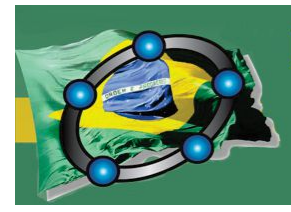

Natal - Rio Grande do Norte - Brasil

**Ricardo Antônio Faustino Braz Beatriz Medeiros dos Santos Maria de Lourdes Xavier de França Neta (Coordenadores)** 

### **I Congresso brasileiro do GeoGebra: múltiplos olhares para o ensino e aprendizagem de conceitos**

ISBN:978-85-5757-045-0

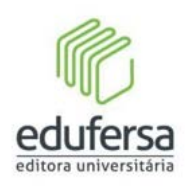

Natal/RN 2016

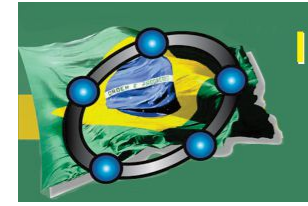

Natal - Rio Grande do Norte - Brasil

### **COMITÊ DE COORDENAÇÃO**

#### **COMISSÃO COORDENADORA**

Ricardo Antônio Faustino Braz- UFERSA Beatriz Medeiros dos Santos- UFERSA Maria de Lourdes Xavier de França Neta- UFERSA

#### **COMISSÃO ORGANIZADORA**

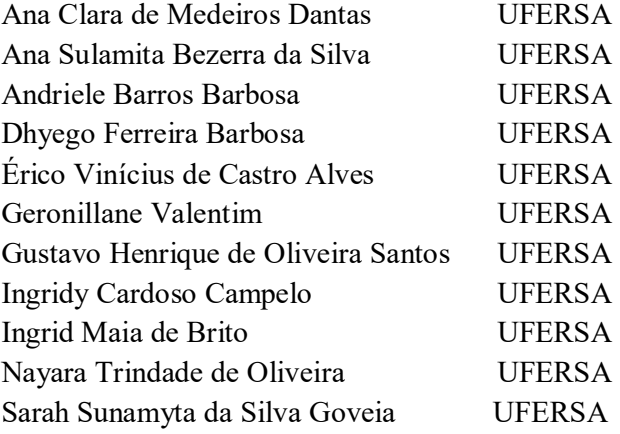

### **COMISSÃO DE MONITORIA**

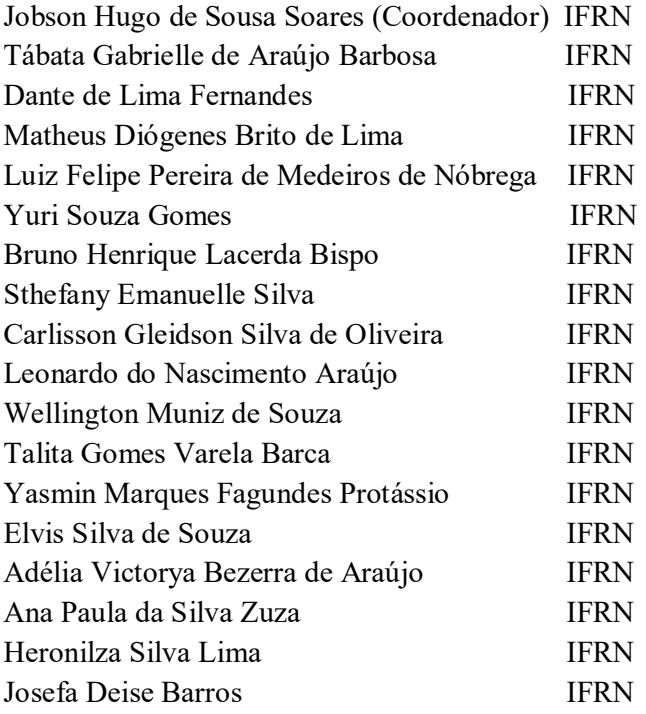

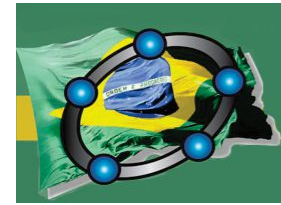

Natal - Rio Grande do Norte - Brasil

Jéssica Josephynnede Amorim Bay IFRN

### **COMITÊ CIENTÍFICO**

### **COMISSÃO CIENTÍFICA**

Severino Carlos Gomes – IFRN – Coordenador Giselle Costa de Sousa – UFRN Mércia de Oliveira Pontes – UFRN

### **COMISSÃO DE AVALIADORES/PARECERISTAS**

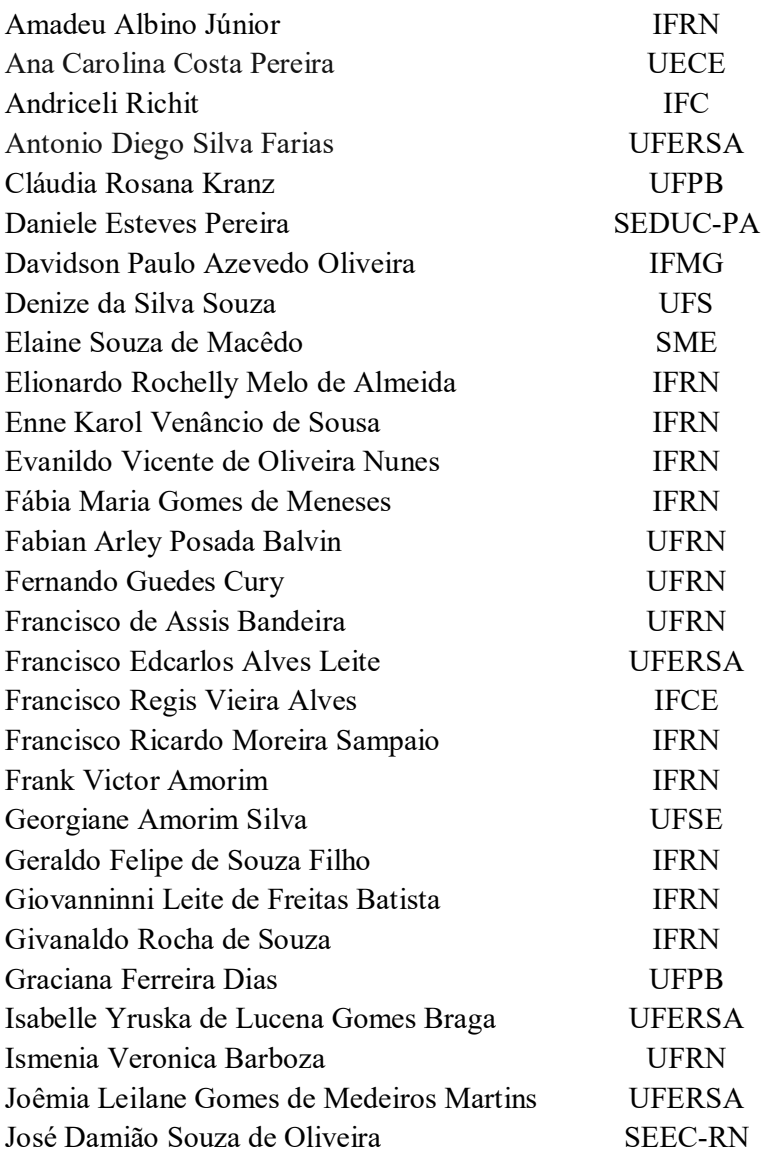

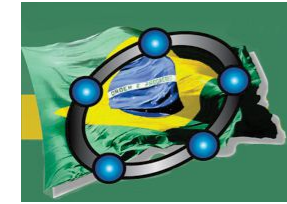

Natal - Rio Grande do Norte - Brasil

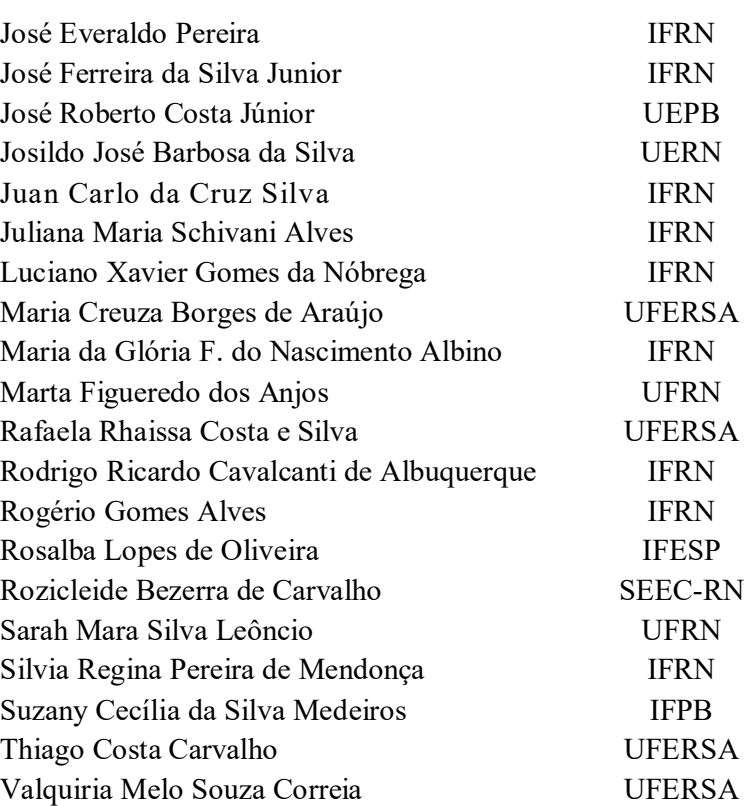

 $\frac{\textcircled{\tiny{}}}{\textcircled{\tiny{}}}}$ 

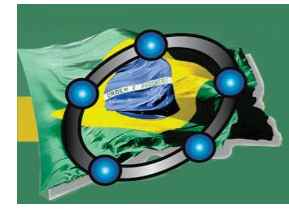

Natal - Rio Grande do Norte - Brasil

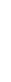

 $\frac{\textcircled{\tiny{}}}{\textcircled{\tiny{}}}}$ 

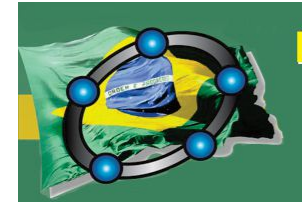

 $\hat{\bullet}$ 

Natal - Rio Grande do Norte - Brasil

### **SUMÁRIO**

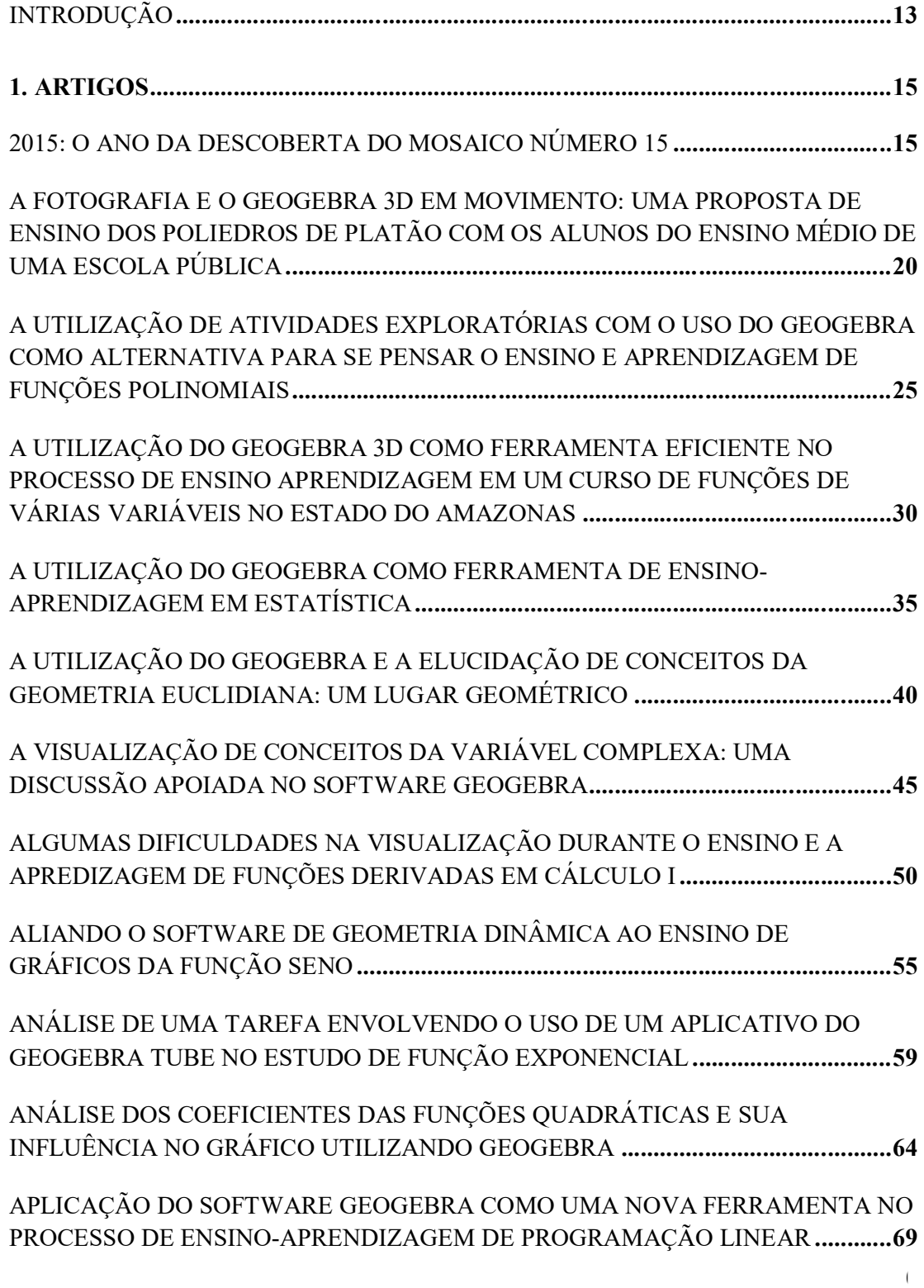

 $\hat{\bullet}$ 

Natal - Rio Grande do Norte - Brasil

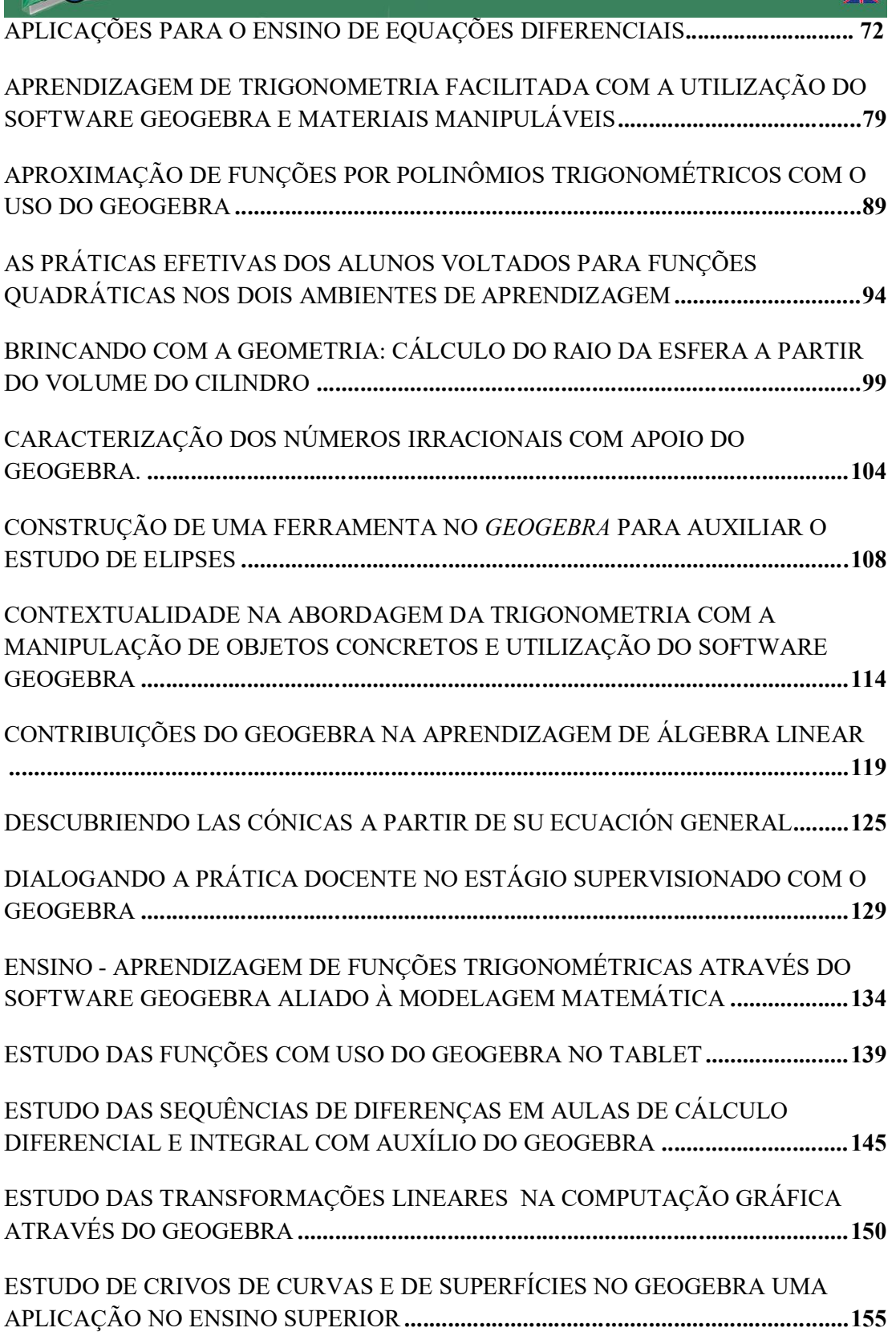

Natal - Rio Grande do Norte - Brasil

EXPLORANDO A ELIPSE ATRAVÉS DO GEOGEBRA **............................................ 161** 

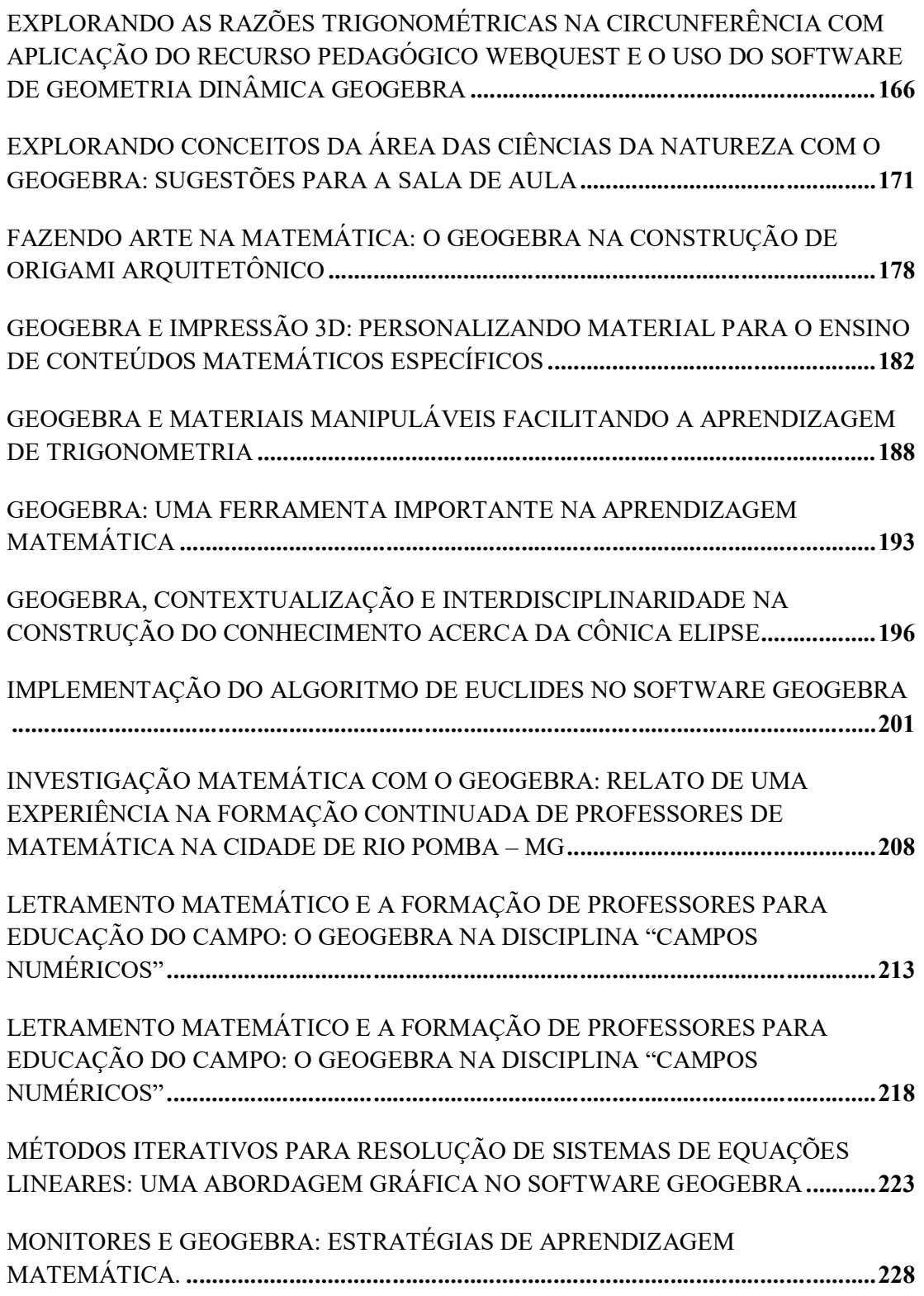

Natal - Rio Grande do Norte - Brasil

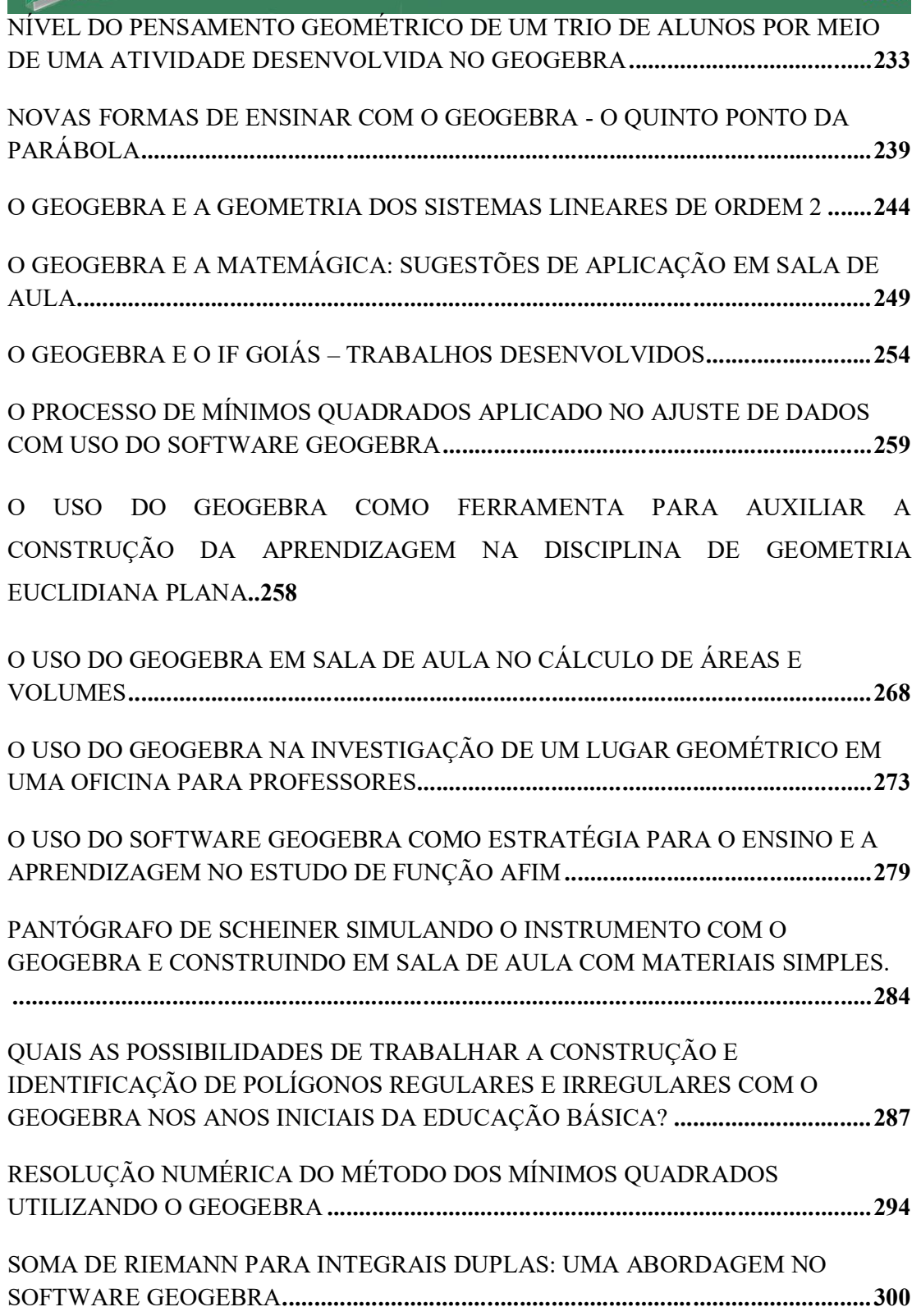

## I Congresso Brasileiro do GeoGebra 17 a 20 de Agosto de 2016 Natal - Rio Grande do Norte - Brasil UM ESTUDO COMPARATIVO ENTRE OS *SOFTWARES* GEOGEBRA E R, PARA ANÁLISE DOS DADOS **............................................................................................... 304**  UM PROBLEMA DE MÁXIMO POR MEIO DA SUA CONSTRUÇÃO GEOMÉTRICA E CONCEITOS DE CÁLCULO DIFERENCIAL E INTEGRAL**................................... 309**  UMA EXPERIÊNCIA COM O GEOGEBRA NO ESTUDO DE FRAÇÕES EM UM CURSO DE FORMAÇÃO DE DOCENTES**.................................................................. 314**  UMA EXPERIÊNCIA DE ENSINO COM GEOGEBRA: MODELAGEM MATEMÁTICA PARA A CATEDRAL DE BRASÍLIA **............................................... 319**  UMA PROPOSTA DE ENSINO DAS FUNÇÕES POLINOMIAIS DO PRIMEIRO GRAU NAS TURMAS DE PRIMEIRAS SÉRIES DO ENSINO MÉDIO DO IFMT COM O AUXÍLIO DO SOFTWARE GEOGEBRA **................................................................ 324**  UMA PROPOSTA DE ENSINO DE TRIGONOMETRIA DE FORMA PRÁTICA E DINAMICA **................................................................................................................... 329**  USO DO SOFTWARE LIVRE GEOGEBRA COMO RECURSO PEDAGÓGICO NO ENSINO DE MATEMÁTICA **....................................................................................... 334**  UTILIZAÇÃO DO GEOGEBRA NO CÁLCULO DOS LOGARITMOS NATURAIS **.. 339**  UTILIZAÇÃO DO GEOGEBRA PARA FORTALECER O ENSINO DE MATEMÁTICA E FÍSICA NO CURSO DE BACHARELADO EM CIÊNCIA E TECNOLOGIA **.......... 345**  VISUALIZAÇÃO DE CRITÉRIOS DE CONVERGÊNCIA DE INTEGRAIS IMPRÓPRIAS E DE INTEGRAIS DEPENDENTES DE PARÂMETROS COM AMPARO NO SOTWARE GEOGEBRA **...................................................................... 349**  PROJEÇÃO ESTEREOGRÁFICA NA ESFERA DE RIEMANN, UMA ABORDAGEM COM O AUXÍLIO DO SOFTWARE GEOGEBRA 3D (ANEXO) **2.PÔSTERS .................................................................................................................. 353**  A DEFINIÇÃO FORMAL DE LIMITE ATRAVÉS DO GEOGEBRA **.......................... 353**  APLICAÇÕES DO GEOGEBRA NA EDUCAÇÃO SUPERIOR: FÍSICA - GRAVITAÇÃO **............................................................................................................. 355**  CURVAS SPLINE E CONSTRUÇÃO DE FRACTAIS **................................................. 357**  O USO DO GEOGEBRA NO ENSINO DA ÁLGEBRA COM GEOMETRIA **.............. 359**

Natal - Rio Grande do Norte - Brasil

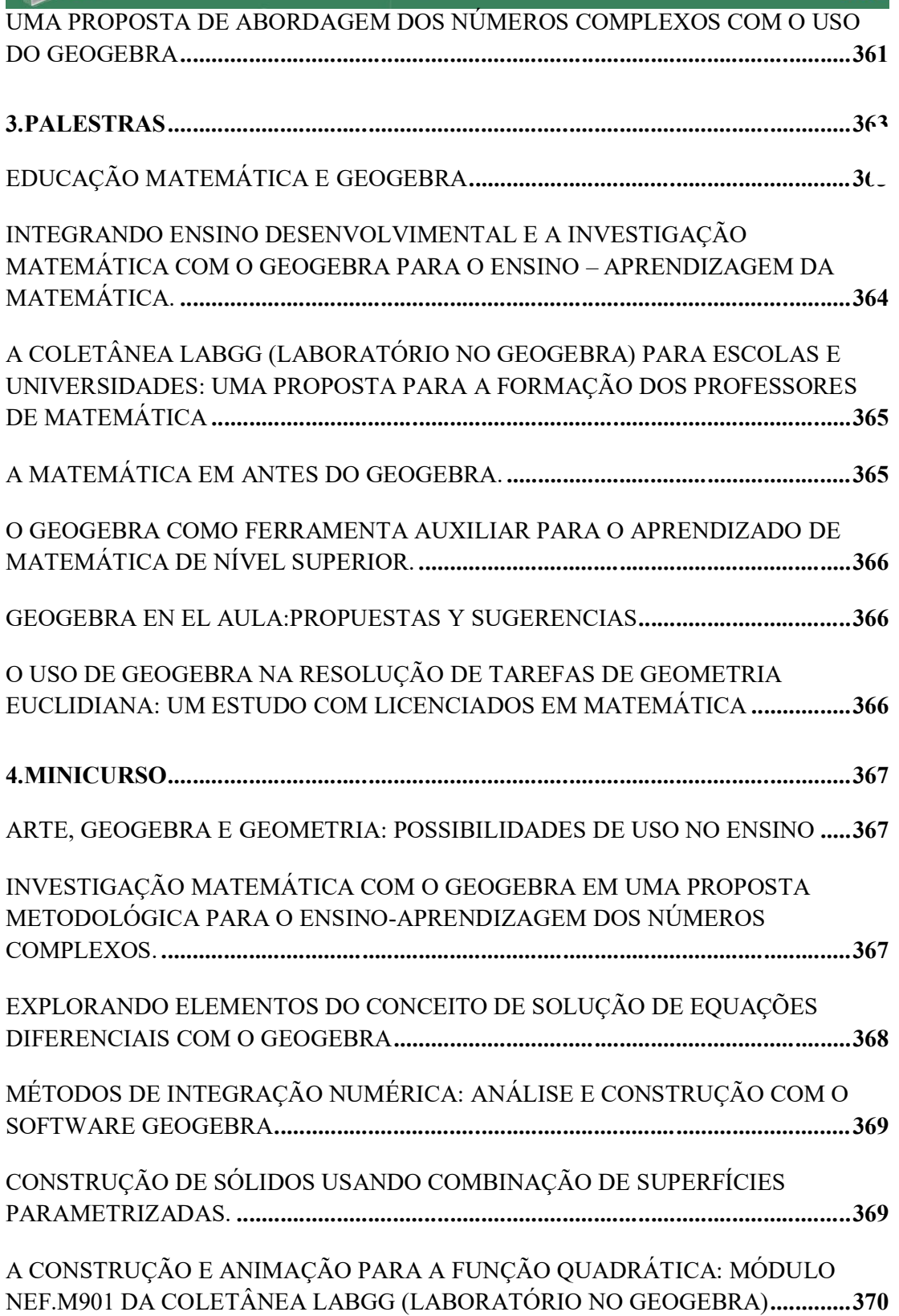

Natal - Rio Grande do Norte - Brasil

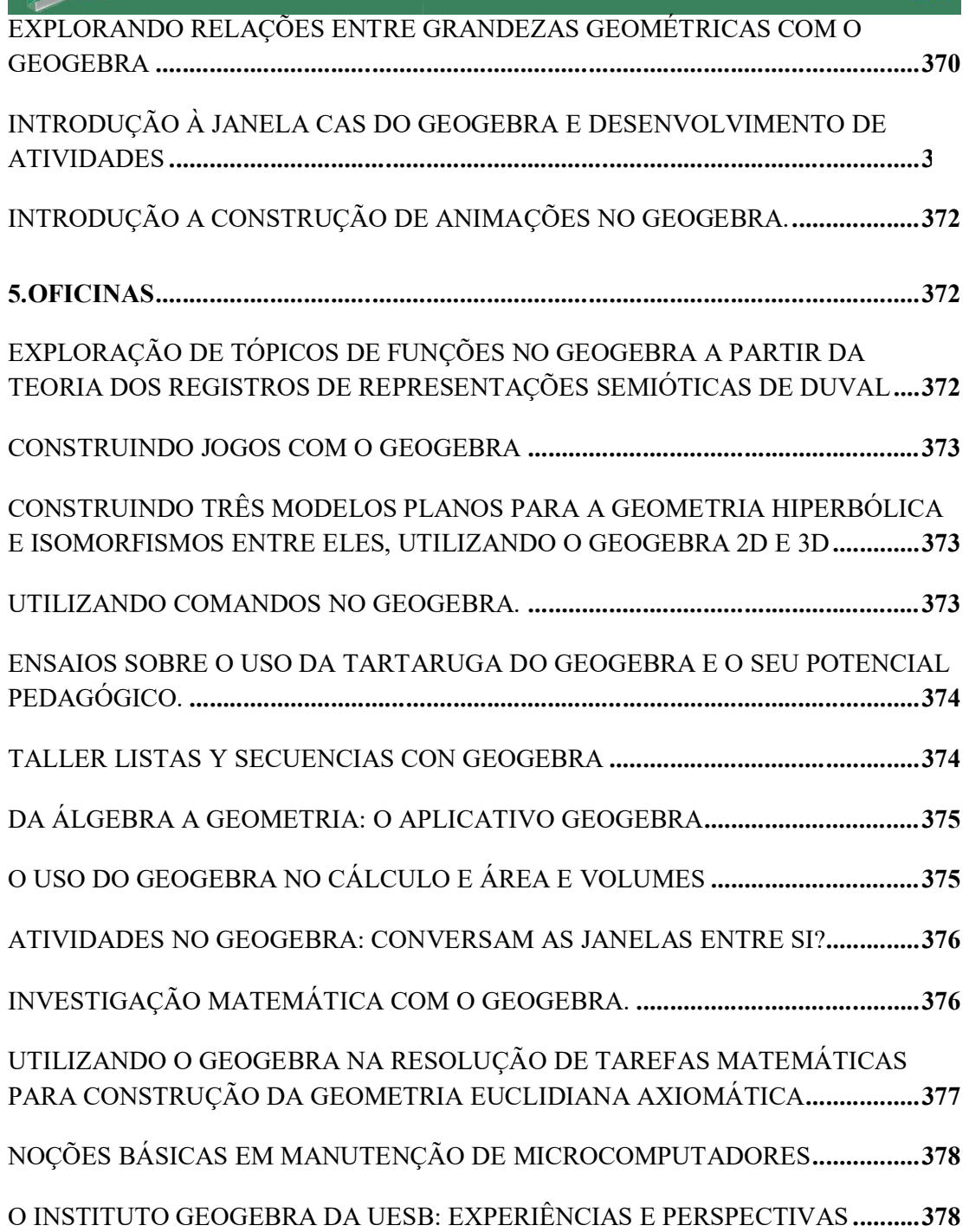

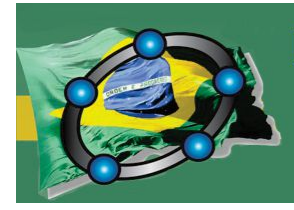

Natal - Rio Grande do Norte - Brasil

#### INTRODUÇÃO

Caros Colegas,

Saudações!

O Instituto GeoGebra do Rio Grande do Norte, fundado em 19 de agosto de 2012, vem desenvolvendo e executando ações educativas com o aplicativo GeoGebra, tanto em nosso estado quanto no nosso País e, ainda, ultrapassando as fronteiras do Brasil.

O I Congresso Brasileiro do GeoGebra, uma iniciativa do nosso Instituto GeoGebra do Rio Grande do Norte, em parceira com os demais Institutos do Brasil, de Portugal e Espanha, foi um desafio prazeroso, representando o compromisso de cada integrante e dos parceiros na organização e execução deste importante evento. A importância de eventos dessa magnitude fortalece a divulgação do aplicativo GeoGebra para diversas comunidades escolares nos diversos níveis tanto de áreas de conhecimento quanto de ensino.

Desde sua fundação, como Instituto em 2012, trabalhamos a formação de professores e alunos tanto na Universidade quanto nas escolas da rede pública municipal e estadual da região.

Algumas de nossas criações educativas são publicadas como resultados em diversos formatos, como revistas, sites, grupo de pesquisas e eventos. Esses resultados são publicados em nossa revista: http://periodicos.ufersa.edu.br/revistas/index.php/bcg . Desenvolvemos com nossos alunos de pós-graduação o Ambiente de Ensino de Seções Cônicas, http://www.adesc.blog.br/

Atualmente, nosso Instituto GeoGebra criou um grupo de pesquisa cadastrado no CNPQ intitulado: *Aplicativo GeoGebra no ensino das ciências exatas, tecnológicas e engenharias.* O grupo está composto por quatro linhas de pesquisa: *Biomatemática/modelagem computacional; Engenharia Civil / Materiais e componentes de construção e Estruturas; Engenharia de operações e processos da produção; Robótica e Visão Computacional.*

O Instituto GeoGebra do Rio Grande do Norte realizou em 2013 a I Brazilian Conference of GeoGebra na cidade de Mossoró. Esse evento contou com participantes das

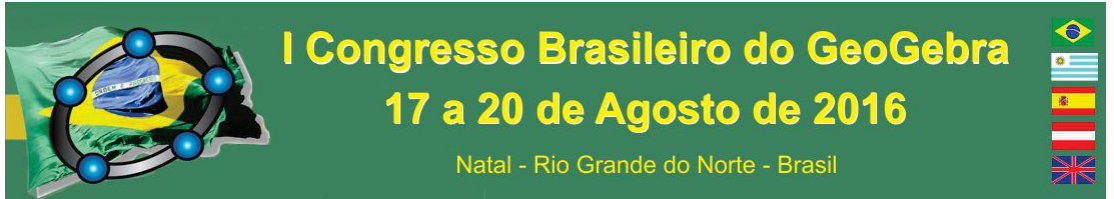

diversas regiões do País. No momento, estamos realizando a socialização dos trabalhos dos colegas para a comunidade GeoGebra no I Congresso Brasileiro do GeoGebra.

Desejamos sucesso a todos.

Natal, 17 de agosto de 2016.

Prof. Dr. Ricardo Antônio Faustino da Silva Braz /UFERSA-ANGICOS) (Presidente do Instituto GeoGebra do Rio Grande do Norte).

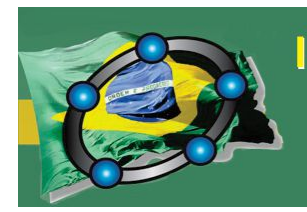

Natal - Rio Grande do Norte - Brasil

#### **1. Artigos**

#### **2015: O ANO DA DESCOBERTA DO MOSAICO NÚMERO 151**

*PEREIRA, Lúcia Resende Universidade Federal de Uberlândia luciapereira@ufu.br* 

*LOPES, Érika Maria Chioca Universidade Federal de Uberlândia erikalopes@ufu.br* 

*BERTONE, Ana Maria Amarillo Universidade Federal de Uberlândia amabertone@ufu.br* 

#### **Resumo:**

Um mosaico é construído no GeoGebra motivado por uma recente descoberta: na lista de mosaicos unicelulares cujo gerador é um pentágono não regular e convexo, foi acrescentado mais um, distinto dos quatorze catalogados até 2015. A surprendente descoberta foi feita por um aluno de mestrado utilizando métodos computacionais aparentemente sofisticados, mostrando mais uma vez o poder da tecnologia. Apesar da simplicidade de codificação do GeoGebra e dos poucos dados fornecidos pelos autores da descoberta matemática, é mostrado nesse trabalho como o software possui a capacidade de construir mosaicos em forma geral e, em particular, o mosaico do século XXI, pelo menos até o momento.

**Palavras-chave:** Mosaico unicelular não regular e convexo, GeoGebra, Congruências, Sequências.

#### **1. Introdução**

 $\overline{a}$ 

Desde que Kepler (1619) apresentou um estudo rigoroso dos mosaicos, muitos estudos têm sido desenvolvidos para descobrir as propriedades desses objetos matemáticos. Um mosaico matemático é um cobrimento do plano cartesiano com figuras planas sem superposição. Cobrimento significa que todo ponto do plano pertence a pelo menos um polígono do conjunto. Sem superposição significa que toda interseção de dois polígonos do mosaico tem área nula. Um mosaico unicelular é um mosaico formado a partir de um único

<sup>1</sup> Agradecemos à FAPEMIG pelo auxílio para apresentação do trabalho.

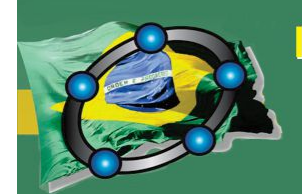

Natal - Rio Grande do Norte - Brasil

polígono. O mosaico será regular se o polígono que o gera é regular. Provou-se matematicamente que há somente três mosaicos regulares, são aqueles gerados por triângulos equiláteros, quadrados ou hexágonos regulares. Consequentemente não existem mosaicos unicelulares construídos por pentágonos regulares. Até o ano de 2015 tinha-se conhecimento da existência de exatamente quatorze tipos distintos de mosaicos gerados por um pentágono não regular convexo (Schattschneider, 1978). Em agosto de 2015, C. Mann, J. McLoud e D. Von Derau, da Universidade de Washington em Bothell, anunciaram a descoberta de um novo mosaico unicelular distinto dos quatorze dessa categoria. A descoberta foi feita por meio do programa computacional Mathematica ® (Mann; McLoud-Mann; Von Derau, 2015).

O objetivo deste trabalho é reproduzir o mais recente descobrimento utilizando as ferramentas do GeoGebra, mostrando dessa forma a versatilidade do software para reproduzir o mosaico feito com ferramentas computacionais mais sofisticadas.

#### **2. História da descoberta dos mosaicos unicelulares gerados por pentágonos**

O problema da classificação de pentágonos convexos que constroem um mosaico unicelular no plano é um belo problema matemático, simples de enunciar e que mesmo uma criança na idade escolar poderia compreendê-lo! O que nos leva a pensar que o problema é bem posto do ponto de vista intuitivo, mas a busca pela solução do problema levou 100 anos! Esta história está descrita a seguir, de acordo com Schattschneider (1978) e Mann; McLoud-Mann; Von Derau (2015).

A procura pelos mosaicos unicelulares gerados por pentágonos convexos começou em 1918, quando o matemático alemão Karl Reinhardt provou que existem pelo menos cinco pentágonos diferentes que fazem mosaico, sendo essa a grande descoberta do começo do século XX. Passados cinquenta anos, o matemático americano Richard Kershner descobriu mais três tipos. Em 1975 Martin Gardner, famoso matemático americano, recebeu uma mensagem do matemático britânico Richard James III, pesquisador da ciência da computação, da descoberta de mais um tipo. E assim Gardner incorpora na lista a nova descoberta. A dona de casa americana Marjorie Rice, curiosamente sem experiência matemática, achou mais quatro tipos entre 1976 e 1977.

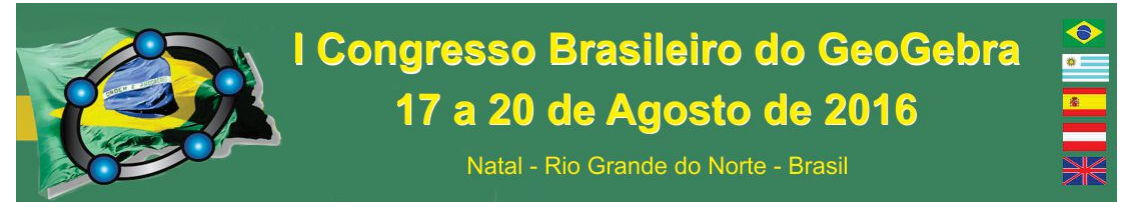

Em 1985, o matemático alemão Rolf Stein achou o décimo quarto pentágono. E passaram-se 30 anos para a próxima descoberta, mais precisamente em 29 de julho de 2015, a qual foi feita pelos professores Casey Mann, Jennifer McLoud-Mann e seu aluno de mestrado David Von Derau da Universidade de Washington (WA) em Bothel (Mann; McLoud-Mann; Von Derau, 2015).

#### **3. Construção do mosaico número 15 no GeoGebra**

Para a reprodução do mosaico descoberto recentemente usando o GeoGebra, inicialmente partiu-se dos dados sobre o pentágono gerador fornecidos pelos autores da descoberta, o qual é mostrado na Figura 1.

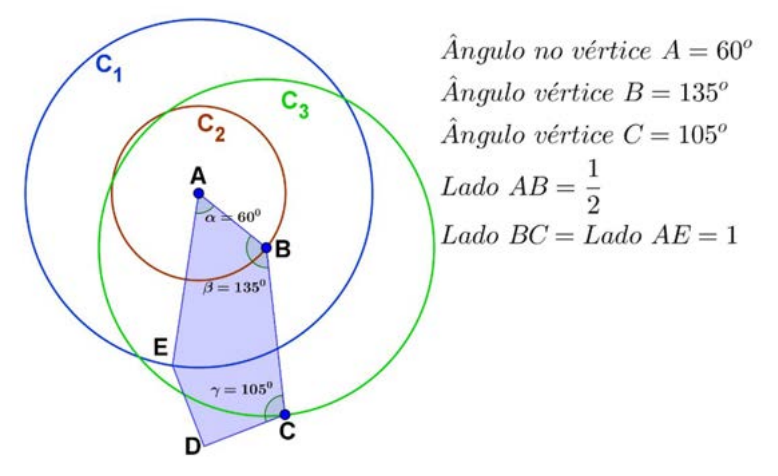

Figura 1: A construção do pentágono gerador do mosaico.

 A construção do mosaico no GeoGebra foi feita em quatro etapas: a primeira consistiu em criar uma lista de três polígonos composta pelo polígono gerador (de cor azul na Figura 2), sua reflexão com respeito ao eixo de simetria BC (polígono de cor laranja na Figura 2) e a reflexão deste polígono com respeito ao eixo de simetria A´E´ (polígono de cor verde na Figura 2). A'

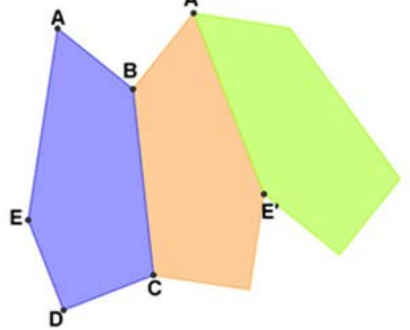

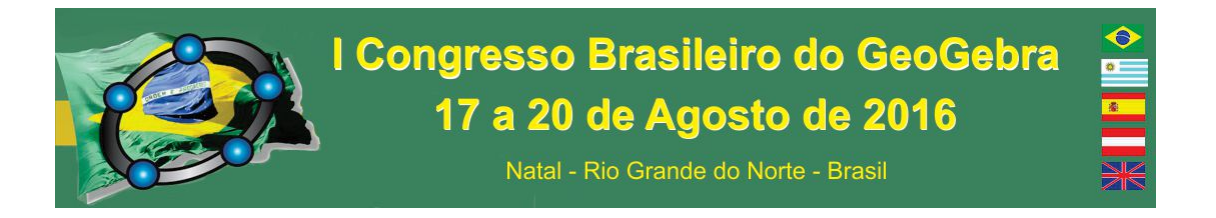

Figura 2: A primeira etapa da construção no GeoGebra do mosaico.

Na segunda etapa foi construída uma figura congruente por uma rotação de centro D e ângulo de 90º da união dos polígonos gerador (em cor azul) e sua reflexão de eixo BC (polígono de cor laranja). Esta figura é apresentada na Figura 3 com cor verde escura.

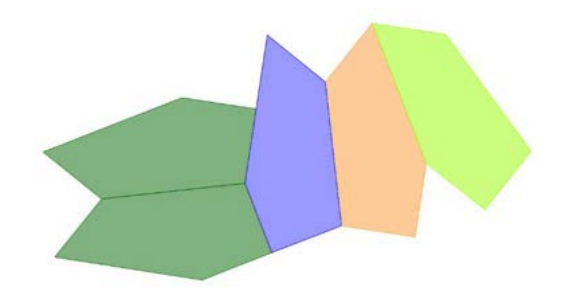

Figura 3: A segunda etapa da construção do mosaico no GeoGebra.

A etapa seguinte consistiu em construir o pentágono GHKLM da Figura 4, congruente com o pentágono gerador pela composição das seguintes congruências: reflexão do pentágono ESNHG, construído na etapa anterior, com respeito ao eixo HN; translação pelo vetor NG do pentágono imagem; reflexão do pentágono resultante por meio do eixo EG. As congruências são mostradas na Figura 4 com os pentágonos resultantes em cor vermelha.

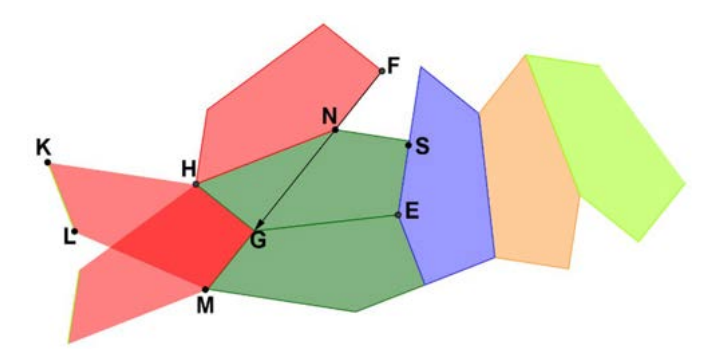

Figura 4: Terceira etapa - a construção do pentágono vermelho GHKLM.

Os pentágonos obtidos na terceira etapa foram colocados em uma lista para serem refletidos com respeito ao ponto T, ponto médio do segmento UV obtendo a figura que

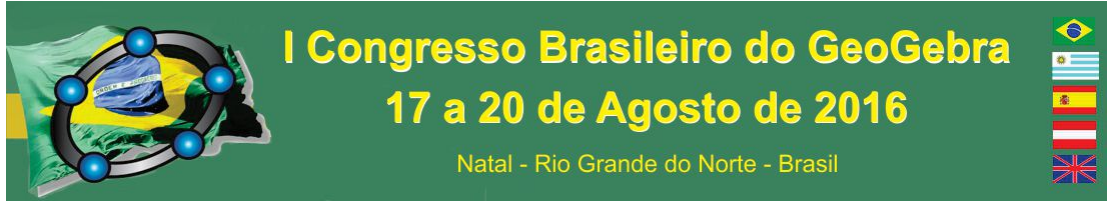

iniciaria o processo de cobrir o plano apenas por translações, tomando adequadamente os vetores u e v a serem usados, conforme figura 5.

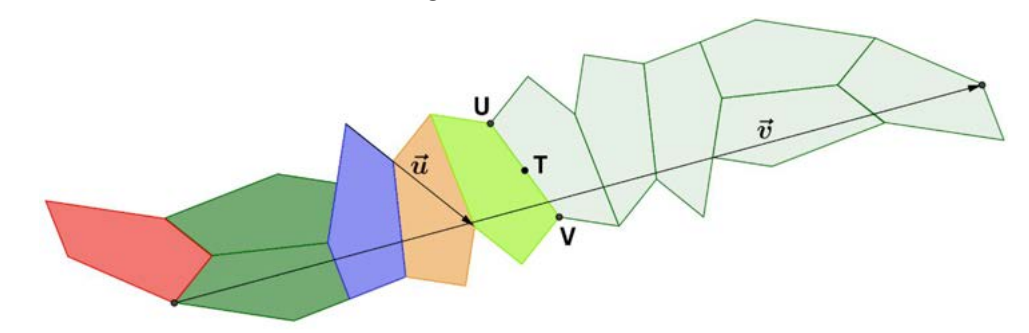

Figura 5: Os vetores de translação da figura padrão do mosaico.

#### **4. Considerações finais**

O resultado final foi obtido fazendo-se translações sucessivas da figura padrão, pelos vetores u e v mostrados na Figura 5, e utilizando a ferramenta de sequência, obtendose assim o mosaico motivo deste trabalho. O laboratório da construção é mostrado na Figura 6.

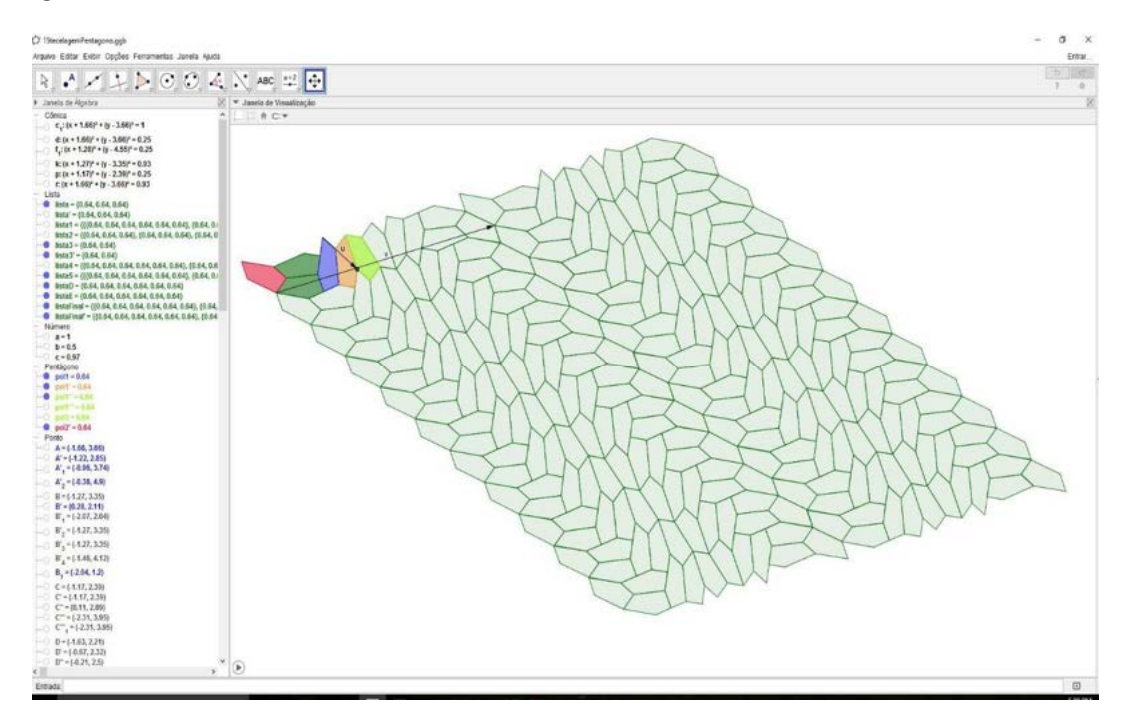

Figura 6: O mosaico número 15 sendo construído no GeoGebra.

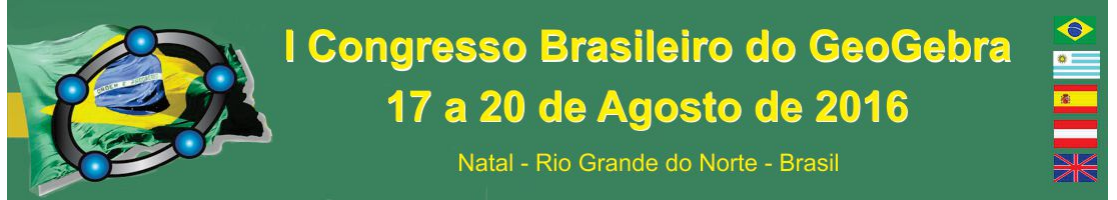

Essa construção feita no GeoGebra demonstra que ele é eficaz para obter os

mesmos resultados da descoberta do mosaico de número 15, com uma codificação bem mais simples.

#### **4. Referências**

KEPLER, Johannes. The Harmony of the world (Harmonices Mundi). In: *Fidelio*, Washington D.C., vol. 6, n. 2, p. 68-72, verão 1997.

MANN, Casey; MCLOUD-MANN, Jennifer; VON DERAU, David. *Convex pentagons that admit i-block transitive tilings*. Disponível em: <https://arxiv.org/abs/1510.01186> out. 2015, Acesso em 23 de mai. 2016.

SCHATTSCHNEIDER, Doris. Tiling the plane with congruent pentagons. In: *Mathematics Magazine*, v. 51, n. 1, p. 29-44, jan 1978.

#### **A FOTOGRAFIA E O GEOGEBRA 3D EM MOVIMENTO: UMA PROPOSTA DE ENSINO DOS POLIEDROS DE PLATÃO COM OS ALUNOS DO ENSINO MÉDIO DE UMA ESCOLA PÚBLICA**

*Marta Maria de Lima Silva Universidade Federal de Pernambuco martinhalima2011@hotmail.com* 

#### **Resumo:**

Sabe-se que a Geometria tem um papel fundamental no desenvolvimento da aprendizagem dos alunos e na capacidade destes para resolver problemas relacionados ao cotidiano. No entanto, a educação matemática possibilita o uso de diferentes metodologias e representações para o ensino e também para a aprendizagem geométrica. Este trabalho de pesquisa objetiva apresentar uma proposta de ensino, que pode ser através de aulas expositivas, minicursos, projetos, etc., na qual a utilização de novas tecnologias é fundamental. Assim, escolhemos o GeoGebra 3D e aparelhos que permitam o registro de fotografias, vistos como recursos didáticos e tecnológicos para a aprendizagem, dos alunos do 2º ano de uma escola pública, com o conteúdo Poliedros de Platão. Porém, a proposta

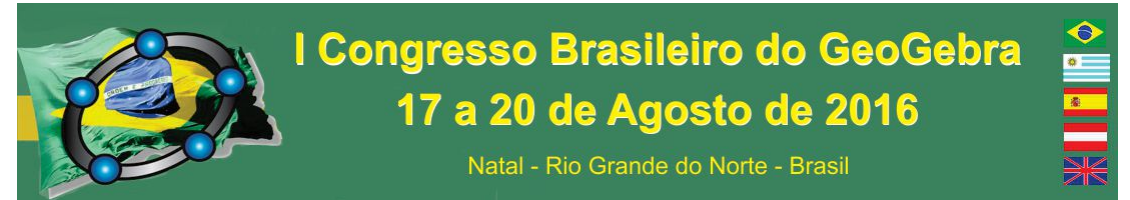

ainda não foi desenvolvida com estes alunos. Esta pesquisa, foi fundamentada na Teoria dos Registros de Representação Semiótica de Raymond Duval e nos estudos de: Borba, Silva e Gadanidis (2014) e Santos e Nacarato (2014).

**Palavras-chave:** GeoGebra 3D; Fotografias; Representação Semiótica; Poliedros de Platão.

#### **5. Introdução**

Ao longo da minha vida escolar sempre senti dificuldades em visualizar sólidos geométricos no espaço bidimensional, ou seja, quando estes são representados no quadro. Ao ingressar na universidade tive a oportunidade de conhecer e trabalhar com o GeoGebra, o qual possibilita a visualização em 3D tornando o conteúdo, e os poliedros envolvidos, mais fácil de visualizar. Em decorrência disto, este se torna mais compreensível.

O GeoGebra é um software gratuito, criado por Markus Hohenwarter, que permite, tanto aos professores quantos aos alunos, explorar e investigar os recursos que este admite para construção e consolidação dos conhecimentos matemáticos. Ressaltamos que o GeoGebra não é um software limitado ao estudo da geometria, é possível estudar álgebra, cálculo, dentre outros conteúdos matemáticos. Recentemente foi criada, no GeoGebra, a janela de visualização 3D, a qual permite um trabalho ainda mais dinâmico e fácil de manipulação pelos seus usuários.

O principal objetivo desta pesquisa é analisar a importância do software educacional GeoGebra 3D e do registro de imagens fotográficas como recursos didáticos para a aprendizagem, dos alunos do 2º ano de uma escola pública, com o conteúdo Poliedros de Platão.

O presente trabalho almeja buscar respostas, mediante uma proposta de sequências didáticas, para o seguinte problema de pesquisa: Quais são as influências causadas na aprendizagem dos alunos do 2º ano de uma escola pública, mediante a utilização do software GeoGebra 3D e dos registros de imagens fotográficas no ensino do conteúdo Poliedros de Platão?

Concerne frisar que ainda, não realizamos as sequências didáticas com a turma do 2º ano de uma escola pública. A escolha da turma justifica-se pelo fato de realizarmos estágios supervisionados e, durante as regências ouvíamos muitos alunos relatarem que

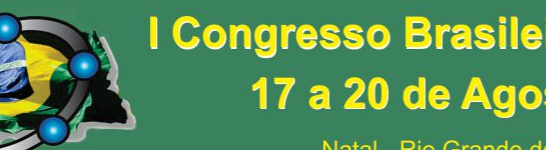

Natal - Rio Grande do Norte - Brasil

gostariam de assistir e participar de aulas diferentes, aulas que não se limitassem ao livro de apoio e ao quadro negro. Além disso, esta proposta adveio de algumas ideias, as quais não foram postas em prática, do nosso trabalho de conclusão de curso (TCC). Porém. Ao longo do TCC, os nossos objetivos, a metodologia, os sujeitos de pesquisa mudaram. Com isso, sentimos a necessidade de escrevermos sobre a nossa proposta inicial, já que a mesma não será mais o nosso objeto de estudo do TCC, mas que também achamos interessante o estudo sobre essa tématica.

 Por isso a escolha em trabalhar com o software GeoGebra e imagens fotográficas em um projeto de intervenção, estruturado em sequências didáticas, que aborde a resolução de problemas contextualizados, para que possamos analisar se a utilização dessas tecnologias pode contribuir ou não para a aprendizagem dos discentes.

Sendo assim, trata-se de um tema importante tanto para o ensino quanto para a aprendizagem, pois, possibilita ao professor um novo olhar acerca do trabalho com poliedros utilizando recursos diferenciados e, permite aos alunos tornarem-se sujeitos ativos de suas aprendizagens e, assim, atribuir sentido e significado a estas.

#### **6. Referencial Teórico**

De acordo com Borba, Silva e Gadanidis (2014, p.42): "As tecnologias digitais móveis – internet, celular, tablets - estão modificando as normas que vivemos, os valores associados a determinadas ações". E, é nessa linha de raciocínio que os autores supracitados mencionam que: "Mais uma vez isso acontece em ritmo diferente fora e dentro da escola. Assim o abismo entre práticas que alunos e professores têm fora da escola e dentro da mesma instituição aumenta".

Com isso, percebemos que muitas escolas ainda mantém o modelo de escola tradicional do século XIX, a maioria dos professores é do século XX e muitos alunos são do século XXI e, com isso, cria-se um distanciamento de "realidades". Alguns discentes enfatizam que se sentem aprisionados na escola.

Então, é nessa perspectiva que propomos o trabalho com as tecnologias e com as tecnologias digitais.

No que diz respeito à utilização de fotografias no ensino da disciplina escolar Matemática, concordamos com Santos e Nacarato (2014, p. 102) ao acreditarem que:

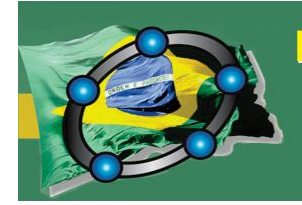

Natal - Rio Grande do Norte - Brasil

[...] a fotografia tenha se tornado elemento sedutor em sala de aula: encantou e desestabilizou. Encantou pela possibilidade de os alunos saírem do espaço delimitado da sala de aula e compreenderem que há outros ambientes de aprendizagem na escola [...]. Desestabilizou por romper com um modelo tradicional de aula de Matemática [...].

Nesse sentido, acreditamos que as fotografias, enquanto tecnologias são vistas pelos discentes como sendo algo que faz parte das suas vidas, das suas rotinas. Assim, o trabalho com estas, pode despertar o interesse dos alunos pela Matemática que ainda é encarada por muitos alunos como uma disciplina enfadonha e sem conexão com a sua "vida real".

Segundo Duval (2011, p. 141):

Os registros são uma ferramenta para avaliar a pertinência cognitiva de sequências de atividades, isto é, sua adequação às condições necessárias para desenvolver a compreensão. Eles permitem igualmente analisar suas produções e colocar em evidência seus pontos de bloqueio.

Além disso, o GeoGebra, enquanto uma ferramenta de didática e tecnológica, possui várias janelas: A janela de Álgebra, Janela bidimensional e a Janela tridimensional, sendo possível, dessa forma, representar um mesmo objeto sob várias maneiras distintas.

#### **7. Metodologia**

Para realização do presente trabalho, seguiremos as seguintes etapas:

- Inicialmente será realizado, com os alunos, um pré-teste, cujo objetivo será verificar o que estes já sabem acerca do conteúdo Poliedros de Platão;
- Posteriormente serão ministradas algumas aulas, no laboratório de Informática, com o programa GeoGebra, onde os alunos irão conhecer o programa e, em seguida, construirão os Poliedros de Platão, verificando as faces, os vértices e as arestas dos mesmos e os classificando;

Natal - Rio Grande do Norte - Brasil

- No terceiro momento do projeto, os alunos terão alguns dias para registrarem fotos de objetos presentes em seu dia-a-dia que se assemelhem aos Poliedros de Platão e Poliedros Regulares;
- Quarto momento: serão vistas algumas propriedades e relações dos Poliedros Regulares;
- No quinto momento selecionaremos as fotos que os alunos registraram, utilizando alguns critérios, tais como: Registros escritos pelos alunos sobre as escolhas das suas fotos, qualidade de imagem, etc.;
- E, em seguida aplicaremos um questionário (pós-teste) contendo alguns problemas acerca do conteúdo abordado e questões relacionadas às experiências dos alunos com os recursos didáticos utilizados.

Vale salientar que nenhuma dessas etapas foi desenvolvida. Pretendemos, futuramente, desenvolver um projeto de intervenção nesta escola pública especificamente na turma do 2º ano, e, neste projeto apresentar uma sequência didática tendo por base os momentos acima descritos.

#### **8. Resultados esperados**

Espera-se que a partir destas sequências didáticas, ministradas com a turma do 2º ano do Ensino Médio, os alunos possam atribuir, cada vez mais, sentido à Matemática e, especificamente, à Geometria Espacial. E, como consequência desta aprendizagem significativa desconstruam, aos poucos, alguns preconceitos em relação à disciplina Matemática. Pois, muitos alunos revelam que o ensino desta disciplina escolar se apresenta de maneira mecânica, com exercícios repetitivos, e sem aplicação desta no cotidiano.

#### **9. Considerações Finais**

A partir desta proposta de ensino aqui mencionada, podemos dizer que o trabalho com o GeoGebra 3D pode permite uma melhor visualização da tridimensionalidade dos poliedros, enquanto que as fotografias além de serem bastante utilizadas pelos alunos atualmente, favorecendo assim o interesse pelos estudos, promove uma representação real do objeto que está sendo fotografado. E, além disso, por meio das fotografias é possível criarmos uma lembrança dos objetos fotografados.

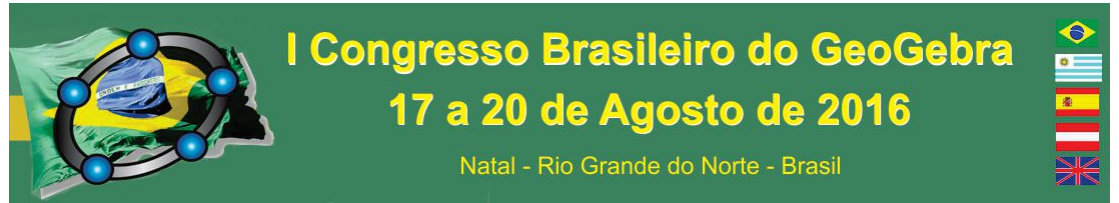

 Dessa forma pode-se refletir sobre a importância do uso das tecnologias e das tecnologias digitais. Ou seja, se esses recursos didáticos forem planejados de maneira que ajudem os alunos a entender o conteúdo, consequentemente, pode vir a torná-lo atrativo para os mesmos.

#### **10. Referências**

BORBA, Marcelo de Carvalho; SILVA, Ricardo Scucuglia R.; GADANIDIS, George. *Fases das tecnologias digitais em Educação Matemática: Sala de aula e internet em movimento.* 1. ed. – Belo Horizonte: Autêntica Editora, 2014.

Faculdade de Ciências Exatas e Tecnologia. *Instituto São Paulo GeoGebra.* – PUC -SP, Núcleo de Mídias Digitais, s.d. Disponível em: < http://www.pucsp.br/geogebrasp/geogebra.html> Acesso em: 10 de março de 2016.

RAYMOND, Duval. *Ver e ensinar a matemática de outra forma: entrar no modo matemático de pensar: os registros de representações semióticas. /* Organização: Tânia M.M. Campos. 1ª ed. – São Paulo: PROEM, 2011.

SANTOS, Cleane Aparecida dos; NACARATO, Adair Mendes*. Aprendizagem em Geometria na educação básica: A fotografia e a escrita na sala de aula.* 1. ed. – Belo Horizonte: Autêntica Editora, 2014.

### **A UTILIZAÇÃO DE ATIVIDADES EXPLORATÓRIAS COM O USO DO GEOGEBRA COMO ALTERNATIVA PARA SE PENSAR O ENSINO E APRENDIZAGEM DE FUNÇÕES POLINOMIAIS**

*José Cirqueira Martins Júnior. Universidade do Estado da Bahia – UNEB. jcjunior@uneb.br*

#### **Resumo:**

Este artigo traz resultados de um projeto de pesquisa realizado na disciplina de *softwares* matemáticos com alunos de Matemática. O intuito foi saber como a utilização de atividades exploratórias poderia auxiliá-los na compreensão de funções polinomiais de 1º e 2º. Usamos a pesquisa Qualitativa e os instrumentos para coletar os dados foram os registros das atividades no computador, cálculos algébricos e o questionário. Participaram voluntariamente os 15 alunos matriculados nessa disciplina. Desse modo, o estudo apontou que ao usar as atividades exploratórias, surge uma oportunidade para se repensar e melhorar a prática pedagógica nas aulas de Matemática quando se utiliza o *software* matemático apropriado, pois incialmente são os professores que tentam promover um ensino motivador aos seus alunos, para que eles tenham uma aprendizagem com resultado mais expressivos, refletindo sobre questões do seu cotidiano, utilizando elementos

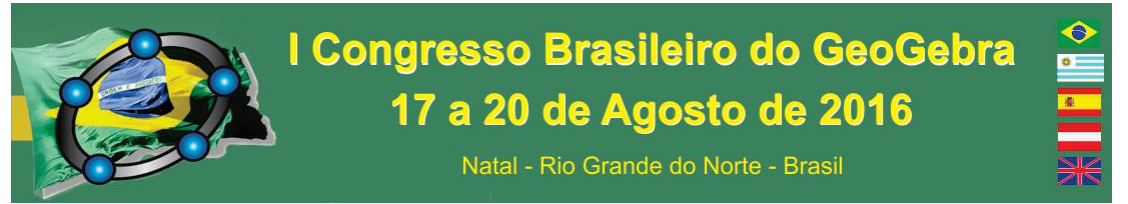

mediadores para a sua aprendizagem o *software* GeoGebra, o professor e as atividades exploratórias.

**Palavras-chave:** Gráficos de Funções Polinomiais; Atividades Exploratórias; *Software* GeoGebra; Visualização de Funções; Prática Pedagógica.

#### **1. Introdução**

O presente artigo traz alguns resultados de uma pesquisa que foi desenvolvida com alunos do curso de Licenciatura em Matemática na Universidade do Estado da Bahia (UNEB), *campus* IX em Barreiras, para saber como a utilização de atividades exploratórias poderia auxiliá-los na compreensão de conteúdos de funções polinomiais.

Destacamos o objetivo principal o de poder analisar as contribuições de atividades exploratórias com algumas funções polinomiais na disciplina de *software* matemático para a formação dos alunos do curso de Licenciatura em Matemática.

#### **2. Fundamentação Teórica**

A respeito do estudo de funções encontramos algumas dificuldades epistemológicas apontadas por Sierpinska (1992) e essas precisam ser levadas em consideração durante as aulas de Matemática tanto para os professores como para os alunos. Mesmo apresentando tais dificuldades, notamos que o conceito de função possui um caráter formal, que ainda dificulta a sua compreensão. É preciso rever a questão dos aspectos psicológicos, pois é a partir do que pode acontecer no pensamento dos alunos que os professores devem criar caminhos para que eles assimilem os conceitos de modo mais eficiente.

Desse modo, Sierpinska (1992) sugere que antes da formalização é necessário que os professores criem oportunidades para que os alunos desenvolvam um amplo aspecto de representar as funções para compreender suas regularidades e similaridades, o intuito é o de promover uma reflexão sobre os conceitos abstratos que direcionam para uma compreensão mais concreta durante as aulas. Com isso, utilizaremos o *software* GeoGebra para ajudar os alunos a pensarem a prática de ensino e aprendizagem nas atividades exploratórias com os conteúdos de funções polinomiais.

Avaliar não é uma tarefa simples com se pensa, é necessário o uso de estratégias que consigam aproximar os alunos de sua realidade. A maioria deles utilizam tecnologias das mais variadas e, quando chega à sala de aula existe uma grande diferença quanto ao seu uso e aplicação. Entendemos que o *software* permite aos alunos construírem

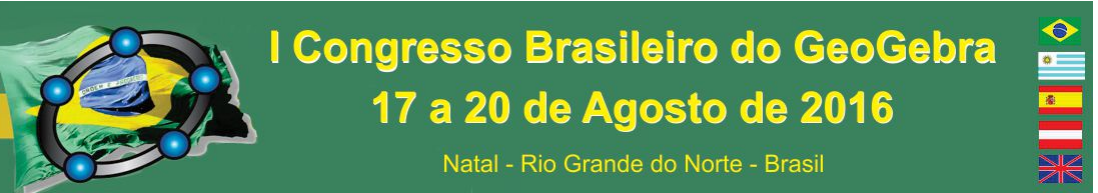

aprendizagem por meio da mudança de seus registros (DUVAL, 1999) associados com a visualização dinâmica que é proporcionada (ARCAVI, 2003; MARTINS JÚNIOR, 2015).

O uso das tecnologias nas aulas de Matemática está cada vez mais sendo uma exigência em seu trabalho. Disso entendemos que elas não são apenas um instrumento que auxilia o trabalho pedagógico do professor, fazem a composição de "[...] um elemento tecnológico fundamental que dá forma ao ambiente social, incluindo o ensino da matemática. Como tal, influenciam a evolução do conhecimento e da identidade profissional do professor de matemática" (PONTE; OLIVEIRA; VARANDAS, 2008, p. 190).

#### **3. Procedimentos Metodológicos**

Para a obtenção dos dados, a metodologia utilizada foi a da pesquisa Qualitativa, que tem sido um eixo norteador de trabalhos dentro da Educação e, consequentemente, em Educação Matemática (BOGDAN; BIKLEN, 1994; LINCOLN; GUBA, 1985).

Neste trabalho os dados foram coletados a partir de atividades exploratórias realizadas (MARTINS JÚNIOR, 2015, p. 58-59), questionários, registros algébricos dos alunos e pelos gráficos construídos no *software* GeoGebra.

#### **4. Análise e Discussão a partir das Atividades Exploratórias**

Realizamos o convite para os 15 alunos do curso de Licenciatura em Matemática na disciplina de *softwares* matemáticos e, todos aceitaram e, assim, dividimos em 03 grupos com 05 componentes. Essa atividade durou aproximadamente 3h no laboratório de Educação Matemática da UNEB, *campus* IX, em Barreiras. Nesse artigo trataremos da pesquisa desenvolvida apenas com uma das questões da atividade exploratória, uma figura construída no *software* GeoGebra e uma das respostas de um dos grupos. Apresentamos, a seguir, o gráfico construído no GeoGebra e uma das questões da atividade proposta:

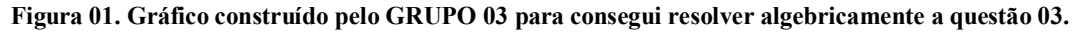

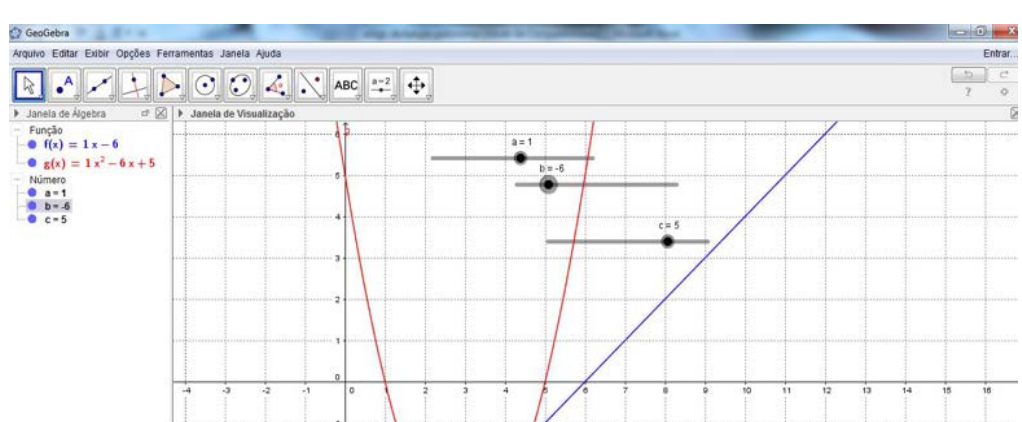

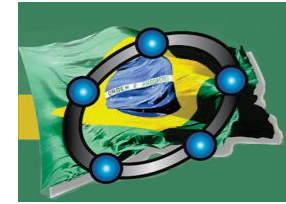

Natal - Rio Grande do Norte - Brasil

- 3) Estude, simultaneamente, os parâmetros diferentes para as funções  $f(x) = ax + b$  $b \in g(x) = ax^2 + bx + c$  e, construam, os gráficos no GeoGebra.
- a) Qual a principal diferença entre elas?
- b) É possível provar algebricamente essa diferença? Justifique.

A parte que mais trouxe discussão foi nos momentos em que havia a necessidade dessa justificação algébrica. Desse modo, os alunos associaram a imagem fornecida pelo *software* que foi a visualização e atribuíram um significado algébrico para os seus resultados. Relacionamos aqui as características que são apontadas pela visualização em que a dinâmica proporcionada pelos recursos tecnológicos indicou uma interação mais coerente para a abordagem dos conteúdos de função de primeiro e segundo grau. A visualização é apontada como uma alternativa que indica a aprendizagem (ARCAVI, 2003; MARTINS JÚNIOR, 2015).

Entendemos que a aprendizagem foi mobilizada pelos alunos quando eles utilizaram a representação algébrica condicionada à visual, a partir da mudança de representação dos registros. Esse fato de mudança de representação semiótica é apontado por Duval (1999) como um dos principais elementos para evidenciar que houve a aprendizagem dos alunos. Assim, quando eles desenvolveram o raciocínio lógico formal por meio do que foi visualizado pelo *software* GeoGebra, construíram as respostas utilizando o desenvolvimento algébrico. Temos a resposta de um dos grupos se, existiram contribuições dessa atividade quando relacionamos o conhecimento algébrico com o visual proporcionado pelo *software* GeoGebra? Justifique.

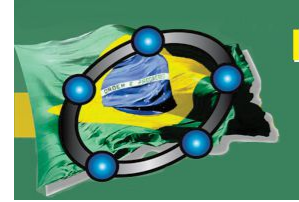

Natal - Rio Grande do Norte - Brasil

Sim. Tentar provar o que a gente estava vendo foi difícil, pois não conseguimos encontrar regularidade inicialmente. No decorrer, ficou mais fácil e podemos ampliar essas questões para o nosso estágio ou até pesquisar algum problema em nosso TCC. GRUPO 01.

Entendemos nessa resposta dos alunos, que o *software* GeoGebra ampliou a utilização das atividades exploratórias para a prática dos alunos como uma oportunidade de auxiliá-los na melhoria de sua futura prática pedagógica.

#### **5. Considerações Finais**

Cabe ao professor, em seu âmbito pedagógico, a preparação de condições para que os seus alunos tenham experiências diversificadas com os conteúdos que são trabalhados nas aulas de Matemática. As práticas antigas que não sinalizam mais em oportunidades para os alunos construírem conhecimentos precisam ser revistas e condicionadas há um novo agir, tanto por parte dos professores como pelos alunos, o de pensar com as tecnologias. A aprendizagem dos alunos e a melhoria do trabalho pedagógico do professor são os principais focos a serem alcançados, pois idealizando formas alternativas de se construir conhecimentos, encontramos caminhos que podem ser melhor trilhados por esses atores.

Desse modo, pelos resultados encontrados, o estudo apontou que ao usar as atividades exploratórias, surge uma oportunidade para se pensar e melhorar a prática pedagógica nas aulas de Matemática quando se utiliza o *software* matemático apropriado, pois incialmente são os professores que tentam promover um ensino motivador aos seus alunos, para que eles tenham uma aprendizagem com resultado mais expressivos, refletindo sobre questões do seu cotidiano, utilizando elementos mediadores para a sua aprendizagem o *software* GeoGebra, o professor e as atividades exploratórias.

#### **6. Referências**

ARCAVI, A. The Role of Visual Representations in the Learning of Mathematics. In: **Educational Studies in Mathematics**, n. 52, p. 215-241, 2003.

BOGDAN, R. C.; BIKLEN, S. K. **Investigação Qualitativa em Educação: uma introdução à teoria e aos métodos**. Porto: Porto Editora, 1994.

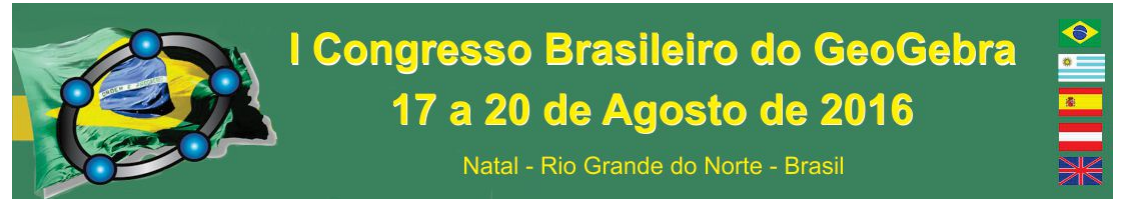

DUVAL, R. Representation, vision and visualization: Cognitive functions in mathematical thinking. Basic issues for learning. **Proceedings XXI Psychology of Mathematics Education**. n. 1, México: Eric, 1999, p. 3-26.

LINCOLN, Y. S.; GUBA, E. G. **Naturalistic Inquiry**. California: Sage Publications, 1985.

MARTINS JÚNIOR, J. C. **Ensino de Derivadas em Cálculo I: Aprendizagem a partir da visualização com o uso do GeoGebra**. Dissertação (Mestrado Profissional em Educação Matemática). Universidade Federal de Ouro Preto: Ouro Preto, 2015.

PONTE, J. P.; OLIVEIRA, H.; VARANDAS, J. M. O contributo das tecnologias de informação e comunicação para o desenvolvimento do conhecimento e da identidade profissional. In: FIORENTINI, D. (Org.). **Formação de professores de Matemática: explorando novos caminhos com outros olhares***.* 1. reimp. Campinas: Mercado de Letras, 2008, p. 159-192.

SIERPINSKA, A. On understanding the notion of function. In: DUBINSKY, E.; HAREL, G. (Eds.). **The concept of function: Aspects of epistemology and pedagogy**. Vol. 25. USA: M.A.A. Notes, 1992, p. 25-58.

#### **A UTILIZAÇÃO DO GEOGEBRA 3D COMO FERRAMENTA EFICIENTE NO PROCESSO DE ENSINO APRENDIZAGEM EM UM CURSO DE FUNÇÕES DE VÁRIAS VARIÁVEIS NO ESTADO DO AMAZONAS**

*Ramina Samoa Silva Camargo FUCAPI raminasamoa@gmail.com Aldemir Malveira de Oliveira Fucapi amoliveira@gmail.com* 

#### **Resumo:**

Este relato de experiência envolve atividades que foram realizadas nos cursos de engenharia e ciências da computação na disciplina de cálculo II da Fundação Centro de Análise e Pesquisa e Inovação Tecnológica – FUCAPI em Manaus. Essas atividades tireveram como objetivo analisar as funções de várias variáveis utilizando o software GeoGebra 3D como ferramenta de ensino e aprendizagem. Todas as atividades contemplavam propostas gráficas de funções em domínio real e suas aplicações atreladas ao desenvolvimento algébrico e seus cálculos.

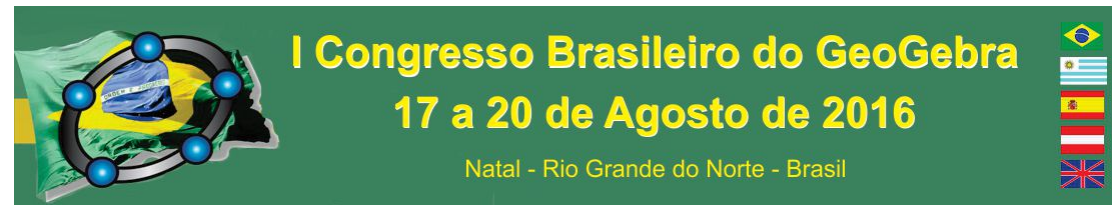

**Palavras-chave:** Funções; GeoGebra 3D; Ensino; Aprendizagem.

#### **11. Introdução**

Este relato de experiência apresenta o uso do GeoGebra 3D na versão beta 5.0 como ferramenta de estudo na disciplina de cálculo II cuja ementa se constitui em estudar as funções de várias variáveis no conjunto dos números reais. Essa componente curricular é eletiva para os cursos das engenharias e ciência da computação no segundo período na Fundação Centro de Análise e Pesquisa e Inovação Tecnológica – FUCAPI, instituição de ensino superior localizada na cidade de Manaus no Estado do Amazonas. A componente curricular de cálculo II necessita de um grau de abstração por parte dos alunos já que seu aporte teórico se constitui no espaço tridimensional e observa-se que a grande maioria dos estudantes não apresentam essa habilidade cognitiva desenvolvida. Essa observação foi fruto de diversas conversas informais entre os professores que ministram a componente curricular de cálculo II e,foi partindo desse pressuposto que os professores de cálculo II recorreram ao GeoGebra 3D como objeto de aprendizagem, reforço e para o aprimoramento das habilidades cognitivas dos estudantes que estão cursando essa componente curricular.

#### **12. Ensino da Matemática e as Tecnologias como ferramenta de ensino aprendizagem**

O ensino da matemática nos últimos anos vem se constituindo em um grande desafio para os professores, esse desafio é pautado na resistência que os alunos vêm apresentando a cada ano. Para Lorenzato (2006) os conceitos matemáticos de espaço, número e forma devem ser mostrados de diferentes maneiras aos alunos com o objetivo de desenvolver diversos processos mentais básicos para a aprendizagem matemática. Dentre esses processos, destacam-se a correspondência, a comparação e a classificação.

Segundo Nasser (2000) a teoria dos Van-Hiele apresenta cinco níveis de aprendizado: reconhecimento das formas, análise comparativa, argumentação lógica formal, dedução das demonstrações e estabelecimento formal de teoremas. De acordo com essa teoria, o processo de ensino passa a ser efetivo quando é seguida a sequência listada anteriormente. E dessa forma o discente irá expandir seu conhecimento partindo da

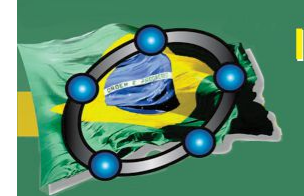

Natal - Rio Grande do Norte - Brasil

observação informal das figuras e evoluindo até entender os sistemas axiomáticos da Geometria.

Para Piaget (1967), "Todo conhecimento é ligado à ação de conhecer um objeto ou evento e assimilá-lo a um esquema de ação. Isto é verdade do mais elementar nível sensório motor ao mais elevado nível de operações lógico-matemáticas".

Para Gravina e Santarosa (1998) salientam em sua pesquisa que no decorrer dos anos, as tecnologias digitais aplicadas em sala de aula vem contribuindo para ressignificar o ensino das ciências e têm evoluído e se tornado uma excelente ferramenta para o professor. Gravina e Santarosa (1998) analisaram a contribuição dos ambientes informatizados na aprendizagem matemática, verificando que nesses ambientes as ferramentas dos softwares demonstravam grande potencial frente aos obstáculos atrelados ao processo de aprendizagem. A grande vantagem é a possibilidade de alterar os limites entre o concreto e o formal. Nessa pesquisa as autoras destacam Hebenstrein (1987) "o computador permite criar um novo tipo de objeto – os objetos 'concretos-abstratos'. Concreto porque existe na tela do computador e abstrato por se tratar de realizações feitas a partir de construções mentais". Logo a utilização dessas ferramentas produziu excelente resultado. Fato observado de imediato quando a ferramenta foi utilizada em consonância com o conteúdo ministrado.

Portanto, a utilização do software GeoGebra 3D como instrumento utilizado em sala de aula está respaldado com as ideias desenvolvidas no parágrafo anterior. Esses softwares foram desenvolvidos para proporcionar aos estudantes a sensação de um instrumento real, contribuindo com o processo cognitivo da aprendizagem.

O nome GeoGebra emergiu da aglutinação das palavras Geometria e Álgebra. É um software de matemática dinâmica que combina conceitos de Geometria e Álgebra em uma única interface. Sua distribuição é livre, nos termos da General Public License (GNU), desenvolvido em linguagem Java, o que lhe permite estar disponível em várias plataformas. Dentre as ferramentas que o software proporciona como recurso podemos destacar: tabelas, gráficos, probabilidades, estatísticas e cálculo simbólicos em um único ambiente.

Uma importante característica do GeoGebra 3D é que todo elemento geométrico construído na janela de visualização tem sua representação algébrica mostrada na janela de

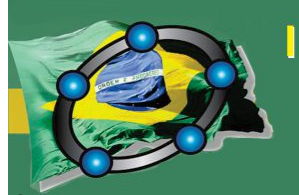

Natal - Rio Grande do Norte - Brasil

Álgebra, assim como toda representação algébrica de um elemento na caixa de entrada tem a representação geométrica na janela de visualização.

#### **13. Metodologia do experimento**

Primeiramente o grupo de professores que ministram a disciplina de cálculo I e II planejaram o curso sobre o software iniciando os trabalhos com uma breve revisão das funções no espaço bidimensional e com a ajuda do software GeoGebra 3D expandiu-se todos os gráficos das funções em uma variável real para o espaço tridimensional. Esse primeiro contato com o software teve como objetivo principal a ambientação dos estudantes com o software, escolhemos primeiramente as funções polinomiais por serem as mais elementares e depois as funções transcendentes. Cada classe foi dividida em grupos de quatro alunos e cada grupo ficou responsável por apresentar as funções polinomiais e suas características gráficas iniciando com as de grau zero e chegando até as funções racionais, após esse momento de ambientação com o software deixou-se que os estudantes utilizassem sua criatividade. Também nessa atividade pediu-se toda a sequência de comandos utilizada na construção do material, bem como as dificuldades encontradas com o software.

Uma das atividades motivadoras feitas como os discentes foi de construir alguns gráficos de funções utilizando o comando controle deslizante fazendo com que a atividade se torna-se dinâmica pois, a observação da variação dos valores dos coeficientes nas funções utilizando o comando Animar, possibilitou uma melhor analise do comportamento das funções.

No segundo momento do experimento os estudantes sob a orientação dos professores iniciaram o estudo das funções de várias variáveis e como no GeoGebra 3D existe a possibilidade de apresentar simultaneamente, a função de duas variáveis na Janela de Visualização 3D bem como a representação do domínio de uma função de duas variáveis na Janela de visualização e também sua representação algébrica, os professores incentivaram os discentes a refazer o estudo das funções de várias variáveis realizados em sala de aula utilizando o software, ressignificando todo o aprendizado, conforme apresentado na Figura 1. Essa ressignificação do aprendizado foi desenvolvida no

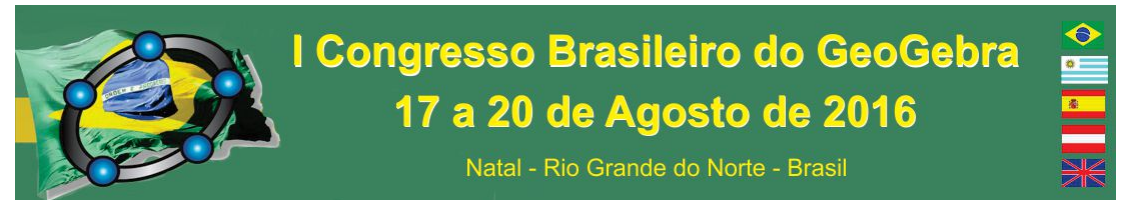

laboratório de informática da Fucapi e o objetivo geral da aula era determinar o domínio de uma função de duas variáveis, bem como plotar suas respectivas superfícies.

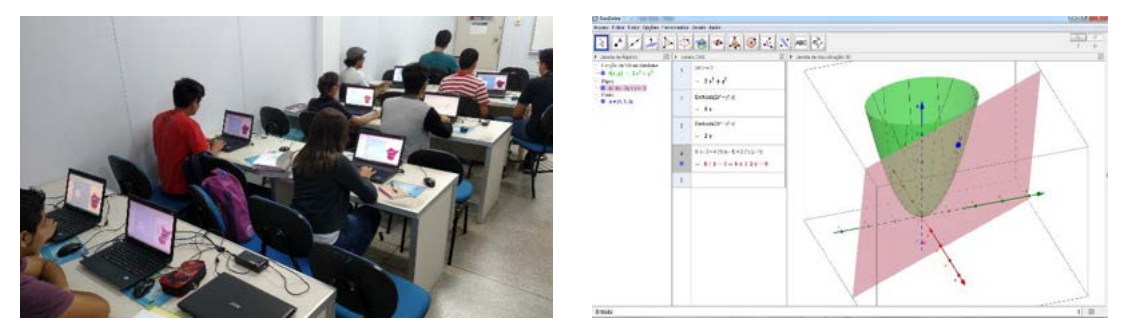

Figura 1 – Representação de uma função de duas variáveis e respectivo domínio, autor, 2015.

As primeiras dificuldades exposta pelos estudantes foi com relação a sintaxe relacionada a escrita do conjunto, pois para alguns estudantes era uma forma de escrita nova, necessitando de alguns contatos para ocorrer a apropriação da linguagem. Utilizamos o comando inserir texto e selecionamos o comando Fórmula LaTeX (uma linguagem matemática utilizada na escrita de textos matemáticos), que no decorrer da aula com algumas orientações dos docentes a respeito da sintaxe do LaTeX foi solucionada.

Outra atividade proposta foi a determinação do plano tangente ao gráfico de uma função de duas variáveis em um ponto dado, verificou–se que a interpretação geométrica utilizando o GeoGebra 3D ressignificou a compreensão sobre o tema de derivadas parciais. Nesta atividade acrescentamos a utilização da Janela CAS, que possibilitou a verificação dos cálculos das derivadas parciais da função e a determinação da equação do plano tangente ao gráfico no ponto dado.

#### **14. Considerações Finais**

Este relato de experiência apresentou que o software GeoGebra 3D na versão beta 5.0 contribuiu com a ressignificação do aprendizado dos estudantes que estão cursando o curso de cálculo II e que traz em sua ementa o estudo das funções de várias variáveis reais.

Os resultados indicaram que cerca de 77 % dos estudantes desenvolveram as atividades de forma correta, conjecturando que o software utilizado como metodologia de ensino nas aulas de cálculo II contribuiu com o aprimoramento e compreensão do conteúdo.

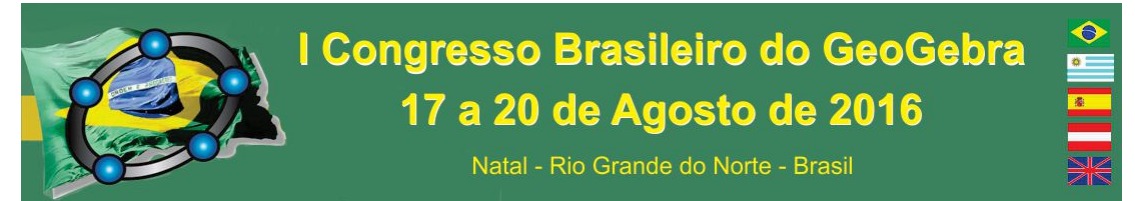

O software também contribuiu com a evolução e desenvolvimento das atividades de ensino, haja vista, que muitos dos estudantes passaram a ter motivação em desenvolver as atividades que foram passadas pelos professores pois, com a visualização das funções de várias variáveis e com a ajuda do software, as habilidades cognitivas foram ressignificadas e contribuíram com o ensino aprendizagem dos discentes que cursam a disciplina cálculo II na FUCAPI.

#### **15. Referências Bibliográficas**

GRAVINA, M. A.; SANTAROSA, L. M. A Aprendizagem da Matemática em Ambientes Informatizados. In: IV Congresso RIBIE (Rede Iberoamericana de Informática Educativa), 4., 1998, Brasília. 4. Brasília. **Anais**... Brasília: IV Congresso RIBIE, 1998. pp. 1-16.

HEBENSTREIN, J. **Simulation e Pédagogie, une recontre du troisième type**. Gif Sur Yvette: École Superieure d'Eletricité, 1987.

LORENZATO, S. **Educação Infantil e Percepção Matemática**. São Paulo: Autores associados, 2006.

NASSER, Lílian, et al. **Geometria segundo a Teoria de Van Hiele**. Rio de Janeiro: UFRJ, Projeto fundão IM/UFRJ, 2000.

PIAGET, Jean. **Biologie at Connaissance**. Paris: Gallimard,1967.

#### **A UTILIZAÇÃO DO GEOGEBRA COMO FERRAMENTA DE ENSINO-APRENDIZAGEM EM ESTATÍSTICA**

*Thiago Marques Zanon Jacomino<sup>1</sup> , Renata da Costa Abreu<sup>2</sup> , Eduardo Corrêa dos Santos<sup>3</sup>*

#### **Resumo**

O presente trabalho apresenta o uso da tecnologia da informação, mais precisamente o Geogebra, como uma ferramenta poderosa para o ensino-aprendizagem de Matemática. Através do uso de softwares matemáticos gratuitos, como o Geogebra, a informática pode apresentar-se como uma metodologia que aproximará a matemática de situações reais, tornando-a mais concreta, motivadora e fazendo com que passe a ser mais acessível aos alunos. Nas atividades desenvolvidas, foi proposto o levantamento de dados como: a idade, o peso e a altura dos alunos de determinada turma, pré-estabelecida, através de uma pesquisa de campo na escola, com o intuito de estudar conceitos estatísticos. Os discentes

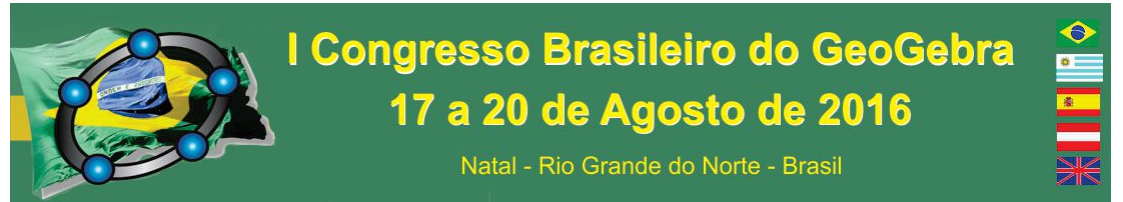

utilizaram o Geogebra para realizar simulações e fazer as análises dos resultados dos dados obtidos. Observamos que o empenho, participação e rendimento dos educandos foi diferenciado nesta atividade, facilitando a compreensão dos conceitos envolvidos.

**Palavras-chave:** Educação. Informática. Matemática. Tecnologia. Geogebra.

#### **Introdução**

A matemática tem sido ensinada, pela maioria dos professores, de forma teórica, sem quaisquer aplicações práticas ou contextualizadas no cotidiano dos educandos. A forma completamente desvinculada de tudo que o aluno conhece do seu dia-a-dia pode afastá-lo da aprendizagem e este, por sua vez, praticamente só assimila que certa teoria ou técnica é utilizada para a resolução de exercícios específicos de determinado conteúdo da matemática. De maneira geral, a matemática é tratada como uma ciência compartimentada, sem qualquer interligação com outras ciências.

As disciplinas que envolvem a manipulação de cálculos, como a química, a física e principalmente a matemática, têm-se mostrado como as mais desafiadoras para os alunos. Isso fica claro se considerarmos as dificuldades que a maioria dos educandos apresentam na resolução de problemas lógicos e os altos índices de reprovação constatados nas mesmas e também os índices das avaliações externas da escola, que deixam preocupação em seus resultados. Esse fato decorre, de certa forma, da atividade educacional ser centrada apenas em decorar técnicas de resolução de exercícios ou lista de fórmulas. Em Libânio (1994) podemos ver que a atividade de ensinar, na educação brasileira, é vista, comumente, como transmissão da matéria aos alunos:

> (...) O professor passa a matéria, os alunos escutam, respondem o interrogatório do professor, para reproduzir o que está no livro didático, praticam o que foi passado em exercícios de classe e decoram tudo para a prova. (LIBÂNIO, 1994, p.78).

O ensino da matemática é bastante desafiador para o aluno, exigindo do professor um maior cuidado na escolha de suas metodologias de ensino. De acordo com os Parâmetros Curriculares Nacionais (PCN) (BRASIL, 1997):

> O ensino de matemática costuma provocar duas sensações contraditórias, tanto por parte de quem ensina, como por parte de quem aprende: de um lado, a constatação de que se trata de uma área de conhecimento importante; de outro, a insatisfação diante dos resultados negativos obtidos com muita frequência em relação à sua aprendizagem [...] A constatação de sua importância apóia-se no fato de que a matemática desempenha papel decisivo, pois permite resolver problemas da vida cotidiana, tem muitas aplicações no mundo do trabalho e funciona como instrumento essencial para a construção de conhecimentos em outras áreas curriculares. (BRASIL, 1997, p.15).
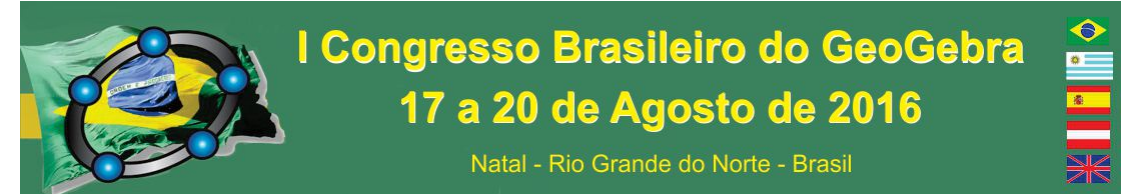

Na concepção desta tendência, tradicional, o professor é o centro do processo educativo, o detentor de todo o conhecimento cultural acumulado no decorrer da história do homem. Este professor via-se como sabedor de todas as coisas e, por isso, não buscava inovar, repetindo sempre suas metodologias impositivas e muitas vezes ineficazes. Nesse tipo de educação, cabia ao aluno o papel de expectador do conhecimento, passivo a qualquer atitude do professor.

Nos dias de hoje, apesar de muitos professores criticarem a tendência tradicional, é exatamente o que reproduzem em suas aulas. Diante desta realidade, um caminho a seguir é a inovação no ensino das disciplinas exatas, fomentando o gosto pela matemática e o aprendizado dos alunos. Atento a estas necessidades, os PCN (BRASIL, 1997) apresentam medidas que devem ser observadas pelo professor:

> A insatisfação revela que há problemas a serem enfrentados, tais como a necessidade de reverter um ensino centrado em procedimentos mecânicos, desprovidos de significado para o aluno. Há urgência em reformular objetivos, rever conteúdos e buscar metodologias compatíveis com a formação que hoje a sociedade reclama. (BRASIL, 1997, p.15).

Desse modo, acreditamos que novas estratégias de ensino devem ser investigadas, desenvolvidas e adotadas, com o objetivo de transformar a ação pedagógica do docente e, assim, obter um enriquecimento dos processos utilizados em aula e, por consequência, a melhora do rendimento acadêmico dos estudantes. A utilização do Geogebra e também de outros recursos tecnológicos nas aulas de matemática valorizam o aprendizado da disciplina, fomenta o gosto em aprender e, principalmente, produzem um conhecimento efetivo para o educando, superior se comparado às aulas meramente expositivas.

Uma das perspectivas que vem se destacando como um método/caminho para levar à aprendizagem eficaz da matemática é a sua integração com a informática. Esta relação possui inúmeras vertentes, ficando a critério do profissional da educação escolher qual delas irá seguir, mas uma boa opinião engloba os softwares matemáticos que envolvem situações matemáticas concretas.

Não podemos mais ignorar a tecnologia e nem seu potencial nos processos que envolvem a aprendizagem. Especificamente, em relação ao computador, pensamos que, uma vez presente no ambiente de aprendizagem, ele não é neutro e interfere no processo, exercendo uma influência que deve ser considerada e investigada.

A ferramenta computacional é uma das possibilidades de trabalho em sala de aula, ocupando, inclusive, papel de destaque nas orientações expressas nos Parâmetros Curriculares Nacionais. As recomendações contidas neste documento são baseadas em estudos e experiências que consideram essa ferramenta como um instrumento motivador na realização de tarefas exploratórias e de investigação. Além disso, os PCN (BRASIL, 1997) sugerem uma reflexão sobre a relação entre a Matemática e a Tecnologia, baseada nas necessidades de renovação de saberes:

> Esse impacto da tecnologia, cujo instrumento mais relevante é hoje o computador, exigirá do ensino de Matemática um redirecionamento sob uma perspectiva curricular que favoreça o desenvolvimento de habilidades e procedimentos com os quais o indivíduo possa se reconhecer e se orientar nesse mundo do conhecimento em constante

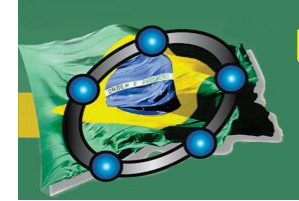

## I Congresso Brasileiro do GeoGebra 17 a 20 de Agosto de 2016

Natal - Rio Grande do Norte - Brasil

movimento. Para isso, habilidades como selecionar informações, analisar as informações obtidas e, a partir disso, tomar decisões exigirão linguagem, procedimentos e formas de pensar matemáticos que devem ser desenvolvidos ao longo do Ensino Médio, bem como a capacidade de avaliar limites, possibilidades e adequação das tecnologias em diferentes situações. [...] aprender Matemática no Ensino Médio deve ser mais do que memorizar resultados dessa ciência e que a aquisição do conhecimento matemático deve estar vinculada ao domínio de um saber fazer Matemática e de um saber pensar matemático. (BRASIL, 1997, p. 252).

Sendo assim, ferramentas computacionais, como softwares educacionais, podem ser capazes de propiciar ambientes com novas propostas pedagógicas de aprendizagem, principalmente no ensino de matemática. Pôde-se notar o entusiasmo e o empenho dos alunos em realizar as atividades propostas. Todo trabalho de coleta e manipulação dos dados foi realizado sob a supervisão e orientação do professor, de maneira a fixar os conceitos apresentados sobre o conteúdo ministrado.

#### **Metodologia**

A metodologia utilizada foi quali-quantitativa, com foco na pesquisa de campo na escola. Qualitativa no sentido de entender atitudes e motivações, incluindo a observação participativa; e quantitativa no sentido de medir os resultados e rendimento dos alunos. Em um primeiro momento, os alunos do 1ºano, do Instituto Federal do Espírito Santo, Campus Piúma, foram divididos em grupos com o intuito de realizar a coleta de dados na escola. Foram sugeridos, para coleta, dados como: a idade, o peso e a altura dos alunos de determinada turma, pré-estabelecida. A partir daí, no laboratório de informática, utilizando-se dos computadores e do software gratuito Geogebra, os alunos puderam realizar simulações dos dados coletados, permitindo, dessa forma, fazer constatações e inferências dos resultados obtidos.

#### **Resultados e Discussão**

Este trabalho teve como objetivo utilizar o computador de forma eficaz no ensinoaprendizagem de Matemática, mais precisamente para o estudo de Estatística. O objetivo específico foi criar situações de aprendizagem em que o aluno possa encontrar sentido naquilo que está estudando e aprendendo, tornando, dessa forma, o processo de ensino-aprendizagem mais atrativo e prazeroso.

Desta forma, a importância deste trabalho se dá na intenção de se ensinar matemática de uma maneira mais aplicada e contextualizada, fugindo da habitual aula teórica/conceitual e partindo para a prática.

Inicialmente a turma esteve voltada para a coleta de dados. Foi sugerido que os alunos se dividissem em grupos e que cada grupo ficasse responsável pela coleta de informações de uma determinada grandeza, como peso, altura e idade. De forma a obter informações mais completas

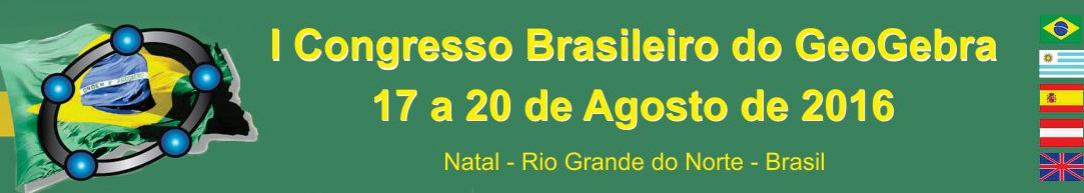

sobre a população, fixamos que as amostras seriam coletadas em uma turma do Ensino Médio integrado do Instituto Federal do Espírito Santo, Campus Piúma.

Após o levantamento, os dados foram tratados no software matemático Geogebra. O tratamento das informações no Geogebra é bastante simples e, a seguir, detalhamos os procedimentos para a obtenção dos resultados pelo programa.

Na barra de ferramentas principal, clicamos em *Exibir*, e em seguida, *Planilha*. Abrirá uma planilha no lado esquerda da área de trabalho do programa. Nesta planilha, digitamos todos os dados coletados, um dado em cada célula da planilha. A seguir, selecionamos todo o texto digitado e clicamos no botão *Análise Univariada*.

O programa gera, automaticamente, inúmeras informações sobre o tratamento dos dados, como: número de dados coletados, média, desvio padrão, mediana, menor e maior dado coletado, entre outros. É possível, ainda, solicitar a construção do histograma, polígono de frequência, tabela de frequência, boxplot e diversos diagramas. Possibilita efetuar ajustes automáticos e manuais, efetuar testes de médias e estimativas.

Através dos resultados obtidos, após a utilização do programa, os alunos fizeram um relatório, contendo os conceitos aprendidos na aula e, principalmente, a interpretação, por parte do grupo, dos dados geradas pelo Geogebra. Tiveram que tirar conclusões sobre o significado dessas informações relacionadas com os conceitos estatísticos aprendidos.

A atividade realizada foi bem recebida pelos alunos, que se mostraram motivados a participar. Puderam vivenciar como a matemática aplicada é interessante e constatar que os conteúdos ministrados e aprendidos em sala de aula possuem grandes aplicações e que o tratamento correto de informações estatísticas é importante em todas as áreas do conhecimento, pois permite a organização dos dados e realizar representações gráficas, resumindo o fenômeno analisado, sendo possível a interpretação das informações e a formulação de conclusões.

#### **Considerações Finais**

O uso do computador no processo educativo, em Matemática, possibilita novas práticas pedagógicas. Permite, pelo uso dos recursos tecnológicos, pesquisar, fazer antecipações e simulações, confirmar ideias prévias, experimentar, criar soluções e construir novas formas de representação mental. Permite auxiliar a interação com diferentes formas de representação simbólica, como gráficos, planilhas, textos, notas musicais, ícones e imagens, além do conhecimento socializado, a superação dos problemas no processo ensino e aprendizagem de Matemática. Esse trabalho respeita distintos ritmos de aprendizagem, diminuindo as dificuldades na disciplina. Dessa maneira, o trabalho que apresentamos nesse artigo demonstra uma das várias possibilidades de associar o ensino de matemática ao cotidiano real, utilizando o Geogebra como principal ferramenta. Acreditamos que assim, o ensino dessa disciplina complexa e temida por grande parte dos alunos, poderá ser aprendida com mais eficiência e de maneira mais motivada.

#### **Referências**

BRASIL. Ministério da Educação. Parâmetros Curriculares Nacionais – Ensino Médio. Brasília. Ministério da Educação e Cultura, 1997.

DANTE, L. R. Matemática: Contexto e Aplicações. Matemática Ensino Médio. Volume 3. São Paulo: Ática, 2010.

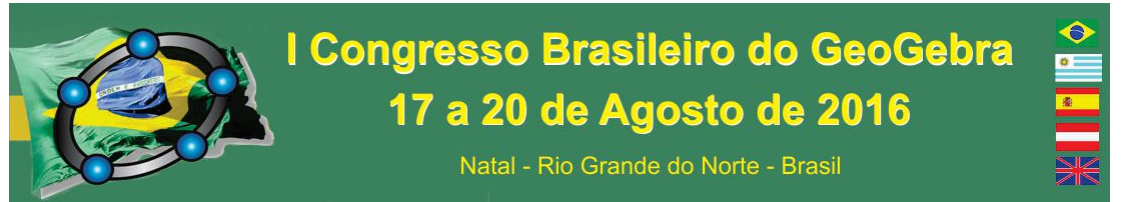

D'AMBRÓSIO, Ubiratan. Da Realidade à Ação: Reflexão sobre Educação Matemática. Sammus Editorial. São Paulo: Editora Unicamp, Campinas, 1986.

\_\_\_\_\_. Educação Matemática. Summus Editorial. São Paulo: Editora Unicamp, Campinas, 1997.

\_\_\_\_\_. Pesquisa Qualitativa em Educação Matemática. In: BORBA, Marcelo de Carvalho (Org.). Prefácio. Belo Horizonte: Autêntica, 2004. p. 21.

GEOGEBRA. Instituto Geogebra. Disponível em: <www.geogebra.im-uff.mat.br>. Acesso em Dezembro de 2014.

LIBÂNIO, J.C. Didática. São Paulo, Cortez, 2006.

## **A UTILIZAÇÃO DO GEOGEBRA E A ELUCIDAÇÃO DE CONCEITOS DA GEOMETRIA EUCLIDIANA: UM LUGAR GEOMÉTRICO**

*Romulo Mussuel Instituto Federal Fluminense romulo.mussel@iff.edu.br* 

#### **Resumo:**

Este trabalho tem a pretensão de mostrar as vantagens do uso do software Geogebra na educação básica, tanto na visão do aluno, quanto na do professor. A abordagem metodológica deste trabalho é qualitativa. Os alunos do Instituto Federal Fluminense, *campus* Avançado Cambuci (IFF Cambuci), foram abordados a fim de responderem sobre suas experiências em relação à utilização do software. Os resultados dessa pesquisa mostram o quanto é importante que o discente tenha uma nova visão do ensino e como o professor, através de um tema gerador, pode abordar diversos conteúdos ao explorar esse software.

**Palavras-chave:** Geogebra; Tema gerador; Geometria; Conceito.

#### **16. Introdução**

A Geometria Euclidiana sempre foi um grande tema de estudo. É uma magnífica área da Matemática e, frequentemente, é cobrada nas provas para concursos de provimento a cargos públicos, no exame nacional do ensino médio (ENEM) e em muitas outras

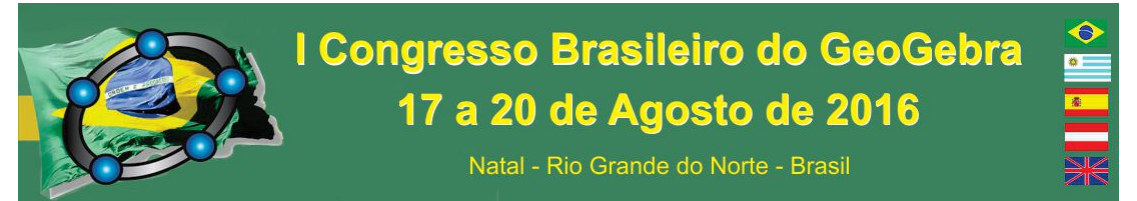

situações. No entanto, não é fácil encontrar pessoas que dominem essa área, mesmo que essas pessoas tenham concluído o ensino médio. A Geometria consta no programa curricular nacional (PCN) desde o ensino fundamental e sempre foi parte integrante do currículo dos estudantes brasileiros.

> Atualmente, há consenso a fim de que os currículos de Matemática para o ensino fundamental devam contemplar o estudo dos números e das operações (no campo da Aritmética e da Álgebra), o estudo do espaço e das formas (no campo da Geometria) e o estudo das grandezas e das medidas (que permite interligações entre os campos da Aritmética, da Álgebra, e da Geometria e de outros campos do conhecimento). (BRASIL, 1998, p. 46).

É um fato que os estudantes brasileiros não têm um aproveitamento razoável em Matemática. Essa situação se torna ainda pior quando a parte da Matemática a ser estudada é a Geometria. De forma contraditória, a Geometria – que tem sua base histórica pautada em questões práticas da Matemática – é enxergada pelos alunos, dos ensinos fundamental e médio, como algo abstrato. A contextualização com o mundo real também não é suficiente para convencer os jovens da materialidade dessa área da Matemática, uma vez que a Geometria volta a ser obscura quando alguns conceitos abstratos são incorporados a ela.

> A geometria babilônica se relaciona intimamente com a mensuração prática. De numerosos exemplos concretos infere-se que os babilônios do período 2000 a.C. a 1600 a.C. deviam estar familiarizados com as regras gerais da área do retângulo, da área do triângulo retângulo e do triângulo isósceles (e talvez da área de um triângulo genérico), da área de um trapézio retângulo, do volume de um paralelepípedo reto-retângulo e, mais geralmente, do volume de um prisma reto de base trapezoidal. (EVES, 2004, p.60-61).

Não cabe a este trabalho explicar como chegamos a essa conjuntura nacional em relação a Matemática, mas explanar que tipo de ações podem ser tomadas para sanar ou tentar diminuir o abismo que existe entre as pessoas e a Geometria. Este trabalho é uma pesquisa qualitativa, ainda incompleta, sobre as experiências de alunos que utilizam o software Geogebra. Pretende-se que esta pesquisa seja expandida para todo o Instituto Federal Fluminense (IFF) e que os professores da instituição adotem o software para a melhoria da qualidade das suas aulas.

#### **17. O tema gerador**

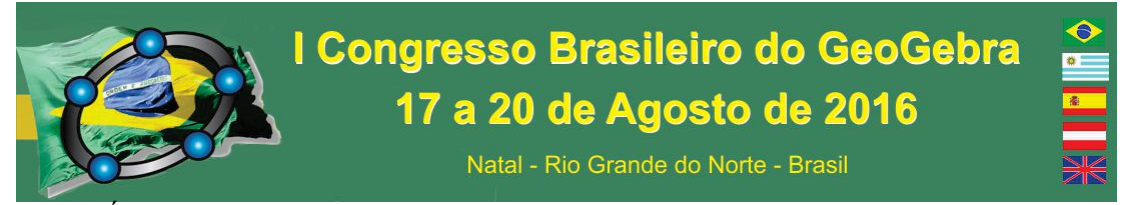

É de grande importância, sempre que estudamos um assunto, ter um tema gerador que dê início a um problema. Esse tema gerador é o que dará a possibilidade de o professor explorar vários conceitos.

Para clarear as ideias, digamos que um professor pretenda dar uma aula sobre a curva parábola. Poder-se-ia iniciar o tema de diversas formas diferentes. A mais comum seria começar com funções quadráticas e seguir todo o caminho de praxe até que a curva seja estabelecida. Todavia, uma parábola desenhada por uma referência de dois ou três pontos é um mero esboço de uma parábola. Marcam-se tais pontos e então é feito um desenho no formato de uma letra  $U -$ na verdade, um pouco mais aberto do que a letra  $U$ ora de "cabeça" para cima, ora de "cabeça" para baixo, a depender do coeficiente *a* da função. É comum que o aluno questione o formato da curva quando ela é apresentada dentro desse escopo.

Alguns professores responderiam que a curva se estabeleceria naquele formato caso o aluno marcasse infinitos pontos daquela função quadrática. Embora a resposta não esteja incorreta, o aluno continuaria na mesma situação em que estava antes da resposta do professor, pois ele não marcaria os infinitos pontos da função em questão.

Outros professores poderiam pensar que um software capaz de projetar gráficos resolveria o problema. Pode-se dizer que a projeção de um gráfico com a ajuda de um software sanaria o questionamento de um aluno ou outro, mas alguns jovens ainda pensariam que o professor fez o gráfico de uma função quadrática específica. Que garantias esse discente teria em relação a todas as outras funções quadráticas? Elas teriam gráficos semelhantes?

Nesse sentido, a ideia da curva parábola, vista pela contramão, pode ser mais interessante para o aluno. Assim, dever-se-ia definir o que é uma parábola e, através do conceito, construí-la. De acordo com Lima et al. (2006, p.125) uma parábola é definida da seguinte maneira: "Dados um ponto F e uma reta d que não o contém, a parábola de foco F e diretriz d é o conjunto dos pontos do plano que distam igualmente de F e de d.".

Natal - Rio Grande do Norte - Brasil

Note que há um problema semelhante ao que tínhamos anteriormente, e seria necessário utilizar uma infinidade de pontos, oriundos da definição, para que a parábola pudesse ser desenhada. A grande vantagem é que o Geogebra é uma ferramenta excepcional para resolver esse tipo de problema.

Em primeiro lugar, precisa-se utilizar a definição para que seja possível construir a parábola. Abre-se o software, traça-se a reta diretriz e marca-se o ponto focal. Por conseguinte, faz-se necessário entender como é possível encontrar um ponto da parábola. Por definição, é necessário encontrar pontos que distem da reta diretriz d o mesmo que distam do ponto focal F.

Note que outros conceitos começam a aparecer nesse momento. Entre eles estão a distância entre dois pontos e a distância entre um ponto e uma reta. Além disso, o aluno passa a ser exigido em relação ao desenho geométrico e precisa entender o conceito de distâncias iguais a partir de um ponto. Não é o intuito deste trabalho explicar a formação da curva, apenas exemplificar uma situação possível de aplicação do Geogebra.

A grande questão ainda não foi respondida. Como o aluno utilizaria o software e marcaria infinitos pontos? Incrivelmente, o Geogebra permite que sejam vinculados pontos, distância entre pontos, retas que passam por determinados pontos, etc. Dessa forma, pode-se criar um ponto, a partir da definição, onde os vínculos desse ponto garantam que ele pertença à parábola de foco F e diretriz d. A mudança desses vínculos, com exceção da reta diretriz e do ponto focal<sup>2</sup>, também modifica o ponto da parábola, portanto é possível marcar outros pontos pertencentes à mesma curva.

Parece que o problema principal nunca terá fim, pois seria impossível fazer infinitas mudanças nos vínculos e marcar os infinitos pontos da parábola, contudo o Geogebra apresenta uma funcionalidade que é muito interessante, a exibição de rastros. Pode-se selecionar um ponto e pedir ao programa para que os rastros daquele ponto sejam exibidos. Quando o ponto, pertencente à parábola, muda de lugar, ele faz um percurso ao longo do

 $\overline{a}$ 

<sup>2</sup> A mudança do foco ou da reta diretriz mantém os vínculos e os pontos pertencentes a parábola, no caso de mudanças do ponto focal ou da reta diretriz a parábola será outra e os vínculos serão relativos a um ponto da nova parábola.

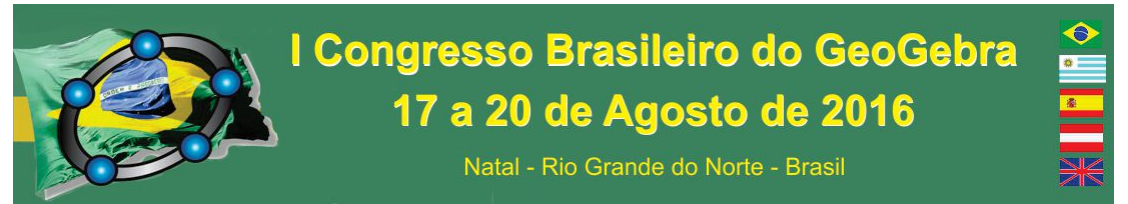

plano de acordo com seus vínculos. O percurso que esse ponto faz é parabólico, uma vez que os vínculos nos retornam pontos pertencentes a parábola.

O lugar geométrico, estabelecido em um plano, pode ser traduzido em funções algébricas. Dessa forma, é possível chegar até a lei que define uma função quadrática.

#### **18. Os alunos e a conceituação**

Os alunos do IFF Cambuci passaram por uma pesquisa qualitativa. Os discentes utilizaram o software Geogebra e, ao final do experimento, responderam a um questionário no qual puderam falar sobre suas impressões em relação ao software, à funcionalidade do mesmo e à contribuição dele para a elucidação e a solução dos problemas propostos. Entretanto a ordem de apresentação do conteúdo foi diferente para as duas turmas que participaram do experimento. Em uma das turmas do primeiro ano do ensino médio (turma 1), foi dado o conceito da função quadrática de modo tradicional, sendo apresentada a função quadrática e, posteriormente, a construção do gráfico dela. Na outra turma (turma 2), foi utilizada a conceituação da curva parábola e, posteriormente, foi ensinada a álgebra que envolve a função quadrática.

Na turma 1, o software Geogebra foi utilizado para a confecção dos gráficos através da função e, na turma 2 o software foi usado na construção da parábola através da sua definição.

Pôde-se constatar que os alunos da turma 2 ficaram muito mais à vontade com relação ao conteúdo do que os alunos da turma 1. Além disso, as construções geométricas e o problema que envolvia encontrar pontos que distassem igualmente da reta diretriz e do foco foram vistos como algo agradável pelos alunos da turma 2. A marcação dos pontos da função quadrática foi vista como algo mecânico pelos alunos da turma 1.

#### **19. Considerações finais**

Embora esta pesquisa ainda esteja em seu estado inicial e careça de mais informações, pôde-se notar que os alunos que tiveram contato com a conceituação e a aplicaram com a utilização do software Geogebra tiveram um aproveitamento muito melhor do conteúdo. Esses alunos foram capazes de conceituar a parábola e de utilizar sua

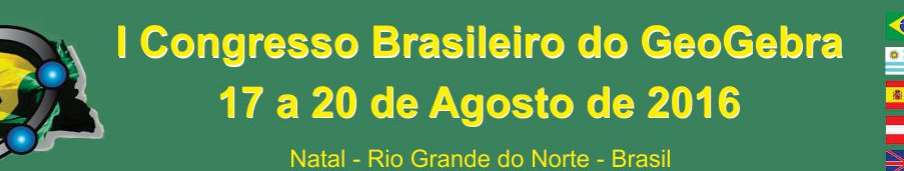

definição para encontrar os pontos da curva. Também entenderam a questão dos infinitos pontos necessários para desenhar a parábola. É importante salientar que o uso do software Geogebra foi fundamental para que os alunos entendessem a questão da marcação dos infinitos pontos pertencentes à parábola.

Após os alunos entenderem as regras de funcionamento do espaço geométrico, eles passaram a se comportar como se estivessem desafiados, uma vez que descobrir como encontrar um ponto da parábola não parece tão simples, se pensado geometricamente. A utilização do Geogebra em sala de aula pode ser um fator motivacional para os alunos.

Por fim, pretende-se expandir esta pesquisa em todo o Instituto Federal Fluminense.

#### **20. Referências**

BRASIL. Parâmetros Curriculares Nacionais: terceiro e quarto ciclos do ensino fundamental: matemática. Brasília, D. F: MEC/SEF, 1998.

EVES, Howard. Introdução à história da matemática. Campinas: Unicamp, 2004. 844 p. Tradução de Hygino H. Domingues.

LIMA, Elon Lages et al. A matemática do ensino médio. 9. ed. Rio de Janeiro: Sbm, 2006. 238 p. (Coleção do professor de matemática).

## **A VISUALIZAÇÃO DE CONCEITOS DA VARIÁVEL COMPLEXA: UMA DISCUSSÃO APOIADA NO SOFTWARE GEOGEBRA**

*Monique Rafaela Monteiro Marinho Instituto Federal de Educação, Ciência e Tecnologia do Ceará-IFCE monick15marinho@yahoo.com.br*

*Maria Vanísia Mendonça de Lima Instituto Federal de Educação, Ciência e Tecnologia do Ceará-IFCE vanisialima@bol.com.br*

#### **Resumo:**

O estudo de funções na variável complexa proporciona entraves atinentes ao seu caráter abstracionista. Neste sentido, deparamos inúmeros conceitos fundamentais neste ramo específico em Matemática avançada que, todavia, admitem uma interpretação heurística, apoiada, sobretudo, na visualização e percepção de certas propriedades no contexto do ensino da Matemática. Para tanto, o presente trabalho constitui os resultados parciais

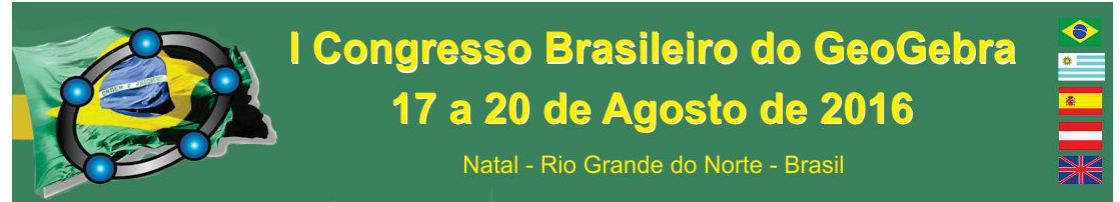

correspondentes a uma investigação conduzida no Programa de Mestrado em Ensino de Ciências e Matemática – PGECM, mantido pelo Instituto Federal de Educação, Ciência e Tecnologia do Ceará - IFCE. A investigação está fundamentada nos pressupostos da Engenharia Didática - ED e, seguindo a tradição da vertente Francesa da Didática da Matemática, constitui uma pesquisa em andamento, em que apontamos como objetivo a elaboração de situações didáticas, cujo viés de exploração será apoiado no *software GeoGebra*, que será um fator predominante para o despertar de habilidades cognitivas. Por outro lado, negligenciar o uso da tecnologia no ensino de Ciências, poderá implicar a elaboração de tarefas que tornam predominantes apenas aspectos analíticos.

**Palavras-chave:** Ensino; Variável Complexa; Visualização, *Software* GeoGebra.

#### **21. Introdução**

 Reconhecidamente, deparamos nos cursos de graduação em Ciências e Matemática, disciplinas que encerram elevado viés abstracionista. De fato, neste rol de conteúdos, destacaremos os conteúdos em Variável Complexa - VC que constituem tópicos estudados em cursos de licenciatura e bacharelado.

 A disciplina de Variável Complexa é ofertada nos cursos de licenciatura em Matemática, em Instituições de Ensino Superior do Ceará: UECE, IFCE, UFC. Devido as suas características que envolvem um caráter de grande abstração, percebemos que o aprendiz desenvolve alguns entraves ao estudar o mencionado tópico, pois a mesma exige a necessidade de uma mobilização de conhecimentos prévios, que são atinentes ao estudo de outras disciplinas abordadas na academia, por exemplo, a Teoria das Funções em Uma Variável Real, a Teoria das Funções em várias variáveis, algumas noções da área de Topologia, Geometria, dentre outras.

 Grande parte dos professores, que ministram a disciplina de VC utilizam uma metodologia tradicional, ou seja, ocasionadas na maioria das vezes pelas aulas expositivas, em um ambiente onde o aluno dispõe como recurso didático, apenas do quadro de anotações, de lápis e papel. Deste modo contribuindo com ênfase em aspectos 'analíticos', isso em decorrência dos próprios compêndios especializados, que resultam em aplicações que são consequências diretas dos teoremas estudados, e com isso proporcionando ao aluno um estudo e aplicação automática e pouco refletida de certos conceitos e teoremas fundamentais nesta área de estudo, processo esse que dificulta ainda mais a assimilação dos conteúdos de VC por parte dos alunos, no tocante a aspectos gráfico-geométricos.

# I Congresso Brasileiro do GeoGebra 17 a 20 de Agosto de 2016

Natal - Rio Grande do Norte - Brasil

 Dessa forma, devem-se buscar alternativas metodológicas para superar as barreiras existentes no processo de ensino-aprendizagem da VC, cujo reconhecimento de seu caráter abstracionista é notável.

 Observa-se ainda que, no ensino de Matemática o computador, especificamente apoiado com o auxílio dos *softwares* educacionais, pode ser uma importante ferramenta para o professor e um recurso de motivação para os alunos, proporcionando avanços no processo de ensino-aprendizagem dessa disciplina. Também contribuindo e desafiando educadores e educandos a torná-lo um importante aliado na construção do conhecimento.

 Para atingirmos este escopo, apoiaremos nossas discussões no uso metodológico do *software GeoGebra*. Por intermédio de sua utilização, indicaremos outras vias de abordagem, significação e interpretação para certos conceitos da VC, cujo significado extrapola as simples formulações lógicas e os rígidos procedimentos envolvendo a demonstração formal de um teorema relativo à Variável Complexa.

 Ademais, assumir-se-á a visualização como componente imprescindível num contexto de resolução de problemas. Nesse sentido, adotamos posição concorde com Needham (2000), ao afirmar que "a habilidade de *z* correr de modo livre no plano desencadeia em nós um grau de liberdade visual que permaneceu dormente tão prolongadamente quanto nos restringimos à análise dos números reais em seu comportamento numa prisão unidimensional." (NEEDHAM, 2000, p. 377).

 Destarte, iremos realizar uma abordagem a cerca do tópico da disciplina de VC, Série de Laurent, por se tratar da generalização das séries de potências, em que iremos focar em aspectos não destacados na maioria das literaturas especializadas, ou seja, abordaremos aspectos gráfico-geométricos cuja exploração da tecnologia, GeoGebra, é de extrema importância, além do mais essa perspectiva elege e desperta a visualização como uma habilidade ontológica capaz de impulsionar e fortalecer um aprendizado e entendimento tácito e preliminar de um problema. No âmago da nossa investigação, sublinhamos, por exemplo, as palavras de Weger & Semmler (2011, p. 768), ao observarem que "cada um de nós pesquisadores desenvolvemos técnicas próprias para visualizar funções complexas no contexto da pesquisa e do ensino.".

 Isso posto, este trabalho tem como objetivo principal, a identificação de modo empírico, das categorias intuitivas (*intuição afirmativa*, *intuição conjectural* e *intuição antecipatória*), segundo a perspectiva de Efrain Fischbein, identificáveis ao decurso das

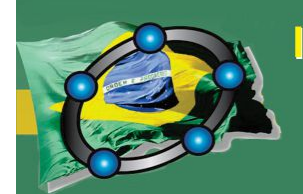

# I Congresso Brasileiro do GeoGebra 17 a 20 de Agosto de 2016

Natal - Rio Grande do Norte - Brasil

fases de ensino previstas pela proposta metodológica nominada *Teoria das Situações Didáticas- TSD,* assumindo o objeto matemático nominado Série de Laurent, como objeto de interesse, no contexto da Transição Complexa do Cálculo – TCC. Desse modo. Por outro lado, tendo em vista garantirmos a escolha de critérios sistemáticos de cientificidade, de pressupostos adequados que permitam a evolução de uma trajetória adequada, assumiremos alguns elementos e a trajetória ou fases previstas pela Engenharia Didática – ED que, em seu estádio de nascedouro, na França, proporcionou o acúmulo de saberes, em torno do binômio ensino/aprendizagem, relacionados com assuntos específicos e particulares em Matemática Avançada.

 Como mencionado há pouco, para analisarmos/interpretarmos os possíveis dados produzidos pelos sujeitos de nossa pesquisa, utilizaremos a teoria das categorias intuitivas de Efrain Fischbein, por se tratar de uma teoria de base cognitivista e desse modo, nos possibilitara a compreensão de inúmeros fenômenos cognitivos, dentre eles a manifestação do raciocínio intuitivo, tendo como escopo a visualização, relacionada com o conceito de série de Laurent. Deste modo, ao longo do desenvolvimento desta investigação, procuramos adequar/associar as formas de manifestação do *raciocínio intuitivo* para cada uma de suas fases previstas pela metodologia de ensino (ação, formulação, validação e institucionalização).

#### **22. Metodologia do projeto com indicação do público alvo**

 Como já mencionamos anteriormente, a nossa incursão investigativa, que se encontra em fase de andamento, será realizada em uma turma do 7° semestre, que estará cursando a disciplina Variável Complexa, do Curso de Licenciatura em Matemática, no Instituto Federal de Educação, Ciência e Tecnologia do Ceará-IFCE.

 O processo metodológico para o desenvolvimento do referido estudo estará baseado nos pressupostos da Engenharia Didática-ED como metodologia de pesquisa e, a Teoria das Situações Didáticas-TSD como metodologia de ensino, para a elaboração das situações didáticas que iremos propor em nossa experimentação, e para analisar dados coligidos pelos sujeitos da nossa pesquisa, utilizaremos a teoria das categorias intuitivas de Fischbein. Desse modo, ambas as teorias iriam agir em caráter de complementariedade, uma nos proporcionando momentos de aplicações e a outra analisando os dados desse

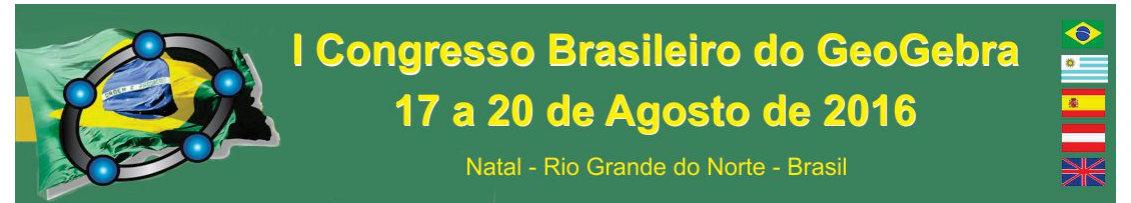

experimento por meio das situações didáticas sobre Série de Laurent com a utilização do *software* GeoGebra.

 As atividades propostas aos alunos serão previamente elaboradas pelo pesquisador e além de perpassarem pelas fases da TSD terão como objetivo fazer com que os alunos se apropriem, por meio das ferramentas e recursos do GeoGebra dos conceitos de Série de Laurent.

#### **23. Resultados e considerações finais**

 Com isso, temos o objetivo de apresentar aos leitores desse artigo, uma proposta de conexão entre o ensino da Série de Laurent com um aparato tecnológico, GeoGebra, por meio de algumas situações que tencionamos aplicar e colher resultados para o nosso estudo, situações essas que envolvem a exploração apoiado no uso do GeoGebra, como elemento que impulsionara um despertar cognitivo do aluno.

 Abordamos que nossa investigação, constitui em fase de elaboração, mas diante do escopo abordado anteriormente, temos por objetivo um *design* de investigação em Matemática, que possibilita a obtenção de conhecimentos didáticos acerca de alguns conteúdos matemáticos. Em nosso caso, recordamos que "o término da Engenharia Didática designa um conjunto de sequências de classes concebidas, organizadas e articuladas no tempo, de maneira coerente por um professor-engenheiro, com o fim de realizar um projeto de aprendizagem para uma população determinada de alunos" (DOUADY, 1995, p. 62).

 Desse modo, por meio da inspeção da tecnologia, *software* GeoGebra, temos o interesse de despertar o raciocínio tácito e intuitivo do aluno com relação ao processo designado por visualização, e não nos restringirmos somente ao trato analítico.

#### **24. Referências**

DOUADY, Regine et al. La ingeniería didáctica y la evolución de su relación con el conocimiento. **Ingeniería Didáctica En Educación,** França, v. 1, p.62-96, 1995.

NEEDHAM, Tristan. (2000). **Visual Complex Analysis**. Oxford: Oxfrod University Press.

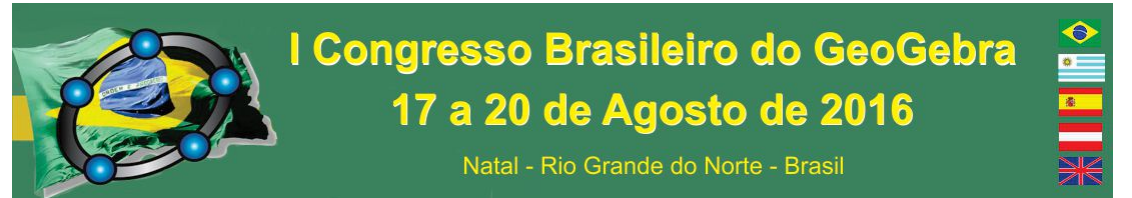

WEGER, Elias & SEMMLER, Günter. (2011). Phase Plots of complex functions: a

journey in illustration. In: **AMS**, v. 58, nº 6. p. 768-780. Disponível em:

http://www.ams.org/notices/201106/rtx110600768p.pdf. Acesso em 13 de março de 2016.

## **ALGUMAS DIFICULDADES NA VISUALIZAÇÃO DURANTE O ENSINO E A APREDIZAGEM DE FUNÇÕES DERIVADAS EM CÁLCULO I**

*José Cirqueira Martins Júnior. Universidade do Estado da Bahia – UNEB. jcjunior@uneb.br* 

*Frederico da Silva Reis. Universidade Federal de Ouro Preto – UFOP. fredsilvareis@yahoo.com.br* 

#### **Resumo:**

Este artigo traz alguns resultados de um projeto que pesquisou o ensino para a aprendizagem na disciplina de Cálculo I nos aspectos oferecidos pela visualização com o uso do *software* GeoGebra. Propomos investigar algumas contribuições de atividades exploratórias que envolveram gráficos de funções Derivadas com professores de Cálculo I quando utilizaram este *software*. Tratamos aqui de uma pesquisa Qualitativa que procurou compreender a visão que tais professores tiveram dessas atividades, utilizamos para a coleta dos dados os registros das atividades exploratórias feitas e gravadas no computador. O estudo apontou que o *software* GeoGebra pode dificultar o processo de ensino de professores e a aprendizagem de alunos durante à compreensão das definições de gráficos de funções Derivadas, ocorrendo a necessidade de manter apenas as funções ou curvas que precisam ser analisadas pelos aspectos visuais.

**Palavras-chave:** Ensino de Cálculo; Atividades Exploratórias; *Software* GeoGebra; Gráficos de Derivadas; Dificuldades com a visualização.

#### **1. Introdução**

O uso das tecnologias computacionais tem proporcionado muitas oportunidades para se observar e experimentar o que está acontecendo com muitos conteúdos que são trabalhados na disciplina de Cálculo Diferencial e Integral, como o que acontece na possibilidade de visualização e a múltipla representação dessas informações. Aqui, descrevemos uma pesquisa que ocorreu a partir das representações de gráficos de funções Derivadas com professores da disciplina de Cálculo I ou disciplinas semelhantes.

Nesta pesquisa, iremos tratar da visualização que é proporcionada pelo uso do computador. O processo de visualização tem sido muito utilizado para realizar pesquisas, em especial no âmbito da Educação Matemática, possuindo elementos que são necessários

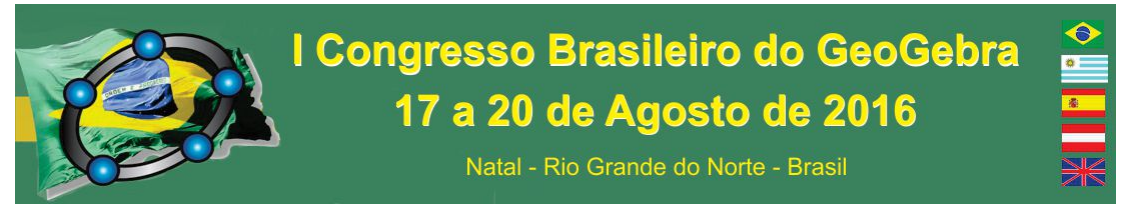

aos processos de ensino para a aprendizagem de conteúdos matemáticos em todos os níveis.

Apresentamos atividades que utilizam a visualização como aspecto principal para a sua definição e realização (ARCAVI, 2003; MARTINS JÚNIOR, 2015; PRESMEG, 2006; TALL, 1991) sendo elas um componente indispensável para a concretização desse trabalho.

#### **2. Fundamentação Teórica**

Mesmo sendo importante nos processos de ensino e na aprendizagem, a visualização ainda representa um assunto secundário em relação a muitos aspectos da Matemática, como por exemplo, os processos algébricos e geométricos, mas a sua utilização tem se tornado uma oportunidade para o desenvolvimento de pesquisas em Educação Matemática (ARCAVI, 2003; MARTINS JÚNIOR, 2015; PRESMEG, 2006; TALL, 1991).

Com isso, Presmeg (2006, p. 206, tradução nossa) menciona "assim, a visualização inclui processos de construção e transformação, tanto imagem visual mental e todas as inscrições de natureza espacial, que podem ser implicadas no fazer Matemática". Notamos que, no fazer Matemática, a visualização está diretamente vinculada a esses processos e ao que pode acontecer no cérebro humano e, bem como, na construção de imagens que podem ser formadas durante a aprendizagem de conteúdos ligados à disciplina de Matemática e vemos aqui o que se justifica para utilizá-la.

Também como complementação a essas ideias, apresentamos a definição dada por Arcavi (2003) para quem a:

> Visualização é a habilidade, o processo e o produto da criação, interpretação, uso de reflexão sobre figuras, imagens, diagramas, em nossas mentes, no papel ou com ferramentas tecnológicas, com a finalidade de descrever e comunicar informações, pensar sobre e desenvolver ideias previamente desconhecidas e entendimentos avançados. (ARCAVI, 2003, p. 217, tradução nossa).

Nessa definição, notamos uma abrangência de aplicação da visualização e de como ela pode beneficiar o ensino e a aprendizagem e, ainda aparecem elementos que são característicos para um melhor desenvolvimento dos processos mentais e de como essas ideias podem se tornar aliadas para a compreensão de conteúdos matemáticos.

Natal - Rio Grande do Norte - Brasil

Quando tais imagens, oriundas de uma percepção ou abstração, são formadas no cérebro, elas começam a tomar forma na mente humana. Desse modo, Presmeg (2006) esclarece sobre a imagem visual e ainda caracteriza a pessoa que pode utilizá-la da seguinte forma: "[...] uma *imagem visual* é tida como uma construção mental que representa a informação visual ou espacial, e um *visualizador* é uma pessoa que prefere usar métodos visuais quando existe essa opção" (PRESMEG, 2006, p. 207, tradução nossa, grifo da autora).

#### **3. Procedimentos Metodológicos**

Para a obtenção dos dados, a metodologia utilizada foi a da pesquisa Qualitativa, que tem sido um eixo norteador de trabalhos dentro da Educação e, consequentemente, em Educação Matemática (BICUDO, 2012; BOGDAN; BIKLEN, 1994; LINCOLN; GUBA, 1985).

Neste trabalho os dados foram coletados a partir de atividades exploratórias (MARTINS JÚNIOR, 2015, p. 58-59) realizadas por 04 professores participantes para verificar se essas atividades oferecem contribuições no ensino e na aprendizagem com gráficos de funções Derivadas pela percepção destes professores.

## **4. Análise e Discussão a partir das Atividades Exploratórias**

A realização das atividades exploratórias ocorreu no laboratório de Educação Matemática na UFOP num período de 14:00h às 15:30h e 16:00h às 17:30h com duas duplas (A e B). Para isso, oferecemos um computador com o *software* GeoGebra instalado e um gravador em áudio para capturar o diálogo que ocorria entre os professores. Neste artigo apresentaremos apenas um dos gráficos da dupla A.

Apresentamos a questão 7 que solicitou uma análise da concavidade da função, os professores construíram o gráfico da segunda Derivada no *software* e, durante as interpretações das respostas com os gráficos, ocorreu um momento de confusão sobre qual gráfico deveria ser analisado, pois os gráficos ou as curvas estavam com a mesma cor e os professores não conseguiam diferenciar a curva correta. Desse modo, eles optaram por mudar a coloração dos gráficos obtendo para a função normal a cor preta, para a função primeira Derivada à vermelha e, para a segunda Derivada, a cor azul. Eles ainda

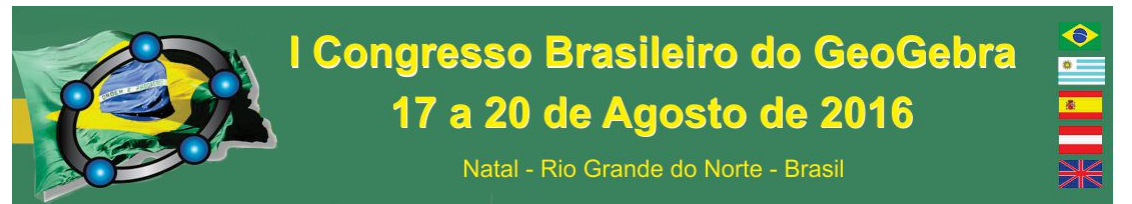

minimizaram na janela de Álgebra as curvas que não seriam usadas naquele momento, podemos verificar essa dificuldade na figura 01.

Após o diálogo para a distinção das cores das curvas, os professores retornaram para a solução das questões olhando para a curva azul plotada no *software* GeoGebra e, movendo a reta tangente, perceberam que as raízes se localizavam próximas de 0 e 4 e, ao mover a reta proximamente a esses locais, a função mudava a sua concavidade, obtendo, desse modo, dois pontos em que a função  $f(x)$  faz a mudança de sua concavidade.

**Figura 01. Gráfico com as curvas da mesma cor que dificultaram a visualização e interpretação de algumas respostas na atividade 1A.** 

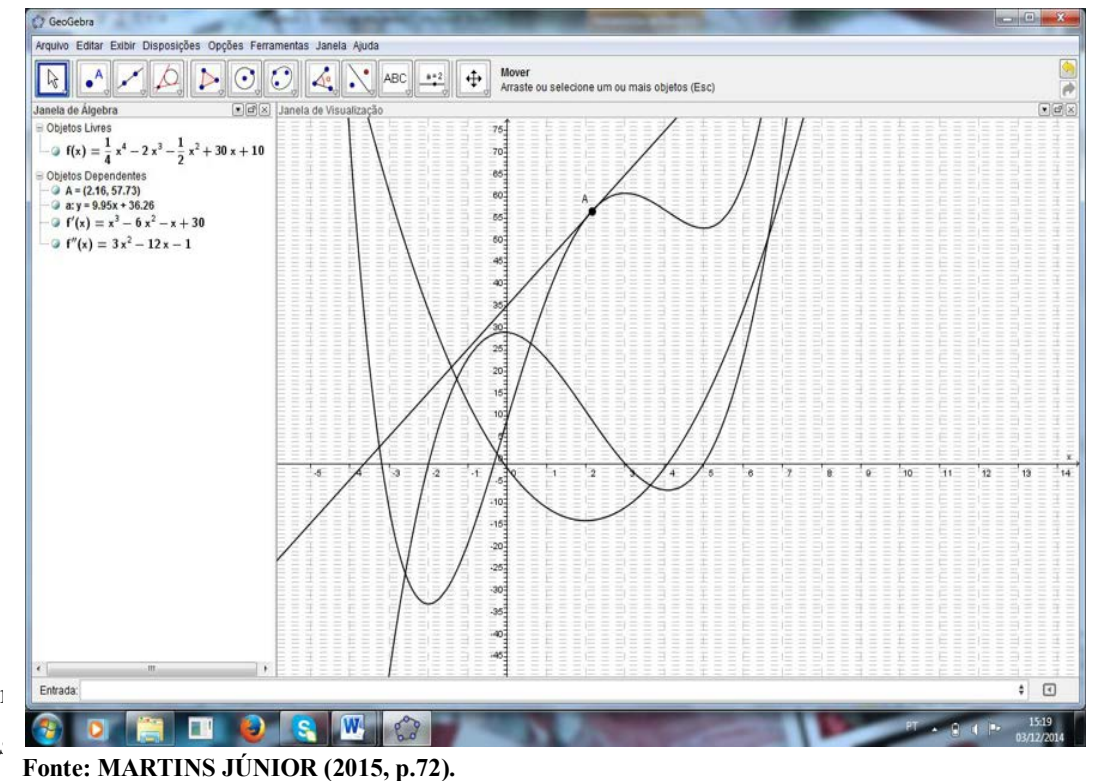

funções para não comprometer a visualização, esse comprometimento se dá no momento

em que é necessário analisar algumas partes da curva que não é possível fazer uma distinção precisa dos intervalos a serem estudados. Essa situação descrita pode comprometer o desenvolvimento cognitivo dos indivíduos participantes do processo.

#### **5. Considerações Finais**

Acreditamos que a sala de aula pode ser modificada por aquilo que o professor faz com atividades exploratórias, podendo se tornar um diferencial para a sua forma de

Natal - Rio Grande do Norte - Brasil

trabalho e para a aprendizagem com seus alunos. Temos aqui uma oportunidade para que professores reflitam a respeito de melhores condições para a aprendizagem dos alunos e do seu trabalho em que as atividades exploratórias se mostraram um ícone facilitador para algumas definições que utilizam gráficos de funções Derivadas.

Assim, o estudo apontou que os professores durante o ensino de gráficos de funções Derivadas precisam saber trabalhar com a quantidade adequada de funções e o momento de minimizar as que não estão sendo usadas nas respostas dos problemas e, bem como, utilizar as representações algébricas necessárias que melhor facilitam a interpretação dos pontos encontrados com a visualização que é proporcionada pelo *software* GeoGebra.

## **6. Agradecimentos**

Agradecemos à DEUS por trazer entendimento sobre a coleta, análise e conclusão da Dissertação e a UNEB pelo apoio financeiro com a bolsa PAC e, bem como, a UFOP por modelar a construção de um Mestre em Educação Matemática.

## **7. Referências**

ARCAVI, A. The Role of Visual Representations in the Learning of Mathematics. In: **Educational Studies in Mathematics**, n. 52, p. 215-241, 2003.

BICUDO, M. A. V. Pesquisa Qualitativa e pesquisa Quantitativa segundo a abordagem fenomenológica. In: BORBA, M. C.; ARAÚJO, J. L. (Orgs.). **Pesquisa Qualitativa em Educação Matemática***.* 4. ed. Belo Horizonte: Autêntica, 2012, p. 111-124.

BOGDAN, R. C.; BIKLEN, S. K. **Investigação Qualitativa em Educação: uma introdução à teoria e aos métodos.** Porto: Porto Editora, 1994.

LINCOLN, Y. S.; GUBA, E. G. **Naturalistic Inquiry**. California: Sage Publications, 1985.

MARTINS JÚNIOR, J. C. **Ensino de Derivadas em Cálculo I: Aprendizagem a partir da visualização com o uso do GeoGebra**. Dissertação (Mestrado Profissional em Educação Matemática). Universidade Federal de Ouro Preto: Ouro Preto, 2015.

PRESMEG, N. Research on visualization in learning and teaching mathematics: emergence from psychology. In: BOERO, P.; GUTIÉRREZ, A. (Orgs.). **Handbook of research on the psychology of mathematics education: past, present and future***.* Roterdã: Sense Publishers, p. 205-235, 2006.

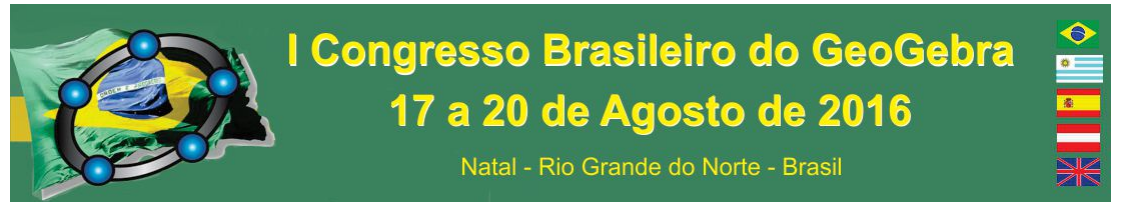

TALL, D. Intuition e rigor: the role of visualization in the Calculus. In: ZIMMERMANN, W.; CUNNINGHAM, S. (Orgs.). **Visualization in teaching and learning Mathematics**. Washington: Mathematical Association of America, p. 105-119, 1991.

## **ALIANDO O SOFTWARE DE GEOMETRIA DINÂMICA AO ENSINO DE GRÁFICOS DA FUNÇÃO SENO**

*Mauricio Ramos Lutz Instituto Federal Farroupilha – Campus Alegrete/RS mauricio.lutz@iffarroupilha.edu.br* 

*Jussara Aparecida da Fonseca Instituto Federal Farroupilha – Campus Alegrete/RS Jussara.fonseca@iffarroupilha.edu.br* 

#### **Resumo:**

Neste trabalho, apresentamos uma atividade sobre os gráficos da função seno, aplicada numa turma de Segundo Ano do Curso Técnico em Informática Integrado ao Ensino Médio, do Instituto Federal Farroupilha – *Campus* Alegrete. Os alunos participantes da pesquisa deveriam, através das situações propostas, verificar o que estava acontecendo no objeto de aprendizagem, o qual foi desenvolvido no *software Geogebra*. Comprovamos, no decorrer da realização das atividades propostas e mediante as respostas apresentadas, que tal recurso didático e tecnológico auxiliou e proporcionou uma autonomia na aprendizagem. A aula tornou-se, dessa forma, mais interativa, o que evidenciamos pela maior participação dos alunos e o levantamento de questões pertinentes ao tema abordado. Acreditamos que os professores devem pensar e repensar suas metodologias e, aos poucos, testar e implementar outros recursos metodológicos que levariam à otimização do processo de ensino e aprendizagem.

**Palavras-chave:** Função seno; *Geogebra*; Ensino e Aprendizagem.

#### **25. Introdução**

O uso de objetos de aprendizagem pode ser um aliado ao educador, auxiliando na otimização do processo de ensino e aprendizagem nas aulas de Matemática. Nesse sentido, apresentamos uma atividade desenvolvida através do *software Geogebra*, utilizando os gráficos da função seno.

Nossa pesquisa foi conduzida numa turma de segundo ano, composta por 27 alunos (15 meninas e 12 meninos), do Curso Técnico em Informática Integrado ao Ensino Médio, do Instituto Federal Farroupilha- Campus Alegrete, no mês de maio de 2015. Nosso

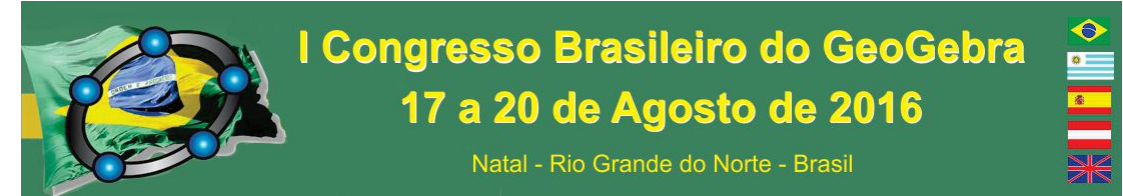

objetivo principal era que os alunos pudessem associar e reconhecer a influência dos parâmetros *a*, *b*, *c* e *k* no o gráfico  $f(x) = a + b$ .sen ( $kx + c$ ). Em outras palavras, eles deveriam preencher um questionário, composto de 14 perguntas e dividido em duas partes, no período estimado de três horas-aula.

#### **26. Algumas reflexões sobre a trigonometria e o uso de tecnologias**

No decorrer dos anos, com o trabalho em sala de aula, percebemos que os alunos tinham grande dificuldade no entendimento de conceitos que envolviam a Trigonometria, em especial, gráficos de Funções Trigonométricas. Ressaltamos, neste sentido, o que Amaral (2002, p.11) afirma, ou seja, "dos vários conteúdos de Matemática, a Trigonometria é um dos de mais difícil compreensão pelos (as) alunos (as)".

Perante essa situação, reforçamos a ideia de que os professores devem constantemente pensar e reformular seus fazeres pedagógicos. Os Parâmetros Curriculares Nacionais para o Ensino Médio, os quais postulam que "não basta revermos a forma ou metodologia de ensino, se mantivermos o conhecimento matemático restrito a informações, com as definições e exemplos, assim como a exercitação". (BRASIL, 1999, p. 255). Portanto, não basta somente transmitirmos os conteúdos, os exemplos e os exercícios. Devemos, sim, mostrar aos nossos alunos outras formas de se trabalhar o conteúdo.

O uso da tecnologia, em especial, o dos computadores, vem ao encontro dessa necessidade, facilitando o processo de ensino e aprendizagem, conforme Papert (1991, p.5) ressalta:

> O computador é encarado como instrumento poderoso que permite, por um lado aliviar os alunos de cálculos fastidiosos, e por outro explorar conceitos ou situações, descobrir relações ou semelhanças, modelar fenômenos, testar conjecturas, inventar matemática e reinventar a Matemática.

A partir disso, podemos deduzir que nossos alunos estariam mais engajados nas atividades que envolvem a Trigonometria, explorando uma situação real em que ela é empregada, descobrindo e construindo novos conhecimentos sobre essa temática.

#### **27. Apresentação do objeto de aprendizagem**

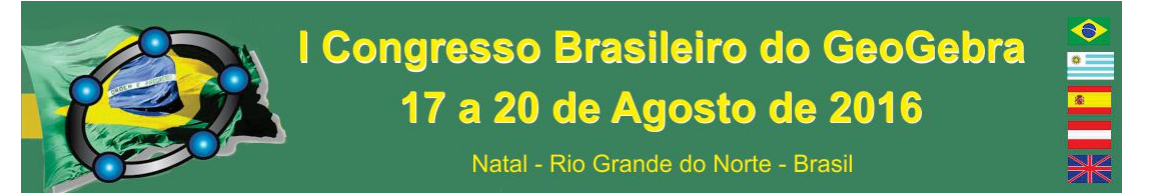

Uma das grandes dificuldades que vemos no ensino de gráfico das funções trigonométricas é mostra-las aos alunos, utilizando apenas quadro e giz. Para promovermos o processo de ensino e a aprendizagem de gráficos das funções trigonométricas, criamos, com os recursos do *software Geogebra,* um objeto de aprendizagem que permitiu a visualização do comportamento de uma determinada função trigonométrica por meio da variação de seus parâmetros. A figura 1 ilustra uma simulação da referida variação a partir das funções  $g(x) = \text{sen } x \text{ e } f(x) = a + b \text{.sen } (kx + c)$ .

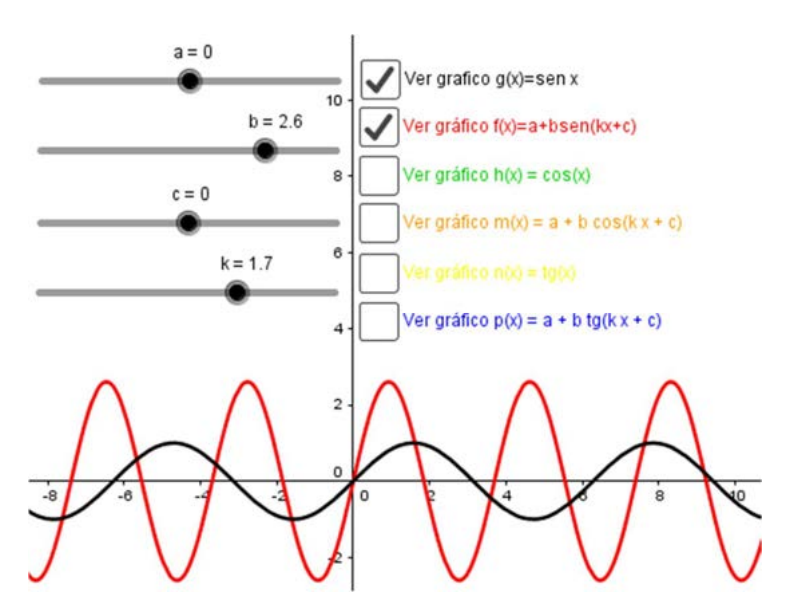

Figura 1 – Representação da função g*(x) = sen x* e *f(x) = a + b.sen (kx + c)*.

Conforme observamos na figura 1, o objeto de aprendizagem possibilita que os alunos visualizem o comportamento da função seno a medida que os parâmetros vão variando. Acreditamos que práticas que envolvem instrumentos como esse favorecem a melhor compreensão acerca do estudo do comportamento de gráficos de funções trigonométricas.

#### **28. Situações propostas para o objeto de aprendizagem e resultados**

Para a atividade prática, selecionamos no objeto de aprendizagem, apenas a função  $g(x) = \text{sen } x \text{ e } f(x) = a + b \cdot \text{sen } (kx + c)$ , no qual *a*, *b*, *c* e *k* são seus parâmetros, com variação entre -5 e 5. Inicialmente, verificamos o que ocorreria com a função seno, a partir

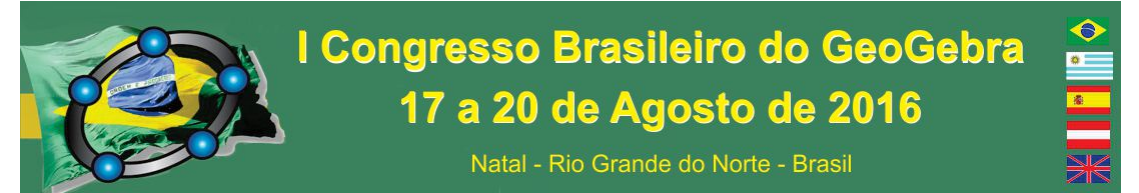

da variação do parâmetro *k*. Para tanto, solicitamos que os alunos fixassem os demais parâmetros (*a = 0*, *b = 1* e *c = 0*). Com essa atividade, os alunos puderam visualizar que a medida que *k* aumentava ou diminuía, o período da função se modificava, conforme visto na resposta do Aluno F, representado na figura 2.

diminuindo os valores de K lao aumentava su

Figura 2 – Resposta do Aluno F para a modificação do parâmetro *k* na função *f(x).*

Para analisarmos os deslocamentos horizontais e verticais do gráfico da função, sugerimos que os alunos alterassem os valores de *a* e *c*, mantendo fixos os demais parâmetros ( $b = 1$  e  $k = 1$ ). Com  $c = 0$  e variando o valor de *a*, os alunos constaram, conforme vemos na figura 3 (reposta do Aluno C), que a função se deslocava verticalmente no plano cartesiano. Em contrapartida, com *a* = 0 e variando *c*, o deslocamento era horizontal.

 $can do$  $X2_{x}$  agiva  $2012$ 

Figura 3 – Resposta do Aluno C para a modificação do parâmetro *a* na função *f(x).*

Por último, observamos o comportamento do gráfico com a variação do parâmetro *b*, com os demais fixo (*a* = 0, *c* = 0 e *k* =1). Nessa etapa, os alunos concluíram, de acordo com o recorte da figura 4 (resposta do Aluno F), que com a mudança do valor de *b*, havia modificação nos valores da imagem da função.

Altera e valor Druggns,  $b =$ magem invagen 3  $-3a$ 

Figura 4 – Resposta do Aluno F para a modificação do parâmetro *b* na função *f(x).*

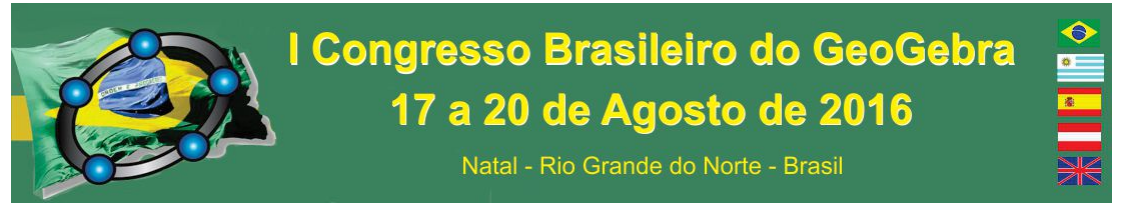

Nesta seção, apresentamos, em virtude do pouco tempo, a análise do gráfico da função seno. Contudo, o mesmo pode ser realizado no estudo da variação dos parâmetros e suas relações no comportamento do gráfico da função cosseno e tangente.

### **29. Considerações Finais**

Percebemos que, durante a aula, os alunos foram mais participativos e questionadores, e o professor tomou a posição de mediador, pois as conclusões que eles obtiveram eram discutidas entre toda a turma.

De forma geral, os alunos gostaram da atividade proposta. Mediante as repostas obtidas nos questionamentos, concluímos que o desenvolvimento do estudo do gráfico da função seno, por intermédio do objeto de aprendizagem, construído com o auxílio do *software Geogebra*, possibilitou melhor compreensão sobre o comportamento da variação de parâmetros e sua relação com o gráfico.

#### **30. Referências**

 $\overline{a}$ 

AMARAL, Fábio José. **Ensino da trigonometria via resolução de problemas mediado por dinâmicas de grupo, analogias e recursos informáticos.** 2002. 87 p. Dissertação (Mestrado em Ensino de Ciências e Matemática) – Núcleo Universitário Coração Eucarístico, PUC, Belo Horizonte, MG, 2002.

BRASIL. **Parâmetros Curriculares Nacionais:** Ensino Médio. Ministério da Educação. Secretaria de Educação Média e Tecnológica. Brasília, 1999.

PAPERT, Seymour M. Situating Constructionism. In Harel I. and Papert S. (ed.). **Constructionism.** Norwood: Ablex Publishing, 1991. p. 1-12.

## **ANÁLISE DE UMA TAREFA ENVOLVENDO O USO DE UM APLICATIVO DO GEOGEBRA TUBE NO ESTUDO DE FUNÇÃO EXPONENCIAL<sup>3</sup>**

*Alan Franco do Couto UTFPR, câmpus Londrina alancouto@alunos.utfpr.edu.br* 

> *André Luis Trevisan UTFPR, câmpus Londrina*

<sup>3</sup> Agradecemos à UTFPR e ao CNPq (Processo 457765/2014-3) pelo apoio financeiro.

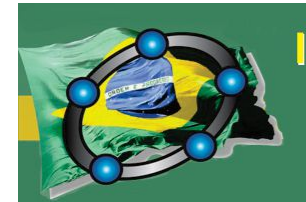

## I Congresso Brasileiro do GeoGebra 17 a 20 de Agosto de 2016

Natal - Rio Grande do Norte - Brasil

*andrelt@utfpr.edu.br* 

*Maycon Odailson dos Santos da Fonseca UTFPR, câmpus Londrina santos\_califa@hotmail.com* 

#### **Resumo:**

O presente trabalho é recorte de uma pesquisa que investiga o uso de recursos computacionais em aulas de Cálculo Diferencial e Integral. Analisamos neste artigo uma proposta de tarefa investigativa de uma função exponencial utilizando um aplicativo no *GeoGebra Tube*. Após uma primeira análise, os pesquisadores interviram na produção escrita dos estudantes para que investigassem novamente a função, na expectativa de uma reformulação e aprofundamento nas argumentações. Como resultado, observamos um refinamento na descrição dos aspectos explorados, embora não tenha havido, em geral, uma ampliação no número desses aspectos. Enfatizamos a importância do uso desse tipo de recurso como estratégia para o ensino e sugerimos a proposição de alguns questionamentos que possam fomentar as possibilidades de investigação.

**Palavras-chave:** Ensino de Matemática; ensino de Cálculo Diferencial e Integral; tarefas matemáticas; recursos computacionais.

#### **31. Introdução**

As expectativas quanto ao ensino da Matemática vêm se alterando significativamente ao longo do tempo. Diversos pesquisadores da área buscam alternativas para o ensino da Matemática de uma forma dinâmica e mais investigativa. Uma dessas novas formas é fazendo uso das tecnologias durante as aulas. Scheffer (2012, p. 46) acredita que, numa sala de aula de Matemática, o uso das tecnologias é essencial junto à discussão argumentativa sobre os conceitos envolvidos nas tarefas, e que essas auxiliam o professor a não focar apenas em manipulação de símbolos, mas instigar o espírito investigativo frente aos assuntos.

Neste trabalho, far-se-á uso de um *recurso de geometria dinâmica:* 

"Em geometria dinâmica (GD), o dinamismo pode ser atribuído às possibilidades em podermos utilizar, manipular, combinar, visualizar e construir virtualmente objetos geométricos, permitindo traçar novos caminhos de investigação" (BORBA et. al., 2015, p. 23).

Com isso, espera-se contribuir para o desenvolvimento lógico-intuitivo dos estudantes, instigando-os elaborar argumentos matemáticos com o auxílio de um recurso visual de forma investigativa.

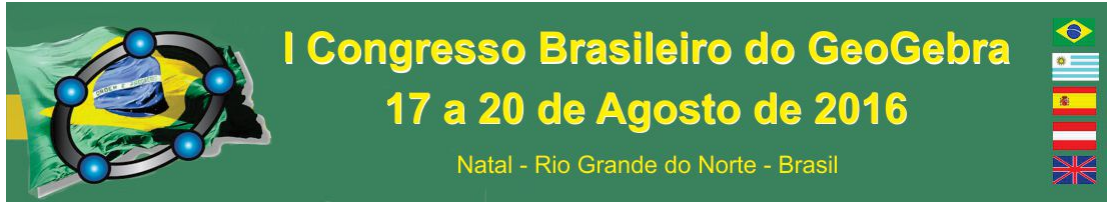

#### **32. Contexto da pesquisa e objetivos gerais**

No *GeoGebra Tube*, tem-se uma vasta gama de aplicativos previamente elaborados por um usuário, sendo que o estudante é capaz de abri-los por meio de links e rapidamente explorá-los. Utilizou-se o aplicativo *Compound Growth<sup>4</sup>* (Figura 1).

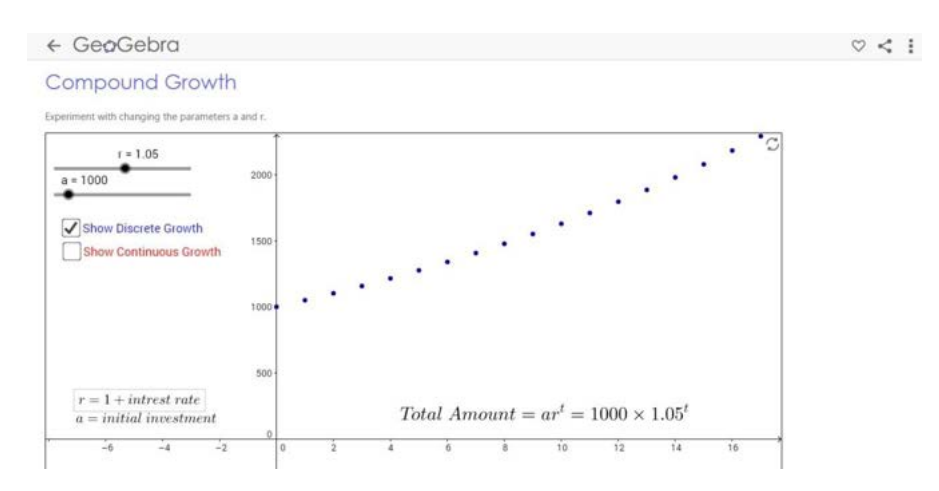

*Figura 1*: Interface do aplicativo *Compound Growth.* 

Nele, é possível variar os parâmetros *a* e *r* de uma função exponencial por meio de controles deslizantes, assim como exibir o comportamento da função com domínio discreto (conjunto ℕ) ou com domínio contínuo (conjunto ℝ). Nosso objetivo é analisar as respostas elaboradas por estudantes de Cálculo Diferencial e Integral ao resolverem tarefas de cunho exploratório-investigativo que fazem uso de recursos computacionais, bem como o papel de intervenções escritas nesse processo.

#### **33. Metodologia utilizada**

 $\overline{a}$ 

A tarefa foi proposta para estudantes de um curso superior de Engenharia de Materiais durante a segunda semana de aulas do primeiro semestre deste ano, na disciplina de Cálculo Diferencial e Integral I. Antes disso, os estudantes haviam explorado em aula o conceito de sequências (como casos particulares de funções) em aulas teóricas e práticas que fizeram uso do Excel e do GeoGebra.

Essa tarefa foi dividida em três momentos. O primeiro foi sua proposta: *Investigue a função e anote o que achar pertinente*. Num segundo momento a tarefa foi recolhida,

<sup>4</sup> Disponível em: http://tube.geogebra.org/material/simple/id/1613187.

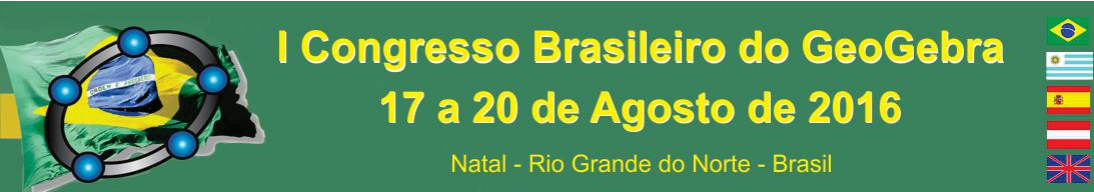

analisada e retornada aos estudantes para refinamento, de acordo com intervenções escritas<sup>5</sup>. O terceiro momento consistiu na coleta das tarefas novamente para a análise final e observação dos resultados. Essas foram separadas em grupos, nomeados de G1 a G5, de acordo com as semelhanças das resoluções no primeiro momento.

#### **34. Análise e discussão dos dados**

 $\overline{a}$ 

Esperava-se que os estudantes, em sua investigação, explorassem os seguintes aspectos: i) o fato dos parâmetros *a* e *r* interferirem no comportamento da função; ii) seu crescimento/decrescimento; iii) a taxa de variação; iv) a concavidade. Entretanto, sabia-se que os estudantes (possivelmente) não seriam formais em suas explicações, tampouco explorariam todos os aspectos com muita clareza, uma vez que eram recém-ingressos no Ensino Superior e não estavam habituados a esse tipo de tarefa.

Após a análise das tarefas, o Quadro 1 foi elaborado. Após as intervenções, alguns estudantes dos grupos aumentaram a quantidade de aspectos explorados enquanto outros apenas refinaram o que já tinham investigado. O grupo G1, com quatro estudantes, não recebeu questionamentos, pois desde a primeira resolução conseguiu atingir o que se esperava com a tarefa.

| Grupo          | Aspectos<br>explorados |
|----------------|------------------------|
| G <sub>1</sub> | 4                      |
| G <sub>2</sub> | 3                      |
| G3             | 2                      |
| G4             |                        |
| G5             |                        |

*Quadro 1*: análise quantitativa de aspectos explorados pelos grupos antes da intervenção

G2 é composto por quatro estudantes que conseguiram explorar os três primeiros aspectos. Apesar disso, a análise dos parâmetros ficou um pouco confusa. Foram, então, elaborados questionamentos no sentido de instigá-los a refinarem suas notações ou explorarem casos particulares para os parâmetros. Em linhas gerais, percebemos que as intervenções contribuíram nesse sentido.

<sup>5</sup> A proposição de questionamentos escritos como estratégia para instigar os estudantes a melhorarem/modificarem suas respostas é analisada em trabalhos como Trevisan e Buriasco (2014) e Trevisan, Mendes e Souza (2015).

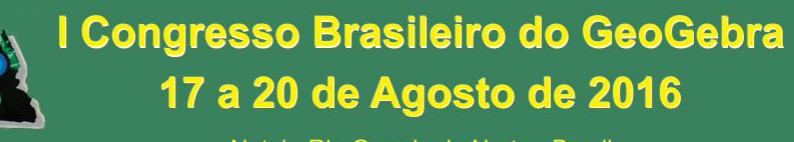

Natal - Rio Grande do Norte - Brasil

Já G3 é composto por três estudantes que perceberam a interferência dos parâmetros e sua relação com o crescimento/decrescimento. Não estabeleceram, no entanto, relação do parâmetro *r* com o modo como a função variava (taxa de variação). Após os questionamentos, refinaram suas investigações nos parâmetros e um deles conseguiu perceber que a taxa de variação se modificava com a alteração de *r.* 

G4 é composto por seis estudantes que exploraram apenas os parâmetros na primeira instância, de forma parcial. Após os questionamentos, refinaram o que haviam escrito e ainda observaram a influência dos mesmos no crescimento da função, passando de um para dois aspectos explorados. Em contrapartida, um dos estudantes não respondeu à intervenção escrita, e outro não melhorou suas respostas. Esse grupo também contém vários estudantes que utilizaram termos como *limite da função* ou *converge para zero*, possivelmente porque esses conceitos eram apresentados em aula naquele momento (na verdade, limite de uma sequência).

Por fim, no grupo G5, temos um estudante que não explorou nenhum dos aspectos esperados. Nesse caso, a intervenção foi no sentido de induzi-lo a observar o fato dos parâmetros *a* e *r* interferirem no comportamento da função. Ainda assim, o estudante explorou, de modo bastante superficial, poucos casos particulares.

#### **35. Considerações finais**

Tendo em vista os dados obtidos, percebe-se que vários estudantes se perderam durante suas investigações e só refinaram suas respostas após as intervenções. Isso mostrou que, ao menos no início das aulas, as tarefas devem possuir caráter investigativo, porém cabe aos pesquisadores direcionar seus estudantes de alguma forma a iniciar suas explorações por meio de algum ponto de partida. Por exemplo, numa próxima tarefa, enunciá-la de outra maneira, como: *Mova os parâmetros da função e observe suas influências na curva do gráfico* ou *Sabendo que tal parâmetro é responsável pelo crescimento/decrescimento da função, explore casos particulares.* A partir daí, gradativamente propor tarefas de forma mais aberta, como foi feito com a tarefa utilizada nesta pesquisa. É necessário levar em conta que estudantes recém-ingressos num curso superior, em geral, não estão habituados com tarefas de cunho investigativo, mas que envolvem a utilização de algoritmos que levam a uma única resposta. Percebe-se que o uso de tecnologias no ensino de Cálculo é essencial, desde que de maneira estratégica.

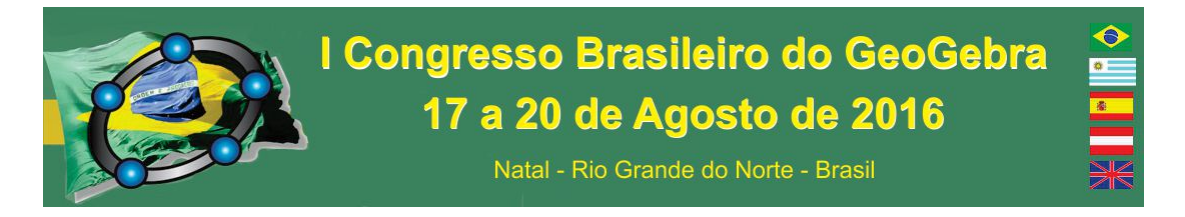

#### **36. Referências**

BORBA, M. de C. et. al. *Fases das tecnologias digitais em Educação Matemática: Sala de aula e internet em movimento.* 1. ed. 1. reimp. Belo Horizonte: Autêntica Editora, 2015.

SCHEFFER, N. F. A argumentação matemática na exploração de atividades com calculadora gráfica e softwares gratuitos. In: BAIRRAL, M. A. (org.). *Pesquisa, ensino e inovação com tecnologias em educação matemática: de calculadoras a ambientes virtuais.* 1. ed. V. IV. Rio de Janeiro: Edur, 2012. p. 43-64.

TREVISAN, A. L.; BURIASCO, R. L. C. Análise da produção escrita em uma prova de Matemática em fases. **Revista Brasileira de Ensino de Ciência e Tecnologia**, Curitiba, v. 7, n. 3, 2014. 11 p. Disponível em:

<https://periodicos.utfpr.edu.br/rbect/article/viewFile/1878/1853> Acesso em: 22 mai. 2016.

TREVISAN, A. L.; MENDES, M. T. ; SOUZA, T. S. Quando a avaliação torna-se uma ação de investigação e intervenção: produções matemáticas de estudantes do 7o ano em uma prova em fases. **Revista Paranaense de Educação Matemática**, v. 4, p. 103-117, 2015. Disponível em: < http://www.fecilcam.br/revista/index.php/rpem/article/view/934> Acesso em: 23 mai. 2016.

## **ANÁLISE DOS COEFICIENTES DAS FUNÇÕES QUADRÁTICAS E SUA INFLUÊNCIA NO GRÁFICO UTILIZANDO GEOGEBRA**

*Raimundo Nonato Barbosa Cavalcante Secretaria da Educação do Estado do Ceará – SEDUC - CE nonath.edms@gmail.com* 

*César Marcos do Nascimento Lucas Secretaria da Educação do Estado do Ceará – SEDUC - CE cesar.matem@gmail.com* 

#### **Resumo:**

O presente trabalho apresenta o aprofundamento do estudo de situações problemas envolvendo as funções quadráticas tendo como alvo os alunos do 1º ano do Ensino Médio da Escola Ministro Jarbas Passarinho. Após apresentação e manipulação de situações problemas que envolvem funções do segundo grau, suas características e especificidades, os alunos foram levados a compreender a influência dos coeficientes da função do segundo grau evidenciando suas características a partir do software Geogebra, manipulando conceitos e situações anteriormente descritas em sala de aula para uma melhor fixação do aprendizado. A atividade possibilita, principalmente, a um significativo envolvimento do aluno. A atividade realizada se deu através da interação direta do aluno com o software no Laboratório de Informática da Escola, com orientação do professor de matemática da

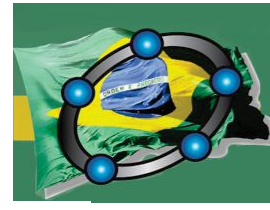

Natal - Rio Grande do Norte - Brasil

turma.

**Palavras-chave:** Função do Segundo Grau, Geogebra, Informática.

#### **37. Introdução**

A aprendizagem matemática no século XXI apresenta uma dinâmica bem interessante. Do mesmo modo como deverá ser observado o rigor técnico da disciplina, se olha agora para as novas formas de obtenção desse aprendizado que hoje vai além do lápis e papel. Observamos com bastante clareza a distância existente entre o mundo da escola e aquele em que o jovem sujeito do ensino médio se encontra, público-alvo dessa instituição. A aprendizagem em matemática pode se pautar por uma abordagem inovadora e dinâmica. Com esse intuito o trabalho do conteúdo de funções pode ser contemplado utilizando para o debate acerca de resoluções de exercícios com software Geogebra.

Como ferramenta de auxílio à construção de gráficos, o Geogebra possibilita ao aluno compreender tais funções e seu comportamento, identificar seus elementos, posicionamento de gráficos explorando o eixo de coordenadas (X, Y).

O presente trabalho visa o aprofundamento do estudo de resoluções de exercícios envolvendo as funções quadráticas. Com uma intuitividade abrangente o software permite a construção de funções concomitantes no mesmo gráfico, possibilita o estudo de cada variável, a influência das variáveis no comportamento da função, entre outras possibilidades.

#### **38. Utilizando o Geogebra**

O software assemelha-se neste ponto a uma malha quadriculada em que o aluno pode desenhar diferentes gráficos de diferentes funções, permitindo que o mesmo possa manipulá-las. Após a aula inicial onde foram apresentados os coeficientes e o gráfico da função quadrática, os alunos de duas turmas de 1º ano da escola foram levados ao laboratório de informática.

Cada turma foi subdivida em duas outras, enquanto metade deles estavam no laboratório de informática os outros estavam com um professor auxiliar em sala, resolvendo exercícios de acordo como conteúdo que seria aplicado no laboratório. Foram

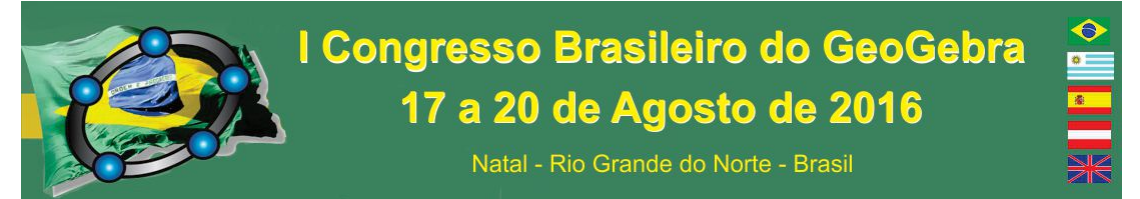

utilizadas duas aulas com cada grupo. A primeira aula no laboratório os alunos construíram as funções dos tipos  $f(x) = ax^2 + bx$ . Na segunda aula foram construídas as funções dos tipos  $f(x) = ax^2 + c$  e  $f(x) = ax^2 + bx + c$ . Cada aula teve duração de 50 minutos.

 Inicialmente foi distribuída uma lista com funções quadráticas contendo quatro itens. Cada item com quatro funções de acordo os gráficos apresentados nas figuras abaixo. Em seguida foi pedido para que eles anotassem as diferenças que ocorriam a cada construção e as relações com o que tinha sido estudado previamente em sala de aula. Após a construção dos gráficos de cada item o debate era aberto dando condições para que o aluno apresentasse suas próprias conclusões.

#### **3. Construções no Geogebra**

3.1 funções do tipo  $f(x) = ax^2$ 

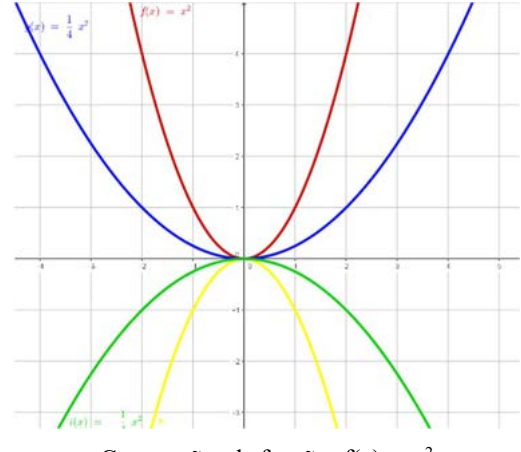

Construções de funções  $f(x) = ax^2$ 

Nessa construção foi pedido para os alunos atentarem para o fato do coeficiente apresentar valores opostos e a ausência dos coeficientes b e c. Nesse momento os alunos foram instigados a trocarem os valores de a por números maiores ou menores, assim foi possível observar que quanto maior o valor de a mais fechada fica a parábola, os valores de y aumentam (a>0) ou diminuem (a<0) mais rapidamente conforme cresce o valor de  $x^2$ , se

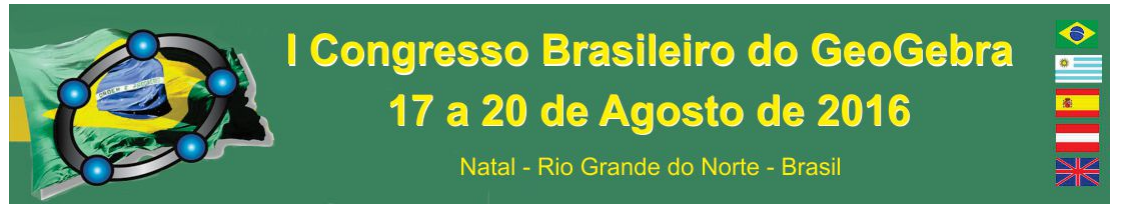

a diminui a parábola fica mais aberta o crescimento (a>0), ou decrescimento (a<0) é mais demorado conforme cresce o valor de  $x^2$ .

3.2 Funções do tipo  $f(x) = ax^2 + bx$ Construções de funções  $f(x) = ax^2+bx$ 

Nessa construção, a partir de uma única equação  $f(x) = x^2 + 2x$ , trocando apenas os sinais foi verificado a influência novamente do coeficiente a na construção do gráfico e agora do coeficiente b, novamente c é 0. Foi verificado por eles que de acordo como valor de b, b>0 a parábola corta o eixo y no ramo crescente e quando b<0 a parábola corta y no ramo decrescente. No caso, todas tocam y no ponto  $(0,0)$ , pois c=0.

3.3 Funções do tipo  $f(x) = ax^2 + c$ 

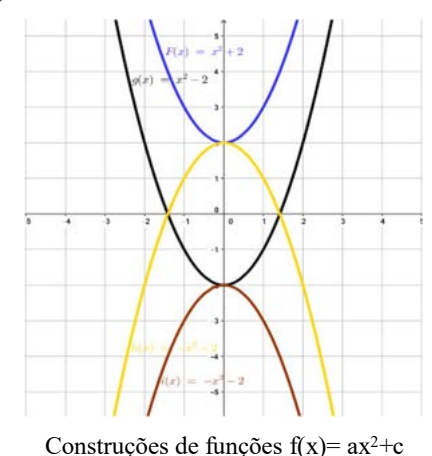

Neste caso foi verificado o comportamento do gráfico a partir do estudo do coeficiente c, pois b=0, a partir da equação f(x) =  $x^2+2$  e a partir da troca de sinais de seus coeficientes foi possível perceber mais claramente, uma vez que já havia sido citado nos exemplos anteriores, que a parábola corta o eixo y exatamente no valor de c. e conforme

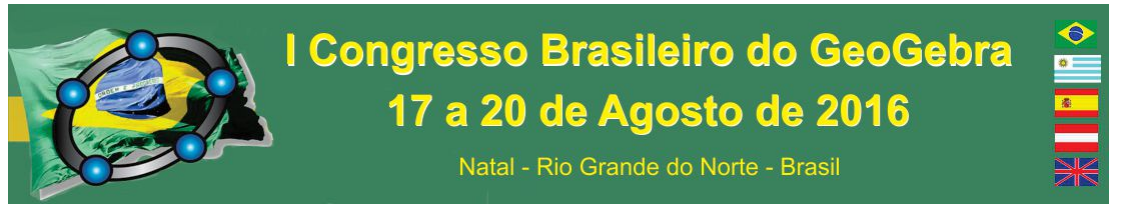

vamos alterando o valor de c a parábola vai sendo transladada para cima (c>0) ou para baixo  $(c<0)$ .

a. Funções do tipo  $f(x) = ax^2 + bx + c$ 

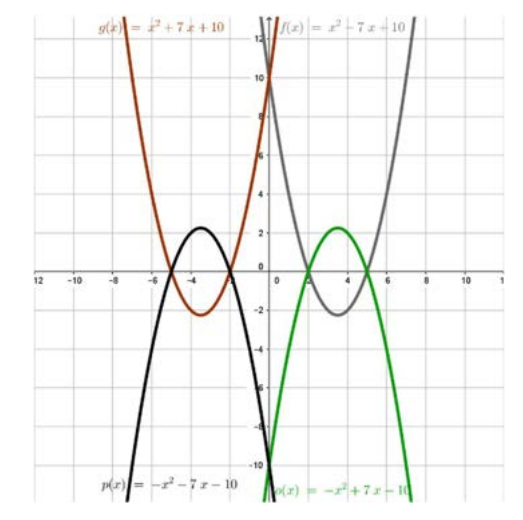

Construções de funções  $f(x) = ax^2+bx+c$ 

No último exemplo, utilizando a função  $f(x) = x^2 + 7x + 10$  e algumas variações dos sinais para os coeficientes a, b e c, verificamos o que foi explicitado nos exemplos anteriores, concavidade da parábola influenciada pelo coeficiente a, corte da parábola no eixo y nos ramos crescentes ou decrescentes de acordo com o valor de b e ponto de interseção entre o eixo y e a parábola no ponto (0,c).

#### **39. Considerações Finais**

A utilização do software Geogebra apresenta ferramentas úteis para possibilitar a aprendizagem de conteúdos matemáticos. O objetivo desta aula pode trazer aproveitamento de uma parte importante do conteúdo das funções quadráticas que é a identificação das características de seus coeficientes. Após as aulas no laboratório de informática foi repassado outros exemplos de exercícios de acordo como que foi trabalhado, para que os alunos identificassem seus coeficientes e o comportamento dos gráficos das respectivas funções. Os alunos puderam praticar novamente, agora utilizando o livro didático, o que foi assimilado nas aulas anteriores e com o uso do Geogebra. Sendo assim, o software possibilita que o aluno seja protagonista de sua aprendizagem, podendo torná-lo principal

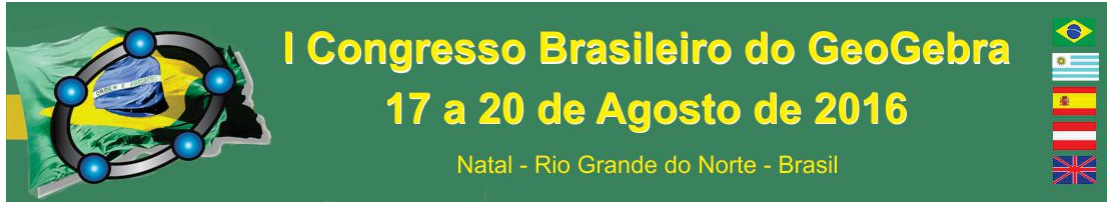

elemento de construção da mesma, como se espera da educação matemática do século XXI.

#### **40. Referências**

D`AMBROSIO, Ubiratan. Por que se ensina matemática? **Disciplina à distância, oferecida pela SBEM**. Disponível em: http://apoiolondrina.pbworks.com/f/Por%20que%20ensinar%20Matematica.pdf Acesso em 14 de Agosto de 2014.

IEZZI, Gelson; MURAKAMI, Carlos. **Fundamentos de Matemática Elementar. Vol. 1**. 9. Ed. São Paulo: Atual, 2013. 416 p.

LIMA, Elon Lages; et al. **A Matemática do Ensino Médio. Vol 1.** 10.ed. Rio de Janeiro: SBM, 2012. 280 p. (Coleção do Professor de Matemática, 13)

Site: <**https://www.geogebra.org/m/124609>**, acesso em 07 de Março de 2016.

## **APLICAÇÃO DO SOFTWARE GEOGEBRA COMO UMA NOVA FERRAMENTA NO PROCESSO DE ENSINO-APRENDIZAGEM DE PROGRAMAÇÃO LINEAR**

*Kelen Gomes de Souza<sup>1</sup> Fundação Centro de Análise, Pesquisa e Inovação Tecnológica - FUCAPI kelen\_gomes@yahoo.com Ramina Samoa Silva Camargo<sup>2</sup> Fundação Centro de Análise, Pesquisa e Inovação Tecnológica - FUCAPI raminasamoa@gmail.com*

#### **Resumo:**

Este artigo consiste na aplicação do software GeoGebra como uma nova ferramenta no processo de ensino-aprendizagem dos alunos de graduação dos cursos de Engenharia de Produção e Administração, O experimento tem como principal objetivo descrever a abordagem utilizada na resolução de problemas de P.L. que foram desenvolvidas com alunos da Faculdade FUCAPI no 2º. Semestre de 2015. Essa experiência mostrou que o processo de aprendizagem dos alunos tornou-se dinâmico e eficaz, pois foi percebido um grande interesse e dedicação, facilitando a compreensão e consequentemente o desenvolvimento deles nas atividades propostas, puderam identificar e observar a aplicabilidade da Programação Linear utilizando o software GeoGebra e, assim melhorando sua aprendizagem.

**Palavras-chaves:** Ensino; Aprendizagem; Programação Linear; GeoGebra.

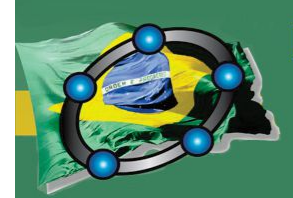

## I Congresso Brasileiro do GeoGebra 17 a 20 de Agosto de 2016

Natal - Rio Grande do Norte - Brasil

#### **1. Introdução**

Atualmente em todos os âmbitos sociais se fazem uso de novas tecnologias, e percebemos que diariamente o uso dessas novas tecnologias pelo ser humano é cada vez mais forte e abrangente, e essa é uma tendência mundial, sendo assim nos ambientes educacionais essa pratica não é diferente, percebe-se que no ambiente educacional essas características são marcantes no uso das tecnologias, pois cada vez mais os alunos fazem uso delas em sala de aula, tais como tabletes, celulares, notebooks, etc., que vem sendo utilizada como ferramenta para aprendizagem dos alunos, outro ponto positivo é que instiga a curiosidade dos alunos. O ensino que se baseia nessa pratica tem atraído a atenção de muitos pesquisadores que enfatizam a importância da integração de recursos tecnológicos nas práticas de ensino para uma aprendizagem diversificada e satisfatória (ABRANCHES; CAVALCANTE; PADILHA, 2009).

 Ensinar disciplinas que trazem todo o contexto matemático trouxe grandes desafios no ensino superior, pois muitos alunos tem dificuldades e muitas vezes não conseguem chegar ao final da disciplina com exito. Neste sentido, Mello e Fernades (2011) concentram está preocupacao quando o relato dos alunos consideram essa falha natural e os professores acham a reprovação "normal". Entre as várias formas de ensino com a utilização de novas tecnologias, são softwares educacionais que tiram uma imagem da matematica puramente abstrata e complexa, e entre os diversos softwares o Geogebra veio para facilitar na construção de modelos matemáticos que permitem explorações interativas e concretas de objetos e alterando parâmetros, de forma simples para a compreensão dos alunos.

Então, para tentar minimizar as dificuldades apresentadas pelos alunos na disciplina de Pesquisa Operacional no conteúdo Programação Linear, decidimos inovar com um novo método na resolução desses problemas, conforme descreve Camargo (2014), efetivado inicialmente nos cursos de Engenharia de Produção e Administração utilizando o software GeoGebra para ensinar Pesquisa Operacional, o GeoGebra tem o papel de facilitar o entendimento, a compreensão e consequente o aprendizado dos alunos na construção de modelos matemáticos e na apresentação de resultados em forma de gráficos.

O principal *objetivo* deste trabalho é utilizar o software GeoGebra como ferramenta de ensino e aprendizagem, estimulando os alunos a interpretar e a desenvolver problemas de Programação Linear com duas variáveis.

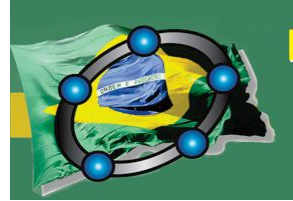

Natal - Rio Grande do Norte - Brasil

#### **2. Referencial Teórico**

#### **2.1 Programação Linear**

Programação Linear segundo Boldrini (1980) é definido pelo seguinte teorema: *Teorema Fundamental da Programação Linear.* Seja *f*: Ω ⊂  $R^n \to R$  uma função definida na região poliedral convexa V do  $R^n$  por  $f(x_1, x_2, ..., x_n) = a_1x_1 + a_2x_2 + ... + a_n$  $a_n x_n + b$ ,  $a_i, b \in R$ . Suponha que f assuma um valor máximo (mínimo) nesta região. Então, se V possui vértice(s), este valor máximo (mínimo) será assumido num vértice.

Seguindo as orientações propostas por Paiva (2008), realizamos atividades de programação linear com as turmas de Engenharia da FUCAPI e Administração. As atividades foram realizadas no laboratório de informática com o intuito de utilizar os recursos computacionais através software GeoGebra, e assim resolver problemas de programação linear com duas variáveis pelo método da resolução gráfica, visto que esse recurso segundo Paiva (2008) é de grande relevância para o desenvolvimento de atividades que envolvem PL, pois as utilizações das TIC's desenvolvem a curiosidade, requisito fundamental para o desenvolvimento do gosto pela aprendizagem.

#### **3. Procedimentos Metodológicos**

Inicialmente foi trabalhado a contextualização teórica de todo conteúdo em sala de aula, e no segundo momento foi realizada toda a parte de interpretação, que implica na modelagem matemática do problema de PL, e na etapa seguinte os alunos foram levados ao laboratório, onde foi apresentado o software GeoGebra e todo o seu funcionamento e aplicação em problemas de PL, nesse momento foi proposto um exercício que consistia na maximização do problema, onde os alunos fizeram toda a modelagem matemática para que então com a utilização do GeoGebra fosse implementada a solução por meio do método gráfico.

*Exemplo 1 (Maximização do Lucro da Empresa na produção de geladeiras)* 

*Um fabricante de geladeiras precisa decidir quais modelos produzir em uma nova fábrica recentemente instalada em Manaus. O departamento de marketing realizou uma pesquisa que indicou que no máximo 1.500 unidades do modelo de luxo e 6.000 unidades do modelo básico podem ser vendidas no próximo mês. A empresa já contratou um certo número de empregados e, com isso dispõe de uma força de trabalho de 25.000 homens-hora por mês. Cada modelo de luxo requer 10 homens-hora e cada modelo básico requer 8 homens-hora para ser montado. Além disso, uma mesma linha de montagem é compartilhada pelos dois modelos e considera que a capacidade de produção desta linha seja de 4.500 geladeiras/mês. O lucro unitário do modelo de luxo é de R\$100,00 e do modelo básico é de R\$50,00. Deseja-se determinar quanto produzir de cada modelo de modo a maximizar o lucro da empresa.* 

Então, escrevemos em forma de expressões matemáticas as restrições impostas pela situação. Definimos a variável  $x_l$  como a quantidade de geladeiras do tipo luxo e a variável  $x_b$ 

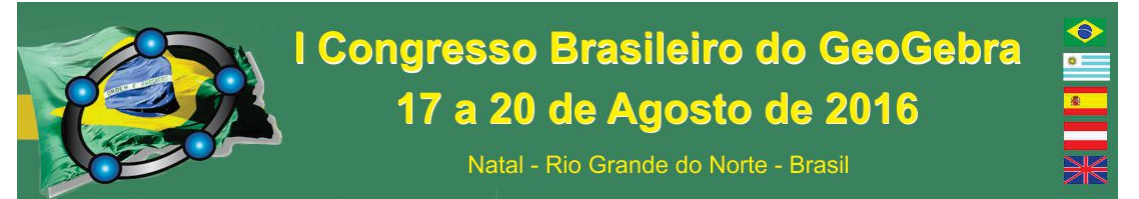

como a quantidade de geladeiras do tipo básico. De modo que o lucro da empresa foi representado por  $f(x_l, x_b) = 100x_l + 50x_b$ .

As restrições de produção devido à limitação de capacidade ficaram  $10x_l + 8x_b \leq$ 25.000, devido à limitação da força de trabalho por mês e,  $x_l + x_b \le 4.500$ , devido à limitação da linha de montagem. As restrições em ralação ao mercado e à não-negatividade são  $0 \leq x_l \leq$ 1.500 e  $0 \le x_b \le 6.000$ . Os alunos perceberam que as restrições seriam passadas para o R<sup>2</sup> que desenhadas no mesmo plano cartesiano, determinariam a região de solução viável, ou seja, aquela ao qual o par ordenado satisfaria todas as restrições do problema. Em seguida os alunos fizeram as substituições das coordenadas dos vértices da região viável na função objetivo do problema e verificaram que um dos vértices era o que satisfazia o lucro máximo, conforme a Figura 2.

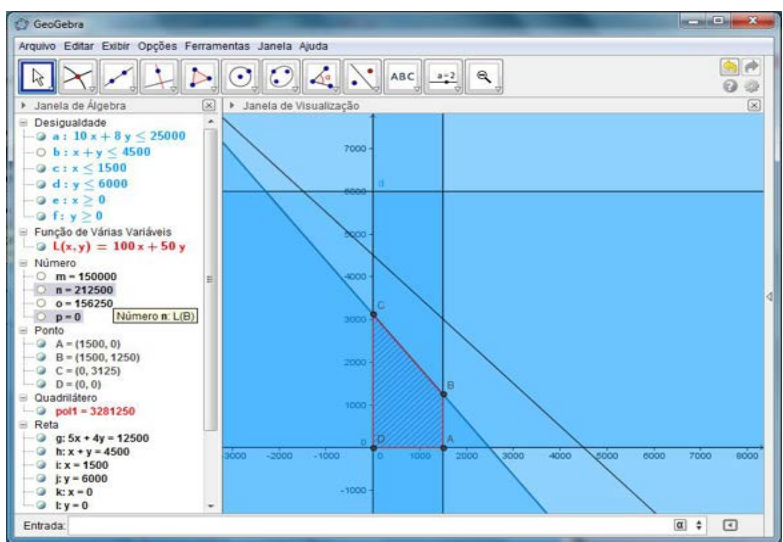

Figura 2. Substituição das coordenadas dos vértices na função objetivo, autor, 2015.

#### **4. Resultados e discussão**

 Para enfatizar os resultados da utilização do GeoGebra como ferramenta de ensino em Programação Linear, foi estruturado um questionário e aplicado aos alunos, onde foi possível ter o feedback dos alunos neste trabalho, que leva em consideraçãoo quatro aspectos como mostrado no gráfico 1.
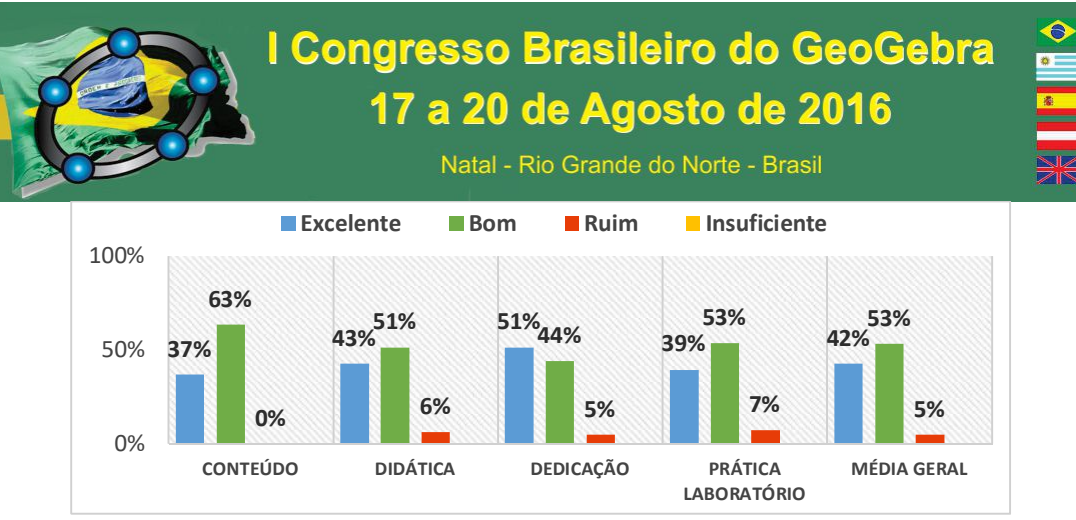

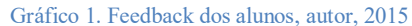

Pode-se perceber que em relação ao feedback dos alunos com a utilização do GeoGebra como ferramenta de ensino foi muito boa, com uma média de 95% de aproveitamento dos alunos classificados como *Excelente* e *Bom*, vale ressaltar também o antes e depois da utilização do GeoGebra, onde antes do GeoGebra o índice de aproveitamento era de 58% dos alunos com nota superior ou igual a 5,00 nas atividades avaliativas propostas em sala e após a utilização do GeoGebra o índice de aproveitamento foi para 82%, tendo assim um ganho de aproximadamente 24% de aproveitamento dos alunos. Isso demonstra a importância de se buscar novas tecnologias no processo de ensino aprendizagem.

#### **5. Considerações Finais**

 A partir dos exemplos apresentados neste artigo, pode-se compreender que o uso de novas tecnologias se deu de forma consciente, ou seja, usado como instrumento facilitador para que o aluno pudesse gerar conclusões principalmente com o uso dinâmico do GeoGebra. A experiência com essa atividade mostrou ser conveniente iniciar as aulas com problemas de programação linear com apenas duas variáveis, pois utilizamos o método gráfico para problemas de modelagem, que mostrou-se bastante eficaz e contribuiu significativamente para a compreensão e aprendizagem dos alunos nos conteúdos abordados. Por fim, o envolvimento e o compromisso dos alunos com as atividades propostas em laboratório foi bastante satisfatória, pode-se perceber que os alunos quando motivados eles tendem a participar e responder melhor, sendo assim a utilização de novas tecnologias relevante no processo de ensino e aprendizagem.

#### **4. Referências**

 BOLDRINI, José L. et al. **Álgebra Linear**. São Paulo: Harbra, 1980. CAMARGO, Ramina. **Introdução a Programação Linear no Ensino Médio Utilizando a Resolução Gráfica***.* 2014. 44 f. Dissertação (Mestrado Profissional em Matemática –

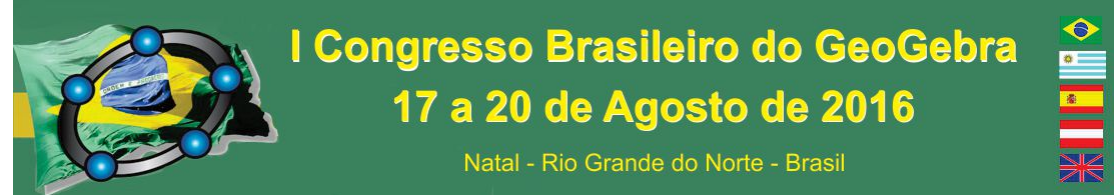

PROFMAT) – Universidade Federal do Amazonas, Manaus, 2014.

PADILHA , M. H. S .; CAVALCANTE , P. S .; ABRANCHES , S. P. **Termos de educação e tecnologia**. 2. ed. Recife: University Press, 2009.

PAIVA, Suzete M. A. **A programação Linear no ensino secundário**. 2008. 124 f. Dissertação (Mestrado Matemática) - Universidade Portucalense Infante D. Henrique, Porto, 2008.

#### **APLICAÇÕES PARA O ENSINO DE EQUAÇÕES DIFERENCIAIS**

*Marcio Vieira de Almeida Pontifícia Universidade Católica de São Paulo marcioalmeidasp@gmail.com* 

*Sonia Barbosa Camargo Igliori Pontifícia Universidade Católica de São Paulo sigliori@pucsp.br* 

#### **Resumo:**

Este artigo se insere no âmbito das pesquisas relacionadas ao ensino e à aprendizagem da Matemática no Ensino Superior, em especial o ensino e a aprendizagem do Cálculo Diferencial e Integral nos cursos de Exatas. Nele são apresentadas duas aplicações para a noção de solução de uma equação diferencial, referenciadas teoricamente pela noção de retidão local, formulada pelo pesquisador inglês David Tall. Na primeira é explorada a noção de campo de direções da equação. Na segunda é adaptada uma situação desenvolvida pelo pesquisador inglês para o esboço de uma curva solução de uma equação diferencial. Espera-se que tais aplicações favoreçam a formação de conceitos imagens, do aprendiz, que sejam ricos com relação ao conceito matemático tratado.

**Palavras-chave:** Ensino e Aprendizagem do Cálculo; Diferenciabilidade; Equação Diferencial; GeoGebra.

#### **41. Introdução**

Este artigo tem por alvo a investigação sobre o ensino e a aprendizagem do conceito de Equação Diferencial por meio do desenvolvimento de aplicações produzidas no GeoGebra e referenciadas em trabalhos de David Tall e seus colaboradores.

Com relação ao ensino e aprendizagem das equações diferenciais, em Igliori e Oliveira (2013) foi apresentado resultados de um levantamento da produção acadêmica relacionada ao conceito, no período de 2000 a 2011. Nesse levantamento foram destacadas as seguintes dificuldades de ensino: esse vem acontecendo de modo que o foco é do desenvolvimento de soluções analíticas, obtidas a partir de manipulações algébricas sendo que emergem dificuldades de aprendizagem referentes à matemática básica, aos conceitos de derivada e integral e à intepretação de taxas de variação instantânea; não é favorecida a compressão do conceito de equação diferencial, dificultando a aplicação das equações em

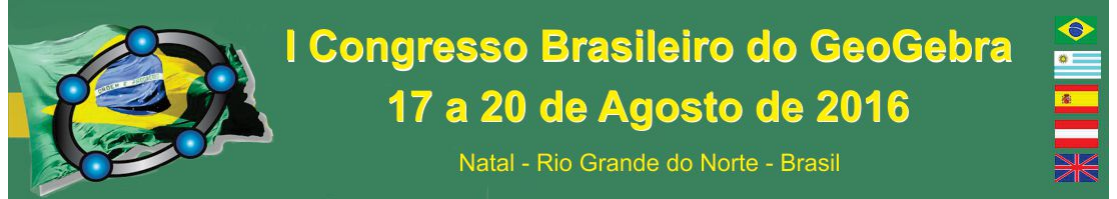

problemas contextualizados que exigem intepretação; estudantes tem apresentado dificuldades para pensar simultaneamente de modo algébrico e gráfico.

Como resultados, que apontam em direção favorecer a aprendizagem, Igliori e Oliveira (2013) destacam que:

> [...] a maioria dos autores consultados apontou como possibilidade para o ensino de Equações Diferenciais o enfoque qualitativo do assunto, de forma contextualizada, a partir de situações-problema e favorecendo o equilíbrio entre a abordagem analítica, numérica e gráfica, por meio da utilização de recursos computacionais que auxiliem e agilizem o processo (IGLIORI; OLIVEIRA, 2013, p. 21).

As aplicações propostas foram produzidas de acordo com as direções apontadas por Igliori e Oliveira, que sugerem um enfoque qualitativo ao estudo das Equações Diferenciais procurando favorecer o equilíbrio entre as abordagens analítica, numérica e gráfica. Esse equilíbrio é favorecido com a utilização do GeoGebra, pois ele possui interface simples e intuitiva e possibilita trabalhar conjuntamente a Geometria, a Álgebra e o Cálculo. Essas aplicações compõem o resultado parcial de uma pesquisa mais ampla que visa o desenvolvimento de recursos para o ensino do Cálculo Diferencial e Integral.

Para Gueudet e Trouche, o termo recurso é utilizado para descrever uma variedade de artefatos que pode ser utilizada por um professor. Um recurso pode ser, por exemplo, um livro texto, uma aplicação produzida num *software*, uma lista de exercícios que será resolvida pelos alunos, uma discussão com outros professores, etc. Para esses autores, um recurso diferencia-se de um artefato, do seguinte modo:

> [...] um recurso pode ser um artefato, ou seja, o resultado da atividade humana, elaborada por uma atividade humana com um objetivo preciso. Mas os recursos superam artefatos: a reação de um estudante, uma vara de madeira no chão também pode constituir-se como recursos, por um professor que os adote em sua atividade (GUEUDET; TROUCHE, 2012, p. 204, tradução nossa).

#### **42. Referencial teórico**

As aplicações apresentadas estão referenciadas em elementos teóricos de Tall e seus associados que serão apresentados nesta seção. Essas foram desenvolvidas na perspectiva de uma abordagem sensível do Cálculo que, segundo Tall,

> [...] é construída na evidência de nossos sentidos humanos e utiliza esses insights como uma base significativa para desenvolvimentos posteriores, do cálculo prático, para aplicações, para o desenvolvimento teórico na

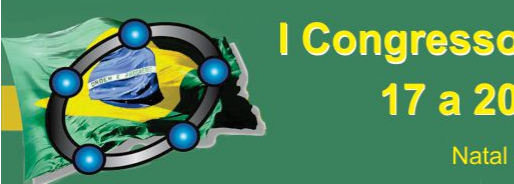

I Congresso Brasileiro do GeoGebra 17 a 20 de Agosto de 2016

Natal - Rio Grande do Norte - Brasil

análise matemática e até a abordagem lógica na utilização dos infinitesimais. (TALL, 2010, p. 1, tradução nossa).

 Aplicações, como as apresentadas neste artigo, são denominadas por organizador genérico. Esse termo é definido como "um ambiente (ou micromundo) que permite ao aprendiz manipular exemplos e (se possível) contraexemplos de um conceito matemático específico ou de um sistema de conceitos relacionados" (TALL, 2000, p. 10, tradução nossa, grifo do autor). Para o desenvolvimento de um organizador genérico é necessário selecionar uma ideia importante e essencial, que será o foco da atenção do estudante. Essa ideia não é, necessariamente, fundamental para a teoria matemática, porém, ela auxilia o sujeito a desenvolver intuições apropriadas ao desenvolvimento teórico. Essa ideia é denominada por noção de raízes cognitivas. Sendo que essa noção é definida como:

> [...] uma unidade cognitiva que é (potencialmente) significativa ao estudante naquele momento, no entanto deve conter sementes de uma expansão cognitiva para definições formais e desenvolvimento teórico futuro (TALL, 2000, p. 11, tradução nossa).

A raiz cognitiva, que será utilizada para o desenvolvimento das aplicações deste artigo, é a noção de retidão local. Essa está baseada na percepção de quanto maior a ampliação menor será a curvatura percebida, por exemplo, num objeto (TALL, 1989). Tal noção seria apropriada ao conceito de derivada, pois ela "permite que a inclinação da reta tangente da função seja vista como a mudança de inclinação no próprio gráfico" (TALL, 2000, p. 11, tradução nossa) e para o conceito de equação diferencial é que nessa ideia podemos estudar a curva solução de uma dada equação diferencial. Nesse sentido, a representação gráfica de função diferenciável, quando ampliada em determinada porção, assemelha-se localmente a um segmento de reta.

#### **43. Aplicações para o ensino de equação diferencial**

A primeira refere-se à representação do campo de direções associado a uma equação diferencial. Essa foi construída utilizando-se o seguinte comando:

CampoDeDireções $\leq f(x, y)$ ,  $\leq N$ úmero n>,  $\leq$ Fator de Escala a>,  $\leq M$ in x>,  $\leq M$ in y>,  $\leq M$ ax x>,  $\leq M$ ax y>

Na aplicação apresentada é utilizado esse comando e são definidos controles deslizantes para os parâmetros do comando (<Número n>, <Fator de Escala a>, <Min x>,

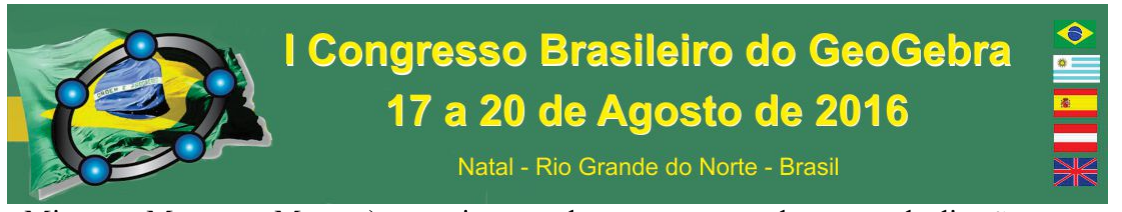

 $\langle M\text{in } y \rangle$ ,  $\langle \text{Max } x \rangle$ ,  $\langle \text{Max } y \rangle$  com vistas a esboçar uma parte do campo de direções, e um Campo de Entrada para que possa ser colocada a sentença da equação diferencial estudada. Na Figura 1 está apresentada a aplicação em que foi esboçado o campo de direções associado à equação diferencial 5  $9,8-\frac{y}{7}$ *dx*  $\frac{dy}{dx} = 9.8 - \frac{y}{x}$  no seguinte conjunto  $\{(x, y) \in \mathbb{R}^2 \mid$  $-1 \le x \le 9$  e  $45 \le y \le 55$ .

Figura 1 – Aplicação que representa o campo de direções de uma equação diferencial num subconjunto de  $\mathbb R$ 2

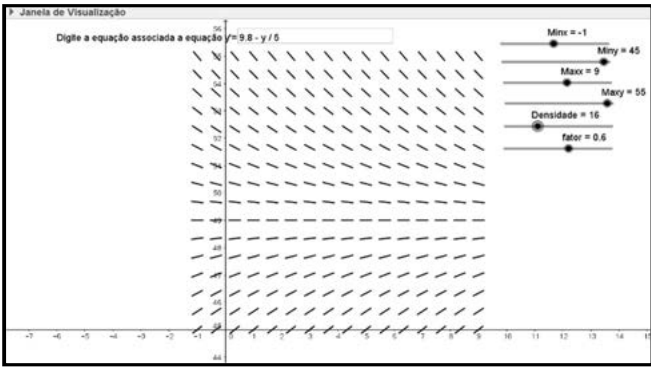

Fonte: Os autores.

Nessa aplicação, é digitada a sentença da equação diferencial e ao alterar os valores dos parâmetros é esboçado o campo de direções num conjunto do plano, também definido pelos controles deslizantes. Com essa aplicação, é possível identificar uma solução constante da equação diferencial, pois os segmentos no campo de direções estão alinhados, assemelhando se a uma reta paralela ao eixo *x*, no ponto *y* = 49.

A segunda aplicação é inspirada na seguinte situação proposta por Tall:

Considere o problema inverso da diferenciação (Não, esse não é a integração!). O problema é o seguinte – se você conhece a inclinação de uma função em qualquer ponto, como poderíamos construir o gráfico que tem essa inclinação? (TALL, 2000, p. 14, tradução nossa).

E, ele atribui o significado corpóreo para o conceito das equações:

Se eu apontar meu dedo em um ponto (*x*, *y*) qualquer do plano, então eu posso calcular a inclinação da curva solução naquele ponto como *m* = *F*(*x*, *y*) e traçar um segmento de reta pequeno com inclinação igual a *m* através do ponto (*x*, *y*) (TALL, 2000, p. 14, tradução nossa).

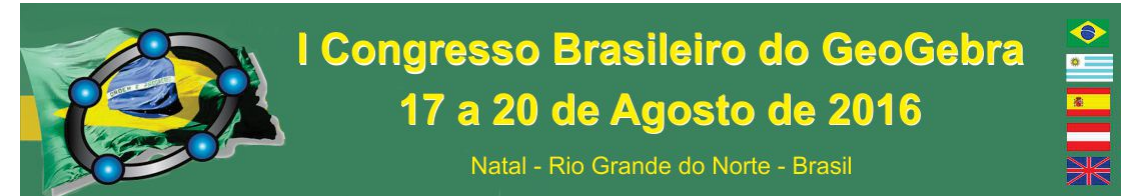

Para construir uma aplicação que fizesse a ação descrita no GeoGebra foi necessário construir uma ferramenta chamada *Equação Diferencial*, que tem como parâmetros uma função *f* de várias variáveis (sendo que a equação diferencial é dada em sua forma normal, ou seja,  $\frac{dy}{dx} = f(x, y)$ *dx*  $\frac{dy}{dx} = f(x, y)$ ) e um ponto P. Ela constrói um segmento que tem como ponto médio o ponto P, e como inclinação o valor numérico de *f* em P. A Figura 2 representa essa aplicação esboçando um conjunto de 11 segmentos relacionados à equação diferencial  $\frac{dy}{dx} = x^2 + x$ *dx*  $\frac{dy}{dx} = x^2 + x$ :

Figura 2 – Aplicação que esboça segmentos para explorar a solução de uma equação diferencial

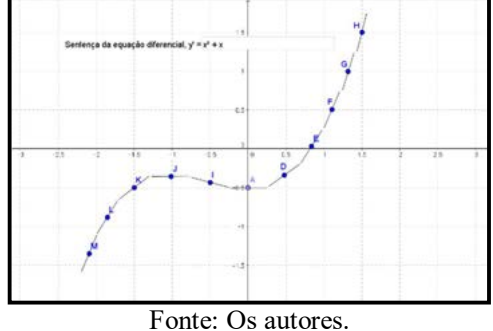

Com essa ferramenta, é possível desenvolver uma atividade na qual é construído um conjunto de segmentos que se assemelha com uma curva solução da equação diferencial e fomentar discussões sobre qual é a sentença da curva, antes de apresentar métodos analíticos para a resolução de equações diferenciais.

#### **44. Considerações finais**

Neste trabalho foram apresentadas duas aplicações para o ensino de equações diferenciais. A primeira utiliza campos de direção associado a uma equação diferencial e a outra está inserida nos estudos que têm por base o significado corpóreo de um conceito matemático desenvolvido por Tall (2000).

Essas duas aplicações estão em consonância com os resultados apresentados por Igliori e Oliveira (2013), pois nelas é possibilitado um equilíbrio entre as abordagens analíticas, numéricas e gráficas do conceito de equação diferencial e utiliza-se de um

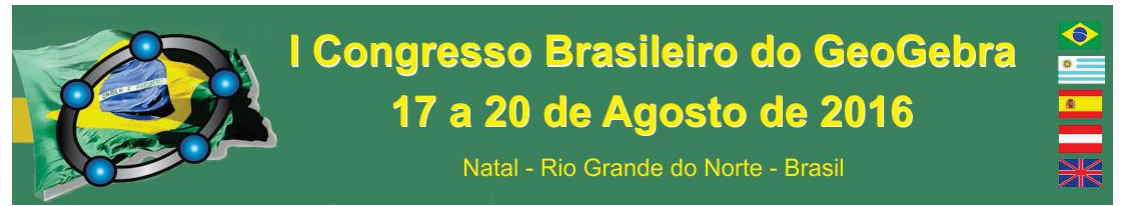

recurso computacional que objetiva focar no desenvolvimento conceitual das equações diferenciais.

As aplicações desenvolvidas neste artigo podem auxiliar o professor a desenvolver, no aprendiz, conceitos imagens<sup>6</sup> ricos relativamente ao conceito matemático em questão, na medida em que favorece a exploração de outros tipos de representação para as equações diferenciais e não apenas o algébrico.

### **45. Referências**

l

GUEUDET, G.; TROUCHE, L. Teachers' Work with Resources: Documentational Geneses and Professional Geneses. In: GUEDET, G; PEPIN, B.; TROUCHE, L. **From Text to 'Lived' Resources**: Mathematics Curriculum Materials and Teacher Development. Dordrecht: Springer Netherlands, 2012. p. 23 - 41. (Mathematics Teacher Education). Disponível em: <http://link.springer.com/chapter/10.1007/978-94-007-1966-8 2>. Acesso em: 09 mar. 2015.

OLIVEIRA, E. A.; IGLIORI, S. B. C.. Ensino e aprendizagem de equações diferenciais: um levantamento preliminar da produção científica. **EM TEIA| Revista de Educação Matemática e Tecnológica Iberoamericana**, v. 4, n. 2, 2013.

TALL, D. Concept images, computers, and curriculum change. **For the Learning of Mathematics**, v 9, n 3, p. 37 – 42, 1989.

. Biological Brain, Mathematical Mind & Computational Computers (how the computer can support mathematical thinking and learning). In: ASIAN TECHNOLOGY CONFERENCE IN MATHEMATICS, 5, 2000, Chiang Mai. **Proceedings**... Blackwood: ATCM Inc, 2000.

TALL, D. A sensible approach to the calculus. In: PLUVINAGE, F.; CUEVAS, A. (Eds.), **Handbook on calculus and its teaching**. México: Pearson. 2010.

VINNER, S.; TALL, D. **Concept image and concept definition in mathematics with particular reference to limits and continuity**. Educational studies in mathematics, v. 12, n. 2, p. 151-169, 1981.

# **APRENDIZAGEM DE TRIGONOMETRIA FACILITADA COM A UTILIZAÇÃO DO SOFTWARE GEOGEBRA E MATERIAIS MANIPULÁVEIS**

*Marcio Peters* 

<sup>6</sup> O termo conceito imagem é utilizado no sentido de Vinner e Tall (1981) sendo utilizado para "descrever a estrutura cognitiva total que está associada ao conceito, que inclui todas as imagens mentais, propriedades e processos associados. Ele é construído ao longo dos anos através de experiências de todos os tipos, mudando à medida que o indivíduo encontra novos estímulos e amadurece" (p. 152).

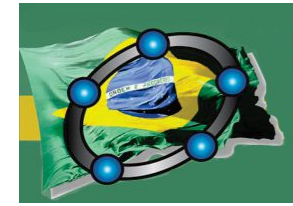

# **Congresso Brasileiro do GeoGebra** 17 a 20 de Agosto de 2016

Natal - Rio Grande do Norte - Brasil

*Universidade Federal Fluminense marciopeters.matematica@gmail.com* 

*Carlos Eduardo Rocha dos Santos Faculdade Carlos Drummond de Andrade carlao\_santos@yahoo.com.br* 

> *Eduardo Gomes Oliveira Universidade Federal Fluminense egmosgp@gmail.com*

*Pedro Jacintho da Silva Universidade Federal Fluminense pjsibituba64@gmail.com* 

#### **Resumo:**

Este artigo tem como objetivo apresentar os principais resultados do trabalho de conclusão de curso da especialização em Novas Tecnologias no Ensino da Matemática oferecido pela Universidade Federal Fluminense no âmbito da Universidade Aberta do Brasil. Tal trabalho teve como objetivo verificar a aceitação dos alunos quanto à utilização de materiais manipuláveis (teodolito caseiro, construção com régua e compasso em cartolina) e do Software Geogebra (neste os alunos puderam construir o circulo trigonométrico, analisar e interpretar as definições de seno, cosseno e tangente) para entendimento de conceitos de Trigonometria. Para isto foi realizada uma pesquisa com alunos do ensino médio em uma escola do Estado do Espírito Santo. Por meio dos resultados da pesquisa, foi possível observar que a aplicação foi bem aceita pelos alunos, que relataram que com a utilização destes recursos a aula tornou-se mais dinâmica sendo possível aprender matemática na prática, além de visualizá-la em situações cotidianas.

**Palavras-chave:** Geogebra; Trigonometria; Material manipulável

#### **46. Introdução**

O modo como as tecnologias tem modificado o comportamento dos jovens e da sociedade de maneira geral, traz a necessidade de cogitar formas diferenciadas para enfrentar as modificações advindas com o surgimento dessas tecnologias. A escola tem papel importante diante esse cenário, que é contribuir para a sua correta e responsável forma de utilização, bem com torná-las ferramentas acessíveis e necessárias ao desenvolvimento comercial, social e cultural.

Este trabalho de pesquisa surgiu a partir da necessidade de buscar formas diversificadas em trabalhar o conteúdo de trigonometria, este que, em muitas das vezes são deixados de serem trabalhados em sala de aula, por motivos ainda desconhecidos. Assim sendo, a utilização do Software Geogebra no círculo trigonométrico contextualiza o conhecimento matemático que se pretende transmitir ou construir junto ao estudante numa abordagem facilitadora em visualização, interpretação e significação da aprendizagem .

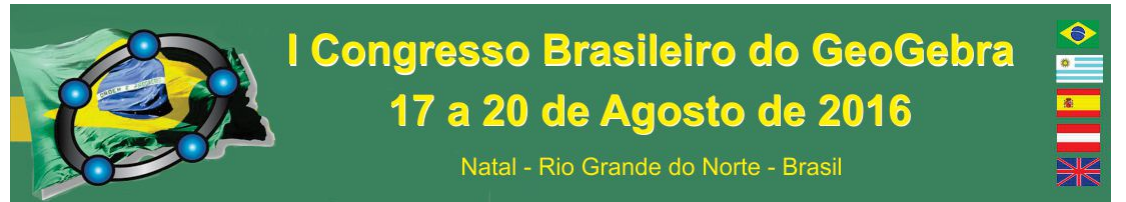

Podemos constatar que as mudanças advindas com a inserção das Tecnologias de Informação e Comunicação foram fundamentais para diversas mudanças entre estas, a preparação do profissional para lidar com as situações cotidianas.

> Os professores centrados nos atuais paradigmas de educação vêem a necessidade do aperfeiçoamento profissional como algo que pode ser buscado de forma contínua, proporcionando mudança em suas práticas que se atrelam á nova concepções educacional (BARROS & PACHECO, 2013, p. 02).

Essa é uma realidade nos três setores da economia e não é diferente no setor educacional. Como ferramenta revolucionária, o computador tornou-se ferramenta fundamental no desenvolvimento e no entendimento de conceitos científicos. Por meio dele é possível testar ideias ou hipóteses, aproximar o mundo simbólico ou abstrato a algo tátil ou visível. Assim, a prática do professor é tomada de forma a atrelar as mudanças socioculturais, observadas a partir das mudanças de hábitos e novos paradigmas que se tornaram necessárias, além disso, com os avanços tecnológicos vê-se a necessidade da utilização de mecanismos e do ensino do manuseio dos mesmos dentro do espaço escolar. Esta ferramenta revolucionária traz consigo poderosos recursos de suporte a aprendizagem atrelados a necessidade de novos modelos curriculares e/ou didáticos.

Os softwares educacionais têm servido como auxílio ao ensino, principalmente visando facilitar a visualização e aproximação dos conteúdos, até então vistos pelos alunos como algo abstrato. As tecnologias e os meios de comunicação facilitam o acesso a informações, deste modo os educando têm ferramentas que os auxiliam em seus trabalhos e na busca de conhecimento. A facilidade trazida com a inserção das TICs deve vir assistida por boa gestão, evitando assim que o computador não se torne apenas um adereço de modernidade.

> A gestão das tecnologias pelas escolas passa por três etapas, até o momento. Na primeira, as tecnologias são utilizadas para melhorar o que já se vinha fazendo, como o desempenho, a gestão, para automatizar processos e diminuir custos. Na segunda etapa, a escola insere parcialmente as tecnologias no projeto educacional. Cria uma página na Internet ou Portal com algumas ferramentas de pesquisa e comunicação, divulga textos e endereços interessantes, desenvolve alguns projetos, há atividades no laboratório de informática, introduz aos poucos as tecnologias móveis, mas mantém intocados estrutura de aulas, disciplinas e horários. Na terceira, com o amadurecimento da sua implantação e o avanço da integração das tecnologias móveis, as escolas e as universidades repensam o seu projeto pedagógico, o seu plano estratégico e introduzem mudanças metodológicas e curriculares significativas como a flexibilização parcial do currículo, com atividades a distância combinadas as presenciais (MORAN, 2013, p. 01).

Por muito tempo tem se pensado erroneamente que o computador seria a solução dos problemas de aprendizagem dentro ou fora de sala de aula. Após questionamentos

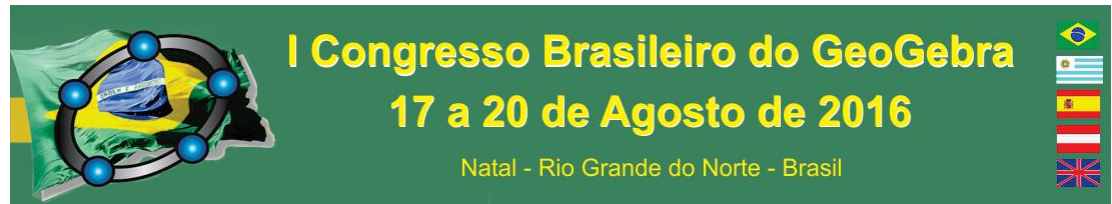

sobre a função da escola e do papel do profissional da educação essa realidade tem sido outra.

> A mudança da função do computador como meio educacional acontece juntamente com um questionamento da função da escola e do papel do professor. A verdadeira função do aparato educacional não deve ser a de ensinar, mas sim a de criar condições de aprendizagem. Isso significa que o professor precisa deixar de ser o repassador de conhecimento – o computador pode fazer isso e o faz tão eficiente quanto professor – e passar a ser o criador de ambientes de aprendizagem e o facilitador do processo de desenvolvimento intelectual (VALENTE, 1993, p. 06).

No processo educacional houve transformações positivas. Muitos são os investimentos que foram feitos, visando melhor aproveitamento de tempo e recursos. Recursos estes dos quais podemos citar em especial os softwares matemáticos como o Geogebra que auxilia no entendimento de conceitos e na resolução de problemas. No desenvolvimento do raciocínio matemático os softwares de geometria dinâmica trazem características de exploração e descobertas dos invariantes através de experiências visuais relacionados aos fatos geométricos, assim o estudante seleciona as informações relevantes para distinguir as características e propriedades dos objetos geométricos no intuito de desenvolver o pensamento geométrico próprio através de uma abordagem geométrica. O Software Geogebra com as ferramentas que possui, permiti aos professores orientar melhor seus alunos.

> De modo geral, uma das principais características de um software de Geometria Dinâmica é a possibilidade de movimentar os objetos na tela sem alterar as propriedades da construção inicial, com isso, tem-se a possibilidade de, numa atividade desenvolvida com os recursos de um software com essas características, se fazer investigações, descobertas, confirmar resultados e fazer simulações, permitindo, inclusive, levantar questões relacionadas com a sua aplicação prática (LOPES, 2013, p. 05).

A inserção das ferramentas tecnológicas é apresentada como indispensável no ensino e aprendizagem dos conteúdos em especial aos conteúdos da Geometria e Trigonometria que até então eram dados como abstratos e de difícil entendimento.

#### **47. Justificativa e objetivo**

Esta pesquisa teve como motivação o desejo de trabalhar as Relações Trigonométricas no triângulo retângulo e na Circunferência através do Software Geogebra, procurando identificar a oportunidade de minimizar as dificuldades encontradas pelos estudantes do Ensino Médio quanto ao fato da visualização e da memorização de fórmulas. A dinamização e uma maior descrição de conceitos num mesmo espaço de tempo podem significar avanços em direção de uma maior qualidade na aprendizagem. Utilizando-se de recursos audiovisuais numa abordagem diferenciada com o objetivo de deduzi-las e aplicálas, se faz necessário considerar situações mais próximas à realidade do estudante. Cabe evidenciar aqui a sedução que as mídias digitais exercem sobre este, podendo torná-la mais significativa, facilitando sua aprendizagem. Segundo Lopes (2013, p. 03):

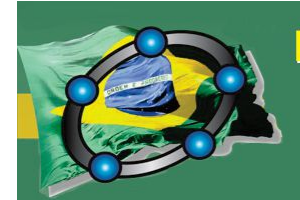

# I Congresso Brasileiro do GeoGebra 17 a 20 de Agosto de 2016

Natal - Rio Grande do Norte - Brasil

Pesquisas que analisam as potencialidades das TIC em sala de aula ressaltam a sua relevância no ensino de Matemática. Borba e Penteado (2005) e Scheffer (2002) asseguram que as TIC podem ser grandes aliadas no ensino da Matemática, visto que permitem a experimentação e a ênfase no processo de visualização. Ao incluir os recursos da informática como parte das atividades em sala de aula, tem-se a possibilidade de o aluno realizar descobertas, incentivando a compreensão e dando significado ao conhecimento matemático.

Vamos considerar também que a utilização da Trigonometria nas mais diversas áreas do conhecimento é um fato inegável. E tomar posse dessa verdade é de fundamental importância para os estudantes do Ensino Médio, sendo dever do professor de Matemática expor o assunto da melhor maneira possível. Assim a aplicabilidade desse estudo em turmas de 2º ano de Ensino Médio visou mostrar a eficiência da utilização das novas ferramentas tecnológicas, como o software matemático e de geometria dinâmica Geogebra no ensino e aprendizagem da trigonometria. Diante desse contexto, esta pesquisa trouxe como objetivo principal apresentar os resultados da aplicação de uma sequência didática envolvendo conceitos matemáticos relacionados ao triângulo retângulo e ao círculo trigonométrico no 2° ano do Ensino Médio, com base na utilização de materiais manipuláveis e do software Geogebra.

#### **48. Procedimentos metodológicos**

A metodologia proposta foi planejada no sentido de diminuir a distância entre o material concreto e sua representação dinâmica através do software Geogebra. Para Gravina; Santarosa, (1998, p. 71)

> Mesmo que o objeto físico exista e haja a possibilidade de sua manipulação concreta, transpô-lo para o ambiente computacional, também apresenta vantagens, pois este ambiente permite a realização de vários experimentos em pouco tempo, o que pode não ser possível com a manipulação concreta.

A pesquisa se desenvolveu em uma escola estadual do Espírito Santo, as atividades foram aplicadas em duas turmas do ensino médio, 2M1 e 2M2, com 35 e 37 alunos respectivamente (todos os alunos das duas turmas participam), com faixa etária entre 16 e 18 anos de idade. Essas atividades foram organizadas em cinco etapas. Na primeira etapa aplicamos uma avaliação diagnóstica, em que se pretendeu, diagnosticar as dificuldades conceituais básicas dos alunos. Na segunda etapa o objetivo era a construção de um triângulo retângulo pitagórico de dimensões de 6cm, 8cm e 10cm, feito na cartolina a partir da utilização de régua e compasso, para facilitar o entendimento de conceitos de semelhança de triângulos usando o critério ângulo – ângulo. A terceira etapa foi destinada à construção do teodolito caseiro, por meio de utilização de materiais reutilizáveis e aplicação de atividades que envolvesse as razões trigonométricas, com enfoque contextualizado. Assim, encontramos em Ribeiro (2011, p. 09) a importância da utilização de materiais manipuláveis.

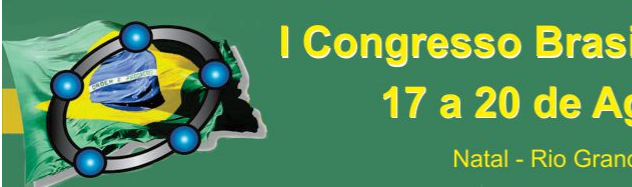

# I Congresso Brasileiro do GeoGebra 17 a 20 de Agosto de 2016

Natal - Rio Grande do Norte - Brasil

O material concreto é um instrumento importante para motivar; inovar; auxiliar na construção do conhecimento; desenvolver o pensamento matemático; criar, confrontar e verificar hipóteses, desenvolver a criatividade, entre outras. Manipular os materiais concretos permite aos alunos criar imagens mentais de conceitos abstratos.

Logo após a abordagem em material concreto, já na etapa 4, foi reproduzido esta mesma sequência de atividades utilizando o Software Geogebra. Destaca-se que essa etapa contou com uma ambientação e familiarização das funções básicas do Software. Concluindo a pesquisa, na etapa 5 os estudantes foram convidados a responder um questionário composto de questões abertas, em que cada um pode expor seu ponto de vista em relação ao aprendizado adquirido, e com o propósito de permitir e estimular a cooperação dos estudantes, puderam apontar sucesso ou falhas do processo didático trabalhado, de modo que sirva de instrumentos para corrigir ou melhorá-lo.

### **49. Principais resultados**

Durante a avaliação diagnóstica constatamos a fragilidade em entender conceitos básicos. Esta etapa foi considerada muito importante nesse processo de pesquisa. Os resultados desta etapa podem ser vistas no gráfico dado abaixo, com a participação de 62 alunos na realização desta avaliação. Segundo Oliveira *et al (*2008, p.03), avaliação não consiste em só avaliar o aluno, mas o contexto escolar na sua totalidade, permitindo fazer um diagnóstico para sanar as dificuldades do processo de aprendizagem, no sentido teórico e prático.

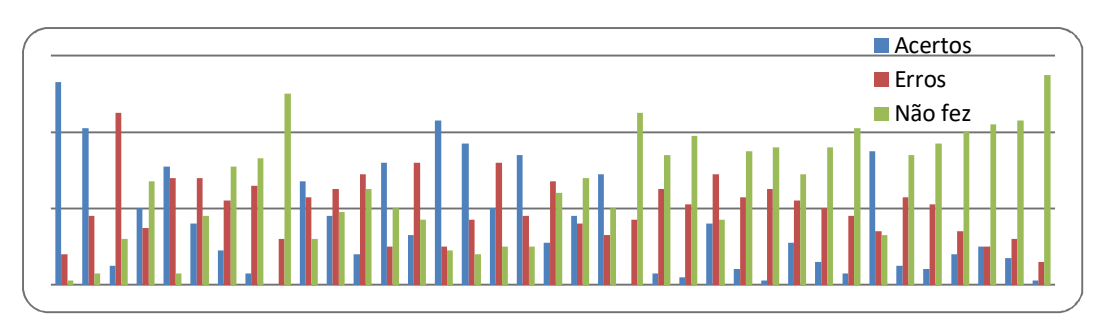

Figura 1 - Resultados da análise da avaliação diagnóstica.

**Fonte**: Elaboradas pelo autor

Foi possível constatar que houve muitos que não responderam a maioria das questões. Outra observação foi o fato de a avaliação conter um número excessivo de questões o qual foi motivo de muitos murmúrios.

Na etapa de aplicação foi proposta uma lista de exercícios como reflexão e aferição do aprendizado adquirido.

Figura 2 - Resultados dos exercícios.

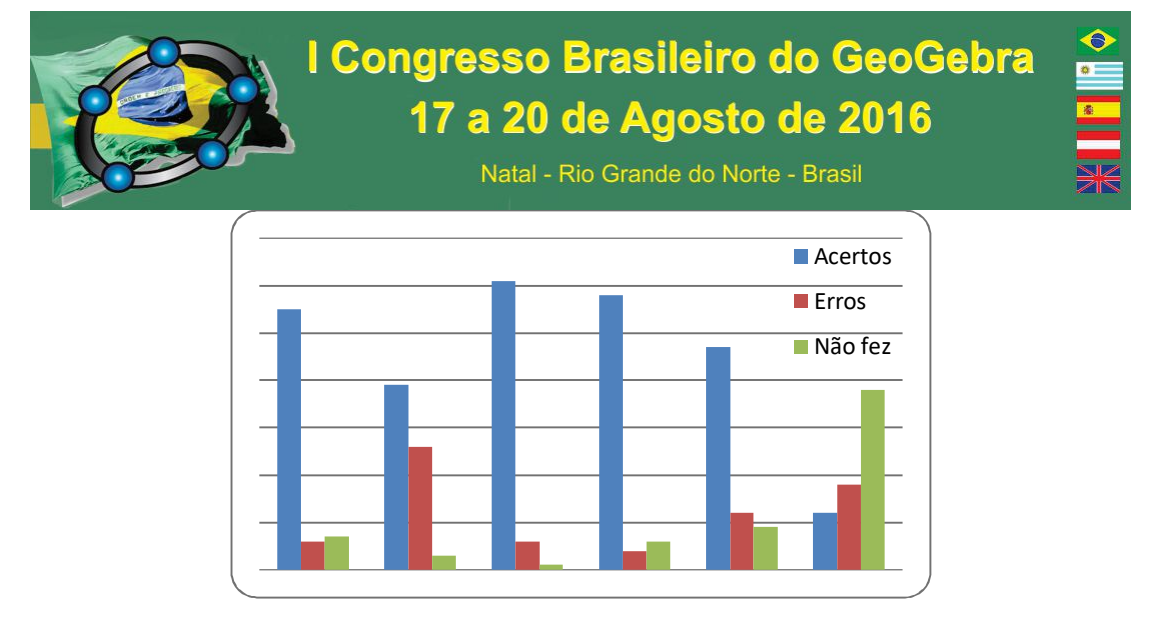

**Fonte**: Elaboradas pelo autor

Como mostra a Figura 2 o número de acertos foi considerado satisfatório, assim para esta atividade podemos dizer que os resultados por meio da aplicação que o uso do material manipulável é um instrumento motivador do processo de construção do conhecimento de conceitos relacionados às razões métricas do triângulo retângulo é um facilitador no entendimento dos conceitos.

Na análise da etapa 3, participaram da construção do Teodolito Caseiro um total de 72 alunos, esta construção foi feita em duplas, onde cada dupla construiu um instrumento e em seguida desenvolveu uma situação problema cotidiana com a resolução da mesma. Algumas construções não foram satisfatórias, pois ao fazer as medições dos ângulos não correspondiam à realidade. No entanto, podemos verificar que a maioria dos Teodolitos foi construído de acordo com o esperado. E as aplicações da utilização do instrumento numa situação problema também mostraram que as duplas conseguiram êxito na criação e desenvolvimento do exercício, sendo assim é possível dizer que os alunos ao interpretar as situações-problema relacionadas aos conceitos do círculo trigonométrico obtiveram resultados esperados para esta atividade e os objetivos foram alcançados.

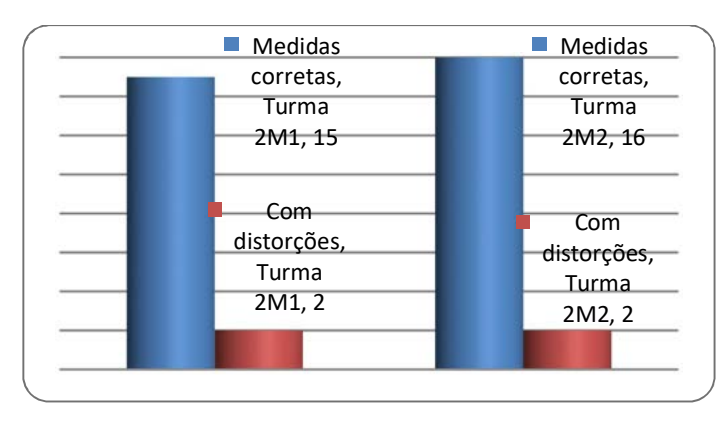

Figura 3 - Resultados das análises dos Teodolitos construídos pelos alunos (duplas).

**Fonte**: Elaboradas pelo autor

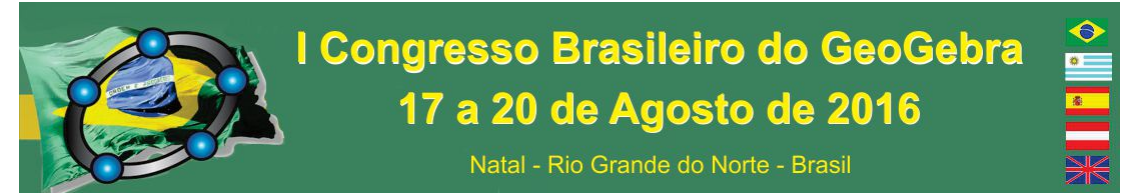

Analisando os resultados da construção do círculo trigonométrico no Software Geogebra para o entendimento dos conceitos trigonométricos. Podemos constatar que após a análise das respostas dos exercícios que foram respondidos em grupos (10 grupos em cada turma) e com a participação dos 72 alunos, Como as questões, tanto dos exercícios e reflexões da 1ª etapa quanto da 2ª etapa, erram livres não foi possível apontar acertos ou erros de forma quantitativa e mostrar os resultados graficamente, contudo, foi possível observar que os grupos mostraram interesse e responderam todos os dois questionários interagindo entre os integrantes.

Quando pensamos e utilizamos o Software Geogebra em nossas aulas vemos os benefícios que o mesmo proporciona no aprendizado, conforme Lopes (2013, p. 03) "os softwares de Geometria Dinâmica têm como característica principal o movimento de objetos na tela e possibilita fazer investigações, descobertas, confirmar resultados, fazer simulações, e permitem levantar questões relacionadas com a sua aplicação prática". Assim, podemos constatar a praticidade e a consequente produtividade na aprendizagem dos conceitos de trigonometria.

Ainda na busca de facilidades March (1995) analisa a questão da incorporação da internet como meio de agregar valores à formação dos alunos, defende que o professor desenvolva atividades bem planejadas e orientadas capazes de despertar o interesse do aluno; contudo sem incorrer no erro de acreditar que a internet signifique a solução pronta e acabada para resolver os problemas do uso do computador no ambiente escolar e fora dele. Aqui, queremos mostrar que as novas ferramentas vêm agregar valores aos novos métodos de abordagens dos conteúdos da trigonometria e requer preparação por parte do docente.

Para a análise dos resultados finais, na etapa 5, foi aplicado um questionário, em que constatamos que o fator disponibilidade de recursos por parte da escola influencia muito no aprendizado, desenvolvimento e motivação dos alunos em participar deste tipo de atividade onde há necessidade de disponibilização de laboratório de informática com PCs em pleno funcionamento e de preferência um computador por aluno, fator relevante que gerou muitas reclamações, pois havia grupos onde um computador era utilizado por até cinco alunos.

#### **50. Considerações Finais**

Muitos professores se mostram despreparados e/ou não gostam de trabalhar o conteúdo de trigonometria em sala de aula com seus alunos e, isso tem se tornado frequente. Consequentemente, os alunos demonstram muita dificuldade ao contatar-se com o conteúdo de trigonometria. Com pretensão de motivar aluno e quem sabe até ao professor na busca de respostas para a questão norteadora "Como despertar interesse e curiosidades de alunos, e até quem sabe de professores, para a utilização dos materiais manipuláveis e do Software Geogebra como ferramentas motivadoras no ensino de trigonometria?" criamos e buscamos formas para analisar fatos por meio de aplicação da sequência didática proposta e assim, poder buscar motivação, despertar curiosidade e formas que podem trazer facilidades na busca de despertar interesse e de absorção dos

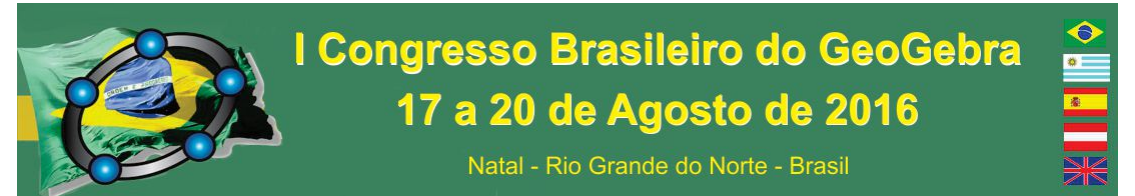

conceitos de trigonometria por meio da utilização do software de geometria dinâmica Geogebra e de materiais manipuláveis.

Com a aplicação da sequência didática descrita aqui, tivemos dados coletados em três momentos que marcaram com os acontecimentos e os resultados após análise dos principais resultados, assim ao pesquisar, analisar e estudar o ensino de trigonometria com auxílio do Software Geogebra e materiais manipuláveis pretende-se contribuir de alguma forma para a melhoria do ensino da trigonometria e da educação, e a formar alunos aptos a atuar no mercado de trabalho e com as inovações que surgem a cada dia, aqui podemos perceber a aceitação frente ao uso das novas tecnologias sob o ponto de vista motivacional com a construção dos conceitos trabalhados.

Os resultados da pesquisa mostraram que identificar as dificuldades do estudante, com aplicação da avaliação diagnóstica, em interpretar as situações-problema relacionadas aos conceitos do círculo trigonométrico nos levou a constatar as dificuldades que os alunos têm em resolver questões envolvendo conceitos básicos de trigonometria.

Posteriormente, quando buscamos contribuir para que o aluno fosse capaz de identificar e entender as relações métricas no triângulo retângulo por meio de materiais manipuláveis, e relacioná-las com situações da vida diária, para ajudá-lo a resolver problemas, sentimos a motivação dos alunos que se dispuseram em buscar formas de relacionar o conteúdo com a prática e a aplicação do Teodolito Caseiro construído pelo próprio aluno. Isto se confirma em Ribeiro (2011) que aponta que a importância da utilização de materiais manipuláveis, por meio da reação e interação percebida nos estudantes, uma vez que o material concreto adotado se configurou em um instrumento importante para motivar, inovar, auxiliar na construção do conhecimento e no desenvolvimento do pensamento matemático.

Com o intuito de contribuir para que o aluno fosse capaz de identificar os elementos de um triângulo retângulo utilizamos o software Geogebra, e assim pudemos contribuir para que o aluno fosse capaz de identificar os elementos de um triângulo retângulo e entender as relações métricas por meio de materiais manipuláveis. E com isso foi possível investigar, por meio da aplicação das atividades com o Software Geogebra, a que ponto os recursos oferecidos pela sua utilização propiciam ao estudante uma nova leitura em relação às atividades propostas para execução dentro e fora da sala de aula. Corroborando com essa ideia Ponte (2000, apud LOPES, 2010, p.14) afirma que,

> as TIC podem ter um impacto muito significativo no ensino de disciplinas específicas, como a Matemática: pois seu uso pode reforçar a importância da linguagem gráfica e de novas formas de representação, valorizar as possibilidades de realização de projetos e atividades de modelação, exploração e investigação.

Percebeu-se que a utilização de materiais manipuláveis proporcionou inclusão, maior interação, receptividade e engajamento por parte do estudante e na utilização do Software Geogebra para as atividades propostas houve o aguçamento do interesse e da curiosidade pela facilitação de visualizar os conceitos antes abstratos.

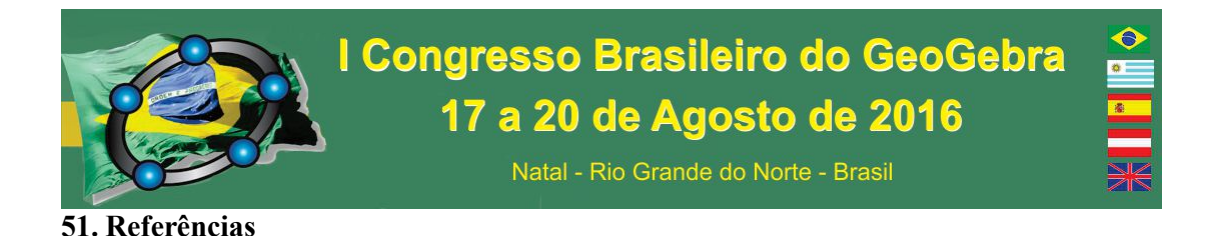

BARROS, JANAÍNA. V. & PACHECO, JOSÉ ADSON D. **O Uso de Softwares Educativos no Ensino de Matemática** - DIÁLOGOS - Revista de Estudos Culturais e da Contemporaneidade n.° 8 – Fev./Março – 2013 - ISSN: 2236-1499. UPE/Faceteg - Garanhuns - PE – Brasil. Disponível em:  $\text{th}(t)$  /www.revistadialogos.com.br/dialogos 8/adson janaina.pdf>. Acesso em 07 de Jun 2015.

GRAVINA, M. A., SANTAROSA, L. M. C. **A aprendizagem da matemática em ambientes informatizados,** PGIE-UFRGS, 1998. Disponível em: < http://seer.ufrgs.br/InfEducTeoriaPratica/article/view/6275/3742 >. Acessado em 20/03/2015.

LOPES, M. M. **Construção e aplicação de uma sequência didática para o ensino de trigonometria usando o software Geogebra.** Dissertação de Mestrado, Universidade Federal do Rio Grande do Norte, Natal, RN, Brasil, 2010. Disponível em http://repositorio.ufrn.br/jspui/bitstream/123456789/16068/1/MariaML\_DISSERT.pdf. Acesso em 07/07/2015.

LOPES, M. M. **Sequência Didática para o Ensino de Trigonometria Usando o Software GeoGebra.** Bolema, Rio Claro (SP), v. 27. 2013. Disponível em:  $\text{th}(x)$  /www.scielo.br/pdf/bolema/v27n46/v27n46a19.pdf >. Acesso em: 30/05/2015.

MARCH, T. **Sorting strands of the World Wide Web for educators**. [online], 1995. Disponível em: http://www.ozline.com/learning/webtypes.html. Acesso em 07 de Jul 2015.

MORAN, J. M. **Integrar as tecnologias de forma inovadora**. Do livro "Novas Tecnologias e Mediação Pedagógica", Papirus, 21ª ed, 2013, p. 36-46 Disponível em <http://www.eca.usp.br/prof/moran/site/textos/tecnologias\_eduacacao/utilizar.pdf>. Acessado em 03/03/2015.

OLIVEIRA, A; APARECIDA, C; SOUZA, G; ROMERO, M. **Avaliação: Conceitos em Diferentes Olhares, uma Experiência Vivenciada no Curso de Pedagogia.** 2008 Disponível em: http://www.pucpr.br/eventos/educere/educere2008/anais/pdf/510\_223.pdf. Acesso em 12/08/2015. Acesso em 07/07/2015.

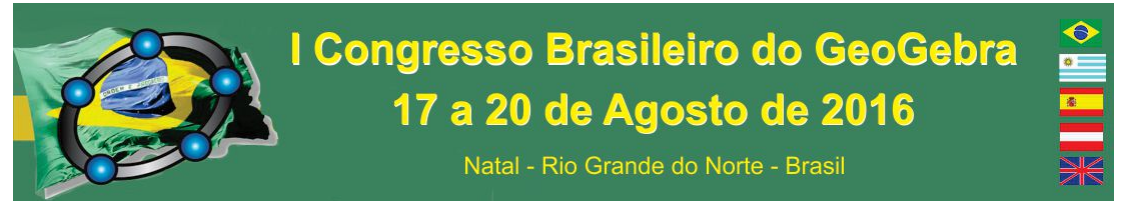

RIBEIRO, E. C. **Material Concreto para o Ensino de Trigonometria**. Belo Horizonte. 2011. Disponível em:

http://www.mat.ufmg.br/~espec/Monografias\_Noturna/Monografia\_ErikaCRibeiro.pdf. Acesso em 08/06/2015.

VALENTE, J. A. **Computadores e conhecimento: repensando a educação.** Campinas: UNICAMP. 1993. Disponível em: http://www.nied.unicamp.br/?q=content/computadorese-conhecimento-repensando-educa%C3%A7%C3%A3o . Acessado em 03/08/2015.

# **APROXIMAÇÃO DE FUNÇÕES POR POLINÔMIOS TRIGONOMÉTRICOS COM O USO DO GEOGEBRA**

*Fabiana T. Santana Universidade Federal do Rio Grande do Norte fabianatsantana@gmail.com* 

*Weldenny Matheus Brito Manso Universidade Federal do Rio Grande do Norte matheusmanso12@hotmail.com* 

#### **Resumo:**

Este trabalho tem por objetivo relatar uma prática desenvolvida em um projeto de iniciação científica e aplicada a estudantes do ensino superior do Bacharelado em Ciências e Tecnologia da UFRN na qual se utilizou o software educativo GeoGebra como ferramenta de ensino para obter e ilustrar algumas aproximações de funções utilizando a Álgebra Linear. Para a realização deste trabalho, primeiramente foram apresentados os conceitos necessários para obter a melhor aproximação de uma função  $f$ , contínua e periódica num intervalo [−ܮ, ܮ[, por funções geradas por cossenos e senos. Tais aproximações, chamadas polinômios trigonométricos, foram obtidas através do processo de mínimos quadrados. Por fim, os conceitos estudados foram utilizados para aproximar a função  $f$  da equação diferencial  $m\ddot{x} + kx = f(t)$  e com o uso do software GeoGebra os estudantes puderam ter uma visão de quão melhor é a aproximação à medida que o grau do polinômio trigonométrico aumenta.

**Palavras-chave:** GeoGebra; Aproximação de Funções; Polinômios Trigonométricos.

#### **52. Introdução**

O software educativo GeoGebra criado por Markus Hohenwarter em 2001 é uma ferramenta com muitos recursos que podem vir a contribuir com o processo de ensino e

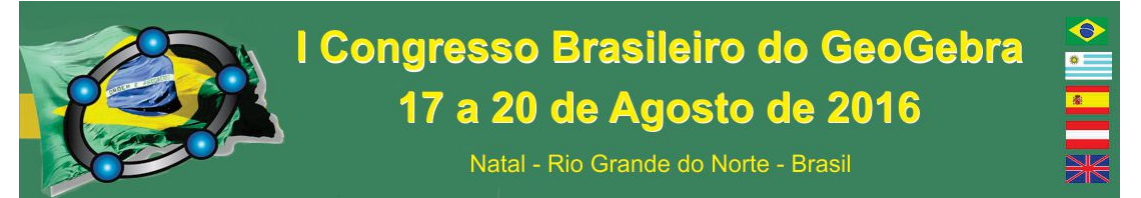

aprendizagem nos diferentes níveis de ensino (HOHENWARTER, 2009). Aqui será relatado como utilizamos o GeoGebra na prática de ensino e aprendizagem de um tópico específico de Álgebra Linear do curso de Bacharelado em Ciências e Tecnologia da UFRN. Primeiramente, trabalhamos com os estudantes os conceitos necessários para obter a melhor aproximação de uma função  $f$  através do processo de mínimos quadrados (ANTON, 2001). Em seguida, utilizamos o GeoGebra para obter tais aproximações e suas respectivas representações gráficas.

#### **53. Aproximação de Funções por Polinômios Trigonométricos**

Nas ciências exatas e engenharias é comum a necessidade de aproximar uma função  $f: \mathbb{R} \to \mathbb{R}$  contínua num intervalo  $[-L, L]$  por outras, usualmente mais simples, como as constituídas por somas de senos e cossenos, isto é  $f \approx a_0 + a_1 \cos \frac{\pi x}{l}$  $\frac{1}{L}$  +  $a_2$ cos $\frac{2\pi x}{l}$  $rac{\pi x}{L}$  + … +  $a_n cos \frac{n\pi x}{L}$  $rac{\pi x}{L}$  +  $b_1$ sen $rac{\pi x}{L}$  $rac{ax}{L}$  +  $b_2$ sen $\frac{2\pi x}{L}$  $rac{\pi x}{L}$  + … +  $b_n$ sen $\frac{n\pi x}{L}$  $\frac{dx}{L}$  (ZILL, 2007). Um exemplo que motiva tal aproximação é a facilidade de análise e resolução do oscilador harmônico modelado pela equação diferencial  $m\ddot{x} + kx = f(t)$ , onde  $f = f(t)$  é uma força excitadora periódica do sistema,  $k$  é a rigidez da mola,  $m$  é a massa do objeto e  $x$  é a posição do objeto num certo instante t. Quando f não é combinação linear de senos e cossenos a resolução do problema é dificultada e, nesses casos, a n-ésima soma parcial da série de Fourier é uma excelente aproximação de f (KREYSZIG, 2009).

Utilizando a Álgebra Linear, pode-se mostrar que esta melhor aproximação é a aproximação da função  $f$  no espaço  $W$ , gerado pelas funções ortonormais  $\{g_0, g_1, \ldots, g_n, h_1, h_2, \ldots, h_n\}$ , dada pelo processo de mínimos quadrados pela função  $F =$  $\langle f, g_0 \rangle g_0 + \langle f, g_1 \rangle g_1 + \dots + \langle f, g_n \rangle g_n + \langle f, h_1 \rangle h_1 + \langle f, h_2 \rangle h_2 + \dots + \langle f, h_n \rangle h_n,$  onde  $\langle f, g \rangle = \int_{-L}^{L} f(x) g(x) dx$ . Considerando  $g_0 = \frac{1}{\sqrt{2}}$  $\frac{1}{\sqrt{2L}}, g_n = \frac{1}{\sqrt{l}}$  $\frac{1}{\sqrt{L}}$ cos $\frac{n\pi x}{L}$  $\frac{\pi x}{L}$  e  $h_n = \frac{1}{\sqrt{l}}$  $\frac{1}{\sqrt{L}}$ sen $\frac{n\pi x}{L}$  $\frac{u}{L}$ , obtém-se  $f \approx F$ , onde  $F = a_0 + a_1 \cos \frac{\pi x}{l}$  $rac{\pi x}{L} + a_2 \cos \frac{2\pi x}{L}$  $rac{\pi x}{L}$  + … +  $a_n cos \frac{n\pi x}{L}$  $\frac{\pi x}{L}$  +  $b_1$ sen $\frac{\pi x}{L}$  $\frac{1}{L}$  +  $b_2$ sen $\frac{2\pi x}{l}$  $rac{\pi x}{L}$  + … +  $b_n$ sen $\frac{n\pi x}{L}$  $\frac{\pi x}{L}$  ou, de forma mais resumida,  $F(x) = a_0 + \sum_{k=1}^n \left( a_k \cos \frac{k \pi x}{L} \right)$  $\binom{n}{k-1}$   $\left(a_k \cos \frac{k \pi x}{L} + \cdots \right)$  $b_k$ sen $\frac{k\pi x}{l}$  $\frac{\pi x}{L}$ , onde  $a_0 = \frac{1}{2l}$  $2L$  $\int_{-L}^{L} f(x) dx$ ,  $a_k = \frac{1}{L}$  $\frac{1}{L}\int_{-L}^{L}f(x)cos\frac{k\pi x}{L}$ L  $\int_{-L}^{L} f(x) \cos \frac{k \pi x}{L} dx$  e  $b_k =$ 

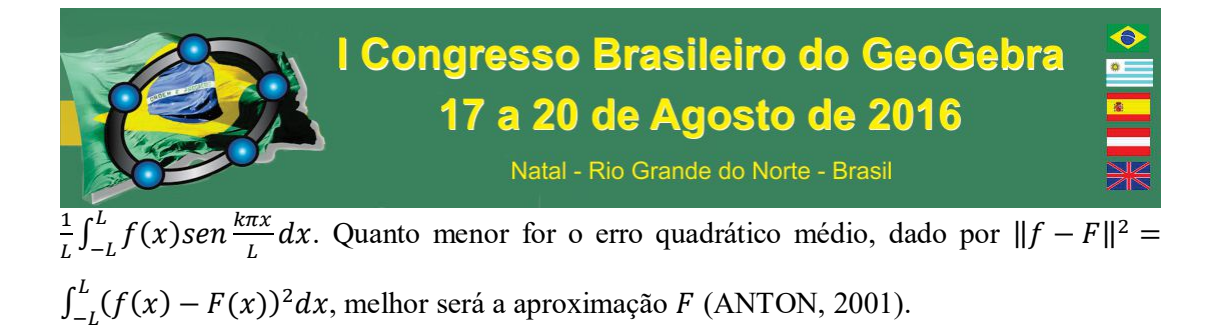

#### **54. Aproximação de Funções no Software GeoGebra**

Após o estudo da parte teórica, foi despertado no estudante a compreensão de como as aproximações de funções funcionam na prática. Seguindo um roteiro, o objetivo nessa etapa, realizada em um laboratório de informática, foi utilizar o software GeoGebra para obter, de forma rápida e segura, polinômios trigonométricos que aproximam a função periódica  $f(x) = \begin{cases} 5, & -10 < x < 0 \\ -5, & 0 \le x < 10 \end{cases}$ e, com a visualização gráfica, perceber o quão melhor é a aproximação a medida que o grau do polinômio aumenta.

Iniciamos a prática explicando os comandos básicos que seriam necessários. Para realizar a atividade proposta, definimos a função  $f(x) = \begin{cases} 5, & -10 < x < 0 \\ -5, & 0 \le x < 10 \end{cases}$  digitando na "Entrada" do GeoGebra a sequência de comandos "f(x)=Se[-10<x<0, 5, 0<=x<10, -5]" e clicando na tecla ENTER do computador, Figura 1.

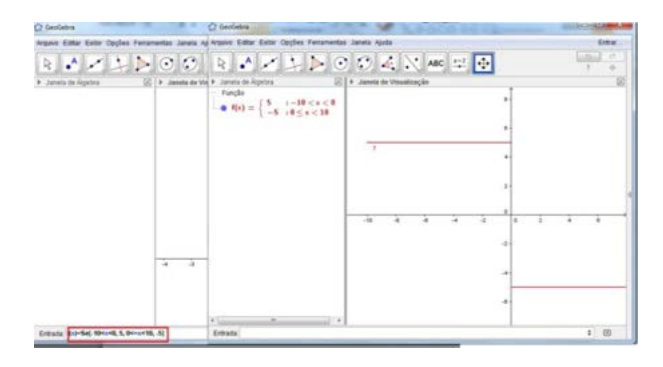

Figura 1: Definição da função f.

O efeito dinâmico no grau do polinômio trigonométrico, definido pelo parâmetro  $n$ , foi garantido com a ferramenta "Controle Deslizante". Introduzimos o controle deslizante  $k$  e fizemos  $n$  variar com  $k$ . Clicando no botão "Controle Deslizante" e, em seguida, em

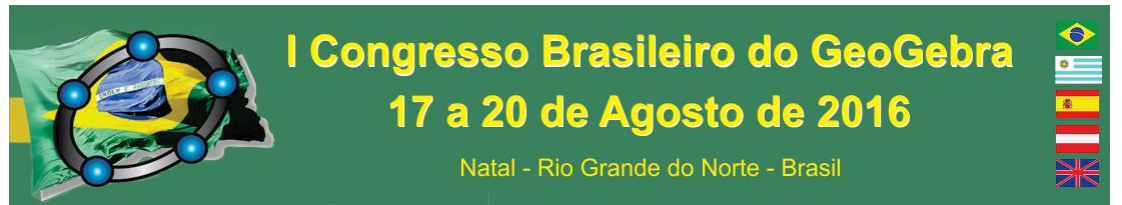

algum local da "Janela de Visualização", definimos, como na Figura 2, o nome, os

intervalos e o incremento de uma unidade, que corresponde às parcelas do somatório.

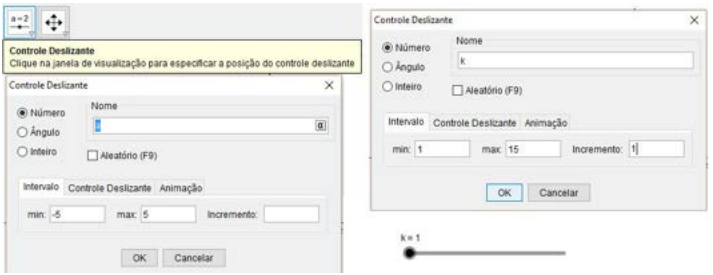

Figura 2: Inserção do controle deslizante  $k$  que define o número de parcelas do somatório.

Após a explicação de cada cálculo que compõe o polinômio  $F$ , definimos na "Entrada" do GeoGebra o polinômio trigonométrico de grau  $n$  que aproxima a função periódica f de período 10 através da sequência de comandos "F=Função $[(1/(2*10)) *$ Integral[f, -10, 10] + soma[Sequência[ $((1/10) * \text{Integral}[f * \cos((n * pi * x)/10), -10, 10]$ ])\*cos((n\*pi\*x)/10) + ((1/10) \* Integral[f\*sen((n\*pi\*x)/10), -10, 10 ])\*sen((n\*pi\*x)/10), n, 1,k ], x, -10, 10]", onde *n* varia de 1 a *k*. Como *k* está assumindo o valor 1, o polinômio trigonométrico obtido corresponde a uma parcela da soma da série de Fourier. Veja, na Figura 3, que o gráfico das funções auxiliares que compõem  $F$  podem ser eliminadas desmarcando as funções na "Janela de Álgebra".

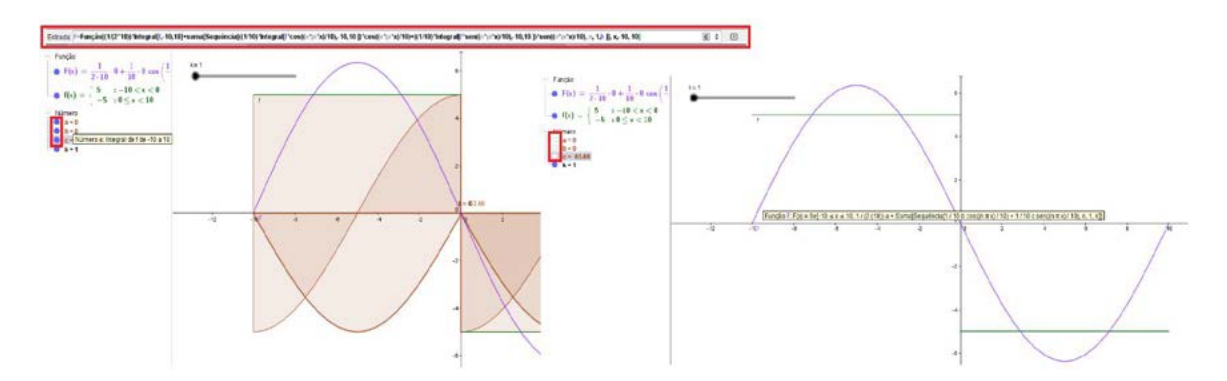

Figura 3: Polinômio trigonométrico de grau 1.

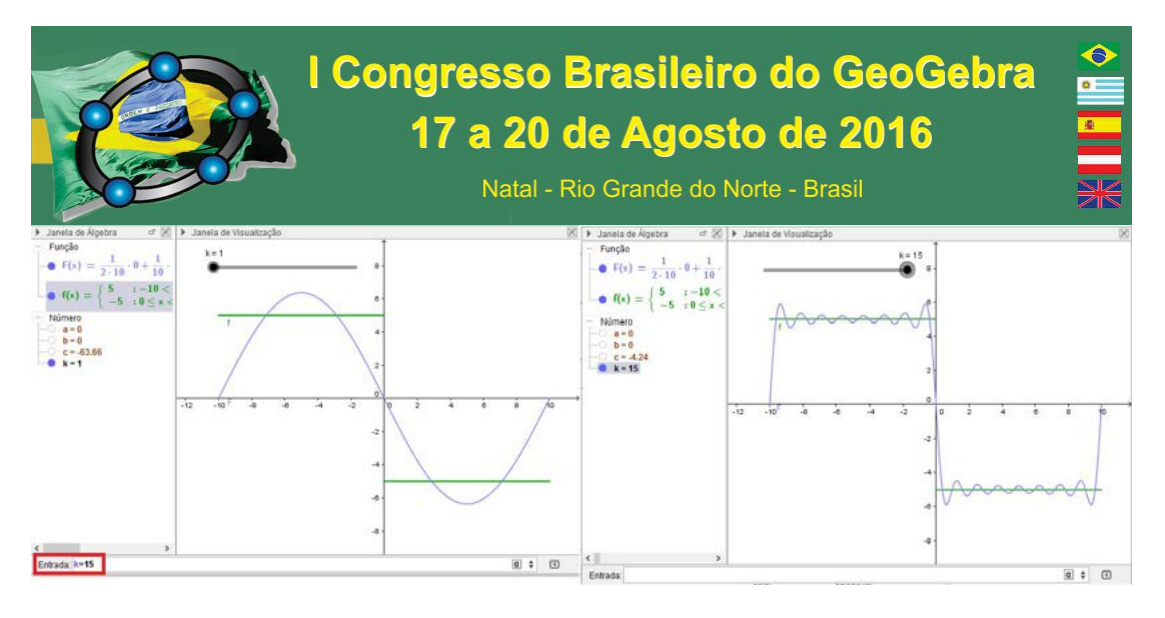

Figura 4: Polinômio trigonométrico de grau 15.

Obtivemos uma aproximação melhor alterando o valor de  $k$  para 15. Para isso, com o botão direito do mouse, clicamos sobre o controle deslizante  $k$  na "Janela de Visualização" e em "Propriedades", na opção "Controle Deslizante", desabilitamos a opção "fixo". Em seguida, movemos o controle deslizante na "Janela de Visualização" com o botão esquerdo do mouse até atingir o valor 15. Os estudantes perceberam que o polinômio obtido se aproxima mais de  $f$  e o erro de aproximação é menor, Figura 4. Todos os participantes conseguiram realizar a atividade e avaliaram a experiência positivamente.

#### **55. Considerações Finais**

O uso de softwares educativos, como o GeoGebra proporciona aos estudantes a compreensão de conceitos complexos estudados em cursos superiores, como o que foi apresentado aqui, contribuindo significativamente com o processo de ensino e aprendizagem. No questionário respondido pelos alunos no final da prática, os mesmos relataram que o uso do GeoGebra foi muito importante para o aprendizado, pois tornou possível a compreensão da teoria estudada com a visualização gráfica, auxiliou no entendimento dos cálculos complexos realizados, além de prender a atenção e motivar. Por fim, com a experiência realizada, consideramos que o software GeoGebra deve ser utilizado pelos professores para complementar suas aulas e torna-las mais atrativas, para que os alunos pratiquem a teoria estudada com atividades direcionadas e, também, como uma forma de verificação dos resultados obtidos na resolução dos exercícios.

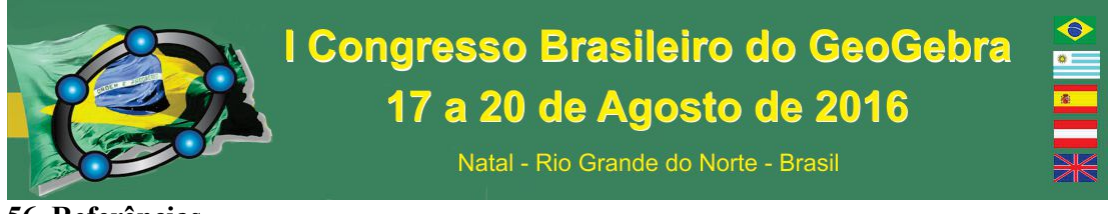

**56. Referências** 

ANTON, H.; RORRES, C. **Álgebra linear com aplicações**. Porto Alegre: Bookman, 2001.

HOHENWARTER, Markus; HOHENWARTER, Judith. **Ajuda GeoGebra manual oficial da versão 3.2**, 2009.

KREYSZIG, E. **Matemática superior para engenharia.** v. 2. Rio de Janeiro: LTC, 2009.

ZILL, D. G.; CULLEEN, M. R. **Equações Diferenciais**. v. 2. São Paulo: Makron Books, 2007.

### **AS PRÁTICAS EFETIVAS DOS ALUNOS VOLTADOS PARA FUNÇÕES QUADRÁTICAS NOS DOIS AMBIENTES DE APRENDIZAGEM**

Igor Roberto Gonçalves Teixeira, UESC, irgteixeira7@gmail.com

#### **Resumo:**

Esse artigo é um recorte da nossa dissertação, no qual, interessamos particularmente investigar as possíveis contribuições do GeoGebra, enquanto ferramenta intermediária no estudo das relações possíveis entre um aluno do 1˚ ano do Ensino Médio e uma Função Quadrática como objeto de estudonos diferentes registrosa partir de uma situação-problema modelável com a praxeologia deste objeto.Apoiamos os estudos, na Abordagem Instrumental, na Antropológica do Didático e nosRegistros de Representações Semióticas.A pesquisa foi desenvolvida em dois tempos: interna e externa. Realizamos no primeiro, o desenvolvimento de uma Análise Institucional em torno deFunções Quadráticas. Com base nestas análises, elaboramos uma Sequência Didática (externa), utilizando dois dispositivos experimentais em duas sessões: um no ambiente papel/lápis e o outro no computacional. Os resultadosrevelamque uma utilização simultânea dos dois ambientes de aprendizagem seja uma alternativa viável quando se pensa na potencialização da relação sujeito-objeto mediado por instrumentos tecnológicos.

**Palavras-chave:** Ensino Médio; Alunos; Tecnologia; Análise Institucional; Sequência Didática.

# I Congresso Brasileiro do GeoGebra 17 a 20 de Agosto de 2016

Natal - Rio Grande do Norte - Brasil

Realizamos um estudo voltado para a aprendizagem de Funções Quadráticas(FQ), a fim de destacar as suas construções, visualizações, interpretações e explorações nos registros gráficos a partir dos seus elementos correspondentes no registro algébrico ou numérico, utilizando os ambientes de aprendizagem papel⁄lápis e computacional GeoGebra, visandoobservar os efeitos dastécnicas que os alunos do 1˚ ano do Ensino Médio (EM) utilizam na resolução de problema.

Inicialmente, fizemos revisões de alguns trabalhos concluídos, no intuito de buscarmos estabelecer o estado da arte, no que tange ao uso do *software* e, nos apoiamos, através de leituras e descrições, em três teorias de origem francesa: a Abordagem Instrumental desenvolvida por Rabardel (1995), a Antropológica do Didático de Chevallard (1992) e os Registros de Representações Semióticas de Duval (1995), que foram capazes de nos fornecer elementos de base para compreendermos melhor asinvestigações que realizamos em torno do objeto de estudo e nos permitiram responder as questões de pesquisa, bem como alcançar os nossos objetivos.

Diante dessa perspectiva emerge o seguinte questionamento: Como a intervenção do *software* GeoGebra, enquanto ferramenta, pode contribuir no estudo das relações possíveis entre uma FQ nos diferentes registros de representação (numérico, algébrico, gráfico e na língua materna) a partir de seus elementos e a sua aprendizagem pelos alunos do 1˚ ano do Ensino Médio?

A partir desse questionamento, firmamos o nosso objetivo geral da pesquisa de:Investigar as possíveis contribuições do *software* GeoGebra, enquanto ferramenta intermediária no estudo das relações possíveis entre um aluno do 1˚ ano do Ensino Médio e uma Função Quadrática como objeto de estudo nos diferentes registros de representação (numérico, algébrico, gráfico e na língua materna) a partir de uma situação-problema modelável com a praxeologia deste objeto.Desdobramos esse objetivo, considerando as seguintes metas específicas á alcançar: Destacar a organização praxeológica do estudo de FQ do 1˚ ano do Ensino Médio;destacar as potencialidades do GeoGebra relativamente ao estudo de FQ;Analisar as práticas institucionais dos alunos do 1˚ ano do Ensino Médio relativamente à aprendizagem de FQ no ambiente papel/lápis e no ambiente computacional GeoGebra;

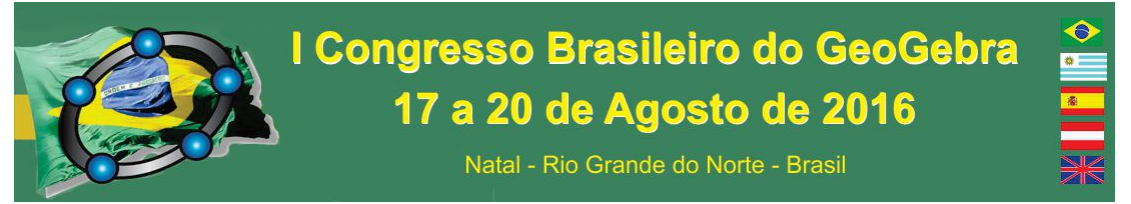

Para avançarmos em nossos estudos, sem perder vista os nossos objetivos, e buscarmos respostas em nossos questionamentos colocados nesta pesquisa, nos baseamos nas teorias e na metodologia que apresentamos a seguir.

#### **58. Metodologia**

Optamos em desenvolver a pesquisa com uma metodologia decomposta em duas vertentes ou fases: uma referente à Análise Institucional, escolhendo analisar os elementos institucionaisque são: os Parâmetros Curriculares Nacionais do Ensino Médio (PCNEM), as Orientações Curriculares do Ensino Médio (OCEM), o Projeto Político Pedagógico (PPP) da instituição, o livro didático, as tecnologias e os alunos, no intuito de compreendermos melhor a proposta da instituição de referência em relaçãoao objeto de estudo FQ; aoutra vertente consiste na elaboração e aplicação da Sequência Didática (SD), com o objetivo de analisar as práticas efetivas dos alunos. Relativamente às práticas efetivas dos alunos, elaboramos uma SD, utilizando dois dispositivos, um no ambiente papel/lápis e outro no computacional. Essa sequência foi organizada em cinco etapas fundamentais: Análise Institucional, a elaboração do Dispositivo Experimental (DE), Análise a *Priori*, Aplicação da Sequência e a Análise a *Posteriori* e validação.

Relativamente à coleta de dados, ocorreudurante a Aplicação da Sequência, no segundo semestre do ano letivo de 2015, nas aulas do professor da Instituição de Aplicação(Colégio Modelo Luís Eduardo Magalhães), sem a intervenção dos pesquisadores, com uma carga horária de 20 horas/aula, de 50 minutos cada, correspondendo os oito momentos com as turmas envolvidas do 1º ano, como vemos naFigura1.

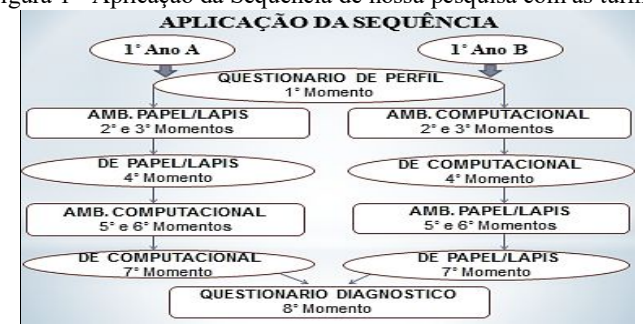

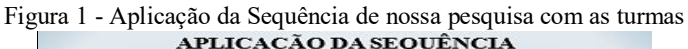

Fonte: Nossa Produção

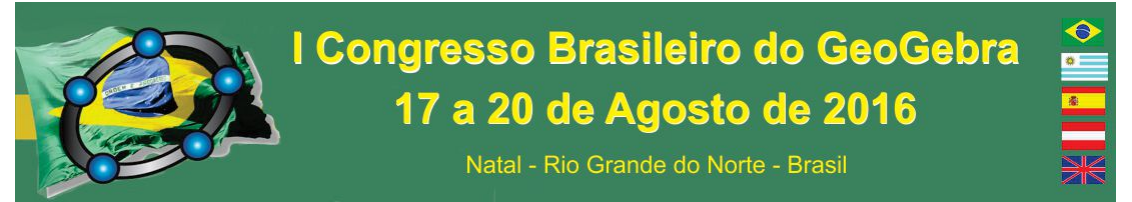

Essa sequência de momentos dos estudos foi importante por constituirmos um protocolo experimental contendo os manuscritos dos alunos (1˚ ano A e B) e os arquivos do *software* utilizado por eles nos momentos do laboratório de informática.

#### **59. Análise dos resultados**

Na elaboração do DE propomos duas tarefas (situações-problema) voltadas para o conceito de FQ.Tanto a primeira situação-problema (T1) quanto à segunda (T2) são constituídas de cinco subtarefas,com objetivo de analisarmosas práticas institucionais efetivas dos alunos das duas turmas em torno do objeto de estudo, visando entender as suas relações com os elementos desse objeto matemático a partir de leituras de dados contextualizados e também através da conversão e coordenação de representações entre registros.

O passo subsequente consistiu na realização da análise a *priori*onde pudemos levantar as possibilidades de respostas dos alunos, explicitando as técnicas institucionais de realização das tarefas propostas. Após a análise a *priori*, fizemos a aplicação da sequência (pesquisa externa) no qual realizamos na Instituição, permitindo que o professor ministrasse as aulas com o mesmo conceito nos horários das turmas envolvidas na pesquisa. No final, recolhemos todos os manuscritos (DE) e arquivos do *software* dos alunosconstituindoo nosso "protocolo experimental" de análise.De posse do protocolo experimental iniciamosa análise a *posteriori*.

Nesse viés e, com base na Teoria de Registros de Representações Semióticas, diante das subtarefas, nos chamou a atenção,foi asubtarefa t1 das tarefasde T1 e de T2(papel/lápis), a dificuldade apresentada em relação à coordenação dos registros, revelando um bloqueio no entendimento do enunciado, ou seja, na conversão de representaçõesda língua materna para os registros algébrico e numérico, como vemos na Figura 2.

Figura 2 - Prática efetiva de um aluno da subtarefa t1 de T1 no ambiente papel⁄lápis

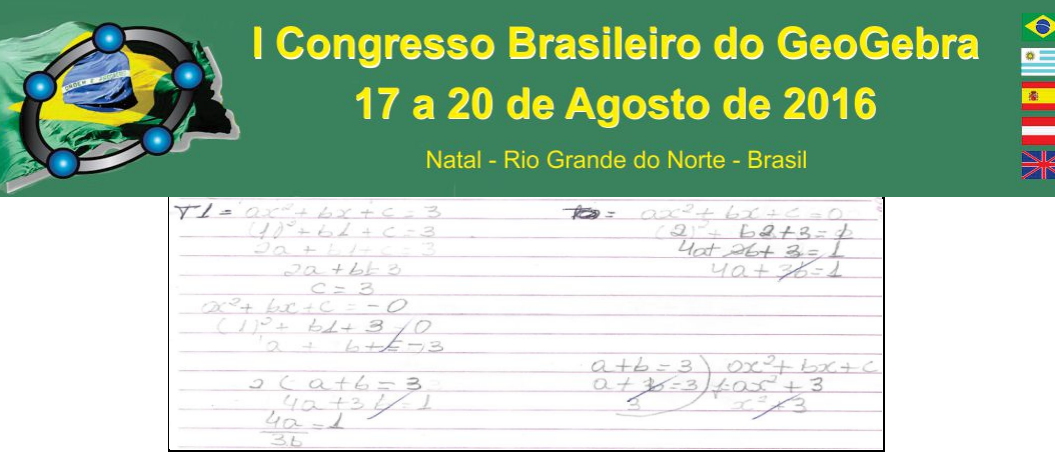

#### Fonte: Dados da Pesquisa

Porém, percebemos que eles demonstraram interesse e satisfação no estudo deste objetodurante a realizaçãodas tarefas propostas, querequerem a construção, a visualização e a identificação de uma FQ nos diferentes registros, utilizando-se as técnicas de realização nos dois ambientes de aprendizagem. Este interesse podecontribuir na redução de suas dificuldades. Por exemplo, a mesmasubtarefa t1 das tarefas de T1 e de T2, verificamos que as turmas, especialmente, a turma A, se mostrou muito eficiente em relação àconversão de registros numérico e algébrico na identificação da FQutilizando a ferramenta CAS no ambiente computacional GeoGebra.

Figura 3–Prática efetiva do aluno identificando a FQem t1 de T1 na janela CAS no GeoGebra

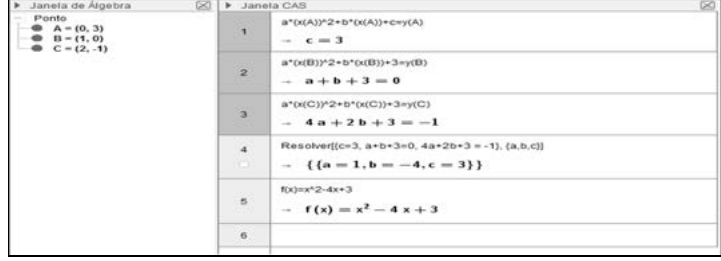

Fonte: Dados da Pesquisa

Assim, em referência ao nosso questionamento, podemos afirmar que o uso do ambiente computacional traz grandes contribuições para apreensão de FQ, isto é, mostrouse um instrumento motivador influenciando de forma positiva no desenvolvimento das tarefas do DE, sendo mais um atrativo que possa contribuir conjuntamente com o ambiente papel/lápis na Instituição.

#### **60. Considerações Finais**

No geral, os resultados mostram que ao utilizar o ambiente papel⁄lápis juntamente com o ambiente computacional GeoGebra no estudo de FQ, causou uma forte motivação aos alunos, ao realizarem suas próprias interpretações, baseando-se na construção, na exploração, na visualização e na identificação dos diferentes registrosde representações

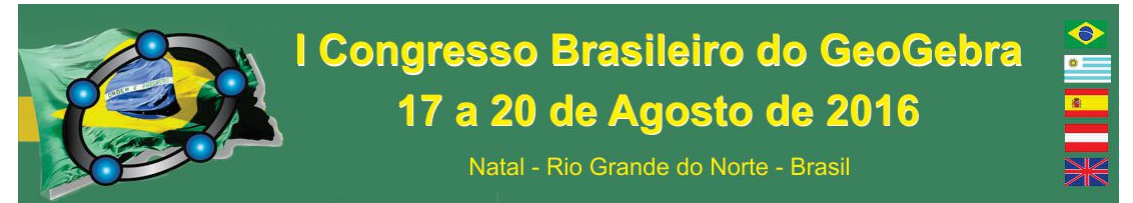

voltados para o objeto de saberpor meio de suasrespostas escritas no DE. Isso nos levou a refletir positivamente sobre a potencialidade do*software* através das técnicas que apresentamos nesta pesquisa voltada para a aprendizagem, levando os alunosa se apropriar melhor no conceito e, por meio da utilização do GeoGebra aprofundar os seus conhecimentos dando a possibilidade de avançar em seus estudos.

### **61. Referências**

CHEVALLARD, Y. **Conceptsfondamentaux de La didactique: perspectives apportees par une approcheanthropologique.** Recherches em DidactiquedesMathématiques*,* v. 12, n. 1, pp. 73-112, 1992.

DUVAL, R. **Sémiósisetpenséehumaine:registressémiotiques et apprentissagesintellectuels**. Suisse: Peter Lang, 1995.

RABARDEL, P. **Les hommeset les technologies: approche cognitive des instruments contemporains***.* Paris, Armand Colin Editeur, 1995.

### **BRINCANDO COM A GEOMETRIA: CÁLCULO DO RAIO DA ESFERA A PARTIR DO VOLUME DO CILINDRO**

*Jussara Aparecida da Fonseca Instituto Federal Farroupilha – Campus Alegrete/RS jussara.mat@gmail.com*

*Mauricio Ramos Lutz Instituto Federal Farroupilha – Campus Alegrete/RS mauricio.lutz@iffarroupilha.edu.br*

#### **Resumo:**

Neste trabalho, apresentamos uma atividade aplicada numa turma de terceiro ano, do Curso Técnico em Informática Integrado ao Ensino Médio, do Instituto Federal Farroupilha – *Campus* Alegrete. O conteúdo desenvolvido foi a geometria espacial, sendo que os alunos deveriam descobrir o raio da esfera, a partir de uma jarra no formato cilíndrico, com um certo nível d'água, de duas maneiras distintas, ou seja, uma calculando algebricamente, e a outra realizando uma simulação como o uso do *software Geogebra*. Percebemos, no decorrer do desenvolvimento da atividade, que a utilização do recurso tecnológico, o qual está presente, cada vez mais, em nosso cotidiano, fez que os alunos questionassem e

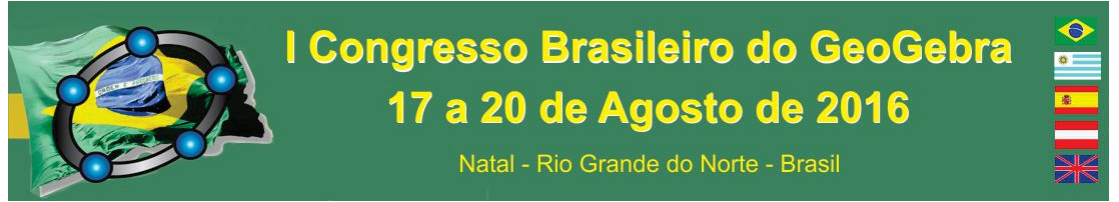

participassem mais ativamente da aula. Acreditamos que o ensino não deve continuar sendo feito apenas com o uso do quadro e giz, pois os alunos nem sempre conseguem relacionar o ensino com a prática. Porém, esta pratica deverá ser inserida gradativamente em nossas aulas.

**Palavras-chave:** Geometria; *Geogebra*; Ensino e Aprendizagem.

#### **62. Introdução**

Um dos grandes desafios dos professores tem sido como tornar suas aulas mais dinâmicas e participativas. Para tanto, efetuamos, neste trabalho, uma atividade experimental de baixíssimo custo que poderá ser desenvolvida tanto numa sala de aula quanto num laboratório de ciências.

O conteúdo desenvolvido nesta pesquisa foi Geometria Espacial. Os alunos, por sua vez, tinham que descobrir o raio da esfera por intermédio de uma jarra com um certo nível d'água. Tínhamos, neste caso, que descobrir o raio da esfera de duas maneiras distintas, uma calculando algebricamente, enquanto outra utilizava o *software Geogebra*. Esta atividade faz menção há vários conceitos trabalhados na Geometria Espacial, tais como: área da base, altura, volume do cilindro, volume da esfera, raio e circunferência, dentre outros. Ela possibilita que o aluno trabalhe com a percepção espacial, fazendo com que ele entenda o problema proposto.

Decidimos por tal conteúdo, porque é dado pouco enfoque no contexto escolar, a não ser através de resolução de exercícios propostos nos livros didáticos no Ensino Médio. Além disso, julgamos importante trabalharmos os corpos redondos.

Este estudo foi realizado no mês de outubro de 2015, no terceiro ano, do Curso Técnico em Informática Integrado ao Ensino Médio, do Instituto Federal Farroupilha – *Campus* Alegrete. A turma em que foi aplicada a atividade era composta por 21 alunos, sendo 13 alunas e 8 alunos.

#### **63. Algumas reflexões sobre a geometria e o uso de tecnologias**

É na infância que aprendemos a reconhecer as formas. É uma fase de descobertas e de novas propostas. A criança observa tudo ao seu redor e aprende, divertindo-se e participando ativamente a cada nova brincadeira.

# I Congresso Brasileiro do GeoGebra 17 a 20 de Agosto de 2016 Natal - Rio Grande do Norte - Brasil

Segundo Fonseca (2001, p. 46) "(...), a Geometria é pouco estudada nas escolas, sendo deixada em segundo plano". Isso poderá prejudicar a formação do aluno, de tal maneira que, sem esse conhecimento, ele não terá subsídios para o aprendizado de outras áreas de conhecimento.

Uma solução poderia ser que os professores utilizassem as tecnologias disponíveis. A utilização de *softwares* traz uma visão mais próxima da realidade do que o desenho feito manualmente no quadro, que dificulta a compressão dos conteúdos.

Em relação aos recursos digitais, em especial ao uso das tecnologias no ensino, Lèvy (1995, p.9) afirma que a Informática é um "campo de novas tecnologias intelectuais, aberto, conflituoso e parcialmente indeterminado." Nessa situação, o uso desses recursos, particularmente na Educação Matemática, poderia ocupar uma posição central no ensino. Queremos dizer que devemos pensar e repensar constantemente as mudanças educacionais provocadas por essas tecnologias, propondo novas práticas docentes e buscando proporcionar experiências de ensino e aprendizagem para os alunos.

Portanto, devemos estar constantemente reavaliando e refletindo sobre o fazer pedagógico em sala de aula, de forma que possamos verificar a importância do uso de metodologias diferenciadas e adequadas ao perfil do nosso aluno. Além de fazer com que as aulas de Matemática sejam mais dinâmicas, em particular, fazemos uma observação especial quanto ao uso de *softwares* educacionais. Faz-se necessário que, aos poucos, nos adaptemos ao uso de novas ferramentas, que sejam fomentadas pela capacitação ou pelas formações iniciais e continuadas dos docentes.

#### **64. Apresentação da atividade experimental**

No primeiro momento, a atividade experimental e os materiais aplicados foram apresentados. Utilizamos uma jarra de formato cilíndrico, régua, água e uma esfera (bolinha de ping pong). Tal esfera deveria apresentar um furo e ter seu interior preenchido com argila ou qualquer outro material que a deixasse pesada suficientemente para que afundasse, ao coloca-la dentro da jarra.

Situação apresentada aos alunos: Temos uma jarra de água de forma cilíndrica, que não está completamente cheia e possui as medidas apresentadas na Figura 1.

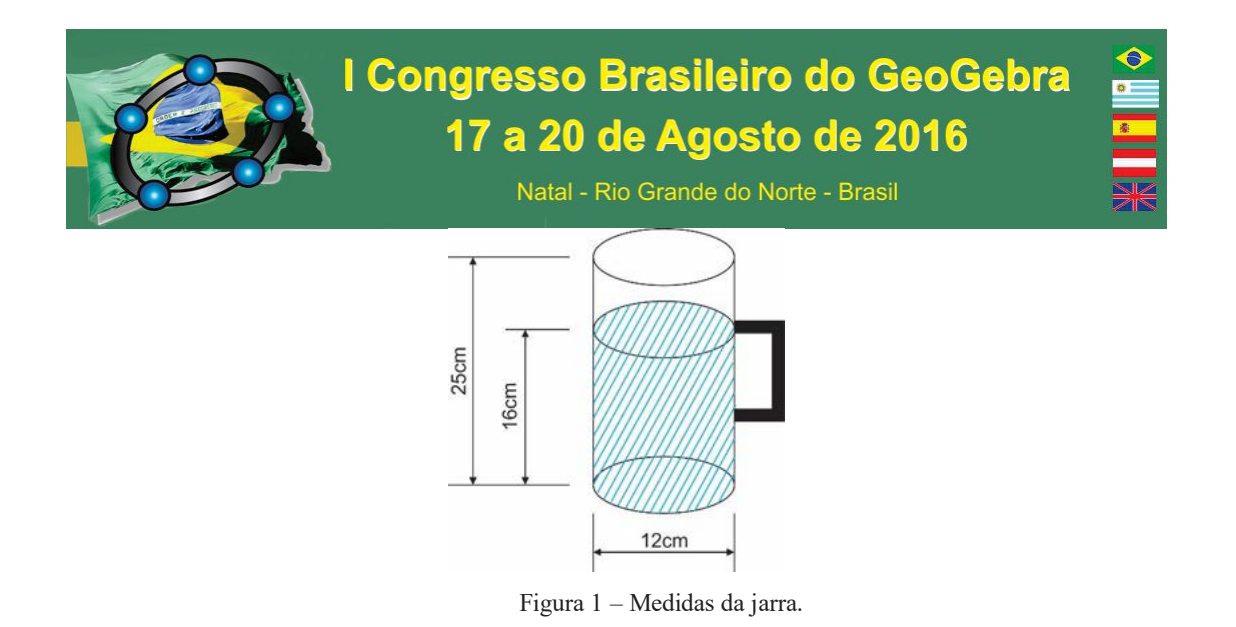

Quando inserimos uma esfera dentro desta jarra, sua altura sobre 4cm, porém sem completar sua capacidade e/ou transbordar.

Pergunta: É possível a partir das medidas da jarra e altura do líquido calcular o raio da esfera? Em caso afirmativo, como poderíamos efetuar este cálculo? Em caso negativo, o que estaria faltando para este cálculo?

#### **65. Resolução da situação proposta**

Podemos resolver o problema proposto de duas formas, a primeira, usando o cálculo através das fórmulas apresentadas nos livros; e uma segunda forma, utilizando o *software Geogebra*. Os alunos tiveram 3 horas/aula para a resolução da atividade.

Para a primeira forma, foram, no início, retirados os dados que o problema estava apresentando. A jarra tem a forma de um cilindro com altura de 25 cm, e o diâmetro da base possui 12 cm (portanto, raio da jarra 6 cm). A altura da água na jarra inicialmente é de 16 cm, sobrando um espaço de 9 cm, não preenchido pela água.

Precisamos determinar o raio da esfera. A jarra possuí um espaço vazio, quando colocamos a esfera a altura sobe 4 cm. O volume da esfera é dada pela diferença do volume final com o volume inicial, isto é,  $V_{Esfera} = V_{Final} - V_{Initial}$ . Realizando os cálculos temos que V<sub>Final</sub> = 720π cm<sup>3</sup> e V<sub>Inicial</sub> = 576π cm<sup>3</sup>. Logo o volume da esfera é 144π cm<sup>3</sup>. Utilizando a fórmula do volume da esfera podemos determinar seu raio, que nessa situação é de aproximadamente 4,76 cm.

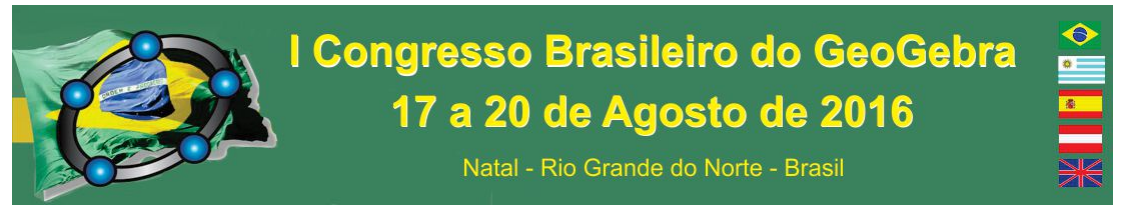

Foi encontrado o raio da esfera calculado algebricamente. Os alunos, depois de encontrado este valor, utilizando um instrumento de medida, verificaram que realmente a esfera possui um raio de aproximadamente 4,76 cm.

A segunda maneira de resolver este problema é a realização da simulação no Geogebra, colocando os valores inicialmente medidos na jarra, conforme Figura 2.

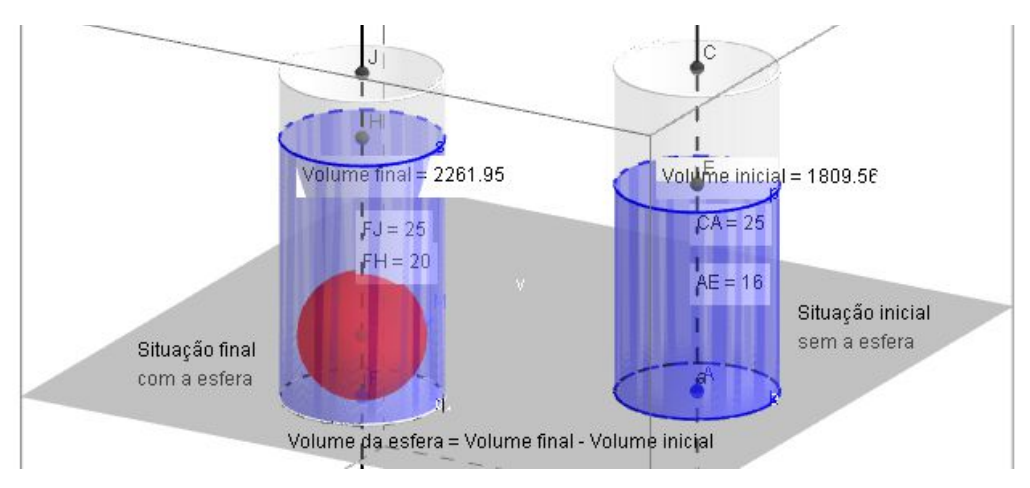

Figura 2 – Representação do problema no Geogebra.

Observando o desenho da direita da Figura 2 (situação inicial sem a esfera), temos um volume inicial de 1809,56 cm<sup>3</sup>. No desenho esquerdo da Figura 2 (situação final com a esfera), temos um volume final de 2261,95 cm<sup>3</sup>. Portanto a diferença de altura quando colocada a esfera é o volume da esfera, que foi de 452,39 cm<sup>3</sup>. Utilizando novamente a fórmula do volume da esfera e realizando os devidos cálculos, obtemos que o raio da esfera é de aproximadamente 4,76 cm.

#### **66. Considerações Finais**

Como aprendemos em tempos e espaços diferentes, podemos trabalhar com esta atividade sem a necessidade de utilização do *software Geogebra*. Contudo, se a escola possui laboratório de informática, é muito interessante esta segunda forma de resolução do problema, pois os alunos conseguem visualizar a resolução.

Quando finalizamos esta atividade, questionamos os alunos sobre as formas de resolução utilizadas na situação proposta e verificamos sua opinião. Ficou claro, pela fala

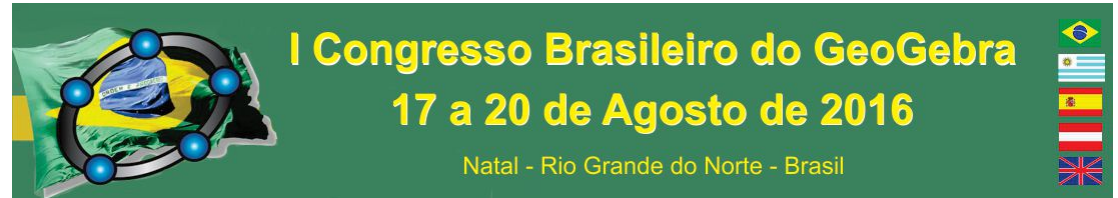

dos alunos, que eles gostaram desta atividade diferenciada, principalmente porque utilizava-se do laboratório de informática. Pelo perfil da turma, eles gostaram mais da simulação feita no *software Geogebra* do que a outra forma de resolução.

De modo geral, esta atividade diferenciada nos proporcionou verificar que a maneira como trabalhamos os conteúdos em sala de aula influencia na compreensão que o aluno faz do conteúdo.

#### **67. Referências**

FONSECA, M. C. F. R. et al. **O Ensino De Geometria Da Escola Fundamental** – três questões para a formação do professor dos ciclos iniciais. Belo Horizonte: Autêntica, 2002.

LÈVY, P. **As tecnologias da inteligência:** o futuro do pensamento na era da informática. Rio de Janeiro: Editora 34, 1995.

### **CARACTERIZAÇÃO DOS NÚMEROS IRRACIONAIS COM APOIO DO GEOGEBRA.**

*Wedson Francelino Ribeiro Noronha EEEP Francisco das Chagas Vasconcelos tadpnrdd@gmail.com*

#### **Resumo**

A passagem dos números racionais e irracionais, completando a definição de números reais, que deveria ser feita no ensino médio, é de suma importância para uma compreensão mais significativa da matemática tratada no ensino médio. Infelizmente, ela costuma ser ignorada ou subestimada. Uma caracterização clara, evidenciando as diferenças entre números racionais e irracionais permite esclarecer os problemas de representação de algarismos significativos, multiplicar a variedade de exemplos na matemática do ensino médio, bem como trabalhar com definições de forma mais precisa. Isso porque esses conjuntos numéricos são a base onde é construída a matemática em nível médio. O objetivo deste trabalho é propor uma sequência didática para a transição racionais – irracionais, utilizando o apoio de applets construídos com o GeoGebra.

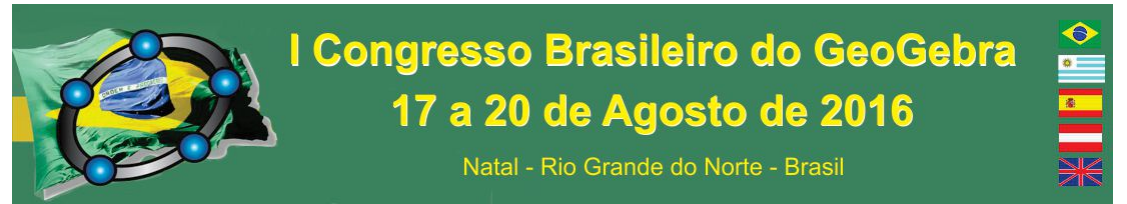

**Palavras-chave:** irracionais; representação decimal; dízima periódica, GeoGebra.

#### **1. Introdução**

Em geral, a transição entre números racionais e irracionais, completando a definição de números reais, que deveria ser feita no ensino médio, é ignorada. Isso provavelmente se deve pelas dificuldades em tratar tal assunto no início do ensino médio e pela e má formação recebida por parte dos professores.

Isso é grave, pois, durante o ensino médio, o principal conjunto numérico trabalhado é o conjunto dos números reais. Uma caracterização clara, evidenciando as diferenças entre números racionais e irracionais permite esclarecer os problemas de representação de algarismos significativos, através do fato de quê há muito mais irracionais do que racionais (por que quase sempre as medidas que tomamos tem uma "margem de erro"?), multiplicar a variedade de exemplos na matemática do ensino médio (por que todas as funções mencionadas têm que, necessariamente, ser representadas com domínio em um intervalo real?), bem como trabalhar com definições mais precisas (passa a fazer mais sentido, para os alunos diferenciar o conjunto de origem de uma variável). Isso porque esses conjuntos numéricos são a base onde é construída a matemática em nível médio. O objetivo deste trabalho é propor uma sequência didática para a transição racionais – irracionais, utilizando o apoio de applets construídos com o Geogebra. É delimitada também um cronograma de trabalho com duas turmas de alunos selecionados do 1º ano do ensino médio da escola EEEP Francisco das Chagas Vasconcelos, Ceará, por seu baixo desempenho em matemática.

A seguir, examinaremos um resumo da sequência didática escolhida, bem como uma descrição dos applets usados.

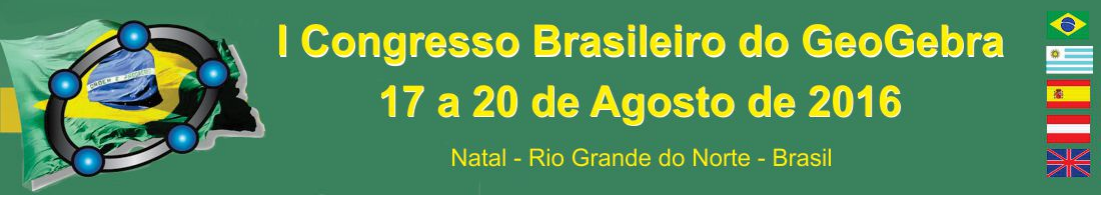

### **2. Conexão entre frações e decimais. Números irracionais.**

**3.** O primeiro passo é estabelecer uma conexão entre frações e números

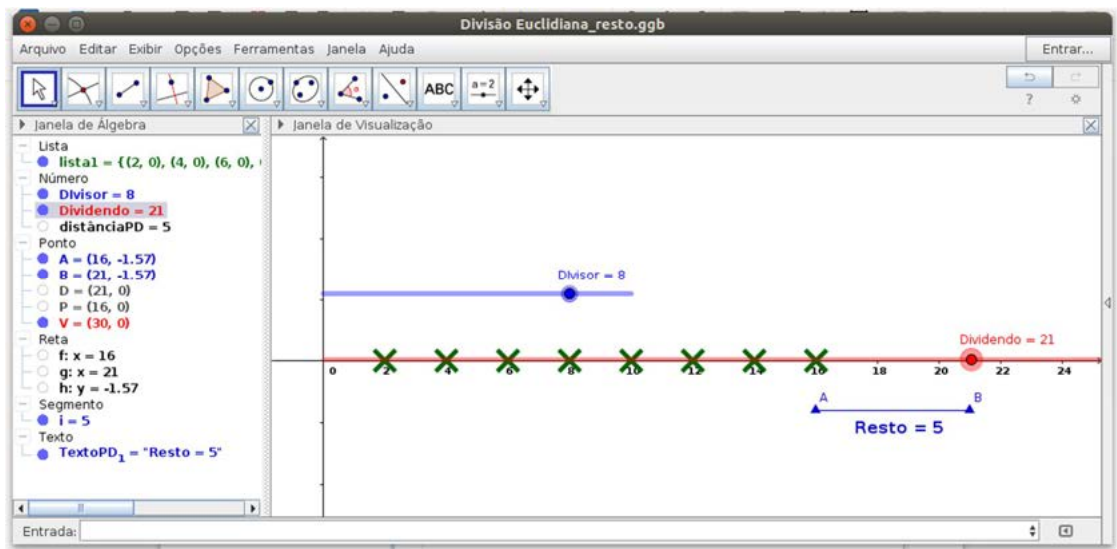

*Figura 1: Applet Divisão Euclidiana e Resto* 

decimais através do uso da divisão euclidiana. Mais especificamente, o resto originado da divisão euclidiana, para descrever a conversão entre razões e decimais e vice-versa. Para esse passo, é necessário que o aluno compreenda que, dada a divisão n/d, há no máximo d restos possíveis, de 0 a d-1. Por exemplo, ao dividir 26 por 4, os únicos restos possíveis são 0, 1, 2 e 3.

Isso explica o fato de que uma fração, ao ser convertida para decimais, ou apresenta um número finito de casas decimais ou um número infinito, necessariamente com repetição de um padrão que chamamos de período. No caso finito, ocorreu um zero como resto em algum ponto da divisão, consequentemente dando o processo por encerrado. Caso contrário, não aparecendo o zero como resto, em algum momento, os restos diferentes de zero irão se repetir, na mesma ordem pois a divisão é uma operação unívoca, gerando repetição sem fim do padrão.

Porém, há alguns alunos que sentem dificuldade em entender o porquê do fato do número de restos possíveis ser limitado e necessariamente menor que o divisor. Para essa situação, foi construído um applet que oferece a possibilidade de enxergar geometricamente o resto, de acordo com o dividendo e divisor escolhido.

Uma vez compreendido esse fato, basta examinar dois casos distintos: o caso da divisão em algum ponto resultar em resto zero e o caso em que não há resto zero. Para

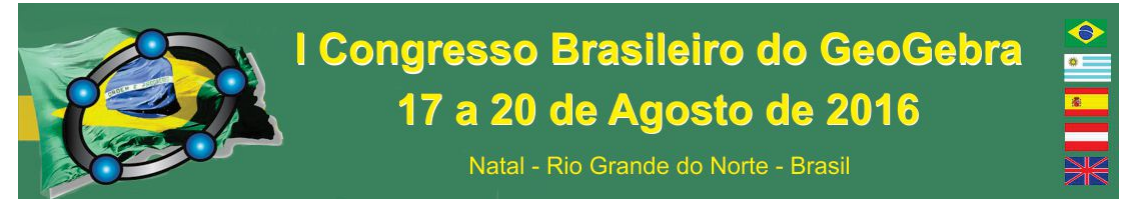

auxiliar os alunos, também foi construído um applet GeoGebra que gera uma sequência de restos e as respectivas casa decimais geradas.

A atividade seguinte trata-se do *argumento diagonal de Cantor*, disfarçado e facilitado pelo Geogebra para gerar números irracionais a partir de listas de racionais em sua forma decimal. A partir daí, entregamos a definição de números irracionais para os alunos.

Esses são os tópicos centrais da exposição a ser apresentada aos alunos selecionados na EEEP Francisco das Chagas Vasconcelos, Ceará. A partir daí, se faz necessária a justificação do estudo dos irracionais, com exemplos de aplicações diversos, tornando o estudo significativo. O cronograma previsto de aplicação das atividades será apresentado a seguir.

#### **4. Cronograma de aplicação**

 Os temas apresentados na tabela a seguir serão inseridos nas aulas de reforço de duas turmas de alunos selecionados na EEEP das Chagas Vasconcelos, aulas que ocorrem na própria instituição. Atualmente o autor trabalha como professor do 3º ano do ensino médio na referida instituição, mas assumi, junto com outros professores, a responsabilidade de nivelar os conhecimentos matemáticos daqueles alunos que ainda se encontram com acentuado deficit de aprendizagem, fruto de um ensino fundamental mal aproveitado por diversos motivos. As turmas são compostas por alunos selecionados nas turmas de 1º ano do ensino médio, sendo o critério de seleção, como já mencionado, o baixo aproveitamento em matemática elementar.

 O autor é responsável por duas turmas de reforço, com 12 e 35 alunos. Tenho um encontro por semana com cada uma delas. Eventualmente, o número de encontros semanais é aumentado para 2, dependendo das necessidades das turmas.

*Tabela 1: Cronograma de Aulas*

#### **Tema Data Prevista**

Frações e restos; l<sup>o</sup> semana de maio Frações e decimais; 2º e 3º semana de maio

# I Congresso Brasileiro do GeoGebra 17 a 20 de Agosto de 2016 Natal - Rio Grande do Norte - Brasil

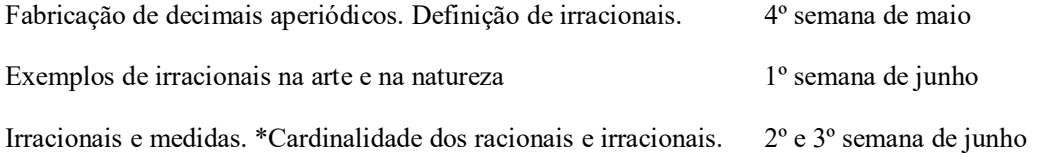

Cada tópico acima possui um applet auxiliar correspondente, já finalizado ou em fase de finalização.

No último tópico, o tema "Cardinalidade dos racionais e irracionais" ainda está em fase de planejamento, dada a delicadeza do tema para esse nível de ensino. Cogita-se, talvez, suprimi-lo nessa primeira vez.

### **5. Agradecimentos**

Meus sinceros agradecimentos ao núcleo gestor da EEEP Francisco das Chagas Vasconcelos, Santana do Acaraú, Ceará, da qual o autor deste trabalho é professor, por me confiar muitos de seus alunos, pela paciência e colaboração.

E principalmente, muito obrigado a todos os meus alunos pela confiança e paciência, como também muito obrigado por responderem a minha avidez de lhes falar um pouco dessa antiga jovial ciência, a rainha das ciências.

#### **6. Referências**

IEZZI, Gelson. *Matemática: ciência e aplicações.* 7º Edição. São Paulo: Saraiva. 2013. Vol1.

IEZZI, Gelson. *Fundamentos da Matemática Elementar.* 9º Edição. São Paulo: Atual. 2013. Vol1.

LIMA, Elon Lages. *Medida e Forma em Geometria.* 4° Edição. Rio de Janeiro: Sociedade Brasileira de Matemática. 2009.

LIMA, Elon Lages. *Curso de Análise.* 12° Edição. Rio de Janeiro: Associação Instituto Nacional de Matemática Pura e Aplicada. 2007. Vol1.

# **CONSTRUÇÃO DE UMA FERRAMENTA NO** *GEOGEBRA* **PARA AUXILIAR O ESTUDO DE ELIPSES**
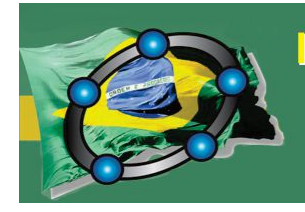

Natal - Rio Grande do Norte - Brasil

*Felipe Santos Sousa Costa Instituto Federal de Educação, Ciência e Tecnologia do Ceará – campus Juazeiro do Norte felipeifce@hotmail.com* 

*Camila Leite Santos Instituto Federal de Educação, Ciência e Tecnologia do Ceará – campus Juazeiro do Norte camila\_leitesantos@hotmail.com*

*Leandro Barbosa Paz Instituto Federal de Educação, Ciência e Tecnologia do Ceará – campus Juazeiro do Norte leandro\_juzeiro@yahoo.com.br* 

#### **Resumo:**

Nesse trabalho é apresentado os passos essenciais para a construção de uma ferramenta destinada ao estudo das elipses. Essa ferramenta foi construída utilizando o software *GeoGebra,* pois ele apresenta um sistema mais interativo, trazendo uma interface dinâmica e de fácil utilização. Antes de ser iniciada a construção, foi realizado um embasamento teórico, no qual foram estudados os principais conceitos a respeito das elipses e logo após sobre as funções disponíveis no *GeoGebra*. Além disso, para tornar essa ferramenta mais atrativa e explicativa foram utilizados comandos *LaTeX*, para a digitação dos textos, e códigos de programação básica.

**Palavras-chave:** *GeoGebra*; Geometria Analítica; Elipses; Programação.

#### **68. Introdução**

Nesse trabalho pretende-se utilizar o *GeoGebra* para realizar um estudo sobre as elipses. Esse tema realça a importância de entrelaçar a tecnologia e a educação a fim de melhorar o aprendizado dos estudantes, auxiliar na visualização e assimilação.

O objetivo geral deste trabalho é construir uma ferramenta no *GeoGebra* que possibilite um estudo dos conceitos básicos das elipses, através da manipulação e interação do estudante com a ferramenta, tendo como objetivos específicos estudar os principais conceitos das elipses, onde será feito por um estudo bibliográfico; verificar as funções disponíveis no *GeoGebra*; e construir a ferramenta no *GeoGebra*.

 A pesquisa será realizada de forma exploratória e aplicada, sendo feito um estudo teórico, sobre as elipses, onde buscará os principais conceitos, sendo seguido da identificação das funções disponíveis no *GeoGebra*. Lançando mão disso, será iniciado a construção no *GeoGebra*, sendo utilizado códigos de programação básica e comandos em *LaTeX* para tornar a apresentação final da ferramenta mais dinâmica.

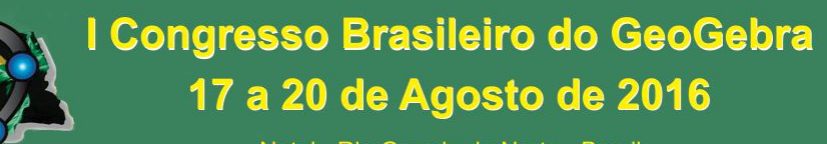

#### **69. Elementos básicos de uma elipse**

Pela etimologia da palavra "ELIPSE", temos que ela deriva do grego "ELLEIPSIS", onde significa ato de não chegar a, falta, defeito, como afirma Venture (1949), pelo fato dela não chegar a ser um círculo.

As elipses são geradas a partir da secção de um plano com um cone reto de base circular, de forma que não intersecte a base ou o topo do cone, tendo sua definição como o lugar geométrico dos pontos no qual a soma das distâncias à dois pontos fixos, os quais são os focos, é constante, de acordo com Venture (1949).

Tendo em vista a definição de uma elipse pelo lugar geométrico, tomemos dois focos sobre o eixo das abcissas, de forma que o ponto médio dos focos coincida com a origem do plano cartesiano (Figura 1).

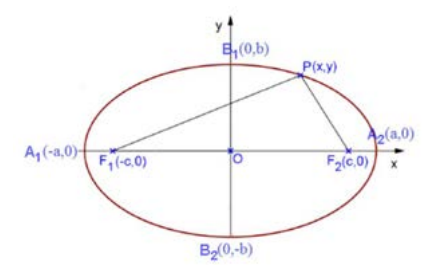

Figura 1 – Representação de uma elipse genérica, tendo o eixo focal sobre o eixo das abcissas.

Suponha inicialmente que os dois focos F<sub>1</sub>, F<sub>2</sub> são dados por F<sub>1</sub> = (-c, 0) e F<sub>2</sub> = (c, 0), como na figura 1, onde a soma das distâncias é uma constante 2a, e um ponto qualquer da elipse seja dado por  $P = (x, y)$ . Caso  $P = B_1$ , teríamos o triângulo isósceles  $F_1PF_2$ , o qual pode ser dividido em dois triângulos congruentes,  $\Delta F_1PO = \Delta F_2PO$ , onde os catetos seriam  $d(F_1, O) = c$  e  $d(B_1, O) = b$ , e a hipotenusa  $d(P, F_1) = a$ . Temos que  $d(P, F_1) + d(P, F_2) = 2a$ . Então:  $\sqrt{(x - (-c))^2 + y^2} + \sqrt{(x - c)^2 + y^2} = 2a$ , ou ainda  $\sqrt{(x + c)^2 + y^2} = 2a$  $\sqrt{(x-c)^2 + y^2}$ . Elevando ao quadrado obtemos  $(x + c)^2 + y^2 = 4a^2 + (x - c)^2 + y^2$  $4a\sqrt{(x-c)^2 + y^2}$ , ou ainda  $x^2 + 2cx + c^2 + y^2 = 4a^2 + x^2 - 2cx + c^2 + y^2$  $4a\sqrt{(x-c)^2 + y^2}$ . Simplificando obtemos:  $a\sqrt{(x-c)^2 + y^2} = a^2 - cx$ . Elevando novamente ao quadrado:  $a^2((x-c)^2 + y^2) = a^4 - 2a^2cx + c^2x^2 \leftrightarrow x^2(a^2 - c^2) +$  $a^2y^2 = a^2(a^2 - c^2)$ . Finalmente, fazendo  $a^2 - c^2 = b^2$  e dividindo ambos os membros por  $a^2b^2$ , temos a equação da elipse:  $\frac{x^2}{a^2} + \frac{y^2}{b^2} = 1$ .

Ainda sobre os elementos das elipses temos que A1, A2, B1, B2 são os vértices da elipses, o eixo focal (eixo maior) =  $d(A_1, A_2) = 2a$ , o eixo normal (eixo menor) =  $d(B_1, B_2)$  $= 2b$ , o centro determinado como o ponto médio dos focos, a distância focal =  $c$ , e a excentricidade  $e = \frac{c}{a}$  $\frac{c}{a}$ ,  $0 \le e < 1$ , sendo que quando ela é igual a zero temos que os focos coincidem com o centro, logo ela passa a ser uma circunferência, e quando a excentricidade tende a 1, a elipse fica cada vez mais achatada, tendendo a se tornar uma reta (DELGADO; FRENSEL, 2011).

#### **70. Passos para a construção da ferramenta no GeoGebra**

Segue detalhamento do processo de construção da ferramenta no *GeoGebra*.

Primeiramente marca-se dois pontos quaisquer A e B, eles serão os seus focos. Em seguida clique em controle deslizante, e criar três controles, um será a Corda, onde seu valor mínimo é Distância $[A, B]$  e seu valor máximo é Distância $[A, B]$  + Constante, tendo essa constante como qualquer valor real (digamos que a constante seja 5), o segundo será o W com o intervalo mínimo de (-Distância[A, B]) / 2 e o máximo de Distância[A, B] / 2, e o último denominado de K com o intervalo mínimo e máximo de 0 e 4, respectivamente.

Criaremos agora dois círculos dados o centro e o raio, para auxiliar as construções. Na barra superior, procure por esta função no sexto botão da esquerda para a direita. Para o primeiro, defina o centro como o ponto A e raio por Corda / 2 – W, já para o segundo, centro no ponto B e raio como Corda / 2 + W. Com o comando de interseção na segunda caixa, defina os pontos de interseção dos dois círculos, nomeando o de cima como D e o de baixo como C, após isso habilite os rastros de ambos os pontos. Crie as variáveis booleanas Mostra $C =$  false e o Mostrar $D =$  true, podendo ser escrito diretamente no campo de entrada. Voltemos novamente para o controle K, agora para definir uma programação a ser executada por ele. Selecione a opção propriedades e clique na parte de programação, na parte de "ao atualizar", escreva o código presente no Quadro 1, de forma contínua, sem quebra de linha, tendo que os efeitos de cor e tipo de letra são apenas para dar ênfase a explicação subsequente.

Quadro 1 - Código utilizado para programar o "K".

```
\frac{1}{11}Se[0<=K<=1, {DefinirValor[MostrarD,true],DefinirValor[MostrarC,false],Definir 
Valor[W,(-Distância[A, B] / 2)*K]},Se[1<K<=2, {DefinirValor [MostrarC,true], 
DefinirValor[MostrarD,false],DefinirValor[W,(-Distância[A, B] / 2)*(2-K)]},
Se[2<K<=3,{DefinirValor[MostrarD,false],DefinirValor [MostrarC,true],Definir 
Valor[W,(Distância[A, B] / 2)*(K-2)]},{DefinirValor [MostrarD,true],Definir
Valor[MostrarC,false], DefinirValor[W,Distância[A, B] / 2-(Distância[A, B] /
2)*(K-3)]}]]]
```
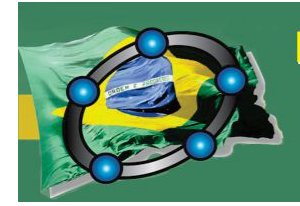

Ele será utilizado para definir para quais intervalos de K será mostrado o ponto D ou o ponto C, de forma que eles não apresentem saltos ou fiquem estáticos durante o movimento dos controles deslizantes, e sua consequente animação.

Criemos quatro segmentos com o estilo da linha tracejado, clicando no botão segmento e em seguida escolha os pontos de forma a criar segmento[A, C], segmento[C, B], segmento[A, D], e segmento[D, B], ou digitando diretamente na caixa de entrada. Na parte "avançado" em propriedades, coloque a condição para exibir objeto, tendo para os dois primeiros segmentos "MostrarC" e os dois últimos "MostrarD".

Agora construa uma elipse suporte utilizando os controles do *GeoGebra*, digitando no campo de entrada Elipse[A, B, Corda / 2], onde temos os dois focos e o comprimento do semieixo maior. Utilizando a função de ponto médio na segunda caixa, defina o ponto médio de AB e o renomeie como E.

No campo de entrada digite a = Corda/2,  $c = Distância[A, E]$  e e = c/a. O "a" será o semieixo focal, o "c" a distância do foco ao centro e "e" a excentricidade.

Com a ajuda de uma reta suporte h que passe pelos pontos A e B, marquemos os pontos de interseção dessa reta com a elipse já criada, nomeando eles de F e G. Construa também um outro círculo nomeado de k, com centro em E e raio a/e, e marque os pontos de interseção com a reta h, nomeando eles de L e J. Use a função de reta perpendicular, na quarta caixa, para traçar retas perpendiculares a reta h e que passe pelos pontos L e J, essas duas retas serão as diretrizes da elipse que está sendo construída.

Para tornar visualmente mais atrativo para o estudante, tratemos de inserir duas figuras em forma de lápis, antes disso definiremos dois pontos:  $H = (x(D) + 1.5, y(D) +$ 1.5) e I =  $(x(C) - 1.5, y(C) - 1.5)$ , onde esse valor "1.5" pode ser qualquer valor real, no entanto, como ele vai definir o tamanho da imagem, aconselha-se que seja um valor razoável como o escolhido acima. Agora podemos inserir as imagens. Vá em "editar" e em seguida em "inserir imagem de", selecione sua imagem. Na parte da posição da figura escolha como Canto1 o ponto C e como o Canto2 o ponto I, e logo após, em avançado, coloque a restrição "MostrarC", para que quando seja colocada o outra imagem, não fique

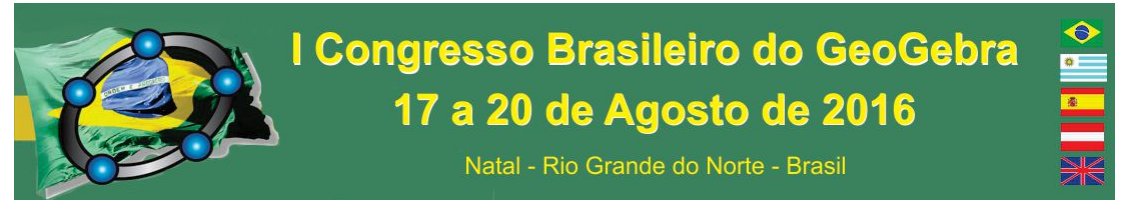

as duas simultâneas. Faça o mesmo processo para a segunda figura, mudando os cantos 1 e 2 para D e H, respectivamente, e a restrição passa a ser "MostrarD".

Com o comando mediatriz, tracemos a mediatriz dos pontos A e B e marcaremos os pontos de interseção dessa reta com a elipse suporte, nomeando esses pontos de M e N, sendo assim, agora podemos construir  $b = Distância[E, N]$ , onde o "b" é o semieixo normal.

Criemos um outro valor booleano, agora para Animar = false, após crie um botão e coloque como legenda "Animar". Nas propriedades desse botão, na parte da programação, insira o código presente no quadro 2.

Quadro 2 - Código utilizado para programar o botão Animar.

```
Se[Animar==true,{DefinirTraço[C,false],DefinirTraço[D,false],IniciarAnimação[
K,false],DefinirValor[Animar,false]}, {DefinirTraço[C,true],DefinirTraço[D,tru
e],IniciarAnimação[K,true],DefinirValor[Animar,true]}]
```
 Esse código será usado para animar automaticamente o K, além de fazer com que os rastros dos pontos apareçam apenas quando clicar no botão "Animar", com a função também de parar a animação, ressaltando que ele deverá ser escrito de forma contínua, sem quebra de linha.

 Após as construções e organização dos dados, temos a ferramenta final, apresentada na figura 2.

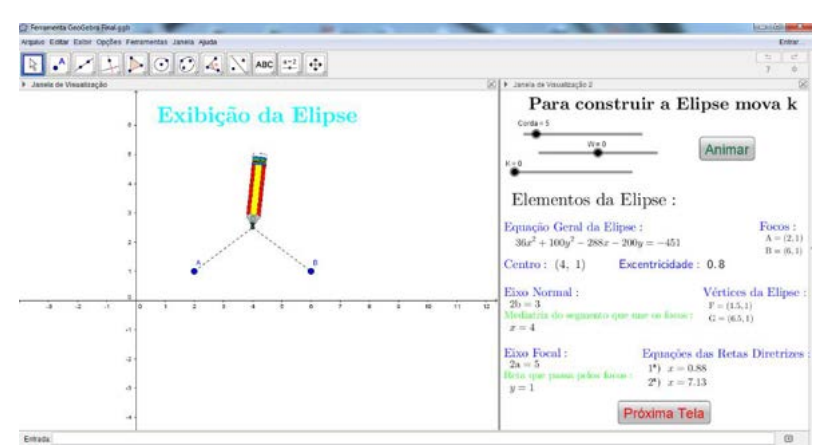

Figura 2 – Ferramenta final construída no *GeoGebra*.

Para a construção essencial, os passos descritos nesta seção são os fundamentais, no entanto, para melhorar a aparência da ferramenta foram utilizados outros recursos, como a utilização da linguagem *LaTeX*, para a escrita dos textos, a utilização da segunda janela de

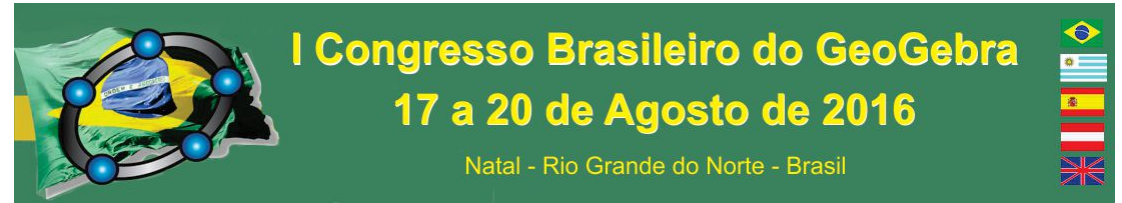

visualização para a organização dos textos, e a utilização de alguns botões e condições para exibir. A ferramenta final encontra-se disponível em  $\langle \text{https://goo.gl/D3UpD5}\rangle$ , onde é possível identificar o passo-a-passo da construção, através do protocolo de construção e pelas propriedades de cada construção.

### **71. Considerações Finais**

As funções disponíveis no *GeoGebra* foram suficientes para implementar uma ferramenta capaz de abordar os conceitos básicos de uma elipse, objetivo central desse trabalho.

 A ferramenta construída permite que o usuário possa mover ou redefinir a elipse, mostrando todas as propriedades abordadas. Podendo servir tanto ao professor para ministrar aulas sobre o assunto, quanto ao aluno na realização de ensaios ou em resolução de exercícios.

 Como pesquisa futura pretende-se analisar o comportamento de um determinado grupo de estudante ao utilizar esta ferramenta em uma aula sobre Elipses.

#### **72. Referências**

DELGADO, J. e FRENSEL, K. Geometria Analítica**.** NEAD - Núcleo de Educação a Distância, Curso de Licenciatura em Matemática: UFMA, 2011.

GEOGEBRA. Versão 5.0.208.0-3D. Versão do software disponível para download. Disponível em: <www.geogebra.org/cms/pt\_BR/downlod>. Acesso em: 26 fev. 2016.

VENTURE, Jacir J. Cônicas e quádricas. 5.ed. atualizada. Curitiba: Livro, 1949. Disponível na versão digitalizada, em: < http://www.geometriaanalitica.com.br>. Acesso em 30 de mar. 2016.

## **CONTEXTUALIDADE NA ABORDAGEM DA TRIGONOMETRIA COM A MANIPULAÇÃO DE OBJETOS CONCRETOS E UTILIZAÇÃO DO SOFTWARE GEOGEBRA**

*Pedro Jacintho da Silva Universidade Federal Fluminense pjsibituba64@gmail.com* 

*Marcio Peters* 

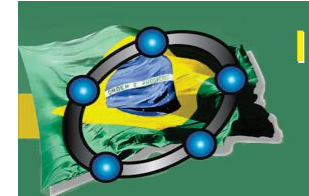

Natal - Rio Grande do Norte - Brasil

*Universidade Federal Fluminense marciopeters.matematica@gmail.com* 

*Carlos Eduardo Rocha dos Santos Faculdade Carlos Drummond de Andrade carlao\_santos@yahoo.com.br* 

#### **Resumo:**

O presente artigo visa a apresentar os principais resultados de um trabalho de conclusão de curso da especialização em Novas Tecnologias no Ensino da Matemática oferecido pela Universidade Federal Fluminense no âmbito da Universidade Aberta do Brasil. Nele buscou *verificar se o uso de materiais manipuláveis e o software Geogebra contribuem para o aprendizado dos conceitos básicos da Trigonometria.* A pesquisa foi realizada em uma escola de Ensino Médio do Estado do Espírito Santo, aplicando uma sequência didática com a utilização de materiais concretos na construção do teodolito caseiro, do triângulo e de suas relações métricas, o círculo e as suas razões trigonométricas, sempre buscando contextualizá-los ao dia a dia do aluno. Para complementar a pesquisa foi realizado um questionário com questões abertas, de modo que se pode verificar, pelo desempenho em suas atividades e em seus relatos, um resultado bastante satisfatório no sentido da resposta da questão norteadora apresentada.

**Palavras-chave:** Trigonometria; Triângulo; Material Concreto; *Software* Geogebra.

#### **73. Introdução**

Ao trabalhar uma série de atividades envolvendo conceitos básicos de Trigonometria no triângulo retângulo e no círculo trigonométrico, por meio de construções em materiais concretos e manipuláveis, e também com a utilização do *software* de geometria dinâmica Geogebra, buscamos detectar vantagens e/ou falhas de um, de outro recurso ou de ambos, de modo que buscamos na prática fundamentalmente ajudar o docente a direcionar uma didática mais adequada e eficaz para levarmos ao que todos nós, envolvidos com o processo de educação, queremos, ou seja, uma maior significação ao ensino e aprendizagem destes conceitos, no qual a pura abstração algébrica sempre foi um fator desmotivador para a aprendizagem, uma constatação quase que de consenso para muitos autores e educadores matemáticos.

#### **74. Justificativa e objetivo**

É fato que devemos proporcionar a oportunidade de minimizar as dificuldades encontradas pelos estudantes do Ensino Médio quanto ao fato de suas constantes reclamações em relação à necessidade da memorização de fórmulas, além de considerarem a Trigonometria um assunto descontextualizado. Cabe evidenciar aqui a sedução que as

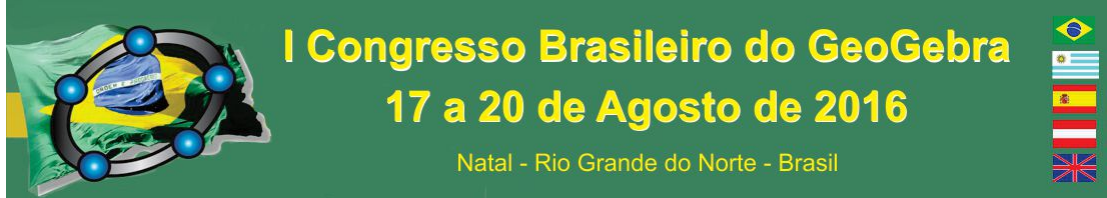

mídias digitais exercem sobre os alunos, podendo torná-la mais significativa, facilitando sua aprendizagem. Segundo Lopes (2013, p. 03)

> [...] as TIC podem ser grandes aliadas no ensino da Matemática, visto que permitem a experimentação e a ênfase no processo de visualização. Ao incluir os recursos da informática como parte das atividades em sala de aula, tem-se a possibilidade de o aluno realizar descobertas, incentivando a compreensão e dando significado ao conhecimento matemático.

Vamos considerar também que a utilização da Trigonometria nas mais diversas áreas do conhecimento é um fato inegável. E tomar posse dessa verdade é de fundamental importância para os estudantes do Ensino Médio, sendo dever do professor de Matemática expor o assunto da melhor maneira possível, assim a aplicabilidade desse estudo pode mostrar a eficiência da utilização das novas ferramentas tecnológicas como os softwares no ensino e aprendizagem da Trigonometria, entre outros. Nesse sentido é importante:

- Verificar vantagens e/ou falhas nas abordagens dos conceitos trigonométricos em material manipulável e na tecnologia do *Software* Geogebra dando ao aluno a oportunidade de, ao seu gosto e autonomia, visualizar as várias descrições possíveis, de modo que tal diversificação pode ser um aspecto motivador e de curiosidade, portanto facilitador de aprendizagem.
- Verificar a aceitação do estudante frente ao uso do *Software* Geogebra sob o ponto de vista da motivação para a construção dos conceitos propostos.

#### **75. Procedimentos metodológicos**

A pesquisa foi realizada numa escola estadual do Espírito Santo, com duas turmas do ensino médio 2M1 e 2M2, com 35 e 37 alunos de faixa etária em torno de 17 anos. O percurso metodológico foi organizado em cinco momentos. No primeiro, aplicamos uma avaliação diagnóstica com o objetivo de identificar e sanar dificuldades conceituais básicas, e aferir até que ponto estes estudantes estavam familiarizados com os conceitos para em seguida auxiliá-los na compreensão do objeto de estudo de nossa proposta. No segundo, nos dedicamos à elaboração e construção de um triângulo retângulo pitagórico de dimensões de 6cm, 8cm e 10cm. No terceiro, nos empenhamos na construção do teodolito caseiro e realização de atividades que envolvessem as razões trigonométricas com um enfoque contextualizado. No quarto, com a utilização do *Software* Geogebra, proporcionamos aos alunos a comparação entre a didática com materiais concretos e o uso

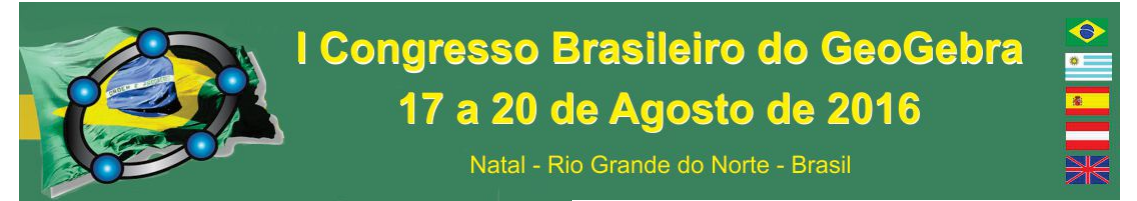

da tecnologia. Por fim, no último momento os estudantes foram convidados a responder um questionário composto de questões abertas, com o objetivo de receber um *feedback* em que fosse apontado sucesso ou falhas do processo didático trabalhado, de modo que sirva de instrumentos para nós, professores, corrigi-los ou melhorá-los.

#### **76. Principais resultados**

Em relação à avaliação diagnóstica foi possível notar que as dificuldades eram muitas. Como o objetivo era prepará-los para as etapas seguintes, fizemos questão de finalizar todas as atividades. No entanto como podemos visualizar no gráfico (Figura 1), 42% dos alunos não fizeram as atividades, 33% fizeram, mas erraram, e somente 25% obtiveram êxito. Podemos observar que quando se construíram estes mesmos conceitos envolvendo materiais manipuláveis, como cartolina, régua, compasso, tesoura, o resultado, conforme o gráfico da Figura 2, aponta uma sensível melhora.

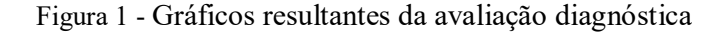

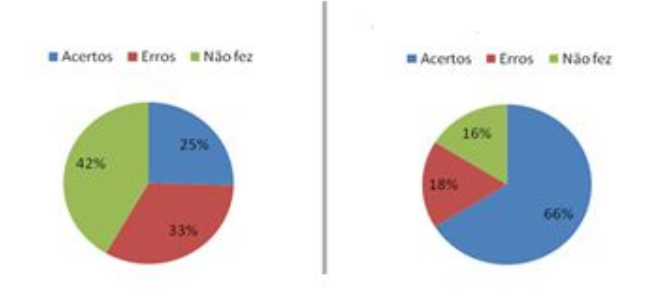

Fonte: Elaborada pelos autores

No universo de 72 alunos em torno de 65% deles consideraram que a manipulação de objetos concretos facilita a aprendizagem, mas esse percentual aumenta consideravelmente para 90% os que conceberam a tecnologia da informação, no caso o *software* de geometria dinâmica Geogebra, como um facilitador da aprendizagem principalmente como elemento de curiosidade. Os gráficos da Figura 2 nos auxiliam nesta observação.

Figura 2 - Gráficos que medem os relatos dos alunos

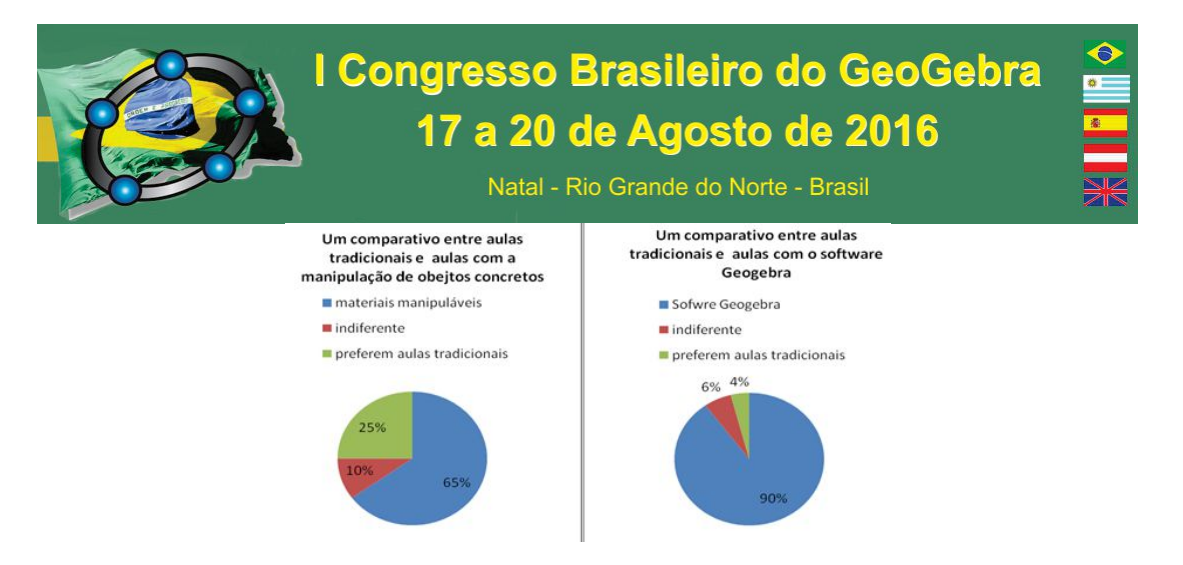

Fonte: Elaborada pelo autor

Nós, professores, não podemos deixar de considerar também que a didática com a metodologia, utilizando tecnologia da informação, não deixa de ser algo novo, principalmente para as nossas gerações. Nesse sentido, Barros e Pacheco (2013) aponta que os professores centrados nos atuais paradigmas de educação veem a necessidade do aperfeiçoamento profissional como algo que pode ser buscado de forma contínua, proporcionando mudanças em suas práticas que se atrelam às novas concepções educacionais, logo a necessidade de reciclagem, se faz uma constante, até mesmo pela velocidade com que se dá às inovações na indústria de informática.

Para a análise da última etapa aplicamos um questionário, no qual constatamos que o fator disponibilidade de recursos por parte da escola influencia muito no aprendizado, desenvolvimento e motivação dos alunos em participar deste tipo de atividade, onde há a necessidade de disponibilização de laboratório de informática com computadores em pleno funcionamento e de preferência um por aluno, fator relevante que gerou muitas reclamações, pois tivemos momentos em que um computador era utilizado por até cinco alunos.

#### **77. Considerações Finais**

Com a escolha do tema Informática Educativa para desenvolvimento do trabalho final de curso tivemos a oportunidade de termos contato com uma vasta gama de autores que abordaram tal assunto, o que nos proporcionou boa ampliação de nosso conhecimento sobre essa temática. Assim sendo atender ao principal objetivo de nossa pesquisa, que foi verificar se o uso de materiais manipuláveis e o *software* Geogebra contribuem para o aprendizado dos conceitos básicos da Trigonometria**,** e nesta não pairou dúvidas da confirmação das teses defendidas pelos teóricos abordados, de que a inclusão de aspectos

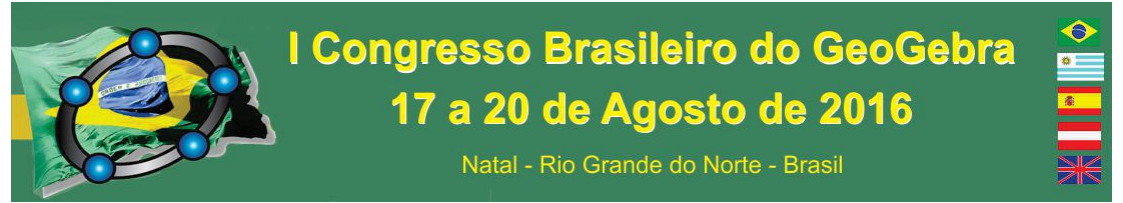

concretos e tecnológicos aproxima o aluno de sua contextualidade, o envolvendo de modo mais motivador e, portanto, do incremento do elemento curiosidade para a aprendizagem. Conforme demonstrado na percepção de Cardoso (2009, p. 8) ao afirmar:

> O uso das tecnologias motiva as aulas, desperta o interesse para determinados conteúdos, facilita o entendimento do aluno, organiza e facilita a apresentação dos conteúdos, ajuda a fixá-los, respeita os diferentes ritmos e formas de aprendizagem e contribui para a realização das atividades de avaliação.

Para corroborar esta análise o gráfico da Figura 2, nos mostra que 90% dos alunos afirmaram ter interesse maior pela introdução da tecnologia como ferramenta didática, de modo que se confirma tanto por suas falas em depoimentos tanto pelos seus relatos em questionário. Por outro lado, os alunos, apesar de acharem importante a manipulação de objetos concretos na construção do triângulo retângulo e do círculo trigonométrico para a aprendizagem, fizerem relatos com destaque em menor medida de interesse, ou seja, 65% consideraram que é um elemento motivador e de melhor absorção dos conceitos, no entanto o percentual que gostaram da iniciativa não pode ser desprezado.

A conclusão a que chegamos é que no dia a dia da escola se deve cada vez mais apresentar o incremento tecnológico tanto pela percepção do pesquisador quanto pelas iniciativas dos alunos no desenvolvimento das atividades propostas apontados em seus relatos.

#### **Referências**

BARROS, J; PACHECO, J. A. D. O Uso de Softwares Educativos no Ensino de Matemática - **diálogos - Revista de Estudos Culturais e da Contemporaneidade n.° 8** – Fev./Março  $-2013$ 

CARDOSO, T. M. Q. **Tecnologias na Educação: Desafios e Conquistas**. FAFIPAR-PR. 2009.

LOPES, M. M. Sequência Didática para o Ensino de Trigonometria Usando o Software Geogebra. **Bolema**, Rio Claro (SP), v. 27. 2013.

## **CONTRIBUIÇÕES DO** *GEOGEBRA* **NA APRENDIZAGEM DE ÁLGEBRA LINEAR**

Uma aplicação no Ensino Superior para o caso de autovalores e autovetores

#### **Resumo:**

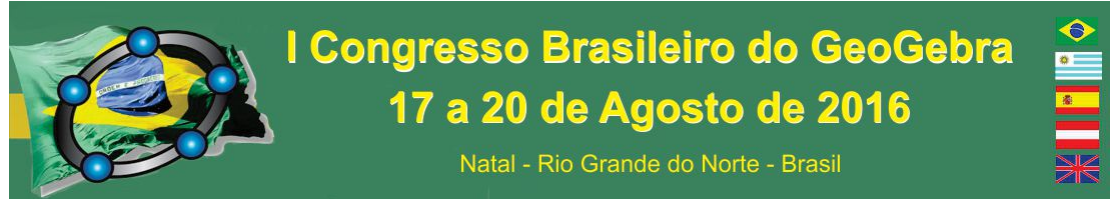

A aprendizagem dos conceitos matemáticos, quando restrita ao domínio de procedimentos e algoritmos, fica limitada, não permitindo compreender a Matemática mais avançada. Segundo Tall, a aprendizagem tem lugar em três mundos: o mundo corporificado, o mundo proceitual e o mundo formal. Para uma melhor construção do conhecimento, deve ser dada ao aluno a oportunidade de aprender nestes três mundos. A representação corporificada, quando explorada num ambiente computacional, permite que o aluno utilize a própria experiência e sensações pessoais durante a construção do conhecimento. Assim, neste trabalho, apresentamos um estudo em andamento no qual se pretende avaliar até que ponto a utilização do *software GeoGebra* permite que o aluno mobilize a própria experiência e sensações na construção dos coneitos de autovalores e autovetores.

**Palavras-Chave:** Representação corporificada, autovalores, autovetores.

#### **78. Introdução**

O curso de Álgebra Linear é muitas vezes considerado como sendo o palco da iniciação à apresentação formal da Matemática. Ao contrário do que acontece com a disciplina de Cálculo, que em geral foca-se na manipulação de símbolos para resolver problemas, a Álgebra Linear concentra-se na descrição de conceitos com base nas definições, recorrendo às palavras e à derivação de novos conceitos a partir destes (Stewart, 2006). A aprendizagem dos conceitos em toda a sua abrangência, conteúdo e natureza, é determinada pelo conjunto de manipulações representativas com as quais o aluno tem a oportunidade de trabalhar. Alguns conceitos são apresentados com base nas definições com uma forte carga simbólica os quais são retidos pelos alunos juntamente com os procedimentos inerentes. Os autovetores (vetores próprios) funcionam como bom exemplo destes conceitos que podem ser imediatamente associados a uma apresentação simbólica,  $Ax = \bullet x$ , e ao seu procedimento de cálculo,  $det(A - \lambda I) = 0$ . A definição geralmente utilizada é uma versão da seguinte definição.

Quadro 1 – Definição de autovetores

| Um vetor não nulo x é designado um autovetor de uma matriz A se existir um escalar $\cdot$ tal que |  |
|----------------------------------------------------------------------------------------------------|--|
| $Ax = \bullet x$ .                                                                                 |  |
| Eauta: Dadaa da u aaaniga                                                                          |  |

Fonte: Dados da pesquisa

Contudo, podemos associar uma imagem visual bastante forte aos autovetores. Essa associação nem sempre é apresentada aos alunos, privilegiando-se apenas os procedimentos de cálculos.

A ênfase excessiva nos procedimentos pode, segundo Hiebert e Carpenter (1992, apud Niss, 1999, p. 16), impedir o aluno de desenvolver a compreensão dos conceitos na sua abragência. Neste sentido, considerando o problema de compreender a Matemática

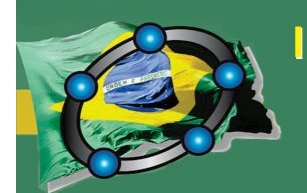

Natal - Rio Grande do Norte - Brasil

mais avançada, Tall (2004) apresenta a teoria de desenvolvimento cognitivo de conceitos matemáticos. Segundo o autor, a aprendizagem tem lugar em três mundos: o mundo corporificado (embodied world), o mundo proceitual (proceptual world) e o mundo formal (formal world). Dentre estes, exploramos neste trabalho o mundo corporificado através da investigação das práticas dos alunos utilizando o *software GeoGebra*. Segundo Tall (2003), a representação corporificada, quando explorada num ambiente computacional, permite que o aluno faça uso da sua investigação na construção do conhecimento.

#### **79. Metodologia**

Este estudo terá lugar no ano de 2016 com os alunos da disciplina de Álgebra Linear e Numérica, dos cursos de Bioquímica e de Bioengenharia da Universidade da Beira Inteiror. Esta disciplina é ofertada no segundo semestre no primeiro ano do curso e resulta da fusão de duas disciplinas: Álgebra Linear e Análise Numérica. A primeira metade do semestre é dedicada à Álgebra Linear, onde são tratados os tópicos: matrizes, sistemas de equações, determinantes, invertibilidade de matrizes, espaços vetoriais, transformações lineares, autovalores e autovetores. A limitação de tempo e a extensão do conteúdo impede que os mesmos sejam tratados com profundidade. Por este motivo, é frequente que alguns tópicos sejam abordados de forma mais superficial.

As aulas serão apresentadas pelo primeiro autor e os tópicos abordadas com mais ênfase são: matrizes, sistemas de equações, determinantes e invertibilidade de matrizes. Os espaços vetoriais e as transformações lineares serão abordados nas aulas de forma superficial e entregues à responsabilidade dos alunos. A aula sobre autovalores e autovetores irá começar com um questionário baseado no estudo de Stewart e Thomas (2006), sem qualquer estudo prévio por parte dos alunos, onde apenas será dada a definição de autovalores e autovetores. O objetivo desse questionário consiste em estudar as estratégias/ferramentas utilizadas pelos alunos para resolverem novos problemas. Depois da apresentação do referido questionário, os alunos ficaram com a responsabilidade de estudar estes conceitos, recorrendo às referências sugeridas.

A fim de proporcionar a oportunidade de explorar estes conceitos no "mundo corporificado", organizamos um dispositivo experimental que contém sete tarefas (cf. Quadro 2) e que será aplicado aos alunos. Esta experiência não será tida em conta na avaliação para a creditação da disciplina. O objetivo é analisar o alcance da interpretação

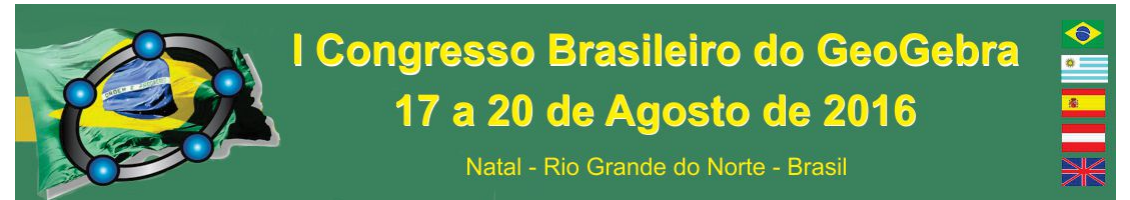

geométrica, por parte dos alunos, na construção destes conceitos.

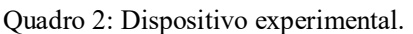

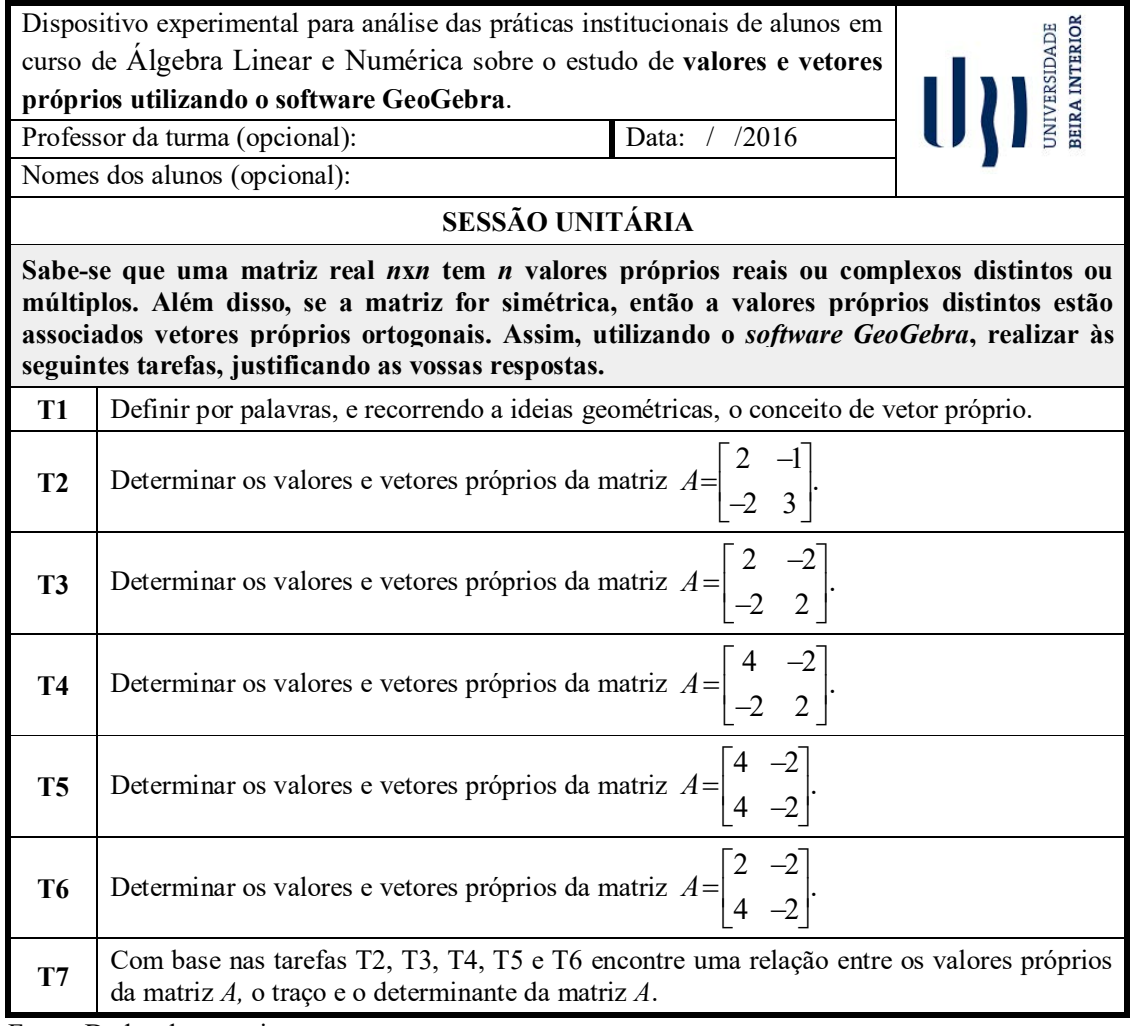

Fonte: Dados da pesquisa

As sete tarefas propostas deverão ser respondidas pelos alunos utilizando um aplicativo previamente preparado no *software GeoGebra* (conforme se mostra na Figura 1). Este aplicativo consiste numa circunferência de raio unitário, uma matriz quadrada *A* de ordem 2, quatro seletores associados aos elementos da matriz *A* e dois vetores posição em que um deles é identificado por *u,* o de extremidade em um ponto móvel sobre a circunferência, e o outro por *v,* um transformado de *u* por *A* (*v=Au)*.

Os dois vetores são representados no registro gráfico e também no registro algébrico.

Figura 1: Aplicativo do *GeoGebra*

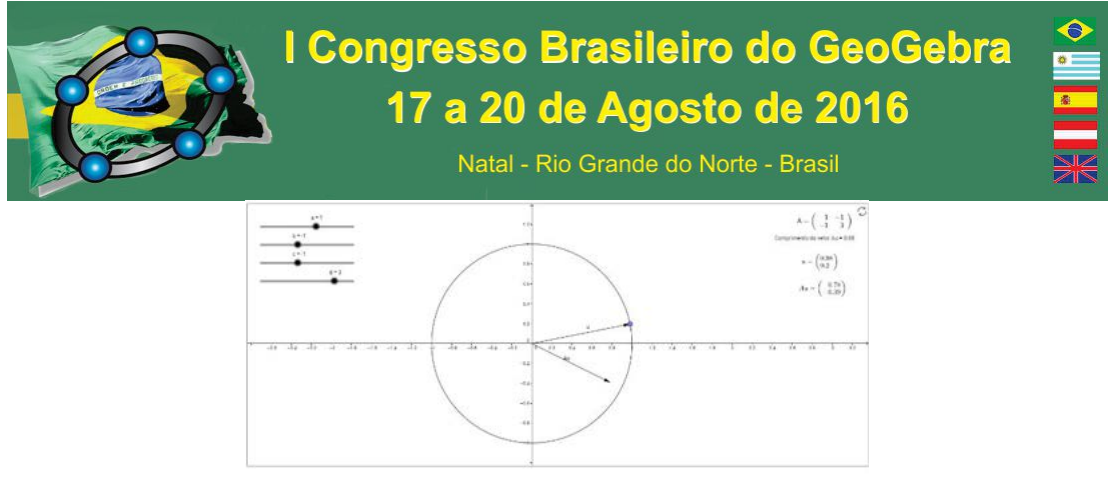

Fonte: Dados da Pesquisa

De seguida, apresentamos uma breve análise a priori deste dispositivo experimental.

#### **80. Análise a priori**

O objetivo deste dispositivo experimental é proporcionar aos alunos um espaço de investigação dos seus próprios saberes durante a construção de novos conhecimentos.

Na realização da tarefa T1, esperamos que o aluno recorra a ideias geométricas, ou seja, mobilize a ideia de que um autovetor de uma matriz *A* é um vetor não-nulo que não muda de direção ou se anula quando multiplicado pela matriz *A*. Este aspecto geométrico será fulcral para as cinco tarefas subsequentes. No entanto, poderão aparecer respostas que recorram ao simbolismo *Ax=• x*.

A priori, as tarefas T2 a T5 não apresentam grande dificuldade para o aluno que responder corretamente à tarefa T1. Manipulando o vetor *u* a partir da sua extremidade sobre a circunferência de tal sorte que *u* fique paralelo ao vetor *Au*, o autovalor será determinado pelo comprimento do vetor *Au* (o vetor *u* é unitário) e o sinal pelo sentido dos dois vetores. Com efeito, o sinal será negativo se os vetores tiverem sentidos opostos e será positivo no caso contrário. Para as tarefas T2 e T4, o fato das matrizes serem simétricas poderá ajudar a localizar os autovetore. No entanto, a falta da visualização dos conceitos em jogo no registro gráfico poderá levar alguns alunos a realizarem as tarefas analiticamente, no registro algébrico, provando que estão mais habituados ao tratamento dos conceitos neste registro. As tarefas T3 e T5 poderão trazer dificuldades aos alunos, devido às matrizes terem um dos autovalores nulo e, consequentemente, fazendo desaparecer o transformado. Mesmo assim, espera-se a apresentação de uma resposta correta para o autovalor não-nulo, indicando os respectivos autovetores (é previsível que os alunos se esqueçam de excluir o vetor nulo da solução). A tarefa T6 é um caso diferente das quatro tarfeas anteriores, porque os autovalores são complexos e, deste modo, os

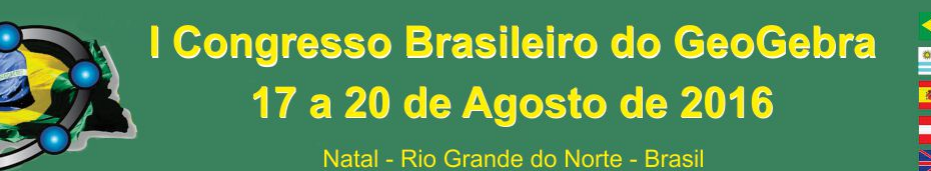

vetores são paralelos no espaço  $C^2$  e não no espaço  $R^2$ . Por isto, nesta tarefa os alunos poderão recorrer ao cálculo analítico. No entanto, esperamos respostas expressando que os vetores nunca são paralelos e que concluam de forma errónea que não existem autovalores, o que contradiz a informação dada inicialmente.

Para finalizar, espera-se, na tarefa T7, a apresentação de dois resultados importantes, não mencionados no início do dispositivo, nos quais os alunos sejam capazes de concluir que o traço de uma matriz é igual à soma dos autovalores e que o determinante seja igual ao produto dos mesmos. Estamos convictos de que estes resultados poderão levar os alunos à reflexão e eventualmente corrigir algum erro cometido na realização das tarefas antecedentes.

#### **81. Considerações Finais**

Acreditamos que o *software GeoGebra* pode potenciar a aprendizagem do conceito de autovalores e autovetores através de exemplos, tais como os apresentados neste trabalho. Além disso, poderíamos recorrer ao *GeoGebra* 3D para fazer um trabalho semelhante utilizando matrizes 3x3 reais. Neste caso, ficaria garantido um autovalor real e seria possível determinar os respectivos autovetores através do procedimento aqui descrito. No entanto, o efeito tridimensional traria alguma dificuldade na visualização, podendo diminuir o potencial deste aplicativo na aprendizagem dos conceitos visados. Para consolidar os conhecimentos por validação, pretendemos ampliar este trabalho revelando as práticas efetivas dos alunos envolvidos na aplicação do dispositivo experimental, confrontando assim os resultados alcançados com a análise a priori e em seguida submetermos o artigo a um periódico, como a revista *GeoGebra*.

#### **82. Referências**

STEWART, S & THOMAS, M. O. J., Process-object difficulties in Linear Algebra: Eigenvalues and Eigenvectors, Proceedings of the  $30<sup>th</sup>$  Conference of the International Group for the Psychology of Mathematics Education, Prague, Czech Republic, 5, p. 185-192, 2006.

NISS, M., Aspects of the nature and state of research in Mathematics Education. Educational Studies in Mathematics, 40, pp. 1 -24, 1999.

TALL, D.O., Using Technology to Support an Embodied Approach to Learning Concepts in Mathematics, First Coloquio de Historia e Tecnologia no Ensino de Matemática, at Universidade do Estado do Rio De Janeiro, February 21-3, 2002. pp. 1-28, 2003.

TALL, D. O., Building theories: The three worlds of mathematics. For the Learning of Mathematics, 24(1), p. 29-32, 2004.

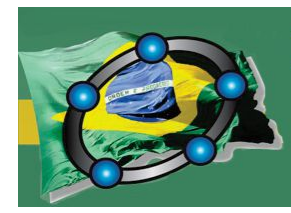

Natal - Rio Grande do Norte - Brasil

## **DESCUBRIENDO LAS CÓNICAS A PARTIR DE SU ECUACIÓN GENERAL**

*Autor 1Mtra Esperanza Georgina Valdés y Medina Facultad de Estudios Superiores Acatlán, UNAM fisespe@hotmail.com* 

*Autor 2 Mat. Miguel Ángel Chávez García Facultad de Estudios Superiores Acatlán, UNAM machgm@gmail.com* 

*Autor 3Dra.Leilani Medina Valdés Facultad de Estudios Superiores Acatlán, UNAM dra.leilani@gmail.com* 

#### **Resumo:**

Este trabajo tiene como objetivo presentar un applett generado con Geogebra, que se produce como herramienta para que los alumnos de 15 a 16 años de edad descubran que, variando los valores de los coeficientes de la ecuación general, obtienen las diferentes gráficas de las secciones cónicas.

**Palavras-chave:** GeoGebra, Secciones Cónicas, Interpretación.

#### **1. La manipulación de los objetos para el aprendizaje significativo**

En los procesos de aprendizaje, el alumno puede no comprender algunos temas que son fundamentales para niveles posteriores del aprendizaje disciplinar, dos son las principales variables para esta problemática, el primero, y más sencillo de visualizar obedece a que los elementos son completamente nuevos, entonces, la falta de familiaridad es un factor en contra de los procesos cognitivos. El segundo se refiere al nivel de madurez, ya que los tópicos básicos asociados a los fundamentos disciplinares, se presentan con un alto grado de abstracción lo que des contextualiza el contenido y requiere del crecimiento del alumno.

"Para lograr un mejor desarrollo infantil es necesario que el niño tenga experiencias de manipulación directa de los objetos. Piaget sugiere que, durante el desarrollo infantil, estas experiencias permiten a los estudiantes ser capaces de demostrar ciertas habilidades. Desgraciadamente no todos han tenido la oportunidad de desarrollarla (Eggen, 1992).

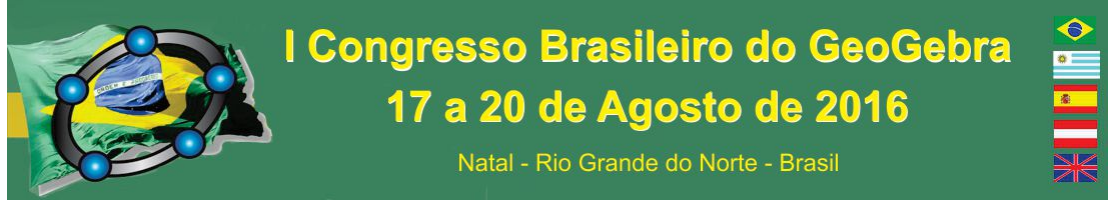

Muchos de ellos carecen de experiencias previas con las cuales relacionar los conocimientos abstractos típico de la educación media y media superior..." (Escamilla, 2000, p54)

La manipulación en algunos temas de dinámica puedes ser sencilla y es altamente kinestésica, mientras que en los tópicos de algebra tiene un nivel mayor de dificultad debido a los procesos de abstracción.

#### **2. Descripción de las Secciones Cónicas**

"El geómetra y astrónomo griego Apolonio de Pérgamo que vivió del año 262 a.C. al 180 a.C. en su obra Las Cónicas describió las curvas que se obtienen al seccionar un cono con un plano"(Palencia, 2012)

La gráfica de una ecuación de 2do grado en 3 variables x, y, z se llama una superficie cuadrática. Las secciones planas de una superficie cuadrática son las secciones cónicas o simplemente cónicas. Variando únicamente la posición de un plano cortante se obtiene: un círculo, una elipse, una parábola o una hipérbola. [véase Figura1]

La ecuación general de las secciones cónicas es:

 $Ax^2+By^2+Cxy+Dx+Ey+F=0$ 

siendo todos los coeficientes constantes y al menos A, B o C diferente de cero.

Dependiendo de los valores asignados a los coeficientes en esta ecuación se obtienen las gráficas de las diferentes cónicas.

Esto que parece obvio para un educando del nivel superior debido a su nivel de madurez y los conocimientos antecedentes que tiene, suficientes para construir un andamiaje del conocimiento sólido, pero no lo es tanto para el discente de nivel elemental quién está adquiriendo los rudimentos de geometría analítica.

Por lo anterior se desarrolló un applett en GeoGebra cuyo objetivo se centra en evidenciar algunos de los conceptos de las secciones cónicas [véase Figura 1], de tal manera que los aprendientes hagan suyo el conocimiento por descubrimiento, a través de la observación, manipulación y reflexión.

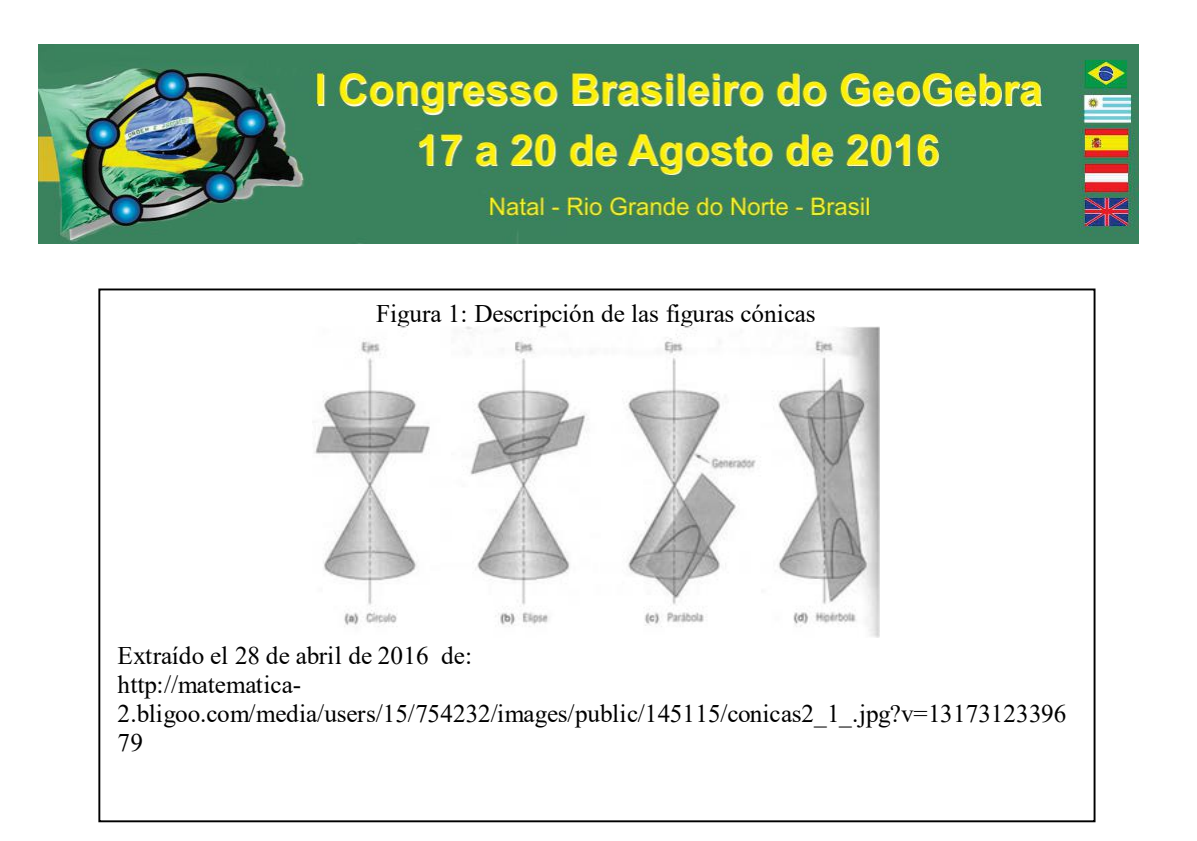

GeoGebra permite el trazado dinámico de construcciones geométricas de todo tipo, así como la representación gráfica, el tratamiento algebraico y el cálculo de funciones reales de variable real, razón por la que es el software idóneo para resolver esta problemática educativa.

#### **3. Relación de la ecuación de una cónica con su gráfica**

El applet desarrollado permite que el alumno interprete la expresión algebraica de una sección cónica, considerando que los cambios en los coeficientes implican cambios en la gráfica.

Asimismo el que encuentre las condiciones suficientes y necesarias para obtener la cónica esperada, tal manipulación ayuda al alumno a obtener la madurez necesaria para su interpretación.

El applet tiene seis deslizadores ordenados conforme a la fórmula general, la cual se observa en el visor algébrico [Véase figura 2].

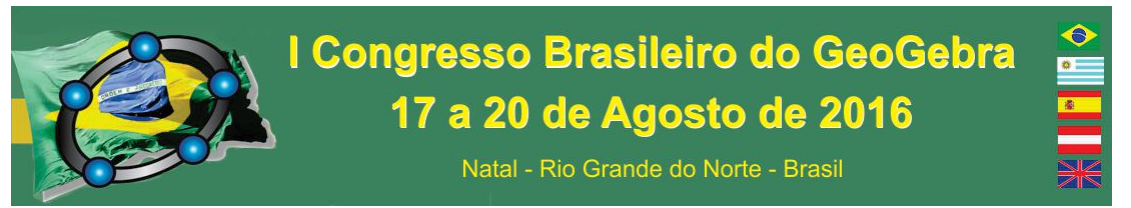

La manipulación de los deslizadores cambia la gráfica de la función que se proyecta

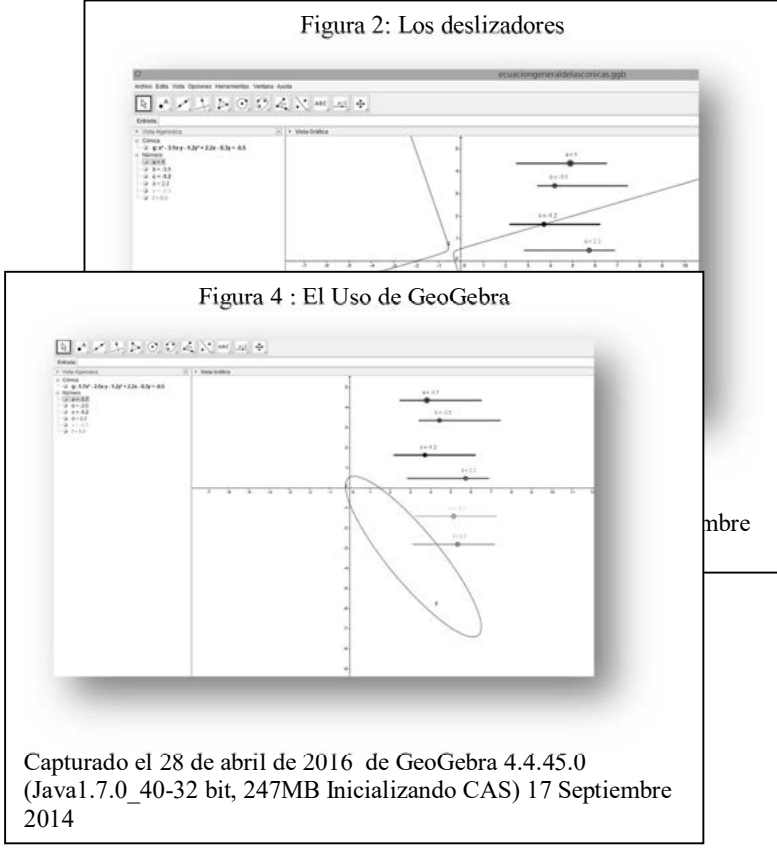

conforme a los nuevos valores y la fórmula refleja el cambio.

Para que el conocimiento sea adquirido de manera significativa por el alumno, es pertinente que el facilitador o docente explique los conceptos teóricos asociados al tópico de secciones cónicas previos a la exposición digital. Y se sugiere algún tipo de evaluación para elucidar el nivel de aprendizaje adquirido por el discente.

El uso de GeoGebra como alternativa para generar el material didáctico [véase figura 4], radica en el hecho de ser gratuito y por ende libre de aranceles comerciales, los cuales no generan gastos a las instituciones que deseen emplearlo.

El dinamismo que ofrece este producto digital, hace que el estudiante tenga un mejor acercamiento en esta era del touch, con lo cual hace más ameno la enseñanza de las matemáticas; sin perder el rigor y formalidad que intrínsecamente emanan de ellas.

#### **4. Considerações Finais**

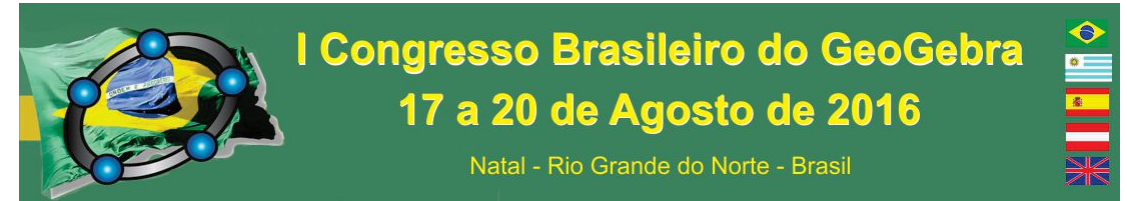

Por medio del uso de las nuevas tecnologías, podemos ofrecer a los educandos una nueva forma o herramienta de poyo para el aprendizaje de conceptos que relacionan el álgebra con la geometría. Esta idea de hacerlo de manera interactiva hace que los usuarios interactúen con el applet y moviendo cada uno de los deslizadores puede llegar a establecer una regla o norma para la obtención de diferentes cónicas, en particular, encontrar las condiciones necesarias y suficientes para garantizar la existencia de alguna cónica.

### **5. Referências**

ESCAMILLA J. Selección y uso de tecnología educativa: Trillas, 2000.

LEITHOLD L. El Cálculo: Oxford, 2013.

CHAVEZ M. Geometría Analítica: Trillas, 2010.

PALENCIA V. Elementos de Geometría Analítica Plana: Acatlán, 2012

## **DIALOGANDO A PRÁTICA DOCENTE NO ESTÁGIO SUPERVISIONADO COM O GEOGEBRA**

### **Efraim da Alcântara Matos Instituto Federal do Mato Grosso - Câmpus Campo novo do Parecis efraimmat@gmail.com**

#### **Resumo:**

A formação do professor de matemática deve ser entendida como um processo contínuo e sem final, uma vez que o educador se forma e é formado em seu exercício de profissão. Neste trabalho, objetivamos relatar as percepções dos alunos do estágio curricular supervisionado 4 da Licenciatura em Matemática do IFMT – Câmpus Campo Novo do Parecis acerca do uso de tecnologias como metodologia eficaz na aprendizagem de matemática, mais especificamente o GeoGebra, enquanto recurso tecnológico visual. A pesquisa tem caráter qualitativo, exploratório e de descrição sobre proposta do uso de GeoGebra como alternativa metodológica no ensino de matemática por estagiários do IFMT Câmpus Campo Novo do Parecis. Houve aplicação de um questionário aberto com os licenciandos sobre ensino de matemática e tecnologias. Percebeu-se que o uso de tecnologias se configura como um método eficaz de vencer algumas dificuldades encontradas na profissão docente, sendo o GeoGebra uma ferramenta poderosa nessa conquista.

**Palavras-chave:** Estágio Supervisionado; Ensino de Matemática; Recursos Visuais.

#### **1. Introdução**

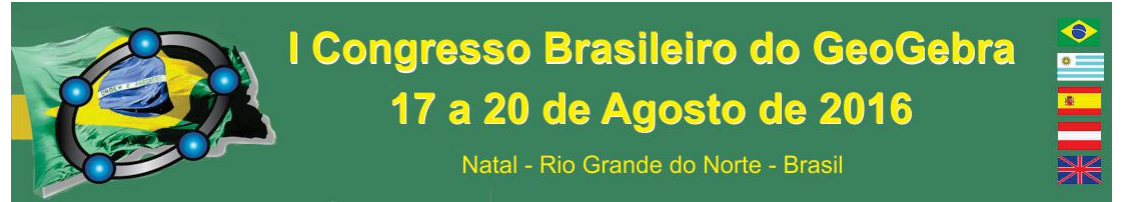

A formação do professor de matemática deve ser entendida como um processo contínuo e sem final, uma vez que o educador se forma e é formado em seu exercício de profissão. Esse processo geralmente se inicia antes do cursar da licenciatura em matemática, sendo validado pelo autor Marcelo García (1999) ao afirmar que

> A Formação de Professores é a área de conhecimentos, investigação e de propostas teóricas e práticas que, no âmbito da Didática e da Organização Escolar, estuda os processos através dos quais os professores – em formação ou em exercício – se implicam individualmente ou em equipe, em experiências de aprendizagem através dos quais adquirem ou melhoram os conhecimentos, competências e disposições, e que lhes permite intervir profissionalmente no desenvolvimento do seu ensino, do currículo e da escola, com o objetivo de melhorar a qualidade da educação que os alunos recebem. (p. 26)

Daí que ao ingressar num curso superior, o aluno da licenciatura já vem com uma bagagem de experiências e vivências que contribuíram e contribuirão em sua formação enquanto professor de matemática. Assim, durante sua graduação, mas não só nesse momento, o professor tem a chance de planejar e articular seus conhecimentos técnicos com a realidade de seus alunos e aliar as tecnologias ao processo de ensino-aprendizagem. Um desses momentos é o estágio supervisionado que se caracteriza como a construção de um elo entre teoria e prática. Para Pimenta (2006) o estágio não deve se configurar como apenas um eixo prático da docência, mas como um elo entre prática e teoria, aproximando as duas, sendo a primeira subsequente à segunda e essa última fomentada por um ato reflexivo sobre e a partir da realidade do aluno.

Nesse contexto, Andrade (2005) defende que

[...] o estágio é uma importante parte integradora do currículo, a parte em que o licenciado vai assumir pela primeira vez a sua identidade profissional e sentir na pele o compromisso com o aluno, com sua família, com sua comunidade com a instituição escolar que representa sua inclusão civilizatória, com a produção conjunta de significados em sala de aula, com a democracia, com o sentido de profissionalismo que implique competência-fazer bem o que lhe compete. (p. 2)

Tendo esse compromisso com o aluno, cabe ao professor estagiário perceber que um dos fatores que é bastante importante no contexto da sala de aula é a contemporaneidade, logo, cabe ao licenciando, não só durante o estágio, mas em todo o seu percurso profissional, realizar atualização com relação às metodologias do ensino como forma de atender aos anseios dos alunos, conduzindo o processo de conquista do públicoalvo do docente, no caso, os alunos. Um dos itens dessa contemporaneidade são as novas

tecnologias, sendo essas de fácil acesso ao corpo discente, podem provocar desinteresse na aula, caso o professor não saiba utilizá-las ou perca as oportunidades que as mesmas oferecem.

Assim, neste trabalho, objetivamos relatar as percepções dos alunos do estágio curricular supervisionado 4 da Licenciatura em Matemática do IFMT – Câmpus Campo Novo do Parecis acerca do uso de tecnologias como metodologia eficaz na aprendizagem de matemática, mais especificamente o GeoGebra, enquanto recurso tecnológico visual.

#### **2. Recursos Visuais**

Os recursos tecnológicos configuram-se como elementos presentes no dia-a-dia do homem, não sendo diferente na vida dos alunos que estão sempre procurando formas alternativas de cumprir suas obrigações educacionais. Em Farias (2013) vemos que um novo perfil escolar se faz necessário se considerarmos os recursos citados aliados à internet, pois apenas os materiais impressos não atendem mais aos anseios por respostas rápidas que vemos no alunado de hoje. Segundo Elisa (2000, apud. FARIAS, 2013) um dos objetivos dos cursos de formação de professor é que o curso precisa "capacitá-lo para o ingresso em uma nova cultura, apoiada em tecnologia que suporta e integra processos de interação e comunicação" (p. 27).

Nessa perspectiva, temos os recursos visuais que são instrumentos de ensino e aprendizagem largamente utilizados em sala de aula e fora dela. Silva (2011) defende que a aproximação formada com o aluno faz com que a aula seja mais interessante e dinamizada de ambos os pontos de vista, docente e discente.

Ao utilizar esses recursos, o professor consegue trazer os conteúdos às realidades dos alunos, uma vez que as tecnologias estão inseridas no cotidiano de toda a sociedade, seja por meio do rádio, TV, internet, aparelhos de telefonia, entre outros. Logo, ao perceber que os conteúdos podem ser trazidos para o concreto por meio da visualização desses conteúdos e da aplicabilidade deles, os alunos se interessam mais pelas aulas e constroem os conhecimentos de forma mais significativa.

Nesse contexto, temos o GeoGebra que além de poder ser utilizado como uma metodologia, uma vez que ao ter uma interface gráfica se mostra capaz de potencializar a aprendizagem de matemática, pois evidencia visualmente alguns objetos matemáticos como gráficos de funções, sequências, somas de pontos, vetores, e representação deles.

De acordo com Farias (2013) o GeoGebra é um software livre que foi criado em 2001 por Markus Hohenwater durante o seu mestrado e, em seguida, utilizado para o seu doutorado na Universität Salzburg na Áustria. Markus pensou em unir Geometria e Álgebra, daí o nome do software, tendo um software que fosse capaz de facilitar a matemática no geral.

#### **3. Metodologia**

A pesquisa tem caráter qualitativo, exploratório e de descrição sobre proposta do uso de GeoGebra como ferramenta no ensino de matemática por estagiários do IFMT Câmpus Campo Novo do Parecis. As análises foram se delineando durante as aulas do Estágio Curricular Supervisionado 4, e o uso da pesquisa qualitativa se deu devido à possibilidade de poder analisar os sujeitos e suas subjetividades dentro de um determinado contexto. Para isto foi aplicado um questionário aberto, respondido pelos licenciandos, que versava sobre ensino de matemática e tecnologias.

Foi feita análise das percepções dos alunos sobre o GeoGebra utilizando o questionário aplicado ao final da disciplina, além das falas proferidas dentro das discussões no decorrer da disciplina de Estágio. Nessa análise, procurou-se verificar as falas dos alunos sobre o que é matemática, como e se o estágio contribuiu para a sua formação, além de como as tecnologias podem ser utilizadas para potencializar a aprendizagem de matemática.

A descrição foi parte importante da pesquisa, pois procuramos, como para Sousa (2006), "descrever uma situação, observar, registrar, classificar, analisar, interpretar e relacionar fenômenos, sem qualquer manipulação experimental ou de outro tipo" (p. 616).

### **4. Resultados e Discussão**

O estágio objetiva que os alunos percebam a relação entre teoria e prática numa perspectiva dialógica. Assim, o uso de recursos tecnológicos no ensino de matemática foi um dos temas abordados na disciplina de Estágio Supervisionado, e o software que os alunos já tinham contato era o GeoGebra, logo, tendo como parâmetro a facilidade de manuseio e as potencialidades deste software, este foi eleito pelos estagiários como elemento facilitador e auxiliador na discussão de temas que eles abordariam em suas aulas na escola onde o estágio foi executado. Em cada semana, na construção dos planos de aula,

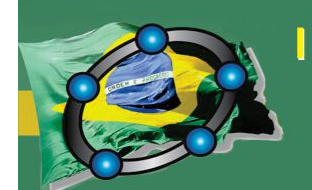

Natal - Rio Grande do Norte - Brasil

discutíamos como o GeoGebra poderia ser um elemento auxiliador na discussão daquele tema.

Assim, delineava-se um afunilamento e aproximação das discussões em torno do software GeoGebra. Ao final da disciplina, houve um questionário aberto sobre a importância das tecnologias no ensino de matemática, objeto de estudo desse trabalho.

O que pôde ser percebido foi que as tecnologias e os recursos visuais aplicados ao ensino de matemática, em especial o uso do GeoGebra, foram amplamente valorizados nos discursos de todos os alunos, alguns deixando isso mais explícito, outros menos, mas, em um contexto geral, todos defendiam que os recursos ampliam as possibilidades de aprendizagem. Tais afirmações podem ser percebidas quando analisamos as anotações e vemos que a discente L. (Licenciatura em Matemática, 8° Período, 2015.2) tem tal percepção ao trazer a assertiva de Silva e Batista (2014) que "[...]adotar novas maneiras de se ensinar a matemática, para que a mesma se torne mais atrativa e de melhor compreensão, como por exemplo a inserção das novas tecnologias como o uso de calculadoras, computadores, softwares [...] (p. 6)".

Outro aluno defendeu a ideia de que as tecnologias surgem como uma maneira de tornar mais eficientes os processos, de modo a realizar mais tarefas com o menor esforço possível. Nesse sentido, o GeoGebra surgiu para o aluno como uma poderosa ferramenta, na qual poderia diminuir o trabalho braçal de determinadas tarefas, além de verificar resultados e representações, facilitando a construção e (re)significação dos conteúdos matemáticos e suas variantes. "Trabalhei bastante com o geogebra no passado, e gostava principalmente de estudar o comportamento de funções, algo que seria complemente desinteressante e desgastante se fosse feito a mão." (W. Licenciatura em Matemática, 8° Período, 2015.2, sic)

#### **5. Conclusão**

As tecnologias demonstraram-se como um elemento fomentador de curiosidade e de interesse na visão dos estagiários. Esses acreditam que além de facilitar a vida do professor ao reduzir o tempo de execução de alguns processos, tornam a aula mais atrativa e dinâmica.

Assim, o presente estudo aponta que as tecnologias aplicadas à educação e, em especial, o Geogebra, atuam como facilitador entre o saber do aluno e o saber do professor.

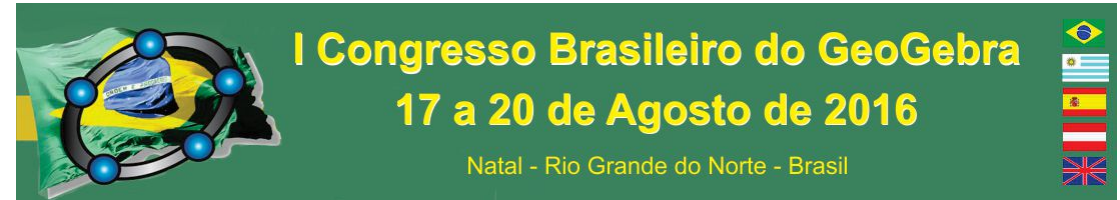

No contexto que se apresentou o GeoGebra é capaz de agir como ferramenta capaz de diminuir a distância existente entre o saber acadêmico e o saber a ser construído em sala de aula, valorizando a cultura e os interesses dos alunos. Dessa forma, o uso de tecnologias, para os alunos do estágio supervisionado, se configura como um método eficaz de vencer algumas dificuldades encontradas na profissão docente.

#### **6. Referências Bibliográficas**

ANDRADE, Arnon de. **O Estágio Supervisionado e a Práxis Docente** [on-line] In: Arnon de Andrade – Site Pessoal. Disponível em http://www.educ.ufrn.br/arnon. Internet. Acessado em 07/03/2016.

FARIAS, José Vilani de. **A Matemática e o Lúdico:** Trabalhando Funções com o GeoGebra. 2013. 106 f. Dissertação (Mestrado em Matemática Profissional em Rede Nacional) – Faculdade de Matemática, Universidade Federal Rural do Semi-Árido, Mossoró. 2013.

MARCELO GARCÍA, C. **Formação de Professores. Para uma mudança educativa.** Porto: Porto Editora, 1999.

PIMENTA, Selma Garrido. **O Estágio na Formação de Professores – Unidade Teoria e Prática?**. São Paulo: Cortez, 2006.

SILVA, Ana Maria da. **O Vídeo como Recurso Didático no Ensino da Matemática**. 2011. 198 f. Dissertação (Mestrado em Educação em Ciências e Matemática) – Faculdade de Matemática, Universidade Federal de Goiás, Goiânia, 2011.

SILVA, I.S.; BATISTA, O.A.R. **A TECNOLOGIA REVOLUCIONA O APRENDIZADO NO MUNDO DA MATEMÁTICA.** Juiz de Fora/ MG**:** COBENGE, 2014.

SOUSA, J. P**. Elementos de Teoria e Pesquisa da Comunicação e dos Media**. 2a ed. Porto, 2006. Disponível em http://www.bocc.ubi.pt/pag/sousa-jorge-pedro-elementos-teoria-pequisacomunicacao-media.pdf. Internet. Acessado em 26 /03 /2016.

## **ENSINO - APRENDIZAGEM DE FUNÇÕES TRIGONOMÉTRICAS ATRAVÉS DO SOFTWARE GEOGEBRA ALIADO À MODELAGEM MATEMÁTICA**

*Enaldo Vieira de Melo Universidade Federal de Alagoas - UFAL enaldov@gmail.com* 

#### **Resumo:**

O estudo, de caráter qualitativo, realizado com 18 alunos do 2º ano do Ensino Médio de uma escola da rede pública municipal do Estado de Alagoas mostra os resultados parciais de uma pesquisa de mestrado, cujo foco é analisar as contribuições do software Geogebra aliado à metodologia de ensino de Modelagem Matemática no ensino-aprendizagem das

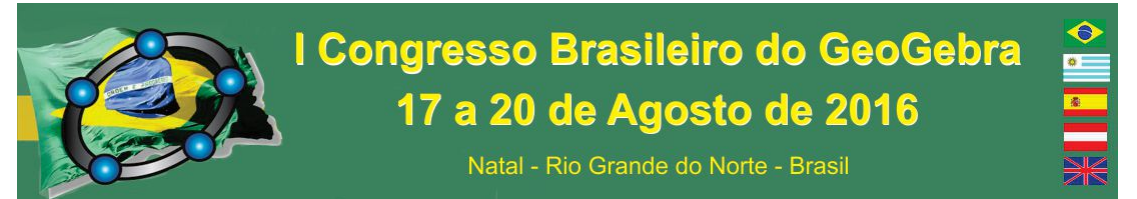

funções trigonométricas seno e cosseno, à luz da Aprendizagem Significativa de Ausubel. Os resultados advindos de questionários e observações durante as oficinas propostas mostraram que o software ajudou os discentes a compreenderem mais facilmente o comportamento de cada um dos quatro parâmetros (*a*, *b*, *c*, e *d*) nas funções  $f(x)=a+bsen(cx+d)$  e  $g(x)=a+bcos(cx+d)$ , levando-os a internalizarem fatos básicos destas como período, amplitudes, imagens, domínios e valores máximos e mínimos.

**Palavras-chave:** Ensino-Aprendizagem; Geogebra; Modelagem Matemática; Funções Trigonométricas.

#### **83. Introdução**

A presente pesquisa é motivada por uma preocupação e inquietação pessoal, diante da precária aprendizagem proporcionada pelo método tradicional de ensino (quadro-giz), no qual o professor é apenas um mero transmissor e o aluno um receptor do conhecimento, almejando assim, a busca por métodos e práticas de ensino-aprendizagem que façam a diferença.

O assunto de funções trigonométricas tem relevância nas áreas de engenharias e tecnologia, setores da economia que contribuem para o desenvolvimento. Além disso, ele pode ser associado a vários fenômenos periódicos do nosso cotidiano, como a altura da maré, as fases lunares, o ciclo menstrual das mulheres, a variação da pressão nas paredes dos vasos sangüíneos de um indivíduo, dentre outros e, principalmente, serve de base para vários conteúdos da matemática. A dificuldade em assimilá-lo - considerando a experiência pessoal no exercício da docência (09 anos de ensino) -, é refletido nos dados concernentes aos níveis de aprendizado e também na falta de profissionais nas áreas de exatas.

Isto nos leva questionar: a metodologia tradicional de ensino-aprendizagem tem contribuído para que os alunos aprendam os conteúdos e façam a conexão com o dia a dia? De que maneira o professor pode colaborar para que isto ocorra? Segundo Lévy (2010, p.169), "os indivíduos toleram cada vez menos seguir cursos uniformes ou rígidos que não correspondem a suas necessidades reais e à especificidade de seu trajeto de vida." Ainda segundo Freire, citado por Barroqueiro e Amaral (2011, p.129), "o docente deve acima de tudo ser um pesquisador e um contínuo estudioso de novos métodos e técnicas de aprendizagem para poder orientar melhor os seus alunos.".

Logo, vimos no uso de tecnologias, por meio do software matemático Geogebra e na metodologia de Modelagem Matemática, uma maneira de o aluno ter outra visão do

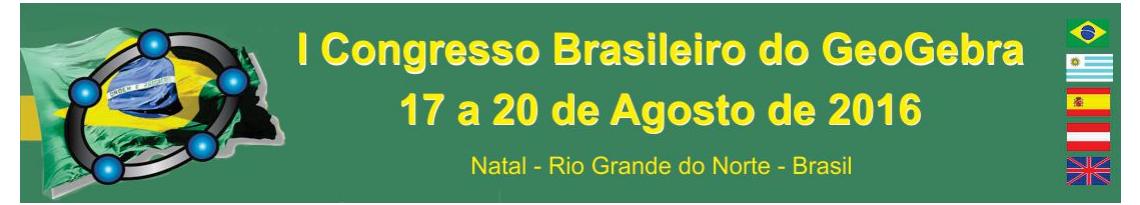

conteúdo de funções trigonométrica, conectando este com sua realidade e seu cotidiano, facilitando ainda a aprendizagem em outros conceitos matemáticos, ou seja, que ele consiga atingir uma aprendizagem Significativa, segundo os preceitos de Ausubel (MOREIRA, 2006).

#### **84. A sequência didática**

A pesquisa está sendo aplicada na forma de sequência didática, a qual é regida pelo processo de Modelagem Matemática (na vertente de modelação – que é a modelagem aplicada ao currículo do ensino médio) sugerido por Biembengut e Hein (2003). Ela foi distribuída em 05 etapas, as quais constam de oficinas (03) e aulas (02). A primeira visa conhecer o Geogebra, suas ferramentas e funções; a segunda, trabalhar o comportamento dos parâmetros nas funções seno e cosseno através do controle deslizante; a terceira, realizar a modelagem matemática dos fenômenos periódicos, encontrando as funções que representam as fases lunares e a altura da maré em função do tempo. As outras duas etapas são aulas que almejam atender a etapas do processo de modelagem sugerido por Biembengut e Hein (2003), como a interação, onde aluno deve reconhecer a situaçãoproblema proposta e se familiarizar com o problema em termos do modelo. Assim, é explicitado durante essas aulas na forma de slides e vídeos, sobre a importância das funções trigonométricas para as vastas áreas do conhecimento; a importância da modelagem matemática para as várias situações do cotidiano, como pressão sanguínea, ciclo menstrual das mulheres, altura da maré, fases lunares e todos os fenômenos cíclicos; e como ocorrem as fases lunares e as marés altas e baixas e relação existente entre ambas.

## **85. A oficina: compreendendo o comportamento dos parâmetros** *a***,** *b***,** *c***, e** *d* **nas**   $f(x)=a+bsen(cx+d)$ **e**  $g(x)=a+bcos(cx+d)$

Esta oficina objetivou fazer com que os discentes, além de adquirir o domínio do software Geogebra em termos das ferramentas necessárias à modelagem matemática, compreenderem o comportamento dos parâmetros *a*, *b*, *c*, e d nas funções  $f(x)=a+bsen(cx+d)$  e  $g(x)=a+bcos(cx+d)$ , fazendo com que internalizassem fatos básicos destas como período, amplitude, imagem, domínio e valores máximos e mínimos.

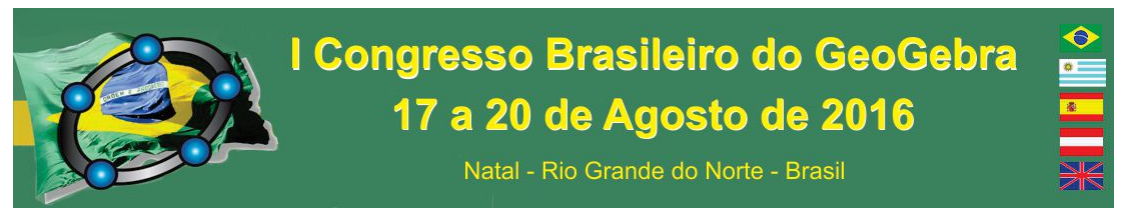

**86. A oficina: modelagem dos fenômenos periódicos** 

A oficina (em andamento) objetiva fazer com que o aluno ponha em prática o que aprendeu na primeira oficina ao tempo em que modela (figura 1), levando-o a descobrir as funções e depois testar sua veracidade confrontando com dados iniciais. Ainda, levar o discente a relacionar, de fato, a matemática com o cotidiano, fazendo-o perceber sua importância na previsão de um acontecimento da natureza.

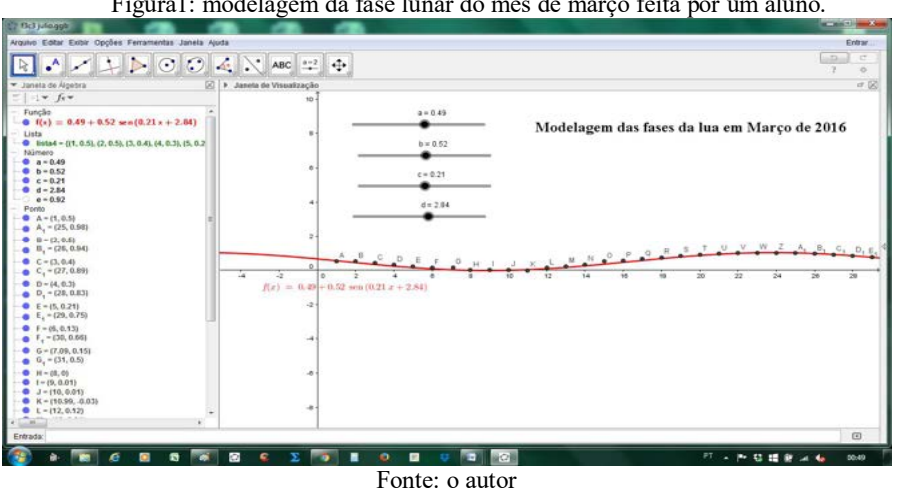

Figura1: modelagem da fase lunar do mês de março feita por um aluno.

Dessa forma, que o aluno consiga obter uma Aprendizagem Significativa (MOREIRA, 2006), uma vez que o mesmo vê aplicação da matemática. Até o momento não finalizamos esta parte da pesquisa.

#### **87. Resultados parciais**

Pelas respostas obtidas com questionários pós-oficina, percebemos que uma das contribuições do software, até então, citada pelos próprios discentes, é a facilidade de percepção proporcionada por este. Isto é reflexo do dinamismo que o mesmo oferece, uma vez que as alterações nos gráficos, decorrentes dos parâmetros, são vislumbradas de forma instantânea, e isto implica numa aprendizagem mais eficaz, corroborando assim com as pesquisas de Borba (2012) e com as afirmações de Santos, Loreto e Gonçalves (2010, p.48) sobre softwares quando dizem que estes "visam oportunizar a motivação e

apropriação do conteúdo estudado em sala de aula." Logo, confirma-se o caráter facilitador da aprendizagem proporcionada pelo Geogebra, decorrente deste dinamismo oferecida por este através de suas várias ferramentas. Assim sendo, podemos considerá-lo um material potencialmente significativo segundo os preceitos de Ausubel (MOREIRA, 2006).

Ao final das oficinas, constatamos, pelas observações do caderno de campo (BOGDAN; BIKLEN, 1994) e através dos questionários aplicados (GIL, 2002), que os discentes conseguiram atender à proposta da mesma: ter o domínio do Geogebra, enquanto ferramentas, necessárias à modelagem matemática que seguem na próxima etapa da sequência didática; compreenderam o comportamento de cada um dos quatro parâmetros das funções seno e cosseno; e, além disso, o software lhes ajudou a entender melhor e internalizar, fatos básicos relacionados às funções trigonométricas, como o entendimento sobre período, imagem, valores máximo, mínimo e amplitudes.

#### **88. Considerações Finais**

A pesquisa que surgiu do anseio em vislumbrar novas abordagens de ensino e novas maneiras de aprender, até o momento mostra-se satisfeitas com os resultados parciais obtidos, concluindo, pelas falas e reações dos próprios discentes, durante observações e via questionários, que o software Geogebra é realmente uma ferramenta potencialmente significativa (MOREIRA, 2006). A dinamicidade e as interfaces gráficas proporcionadas pelo aplicativo entusiasmam os discentes, fazendo com que se mostrem dispostos a aprender.

A metodologia de ensino de Modelagem Matemática, associado ao software apesar de ainda estar em andamento na parte final da pesquisa -, vem mostrando como é importante o fato de o aluno perceber a aplicação prática da matemática uma vez que o objetivo neste processo é traduzir e prever fenômenos da natureza através da matemática.

 Portanto, acreditamos com este estudo, estar contribuindo com um "fazer educativo que ofereça múltiplos caminhos e alternativas" (GUIMARÃES; DIAS *apud* COSCARELLI, 2006, p.23), levando o aluno a ter outra visão do conteúdo de funções trigonométrica, fazendo-lhe este sentido, uma vez que se conecta com sua realidade e seu cotidiano.

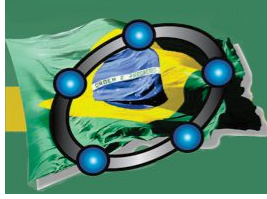

**89. Referências** 

BARROQUEIRO, Carlos Henrique; AMARAL, Luiz Henrique. **O Uso das Tecnologias da Informação e da Comunicação no Processo de Ensino-Aprendizagem dos Alunos Nativos Digitais nas Aulas de Física e Matemática**. Revista de Ensino de Ciências e Matemática, v. 2, n.2, jul/dez 2011.

BIEMBENGUT, M.S; HEIN, N. **Modelagem Matemática no Ensino.** São Paulo: Contexto, 2003.

BOGDAN, Roberto. BIKLEN, Sari Knopp. **Investigação qualitativa em educação**. Porto editora, LDA: Portugal, 1994.

BORBA, Marcelo de Carvalho; PENTEADO, Miriam. **Informática e educação matemática.** 5. ed. Belo Horizonte, MG: Autêntica, 2012. 104 p.

COSCARELLI, Carla Viana (Org.). **Novas tecnologias, novos textos, novas formas de pensar**. 3. ed. Belo Horizonte: Autêntica, 2006. 144 p.

GIL, Antonio Carlos. Como **elaborar projetos de pesquisa**. 4. ed. São Paulo: Atlas, 2002.

LÉVY, Pierre. **Cibercultura.** 3. ed. São Paulo: Ed. 34, 2010. 270 p.

MOREIRA, Marco Antônio. **A teoria da aprendizagem significativa e sua implementação em sala de aula**. Brasília: Editora Universidade de Brasília, 2006. 186 p.

SANTOS, Rosana, LORETO, Aline Brum, GONÇALVES, Juliano Lucas. **Avaliação de softwares matemáticos quanto a sua funcionalidade e tipo de licença para uso em sala de aula**. Revista Ensino de Ciências e Matemática, v. 1, n. 1, p. 47-65, 2010.

#### **ESTUDO DAS FUNÇÕES COM USO DO GEOGEBRA NO TABLET**

*Autora: Fernanda Coelho Goodwin Instituição: Colégio Metodista Izabela Hendrix E-mail: fernandacoelhog@terra.com.br* 

*Coautora: Tania Fernandes Bogutchi Instituição: Pontifícia Universidade Católica de Minas Gerais* 

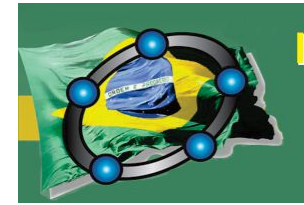

Natal - Rio Grande do Norte - Brasil

*E-mail: tania.bogutchi@gmail.com* 

#### **Resumo:**

Este artigo faz parte de uma pesquisa de mestrado sobre o uso da tecnologia da informação - TI na educação. A partir de uma experiência em sala de aula do 9º ano do Ensino Fundamental II do Colégio Metodista Izabela Hendrix, de Belo Horizonte, MG. Foram detectadas as dificuldades conceituais e gráficas dos alunos. Dessa maneira, optou-se por apresentar o estudo das funções do primeiro e segundo grau utilizando o *software* GeoGebra no *tablet.* O objetivo é auxiliar o trabalho pedagógico do professor na tentativa de levar os alunos a compreender, por meio da construção, experimentação, manipulação e visualização gráfica, os conceitos matemáticos de uma forma mais dinâmica e interativa do que estão habituados e aproximar a matemática de seu cotidiano. Foram realizadas oficinas mediadas pelas tecnologias da informação, gerando diálogos e motivação entre os grupos de alunos, ao aplicarem as tarefas propostas.

**Palavras-chave:** Tecnologia da informação; Tablet; GeoGebra; Função; Gráfico.

#### **1. Introdução**

A participação no Grupo de Pesquisa em Ensino e Informática e Metodologias para o Ensino de Matemática – GRUPIMEM/ PUC Minas gerou inquietações quanto ao uso didático das tecnologias da informação – TI como ferramenta de ensino. Este trabalho é parte de uma pesquisa visando ressignificar as experiências em sala de aula pela prática docente usando a *TI*, pois muitos alunos trazem em sua bagagem alguma familiarização com seu uso. Aqui, será apresentada uma experiência concreta nessa direção.

É preciso considerar que todo aprendizado deve envolver, além de esforço e trabalho, o prazer da compreensão e de sua inserção no cotidiano. O uso da *TI* seria, ainda, uma alternativa ao modelo tradicional de educação, baseado na transmissão de informações por meio de atividades de memorização, na resolução de problemas ou na repetição de fórmulas à exaustão. Silva e Ferreira (2009) afirmam que a manipulação gráfica mediada pela *TI*, por meio de *software*, constitui um elemento fundamental na visualização, de maneira que as imagens podem ser dinâmicas e analisadas pelos alunos em outras formas de registrar o conhecimento. De acordo com Valente (1996), a tecnologia poderá ser usada para apoiar uma pedagogia que proporcione a formação dos alunos, possibilitando o desenvolvimento de habilidades que serão fundamentais na sociedade do conhecimento.

O fazer do professor depende, também, de uma postura individual, aproveitando os recursos disponíveis. Lieban e Muller (2012, p.49) comentam que, "através de atividades com o GeoGebra, podemos criar um ambiente mais propício para a aprendizagem de

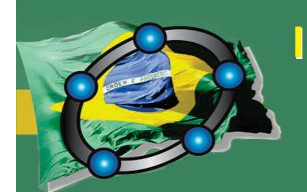

Natal - Rio Grande do Norte - Brasil

matemática". Baldini e Cyrino (2012, p. CLXII-CLXIII) afirmam que "o computador ou a utilização do GeoGebra por si só, não garante o sucesso dos processos de ensino e de aprendizagem". Portanto, é fundamental que o professor saiba explorar os recursos inovadores de uma tecnologia, bem como suas potencialidades para criar situações de aprendizagem, nas quais os conceitos matemáticos possam ser trabalhados.

Para o uso eficaz da *TI*, a escola deverá sofrer ajustes para se adequar a essa modalidade, pois exige-se a busca de novos métodos, equipamentos e ambientes para proporcionar aulas mais integradas à realidade dos alunos. É imperativo que haja convergência entre o projeto individual do professor e a proposta pedagógica da instituição de ensino. Outros aspectos fundamentais devem ser considerados em relação ao uso educacional de uma tecnologia. O professor precisa possuir conhecimento teórico de sua disciplina e estar disposto a utilizar novas metodologias de ensino. Estas devem favorecer o desenvolvimento de suas habilidades e procedimentos pelo professor, visando orientar seus alunos a conviver num ambiente cada vez mais tecnológico.

Assim, a experiência ora apresentada visa ir além da postura tradicionalista, buscando um ambiente tecnológico que possa desafiar e motivar os alunos a desenvolver o raciocínio matemático, contribuindo para a melhoria da qualidade na relação ensino aprendizagem. Isto vai ao encontro de Veiga e Lopes (2008), quando dizem que o professor precisa ser criativo, ter espírito transformador, buscar inovar sua prática docente; para tal, é necessário dinamizar as atividades desenvolvidas em sala de aula.

#### **2. Objetivos**

O objetivo geral deste artigo é auxiliar o trabalho pedagógico do professor na tentativa de levar os alunos a compreender, por meio da construção, experimentação, manipulação e visualização gráfica, os conceitos matemáticos de uma forma mais dinâmica e interativa do que estão habituados e aproximar a matemática de seu cotidiano. Como objetivos específicos, temos:

- Discutir desafios e oportunidades de utilização da Tecnologia da Informação nas práticas didáticas pedagógicas desenvolvida pelo professor.
- Desenvolver atividades para uso do GeoGebra visando melhoria do processo ensino e aprendizagem de matemática, especificamente no estudo das funções.

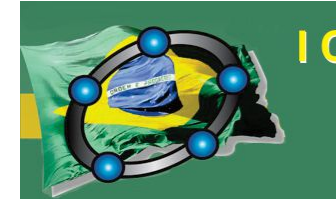

Natal - Rio Grande do Norte - Brasil

#### **3. Uso da tecnologia como ferramenta didático-pedagógica**

Hoje em dia, o avanço da *TI* tem gerado cada vez mais programas novos, como *softwares* educativos, aplicativos para internet e equipamentos eletrônicos multifuncionais portáteis, como *notebooks*, *tablets* e *telefone celular*, dentre outros. Isso vem afetando diretamente as relações de ensino e aprendizagem, desafiando o professor a incorporar esses recursos como ferramentas pedagógicas em sala de aula e a abrir-se a essas novas situações didáticas, que gerem interface com a *TI* e que ajudem nas dificuldades que surgem no processo de aprendizagem dos alunos.

Este artigo propõe uma experiência em sala de aula no ensino do conteúdo de funções aos alunos do 9º ano utilizando o *software* GeoGebra no *tablet,* visando sanar as dificuldades conceituais e gráficas dos mesmos. O uso do *software* ajuda a tornar o ensino mais atrativo, interessante, dinâmico, além de permitir interações com o conteúdo que não seriam possíveis, por exemplo, usando imagens fixas (quadro, projeção etc.). É preciso fazer com que os alunos pensem matematicamente, elaborem suas conjecturas e usem as ferramentas disponíveis para construção de conceitos. Borba e Villarreal (2005) argumentam que uma abordagem experimental em Educação Matemática implica no uso de experimentos e tentativas que suportem a criação de conjecturas matemáticas.

#### **4. Experiência em sala de aula**

A atividade foi desenvolvida em formato de oficinas. Foi elaborada uma sequência de atividades sobre funções com o uso do *software* GeoGebra no *tablet*, gerando condições de diálogo e interação entre os 42 alunos da turma de 9° ano do Colégio Metodista Izabela Hendrix, de Belo Horizonte, MG. Esses foram divididos em grupos, para que a professora pudesse mais facilmente acompanhar e compreender o desenvolvimento dos trabalhos. Foi estabelecida uma regra de utilização exclusiva do *tablet* para as atividades didáticas relativas à oficina, não podendo ser utilizado para outros usos, como jogos virtuais ou redes sociais.

No primeiro encontro, a professora projetou o *software* GeoGebra, mostrando comandos e procedimentos para a construção e visualização do gráfico. No segundo e terceiro encontros, os alunos foram divididos em grupos e cada aluno recebeu seu *tablet*. Assim, todos os alunos tiveram a oportunidade de construção, manipulação e visualização

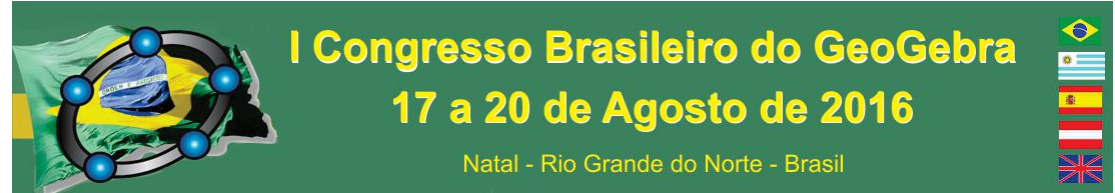

dos gráficos das atividades propostas. Foi entregue aos alunos um bloco de papel com a descrição das atividades a ser realizadas e transcrição de suas observações, respondendo às questões apresentadas em cada atividade. A proposta era fazer com que os alunos analisassem e registrassem o conhecimento em outras formas, reconstruindo a diversidade de seus saberes de uma maneira dinâmica e mais interativa. Participariam, assim, da construção do conhecimento matemático.

Selecionou-se uma atividade como demonstração para este artigo, com o gráfico construído no GeoGebra pelos alunos e um exemplo de resposta por eles desenvolvida:

#### **Atividade: Construção e visualização no GeoGebra***.*

Na décima primeira janela, opção controle deslizante, insira os coeficientes *a* e *c*. Na caixa de entrada digite a função  $f(x) = ax^2 -7x + c$ . Movimente os coeficientes e descreva o que observa; exponha sua conclusão.

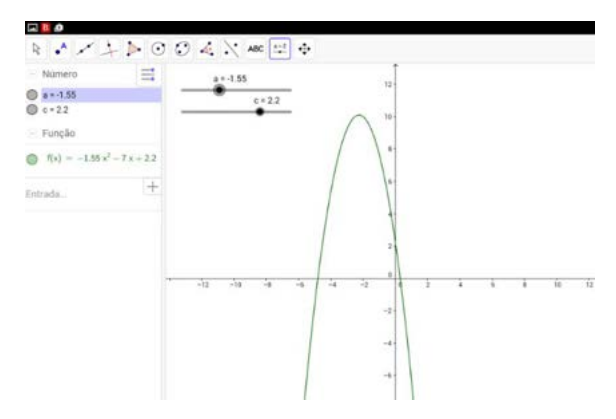

**Figura 01: Função do segundo grau feita pelos alunos no GeoGebra** 

Resposta apresentada por um grupo de alunos:

"Notamos nessa atividade que o gráfico da função foi uma parábola, então podemos concluir que função do segundo grau é representada por parábola. Observamos na manipulação do coeficiente *a* que o sentido da parábola se altera conforme seu valor. Se o coeficiente *a* for um valor positivo, a concavidade da parábola é voltada para cima; isso implica um ponto mínimo. Se o coeficiente *a* for um valor negativo, a concavidade da parábola é voltada para baixo; implica um ponto máximo. E se o valor do coeficiente *a* for zero, a função passa ser do primeiro grau, formando uma reta. Manipulando o coeficiente *c,* percebemos que a parábola onde toca o eixo *y* muda o valor. Concluímos que o valor do coeficiente *c* é o ponto onde a parábola passa no eixo *y*"*.* 

Aqui, com o uso do GeoGebra na manipulação dos coeficientes, os alunos puderam entender mais facilmente os significados dos coeficientes *a e c*. Puderam ver o que acontecia quando o coeficiente *a* era igual a zero, maior que zero e menor que zero. Isto

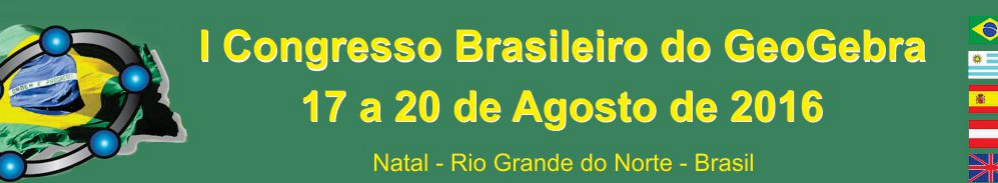

auxiliou os alunos a sanar suas dúvidas. Nota-se ainda que, ao manipularem o coeficiente *c*, os alunos perceberam que esse valor é onde a parábola passa no eixo *y*. Os conceitos matemáticos foram aprimorados de maneira dinâmica e interativa.

#### **5. Considerações Finais**

Constatou-se que, durante as aulas, houve grande participação e interesse dos alunos em trabalhar a teoria junto com a prática. Porém, alguns alunos tiveram dificuldade em descrever as atividades, em expressar suas conclusões por escrito. Isto pode ser exemplificado na fala de um aluno: "matemática é conta, e não descrever o processo. A gente tem que resolver o problema e achar o valor". Isso demonstra que é preciso desenvolver estratégias de ensino que ampliem a aprendizagem. Na última oficina os alunos já se mostraram mais seguros nas suas explicações, e a maioria dos grupos, ao analisar cada gráfico, descobriu várias características das funções e aprimorou os conceitos matemáticos pela interação entre eles.

Alcançou-se o objetivo de levar os alunos a compreender os conceitos matemáticos por meio da experimentação, manipulação e visualização gráfica no GeoGebra usando o *tablet*, de uma forma mais dinâmica e interativa. Os recursos tecnológicos podem auxiliar na compreensão dos conceitos matemáticos, pois permitem novas abordagens e formas de apresentação, facilitando a compreensão e apreensão por parte dos alunos. Uma metodologia que incorpore tais possibilidades ao processo ensino aprendizado, indo além da mera ilustração, pode levar os alunos a pensar matematicamente.

Apresentou-se, aqui, o uso de uma ferramenta de *TI* no ambiente de sala de aula. Várias questões permanecem em aberto, todavia, foi demonstrado o potencial do uso da *TI*  como ferramenta didático-pedagógica para o ensino de matemática.

#### **6. Referências**

BORBA, M.C.; VILLARREAL, M. E**. Humans-With-Media and the Reorganization of Mathematical Thinking:** information and communication Technologies, modeling, experimentation and visualization. New York: Springer, 2015. v.39.

LIEBAN, D. E.; MULER, T. J. **Construção de utilitários com software GeoGebra: Uma proposta de divulgação da geometria dinâmica entre professores e alunos**. Revista do Instituto GeoGebra Internacional de São Paulo, v.1, p.37- 50, 2012.

BALDINI, L. A. F.; CYRINO, M. C. C. T. **Função seno- uma experiência com software GeoGebra na formação de professores de matemática**. Revista do Instituto de GeoGebra Internacional de São Paulo, v.1, p. CL-CLXIV, 2012.
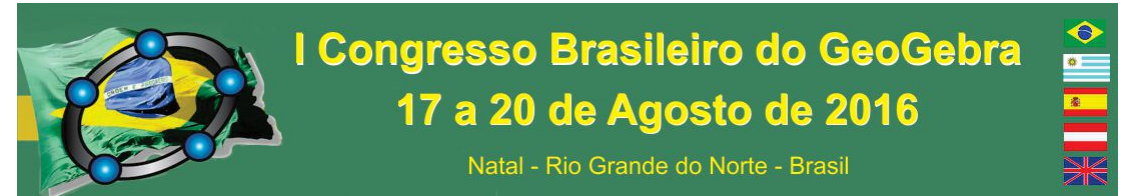

SILVA, J.I.G.; FERREIRA, D.H.L. **O uso de tecnologias na disciplina de Cálculo Diferencial e Integral I.** Anais: XIV Encontro de Iniciação Científica da PUC-Campinas - 29 e 30 de setembro de 2009. Disponível em :< www.puccampinas.edu.br> Acesso em: 18 fev. 2016.

VALENTE, J. **A. Informática na educação: Conformar ou transformar a escola**. Disponível em: <https://periodicos.ufsc.br/index.php/perspectiva/article/view/10645/10176> Acesso em: 19 fev. 2016.

VEIGA, I. (org.). **Técnicas de Ensino: por que não***?* Campinas: Papirus, 1991.

## **ESTUDO DAS SEQUÊNCIAS DE DIFERENÇAS EM AULAS DE CÁLCULO DIFERENCIAL E INTEGRAL COM AUXÍLIO DO GEOGEBRA<sup>7</sup>**

*Maycon Odailson dos Santos da Fonseca Universidade Tecnológica Federal do Paraná - UTFPR santos\_califa@hotmail.com* 

*André Luis Trevisan Universidade Tecnológica Federal do Paraná - UTFPR andrelt@utfpr.edu.br* 

#### **Resumo:**

O presente trabalho foi desenvolvido na perspectiva do uso do GeoGebra enquanto recurso que potencializa a abordagem investigativa em aulas de Cálculo Diferencial e Integral (CDI). Apresentamos aqui uma proposta de tarefa que objetiva a investigação do comportamento de algumas sequências e das suas sequências diferenças a partir do movimento de parâmetros "a" e "b". Nossa proposta é inspirada nos trabalhos de Weigand (2014), que sugere, por meio do auxílio de recursos computacionais, "revitalizar" o conceito de sequências, a partir da exploração de suas múltiplas representação, oferecendo uma base intuitiva para o trabalho com conceitos do CDI.

**Palavras-chave:** Ensino de matemática; ensino de Cálculo Diferencial e Integral; tarefas matemáticas; recursos computacionais; sequência de diferenças.

## **90. Introdução**

 $\overline{a}$ 

O ensino da Matemática, em qualquer nível de ensino, em especial no Cálculo Diferencial e Integral (CDI), o objetivo do professor deve ser o estímulo ao pensamento criativo e a elaboração de níveis de raciocínio cada vez mais elevados. Segundo Lithner (2003) há uma categorização quanto ao raciocínio requerido na resolução de tarefas matemáticas, podendo ser um raciocínio baseado na identificação de similaridades (IS), raciocínio baseado em experiências estabelecidas (EE) ou um raciocínio plausível

<sup>7</sup> Este artigo é resultado do projeto de pesquisa financiado pelo CNPq (Processo 457765/2014-3).

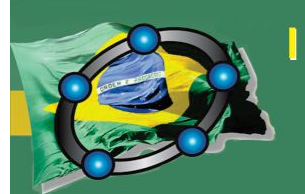

Natal - Rio Grande do Norte - Brasil

(PR): o primeiro envolve a busca de similaridades, o segundo é aquele baseado em experiências no contexto escolar e o último é baseado em propriedades matemáticas.

O uso da investigação matemática nas aulas de matemática, segundo Brocardo (2001, p.127) há uma relação com a natureza da Matemática, "o argumento do que fica para a vida [...], o fator motivação, o argumento da aprendizagem [...] o argumento do ambiente de aprendizagem". Nesse sentido, entendemos que o trabalho com tarefas de cunho investigativo, mostra-se uma metodologia promissora para aulas de CDI, "uma vez que as investigações favorecem a compreensão e utilização de processos matemáticos importantes" (BROCARDO, 2001, p.130), podendo suscitar a elaboração de níveis de raciocínio cada vez mais elevados.

Destacamos também que o uso de recursos computacionais torna-se um aliado à realização de investigações matemática. Tais ferramentas não devem ser vistas apenas como objetos tecnológicos, mas, como aponta Valente (2011, p.16), devem expandir a capacidade intelectual, "como linguagem para representação do conhecimento", devendo ser usadas para subsidiar processos de ensino que objetivem o refinamento na construção do raciocínio matemático.

Nesse sentido, a relevância desta pesquisa está associada à possibilidade de investigação sobre o uso do *software* de geometria dinâmica GeoGebra em aulas de CDI, apresentando uma análise das potencialidades de tal software na exploração de conceitos matemáticos, em especial no estudo de sequências e suas sequências de diferenças.

#### **91. A investigação aliada ao Geogebra para o ensino de sequências de diferenças**

O *software* Geogebra pode classificado como "um Software de Matemática Dinâmica (Dynamic Mathematics Software - DMS), pelo fato de que, além de possuir as características típicas da Geometria Dinâmica, possui, também, um Sistema de Álgebra Computacional (Computer Algebra System - CAS)" (BALDINI, 2014, p.44). A autora ressalta que somente o uso do software de ensino não garante a aprendizagem dos estudantes, sendo necessário, durante a proposição de seu uso, destacar aspectos que permitam a exploração de tarefas em um ambiente com tecnologias digitais.

A exploração dessas tarefas está ligada a estratégia metodológica da investigação matemática. Para Brocardo (2001) uma atividade de investigação tem as seguintes etapas: exploração inicial, formulação de perguntas, o encaminhamento e a verificação e

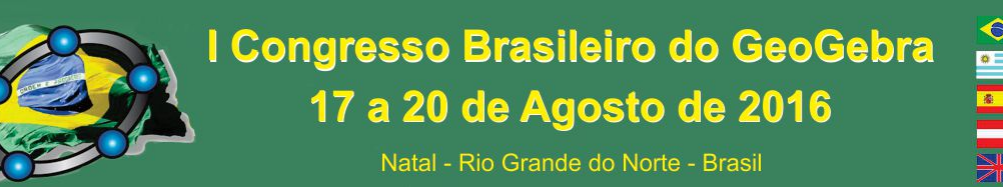

comprovação das hipóteses. Entendemos que o GeoGebra, é uma ferramenta para a resolução de tarefas matemáticas de cunho investigativo, em especial no contexto das aulas de CDI, pois apresenta recursos que potencializam cada uma dessas etapas.

Acerca do ensino de CDI, respaldamo-nos nas ideias de Weigand (2014), que defende uma "revitalização" do estudo de sequências nessa disciplina, uma vez que são ferramentas para o desenvolvimento de conceitos contínuos, sendo  $\{a_n\}_{n\in\mathbb{N}}$ . Como exemplo aponta que o quociente de diferenças pode ser tomado como base para a compreensão do quociente diferencial; por sua vez, o estudo das sequências de diferenças pode contribuir como uma base intuitiva para a compreensão do quociente de diferenças. Dada uma sequência  $\{a_n\}_{n\in\mathbb N^*},$  a sequência de diferenças a ela associada,  $\{\Delta\!a_n\}_{n\in\mathbb N^*},$  é tal que  $\Delta a_n = a_{n+1} - a_n$ .

O autor descreve, na forma de uma sequência de etapas, uma proposta de abordagem discreta para a disciplina de CDI, na qual o conceito de taxa de variação média é desenvolvido a partir da discussão do comportamento de diferentes sequências de diferenças, sem que o conceito de limite seja apresentado formalmente nesse momento.

Respaldados nas ideias de Weigand (2014), discutimos neste artigo uma proposta de tarefa investigativa, sendo proposta a análise, a partir de duas sequências particulares (linear e exponencial) do papel de dois parâmetros "a" e "b" na sequência original e a sua sequência de diferenças.

#### **92. Informações para proposição da tarefa**

A tarefa aqui apresentada é recorte da dissertação de mestrado em andamento do primeiro autor, sob orientação do segundo, é parte de uma sequência de tarefas planejada no contexto de uma disciplina de CDI. É prevista para ser desenvolvida na segunda semana de aula do curso, sendo que as tarefas anteriores envolvem a exploração de diferentes tipos de sequências, fazendo uso inicialmente do software Excel (possivelmente mais familiar ao estudante ingressante no Ensino Superior), e em seguida transpostas para o GeoGebra.

Como motivação para o estudo das sequências de diferenças, há também uma tarefa que antecede aquela que aqui é apresentada, envolvendo a variação de temperatura de comportamento térmico de determinado material submetido a um procedimento

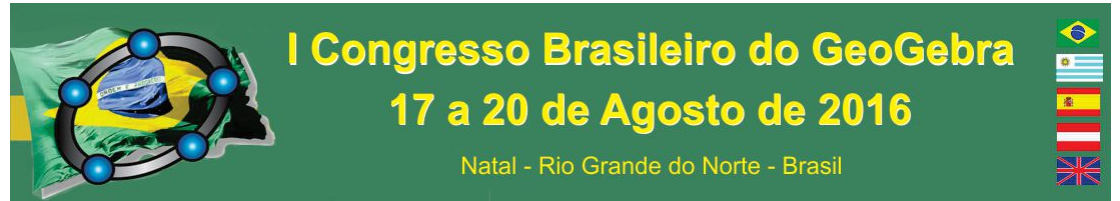

experimental, na qual os estudantes são instigados a estabelecer relações e fazer inferências a partir dos gráficos de temperatura e de diferenças de temperatura.

A partir daí, propõe-se a tarefa de cunho investigativo que será aqui discutida: "Dadas às sequências definidas recursivamente por  $a_{n+1} = a_n n + b$  e  $a_{n+1} = a_n b^n$ , analise, *com auxílio do Geogebra, o papel dos parâmetros a e b no comportamento dessas sequências e de suas sequências de diferenças*".

#### **93. Potencialidades do Geogebra no desenvolvimento da tarefa**

Durante a execução da tarefa pode-se explorar os diversos recursos existentes no GeoGebra, em especial o *controle deslizante*, o uso das *Planilha*s e da *Lista de Pontos*. Criados os controles deslizantes *a e b*, pode-se gerar os elementos da sequência com auxílio da *Planilha* (adotando aqui  $a_1 = a$ ), juntamente com sua sequência de diferenças, construída na coluna ao lado. O recurso *Lista de Pontos* possibilita a representação gráfica de ambas.

Para estudo da sequência  $a_{n+1} = a_n n + b$  e da sua sequência de diferenças  $\Delta a_n = a_{n+1} - a_n$ , nota-se a contribuição visual e dinâmica que o software proporciona (Figura 1). As múltiplas representações proporcionadas pelo Geogebra, atreladas à dinamicidade possibilitada pelo movimento dos controles deslizantes, permite aos estudantes investigar alguns elementos da sequência em tela em função de *a e b*: o comportamento crescente/decrescente, a relação do coeficiente *a* com o "modo" como a sequência (de)cresce, a independência de *b* na constituição da sequência de diferenças.

Para a sequência  $a_{n+1} = a_n b^n$ , dita de comportamento exponencial, o elemento que destacamos central da investigação é a percepção dos diferentes comportamentos possíveis para sua sequência de diferenças, dependendo do valor escolhido para *b.* A Figura 2 ilustra o caso em que  $b \ge 2$ , na qual a sequência de diferenças, assim como a sequência original, terá também um comportamento exponencial crescente. Para  $b = 1$ , teremos uma sequência de diferenças nula; para  $0 < b < 1$ ,  $\{\Delta q_n\}$  é decrescente; se  $b = 0$ , a sequência de diferenças é nula a partir do segundo termo; para  $b < 0$  temos  $\{\Delta q_n\}$  alternada (convergente se  $-1 < b < 0$ ; divergente caso contrário).

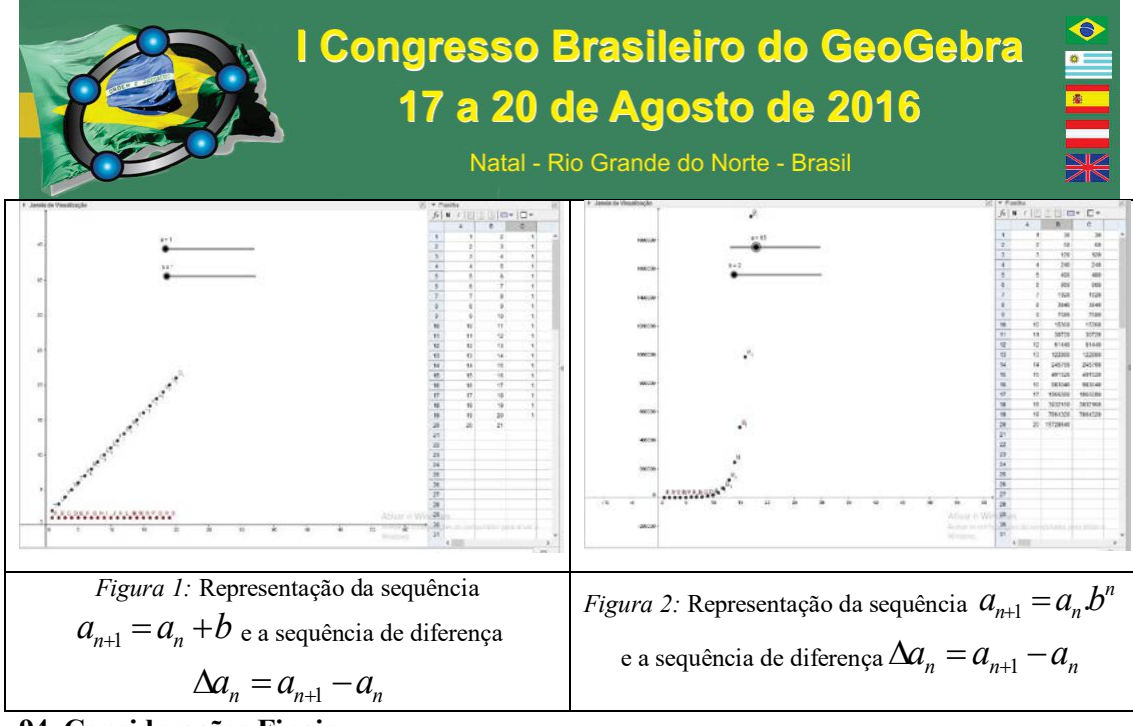

#### **94. Considerações Finais**

Percebe-se que durante a investigação dos comportamentos das sequências e de sequências diferenças, muitos estudantes acabaram por focar mais atenção ao papel dos parâmetros apenas no comportamento da sequência original. A falta de sistematicidade no movimento dos controles fazia com que não levantassem muitas conjecturas ou observassem padrões no comportamento da sequência de diferenças. Uma das sugestões para uma próxima aplicação da tarefa é enunciar itens de investigação como: Analise o comportamento quando  $b < 0$  e  $a < 0$  ou Analise o comportamento quando  $b > 0$  e  $a = 0$ , onde a partir dai de forma mais aberta, propor como feito nesta tarefa.

Um dos obstáculos observado é a insegurança de parte dos estudantes nas tarefas de cunho investigativo, que se mostram despreparados e desorientados quanto ao caminho a seguir ou mesmo por onde começar. Percebe-se que o uso de *software* no ensino de Cálculo é essencial, desde que de maneira estratégica.

#### **95. Referências**

BALDINI, L. A. F. **Elementos de Uma Comunidade de Prática que Permitem o Desenvolvimento Profissional de Professores e Futuros Professores de Matemática na Utilização do Software GeoGebra**. Tese (Doutorado em Ensino de Ciências e Educação Matemática) – Universidade Estadual de Londrina, Londrina, 2014.

BROCARDO, J. **As investigações na aula de Matemática:** um projecto curricular no 8º ano. 2001. Tese (Doutorado em Educação) - Universidade de Lisboa, Lisboa, 2001.

LITHNER. J. Students' Mathematical Reasoning in University Textbook Exercises. **Educational Studies in Mathematics**, v. 52, p. 29-55, 2003

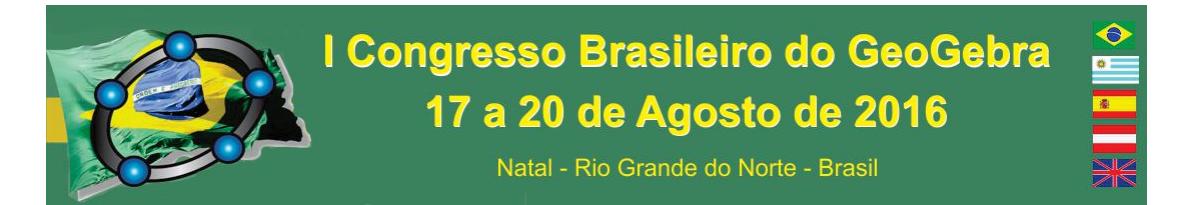

VALENTE, J. A. Apropriação da Tecnologia na Escola: desafios e perspectivas. In: 6º Fórum Internacional de Educação da Região Metropolitana de Campinas, 2011. **Anais...** Campinas, 2011. Disponível em http://www.6forumrmc.org.br/files/programacao/Jose\_Armando\_Valente.pdf. Acesso em 20 de abril de 2016.

WEIGAND, H. A discrete approach to the concept of derivative. **ZDM Mathematics Education**, n. 46, p. 603 – 619, 2014. Disponível em http://link.springer.com/article/10.1007%2Fs11858-014-0595-x. Acesso em 24 de maio de 2016.

## **ESTUDO DAS TRANSFORMAÇÕES LINEARES NA COMPUTAÇÃO GRÁFICA ATRAVÉS DO GEOGEBRA**

*Jullian da Silva Moreira Universidade do Estado da Bahia – UNEB jullian.moreira@hotmail.com*

*Wagner Ferreira de Santana Universidade do Estado da Bahia – UNEB wfsantana@uneb.br*

## **Resumo:**

O presente artigo visa o uso do Geogebra para estudar de forma prática o comportamento visto no Componente Curricular Álgebra Linear, enxergando de forma prática daquilo que foi adquirido teoricamente, auxiliando assim como um suporte para o conhecimento. Diante disso, construímos um arquivo no Geogebra no qual podem ser visualizadas, de forma simultânea, as partes, algébrica e geométrica, das Transformações Lineares planas, onde conseguimos estudar o comportamento de uma imagem, ajudando associar o uso delas na computação gráfica. O objetivo da criação deste arquivo foi criar, através da teoria das transformações lineares, um ambiente dinâmico para a prática da Álgebra Linear, até mesmo possibilitando o estudo de matrizes na educação básica. **Palavras-chave:** Geogebra; Álgebra; Teoria; Prática; Dinâmico.

## **1. Introdução**

Através dos estudos, principalmente sobre sistemas de equações lineares e transformações lineares, a Álgebra Linear se tornou um ramo da matemática que possui uma infinidade de aplicações, utilizando alguns conceitos matemáticos como vetores, matrizes, determinantes, dentre outros. Quando do estudo desse componente no curso de

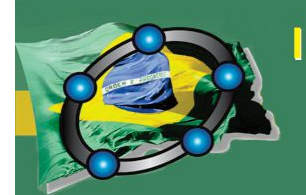

Natal - Rio Grande do Norte - Brasil

Matemática na UNEB – Campus VI, percebemos que geralmente é apresentada de modo muito teórico, por causa disso alguns conteúdos são difíceis de compreender. Portanto, a Álgebra Linear é enxergada como um componente muito abstrato, o que acaba por construir obstáculos durante o seu estudo. Com base nisto, trazemos a ideia de utilizarmos o software Geogebra vinculado com o comportamento das imagens, em computação gráfica, para auxiliar na compreensão das transformações lineares, em Álgebra Linear.

Segundo Prensky (2010, p. 203) o papel da tecnologia – e seu único papel – deveria ser o de apoiar os alunos no processo de ensinarem a si mesmos. O presente artigo tem como objetivo mostrar como o uso do Geogebra pode ajudar a enxergar as transformações lineares através das ideias da computação gráfica. Podemos destacar, especificamente: demonstrar de forma dinâmica o estudo sobre álgebra; ajudar a compreender Transformação linear com Projeção, Rotação *e* Reflexão através do Geogebra; manipular imagens no Geogebra e entender algebricamente seus movimentos.

Segundo HASCHE (2008, p. 2), "[...] Tecnologias no ensino pode ser efetiva por ter respaldo na motivação dos aprendizes em lidar com novas situações para a construção de seu conhecimento". Percebemos então que o uso do Geogebra pode auxiliar no ensino das Transformações Lineares Planas e até na educação básica, no estudo das matrizes.

#### **2. Transformação Linear**

Baseado no livro Álgebra Linear de Steinbruch e Winterle (1987) denominamos uma transformação linear quando na função vetorial linear, o domínio e a imagem são espaços vetoriais reais, assim variável independente e dependente são vetores lineares. Priorizamos para este artigo as transformações lineares planas, um tipo particular que visa transformações de R² em R².

As Reflexões, Dilatações e Contrações, Cisalhamentos e Rotações, são tipos especiais de Transformações Lineares, e utilizaremos o Geogebra para associar a manipulação de imagens. É interessante ressaltar que o Geogebra possui entre suas ferramentas a opção de usar tais transformações, porém de forma direta sem mostrar como se faz tais movimentos, utilizaremos as definições para manipular uma imagem, mostrando como ela se comporta tanto de maneira algébrica quanto geométrica.

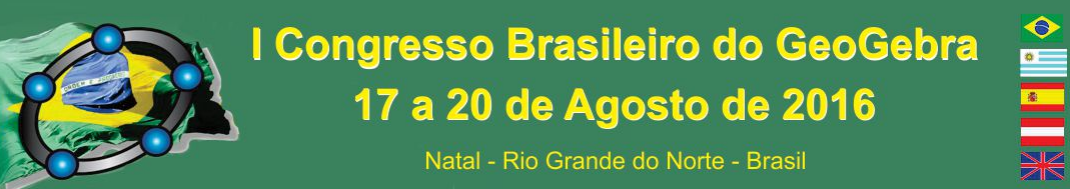

Para isso, criamos um arquivo no Geogebra que pudesse trabalhar com todas essas Transformações Lineares, manipulando uma imagem qualquer, mostrando simultaneamente, o que acontece com a imagem e todos os cálculos envolvidos nessas transformações. Colocamos uma imagem quadrangular com seu vértice inferior esquerdo na origem (pois se trata de uma transformação linear), e toda a manipulação aritmética é baseada nos vértices superior esquerdo e inferior direito. Além disso, colocamos um vetor que vai da origem até o vértice superior direito da imagem, o que representa a manipulação dos vetores constantes da imagem.

#### **3. Transformações Lineares Planas**

Nas reflexões, a imagem de um vetor pode ser refletida de várias formas. Temos reflexão em torno do eixo dos x, através da multiplicação deste vetor pela matriz de reflexão no eixo x, essa transformação leva cada ponto  $(x,y)$  para sua imagem  $(x,-y)$ simétrica em relação ao eixo x, da mesma forma podemos fazer a reflexão em torno do eixo dos y, através multiplicação deste vetor pela matriz de reflexão no eixo y, mudando assim a simetria em relação ao eixo y, ficando  $T(x,y) = (-x, y)$ . Podemos também passar pela origem, multiplicando o vetor pela matriz de reflexão na origem, desta forma T(x,y)  $= (-x,-y)$  e por fim a reflexão pode ser feita através de uma reta y = x ou y = - x, multiplicação deste vetor pela matriz de reflexão respectiva.

A dilatação ou contração pode ser na direção do vetor, na direção horizontal ou na direção vertical, dependendo exclusivamente de um escalar • • • Quando • • = 1, o vetor permanece do mesmo tamanho, se  $\cdot \cdot$  > 1, o vetor se dilata, se  $0 \leq \cdot \cdot \cdot \leq 1$ , o vetor se contrai e se • • < 0 o vetor troca de sentido. Para aplicarmos uma dilatação ou contração no arquivo criado no Geogebra, criamos um menu com as opções de dilatação, bem como um controle deslizante que define o fator de dilatação ou contração do vetor. Podemos ver uma situação bastante comum, que é uma ampliação ou diminuição da imagem, comumente utilizada na manipulação de fotografias em computadores e smartphones.

O efeito do Cisalhamento é transformar um retângulo em paralelogramo mantendo a mesma base e altura. Cisalhamento no eixo dos x será do tipo,  $T(x,y) = (x + \cdot y, y)$  e o cisalhamento no eixo dos y, é  $T(x,y) = (x, y + \cdot x)$ . No Geogebra utilizamos novamente o produto da matriz pelo vetor que por sua vez é a figura adicionada no programa, fará com

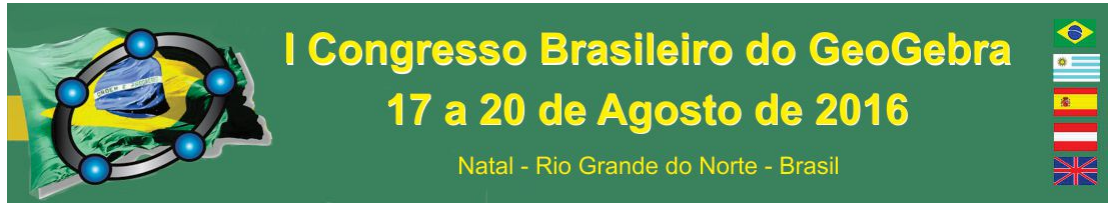

que possa ser possível a visualização mantendo uma base fixa e manipulando a outra parte, formando de fato um paralelogramo.

A Rotação é a capacidade de posicionar o plano em relação a um ângulo  $\theta$ , essa transformação é definida por  $T(x,y) = (x \cdot \cos \theta) \cdot \sin \theta + y \cdot \cos \theta$ , sendo que  $\theta$ ,  $0 \leq \bullet \theta \bullet \leq 2 \bullet \bullet$ 

## **• • • Aplicação no Geogebra**

Para tal estudo, criamos um arquivo no geogebra no qual pudéssemos trabalhar com quaisquer dessas transformações, inclusive, podendo fazer composição dessas transformações, ou seja, fazer transformações seguidamente, o que nos dá a possibilidade de observar novas transformações que não são pré-definidas dentro do estudo na álgebra linear.

Nesse arquivo, criamos no ambiente gráfico um menu com todas as opções de transformações lineares planas descritas acima, onde a cada seleção são habilitadas as possibilidades de submenu, bem como os controles deslizantes criados para cada transformação linear. Esses controles deslizantes são ativados nas situações de dilatação ou contração, cisalhamento (fatores de expansão) e no caso da rotação (ângulo da rotação).

Na janela de visualização incluímos além da parte geométrica, a parte algébrica da transformação: Matriz da transformação, e o vetor resultante do produto da matriz pelo vetor original. Segue abaixo um print da janela de visualização do arquivo que criamos:

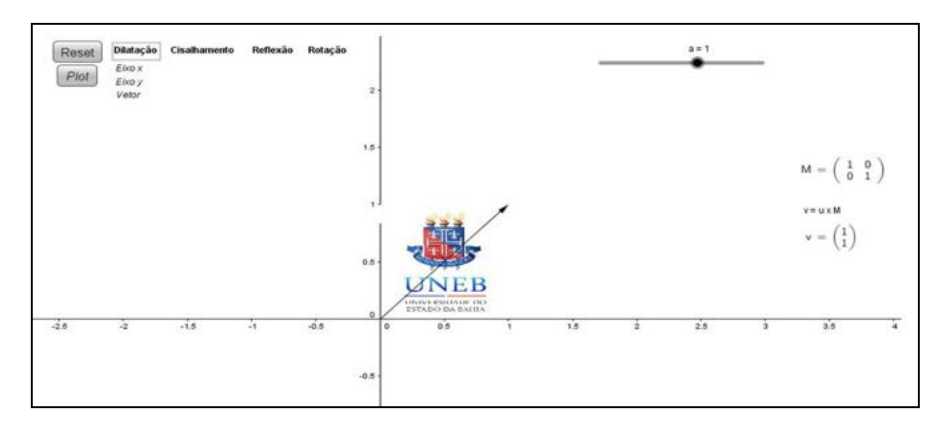

Figura 1 – Janela de visualização do arquivo *Transformações Lineares Plana*, disponível em: https://tube.geogebra.org/m/pte2mhd5?doneurl=%2Fwagner\_santana22

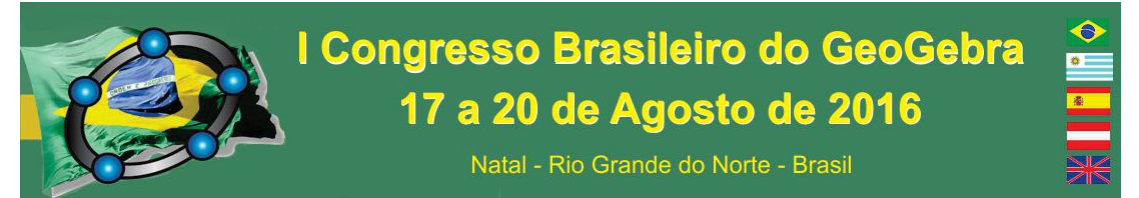

A maneira que utilizamos o Geogebra, para aplicação nas transformações lineares ligadas à computação gráfica, proporciona uma situação que traz a visualização simultânea das partes Algébrica e Geométrica. Nesse arquivo que produzimos, buscamos socializar o que acontece com a figura, bem como o que acontece com a matriz que rege os movimentos da figura, levando assim também a possibilidade de usá-la como ferramenta de motivação e de contextualização do conteúdo de matrizes.

## **5. Considerações Finais**

Podemos concluir que o Geogebra é uma ferramenta muito interessante para demonstrar o uso das Transformações Lineares na computação gráfica, pois graças a ele, podemos desenvolver situações (arquivos) que possam ajudar o usuário a visualizar, as partes algébrica e geométrica, da manipulação de imagens, de forma simultânea, ajudando a enxergar, de maneira prática, conceitos visto na Álgebra Linear. Foi percebido que a construção no Geogebra, a partir da teoria ajuda na percepção das transformações lineares mostrando assim a importância desta ferramenta para expor cada situação e a interação com a manipulação de uma imagem dentro desta plataforma, pode proporcionar um ambiente dinâmico e único para o estudo das transformações lineares. Portanto o "arquivo" como uma ferramenta tecnologia pode auxiliar no ensino das transformações lineares planas e das matrizes visto na educação básica, sustentando a teoria através de uma situação simples em que o Geogebra, como um software dinâmico, pode proporcionar como suporte para o processo de ensino e aprendizagem.

## **6. Referências**

ANTON, H.; BUSBY, R. C.. **Álgebra Contemporânea**. Porto Alegre: Bookman, 2006. FERREIRA, R. C.. **Ensinando matemática com o geogebra.** ENCICLOPÉDIA BIOSFERA, Centro Científico Conhecer – Goiânia, vol 6, N. 10, 2010.

HASCHE, F.. **Tópicos de Matemática do Ensino Médio utilizando o software**  GeoGebra. Disponível em <http://limc.ufrj.br/htem4/papers/53.pdf>. Acesso em 24/05/2016.

LIMA, A. S.; SILVA, D. A.; DUARTE, R. C.; SOUSA, G. C.. **Atividades usando o software geogebra**. III Encontro regional em educação Matemática, diálogos de educação Matemática e outros saberes. Mossoró-RN, 2011.

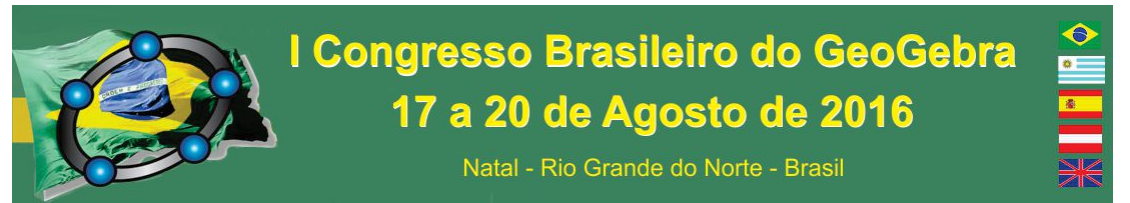

PRENSKY, M.. O papel da tecnologia e do ensino na sala de aula. **Conjectura**, Caxias do Sul, v. 15, n. 2, p. 201-204, m, 2010.

STEINBRUCH, A.; WINTERLE, P.. **Álgebra Linear**. 2ª ed. São Paulo: McGraww-Hill, 1987.

## **ESTUDO DE CRIVOS DE CURVAS E DE SUPERFÍCIES NO GEOGEBRA UMA APLICAÇÃO NO ENSINO SUPERIOR**

*Afonso Henriques Universidade Estadual de Santa Cruz – UESC Ilhéus - Brasil henry@uesc.br* 

*André Nagamine Universidade Estadual do Sul da Bahia – UESB Vitória de Conquista - Brasil andnaga@gmail.com* 

> *Rogério Serôdio Universidade da Beira Interior – UBI Covilhã, Portugal. rserodio@ubi.pt*

#### **Resumo:**

Os objetos matemáticos não são acessíveis a menos que seja por meio de suas representações nos diferentes registros, independentemente do ambiente de aprendizagem. Com efeito, numa relação do sujeito com estes objetos mediada pelo ambiente computacional *GeoGebra*, visando a *gênese instrumental*, destacam-se particularmente, quatro registros de representação semióticas. Neste artigo, refletimos sobre estes registros, considerando as noções de curvas e de superfícies de equações inicialmente desconhecidas como objetos matemáticos de referências, explorando a técnica instrumental Crivo-Geométrico. O objetivo é disseminar na comunidade acadêmica, que se interessa com a análise e utilização de *softwares* educativos, contribuições importantes que favorecem o desenvolvimento de pesquisas aplicadas à Educação Matemática no Ensino Superior utilizando o ambiente computacional *GeoGebra*. O artigo se inscreve nas pesquisas permanentes do Laboratório de Visualização Matemática - L@VIM da UESC.

**Palavras-Chave:** Representação semiótica, Conversão, Equações, Parametrização.

## **96. Introdução**

As curvas e superfícies são objetos matemáticos de referência neste artigo, estudados no ensino superior em cursos como de Cálculo Diferencial e Integral, Geometria Diferencial, Geometria Analítica, entre outros, e são geralmente fornecidos no registro algébrico, com interpretação geométrica no registro gráfico. A passagem, dita conversão, de uma representação de um objeto, de um primeiro registro para um segundo, permite o desenvolvimento de conhecimentos que discutimos neste artigo no âmbito da análise e

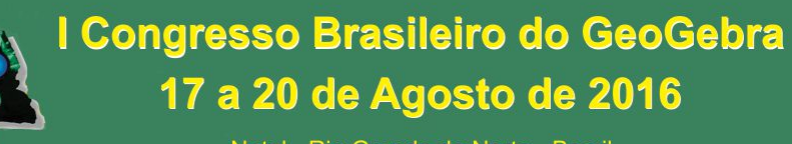

Natal - Rio Grande do Norte - Brasil

utilização de softwares educativos, em especial o *GeoGebra*, explorando as técnicas instrumentais como o Crivo-Geométrico (HERIQUES, 2006 e 2015). Para isso, carece-nos, de antemão, apresentar algumas definições e conjecturas sobre os conceitos considerados neste estudo, a saber: registro de representação, representação semiótica, gênese instrumental, curva, superfície e Crivo-Geométrico, para responder a seguinte questão: *Por que e como realizar a análise de um software educativo como o GeoGebra?* Para isso, resolvemos um problema que envolve crivos de curvas e de superfícies nos registros gráfico e algébrico. Antes desse problema apresentamos, a seguir, as referidas definições.

## **97. Definições e conjecturas**

Henriques & Almouloud (2016), baseados em Duval (1993) apresentam a definição que reproduzimos no Quadro 1.

**Quadro 1** – Definição de Registro de representação

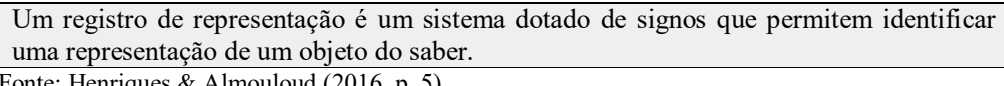

Fonte: Henriques & Almouloud (2016, p. 5)

Os autores sublinham ainda que "dentre os registros de representação que podemos pensar na Educação Matemática, desde a Educação Básica ao Ensino Superior, quatro são predominantes": Língua Materna, Registro Algébrico, Gráfico e Numérico.

Entendemos, portanto, que o tratamento dos objetos matemáticos depende das possibilidades de suas representações nos diferentes registros. Conforme se mostra no Quadro 2, amparados nos estudos de Duval, os mesmos autores apresentam a definição.

**Quadro 2** - Definição de Representação semiótica

A *representação semiótica* é uma representação de uma ideia ou um objeto do saber, construída a partir da mobilização de um sistema de sinais. Sua significação é determinada, de um lado, pela sua *forma* no sistema *semiótico* e de outro lado, pela *referência* do objeto representado. (Ibidem, p.03, 2016). Fonte: Henriques & Almouloud (2016)

Por exemplo, um enunciado em língua materna, uma equação algébrica, uma superfície ou uma curva de equação conhecida, uma tabela numérica, são representações semióticas que revelam sistemas semióticos diferentes, com signos diferentes. Estes tipos de representações são frequentes na gênese instrumental, definida por Rabardel (1995), conforme se lê no Quadro 3.

**Quadro 3** - Definição da Gênese instrumental

A *Gênese Instrumental* é o processo de aprendizagem no qual um *artefato* torna-se progressivamente um *instrumento*.

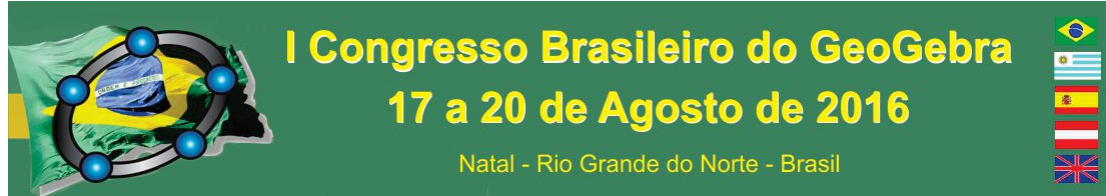

Uma ferramenta (ou artefato) é toda entidade material ou simbólica (objeto) à disposição do sujeito, produzida ou fabricada por um sujeito (homem/promotor) com certas finalidades. O *GeoGebra*, por exemplo, é inicialmente encarado como ferramenta para um sujeito que vai utilizá-lo pela primeira vez, ou mesmo que já o utiliza, mas que não mobiliza ainda as suas potencialidades relativamente a um objeto matemático de referência como as curvas ou as superfícies. No Quadro 4 apresenta-se a definição, deste último objeto, segundo Henriques & Almouloud (2016, p. 7).

#### **Quadro 4** - Definição de Superfícies

Uma *Superfície S* no registro gráfico, é o conjunto de todos os pontos (*u*,*v*,*w*) do espaço tridimensional que satisfazem a equação  $F(u, v, w) = 0$  no registro algébrico.

Fonte: Henriques & Almouloud (2016)

Com base na Definição de superfícies (Quadro 4), podemos determinar uma curva C conforme a definição que apresentamos no Quadro 5:

#### **Quadro 5** - Definição de Curvas

Uma *Curva C* no registro gráfico, é o conjunto de todos os pontos (*u,v*) de um plano ou do espaço tridimensional que satisfazem a equação  $G(u, v) = 0$  no registro algébrico. Fonte: Produção dos autores

Tanto a superfície quanto a curva, podem ser parametrizadas visando solucionar tarefas correspondes, como veremos mais adiante, onde o *software GeoGebra* é um aliado. Com base nestas definições apresentamos as conjecturas que se lê nos Quadros 6 e 7.

**Quadro 6** - Conjectura 1 – Interseção de duas Superfícies

Sejam S1 e S2 duas superfícies de equações distintas. Se a interseção de S1 com S2, isto é, *S*I∩S<sub>2</sub>, não é vazia, então esta é uma curva C.

Fonte: Produção dos autores

A recíproca, ainda é verdadeira:

**Quadro 7** - Conjectura 2 – reciprocidade da Conjectura 1

Se C é uma curva, então existem duas superfícies S1 e S2, tais que *S*  $\cap$   $\circ$  é exatamente a curva C.

Fonte: Produção dos autores

A representação semiótica de cada um destes objetos no registro gráfico, não exige mais do que a mobilização de suas partes na gênese instrumental, seja no ambiente papel/lápis, seja no ambiente computacional. Neste sentido, Henriques (2006, p. 2015) propôs a técnica denominada Crivo-Geométrico, "Conservação única de partes de superfícies que delimitam um sólido enquanto objeto geométrico fechado", que

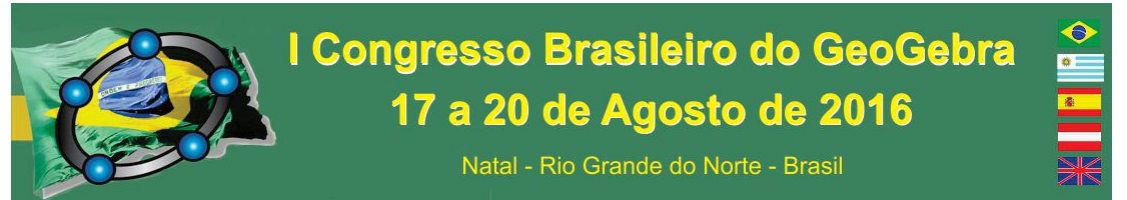

posteriormente, com avanço dos estudos com o seu grupo (GPEMAC<sup>8</sup>), aparece em Henriques (2015, p. 24) como segue no Quadro 8:

**Quadro 8** - Definição de Crivo-Geométrico

Conservação única da parte de uma curva, C(u,v)=0, ou de uma superfície, S(u,v,w)=0, necessária na representação do objeto matemático correspondente no registro gráfico. Fonte: Henriques (2015)

Um segmento, por exemplo, é um crivo de uma curva de curvatura nula (a reta), um arco é um crivo de uma curva de curvatura não nula, um disco é um crivo de um plano, etc. A reunião conveniente de crivos de curvas pode delimitar uma região plana, ao passo que a das partes de superfícies pode delimitar um sólido enquanto objeto geométrico fechado.

Com base nestes conceitos, apresentamos a seguir a análise do *software GeoGebra.*  Objetiva-se, em uma análise de *software*, identificar e descrever as potencialidades e os eventuais entraves de suas ferramentas, relativamente ao objeto do saber visado, em particular, um objeto matemático de referência.

## **98. Análise do software GeoGebra visando estudo de curvas e superfícies**

Para realizar esta análise, consideramos o problema que enunciamos no Quadro 9.

**Quadro 9** - O problema "três portas" e o objeto mágico

Considerar uma parede contendo três portas, sendo a primeira, de forma circular de raio *a*, a segunda triangular isósceles de altura e a base (relativo ao vértice do ângulo interno diferente) medindo 2*a* e a terceira quadrada de lado também medindo 2*a*. Construir no *GeoGebra* por Crivo-Geométrico um objeto tridimensional que pode passar nas três portas tendo as dimensões das portas como vínculos. Fonte: Dados da Pesquisa

O *GeoGebra* é um ambiente computacional que permite o estudo de objetos matemáticos de forma dinâmica, principalmente, nos referidos quatro registros de representação semióticas, durante a *gênese instrumental*. Ele disponibiliza diversas ferramentas com potencialidades notáveis. Para a sua análise em torno do problema dito "*três portas*" destacamos as ferramentas do *GeoGebra* apresentadas no Quadro 10.

**Quadro 10** - Ferramentas do *GeoGebra* que colaboram no tratamento do problema "três portas" *Curva*. *Ponto* sobre objetos. *Ponto* de interseção de duas curvas. *Segmento*. *Reta perpendicular*. *Habilitar rasto*. *Animar* e evidentemente o campo de *Entrada*. Fonte: Dados da pesquisa – recorte das ferramentas do *GeoGebra* para análise

Dentre estas ferramentas apenas a primeira necessita do campo de *Entrada* segundo a sintaxe (**01**) representante da sua potencialidade sobre o estudo de curvas parametrizadas. Curva[ <Expressão>, <Expressão>, <Expressão>, <Variável>, <Valor Inicial>, <Valor Final> ] (**01**)

 $\overline{a}$ 

<sup>8</sup> Grupo de Pesquisa em Ensino e Aprendizagem da Matemática em Ambiente Computacional, na UESC.

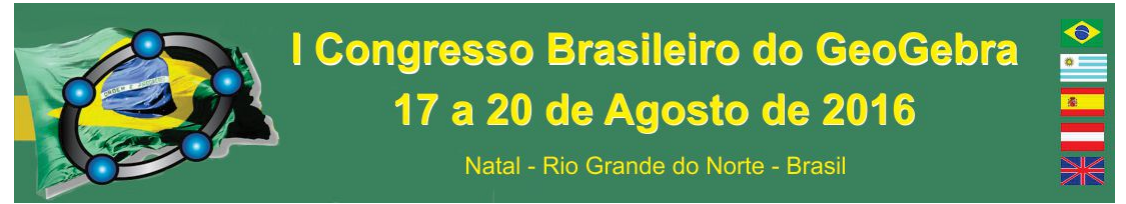

Assim, para analisar o problema das "*três portas*" utilizando estas ferramentas simulamos, inicialmente, a construção de uma parede com as três portas (cf. Figura 1). Considerando a segunda porta, cujo lado com medida diferente as dos outros dois valendo 2a, introduzimos um sistema de coordenadas do espaço tridimensional.

Figura 1: Representação da parede com três portas distintas

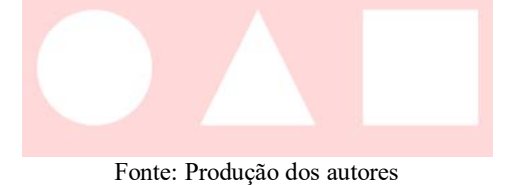

Assim, encarando o plano-*yz,* como o plano de projeção do objeto "mágico" podese obter as seguintes equações: (i)  $z = 2a + 2y$  e (ii)  $z = 2a - 2y$ , representantes de duas superfícies planas secantes entre si em  $z=2a$  e, com o plano-*xy*, em  $y=-a$  e  $y=a$ , respectivamente. Da primeira porta, podemos obter a equação (iii)  $x^2+y^2 = a^2$  representante da circunferência de raio *a* no plano-*xy* e da superfície cilíndrica de raio *a* ao longo do eixo-*z*. Pela *Conjetura* 01 e pela Definição apresentada no Quadro 5, tem-se de (i) e (iii) que  $G(x,z)=z-2a-2\sqrt{a^2-x^2}$ , com  $G(x,y)=0$ , é uma curva. Analogamente, de (ii) e (iii) temse que  $G_2(x,z)=z-2a+2\sqrt{a^2-x^2}$  com  $G_2(x,y)=0$ . Tanto  $G_1$  quanto  $G_2$ , podem ser parametrizadas como se mostra no Quadro 11:

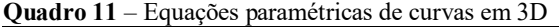

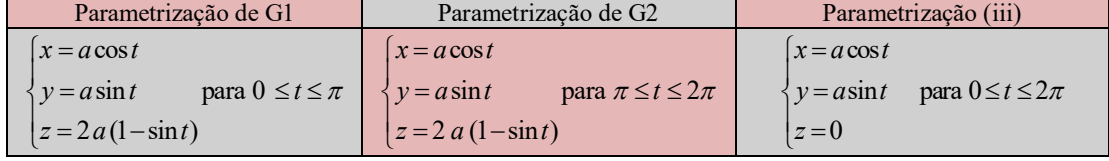

Fonte: Dados da pesquisa

Além disso, tem a parametrização (*i*) $\cap$ (*ii*), onde *x*=*a* $\cos t$ , *y*=0 e *z*=2*a*. As curvas assim obtidas podem ser implementadas no *GeoGebra* utilizando a potencialidade da ferramenta "*Curva*" (cf. 01), como segue.

#### **99. Implementação do problema "três portas" no** *GeoGebra*

Utilizando convenientemente a sintaxe (01) da ferramenta ou comando *Curva* na linha de comando do *GeoGebra* 3D, obtemos o resultado apresentado na Figura 2.

**Figura 2** - Representação curvas (arestas) do objeto mágico do problema três portas

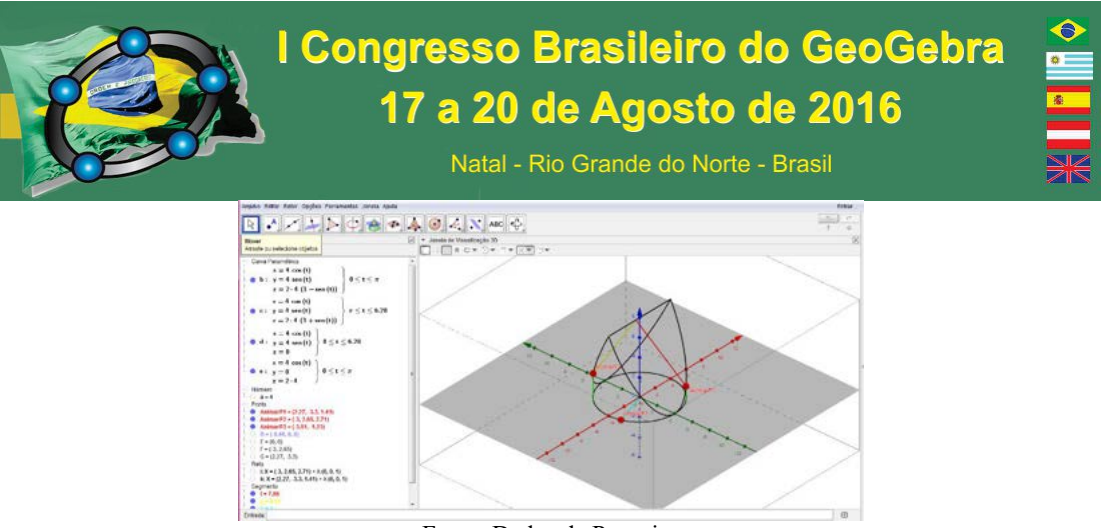

Fonte: Dados da Pesquisa

É notável que a dinâmica possibilitada pelo *software GeoGebra*, nos faz inferir e validar o problema, como pode ser visto nas Figura 3 de (*a*) a (*e*).

**Figura 3** - Visualização do objeto mágico em diferentes posições por manipulação direta com mouse

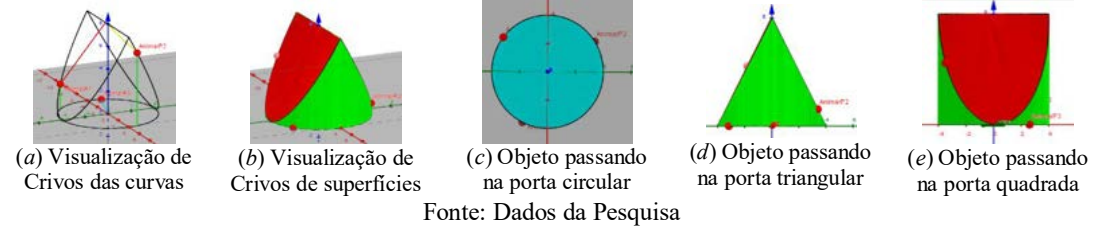

Portanto, consideramos o *GeoGebra* como um potencial instrumento podendo contribuir de forma significativa no tratamento de crivos de curvas e de superfícies.

## **100. Considerações finais**

Este trabalho é resultado de pesquisas realizadas no  $L@VIM$ , e gostaríamos com o mesmo detalhar o processo da análise de *software* e desenvolvimento do problema (*três portas*) durante a gênese instrumental, porém, deixamos esta tarefa para trabalhos futuros em função do espaço. É possível, contudo, concluirmos, mesmo de forma reestrita, que o *GeoGebra* é um *software* que permite potencializar o estudo de objetos matemáticos em diferentes registros de representação semiótica, em particular as curvas e as superfícies, propostos na formação de recursos humanos no Ensino Superior.

## **101. Referências**

DUVAL R.Registres de représentation sémiotique et fonctionnement cognitif de la pensée.Annales de didactique et de sciences cognitives. IREM de Strasbourg, v. 5,p. 35-65, 1993.

HENRIQUES, A.L'enseignement et l'apprentissage des intégrales multiples: analyse didactique intégrant l'usage du logiciel Maple.UJF-Grenoble, Lab. Leibniz, 2006.

HENRIQUES, Contribuições dos Ambientes Computacionais Maple, Cubex e A Impressora 3D na Pesquisa e no Ensino-Aprendizagem da Matemática nas IES.Progressão

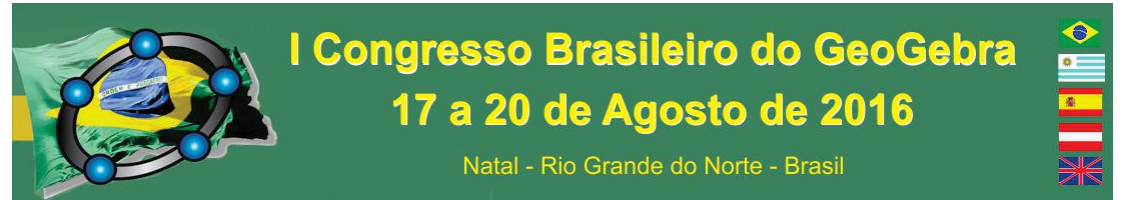

na Carreira do Magistério, UESC-Ihéus, 2015.

HENRIQUES, A. & ALMOULOUD, S. A., Teoria dos Registros de Representação Semiótica em Pesquisas na Educação Matemática no Ensino Superior: Uma Análise de Superfícies e Funções de duas Variáveis com Intervenção do Software Maple, Revista Ciência & Educação, 2016. (In prelo).

RABARDEL P. Les hommes et les technologies - Approche cognitive des instruments contemporains, Editions Armand Colin. 1995.

## **EXPLORANDO A ELIPSE ATRAVÉS DO GEOGEBRA**

*Naralina Viana Soares da Silva Universidade Federal do Amapá naralina@unifap.br* 

*João Socorro Pinheiro Ferreira Universidade Federal do Amapá joaoferreira@unifap.br* 

*Nicolas Costa de Andrade Universidade Federal do Amapá manno\_c\_a@hotmail.com* 

#### **Resumo:**

Esta pesquisa teve como objetivo principal verificar se a utilização do GeoGebra na abordagem da Elipse facilita a aprendizagem dos alunos. A metodologia empregada, inicialmente, foi a pesquisa bibliográfica sobre a teoria dos registros das representações semióticas, Geometria dinâmica, o ensino da Elipse na Educação Básica e sobre os recursos do GeoGebra; que permitiu o embasamento teórico da elaboração da sequência didática a ser aplicada em sala de aula. No momento da aplicação da sequência didática em sala de aula, a metodologia utilizada foi a pesquisa-ação que permite a interação entre o pesquisador e os participantes durante as atividades. Nas análises da aplicação da sequência foi verificado que os alunos se mostraram bastante motivados durante o processo de aprendizagem, bem como apresentaram um desempenho satisfatório com relação a resolução de questões envolvendo a elipse.

**Palavras-chave:** Representações Semióticas, GeoGebra, Elipse

## **102. Introdução**

No último ano do ensino médio, a Elipse compõe o programa escolar. Porém, vale salientar, que por diversos motivos, esse tema se quer é abordado por boa parte dos professores. Quando um professor trabalha tal conteúdo, ele se restringe às equações analíticas cujas demonstrações partem da definição bifocal. Raramente se trabalha a construção dessa elipse, esta é apresentada logo após a definição, ou depois da abordagem

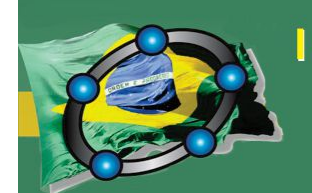

Natal - Rio Grande do Norte - Brasil

da equação analítica. Neste contexto, podemos dizer que o ensino da Elipse se concentra na representação dessa curva através de equações.

Diante disto, foi desenvolvida uma pesquisa envolvendo a utilização do GeoGebra como suporte para o ensino da Elipse. A escolha pelo GeoGebra ocorreu em função de ser um software de geometria dinâmica, o qual permite se trabalhar construções de figuras, bem como sua manipulação e movimentação; além de dar possibilidades de se perceber a representação de um objeto matemático tanto geometricamente como algebricamente.

O embasamento teórico utilizado para fundamentar a elaboração da sequência didática desenvolvida e aplicada durante a pesquisa foi a teoria dos registros de representações semióticas de Raymond Duval.

A pesquisa foi realizada no Laboratório de Informática do Curso de Matemática da Universidade Federal do Amapá- Campus Marco Zero do Equador, localizado na Cidade de Macapá. Houve a participação de 18 alunos oriundos da rede pública de ensino. Dentre estes, 7 já tinham concluído o Ensino Médio e estavam sem estudar, e os demais estavam cursando o 3º ano do Ensino Médio.

O objetivo principal que orientou a pesquisa foi o de verificar se a utilização do GeoGebra na abordagem da Elipse facilita a aprendizagem dos alunos. A metodologia empregada, inicialmente, foi a pesquisa bibliográfica sobre a teoria dos registros das representações semióticas, Geometria dinâmica, o ensino da Elipse na Educação Básica e sobre os recursos do GeoGebra; que permitiu o embasamento teórico da elaboração da sequência didática. No momento da aplicação da sequência didática em sala de aula, a metodologia utilizada foi a pesquisa-ação.

#### **103. Fundamentação Teórica**

Em diferentes áreas de conhecimento é possível se ter acesso ao objeto de estudo de forma direta ou por diversos meios, como, por exemplo, através de microscópios, telescópios, aparelhos de medida, etc. Porém, na matemática todos os objetos de estudo são abstratos, sendo assim, não são diretamente perceptíveis ou observáveis com a ajuda de algum instrumento.

Desta forma, toda comunicação, em matemática, se estabelece com base em representações. Por este motivo, o pensamento matemático possui uma característica

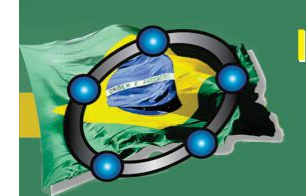

Natal - Rio Grande do Norte - Brasil

específica dentre outras ciências, que é dispor de uma variedade de representações para um mesmo objeto.

Diante disto, uma das grandes dificuldades de aprendizagem em matemática está relacionada com o fato de se ter um único acesso aos objetos matemáticos, o qual se dá através destas representações. Logo, percebe-se a necessidade de trazer para os processos de ensino e aprendizagem mais de um registro de representação de um mesmo objeto, pois cada registro contempla conteúdos diferentes, com propriedades e aspectos que podem proporcionar a construção de relações conceituais diferentes. A articulação entre esses registros é fundamental para o fenômeno da compreensão dos conceitos matemáticos. Segundo Duval (2009), existe algo parecido com "um enclausuramento" de registros que impede o aluno de reconhecer o mesmo objeto matemático, em duas de suas representações bem diferentes

Porém nem sempre o professor dá a devida atenção à utilização das diferentes linguagens existentes na matemática, uma vez que muitos tem dificuldade em "desenhar" no quadro sobrevalorizando a representação algébrica, menosprezando a linguagem geométrica, ou utiliza a linguagem geométrica apenas para exemplificar o que foi abordado algebricamente, sem apresentar as devidas relações.

Atualmente, há diversos softwares que facilitam a abordagem de determinados conteúdos matemáticos, Borba e Penteado (2007) afirmam que o uso das novas tecnologias tem causado um impacto significativo no ensino de matemática, visto que proporcionam a experimentação e enfatizam a visualização.

Neste contexto, pensou-se na utilização do GeoGebra para trabalhar construções de figuras, bem como visualizar a sua manipulação-movimentação. De acordo com o site oficial, o GeoGebra é um software de matemática dinâmica, idealizado pelo austríaco Markus H, para ser utilizado em educação nas escolas secundárias que reúne geometria, álgebra e cálculo. O programa pode ser baixado gratuitamente do próprio site do GeoGebra. (Geogebra, 2016)

Segundo Lucas (2009) o GeoGebra é um sistema dinâmico de geometria que, por um lado, você pode fazer construções com pontos, vetores, segmentos, retas, bem como secções cônicas e mudá-los dinamicamente depois. Por outro lado, equações e coordenadas podem ser inseridas diretamente podendo visualizar sua representação gráfica.

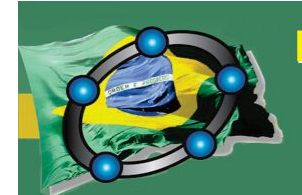

Natal - Rio Grande do Norte - Brasil

#### **104. Relatos da aplicação da sequência didática**

As aulas foram iniciadas com a realização de um diagnóstico, sobre o reconhecimento da elipse em sua representação algébrica e geométrica, contemplando também conteúdos preliminares considerados pré-requisitos para o desenvolvimento da sequência didática tais como, fatoração, produtos notáveis, distância entre dois pontos e teorema de Pitágoras. Cada aluno respondeu a sua atividade individualmente. Ao analisar os resultados obtidos, percebeu-se que a maioria dos alunos não reconheceram a elipse em suas diferentes representações, como também apresentaram dificuldades para realizar fatoração, produtos notáveis e calcular a distância entre dois pontos dados.

No segundo momento, foi feita a familiarização com o software GeoGebra, onde foram apresentados alguns recursos do software e, em seguida, os alunos tiveram oportunidade de construir livremente diferentes figuras geométricas, utilizando as ferramentas do GeoGebra apresentadas anteriormente. Durante as construções ficou evidente a motivação e as descobertas realizadas pelos alunos, fato permitido devido à determinadas características do GeoGebra, tais como movimentação e diferentes linguagens para um mesmo objeto.

No terceiro momento, solicitou-se que os alunos resolvessem alguns exercícios, envolvendo os conteúdos presentes no teste diagnóstico, usando o GeoGebra. Durante a resolução foram verificadas diferentes estratégias de resolução para uma mesma questão. Fato possível devido à autonomia e criatividade estimuladas durante a resolução das atividades.

Na quarta etapa da sequência didática, os alunos construíram a elipse utilizando diversas funções do GeoGebra, partindo do círculo diretor, finalizando com a habilitação do rastro. Em seguida, analisando determinadas propriedades da figura construída e usando o conceito de lugar geométrico foi possível deduzir uma definição para elipse. Com essa definição e utilizando o cálculo de distância entre pontos foi possível descobrir outra forma de representar a elipse que é a representação algébrica, encontrando a sua forma canônica. Neste momento foi possível verificar o quanto a representação figural é importante para a compreensão do tema, pois os alunos estavam a todo instante solicitando explicações com utilização da figura da elipse.

Natal - Rio Grande do Norte - Brasil

No quinto momento, foram abordados cada elemento da elipse relacionando sua representação algébrica com a sua representação geométrica, utilizando as janelas específicas do GeoGebra. É evidente a necessidade que o aluno tem de recorrer a representação geométrica para compreender a representação algébrica. A exploração da elipse apenas analiticamente, usando a linguagem algébrica sem fazer uma relação com a representação algébrica não permite que o aluno visualize o objeto, dificultando a sua compreensão.

No sexto e último momento, os alunos resolveram quatro questões envolvendo a elipse e seus elementos, em suas diferentes representações, durante a resolução eles puderam utilizar os recursos do GeoGebra e, em consequência disto, encontraram diferentes estratégias de resolução. Ao analisar os resultados foi possível perceber uma evolução significativa no que tange a aprendizagem e compreensão do referido objeto matemático.

#### **105. Considerações Finais**

Nesta pesquisa explorou-se diversos recursos do GeoGebra onde foi possível se verificar uma abordagem mais dinâmica e interativa da elipse, fundamentada na teoria de registros de representação semiótica, onde os alunos tiveram oportunidade de se familiarizar com o software e, estimulando a criatividade, resolver diferentes problemas envolvendo o referido tema. Durante a abordagem foram trabalhadas a construção de cada cônica, a definição dessa curva, a sua representação algébrica, ou seja, forma canônica, bem como seus elementos. Todas as etapas foram desenvolvidas com o auxílio do GeoGebra.

Através das análises dos resultados, foi possível perceber que os alunos se mostraram mais motivados diante de uma metodologia alternativa, desenvolveram diferentes estratégias de resolução para uma mesma questão, bem como revelaram a necessidade de visualizar a representação geométrica da elipse durante as explanações. Nessa perspectiva, verificou-se que a utilização do GeoGebra na abordagem da elipse facilitou a aprendizagem dos alunos.

Por fim, concluímos que a aplicação da sequência de atividades utilizando os recursos da geometria dinâmica, especificamente, do GeoGebra, quando bem elaborada e

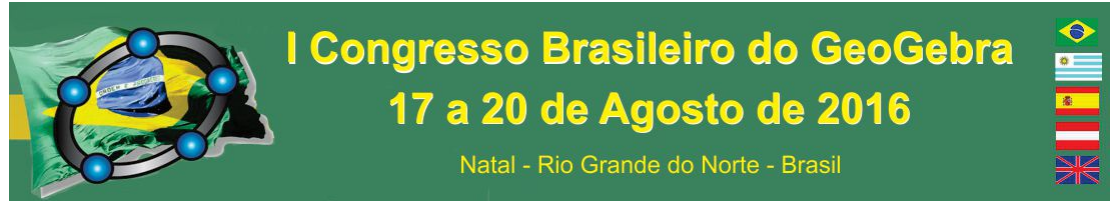

bem planejada, pode contribuir significativamente para o aprimoramento da docência da matemática.

## **106. Referências**

BORBA, M. C.; Penteado M. G. *Informática e Educação Matemática*. Belo Horizonte: Autêntica, 2007.

DUVAL, R. *Semiósis e Pensamento Humano: Registros Semióticos e Aprendizagens Intelectuais*. Editora Livraria da Física, 2011.

HOHENWARTER, M. *Geogebra*. Disponível em:

<http://www.geogebra.org/cms/en/info> . Acesso em: 2 set. 2014.

LUCAS, R. D. *Geogebra e moodle no ensino de geometria analítica*. Dissertação de Mestrado, São Carlos: UFSCar, 2009

## **EXPLORANDO AS RAZÕES TRIGONOMÉTRICAS NA CIRCUNFERÊNCIA COM APLICAÇÃO DO RECURSO PEDAGÓGICO WEBQUEST E O USO DO SOFTWARE DE GEOMETRIA DINÂMICA GEOGEBRA**

*Eduardo Gomes de Oliveira Universidade Federal Fluminense egmosgp@yahoo.com.br* 

*Carlos Eduardo Rocha dos Santos Faculdade Carlos Drummond de Andrade carlao\_santos@yahoo.com.br* 

> *Pedro Jacintho da Silva Universidade Federal Fluminense Pjsibituba64@gmail.com*

## **Resumo:**

O presente artigo apresenta os resultados de uma pesquisa-ação, qualitativa e aplicada que propôs investigar junto a estudantes do 1° Ano do Ensino Médio de uma escola pública do interior do Estado do Rio de Janeiro, aspectos relacionados à transição do pensamento abstrato para o meio concreto através de construções com materiais manipuláveis e mais adiante a implementação de uma *WebQuest*, elaborada pelo docente-pesquisador, dando ênfase a aplicações desenvolvidas utilizando-se o *software* GeoGebra. As Razões Trigonométricas na Circunferência foram o objeto da pesquisa desenvolvida. A análise pós-aplicação da pesquisa indicou que o recurso pedagógico *WebQuest* associado a investigação de conceitos por meio de construções utilizando-se materiais manipuláveis, possui caráter motivador e viabiliza o processo de busca e trato das informações e objetos encontrados na rede mundial de computadores e por consequência contribui para a familiarização de conceitos, facilitando a aquisição de novos conhecimentos.

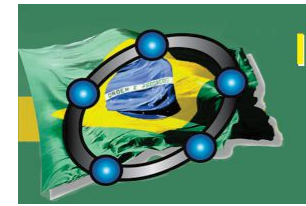

Natal - Rio Grande do Norte - Brasil

**Palavras-chave:** GeoGebra; Trigonometria; *Software*; *Webquest*;

## **107. Introdução**

Com o objetivo de explorar as características de uma *WebQuest* e suas aplicações no ensino da matemática, nosso trabalho intencionou encontrar possíveis respostas à questão fundamental que norteou a elaboração da pesquisa: *Quais aspectos da aplicação do recurso pedagógico WebQuest favorecem o desenvolvimento e a fixação dos conceitos relacionados ao ciclo trigonométrico com o auxílio de construções, representações e pesquisas realizadas na internet?*

As atividades propuseram uma investigação fundamentada na manipulação de materiais concretos explorando as razões trigonométricas na circunferência, partindo do estudo da trigonometria no triângulo retângulo e conceitos relacionados ao círculo trigonométrico utilizando-se aplicações desenvolvidas com o *software* GeoGebra.

## **108. Justificativa e objetivo**

O professor assume um desafio quando decide desenvolver técnicas que promovam um ambiente propício à construção do processo de aprendizagem dos estudantes. Neste caso optou-se por um recorte que priorizasse o desenvolvimento do raciocínio matemático através da utilização do *software* de geometria dinâmica GeoGebra, ferramenta que permite, dentre outras características, explorar objetos aos quais se pode aplicar um conjunto de transformações e promover experiências visuais relevantes para distinguir características e propriedades destes objetos.

O recurso pedagógico *WebQuest* constituiu-se numa poderosa ferramenta para complementar a estratégia que se pretendeu implementar, uma vez que considerada uma ferramenta construtivista pressupõe que os estudantes executem um roteiro pré-definido pelo professor de modo que o passo a passo os leve a sedimentação de conceitos vivenciados em sala de aula e expandidos para fora dos muros da escola, utilizando das diversas linguagens tão próprias do universo tecnológico do estudante e ao mesmo tempo promovendo a significação do processo ensino-aprendizagem.

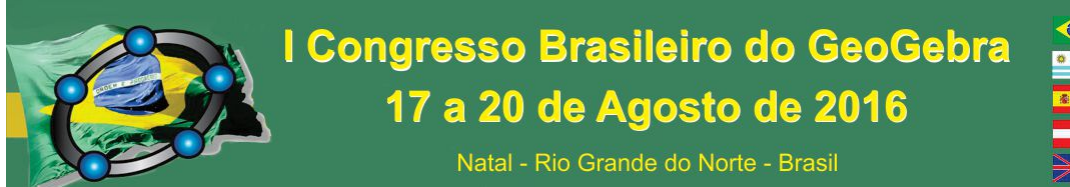

#### **109. Procedimentos metodológicos**

Selecionou-se as modalidades de pesquisa-ação, qualitativa e aplicada, por entender que ambas as propostas seriam adequadas ao objeto da pesquisa, que foi realizada em uma escola pública estadual na cidade de Porciúncula, no interior do Estado do Rio de Janeiro com 15 estudantes do 1° ano do Ensino Médio – período noturno, distribuídos nas faixas etárias entre 14 e 46 anos.

A pesquisa está organizada em 4 momentos. Etapa inicial de avaliação de prérequisitos que habilitassem o estudante a prosseguir com as estratégias planejadas. Etapa seguinte baseada na investigação de conceitos relacionados ao círculo trigonométrico utilizando materiais manipuláveis concretos. Terceira etapa que permitiu explorar as razões trigonométricas na circunferência através de uma atividade investigativa com base no recurso pedagógico *WebQuest* utilizando-se de construções e representações de objetos educacionais desenvolvidos pelo *software* de geometria dinâmica GeoGebra. E etapa final que possibilitou ao estudante responder a um questionário para avaliar as etapas anteriores da pesquisa.

O objetivo, ao utilizar o recurso pedagógico e ferramentas selecionadas, foi a busca pelo desenvolvimento das seguintes habilidades matemáticas:

**\*** Habilidade 1: Reconhecer a existência de fenômenos que se repetem de forma periódica.

**\*** Habilidade 2: Identificar o radiano como unidade de medida de arco.

**\*** Habilidade 3: Transformar a medida de um arco de grau para radiano e vice-versa.

**\*** Habilidade 4: Representar o seno, o cosseno e a tangente de um arco qualquer no ciclo trigonométrico.

#### **110. Principais resultados**

Análise e resultados da aplicação da 1ª Etapa: Avaliação diagnóstica: Foi solicitado que os estudantes resolvessem a Avaliação com atenção, desenvolvendo os cálculos e deixando os resultados no rascunho para que se pudesse analisar melhor seu desempenho. Foi permitido o uso da calculadora para resolução das questões.

Percebeu-se maior incidência de equívocos e erros em conteúdos os quais disseram não se recordar na íntegra, como foi o caso da aplicação do Teorema de Pitágoras; em

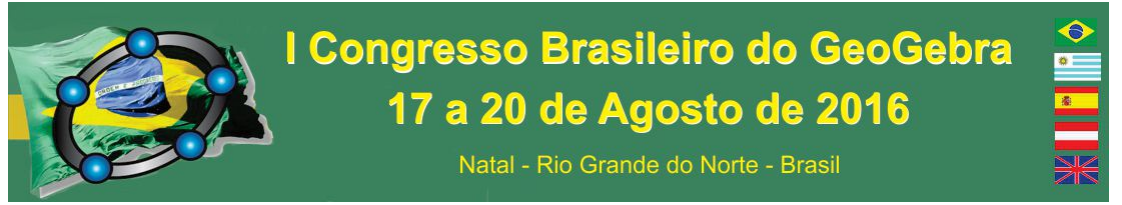

contraponto, percebeu-se melhor desempenho em relação a conteúdos estudados mais recentemente, como foi o caso das Razões Trigonométricas no Triângulo Retângulo.

|                    |            |            | Cosseno e Tangente dos ângulos de 30°, 45° e 60°. | (8) Nesta questão seu dever é construir a tabela das Razões Trigonométricas, aquela do Seno, |            |             |            |
|--------------------|------------|------------|---------------------------------------------------|----------------------------------------------------------------------------------------------|------------|-------------|------------|
| Em forma de Fração |            |            |                                                   | Em forma de Números Decimais                                                                 |            |             |            |
|                    | $30^\circ$ | $45^\circ$ | $60^\circ$                                        |                                                                                              | $30^\circ$ | $45^\circ$  | $60^\circ$ |
| <b>SEN</b>         |            |            |                                                   | <b>SEN</b>                                                                                   |            | 0.500 0.101 | 0.866      |
| <b>COS</b>         |            |            |                                                   | COS                                                                                          | 0.866      | 0.704       | 1500       |
| TG                 |            |            |                                                   | <b>TG</b>                                                                                    | 0.677      |             |            |

**Figura 4.1 -** Questão com maior índice de acerto entre os estudantes

Análise e resultados da aplicação da 2ª Etapa: Construção do círculo trigonométrico com o uso de material manipulável: Nesta etapa os estudantes construíram o ciclo trigonométrico conforme as instruções do professor, e através deste procedimento tiveram a oportunidade de verificar com mais clareza as relações entre ângulos e graus.

Durante a aplicação desta etapa os estudantes tiveram a oportunidade de levantar hipóteses, tirar conclusões, elaborar conceitos e, principalmente, conjugar estratégias que se desenvolvem exigindo certo grau de abstração e sua comprovação a partir da visualização e manuseio dos elementos trigonométricos em meio manipulável.

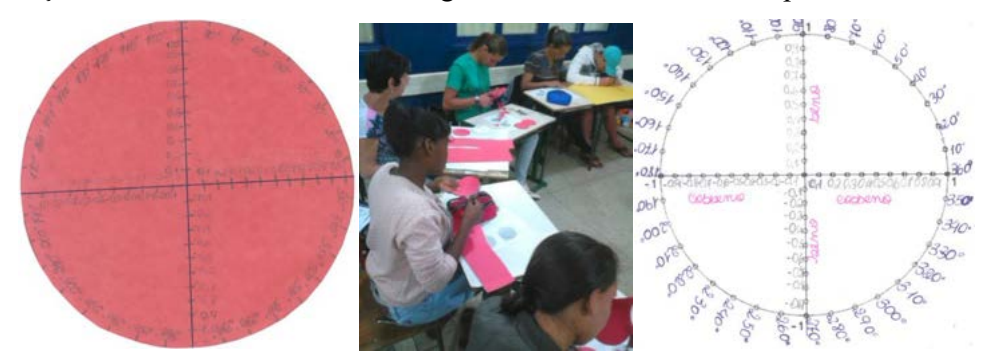

**Figura 4.2 -** Círculo trigonométrico construído pelos estudantes utilizando materiais concretos

Análise e resultados da aplicação da 3ª Etapa: Explorando as razões trigonométricas via *WebQuest*: A sequência didática foi orientada ao uso do recurso pedagógico *WebQuest* em situações que envolvessem a utilização de objetos educacionais disponíveis na internet desenvolvidos pelo *software* GeoGebra junto a outros recursos como vídeos e *applets*.

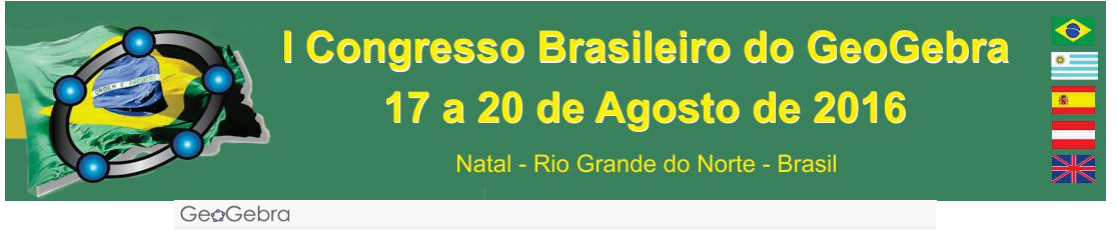

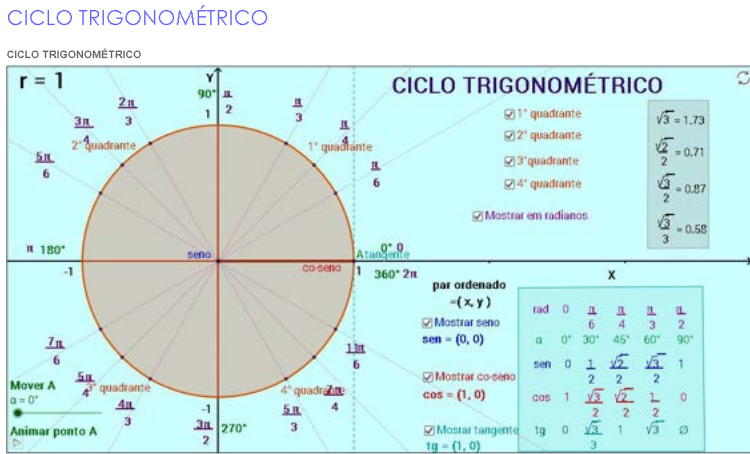

**Figura 4.3** - Ciclo Trigonométrico

E os estudantes quando estimulados a realizar a transição entre o meio concreto e o ambiente virtual puderam então verificar as propriedades enunciadas anteriormente com maior riqueza de detalhes e de forma mais dinâmica.

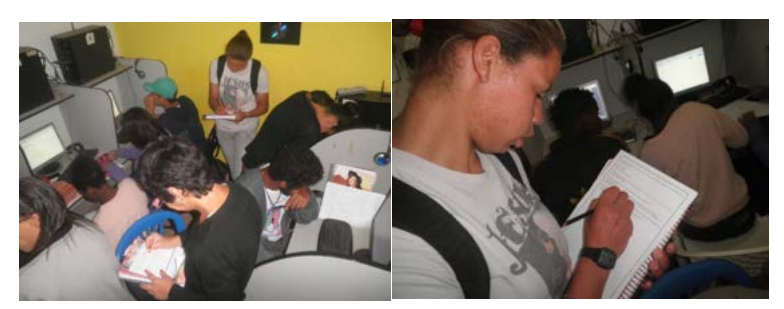

**Figura 4.4** - Os estudantes registrando as conclusões das atividades das atividades da WebQuest Análise e resultados da aplicação da 4ª Etapa: Questionário Final**:** Nesta pesquisa propusemos investigar quais aspectos da aplicação do recurso pedagógico *WebQuest* aliado a construções utilizando materiais manipuláveis se constituem em estratégias capazes de estimular o estudante na construção de uma aprendizagem mais prazerosa e significativa, e encontramos resposta positiva para esta investigação.

Como você avalia as atividades feitas em sala de aula com materiais manipuláveis?

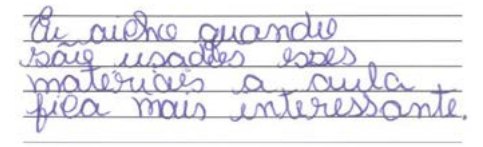

Se fosse convidado(a) para participar de outros momentos semelhantes aos que vivenciou, você participaria novamente? Sim ou Não? Porque?

nille 8 m  $10<sub>0</sub>$  $V \oplus F \oplus V$  $3 - 35$  $0.110$ i fi br

**Figura 4.5 -** Pergunta 08\_Questionário Final **Figura 4.6 -** Pergunta 22\_Questionário Final

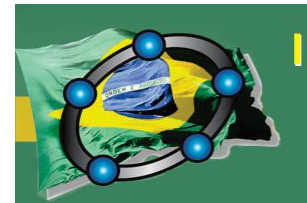

Natal - Rio Grande do Norte - Brasil

#### **111. Considerações Finais**

Essa pesquisa foi motivada pelas disciplinas Informática no Ensino da Matemática I e Tópicos em Aritmética, Álgebra e Geometria para o Ensino Médio, ambas disponibilizadas no curso de Especialização em Novas Tecnologias no Ensino da Matemática, oferecido pelo LANTE/UFF em que se pretendeu abordar os saberes relacionados ao triângulo retângulo e ao círculo trigonométrico.

Havia a intenção de que tal pesquisa pudesse fornecer subsídios que justificassem a utilização de um *software* de geometria dinâmica – GeoGebra – conjugado com aplicação do recurso pedagógico *WebQuest* como meio de favorecer o desenvolvimento e a fixação dos conceitos propostos, através da criação e desenvolvimento de um ambiente de aprendizagem cujo potencial motivador e caráter técnico operacional fosse capaz de gerar benefícios que se estendem a todos os atores envolvidos no processo, contribuindo com docentes e discentes em sua prática de estudo cotidiana.

#### **Referências:**

OLIVEIRA, A.; APARECIDA, C; SOUZA, G.; ROMERO, M. **Avaliação: Conceitos em diferentes olhares, uma experiência vivenciada no curso de pedagogia**. 2008. Disponível em: http://www.pucpr.br/eventos/educere/educere2008/anais/pdf/510\_223.pdf. Acesso em 12 de Ago 2015.

MARINHO, S. P. **Webquest o uso inteligente da internet na escola**. Disponível em: http://www.pucminas.br/imagedb/mestrado\_doutorado/publicacoes/PUA\_ARQ\_ARQUI20120827 100749.pdf. Acesso em 12 de Ago 2015.

## **EXPLORANDO CONCEITOS DA ÁREA DAS CIÊNCIAS DA NATUREZA COM O GEOGEBRA: SUGESTÕES PARA A SALA DE AULA**

*Ana Luiza de Freitas Kessler EEEM PROFª MARIA ROCHA analuizakessler@gmail.com* 

> *Carmen Vieira Mathias UFSM carmen@ufsm.br*

**Resumo:** 

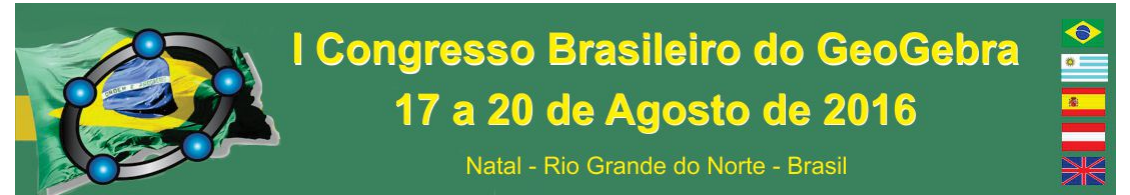

A partir da implantação do ensino Politécnico no Rio Grande do Sul, nota-se a preocupação dos professores em trabalhar de forma integrada, realizando articulações entre as diferentes disciplinas e os assuntos estudados na escola básica. Nesse contexto surgiu a necessidade de fazer uma ligação entre conteúdos estudados em Matemática com aqueles vistos em disciplinas da área das Ciências da Natureza. O objetivo desse trabalho é apresentar um recorte de uma pesquisa de dissertação, que realizou algumas conexões entre a Matemática e disciplinas das Ciências da Natureza que desenvolveu junto aos alunos atividades que integram o GeoGebra, Matemática, Física, Química e Biologia e a repercussão dessas atividades com os discentes.

**Palavras-chave:** Tecnologias, ensino politécnico, funções.

## **1. Introdução**

No ano de 2011 foi introduzida no Estado do Rio Grande do Sul uma nova proposta de Ensino Médio denominada Ensino Médio Politécnico, a qual passou a ser implementada no ano de 2012. Segundo a Proposta Pedagógica para o Ensino Médio Politécnico e Educação Profissional Integrada ao Ensino Médio (2011 – 2014) do Governo do Estado do Rio Grande do Sul (SEDUC - RS, 2001) o Ensino Politécnico visa ao ensino integrado do ponto de vista curricular, onde os conteúdos devem ser organizados de forma que haja um diálogo entre as áreas do conhecimento, a partir de práticas sociais, priorizando a qualidade do conhecimento adquirido pelo aluno sobre a quantidade de conteúdos apropriados mecanicamente, dando a esses conteúdos significado social e contextualizado com a realidade.

Nesse sentido, o Ensino Politécnico passa a trabalhar por áreas do conhecimento, onde a Matemática constitui uma área e as disciplinas de Física, Química e Biologia constituem a área das Ciências da Natureza. Visto essa particularidade do ensino e a necessidade de produzir materiais para esse fim, o objetivo principal deste trabalho é apresentar o relato da experiência em trabalhar com os alunos atividades que integraram os conteúdos de funções estudadas na área da Matemática com aplicações em problemas da área das Ciências da Natureza, pois

> A compreensão de que os problemas não são resolvidos apenas à luz de uma única disciplina ou área do saber desmistifica a ideia, ainda predominante, da supremacia de uma área do conhecimento sobre outra.

> O pressuposto básico da interdisciplinaridade se origina no diálogo das disciplinas, no qual a comunicação é instrumento de interação com o objetivo de desvelar a realidade.

> A interdisciplinaridade é um processo e, como tal, exige uma atitude que evidencie interesse por conhecer, compromisso com o

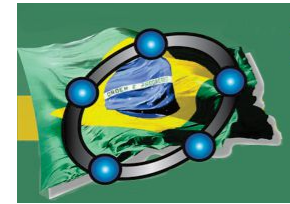

Natal - Rio Grande do Norte - Brasil

aluno e ousadia para tentar o novo em técnicas e procedimentos. (SEDUC - RS, 2011, p. 19.).

Atualmente existe a preocupação com as abordagens pedagógicas nas quais a tecnologia pode estar presente, além de maneiras de conceber o ensino e a aprendizagem com o auxílio de tecnologia. Essa inquietação se faz presente visto que conforme Costa (2010)

> Na Escola, as tecnologias podem beneficiar professores e alunos quando usadas como ferramenta para as atividades, para o desenvolvimento de projetos e para a criação de condições que permitam uma participação mais ativa do aluno na aprendizagem. (Costa, 2010, p.93)

A mesma autora coloca que apenas o uso das tecnologias de informação e comunicação (TIC), não garante um ensino inovador, visto que elas podem somente repetir processos formais de aprendizagem. Acredita-se que se o professor não possuir domínio da tecnologia, não consegue trabalhar com ela em sala. Mas apenas esse domínio não garante que irá utilizá-la de forma natural, com desenvoltura e de forma crítica. Para que o professor se aproprie dos recursos é necessário que ocorra uma "interiorização das possibilidades e uma identificação entre as intenções do usuário e as potencialidades a seu dispor, além disso, o professor vislumbre a possibilidade de obter algum ganho no seu fazer pedagógico" (Ponte, 1992).

Em algumas situações, é pertinente que o professor possua materiais adequados que o direcionem a como trabalhar certos conteúdos, utilizando as tecnologias, de forma a possuir um ganho pedagógico satisfatório. Na maioria das vezes os profissionais possuem conhecimento teórico, mas falta-lhes a prática, a vivência, e ou ideias de como aproveitar as TIC em seu fazer pedagógico.

Assim, este artigo tem como objetivo servir de base teórica e prática, aos professores que desejarem trabalhar conteúdos de funções, integradas a disciplinas da área das Ciências da Natureza, com o auxílio de tecnologias, em particular com o uso do aplicativo Geogebra.

#### **2. Caracterização dos espaços**

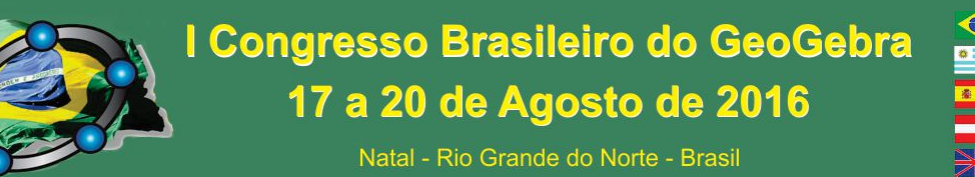

O conteúdo de funções é visto no primeiro e segundo anos do Ensino Médio, nesse artigo são sugeridas atividades que podem ser realizadas em ambas as séries. Porém, acreditamos que as mesmas também são aconselhadas para o terceiro ano, uma vez que serve de revisão para concursos de acessos às universidades, como o ENEM. O projeto foi elaborado e aplicado no final do ano letivo de 2015, em uma escola estadual de Ensino Médio Politécnico do Estado do Rio Grande do Sul, que dispunha de uma sala de informática com 15 computadores. As atividades que iremos apresentar, na sequencia, foram aplicadas a um grupo de 14 alunos do segundo ano do Ensino Médio do turno da manhã, divididos em duplas, realizadas no contra turno. Salientamos que os alunos se dispuseram a trabalhar nesse turno e que a atividade não teve valor avaliativo.

#### **3. Proposta de abordagem**

Nota-se frequentemente a necessidade de fazermos ligações entre as diferentes disciplinas e os assuntos estudados na escola básica, por isso e também pela imposição pelo currículo integrado, existente nas escolas públicas de Ensino Médio do estado do Rio Grande do Sul, surgiu a preocupação de fazer uma ligação entre o estudo da Matemática com as disciplinas da área da Natureza, uma vez que estas necessitam de conceitos matemáticos para serem desenvolvidas. Nada mais natural então que se utilizem dos conhecimentos compartilhados para tornar os conteúdos mais atrativos e conectados à realidade dos alunos.

Diante da evolução do uso de tecnologias em nossas vidas e também relacionadas à educação, torna-se fundamental que nós, professores, possamos introduzir tal uso no cotidiano escolar com o intuito de tornar o ensino mais próximo aos alunos e fazer com que eles façam parte do processo de produção do conhecimento.

Nos últimos anos, as escolas têm sido equipadas com laboratórios de informática, notebooks e outros equipamentos. Recentemente, no Estado do Rio Grande do Sul, os professores atuantes em sala de aula também receberam tablets, mas estes acabam sendo pouco ou nada utilizados pela comunidade escolar, uma vez que os professores não dominam a tecnologia e muitos desconhecem os recursos disponíveis que podem ser aplicados no ensino.

Atualmente, o GeoGebra é denominado como aplicativo de Matemática Dinâmica, com recursos de geometria, álgebra, planilhas, gráficos, probabilidade, estatística e

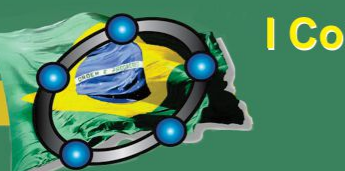

Natal - Rio Grande do Norte - Brasil

cálculos simbólicos em um único ambiente. A escolha do GeoGebra deu-se por ser um software acessível de forma livre, de interface em português, que permite fácil manipulação e a visualização gráfica e algébrica das funções trabalhadas. Segundo Rezende (2012), outra vantagem do software GeoGebra é que as funções podem ser definidas em termos de seus parâmetros, e estes, por sua vez, podem ser alterados dinamicamente através de controles deslizantes, permitindo aos alunos visualizarem as características variacionais da função (crescimento, concavidade e extremos) mudam de acordo com cada parâmetro.

## **3.1. Função Afim e Movimento Retilíneo Uniforme (MRU)**

Esta atividade relacionou as equações e os gráficos da função afim com o Movimento Retilíneo Uniforme estudado na Física. Nessa etapa foram construídos, via o aplicativo GeoGebra duas atividades. A primeira atividade consistiu na construção de um gráfico de uma função linear com parâmetros variáveis e na mesma janela do aplicativo, outro que representava a função posição. Também foram propostas questões que permitiram aos alunos perceber que a variação do espaço do MRU é uma função afim e que seus parâmetros seguem os mesmos critérios que os dessa função estudada na matemática. Em um segundo momento, os alunos foram convidados a explorar o aplicativo produzido por Hernàndez (2014) e adaptado pelas autoras que apresenta uma atividade prática do que foi estudado anteriormente.

## **3.1.2. Função Quadrática e Movimento Retilíneo Uniformemente Variado (MRUV)**

Esta atividade estudou a variação dos parâmetros da função quadrática na e os relacionou com os parâmetros da função horária do espaço no MRUV. Da mesma forma que a atividade anterior, foi construída na mesma janela, o gráfico da função quadrática e o gráfico da função Horária do Espaço no MRUV, como mostra a Figura 1. Também foi realizada uma série de questionamentos que proporcionaram aos alunos perceber que a variação do espaço do MRUV é uma função quadrática e que seus parâmetros seguem os mesmos critérios que os dessa função estudada na Matemática.

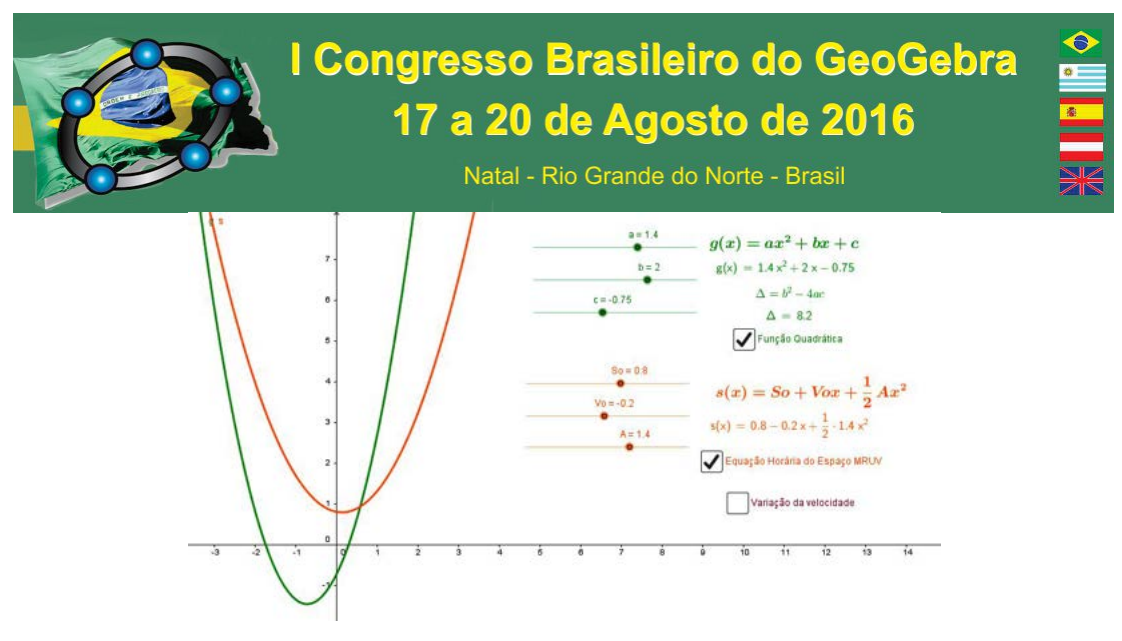

Figura 1: Atividade função quadrática e MRUV.

#### **3.1.3. Aplicação da função exponencial: Cultura de bactérias**

Na Biologia é comumente realizada a análise do crescimento o número de bactérias de uma cultura, descrita em função do tempo *t* pela função  $N(t) = N_0 e^{at}$ , onde  $N_0$  é o número inicial de bactérias e  $a$  é a taxa de crescimento. Assim, essa atividade desenvolveu os conceitos da função exponencial a partir da análise gráfica e questionamentos. Após, fez-se uma aplicação na Biologia envolvendo o estudo do número de bactérias de uma cultura.

#### **3.1.4. Aplicação da função Logarítmica e Escala pH**

Uma aplicação da função logarítmica é a escala pH, que é encontrada na área Química e é bastante conhecida (escala de potencial hidrogênico de uma solução aquosa). A escala de pH é logarítmica, usada para medir a acidez de uma solução, que depende da concentração de íons de hidrogênio na solução. Essa concentração é representada pelo símbolo [H<sup>+</sup>] e mols de íons de hidrogênio por litro. A escala de pH apresenta normalmente valores que variam de zero a quatorze. A expressão usada para calcular o pH é a seguinte:  $pH = colog[H+]$  ou  $pH = -log[H+]$  ou  $pH = log\frac{1}{[H+]}$ 

Esta atividade desenvolveu os conceitos da função logarítmica por meio da análise gráfica e, após, foi realizada uma aplicação na Química, envolvendo a Escala de pH de uma solução. Para realizar essa atividade, foram construídos os gráficos da função logarítmica para que a partir de questionamentos os participantes realizem o estudo dos parâmetros da função logarítmica. A partir da escala de pH os alunos construíram o gráfico da concentração de íons de hidrogênio de uma solução

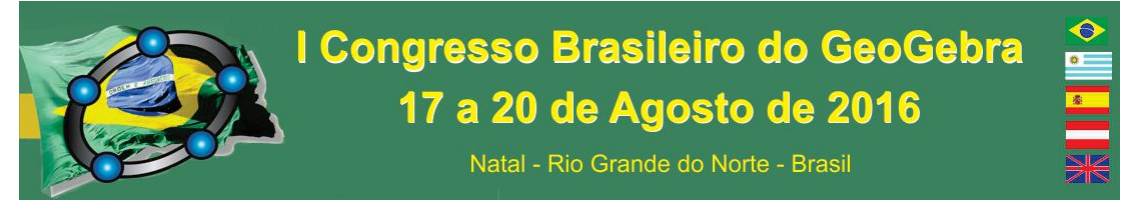

 Após a manipulação do aplicativo, os participantes foram orientados a responder uma série de questões, que fizeram a ligação entre os dois conceitos (funções logarítmicas e PH).

## **4. Considerações Finais**

Percebemos, durante as oficinas, que foi bastante motivador para os alunos realizarem um trabalho diferenciado por meio de software, tornando a aula mais dinâmica. Acreditamos que, para um melhor aproveitamento nas oficinas, é importante que os alunos tenham estudado os conteúdos previamente em sala de aula com o professor, e, posteriormente, sejam utilizadas as atividades sugeridas neste trabalho. Acreditamos também que recordar os conteúdos por meio dos aplicativos em sala de aula, no momento em que estes forem retomados, seja importante para que a oficina não seja um momento isolado do resto das aulas. Além disso, ter o feedback em sala de aula é importante para os alunos relacionarem o que viram no laboratório com o que é trabalhado no seu dia a dia.

Para mim, como professora de Ensino Médio, atuante no Ensino Politécnico a realização deste trabalho contribuiu para conhecer mais sobre o GeoGebra e suas funcionalidades, além de ampliar meus conhecimentos sobre alguns conteúdos das Ciências da Natureza e assim poder incrementar minhas aulas com exemplos e conteúdos afim entre as duas áreas do conhecimento.

## **5. Referências**

BRASIL, Secretaria da Educação Média e Tecnológica. PCN+: Ensino Médio – orientações educacionais complementares aos **Parâmetros Curriculares Nacionais.** Brasília: MEC, 2002. Costa, N. M. L. , REFLEXÕES SOBRE TECNOLOGIA E MEDIAÇÃO PEDAGÓGICA NA FORMAÇÃO DO PROFESSOR DE MATEMÁTICA. In: Educação Matemática, Tecnologia e Formação de Professores: algumas reflexões. Campo Mourão: Editora da FECILCAM, 2010. HERNÀNDEZ, E. **MRU. Gràfics Del Moviment.** 2014. Disponível em <https://geogebratube.org/student/m146022> Acesso em 23 de novembro de 2014. REZENDE, W. M. et al. **Explorando aspectos dinâmicos no ensino de funções reais com recursos do GeoGebra.** 1ª. Conferência Latino Americana de GeoGebra. ISSN 2237-9657, pp.74 - 89, 2012.

PONTE, J. P. Da formação ao desenvolvimento profissional. Conferência plenária apresentada no Encontro Nacional de Professores de Matemática. In: Actas do ProfMat 98, pp. 27-44. Lisboa: APM, 1998.

SEDUC - RS. **Proposta Pedagógica para o Ensino Médio Politécnico e Educação Profissional Integrada ao Ensino Médio (2011 – 2014).** Governo do Estado do Rio Grande do Sul: SEDUC, 2011.

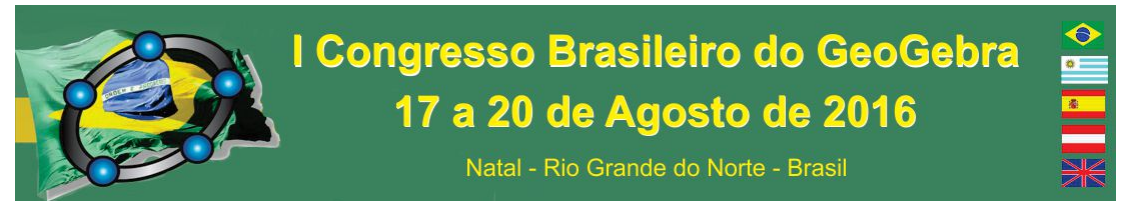

## **FAZENDO ARTE NA MATEMÁTICA: O GEOGEBRA NA CONSTRUÇÃO DE ORIGAMI ARQUITETÔNICO**

*Claudia Georgia Sabba Universidade Nove de Julho cgsabba@gmail.com* 

## **Resumo**

A pesquisa realizada tem como objetivo utilizar o GeoGebra como modo de aprender/refletir sobre funções ou geometria plana e, posteriormente, utilizar o gráfico para montagem/elaboração das pranchas de origami arquitetônico. Deste modo, depois do desenho representado, as pranchas podem ser dobradas e cortadas, transformando o gráfico em material concreto para ensino da geometria tridimensional. É importante discutir a necessidade, para os dias de hoje, do uso do GeoGebra em sala de aula, inclusive na versão celular e *tablet*, onde o acesso é feito por meio da tecnologia móvel. Busca-se, dessa forma, mostrar aos futuros professores como integrar os conceitos de matemática com a arte e as novas tecnologias digitais. A pesquisa se insere na linha Novas formas de ensinar com o GeoGebra, de cunho teórico-prática, foi realizada com alunos de iniciação científica, no curso de matemática e, posteriormente, estes serão os instrutores da aplicação dos conceitos apreendidos em oficinas.

**Palavras-chave:** GeoGebra**.** Origami Arquitetônico. Ligações da Arte e Matemática. Tecnologias Digitais de Informação e Comunicação.

## **Introdução**

Há cinquenta anos atrás, o homem tentava chegar à Lua. Muitos dos nossos eletrodomésticos e *gadgets* não existiam, além do que poucas pessoas tinham acesso a computadores e telefones fixos entre outros objetos. Estas grandes mudanças no mundo e seus objetos, proporcionaram melhores condições de vida ao ser humano. Afirmamos junto a Khan (2013, p.10), que

> O mundo está mudando num ritmo cada vez mais rápido, mas as mudanças sistêmicas, quando ocorrem, apresentam movimento lentíssimo e muitas vezes na direção errada, todo dia – em cada aula – a defasagem entre o que é ensinado às crianças e o que elas de fato precisam aprender se torna maior.

Nesse panorama, a educação – alvo de pesquisa por estudiosos do mundo inteiro, para que se possa tornar a educação gratuita de excelente qualidade ao alcance de crianças, jovens mulheres e homens – necessita de alternativas viáveis para possibilitar a formação de cidadãos críticos, que sabem fazer escolhas, além de valorizar a função de professor por meio de uma formação continuada.

Segundo Sabba (2010), não aprendemos apenas no banco escolar, há diversas maneiras de serem desenvolvidos os processos de ensino e de aprendizagem, em especial os de

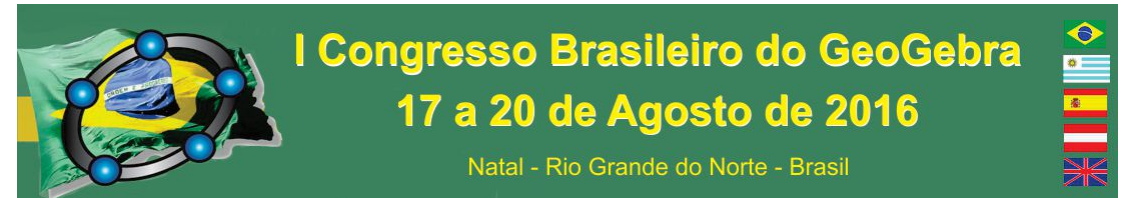

matemática. Por esse motivo, manter-se em constante reconstrução e principalmente criação de novos modos de aprender e perceber o mundo que nos cerca é importante.

Sendo assim, trabalhar os conceitos matemáticos por meio do uso do software GeoGebra demanda aperfeiçoar os modos de ensino. É sob este olhar que a formação continuada do professor tenta buscar novos modos de interagir para melhorar a prática em sala de aula de matemática por meio do uso de softwares e também da arte e cultura. Concordamos com Zeichner (1993, p.14) ao afirmar que "a problematização da prática, fato que Dewey afirma ser necessário para o início do processo de reflexão" deste, é o ponto de partida para que este não se acomode e reflita sobre a prática. Alarcão (1995, p.5) expõe estas ideias com maior ao afirmar que é impossível

> conceber um professor que não se questione sobre as razões subjacentes às suas decisões educativas, que não se questione perante o insucesso de alguns alunos, que não faça dos seus planos de aula meras hipóteses de trabalho a confirmar ou infirmar no laboratório que é a sala de aula, que não leia criticamente os manuais ou propostas didáticas que lhe são feitas.

É com esse pensamento, que acreditamos nas mudanças educacionais necessárias para reformular os processos utilizados em aula. Trazendo as mudanças dos últimos anos para dentro da sala, parece não ser um modo dinâmico contar apenas com aulas expositivas, principalmente as que os alunos não têm voz para pedir explicação.

É nesse contexto que ouvir Khan (2013, p. 10) se torna importante, pois ele traz um novo olhar sobre esses processos referente ao sucesso dos alunos ao afirmar que, "entre a velha maneira de ensinar e a nova, há uma rachadura no sistema, e crianças de todo o planeta despencam para dentro dela diariamente."

Sabba (2010) propõe o uso de novas práticas pedagógicas, em especial as que utilizam a arte e a tecnologia, a fim de despertar o olhar criativo e dar vazão ao criar, desenvolver, pensar, articular os saberes, enfim, buscar o sentido de vida, do mundo e dos seus objetos, objeto de estudo do ser humano até os dias de hoje. Dessa maneira, podemos buscar o conhecimento por meio da curiosidade, da concepção e da experiência, de modo geral, uma reunião da razão e da percepção do ser humano.

Acreditamos que as relações entre Arte e Ciências precisam ser estabelecidas para os jovens desde cedo e mantidas em uso tanto dentro da escola como fora dela, pois o conhecimento envolve não só aprender pela teoria e sim também pela prática, isto é, pela experimentação, que é o espaço no qual a arte permite a esses contemplarem o mundo, seus objetos e relações de modo único por meio do sentir, aprender e agir. Dessa maneira, o conhecer deveria não apenas unificar essas duas áreas, dado o extenso hiato existente entre elas, mas sim harmonizá-las.

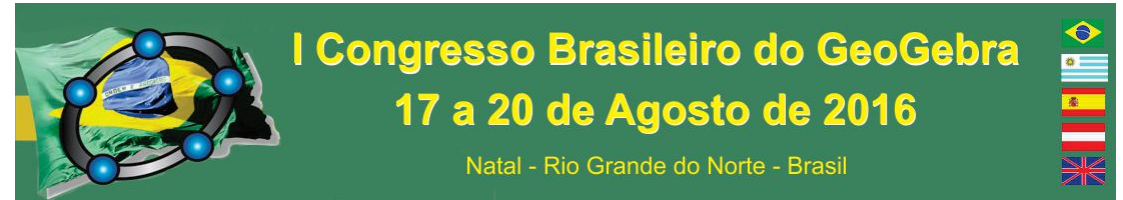

Com tudo o que foi exposto acima, torna-se sensato afirmar que fomentar a busca de soluções de problemas que permeiam o encontro entre a Educação Matemática e a Tecnologia Educacional em uma perspectiva emancipatória e, portanto, dialógica é uma ação necessária quando se intenciona transformar social, tecnológica e educacionalmente a dinâmica da realidade vivida. Portanto, a solidificação de um campo de pesquisa destinado à construção de saberes destinados à melhoria da qualidade do ensino de matemática, por meio da crítica e reflexão tecnológica, torna-se elemento fundamental.

## **Do trabalho idealizado às oficinas**

Os estudos a respeito das relações entre a Matemática, novas tecnologias e a Arte são direcionados a algumas áreas da pesquisa de teorias didático-matemáticas importantes para o desenvolvimento de práticas pedagógicas inovadoras, proporcionando desta forma um aporte teórico para as práticas produzidas pela pesquisa já realizada.

Ao longo do tempo, foi apresentado o software GeoGebra com seus comandos e instruções. Depois, foram apresentadas as técnicas para elaboração das pranchas. Esperamos que com estas relações apresentadas aos alunos(futuros professores), estes tiveram a oportunidade de: a) Investigar, discutir e analisar a teia de relações entre a arte e a matemática por meio de atividades práticas e o potencial do uso da arte no ensino de matemática, particularmente, procurando um reencantamento desta área e de seu ensino; b) Produzir e utilizar conhecimentos na área de Interdisciplinaridade e Transdisciplinaridade destinada à aprendizagem e ao ensino da matemática; c)Promover um espaço para aprendizado a respeito do software GeoGebra e das práticas de origami Arquitetônico.

## **Das atividades realizadas**

As oficinas oferecidas envolveram atividades matemáticas como construção por meio do uso do software GeoGebra de pranchas de origami arquitetônico e depois o corte destas pranchas.

O origami arquitetônico (conhecido como *pop-up card*) foi desenvolvido no Japão por Masahiro Chatani, na década de 80, a partir da fusão de 2 técnicas: o origami (dobradura) e o kirigami (cortes de figuras). A expressão arquitetônico surgiu do emprego da técnica para representar elementos da arquitetura. (Sabba, 2013).

No contexto tecnológico-educacional acerca do conhecimento matemático, a utilização de dobraduras e cortes matemáticos estratégicos e materiais concretos constitui uma ação que muito pode contribuir para a aprendizagem da matemática em um modo crítico-reflexivo e autônomo que leve ao desenvolvimento de competências por parte do aluno. Deste modo, o direito de cada indivíduo em não só ter acesso a esse conhecimento, mas desenvolver competências para produzi-lo é essencial para integração do indivíduo para contribuir para
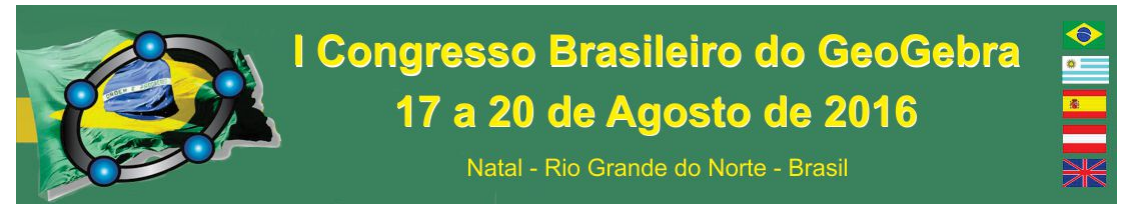

a sua transformação de aprendiz em um sujeito autônomo transformador e construtor do seu próprio conhecimento, além de proporcionar a habilidade de criar cartões para venda.

Vale ressaltar que os conteúdos só ganham significado quando contribuem para o desenvolvimento de competências, uma vez que, conteúdos descontextualizados tornam-se elementos frágeis e sem sentido. Logo, cabe conduzir tanto os origamis quanto os materiais concretos para a posição de objetos de pesquisa e intervenção pedagógica. A investigação dos referidos objetos sob a perspectiva da prática educacional-escolar e da tecnologia educacional possui força suficiente para caracterizar a formação do alunado em um outro cenário qualitativo, onde prazer, criatividade e vontade passam a fazer parte da realidade não só de quem aprende, mas, também, de quem ensina.

Desta maneira, podemos elaborar junto com os alunos atividades envolvendo o GeoGebra, como podemos ver nas telas abaixo, utilizando conceitos de funções ou de geometria plana para a construção.

Figura 01: tela do GeoGebra e prancha de origami arquitetônico.

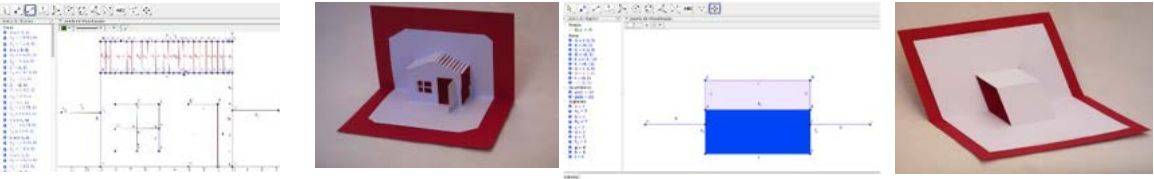

Fonte: acervo próprio

Um exemplo, para ensino das relações geométricas existentes no paralelepípedo, dobra-se a folha na linha central da folha e corta-se em cima dos segmentos perpendiculares. Faz-se um vinco, abre-se o cartão e empurra-se para dentro o pedaço cortado. Ao abrir o cartão, tem-se finalmente o prisma. A partir daí, consegue verificar as faces, os vértices, as diagonais da face, as diagonais principais. Trabalhar os conceitos de área e volume, também é possível. No GeoGebra, podemos utilizar pontos, segmentos e polígonos ou de um outro modo, funções.

Para o professor, o origami é um material de baixo custo, fácil de fazer com os alunos e fácil de carregar dobrado no meio dos livros. Para os alunos, permite uma visualização correta das partes que o compõe.

Pela experiência do trabalho com origami arquitetônico, pode-se dizer que o corte das pranchas, ainda que fornecida impressas pelo professor, proporciona a concentração do aluno no trabalho, pois um corte errado ou um vinco que excede a linha, torna a prancha fora dos padrões. Em turmas que são muito dispersas, as pranchas acabam exercendo a função de catalizadora da atenção.

## **Considerações finais**

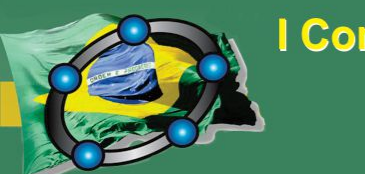

Natal - Rio Grande do Norte - Brasil

Espera-se que com os saberes que orientam esta oficina, voltada à formação de novos olhares, para novos professores, poderão auxiliar na concretização de alguns importantes benefícios, a saber: a) A aprendizagem de conteúdos matemáticos, que fazem ponte com conhecimentos culturais, ou que despertem a curiosidade; b)A percepção de que conceitos matemáticos podem ser explorados por meio da elaboração de modelos sob a forma de materiais concretos manuseáveis; c) A análise crítica a respeito dos aparatos tecnológicos e dos materiais didáticos existentes e a construção de novos meios para a aprendizagem da matemática; d) A exploração de distintas habilidades e utilização de recursos tecnológicoeducacionais para o desenvolvimento dos campos de pesquisa da *Matemática*/*Educação Matemática*.

Como consequência, espera-se que tal trabalho permita também outro olhar na formação tanto do aluno como do futuro professor, que o ambiente de pesquisa torne-se mais harmônico. Desse modo, os professores e os alunos contam com a *solidariedade* um dos outros sem haver necessidade de demarcação de territórios por parte dos professores, contribuindo para a popularização dos conhecimentos matemáticos visto de modo transdisciplinar em torno do tema, bem como para a construção de novos conhecimentos.

## **Referências**

ALARCÃO, I. **Professores reflexivos em uma escola reflexiva**. São Paulo, Cortez, 2005.

D'AMBROSIO, U. **Educação para uma sociedade em transição**. Campinas: Papirus. 1999

GARNICA, A.V.M. **As demonstraç ões em educaç ão matemá tica: um ensaio**. Bolema, Rio Claro, v. 15, n. 18, 2002.

SABBA, C.G. **Fazendo Arte na Matemática: O Origami arquitetônico**, In: VII Cibem, disponível em http://www.cibem7.semur.edu.uy/home.php , 2013.

\_\_\_\_\_\_. **A busca pela aprendizagem além dos limites escolares**. São Paulo: FEUSP. 2010.

ZEICHNER, K. **A formação reflexiva de professores**. Lisboa: Educa. 1993.

## **GEOGEBRA E IMPRESSÃO 3D: PERSONALIZANDO MATERIAL PARA O ENSINO DE CONTEÚDOS MATEMÁTICOS ESPECÍFICOS**

*Aroldo Eduardo Athias Rodrigues Universidade Federal do Oeste do Pará* 

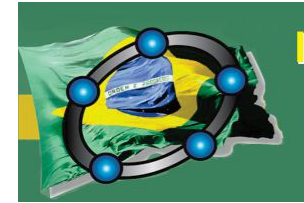

Natal - Rio Grande do Norte - Brasil

*aroldoeduardo@yahoo.com.br* 

*Enoque Calvino Melo Alves Universidade Federal do Oeste do Pará enoque.alves@ufopa.edu.br* 

*Raimundo Augusto Rego Rodrigues Júnior Universidade Federal do Oeste do Pará raimundo.arr@ufopa.edu.br* 

#### **Resumo:**

Com o objetivo de apresentar as potencialidades do uso conjunto do GeoGebra com materiais concretos produzidos por meio de impressão 3D para facilitação do processo de ensino-aprendizagem de Matemática é que apresentamos esta comunicação científica, que descreve a aplicação de atividades envolvendo conteúdos de matemática básica durante uma oficina para um grupo que, em sua maioria, era formado por alunos de licenciatura em matemática e física. Com a finalidade de levantar dados que permitissem avaliar a eficácia da experiência, foram elaborados dois instrumentos de avaliação: um relativo aos conhecimentos adquiridos pelos participantes (aplicado antes e depois da oficina) e uma avaliação da opinião dos participantes a respeito das contribuições trazidas pelo uso do GeoGebra e do material concreto para a compreensão dos conceitos trabalhados. Os resultados obtidos através dos dois instrumentos apontam para o sucesso das atividades.

**Palavras-chave:** GeoGebra; impressora 3D; materiais concretos.

#### **Introdução**

A Matemática tem se mostrado como uma das disciplinas escolares que pode aproveitar-se das novas tecnologias 3D, *softwares* como o GeoGebra tem potencializado o ensino de matemática em todo o mundo. Mais recentemente, com a popularização das Impressoras 3D novos recursos educacionais concretos podem ser criados, experimentados e compartilhados. Conceitos e fórmulas podem ser demonstrados e melhor compreendidos pelos alunos, a partir da manipulação de objetos especialmente desenhados e impressos em 3D. Como pode ser visto, isto está em consonância com as Orientações Curriculares Nacionais para o Ensino Médio, que afirmam:

> Não se pode negar o impacto provocado pela tecnologia de informação e comunicação na configuração da sociedade atual. Por um lado, tem-se a inserção dessa tecnologia no dia-a-dia da sociedade, a exigir indivíduos com capacitação para bem usá-la; por outro lado, tem-se nessa mesma tecnologia um recurso que pode subsidiar o processo de aprendizagem da Matemática (BRASIL, 2006, p.87).

A Introdução da impressão 3D no currículo escolar pode trazer grandes benefícios, conforme o relatório do Departamento para a Educação do governo inglês sobre um

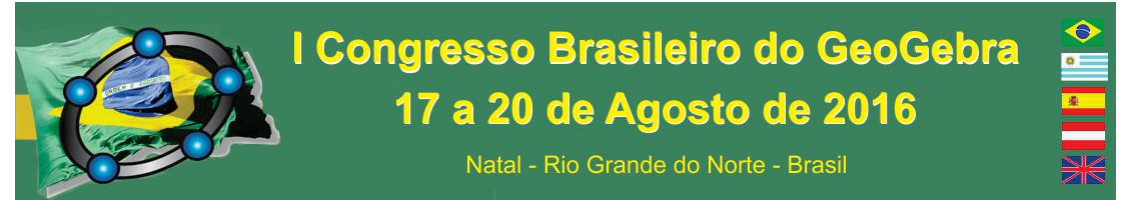

projeto piloto de impressoras 3D realizado com vinte e uma escolas, os alunos que estiveram envolvidos com as impressoras 3D ficaram inspirados com as possibilidades. A oportunidade para compreender rapidamente um conceito ou ideia num objeto 3D é uma poderosa e incrível ferramenta de ensino (DEPARTMENT FOR EDUCATION, 2013).

Este trabalho explora as potencialidades do uso conjunto do GeoGebra com materiais concretos produzidos em impressora 3D, como instrumentos facilitadores do processo de ensino-aprendizagem da Matemática. Além disso, com base nas teorias de Piaget:

> (...) materiais manipuláveis são fundamentais se pensarmos em ajudar a criança na passagem do concreto para o abstracto, na medida em que eles apelam a vários sentidos e são usados pelas crianças como uma espécie de suporte físico numa situação de aprendizagem. Assim sendo, parece relevante equipar as aulas de Matemática com todo um conjunto de materiais manipuláveis (...) feitos pelo professor, pelo aluno ou produzidos comercialmente, em adequação com os problemas a resolver, as ideias a explorar ou estruturados de acordo com determinado conceito matemático (SILVA E MARTINS, 2000).

Com o intuito de averiguar a eficácia desta parceria foi realizada uma oficina conduzida pelos autores deste trabalho. Foram escolhidos dois temas: produtos notáveis e teorema de Pitágoras. Além disso, foram projetados e impressos objetos 3D que pudessem auxiliar os alunos na compreensão dos conceitos envolvidos.

Na realização das oficinas pôde-se perceber que o GeoGebra e o material concreto exerceram papéis complementares. Enquanto o GeoGebra forneceu maior dinamismo para a parte expositiva da oficina, o material concreto, por seu caráter manipulativo, permitiu que seus participantes saíssem da condição de meros expectadores e exercessem um papel mais ativo e de descoberta.

Foram elaborados também dois questionários, um deles objetivava avaliar a oficina e outro visava à avaliação da aprendizagem dos participantes desta. Por uma questão de espaço, faremos, na seção 3, a análise deste último questionário, apenas.

#### **Descrição e Preparação das Atividades**

A oficina, que contou com a participação de 11 pessoas – a maioria alunos de licenciatura – teve duração de, aproximadamente duas horas, e ocorreu no Laboratório de Aplicações Matemáticas da Universidade Federal do Oeste do Pará (LAPMAT/UFOPA), em um dos campi localizados no município de Santarém-PA.

O conteúdo da oficina foi trabalhado a partir de duas atividades: uma sobre produtos notáveis e outra sobre o teorema de Pitágoras, denominadas, respectivamente, de atividades A e B. A atividade A foi subdividida em duas partes, denominadas de atividades A1 e A2, que tratavam do quadrado e do cubo da soma, respectivamente. Essas atividades são descritas na seção 2.

No início da atividade A, o material concreto (Figura 2) foi distribuído e o GeoGebra<sup>9</sup> utilizado na apresentação das demonstrações geométricas das fórmulas do quadrado e do cubo da soma. Embora não tivessem acesso às construções feitas no GeoGebra, os participantes tinham, à disposição, o material concreto, o qual podiam manipular à vontade (Figura 3).

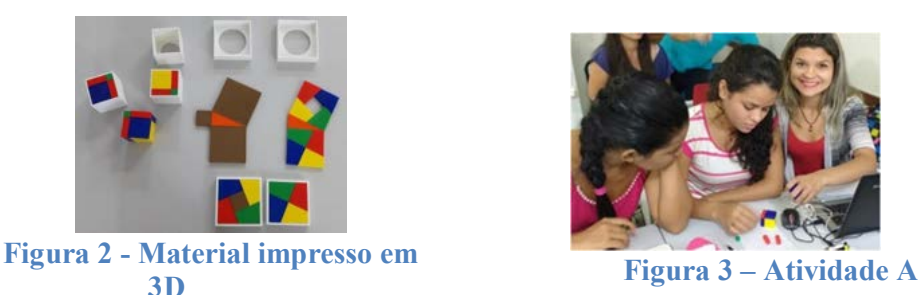

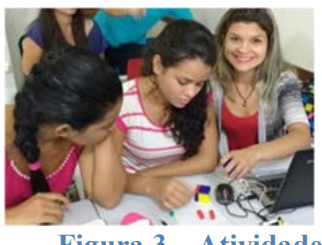

A atividade B tratava da demonstração de Perigal para o teorema de Pitágoras (Figura 4). Aqui o material concreto exerceu um papel mais lúdico que na atividade A, funcionando como uma espécie de quebra-cabeça (Figura 5).

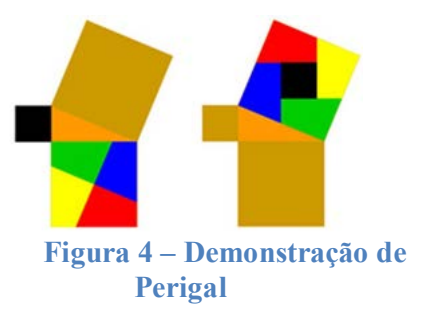

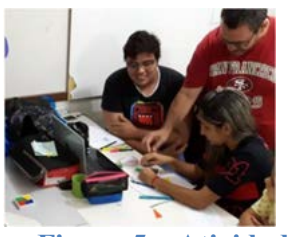

**Figura 5 – Atividade B** 

 $\overline{a}$ 9 Construções disponíveis em https://www.geogebra.org/aroldo.rodrigues?p=materials

Natal - Rio Grande do Norte - Brasil

Somente depois que todos os participantes conseguiram resolver o quebra-cabeça proposto é que foi feita a exposição dos detalhes da demonstração de Perigal com auxílio de uma construção feita no GeoGebra.

 Para a impressão dos materiais concretos foi necessária a utilização do *software OpenScad*, uma vez que o GeoGebra ainda não fornece arquivos compatíveis com a impressão 3D. Contudo, o GeoGebra foi indispensável, não só para a concepção das figuras impressas, mas, também, porque para a plotagem de alguns dos quadriláteros utilizados na atividade B foi necessário conhecer as coordenadas de seus vértices, para obter tais pontos, entretanto, era necessário que se realizasse a construção dos mesmos no GeoGebra, já que o *OpenScad* não dispunha de recursos que possibilitassem traçar retas perpendiculares ou paralelas, as quais foram necessárias para encontrar tais pontos**.**

## **Análise de Resultados**

O questionário analisado nesta seção, que foi aplicado antes e depois da oficina, visava avaliar a aquisição de conhecimento pelos participantes do curso. Este continha apenas três questões, uma referente a cada uma das atividades A1, A2 e B, nesta ordem. Os resultados obtidos para as questões 1 e 2 encontram-se no Gráfico 2, o qual sugere que houve uma real aquisição de conhecimento pelos participantes da oficina.

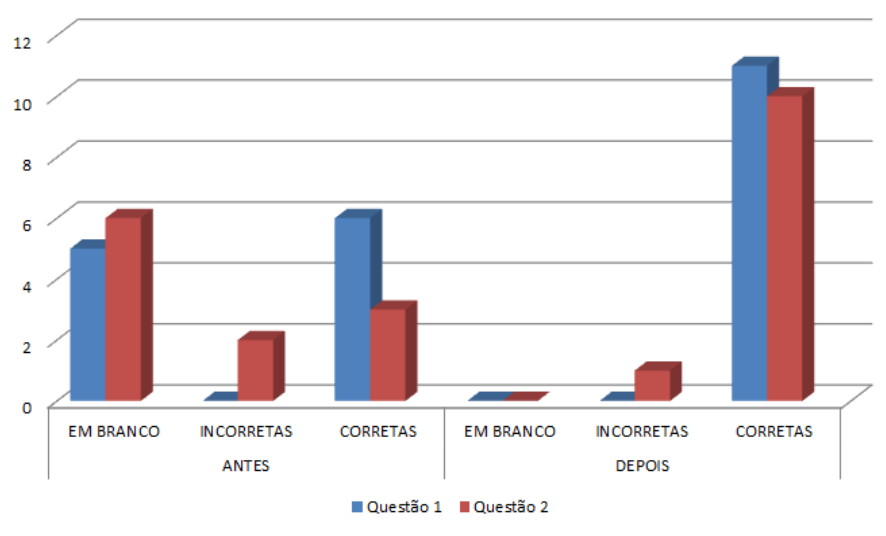

**Gráfico 1 – Resultado das questões 1 e 2 do questionário** 

No caso da questão 3, todas as repostas foram deixadas em branco na primeira aplicação do questionário e nenhuma na segunda aplicação. As respostas da segunda

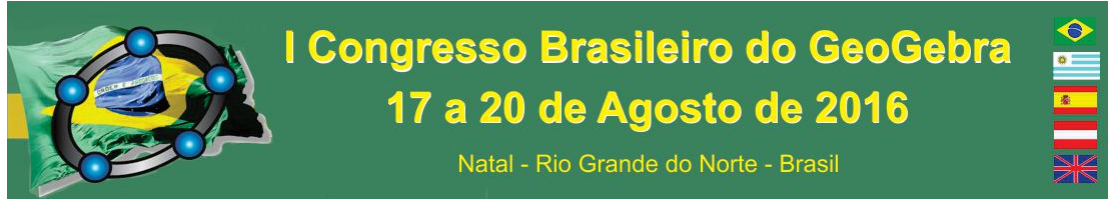

aplicação foram classificadas como corretas ou parcialmente corretas e não houve respostas completamente incorretas (Gráfico 3).

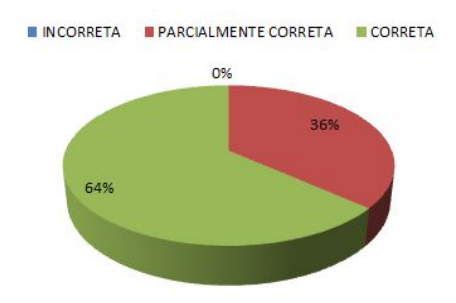

**Gráfico 2 – Resultado da questão 3 do questionário** 

## **Considerações Finais**

A experiência em utilizar o GeoGebra, em conjunto com materiais concretos produzidos em impressoras 3D, possibilita que os materiais produzidos sejam personalizados de tal modo que, no caso da indisponibilidade de um laboratório de informática, o GeoGebra pode ser utilizado de maneira expositiva, sem que os alunos sejam colocados em uma posição passiva, como meros espectadores de uma apresentação feita com o uso do projetor multimídia, já que o material manipulativo colocado à disposição destes lhes permitem trabalhar de maneira concreta com alguns aspectos da construção feita através do *software*.

## **Referências**

BRASIL, Ministério da Educação, Secretaria de Educação Básica. **Orientações Curriculares para o Ensino Médio: Ciências da Natureza, Matemática e suas Tecnologias**. Brasília, MEC, SEB, 2006. ISBN 85-98171-43-3.

DEPARTMENT FOR EDUCATION. **3D printers in schools: uses in the curriculum. Enriching the teaching of STEM and design subjects**. United Kingdon. 2013. Disponível em: <https://goo.gl/bdSVqG> Acesso em: 27 mar. 2016.

SILVA, A.; MARTINS, S. **Falar de Matemática hoje é ...**. Millenium – Revista do ISPV: Instituto Superior Politécnico de Viseu, sem, n. 20, out de 2000. Disponível em: <http://www.ipv.pt/millenium/20\_ect5.htm> Acesso em: 29 abr. 2016.

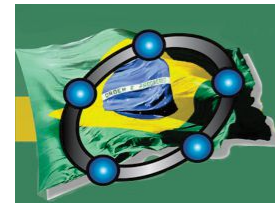

Natal - Rio Grande do Norte - Brasil

## **GEOGEBRA E MATERIAIS MANIPULÁVEIS FACILITANDO A APRENDIZAGEM DE TRIGONOMETRIA**

*Marcio Peters Universidade Federal Fluminense marciopeters.matematica@gmail.com* 

*Carlos Eduardo Rocha dos Santos Faculdade Carlos Drummond de Andrade carlao\_santos@yahoo.com.br* 

> *Eduardo Gomes Oliveira Universidade Federal Fluminense egmosgp@gmail.com*

#### **Resumo:**

Este artigo tem como objetivo apresentar os principais resultados do trabalho de conclusão de curso da especialização em Novas Tecnologias no Ensino da Matemática oferecido pela Universidade Federal Fluminense no âmbito da Universidade Aberta do Brasil. Tal trabalho teve como objetivo verificar a aceitação dos alunos quanto à utilização de materiais manipuláveis (teodolito caseiro, construção com régua e compasso em cartolina) e do Software Geogebra (neste os alunos puderam construir o circulo trigonométrico, analisar e interpretar as definições de seno, cosseno e tangente) para entendimento de conceitos de Trigonometria. Para isto foi realizada uma pesquisa com alunos do ensino médio em uma escola do Estado do Espírito Santo. Por meio dos resultados da pesquisa, foi possível observar que a aplicação foi bem aceita pelos alunos, que relataram que com a utilização destes recursos a aula tornou-se mais dinâmica sendo possível aprender matemática na prática, além de visualizá-la em situações cotidianas.

**Palavras-chave:** Geogebra; Trigonometria; Material manipulável

## **4. Introdução**

O modo como as tecnologias influenciam comportamentos sociais traz a necessidade de cogitar formas diferenciadas para enfrentar as modificações consequentes. A escola tem papel importante diante esse cenário, que é contribuir para a sua correta e responsável forma de utilização, bem com torná-las ferramentas acessíveis e necessárias ao desenvolvimento comercial, social e cultural. Assim sendo, nosso trabalho de conclusão de curso (TFC) surgiu a partir da necessidade de buscar formas diversificadas em trabalhar o conteúdo de trigonometria, este que, em muitas das vezes são deixados de serem trabalhados em sala de aula, por motivos ainda desconhecidos. A utilização do Software Geogebra no círculo trigonométrico contextualiza o conhecimento matemático que se pretende transmitir ou construir junto ao estudante, como facilitador na visualização, interpretação e significação da aprendizagem.

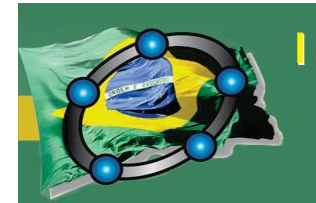

Natal - Rio Grande do Norte - Brasil

### **5. Justificativa e objetivo**

Esta pesquisa foi motivada pelo desejo de trabalhar as Relações Trigonométricas no triângulo retângulo e na Circunferência por meio do Software Geogebra, procurando identificar a oportunidade de minimizar as dificuldades encontradas pelos estudantes do Ensino Médio quanto ao fato da visualização e da memorização de fórmulas. Utilizando-se de recursos audiovisuais, numa abordagem diferenciada, com o objetivo de deduzi-las e aplicá-las.

Vamos considerar também que a utilização da Trigonometria nas mais diversas áreas do conhecimento é fato inegável. E tomar posse dessa verdade é de fundamental importância para os estudantes. A aplicabilidade visou mostrar a eficiência da utilização das novas ferramentas tecnológicas, como o software de geometria dinâmica Geogebra no ensino e aprendizagem da trigonometria. Nesse contexto, esse artigo traz como objetivo principal apresentar os principais resultados da aplicação de uma sequência didática envolvendo conceitos relacionados ao triângulo retângulo e ao círculo trigonométrico com a utilização de materiais manipuláveis e o Software Geogebra.

## **6. Procedimentos metodológicos**

A metodologia proposta foi planejada no sentido de diminuir a distância entre o material concreto e sua representação dinâmica através do software Geogebra. Para Gravina; Santarosa, (1998, p. 71)

> Mesmo que o objeto físico exista e haja a possibilidade de sua manipulação concreta, transpô-lo para o ambiente computacional, também apresenta vantagens, pois este ambiente permite a realização de vários experimentos em pouco tempo, o que pode não ser possível com a manipulação concreta.

A pesquisa se desenvolveu em uma escola estadual do Espírito Santo onde as atividades foram aplicadas em duas turmas do ensino médio(2M1 e 2M2), com faixa etária entre 16 e 18 anos de idade. As atividades foram organizadas em cinco etapas e, na primeira aplicamos uma avaliação diagnóstica, em que se pretendeu diagnosticar as dificuldades conceituais básicas dos alunos. Na segunda etapa o objetivo era a construção

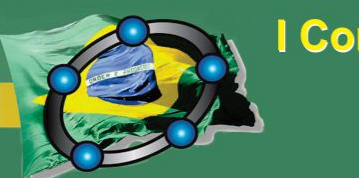

Natal - Rio Grande do Norte - Brasil

de um triângulo retângulo pitagórico, feito na cartolina com a utilização de régua e compasso. Assim, encontramos em Ribeiro (2011, p. 09) a importância da utilização de materiais manipuláveis.

> O material concreto é um instrumento importante para motivar; inovar; auxiliar na construção do conhecimento; desenvolver o pensamento matemático; criar, confrontar e verificar hipóteses, desenvolver a criatividade, entre outras. Manipular os materiais concretos permite aos alunos criar imagens mentais de conceitos abstratos.

Na mesma linha de raciocínio pensamos a terceira etapa, a construção do teodolito caseiro, por meio de utilização de materiais reutilizáveis e aplicação de atividades que envolvesse as razões trigonométricas, com enfoque contextualizado. Logo após a abordagem em material concreto, já na etapa quatro, foi reproduzido esta mesma sequência de atividades utilizando o Software Geogebra. Concluindo a pesquisa, na etapa cinco os estudantes foram convidados a responder um questionário composto de questões abertas, em que cada um pode expor seu ponto de vista e aprendizado adquirido.

## **7. Principais resultados**

Durante a avaliação diagnóstica constatamos a fragilidade em entender conceitos básicos. Segundo Oliveira *et al (*2008, p.03), "avaliação não consiste em só avaliar o aluno, mas o contexto escolar na sua totalidade, permitindo fazer um diagnóstico para sanar as dificuldades do processo de aprendizagem, no sentido teórico e prático". Foi proposta uma lista de exercícios com reflexão e aferição do aprendizado adquirido, com participação de 68 alunos, dos quais constatamos os resultados conforme Figura 1.

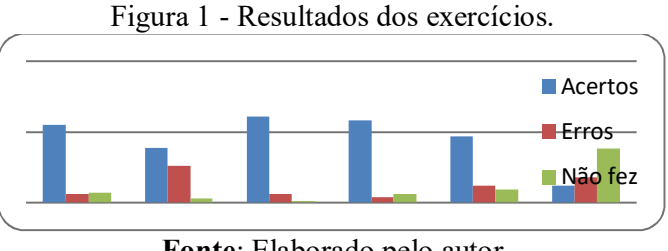

**Fonte**: Elaborado pelo autor

O número de acertos, Figura 2, foi considerado satisfatório, assim podemos dizer que os resultados por meio da aplicação do uso do material manipulável é instrumento

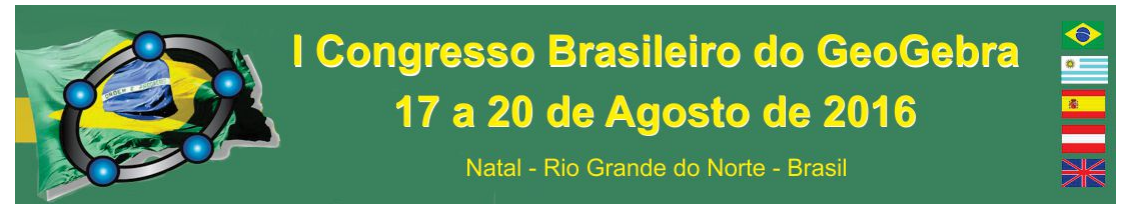

motivador do processo de construção do conhecimento. Participou da construção do Teodolito Caseiro um total de 72 alunos. As aplicações do instrumento numa situação problema mostraram que as duplas conseguiram êxito na criação e desenvolvimento do exercício, sendo assim é possível dizer que os objetivos foram alcançados.

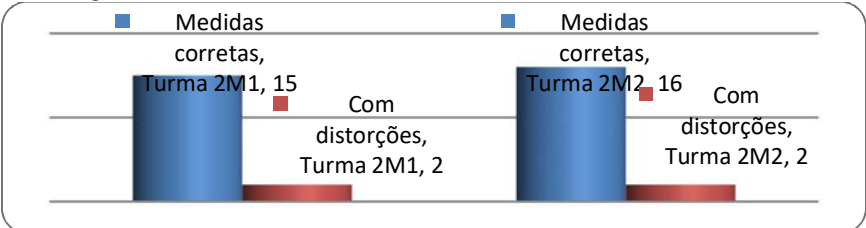

### Figura 2 - Resultados das análises dos Teodolitos construídos

**Fonte**: Elaboradas pelo autor

Analisando os resultados das construções feitas do círculo trigonométrico no Software Geogebra, constatamos por meio dos exercícios, que foram respondidos em grupos (10 grupos em cada turma) e com participação de 72 alunos, que os grupos mostraram interesse e responderam todos os dois questionários interagindo entre os integrantes. Como as questões eram livres, não foi possível apontar acertos ou erros de forma quantitativa e mostrar os resultados graficamente.

Quando utilizamos o Software Geogebra em nossas aulas percebemos os benefícios que o mesmo proporciona no aprendizado, conforme Lopes (2013, p. 03) "os softwares de Geometria Dinâmica têm como característica principal o movimento de objetos na tela e possibilita fazer investigações, descobertas, confirmar resultados, fazer simulações, e permitem levantar questões relacionadas com a sua aplicação prática". As ferramentas tecnológicas e os materiais manipuláveis vêm agregar valores aos novos métodos de abordagens dos conteúdos e requer preparação por parte do docente.

Para a análise da última etapa aplicamos um questionário; neste constatamos que o fator disponibilidade de recursos por parte da escola influencia muito no aprendizado, no desenvolvimento e motivação dos alunos.

#### **8. Considerações Finais**

Os resultados da pesquisa mostraram que identificar as dificuldades do estudante, com aplicação da avaliação diagnóstica, em interpretar as situações-problema relacionadas

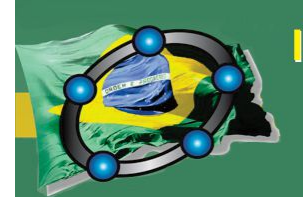

Natal - Rio Grande do Norte - Brasil

aos conceitos do círculo trigonométrico nos levou a constatar as dificuldades que os alunos têm em resolver questões envolvendo conceitos básicos de trigonometria. Quando buscamos contribuir para que o aluno fosse capaz de identificar e entender as relações métricas no triângulo retângulo por meio de materiais manipuláveis, e relacioná-las com situações da vida diária, sentimos a motivação dos alunos que se dispuseram em buscar formas de relacionar o conteúdo com a prática e a aplicação do Teodolito Caseiro.

Foi possível, por meio da aplicação das atividades com o Software Geogebra, investigar a que ponto os recursos oferecidos pela sua utilização propiciam ao estudante uma nova leitura em relação às atividades propostas para execução dentro e fora da sala de aula. Corroborando com essa ideia Ponte (2000, apud LOPES, 2010, p.14) afirma que,

> [...] as TIC podem ter um impacto muito significativo no ensino de disciplinas específicas, como a Matemática: pois seu uso pode reforçar a importância da linguagem gráfica e de novas formas de representação, valorizar as possibilidades de realização de projetos e atividades de modelação, exploração e investigação.

Percebeu-se que a utilização de materiais manipuláveis proporcionou inclusão, maior interação, receptividade e engajamento por parte do estudante e na utilização do Software Geogebra para as atividades propostas houve o aguçamento do interesse e da curiosidade pela facilitação de visualizar os conceitos antes abstratos.

## **9. Referências**

GRAVINA, M. A., SANTAROSA, L. M. C. **A aprendizagem da matemática em ambientes informatizados,** PGIE-UFRGS, 1998. Disponível em: < http://seer.ufrgs.br/InfEducTeoriaPratica/article/view/6275/3742 >. Acessado em 20/03/2015.

LOPES, M. M. **Construção e aplicação de uma sequência didática para o ensino de trigonometria usando o software Geogebra.** Dissertação de Mestrado, Universidade Federal do Rio Grande do Norte, Natal, RN, Brasil, 2010. Disponível em http://repositorio.ufrn.br/jspui/bitstream/123456789/16068/1/MariaML\_DISSERT.pdf. Acesso em 07/07/2015.

LOPES, M. M. **Sequência Didática para o Ensino de Trigonometria Usando o Software GeoGebra.** Bolema, Rio Claro (SP), v. 27. 2013. Disponível em:  $\text{th}(x)$ /www.scielo.br/pdf/bolema/v27n46/v27n46a19.pdf >. Acesso em: 30/05/2015.

OLIVEIRA, A; APARECIDA, C; SOUZA, G; ROMERO, M. **Avaliação: Conceitos em Diferentes Olhares, uma Experiência Vivenciada no Curso de Pedagogia.** 2008

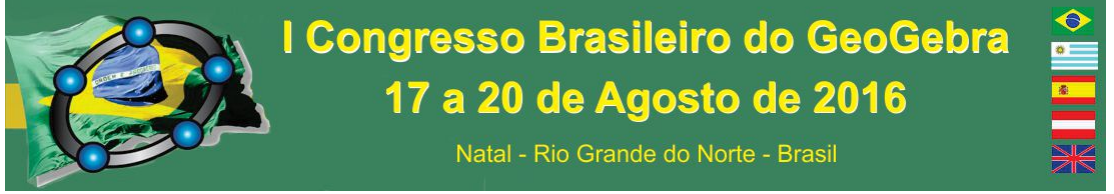

Disponível em: http://www.pucpr.br/eventos/educere/educere2008/anais/pdf/510\_223.pdf. Acesso em 12/08/2015

RIBEIRO, E. C. **Material Concreto para o Ensino de Trigonometria**. Belo Horizonte. 2011. Disponível http://www.mat.ufmg.br/~espec/Monografias\_Noturna/Monografia\_ErikaCRibeiro.pdf. Acesso em 08 de Jun. 2015.

## **GEOGEBRA: UMA FERRAMENTA IMPORTANTE NA APRENDIZAGEM MATEMÁTICA**

 *Rogério Santos Ferreira IFMA rogeriocfma@yahoo.com.br*

Este artigo visa relatar as diversas atividades vivenciadas em um curso no laboratório de informática do Departamento de Matemática do Instituto Federal de Ciência e Tecnologia do Maranhão -IFMA,Campus Monte Castelo ministrado pelo professor Manoel Jansen Pereira no período de 17/09/2012 a 17/10/2012 tendo em média sete horas e meia por semana com o propósito de mostrar de como o Geogebra pode ser importante no aprendizado da vida docente,para que os licenciandos do curso de matemática do instituto possa repassar os conhecimentos adquiridos em sua vida docente .Num primeiro momento foi feito um breve histórico sobre o Geogebra e de como baixar ele na área de trabalho do computado para as futuras práticas dos acadêmicos de matemática em um momento posterior e também foram repassados aos mesmo os conteúdos que serão trabalhados da geometria analítica durante este período de trinta horas.

**Palavras- chave** Geogebra. Matemática. Geometria Analítica.

## **1.INTRODUÇÃO**

É notório que no dias atuais o auxílio da tecnologia para o ensino de novas tendências sejam necessárias para que o docente tenha em sua sala de aula um atrativo bem interessante para a inclusão digital de todos os envolvidos.Sendo assim o objetivo principal é proporcionar ao licenciando conhecimentos desse *software,* afim de que aumente os conhecimentos lhe dando uma aprendizagem para que possa ser repassada aos futuros alunos em uma instituição de ensino coroando o estudo de tal forma que fique mais contagiante aprender matemática auxiliada com a informática em tempos modernos.Especificamente o objetivo do curso foi apresentar o software, mostrar sua tela de apresentação e as funções de seus botões e por fim auxiliar o aluno na manipulação do Geogebra,de forma que o mesmo entenda o conteúdo.

 A idéia de fazermos o curso de Geogebra básico aplicado a geometria analítica proposto pelo professor Manoel Jansen era dar condições inicialmente de nós conhecermos uma ferramenta que nos possibilitasse exemplificar e demonstrar conteúdos que veremos no decorrer do curso de licenciatura em matemática.

O uso do software Geogebra, objeto de estudos no Programa de Desenvolvimento Educacional (PDE) em 2007, possa propiciar por meio de suas ferramentas,a execução de atividades matemáticas que irá dar condições necessárias para que diminua esta barreira entre o professor e o computador de modo que se sinta à vontade para o uso dessa tecnologia, abordando situações em sala de aula ou num laboratório da instituição estimulando a utilização dos computadores na prática docente para enriquecer o seu conhecimento e enriquecendo a sua aula.

## **2.METODOLOGIA**

Nesta parte foi interessante aprender como baixar o *software* para se familiarizar com o geogebra. As primeiras explicações fizemos mais de uma vez para que o conteúdo fosse absorvido e o professor não se negava de repassar, afim de ter o trabalho bem reconhecido o que deixou a gente bem a vontade neste curso.

Discutimos atividades de pontos no plano cartesiano, ponto médio de um segmento, inclinação de uma reta, posições relativas entre reta e circunferência, estudamos a elipse, hipérbole e a parábola dentre outras questões.

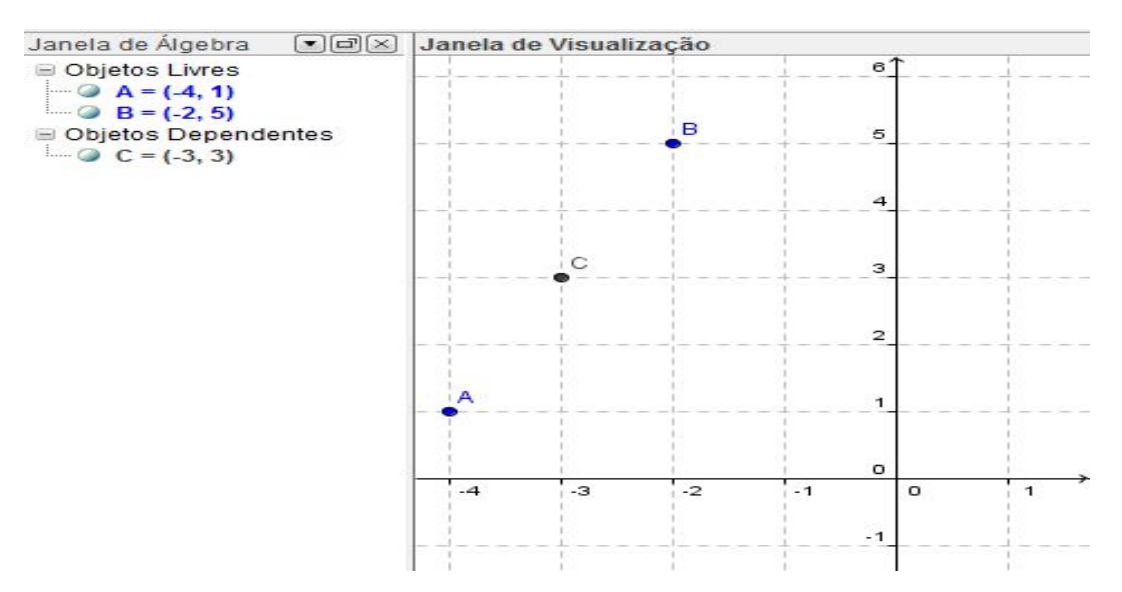

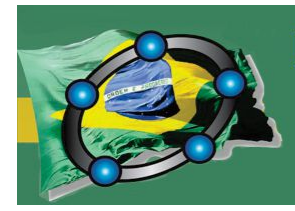

Natal - Rio Grande do Norte - Brasil

## **3.RESULTADOS**

Foram satisfatórios, devido ser bem orientado pelo professor Jansen, que teve muita paciência em transmitir o curso pela primeira vez aos alunos do projeto Pibid e como faço parte desse programa, considero que mesmo sendo a minha primeira vez nesse propósito de fazer as atividades ate então no caderno , fazer via computador foi um sinal, de muita importância para meu aprendizado e porque não dizer a todos do projeto que se ajudou nas inúmeras atividades passadas e questionadas durante um mês de urso. Em alguns momentos o professor foi bastante prestativo em ir ate a gente e explicar bem detalhada para que possamos fixar bem as questões. E por fim antes da gente tentar fazer só, ele fazia várias vezes no intuito de não deixar duvidas, que facilitou muito o nosso entendimento.

### **4. CONSIDERAÇÕES FINAIS**

O programa me fez procurar mais informações de como realizar as atividades, para que num futuro bem próximo quando estiver resolvendo questões na escola ou até mesmo na faculdade tenho um rendimento mais favorável, pois em alguns momentos do curso me perdir e isso faz você ficar parado ,logo o conhecimento não tem efeito.Tendo em vista esses fatores que acontecem com os alunos em um primeiro contato com o geogebra o docente tem que passar bem devagar as atividades para que a sua estratégia não seja jogada em vão.

#### **REFERENCIAS**

GRAVINA, M. A;**Geometria Dinâmica:** uma nova abordagem para o aprendizado de geometria. In: SIMPÓSIO BRASILEIRO DE INFORMÁTICA NA EDUCAÇÃO,7,1996, Belo Horizonte. Anais... Belo Horizonte, 1996.

SILVA, M. **Sala de aula interativa**. Rio de Janeiro: Quarter, 2000.

SILVA, J. M. Q.; VICARI, R.M. Relacionando a Televisão Digital Interativa com o conceito de Objetos de Aprendizagem: conceitos,aspectos históricos, e perspectivas. In: Simpósio Brasileiro de Informática na Educação, 2009, Florianópolis. **Anais**... Florianópolis, XX SBIE, 2009.

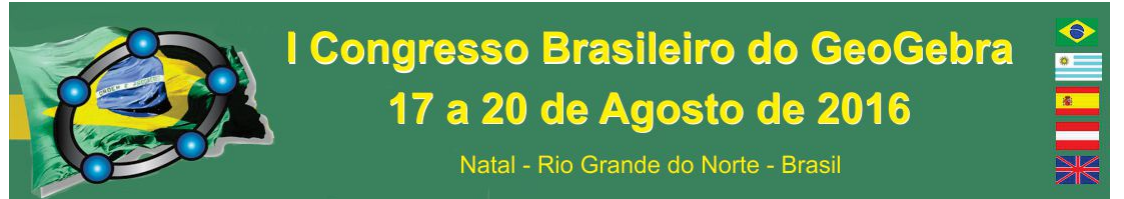

ZORZAN, A. S. L.; **Ensino-Aprendizagem:** Algumas tendências na educação matemática. In: GÜLLICH, R. I. C (Org.). Educar pela pesquisa: Formação e processos de estudo e aprendizagem com pesquisa, 2007

## **GEOGEBRA, CONTEXTUALIZAÇÃO E INTERDISCIPLINARIDADE NA CONSTRUÇÃO DO CONHECIMENTO ACERCA DA CÔNICA ELIPSE**

*Diego Ayllo da Silva Simões Instituto Federal de Educação, Ciência e Tecnologia da Paraíba diego.simoes@ifpb.edu.br* 

*José Ivelton Siqueira Lustosa Instituto Federal de Educação, Ciência e Tecnologia da Paraíba jose.lustosa@ifpb.edu.br* 

*José Doval Nunes Martins Instituto Federal de Educação, Ciência e Tecnologia da Paraíba jose.martins@ifpb.edu.br* 

## **Resumo:**

Mostrar situações que além de serem reais, façam parte da vida dos nossos alunos é essencial para motivá-los. Nesse trabalho veremos construções destinadas ao estudo analítico da Elipse. Ao falar sobre essa cônica, podemos mencionar que os planetas giram em torno do Sol em órbitas elípticas, mostrando o que tal fato proporciona em nosso planeta. A principal proposta desse artigo é unir os conhecimentos de Matemática com Informática e Astronomia, na busca pelo conhecimento no processo de ensino e aprendizagem, fazendo uma construção interativa, usando para isso o software GeoGebra, que é um programa de Matemática Dinâmica gratuito, onde é possível estudar as mais diversas áreas de Matemática.

**Palavras-chave:** Matemática; GeoGebra; Geometria Analítica; Ensino e Aprendizagem.

### **10. Introdução**

É sempre importante ressaltar o uso das novas tecnologias no ensino de Matemática, principalmente na atualidade, pois os jovens do mundo inteiro passam cada vez mais tempo conectados a internet, sejam nos computadores, ou tablets, ou smartphones. As redes sociais na internet são os sites mais acessados. Eles passam muitas vezes, o dia

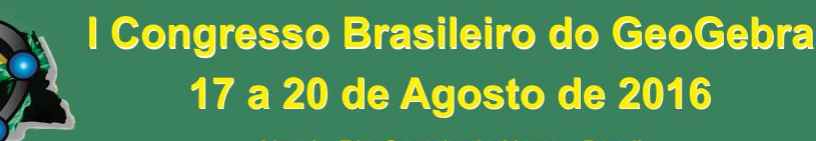

Natal - Rio Grande do Norte - Brasil

inteiro, conectados e antenados a informações que muitas vezes não contribuem para sua formação acadêmica.

Educadores devem estimular o uso desses aparelhos como ferramenta educacional que contribua para construção do conhecimento, para que a aprendizagem significativa do conteúdo existente na internet não passe despercebido aos olhos dos educandos.

> Os programas que fazem 'traduções'<sup>10</sup> entre diferentes sistemas de representação apresentam-se como potentes recursos pedagógicos, principalmente porque o aluno pode concentrar-se em interpretar o efeito de suas ações frente as diferentes representações, até de forma simultânea, e não em aspectos relativos a transição de um sistema à outro, atividade que geralmente demanda tempo. (GRAVINA, 1998, p. 11)

A principal proposta desse artigo é apresentar o software GeoGebra a discentes e docentes, ajudando a divulgar tal ferramenta que pode ser extremamente útil no processo de Ensino e Aprendizagem na Matemática. A escolha do GeoGebra deve-se ao fato do programa ser gratuito, e também por disponibilizar diversas fontes de pesquisas como manuais, vídeos tutoriais, apostilas e livros, todos gratuitos, para um conhecimento aprofundado do software.

Neste trabalho, faremos algumas construções destinadas aos estudos da Elipse na Geometria Analítica que foram apresentadas aos alunos nos cursos de Licenciatura em Matemática e Bacharelado em Engenharia Civil do IFPB Campus Cajazeiras.

## **11. PROPOSTAS DE CONSTRUÇÕES NO ESTUDO DA ELIPSE**

 $\overline{a}$ 

O GeoGebra é um programa de Matemática Dinâmica, ele dispõem de muitas ferramentas relacionadas aos mais diversos segmentos da referida disciplina. Algo interessante é que todas as construções podem ser salvas (em formato .ggb) para que possam ser estudadas ou modificadas posteriormente.

<sup>10</sup> Esses programas são denominados, em geral, softwares educativos, quando oferecem "suporte as concretizações e ações mentais do aluno; isto se materializa na representação dos objetos matemáticos na tela do computador e na possibilidade de manipular estes objetos via sua representação". (Gravina, 1998, p. 10)

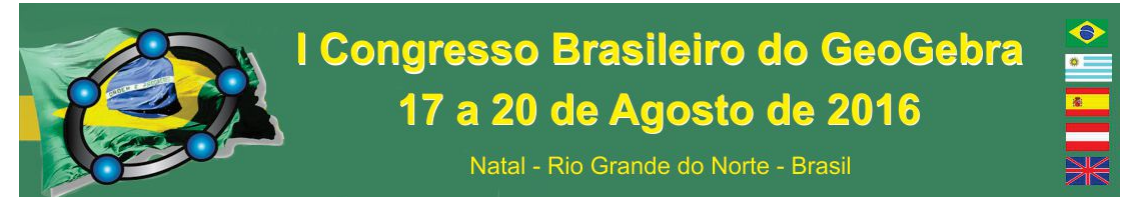

 Observando a figura a seguir, na 'Janela de Visualização', é fácil acreditar que temos uma circunferência. Tal figura foi criada no GeoGebra. Na 'Janela de Álgebra' conseguimos visualizar que na verdade trata-se de uma Elipse de excentricidade igual a da órbita do planeta Terra em seu movimento de translação em torno do Sol.

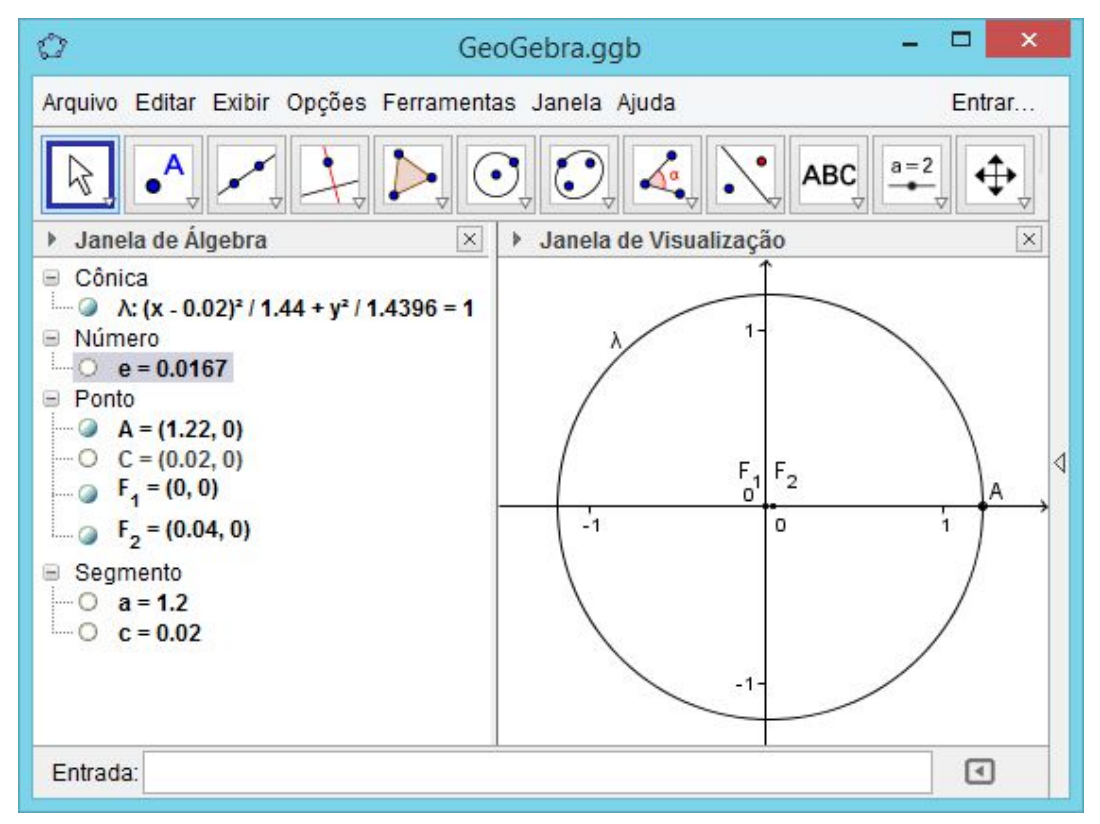

 Na figura anterior, a escolha dos pontos foi feito de forma estratégica para que a excentricidade fosse igual a da órbita da Terra. Para que isso fosse possível foi usada a ferramenta 'Ponto Médio ou Centro' e em seguida a ferramenta 'Segmento' para criar os segmentos  $a = \overline{CA}$  e  $c = F_2A$ , e fazer a razão  $e = c/a$  digitada no campo 'Entrada' fornece o valor da excentricidade dessa Elipse.

É possível observar que um dos focos está na origem do plano cartesiano, enquanto o outro está situado no ponto de coordenadas  $F_2 = (0.04, 0)$ . O centro da Elipse é justamente o ponto médio entre os focos (este não está visível, por isso na 'Janela de Álgebra' o ponto está branco).

 A partir da versão 5.0, o GeoGebra trás a opção 'Exibir', 'Janela de Visualização 3D', que permite termos uma perspectiva espacial do nosso desenho. É importante

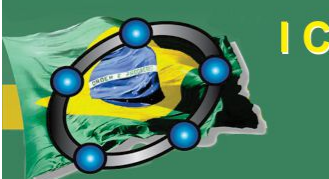

Natal - Rio Grande do Norte - Brasil

observar que as ferramentas disponíveis divergem das opções existentes no plano. Sendo possível a criação de diversos poliedros ou figuras em três dimensões.

 Na figura seguinte, a origem do sistema de coordenadas (um dos focos da Elipse) foi renomeado, além de ter sido ampliado e mudado sua cor para representar o Sol. Tais ajustes podem ser feitos clicando com o botão direito do mouse no objeto em 'Propriedades'.

 Também é possível observar que apenas nessa última figura que apenas a Elipse e o Sol estão visíveis na 'Janela de Visualização 3D', ficando apenas esses dois objetos sem bola branca na 'Janela de Álgebra'.

 O próximo passo, que sem dúvida é o que mais chama a atenção dos alunos, trata da criação de um novo ponto sobre a Elipse (clicando na ferramenta 'Ponto' e na cônica). Como esse ponto foi criado em cima da curva, ele apenas se movimenta sobre a mesma, não podendo portanto sair de sua trajetória. Observe ainda, na figura a seguir que o novo ponto recebeu o nome de *TERRA*.

 Ao clicar com o botão direito do mouse sobre o ponto *TERRA*, em seguida pode-se selecionar a opção 'Animar', que fará com que o ponto percorra, sem parar, toda a Elipse.

 Para finalizar essa construção, vamos introduzir a inclinação do eixo de rotação da Terra, em torno de se mesma, em relação ao plano da órbita elíptica.

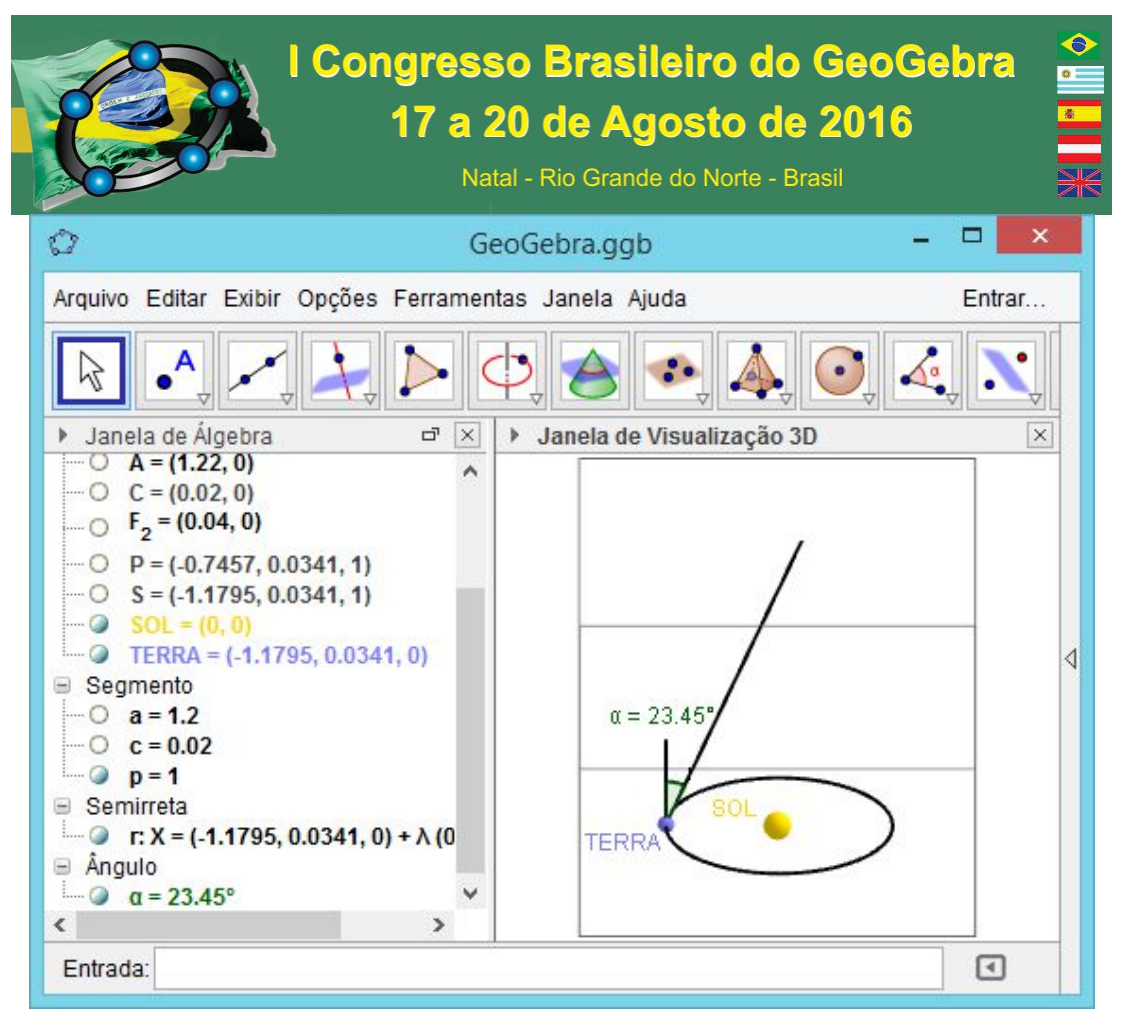

O ângulo de  $23^{\circ}27' = 23.45^{\circ}$  pode ser encontrado em um triângulo retângulo de cateto oposto medindo 0.43378 e cateto adjacente medindo 1. Portando o ponto *P* , pode ser representado por  $P = (x(TERRA) + 0.43378, y(TERRA), 1)$ , onde  $x(TERRA) + 0.43378$ indica que o ponto *P* deve ter o mesmo valor da abscissa do ponto *TERRA* acrescido de 0.43378 . Podemos observar ainda que a terceira coordenada do ponto *TERRA* é igual a 0 e a do ponto *P* é 1, caracterizando o triângulo retângulo já mencionado.

No momento em que a animação dessa construção é habilitada, o professor pode explicar que as posições da Terra na órbita elíptica e a inclinação do eixo de rotação proporcionam as quatro estações (primavera, verão, outono e inverno) e ainda o motivo do inverno no norte ser mais intenso que no sul.

## **12. CONSIDERAÇÕES FINAIS.**

Construir o conhecimento matemático através de situações contextualizadas ou aplicas a outras áreas é sem dúvida uma ótima forma de atrair a atenção dos alunos no processo de ensino e aprendizagem. Ainda com relação ao estudo da Elipse, podemos também falar

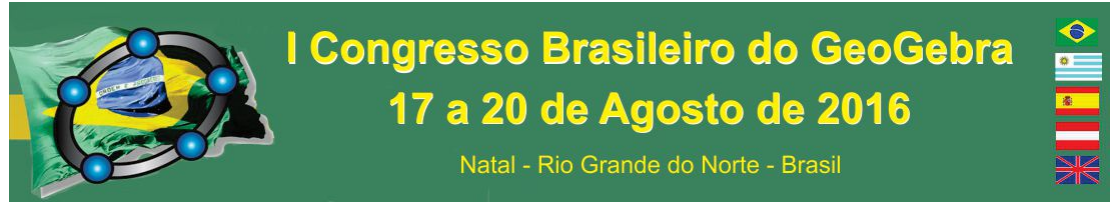

sobre as rotas de colisão entres as orbitas de planetas e cometas. Tais construções foram apresentadas nos cursos superiores de Engenharia Civil e Matemática do IFPB Campus Cajazeiras, sendo possível observar uma motivação muito satisfatória por parte dos discentes participante.

## **13. REFERÊNCIAS**

DANTE, L. R. **Projeto VOAZ Matemática, Volume Único**. 1. ed. São Paulo: Ática, 2012. Coleção Projeto VOAZ.

GEOGEBRA. **Software de Matemática Dinâmica para Ensino e Aprendizagem**. Disponível em: <www.geogebra.org>. Acesso em: 20 abril 2016.

GRAVINA, M. A. SANTAROSA, L. M. **A aprendizagem da matemática em ambientes informatizados**. IN: Anais do IV Congresso RIBIE, 1998.

SIMÕES, Diego A. S. *MATEMÁTICA NO ENSINO E NA APRENDIZAGEM COM GEOGEBRA: Trigonometria no Triângulo Retângulo*. TCC – FIP (Pós-Graduação *Lato Sensu*) Especialização em Educação Matemática. João Pessoa-PB, 2011.

## **IMPLEMENTAÇÃO DO ALGORITMO DE EUCLIDES NO SOFTWARE GEOGEBRA**

*Leandro Barbosa Paz Instituto Federal de Educação Ciência e Tecnologia do Ceará - IFCE leandro\_juazeiro@yahoo.com.br*

*Francisco Régis Vieira Alves Instituto Federal de Educação Ciência e Tecnologia do Ceará – IFCE fregis@ifce.edu.br*

## **Resumo:**

O algoritmo de Euclides geralmente é apresentado a alunos de graduação na disciplina de Teoria dos Números, embora simples é necessário o professor realizar vários exemplos para garantir a fixação deste tópico pelos alunos. Este algoritmo é inicialmente utilizado para calcular o MDC (máximo divisor comum) entre dois números inteiros, a seguir é possível utilizar a versão estendida do algoritmo para encontrar uma solução particular para equações diofantinas lineares. Pretende-se construir uma ferramenta no *GeoGebra* a qual não só seja capaz de solucionar tais problemas, mas exibir todo o passo-a-passo da solução. A maior dificuldade, reside no fato do *GeoGebra* não possuir um comando para promover um laço de repetição, cuja condição de parada só seja definida durante a execução do laço. Para solucionar este problema, foi necessário programar o algoritmo de

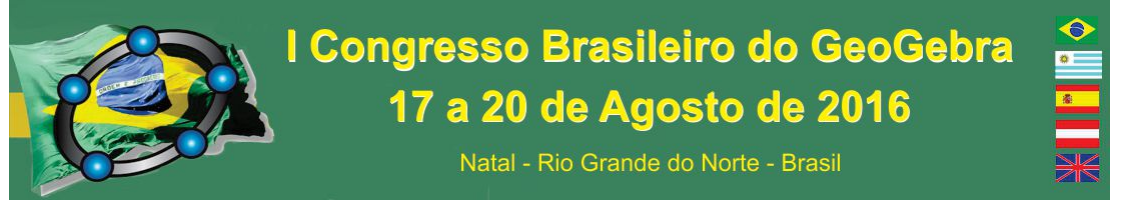

Euclides em *JavaScript*, já para apresentar o passo-a-passo, a inserção de código em *LaTeX* foi essencial.

**Palavras-chave:** Algoritmo de Euclides; MDC; Equação Diofantina; *JavaScript*; *LaTeX*.

## **14. Introdução**

A maior parte das utilizações do software *GeoGebra* são de natureza Geométrica, pretende-se exemplificar com este trabalho que muitos problemas algébricos principalmente os algorítmicos podem ser resolvidos com o auxílio do software. O algoritmo de Euclides foi escolhido devido a maioria dos softwares de computação algébrica e simbólica (CAS) só apresentarem o resultado do MDC e a solução particular de uma equação diofantina, não mostram como chegam aos resultados, portanto pretende-se construir uma ferramenta capaz de mostrar não só o resultado mas todo os passos até chegar na solução.

Tem-se como objetivo geral: Implementar no *GeoGebra* o algoritmo de Euclides.

Para garantir que o objetivo geral seja atingindo, deve-se cumprir os seguintes objetivos específicos: Estudar formas de efetuar estruturas de repetição no *GeoGebra*; Investigar como trabalhar com *JavaScript* no *GeoGebra*; Estudar *JavaScript* e *LaTeX*; Entender o algoritmo de Euclides; Programar e testar erros de implementação do algoritmo de Euclides no *GeoGebra*.

Para execução do projeto foi feito um estudo bibliográfico sobre o *JavaScript* tópico abordado em Caelum (2016), já a comunicação entre o JavaScript e o Geogebra é tratado em Geogebra (2016, a); o *LaTeX* abordado por Andrade (2016) e o Algoritmo de Euclides tratado por Milles e Coelho (2000), concluíram o estudo bibliográfico. A seguir o problema principal foi tratado por etapas, pequenos problemas foram sendo resolvidos e aos poucos moldando a solução completa.

### **15. Algoritmo de Euclides e Implementação**

Fundamentado em Caelum (2016), a tabela 1 resume os comandos em *JavaScript* utilizados na implementação:

Tabela 1 – Comandos em *JavaScript*

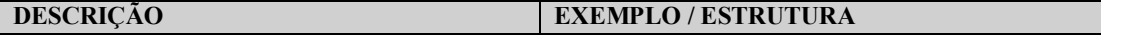

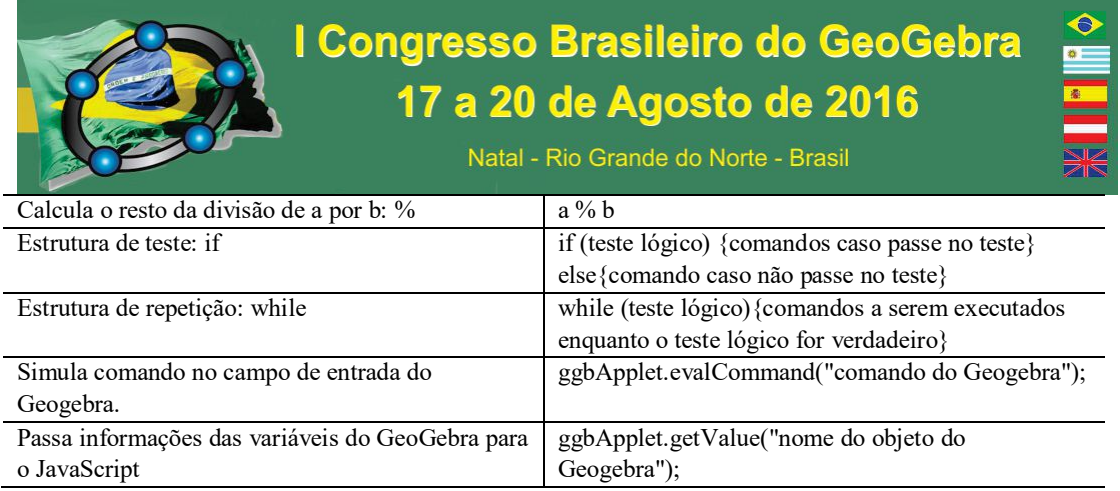

Para que os resultados encontrados pelo algoritmo sejam apresentados de forma elegante, foi utilizado dentro da codificação alguns comandos em *LaTeX*, com base no texto de Andrade (2016) a tabela 2 foi construída contendo os comandos necessários.

| <b>DESCRIÇÃO</b>                                    | <b>EXEMPLO / ESTRUTURA</b>                                                      |
|-----------------------------------------------------|---------------------------------------------------------------------------------|
| Inserir tabelas: array                              | $\begin{array}{c}\n\begin{array}{c}\n\begin{array}{c}\n\end{array} \end{array}$ |
| Informa que a tabela terá duas colunas centralizada | al $1\&$ al $2\%$ \hline                                                        |
| e separadas com uma linha: c c                      | a21 & a22 $\backslash$ hline                                                    |
| Separa uma coluna da outra: &                       | a31& a32 \\ \end{array}                                                         |
| Ouebra de linha: \\                                 |                                                                                 |
| Desenha uma linha horizontal: \hline                |                                                                                 |
| Coloca um símbolo de uma "bolinha"                  | \bullet                                                                         |
| Coloca uma seta longa                               | Longrightarrow                                                                  |
| Ponto de multiplicação                              | \cdots                                                                          |
| Acrescenta um espaço horizontal de 1 cm             | $\hbox{hspace}$                                                                 |
| Coloca o texto entre chaves em negrito              | \textbf{ $(Eq.1)$ }                                                             |

Tabela 2 – Comandos em *LaTeX*

O algoritmo de Euclides é usado tanto para calcular o MDC quanto para encontrar uma solução particular de uma equação diofantina. A definição e o teorema a seguir podem ser encontrados em Milles e Coelho (2000) a qual também apresenta uma demonstração para o teorema a qual fundamenta o algoritmo de Euclides

 $Definição: D(a, b)$  é o conjunto dos divisores comuns de  $a \in b$ .

*Teorema*: Seja  $a, b \in \mathbb{Z}$ ,  $b \neq 0$ , e  $q \in \mathbb{Z}$  o quociente e o resto na divisão de  $a$  por  $b$ , respectivamente. Então  $D(a, b) = D(b, r)$ , e pode-se afirmar que  $MDC(a, b) =$  $MDC(b, r)$ .

A notação para efetuar a divisão de  $a$  por  $b$ , com quociente  $q_1$  e resto  $r_1$  será a apresentada a seguir:

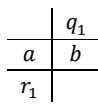

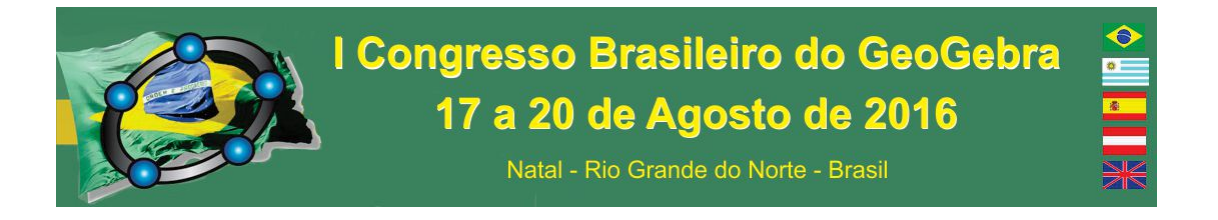

Ao fazer as divisões sucessivas entre os divisores e restos, tem-se:

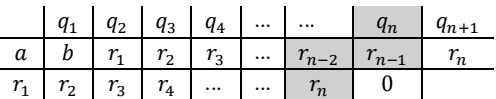

Do Teorema anterior:

 $MDC(a, b) = MDC(b, r_1) = MDC(r_1, r_2) = \cdots = MDC(r_{n-2}, r_{n-1}) = MDC(r_n, 0) = r_n$ 

O processo acima é finito, pois como  $b > r_1 > r_2 > r_3 > \cdots > r_n > \cdots \ge 0$ , então em um determinado instante  $r_i = 0$  para algum  $j \in \mathbb{N}$ , e neste momento o processo finda. A expressão acima é justamente o algoritmo de Euclides (MILLES; COELHO, 2000).

Entretanto, o algoritmo de Euclides não é só utilizado para calcular MDC, segundo Milles e Coelho (2000), ele pode ser adaptado e usado para encontrar soluções inteiras para equações do tipo  $aX + bY = MDC(a, b)$ , conhecidas como equações diofantinas. Neste último caso o algoritmo utilizado é chamado de Algoritmo de Euclides Estendido.

Segue detalhamento que norteará a implementação.

Seja,  $f: \mathbb{Z} \times \mathbb{Z} \longrightarrow \mathbb{Z}$ , definida por  $f(x, y) = ax + by$ , com  $a \in b$  inteiros fixos

Quadro 1 - Solução particular de uma equação diofantina.

| $a = b \cdot q_1 + r_1 \Rightarrow r_1 = a - b \cdot q_1 = f(\underbrace{1}_{a}, \underbrace{-q_1}_{b})$                                                                                                    |
|----------------------------------------------------------------------------------------------------|
| $b = r_1 \cdot q_2 + r_2 \Longrightarrow r_2 = b - r_1 \cdot q_2 = b - f(1, -q_1) \cdot q_2 = b + f(-q_2, q_1 \cdot q_2) = f(-q_2, \underbrace{1 + q_1 \cdot q_2})$                                                     |
| $r_1 = r_2 \cdot q_3 + r_3 \Rightarrow r_3 = r_1 - r_2 \cdot q_3 = f(x_1, y_1) - f(x_2, y_2) \cdot q_3 = f(\underline{x_1 - x_2 \cdot q_3}, \underline{y_1 - y_2 \cdot q_3})$                                           |
| $r_2 = r_3 \cdot q_4 + r_4 \Longrightarrow r_4 = r_2 - r_3 \cdot q_4 = f(x_2, y_2) - f(x_3, y_3) \cdot q_4 = f(\underbrace{x_2 - x_3 \cdot q_4}_{2}, \underbrace{y_2 - y_3 \cdot q_4}_{2})$                             |
| Portanto na n-ésima etapa, temos:                                                                                                    |
| $r_{n-2} = r_{n-1} \cdot q_n + r_n \Rightarrow r_n = r_{n-2} - r_{n-1} \cdot q_n = f(x_{n-2}, y_{n-2}) - f(x_{n-1}, y_{n-1}) \cdot q_n = f(x_{n-2} - x_{n-1} \cdot q_n, y_{n-2} - y_{n-1} \cdot q_n)$<br>$y_n$<br>$x_n$ |

Desta forma,  $MDC(a, b) = r_n = f(x_n, y_n) = a \cdot x_n + b \cdot y_n$ . Assim,  $x_n \in y_n$  é uma solução "particular" da equação diofantina  $aX + bY = MDC(a, b)$ .

Ao definir  $r_w = f(x_w, y_w)$ , para  $w \in \mathbb{N}$  com  $w \ge 3$ , então as variáveis  $rx, ry, xi, xj, yi, eyi, no JavaScript devem satisfazer.$ 

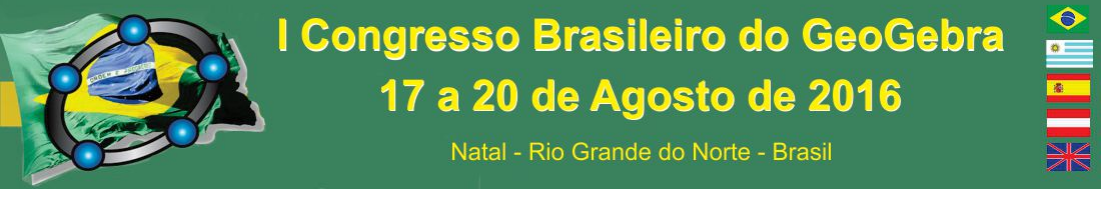

 $rx = x_w$ хi  $-\frac{x_{w-1}}{w}$ хj  $\cdot q_w$  e  $ry = y_w = y_{w-2}$ yi  $-y_{w-1}$ уj  $\cdot q_w$ .

Assim, à medida que w muda as variáveis  $rx, ry, xi, xj, yi \, e \, yi$ , se adaptam a exigência acima. O Quadro 2 mostra como ficou a implementação deste processo, feito na guia programação na aba "*JavaScript* Global", a função criada chama-se *mdcEuclides* e deve ser chamada ao mudar o valor das variáveis *a, b* ou *etapa.* Para que o comando *mcdEuclides* não retorne erro é necessário inserir as seguintes variáveis no *GeoGebra,* pelo campo de entrada digite: *a=7021, b=157, etapamaxima=1, etapa=0* (que deve ter valor mínimo igual a zero e máximo igual a *etapamaxima* e incremento de 1), *resultado=1, rx=1, ry=1, textoFinal=Texto[""], textoEqDiof=Texto[""]*. A construção completa da ferramenta pode ser obtida em https://goo.gl/ZXXWhD.

Um problema ao trabalhar com *LaTeX* e *JavaScript* é o uso frequente de barras contrárias (\) a qual é utilizada em comandos tanto do *JavaScript* quanto do *LaTex*. Para inserir uma barra contrária em variáveis textuais deve-se colocar duas barras (\\). Assim, por exemplo, para colocar uma quebra de linha em *LaTeX* que normalmente é feito por duas barras (\\) deve-se colocar em *JavaScript* quatro barras (\\\\). Fato recorrente em vários locais da implementação apresentada no Quadro 2.

Para chamar a função *mdcEuclides*, o código a seguir deve ser inserido ao atualizar as variáveis *a, b* e *etapa*:

*mdcEuclides(ggbApplet.getValue("a"),ggbApplet.getValue("b"),0);* 

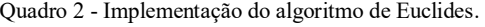

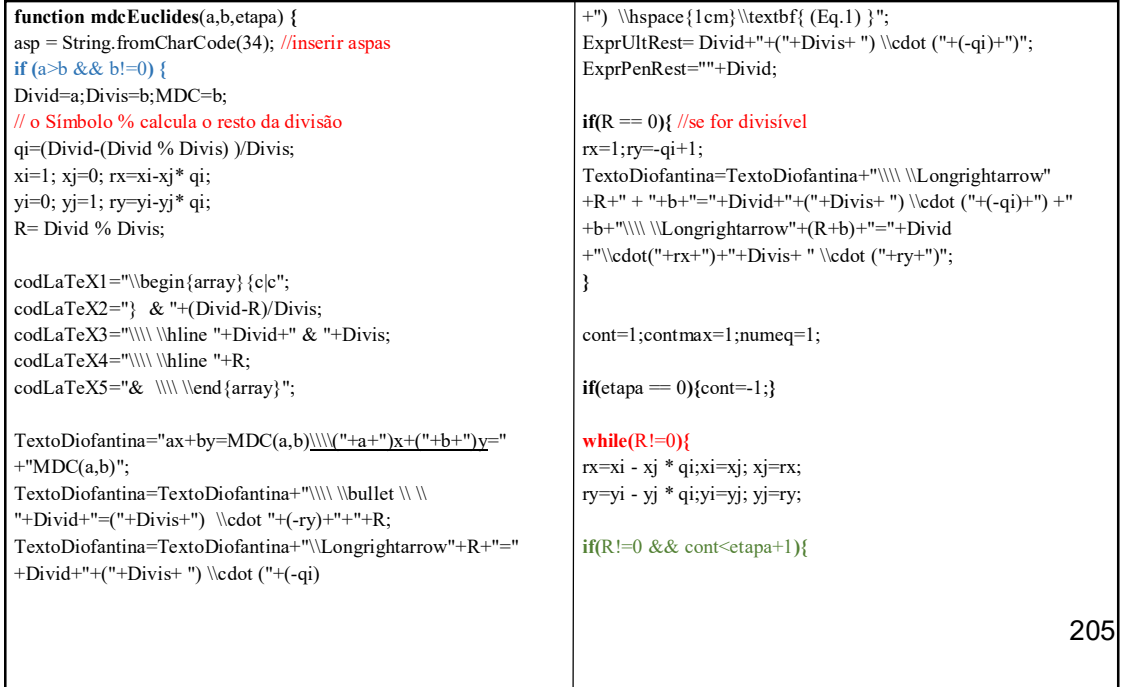

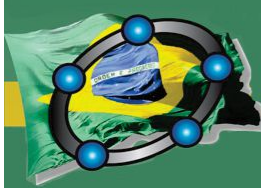

Natal - Rio Grande do Norte - Brasil

#### **if (**numeq!=1**){**

TextoDiofantina=TextoDiofantina+"\\\\ \\bullet \\ \\ "+Divid+"=("+Divis+") \\cdot"+qi+"+"+R; TextoDiofantina=TextoDiofantina+"\\Longrightarrow"+R+"=" +Divid+"+("+Divis+ ") \\cdot ("+(-qi)+")";

#### **if(**numeq==2**){**TextoDiofantina=TextoDiofantina+"\\\\ \\hspace{4cm} \\stackrel{\\mathbf{(Eq."+(numeq-1)+")}

}{\\Longrightarrow} "+R+"="+Divid+"+["+ExprUltRest+ "] \\cdot ("+(-qi)+")";**} else{**TextoDiofantina=TextoDiofantina+"\\\\ \\hspace{4cm}  $\label{thm:main} $$\stackrel{\math{{\mathbf{}(Eq. "+(numeq-2)+"\}\ e \ \ }\ "$ +(numeq-1)+")} }{\\Longrightarrow} " +R+"=[" +ExprPenRest+"]+["+ExprUltRest+ "] \\cdot ("+(-qi)+")";**}**

#### numeq=numeq+1;

TextoDiofantina=TextoDiofantina+"\\Longrightarrow"+R+"="+a +"  $\cdot$  ("+rx+") +("+b+ ")  $\cdot$  ("+ry+")  $\hbox{space}$  $\textbf{ (Eq. "+(numeq-1)+") }";$ ExprPenRest=ExprUltRest; ExprUltRest=a+" \\cdot ("+rx+") +("+b+ ") \\cdot("+ry+")";**} else{** numeq=numeq+1;**}**

#### **}**

Divid=Divis;Divis=R;MDC=R;R= Divid % Divis; qi=(Divid-(Divid % Divis) )/Divis;

#### **if (**cont<etapa**){**

codLaTeX1=codLaTeX1+"|c"; codLaTeX2=codLaTeX2+" & "+(Divid-R)/Divis; codLaTeX3=codLaTeX3+" & "+Divis; codLaTeX4=codLaTeX4+" & "+R; codLaTeX5="& \\\\ \\end{array}";**}**

**if(**etapa!=0**){**cont=cont+1;**}**

contmax=contmax+1;

#### **}**  // retorna informações ao GeoGebra

ggbApplet.evalCommand("resultado="+MDC); ggbApplet.evalCommand("rx="+rx); ggbApplet.evalCommand("ry="+ry); codLaTeX=codLaTeX1+codLaTeX2+codLaTeX3+codLaTeX4+ codLaTeX5; ggbApplet.evalCommand("textoFinal=LaTeX["+asp+codLaTeX +asp+"]"); ggbApplet.evalCommand("etapamaxima="+contmax); ggbApplet.evalCommand("textoEqDiof=LaTeX[" +asp+TextoDiofantina+asp+"]");

**} }**

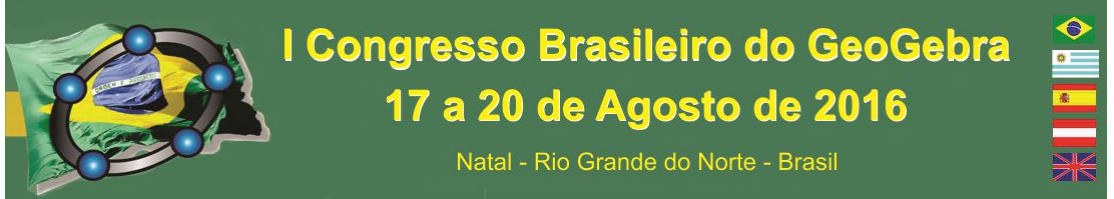

Caso o último parâmetro (*etapa*) da função acima seja *zero*, serão exibidos todos os passos.

## A figura 1 mostra como ficou a ferramenta.

|                                               | Algoritmo de Euclides Estendido                         | Detalhamento do Processo:                                                                                                    |                   |                        |  |  |                                |                                                                                                    |                                                                                                    |
|-----------------------------------------------|---------------------------------------------------------|----------------------------------------------------------------------------------------------------|-------------------|------------------------|--|--|--------------------------------|----------------------------------------------------------------------------------------------------|----------------------------------------------------------------------------------------------------|
| Digite dois minieros, desde que : $a > b > 0$ |                                                         |                                                                                                    |                   | $theta = 5$            |  |  | Todas as Etapas Primeira Etapa | Etapa Anterior                                                                                                    | Proxima Etapa                                                                                                    |
| a7233                                         |                                                         | O último divisor (cujo resto for zero) é o MDC                                                                                                    |                   |                        |  |  |                                |                                                                                                    |                                                                                                    |
| <b>b157</b>                                   |                                                         |                                                                                                    | 46                | 14 3 1 2               |  |  |                                |                                                                                                    |                                                                                                    |
| $MDC(a, b) = MDC(7233, 157) = 1$              |                                                         | 7233<br>11                                                                                                    | 157 11 3 2 1<br>3 | $2 \mid 1 \mid 0 \mid$ |  |  |                                |                                                                                                    |                                                                                                    |
| $rac{1}{2}$                                   |                                                         | $nx + hy = MDC(a, b)$<br>$(7233)x + (157)y = MDC(x, b)$<br>• 7233 = $(157) \cdot 46 + 11$ = $(157) \cdot 1 - 16$ = $(157) \cdot 1 - 46$ = $(Eq, 1)$<br>$\bullet$ 157 = (11) $\cdot$ 14 + 3 cm 3 = 157 + (11) $\cdot$ (-14) |                   |                        |  |  |                                |                                                                                                    |                                                                                                    |
|                                               | Onde q é o quociente e r o resto da divisão de e por b. | $\bullet$ 11 - (1) - 3 + 2 - 2 - 11 + (1) - (-3)                                                                                                    |                   |                        |  |  |                                | $\stackrel{(3n-1)}{\longrightarrow} 3 = 157 + [7233 + (157) \cdot (-46)] \cdot (-14) \Longrightarrow 3 = 7233 \cdot (-14) + (157) \cdot (645) \quad \textbf{(Eq. 2)}$ |                                                                                                    |
| Equacia Diobastina : nr + bg - MDC(a, b)      | $7233x + 157y = 1$<br>Solução : [x, y] = (-57, 2626)    | $1 = (2) - 1 + 1 \implies 1 = 3 + (2) - (-1)$                                                                                                    |                   |                        |  |  |                                |                                                                                                    | $\frac{(\text{Fe}_{1} + 2)}{2m} \cdot 2 = [7233 + (157) \cdot (-46)] + [7233 \cdot (-14) + (157) \cdot (645)] \cdot (-3) \Longrightarrow 2 = 7233 \cdot (43) + (157) \cdot (-1981) \cdot (199 \cdot 3)$<br>$\frac{(6a2+8)}{2}1 = [7233 \cdot (-14) + (157) \cdot (645)] + [7233 \cdot (43) + (157) \cdot (-1981)] \cdot (-1) \Longrightarrow 1 = 7233 \cdot (-57) + (157) \cdot (2826) \qquad \textbf{(Eq. 4)}$ |
|                                               |                                                         |                                                                                                    |                   |                        |  |  |                                |                                                                                                    |                                                                                                    |

Figura 1 – Tela final da ferramenta. Fonte: Elaborado pelo autor e disponível em https://goo.gl/ZXXWhD.

## **16. Considerações Finais**

O software *GeoGebra* mostrou-se eficaz na resolução do problema de implementar o algoritmo de Euclides, superando as expectativas iniciais. A dificuldade inicial foi implementar uma estrutura de repetição onde no início do processo não se tinha a informação de quantas iterações precisariam ser feitas, este fato inviabilizou a solução do problema por meio do comando *Sequência[ ],* a solução alternativa foi utilizar o comando *while* disponível no *JavaScript*. A possibilidade de inserir textos em *LaTeX* e a flexibilidade de inserir tais textos por meio de códigos em *JavaScript* foi fundamental na etapa de detalhamento do passo-a-passo da solução de um MDC e na determinação de uma solução particular de uma equação diofantina. A ferramenta construída poderá ser utilizada pelo professor desde a sua primeira aula sobre o algoritmo de Euclides até na correção de exercícios propostos aos estudantes. As ideias utilizadas na implementação serão uteis em construções de outras futuras ferramentas.

## **17. Referências**

ANDRADE, Lenimar Nunes de. **Breve Introdução ao LaTeX 2ε**. 2000. Disponível em: <http://www.mat.ufpb.br/lenimar/textos/breve21pdf.zip>. Acesso em: 17 mar. 2016.

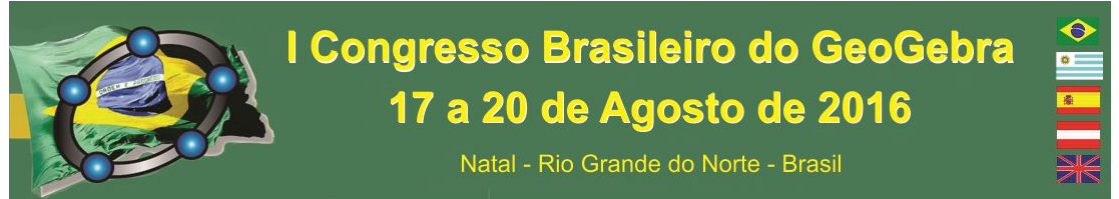

CAELUM. **Desenvolvimento Web com HTML, CSS e JavaScript**. Disponível em: <https://www.caelum.com.br/apostila-html-css-javascript/javascript-e-interatividade-naweb/>. Acesso em: 17 mar. 2016.

## GEOGEBRA. **Reference: JavaScript**. Disponível em:

<http://www.geogebra.org/wiki/en/Reference:JavaScript>. Acesso em: 17 mar. 2016, a.

. Versão 5.0.214.0-3D. Versão do software disponível para download. Disponível em: < http://www.geogebra.org/cms/pt\_BR/download>. Acesso em: 12 mar. 2016, b.

MILIES, Francisco César Polcino; COELHO, Sônia Pitta. **Números**: uma introdução à Matemática. 2.ed. São Paulo: Edusp, 2000.

## **INVESTIGAÇÃO MATEMÁTICA COM O GEOGEBRA: RELATO DE UMA EXPERIÊNCIA NA FORMAÇÃO CONTINUADA DE PROFESSORES DE MATEMÁTICA NA CIDADE DE RIO POMBA – MG**

*Dênis Emanuel da Costa Vargas Instituto Federal de Educação, Ciência e Tecnologia do Sudeste de MG – campus Rio Pomba denis.vargas@ifsudestemg.edu.br* 

#### **Resumo:**

Este relato de experiência apresenta como os professores de matemática de um curso de especialização em ensino lidaram com situações envolvendo investigações matemáticas com o GeoGebra. O objetivo foi compreender como essas experiências potencialmente poderiam contribuir nas práticas dos professores de matemática. Destacou-se nesse texto episódios que ocorreram nesse curso em duas atividades desenvolvidas (pontos notáveis do triângulo e teorema de Pitágoras), as situações que os professores se depararam e suas atitudes frente a elas.

**Palavras-chave:** Investigação Matemática; GeoGebra; Formação Continuada de Professores.

#### **18. Introdução**

Tecnologias da Informação e Comunicação (TIC) tem sido tema de muitas pesquisas em Educação Matemática e sua utilização encorajada pelos resultados positivos delas, por relatos de experiência bem sucedidos e por documentos oficiais tais como os PCNs e as Diretrizes Curriculares Nacionais da Educação Básica (2013). Este último, inclusive, sugere que as TIC perpassem transversalmente a proposta curricular desde a

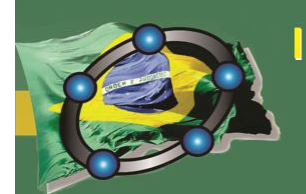

Natal - Rio Grande do Norte - Brasil

Educação Infantil até o Ensino Médio, cabendo ao professor adotar métodos didáticopedagógicos com esses recursos para que a interatividade virtual se desenvolva de modo mais intenso, uma vez que os estudantes nasceram na era digital.

Martini e Bueno (2014) destacam a importância do professor vivenciar experiências de aprender com as tecnologias para se sentir seguro ao incorporá-las à sua práxis. Entretanto, ainda é possível encontrar muitos professores que não se sentem confortáveis em incorporar as TIC no ambiente escolar. Uma das razões é a ausência de uma formação que lhe torne capaz de elaborar e aplicar estratégias pedagógicas explorando as várias formas de se usar as TIC no processo de ensino-aprendizagem. Nesse sentido, alguns autores como Silva e Miranda (2005) e Peralta e Costa (2007) consideram que uma efetiva integração das TIC no currículo passa pela capacitação adequada desses professores.

No Instituto Federal de Educação, Ciência e Tecnologia do Sudeste de MG, campus Rio Pomba, iniciou-se recentemente um curso de Especialização em Ensino de Matemática e Física, onde a disciplina Tecnologias da Informação e Comunicação está presente. Aproveitando o ambiente propício para discussão do papel das TIC no ambiente escolar, foram realizadas nessa disciplina diversas atividades de investigação matemática com TIC a fim de fornecer essa vivência à esses professores e observar de que modo elas potencialmente podem contribuir em suas práticas. Serão destacados aqui os episódios que ocorreram nesse curso, evidenciando algumas atividades desenvolvidas, as situações que os professores se depararam e suas atitudes frente a elas.

#### **19. Investigação Matemática com o GeoGebra**

Várias propostas teóricas envolvendo TIC e Educação Matemática foram desenvolvidas nas duas últimas décadas. Destaca-se aqui a quadra proposta por Vaz (2012) denominada Investigação Matemática com o GeoGebra por reunir diretamente elementos de experimentação com TIC e o GeoGebra, um *software* gratuito e dinâmico desenvolvido para o ensino-aprendizagem da matemática e comumente adotado em pesquisas de Educação Matemática que exploram o uso das TIC. Vaz (2012) propõe um processo ocorrendo em quatro etapas: experimentação, criação de conjecturas, formalização e generalização do pensamento matemático.

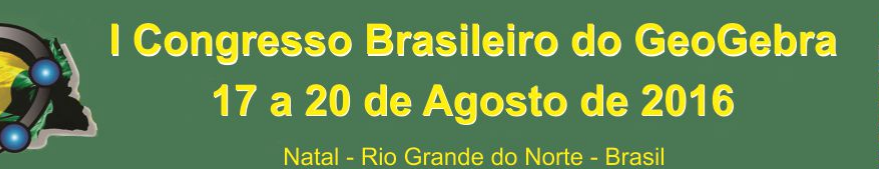

Na etapa da experimentação, a capacidade do GeoGebra de relacionar diversas

representações do mesmo objeto é explorada com o objetivo de identificar propriedades, compreender definições e dar significado através das percepções obtidas pela visualização. Na etapa da criação de conjecturas relacionadas à etapa da experimentação, enuncia-se uma conjectura percebida como um resultado a ser investigado. Na etapa da formalização, a validação matemática da conjectura propriamente dita com uma estratégia pedagógica compatível com a compreensão dos estudantes envolvidos no processo é realizada. Na última etapa, a generalização, isto é, a inter-relação dos resultados com outras situações pertinentes é esperada, embora nem sempre possível.

## **20. Atividade sobre os Pontos Notáveis do Triângulo**

Uma das primeiras atividades propostas aos participantes foi a análise de uma Investigação Matemática com o GeoGebra para o ensino-aprendizagem dos pontos notáveis do triângulo, iniciando com o circuncentro. Foi solicitado aos professores que avaliassem se o encontro das mediatrizes é único. Também foi solicitado aos professores que tomassem uma circunferência com centro nesse ponto e que passa por um dos vértices do triângulo. Após a fase de experimentação, a conjectura criada foi que o ponto de interseção das 3 mediatrizes de um triângulo é único e é o centro da circunferência circunscrita<sup>11</sup>.

Os professores foram encorajados a demonstrar essa conjectura, entretanto alguns deles não se lembravam ou não sabiam fazer essa demonstração. O professor da disciplina afirmou que a fase de formalização é necessária, pois os saberes matemáticos não devem ser trabalhados apenas por experimentação e conjecturas, sendo que a principal razão pela qual a matemática é um componente curricular escolar é sua característica lógico-dedutiva. Sobre isso, VAZ (2012) coloca que *"tal atitude é importante, pois não podemos, através da experimentação, generalizar os resultados sob o risco de não estarmos praticando os ideais da Matemática"*.

 $\overline{a}$ 

<sup>11</sup> Um detalhe interessante percebido pelos participantes foi que em nenhum momento foi mencionado o nome circuncentro, o qual surgiu de maneira natural após a experimentação.

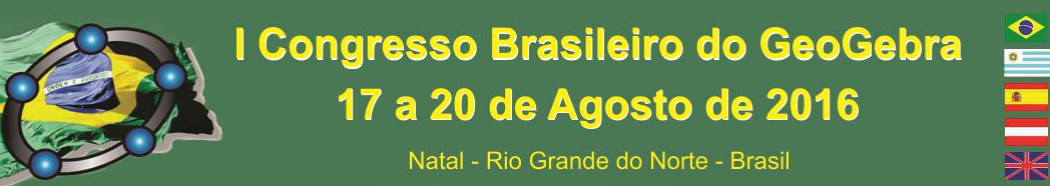

Na fase da generalização, o resultado foi estendido para outros pontos notáveis do triângulo. Os professores verificaram, por exemplo, se o mesmo acontecia ao encontro das bissetrizes. Ao construir, um dos participantes questionou o por que da circunferência inscrita sair do triângulo quando se movimentava os vértices. Verificou-se que a circunferência criada por ele passava pela interseção da bissetriz com o lado e não na perpendicular. Esse episódio foi interessante pois mostrou aos professores que a dinâmica do GeoGebra permite identificar o erro de construção e a revisão de conceitos.

## **21. Atividade sobre o Teorema de Pitágoras**

Em outra ocasião, foi solicitado aos professores uma Investigação Matemática com o GeoGebra para o ensino-aprendizagem do Teorema de Pitágoras. A demonstração mais popular foi aquela em que se constroem quadrados em cada um dos lados, verifica-se a soma das áreas dos quadrados formados pelos catetos e compara-se com a área do quadrado formado pela hipotenusa.

Nas fases de experimentação, criação de conjecturas e formalização, ocorreu tudo conforme esperado. Entretanto, uma das maneiras que se pode generalizar essa demonstração e que foi indicada pelo professor da disciplina foi: será que, ao invés de quadrados sobre os lados, criarmos semicírculos, o resultado também é válido? Muitos participantes não conheciam tal generalização, e para a surpresa desses, os resultados continuaram válidos. Testou-se com outras figuras: triângulo equilátero, pentágono, e outros polígonos regulares.

Na fase da generalização, criou-se outra conjectura: a de que é possível demonstrar o Teorema de Pitágoras com figuras regulares. O professor surpreendeu ainda mais aos participantes revelando que esse resultado era ainda mais geral, ou seja, o resultado também era válido com figuras não regulares, desde que elas fossem semelhantes. Aqui ficou clara a contribuição do GeoGebra na percepção dessas propriedades que, em sala de aula, ficaria difícil de se trabalhar sem instrumentos de informação automática (informática). Um fato interessante percebido aqui foi que as quatro etapas não tem fronteiras bem definidas. Por exemplo, na fase da generalização, novas experimentações se fizeram necessárias e outras conjecturas foram construídas.

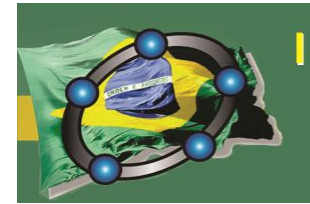

Natal - Rio Grande do Norte - Brasil

#### **22. Considerações Finais**

Este relato de experiência apresentou como os professores de matemática de um curso de especialização lidaram com situações envolvendo Investigações Matemáticas com o GeoGebra. Percebeu-se que essas experiências foram promissoras no sentido de contribuir nas práticas desses professores, conforme relato de um participante: *"Tomei a decisão de que vou capacitar-me e defender o uso e aplicação desse software. É realmente uma possibilidade real e viável para a melhoria do aprendizado".* Noutro relato, o participante diz que nunca usou, mas com essa capacitação se sentiu mais confiante: *"Hoje vi que é possível sim usá-lo em sala. É fácil a compreensão quando se mostra a parte visual, principalmente em geometria e funções".* Muitos participantes também reclamaram da falta de estrutura como um fator dificultador da inserção das TIC no ambiente escolar: *"Tenho usado com pouca frequência devido as limitações físicas da minha escola (poucos computadores, um único projetor para mais de 10 professores, entre outros desafios)".* 

Sobre Investigações Matemáticas com o GeoGebra, proposta por Vaz (2012), um participante relatou: *"Achei muito válida essa metodologia de investigação. Ela tornou visual o conceito de circuncentro e incentro, algo que parecia ser extremamente abstrato"*. Esse mesmo participante afirmou que já usa o GeoGebra em sala de aula, mas de modo muito superficial, apenas para construir gráficos.

De fato, essas experiências se mostraram promissoras para contribuir na inserção das TIC nas práticas dos professores de matemática, como a literatura sugere. A importância de uma capacitação adequada para os professores se sentirem confortáveis em incorporar as TIC no ambiente escolar, principalmente através de estratégias pedagógicas ricas como a Investigação Matemática com o GeoGebra, se mostrou evidente. Também foi evidenciado que a falta de estrutura física desincentiva o uso das TIC por esses professores.

#### **23. Referências**

BRASIL. **Diretrizes Curriculares Nacionais para a Educação Básica**. Brasília: MEC. 2013.

MARTINI, C.M., BUENO, J.L.P. **O desafio das tecnologias de informação e comunicação na formação inicial dos professores de matemática**. Revista Educação Matemática Pesquisa. São Paulo, v. 16, n. 2, p. 385-406. 2014.

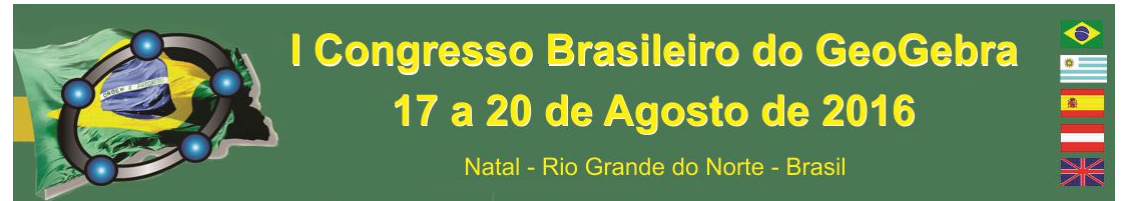

PERALTA, H. COSTA, F. **Competência e Confiança dos Professores no uso das TIC.** Revista de Ciências da Educação. Vol. 3. pp. 77-86. 2007.

SILVA, F. MIRANDA, G. **Formação Inicial de Professores e Tecnologia.** In: Anais da IV Conferência Internacional em Tecnologias da Informação e Comunicação na Educação. Portugal. 2005.

VAZ, D. A. F. **Experimentando, Conjecturando, Formalizando e Generalizando: Articulando Investigação Matemática com o GeoGebra**. Revista Educativa. 15(1). pp. 39-51. 2012.

## **LETRAMENTO MATEMÁTICO E A FORMAÇÃO DE PROFESSORES PARA EDUCAÇÃO DO CAMPO: O GEOGEBRA NA DISCIPLINA "CAMPOS NUMÉRICOS"**

*Daniel Fernando Bovolenta Ovigli Universidade Federal do Triângulo Mineiro daniel@icene.uftm.edu.br* 

#### **Resumo:**

As licenciaturas em educação do campo têm sido destacadas no campo das políticas de formação docente no país e focalizam, em especial, a área de Matemática. Este trabalho relata experiência de trabalho com o componente curricular "Campos Numéricos", ministrado para estudantes do primeiro período de um curso dessa natureza, desenvolvido em instituição pública federal situada no estado de Minas Gerais. Apresenta o percurso de desenvolvimento de atividade para uma primeira aproximação com o conjunto dos números irracionais, a partir do cálculo do valor de π utilizando lápis e papel e, em um segundo momento, com o *software* GeoGebra. Visamos ao trabalho não apenas com os conteúdos conceituais relacionados ao conjunto mencionado, mas sua abordagem de modo articulado às tendências teórico-metodológicas da educação matemática, salientando-se o emprego das tecnologias digitais.

**Palavras-chave:** campos numéricos; GeoGebra; educação do campo; educação matemática; formação docente.

## **24. Introdução**

No que tange à formação para docência em Ciências da Natureza e Matemática no país, destacamos a necessidade de aproximadamente 235 mil professores para a Educação Básica. Quanto à educação do campo e em relação ao Ensino Médio, o número de escolas em assentamentos é bastante reduzido: apenas 4,3% das escolas do país e 8,8% na região Sudeste. A evasão é elevada nestas escolas e as razões para tal incluem distância (45,4%), aulas não ministradas (17,3%), ausência de escola no assentamento (18,7%), falta de vagas (23,5%) e falta de interesse pela escola (31,9%) (BRASIL, 2012).

A relevância de uma política educacional que considere este cenário é reiterada pelo Plano Nacional de Educação, em particular quanto às metas (e respectivas estratégias) 2 e 3 (BRASIL, 2014), que tratam da demanda pela formação de professores para atuação em escolas do campo.

A partir do projeto pedagógico do curso de Licenciatura em Educação do Campo (LECampo) – habilitação em Ciências da Natureza ou Matemática e lançado o desafio de ministrar a disciplina intitulada "Campos Numéricos", integrante do 1º período do curso, uma questão inicial orientou o planejamento: *Quais são os saberes matemáticos e os saberes didáticos que este profissional deve constituir?*

## **25. A disciplina "Campos Numéricos" na LECampo**

De acordo com Godino, Batanero e Font (2008), a educação matemática caracteriza-se como confluência de múltiplos saberes, a estarem presentes na formação de um professor desta área. Coloca-se, pois, um desafio que transcende o dia a dia das salas de aula na universidade, conduzindo o professor-formador a praticar o princípio da simetria invertida que considera, entre outros fatores, a necessária imersão do licenciando em práticas com as quais poderá futuramente trabalhar com suas turmas, na Educação Básica.

O componente curricular em tela enfatiza o processo de construção dos conjuntos numéricos, bem como expressões algébricas e relações entre grandezas, explorando características e propriedades dos números, caracterizando-se como momento para letramento matemático (visto que muitos licenciandos estão fora do sistema de educação formal há tempos), o que se coaduna à ação afirmativa delineada para este curso de graduação. Tendo em consideração que "Campos Numéricos" retoma, de forma ampliada, o estudo de conteúdos voltados aos sistemas de numeração e de modo a conhecer diferentes abordagens metodológicas quando do trabalho com tais conceitos na Educação Básica, propusemos a disciplina a partir do princípio da simetria invertida.

Assim, este relato descreve a experiência de trabalho com o GeoGebra no desenvolvimento de atividade introdutória sobre números irracionais, a partir do cálculo do valor de π utilizando lápis e papel e, adicionalmente, o *software*. A ação foi desenvolvida durante o segundo semestre de 2015, em uma turma na qual estavam matriculados 67 licenciandos.

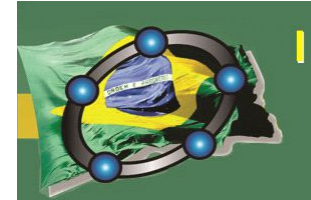

Natal - Rio Grande do Norte - Brasil

### **26. Desenvolvimento das Atividades**

A proposta didática apresentou dois momentos: inicialmente propusemos o cálculo da constante *π* de modo experimental, utilizando corpos redondos, de livre escolha pelos licenciandos, entre aqueles trazidos pelo professor e outros disponíveis na sala de aula e inclusive fora dela. Em um segundo momento, no laboratório de informática, o valor de *π* foi calculado com a utilização do *software* GeoGebra como ferramenta didática adicional, possível de ser empregada pelos licenciandos quando de sua atuação na Educação Básica. Fundamentamos em Duval (2003) o trabalho com essas duas abordagens: ao tratar dos diferentes registros de representação semiótica o autor recomenda trabalhar com, no mínimo, dois registros diferentes, articulando-os.

De modo a problematizar o tema, foram distribuídas cópias da segunda parte do texto *Sobre a história dos números*<sup>12</sup>, tendo em vista aproximações entre leitura e matemática, na perspectiva do letramento citada anteriormente. Escolhidos os corpos redondos a serem mensurados, instrumentos de medida (régua ou trena) e barbante foram disponibilizados. Procedemos, então, à orientação sobre o preenchimento da Tabela 1, havendo uma cópia entregue para cada grupo (22, no total). Os dados mensurados eram registrados por um representante de cada grupo na lousa e também na tabela impressa.

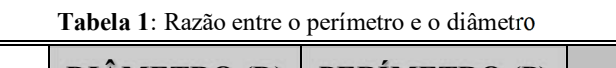

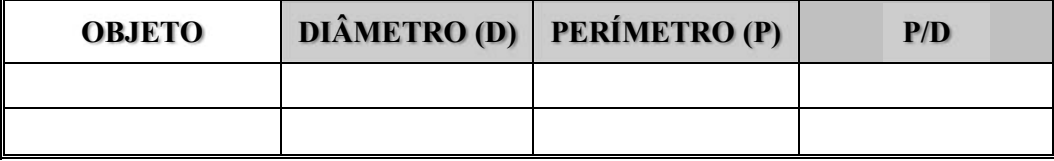

Em seguida, houve um momento para discussão sobre os resultados encontrados por cada equipe, bem como o levantamento de possíveis aplicações dos corpos redondos ao campo, havendo destaque para o emprego da roda d´água nas citações realizadas pela turma. Ao final, solicitamos que fosse calculada a média aritmética da relação P/D para os 22 objetos, em articulação com o conteúdo voltado às noções de estatística, também previsto no conteúdo programático da disciplina.

No encontro seguinte, já no laboratório de informática, houve a apresentação de um breve tutorial sobre o GeoGebra, visto que o processo de inclusão digital dos licenciandos

 $\overline{a}$ 

<sup>12</sup> SOUZA, E. J. **Sobre a história dos números**. Disponível em

<sup>&</sup>lt;http://www.ifba.edu.br/dca/Corpo\_Docente/MAT/EJS/SOBRE\_A\_HISTORIA\_DOS\_NUMEROS.pdf>. Acesso em 20 jun. 2015.

Natal - Rio Grande do Norte - Brasil

também se configurou como variável a ser considerada. Após uma breve exploração da interface do *software*, as seguintes informações, relacionadas à construção da circunferência e medida do raio, foram listadas: (1) Utilizando a ferramenta *Círculo*, selecione a primeira opção (*Círculo definido pelo centro e um de seus pontos*). Clique uma vez em qualquer ponto do plano cartesiano e o centro do círculo será definido. (2) Com o auxílio da ferramenta *Distância, Comprimento ou Perímetro*, selecione os pontos A e B (a distância entre esses pontos é o raio do círculo). (3) Com a ferramenta *Distância***,**  *Comprimento ou Perímetro*, clique sobre o círculo e seu perímetro será definido. (4) Liste os dados acima coletados na tabela utilizada para a atividade em sala de aula e repita a divisão *Círculo/Diâmetro*. (4) Repita o processo para outras cinco circunferências. (5) Compare seus resultados com o de seus colegas.

Segundo Vinner (1991), adquirir um conceito significa formar um conceito imagem, definido como a concepção que o indivíduo tem de um conceito construído em sua comunidade, que pode ser científico ou não. O conceito imagem pode ou não ser coerente com o conceito definição (científico) e contém representações mentais visuais, além de impressões, experiências e propriedades. Pode, contudo, não existir se, por exemplo, o ensino de um conceito for introduzido diretamente por meio da definição, visto que assim se fragmentam as relações existentes entre o conceito imagem e conceito definição. Assim, optamos pela apresentação da definição matemática do valor de  $\pi$  apenas ao término da sequência didática, quando o conceito imagem relacionado ao assunto já havia sido profusamente discutido, conforme Figura 1.

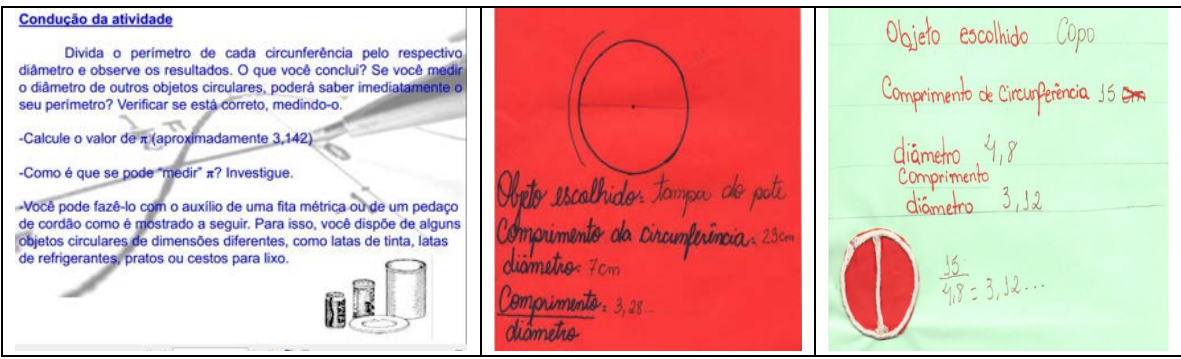

**Figura 1**: Desenvolvimento da atividade, incluindo a produção de dois grupos.

Santos (2002) pontua que os estudantes apresentam dificuldades na construção de conceitos geométricos, sobretudo em atividades que solicitam a articulação entre a dimensão conceitual e seus diferentes registros de representação, sugerindo a utilização das
tecnologias digitais como forma de superar tais dificuldades. O trabalho realizado evidenciou avanços na compreensão dos conceitos estudados, possibilitando discussões acerca das diferenças nos valores encontrados quando se calcula π experimentalmente e por meio do *software*, além das possibilidades de simulação e conjecturas proporcionadas pelo emprego do recurso digital.

# **27. Considerações Finais**

A utilização do GeoGebra permitiu a simulação e a modelagem, havendo possibilidades de potencializar aprendizagens a partir deste recurso por meio de um planejamento conjunto com outras disciplinas integrantes do 1º período da LECampo, em especial Introdução às Tecnologias Digitais e Leitura e Escrita de Textos, tendo em vista buscar pontos de confluência com as atividades propostas em Campos Numéricos. Para o tempo-comunidade, momento no qual os licenciandos retornam às suas comunidades de origem, solicitamos a eles a produção de um plano de aula que empregasse o GeoGebra no estudo de outros tópicos abordados na disciplina.

Em alguns planos percebemos um movimento de adaptação dos conceitos matemáticos trabalhados a situações ocorrentes no contexto agrário, a exemplo da roda d´água no estudo da circunferência, elemento levantado durante as discussões realizadas no tempo-escola, quando estavam nas dependências da universidade. Essa articulação entre os saberes matemáticos e os saberes do campo configura-se como desafio a ser equacionado quando da estruturação de disciplinas de matemática em cursos dessa natureza.

# **28. Referências**

BRASIL. MEC/INEP. *Censo Escolar da Educação Básica de 2012*. Disponível em: <http://portal.inep.gov.br/web/guest/basica-censo>. Acesso em: 2 mai. 2014.

\_\_\_\_\_\_. *Lei nº 13.005, de 25 de junho de 2014 - Aprova o Plano Nacional de Educação - PNE e dá outras providências*. Disponível em  $\langle \text{http://www.planalto.gov.br/ccivil 03/ Ato2011-2014/2014/Lei/L13005.htm.}$  Acesso em 18 jul. 2015.

DUVAL, R. Registros de representações semióticas e funcionamento cognitivo da compreensão em matemática. In: ALCÂNTARA, S. D. (Org.). *Aprendizagem em Matemática: registros de representação semiótica*. Campinas, Papirus Editora, pp. 11-33. 2003.

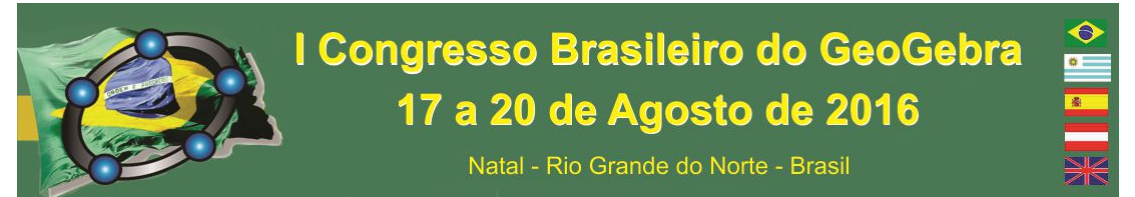

GODINO, J. D.; BATANERO, C.; FONT, V.; Um enfoque onto-semiótico do conhecimento e a instrução matemática. *Acta Scientiae - Revista de Ensino de Ciências e Matemática*, Canoas, v. 10, n.2, jul./dez., 2008. p. 07- 37.

SANTOS, L. P. *Compreendendo dificuldades de aprendizagem na articulação de conceitos geométricos*. Dissertação (Mestrado em Educação) – Universidade Federal do Mato Grosso do Sul. 2002.

VINNER, S. The Role of Definitions in the Teaching and Learning Mathematics. In: TALL, D. (Ed.). *Advanced Mathematical Thinking*, ed. Dordrecht: Kluwer, 1991. p. 65-81.

# **LETRAMENTO MATEMÁTICO E A FORMAÇÃO DE PROFESSORES PARA EDUCAÇÃO DO CAMPO: O GEOGEBRA NA DISCIPLINA "CAMPOS NUMÉRICOS"**

*Daniel Fernando Bovolenta Ovigli Universidade Federal do Triângulo Mineiro daniel@icene.uftm.edu.br* 

### **Resumo:**

As licenciaturas em educação do campo têm sido destacadas no campo das políticas de formação docente no país e focalizam, em especial, a área de Matemática. Este trabalho relata experiência de trabalho com o componente curricular "Campos Numéricos", ministrado para estudantes do primeiro período de um curso dessa natureza, desenvolvido em instituição pública federal situada no estado de Minas Gerais. Apresenta o percurso de desenvolvimento de atividade para uma primeira aproximação com o conjunto dos números irracionais, a partir do cálculo do valor de π utilizando lápis e papel e, em um segundo momento, com o *software* GeoGebra. Visamos ao trabalho não apenas com os conteúdos conceituais relacionados ao conjunto mencionado, mas sua abordagem de modo articulado às tendências teórico-metodológicas da educação matemática, salientando-se o emprego das tecnologias digitais.

**Palavras-chave:** campos numéricos; GeoGebra; educação do campo; educação matemática; formação docente.

### **29. Introdução**

No que tange à formação para docência em Ciências da Natureza e Matemática no país, destacamos a necessidade de aproximadamente 235 mil professores para a Educação Básica. Quanto à educação do campo e em relação ao Ensino Médio, o número de escolas em assentamentos é bastante reduzido: apenas 4,3% das escolas do país e 8,8% na região Sudeste. A evasão é elevada nestas escolas e as razões para tal incluem distância (45,4%), aulas não ministradas (17,3%), ausência de escola no assentamento (18,7%), falta de vagas (23,5%) e falta de interesse pela escola (31,9%) (BRASIL, 2012).

A relevância de uma política educacional que considere este cenário é reiterada pelo Plano Nacional de Educação, em particular quanto às metas (e respectivas estratégias) 2 e 3 (BRASIL, 2014), que tratam da demanda pela formação de professores para atuação em escolas do campo.

A partir do projeto pedagógico do curso de Licenciatura em Educação do Campo (LECampo) – habilitação em Ciências da Natureza ou Matemática e lançado o desafio de ministrar a disciplina intitulada "Campos Numéricos", integrante do 1º período do curso, uma questão inicial orientou o planejamento: *Quais são os saberes matemáticos e os saberes didáticos que este profissional deve constituir?*

# **30. A disciplina "Campos Numéricos" na LECampo**

De acordo com Godino, Batanero e Font (2008), a educação matemática caracteriza-se como confluência de múltiplos saberes, a estarem presentes na formação de um professor desta área. Coloca-se, pois, um desafio que transcende o dia a dia das salas de aula na universidade, conduzindo o professor-formador a praticar o princípio da simetria invertida que considera, entre outros fatores, a necessária imersão do licenciando em práticas com as quais poderá futuramente trabalhar com suas turmas, na Educação Básica.

O componente curricular em tela enfatiza o processo de construção dos conjuntos numéricos, bem como expressões algébricas e relações entre grandezas, explorando características e propriedades dos números, caracterizando-se como momento para letramento matemático (visto que muitos licenciandos estão fora do sistema de educação formal há tempos), o que se coaduna à ação afirmativa delineada para este curso de graduação. Tendo em consideração que "Campos Numéricos" retoma, de forma ampliada, o estudo de conteúdos voltados aos sistemas de numeração e de modo a conhecer diferentes abordagens metodológicas quando do trabalho com tais conceitos na Educação Básica, propusemos a disciplina a partir do princípio da simetria invertida.

Assim, este relato descreve a experiência de trabalho com o GeoGebra no desenvolvimento de atividade introdutória sobre números irracionais, a partir do cálculo do valor de π utilizando lápis e papel e, adicionalmente, o *software*. A ação foi desenvolvida durante o segundo semestre de 2015, em uma turma na qual estavam matriculados 67 licenciandos.

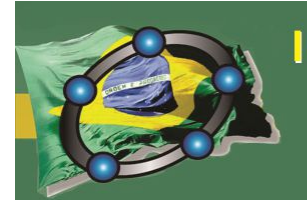

### **31. Desenvolvimento das Atividades**

A proposta didática apresentou dois momentos: inicialmente propusemos o cálculo da constante *π* de modo experimental, utilizando corpos redondos, de livre escolha pelos licenciandos, entre aqueles trazidos pelo professor e outros disponíveis na sala de aula e inclusive fora dela. Em um segundo momento, no laboratório de informática, o valor de *π* foi calculado com a utilização do *software* GeoGebra como ferramenta didática adicional, possível de ser empregada pelos licenciandos quando de sua atuação na Educação Básica. Fundamentamos em Duval (2003) o trabalho com essas duas abordagens: ao tratar dos diferentes registros de representação semiótica o autor recomenda trabalhar com, no mínimo, dois registros diferentes, articulando-os.

De modo a problematizar o tema, foram distribuídas cópias da segunda parte do texto *Sobre a história dos números*<sup>13</sup>, tendo em vista aproximações entre leitura e matemática, na perspectiva do letramento citada anteriormente. Escolhidos os corpos redondos a serem mensurados, instrumentos de medida (régua ou trena) e barbante foram disponibilizados. Procedemos, então, à orientação sobre o preenchimento da Tabela 1, havendo uma cópia entregue para cada grupo (22, no total). Os dados mensurados eram registrados por um representante de cada grupo na lousa e também na tabela impressa.

| <b>OBJETO</b> | <b>DIÂMETRO (D)</b> PERÍMETRO (P) | P/D |
|---------------|-----------------------------------|-----|
|               |                                   |     |
|               |                                   |     |

**Tabela 1**: Razão entre o perímetro e o diâmetro

Em seguida, houve um momento para discussão sobre os resultados encontrados por cada equipe, bem como o levantamento de possíveis aplicações dos corpos redondos ao campo, havendo destaque para o emprego da roda d´água nas citações realizadas pela turma. Ao final, solicitamos que fosse calculada a média aritmética da relação P/D para os 22 objetos, em articulação com o conteúdo voltado às noções de estatística, também previsto no conteúdo programático da disciplina.

No encontro seguinte, já no laboratório de informática, houve a apresentação de um breve tutorial sobre o GeoGebra, visto que o processo de inclusão digital dos licenciandos

 $\overline{a}$ 

<sup>13</sup> SOUZA, E. J. **Sobre a história dos números**. Disponível em

<sup>&</sup>lt;http://www.ifba.edu.br/dca/Corpo\_Docente/MAT/EJS/SOBRE\_A\_HISTORIA\_DOS\_NUMEROS.pdf>. Acesso em 20 jun. 2015.

# I Congresso Brasileiro do GeoGebra 17 a 20 de Agosto de 2016

Natal - Rio Grande do Norte - Brasil

também se configurou como variável a ser considerada. Após uma breve exploração da interface do *software*, as seguintes informações, relacionadas à construção da circunferência e medida do raio, foram listadas: (1) Utilizando a ferramenta *Círculo*, selecione a primeira opção (*Círculo definido pelo centro e um de seus pontos*). Clique uma vez em qualquer ponto do plano cartesiano e o centro do círculo será definido. (2) Com o auxílio da ferramenta *Distância, Comprimento ou Perímetro*, selecione os pontos A e B (a distância entre esses pontos é o raio do círculo). (3) Com a ferramenta *Distância***,**  *Comprimento ou Perímetro*, clique sobre o círculo e seu perímetro será definido. (4) Liste os dados acima coletados na tabela utilizada para a atividade em sala de aula e repita a divisão *Círculo/Diâmetro*. (4) Repita o processo para outras cinco circunferências. (5) Compare seus resultados com o de seus colegas.

Segundo Vinner (1991), adquirir um conceito significa formar um conceito imagem, definido como a concepção que o indivíduo tem de um conceito construído em sua comunidade, que pode ser científico ou não. O conceito imagem pode ou não ser coerente com o conceito definição (científico) e contém representações mentais visuais, além de impressões, experiências e propriedades. Pode, contudo, não existir se, por exemplo, o ensino de um conceito for introduzido diretamente por meio da definição, visto que assim se fragmentam as relações existentes entre o conceito imagem e conceito definição. Assim, optamos pela apresentação da definição matemática do valor de  $\pi$  apenas ao término da sequência didática, quando o conceito imagem relacionado ao assunto já havia sido profusamente discutido, conforme Figura 1.

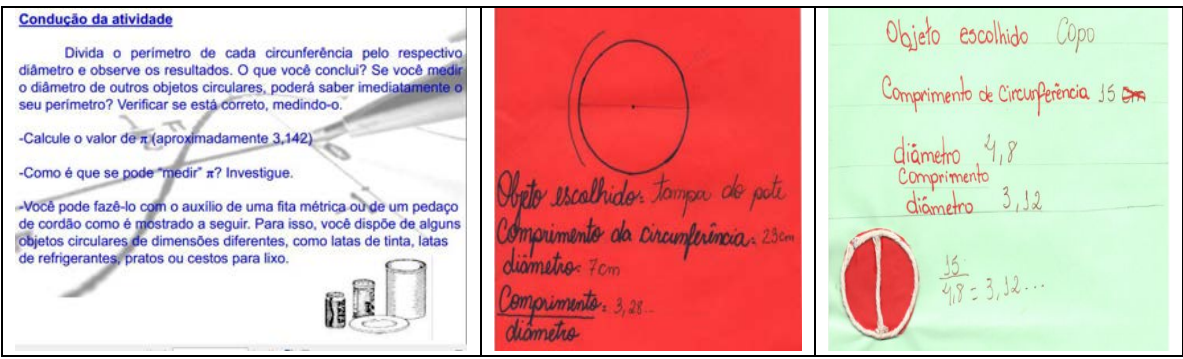

**Figura 1**: Desenvolvimento da atividade, incluindo a produção de dois grupos.

Santos (2002) pontua que os estudantes apresentam dificuldades na construção de conceitos geométricos, sobretudo em atividades que solicitam a articulação entre a dimensão conceitual e seus diferentes registros de representação, sugerindo a utilização das

tecnologias digitais como forma de superar tais dificuldades. O trabalho realizado evidenciou avanços na compreensão dos conceitos estudados, possibilitando discussões acerca das diferenças nos valores encontrados quando se calcula π experimentalmente e por meio do *software*, além das possibilidades de simulação e conjecturas proporcionadas pelo emprego do recurso digital.

# **32. Considerações Finais**

A utilização do GeoGebra permitiu a simulação e a modelagem, havendo possibilidades de potencializar aprendizagens a partir deste recurso por meio de um planejamento conjunto com outras disciplinas integrantes do 1º período da LECampo, em especial Introdução às Tecnologias Digitais e Leitura e Escrita de Textos, tendo em vista buscar pontos de confluência com as atividades propostas em Campos Numéricos. Para o tempo-comunidade, momento no qual os licenciandos retornam às suas comunidades de origem, solicitamos a eles a produção de um plano de aula que empregasse o GeoGebra no estudo de outros tópicos abordados na disciplina.

Em alguns planos percebemos um movimento de adaptação dos conceitos matemáticos trabalhados a situações ocorrentes no contexto agrário, a exemplo da roda d´água no estudo da circunferência, elemento levantado durante as discussões realizadas no tempo-escola, quando estavam nas dependências da universidade. Essa articulação entre os saberes matemáticos e os saberes do campo configura-se como desafio a ser equacionado quando da estruturação de disciplinas de matemática em cursos dessa natureza.

### **33. Referências**

BRASIL. MEC/INEP. *Censo Escolar da Educação Básica de 2012*. Disponível em: <http://portal.inep.gov.br/web/guest/basica-censo>. Acesso em: 2 mai. 2014.

\_\_\_\_\_\_. *Lei nº 13.005, de 25 de junho de 2014 - Aprova o Plano Nacional de Educação - PNE e dá outras providências*. Disponível em  $\langle \text{http://www.planalto.gov.br/ccivil 03/ Ato2011-2014/2014/Lei/L13005.htm.}$  Acesso em 18 jul. 2015.

DUVAL, R. Registros de representações semióticas e funcionamento cognitivo da compreensão em matemática. In: ALCÂNTARA, S. D. (Org.). *Aprendizagem em Matemática: registros de representação semiótica*. Campinas, Papirus Editora, pp. 11-33. 2003.

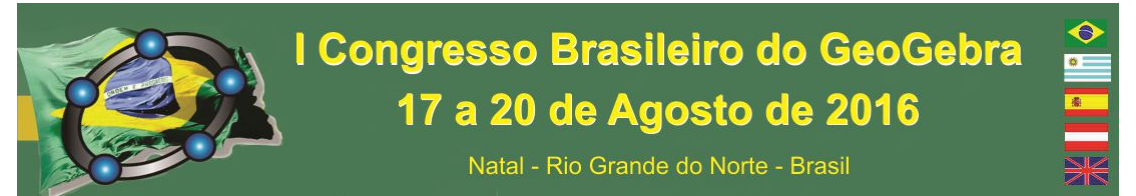

GODINO, J. D.; BATANERO, C.; FONT, V.; Um enfoque onto-semiótico do conhecimento e a instrução matemática. *Acta Scientiae - Revista de Ensino de Ciências e Matemática*, Canoas, v. 10, n.2, jul./dez., 2008. p. 07- 37.

SANTOS, L. P. *Compreendendo dificuldades de aprendizagem na articulação de conceitos geométricos*. Dissertação (Mestrado em Educação) – Universidade Federal do Mato Grosso do Sul. 2002.

VINNER, S. The Role of Definitions in the Teaching and Learning Mathematics. In: TALL, D. (Ed.). *Advanced Mathematical Thinking*, ed. Dordrecht: Kluwer, 1991. p. 65-81.

# **MÉTODOS ITERATIVOS PARA RESOLUÇÃO DE SISTEMAS DE EQUAÇÕES LINEARES: UMA ABORDAGEM GRÁFICA NO SOFTWARE GEOGEBRA**

*Isaias Guilherme de Souza Boruch Universidade Estadual do Paraná – Campus União da Vitória isaias\_boruch@hotmail.com* 

*Dirceu Scaldelai Universidade Estadual do Paraná – Campus União da Vitória dirceuscaldelai@gmail.com* 

### **Resumo:**

O presente trabalho busca apresentar o objeto de aprendizagem denominado "Métodos Iterativos de Gauss-Jacobi e Gauss-Seidel para Resolução Sistemas Lineares", implementado no software GeoGebra, o qual possui objetivo principal de resolver sistemas de equações lineares pelos métodos iterativos Gauss-Jacobi e Gauss-Seidel. O objeto enfatiza a visualização gráfica da sequência de soluções obtidas do processo iterativo dos métodos propostos, assim como comparativos entres os mesmos. Busca-se também apresentar a funcionalidade do objeto e as contribuições da sua utilização nas aulas de cálculo numérico em uma turma de graduação do curso de Licenciatura em Matemática.

**Palavras-Chave:** Sistemas de equações lineares; Métodos iterativos; Visualização gráfica; GeoGebra;

### **1. Introdução**

Os métodos iterativos de Gauss-Jacobi e de Gauss-Seidel para solução de sistemas de equações lineares são normalmente empregados em problemas cujo número de incógnitas e o número de equações são relativamente grandes, sendo que a resolução só é viável se for realizada com o auxílio de algum software cujo algoritmo de resolução esteja implementado ou possa ser implementado. No entanto, quando tais métodos são ensinados

nas disciplinas de cálculo numérico ou análise numérica, geralmente o professor utiliza-se de um número reduzido de incógnitas e equações, por exemplo, sistemas de ordem *2*x*2* ou *3*x*3*, enfatizando que o procedimento adotado para os sistemas menores podem ser generalizados para sistemas de qualquer ordem.

Considerando que os sistemas trabalhados na disciplina de cálculo numérico são pequenos, o apelo gráfico pode ser utilizado como um intensificador no processo de compreensão do algoritmo de cada um dos métodos citados. Isso porque, segundo Barbosa (2009), podemos considerar a abordagem visual de um conceito matemático como um novo modo, ou estilo, de produção do conhecimento.

 Nesta perspectiva, com o presente trabalho busca-se apresentar os resultados parciais de um projeto de iniciação científica, o qual tem como um dos objetivos implementar no *software GeoGebra* os algoritmos dos métodos iterativos de Gauss-Jacobi e Gauss-Seidel para solução de sistemas de equações lineares, afim de gerar um objeto de aprendizagem denominado *Métodos Iterativos de Gauss-Jacobi e Gauss-Seidel Para Resolução Sistemas Lineares*<sup>14</sup> que possibilite a visualização gráfica da sequência de soluções obtidas a cada iteração dos métodos propostos.

# **2. Softwares, Visualização e a Formação de Conceitos**

Durante o desenvolvimento de pesquisas relacionadas à educação matemática, muitos pesquisadores tiveram como base de seus estudos a relação entre a visualização e a formação conceitos. Nessa linha de pesquisa, os autores Borba; Villareal (2005) e Nemirowsky e Noble (1997) defendem a visualização como um importante recurso para a construção e apreensão de conhecimento.

De acordo com Farias (2007), a visualização possui importante função nos diferentes níveis de ensino, inclusive no superior, uma vez que é responsável por proporcionar ao acadêmico uma maneira alternativa de acesso ao conhecimento.

Segundo Nemirowsky e Noble (1997, apud FLORES; WAGNER e BURATTO, 2012, p. 33) "as tecnologias e softwares matemáticos tem papel fundamental no processo de visualização". Para Borba e Villareal (2005, apud FARIAS, 2007, p.60), os softwares possibilitam a estudantes "a oportunidade de explorar ideias matemáticas, analisar

 $\overline{a}$ 

<sup>&</sup>lt;sup>14</sup> Referência. Disponível no endereço <https://tube.geogebra.org/material/simple/id/2937439>.

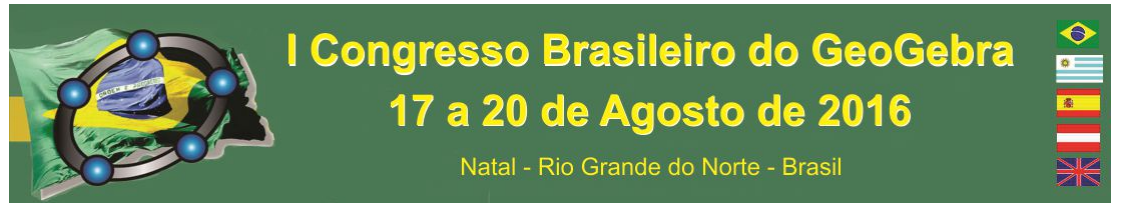

exemplos e contra exemplos permitindo aos mesmos um ganho de percepção visual de grande abrangência". Farias (2007) afirma que os softwares funcionam:

> [...] como um importante auxílio em termos de ensino e aprendizagem em um contexto educacional para o ensino da Matemática, possibilitando meios de informação visual, simulações, nos quais (...) é possível representar e interagir com modelos cujo procedimento é por vezes complexo, o que seria certamente difícil realizá-lo de madeira manipulativa. (FARIAS, 2007, p. 52-53).

De acordo com o exposto, pode-se considerar a visualização por meio de softwares como uma importante e poderosa ferramenta disponível para a construção de conceitos e do conhecimento matemático.

### **3. O objeto de aprendizagem**

A escolha pela utilização do software *GeoGebra* se deu considerando a combinação ente geometria, janela de visualização 3D, álgebra, cálculos e outras ferramentas que o software dispõem, além da "interface amigável que facilita a criação de construções matemáticas e modelos que permitem explorações interativas, arrastando objetos e alterando parâmetros". (SCALDELAI, 2014, p. 13). Levando tais fatos em consideração, uma das principais características do objeto é a dinamicidade que o mesmo oferece a seu operador, pois é possível alterar o sistema de equações, o erro de aproximação considerado aceitável e a solução inicial do problema. Tais possibilidades permitem que se verifiquem características dos métodos iterativos de Gauss-Jacobi e de Gauss-Seidel, sem a necessidade de resolver inúmeras vezes o mesmo sistema linear, características as quais estão relacionadas principalmente no que diz respeito a condições de convergência e ao fato da escolha da solução inicial não interferir na convergência de cada método.

O software foi programado para que represente, na janela de visualização 3D, os respectivos planos de cada equação do sistema linear. Sendo assim, é possível determinar a solução do sistema de equações, marcando a intersecção entre os três planos e, dessa forma, comparar a solução gerada pelas iterações dos métodos iterativos e a solução exata.

O objeto permite a visualização da sequência de vetores solução dos métodos de Gauss-Jacobi e Gauss-Seidel, simultaneamente ou separadamente, permitindo a comparação entre os métodos de resolução no que diz respeito à eficácia, critérios de convergência e número de iterações necessárias para atingir a solução desejada de acordo

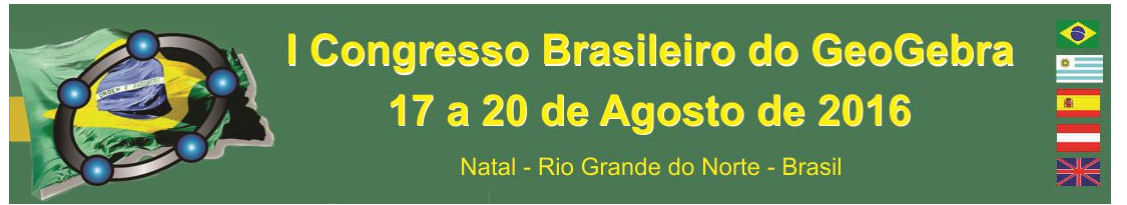

com o erro estimado. A *figura 1* mostra a interface do objeto quando nele plotado um sistema de equação 3x3 e já determinada sua solução:

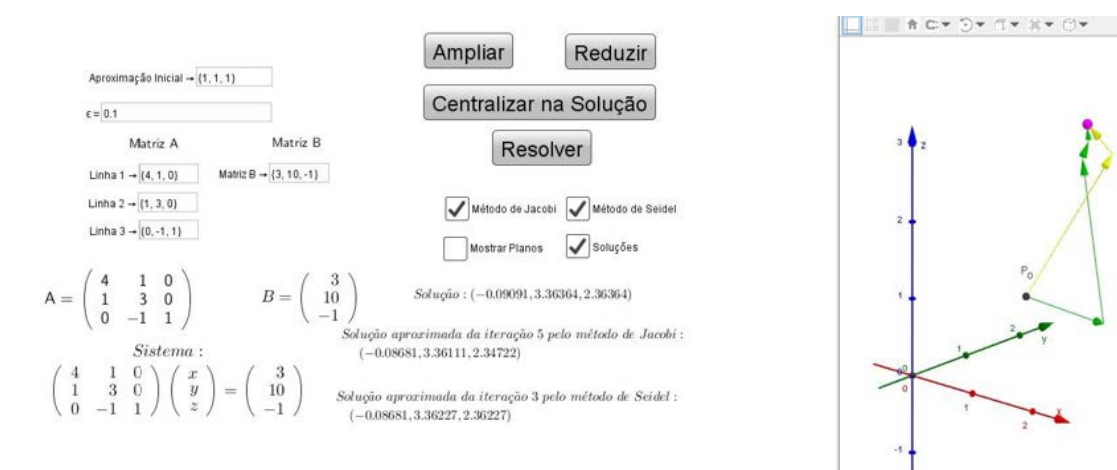

O sistema possui uma única solução.

Figura 1 – Interface do arquivo Fonte: os autores.

### **4. Resultados**

O objeto foi utilizado durante aulas de cálculo numérico em uma turma de graduação em Licenciatura em Matemática, com o intuito de proporcionar aos acadêmicos a visualização da sequência do vetor solução de cada método, e os respectivos critérios para convergência.

Com o uso do objeto nas aulas de cálculo numérico foi possível ilustrar o comportamento geométrico do vetor solução quando critérios de convergência são ou não são satisfeitos. Os acadêmicos puderam observar que, ao passo que a quantidade de iterações tende ao infinito, quando atendidos critérios de convergência a norma do vetor solução tende a zero, enquanto quando não atendidos tais critérios, a norma do vetor solução tende ao infinito. A *figura 2* ilustra tais consequências observadas pelos acadêmicos:

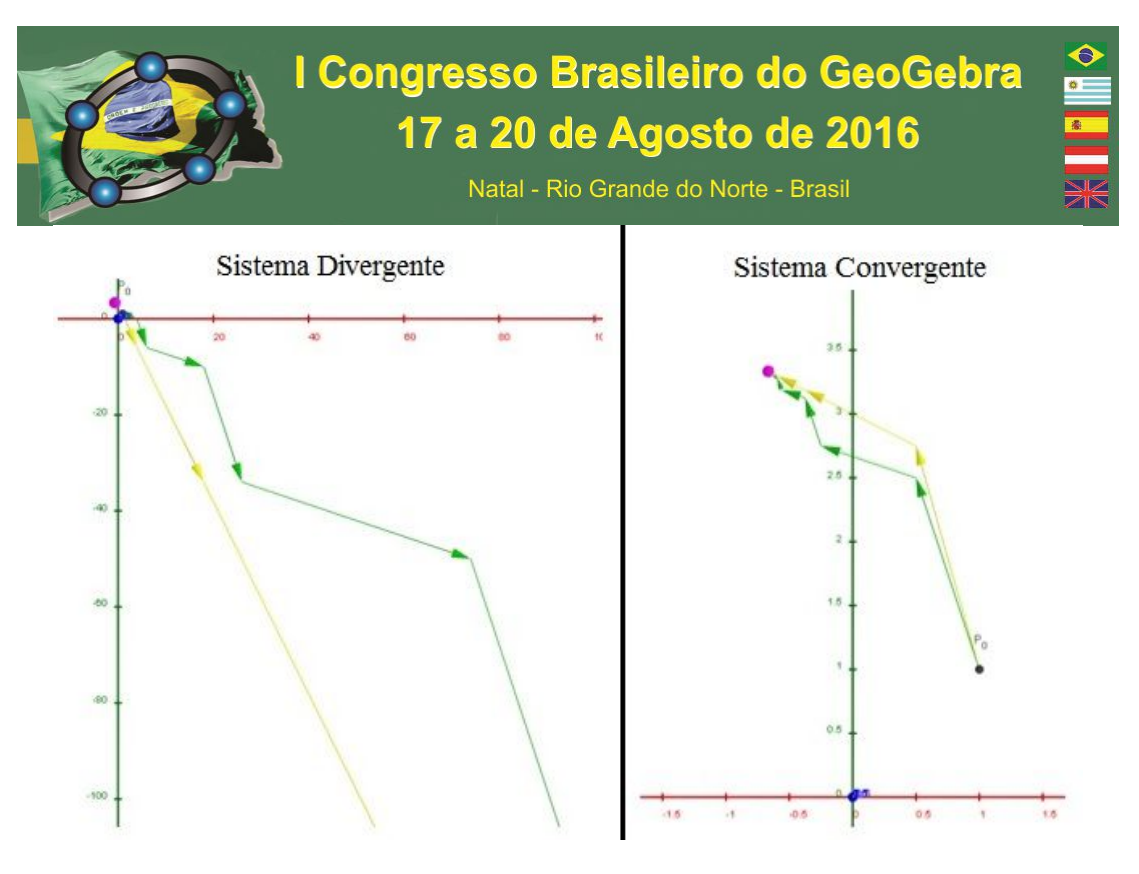

Figura 2 – Comparação entre os métodos. Fonte: os autores.

A utilização do objeto durante as aulas permitiu também que se ilustrasse que, no caso específico de o sistema de equações ser estritamente diagonal dominante, o método de Gauss-Seidel converge mais rapidamente para a solução em comparação ao método de Gauss-Jacobi.

### **5. Considerações Finais**

Com a utilização do objeto foi possível perceber junto aos acadêmicos a importância da utilização de tecnologias e da visualização no ensino e aprendizagem de conteúdos matemáticos, pois ambos serviram como instrumentos facilitadores na formalização de conceitos e construção do conhecimento matemático. Assim, ficou evidente que as tecnologias e a visualização podem assumir papel central na formalização de conceitos, formulação de conjecturas e analises dos resultados sobre os métodos iterativos para resolução de sistemas de equações lineares.

Nessa perspectiva e considerando a dinamicidade que o *Software GeoGebra* proporciona, o objeto criado pode ser considerado um intensificador do processo de ensino-aprendizagem em aulas da disciplina de cálculo numérico.

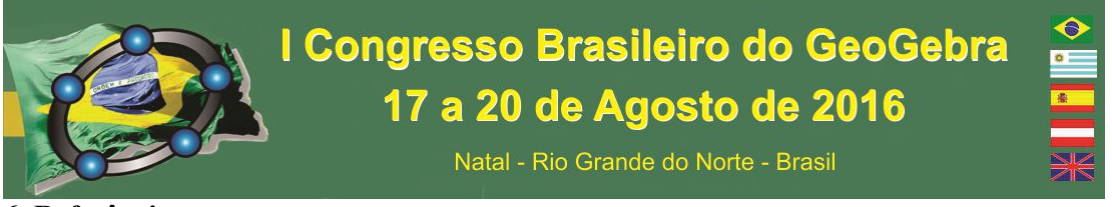

**6. Referências** 

BARBOSA, S. M. **Tecnologias da Informação e Comunicação, Função Composta e Regra da Cadeia.** 2009. 199f. Tese (Doutorado em Educação Matemática). Universidade Estadual Paulista, Rio Claro, 2009.

BORBA, M. C. e VILLAREAL, M. E. **Humans-with-Media and the Reorganization of Mathematical Thinking: information and Communication Technologies, Modeling, Visualization and Experimentation.** USA: Springer, p. 78-100, 2005.

FARIAS, M. M. R.; **As Representações Matemáticas Mediadas por Softwares Educativos em uma Perspectiva Semiótica: Uma Contribuição Para o Conhecimento do Futuro Professor de Matemática.** 2007. 195 f. Dissertação (Mestrado em Educação Matemática). Universidade Estadual Paulista. Rio Claro, 2007.

FLORES, C. R.; WAGNER, D. R.; BURATO, I. C. F.; **Pesquisa em Visualização na Educação Matemática: Conceitos, Tendências e Perspectivas**. *Educação Matemática Pesquisa*, São Paulo, v.14, n.1, p. 31-45, 2012

GEOGEBRA: *Dynamic Mathematics for Everyone*, Version 5.0.214.0-3D, 2016. http://www.geogebra.org/.

NEMIROVSKY, R. e NOBLE, T. **On mathematical visualization and the place where we live.** Educational Studies in Mathematics, v.33, p. 99-131, 1997.

SCALDELAI, D. **O Software GeoGebra.** In: BASNIAK, M. I.; ESTEVAM, E. J.G.; (Org.). **O GeoGebra e a Matemática da Educação Básica: Frações, Estatística, Círculo e Circunferência.** Curitiba: Íthala, 2014. p. 13-23.

# **MONITORES E GEOGEBRA: ESTRATÉGIAS DE APRENDIZAGEM MATEMÁTICA.**

*Autor 1: Lígia Conceição Pereira Instituição: FATEC TATUI-SP Email: ligiacope@gmail.com-Autor 2:Viviane Hengler Corrêa Chaves Instituição:FATEC TATUÍ –SP Email – viviane.hcc@bol.com.br*

### **Resumo:**

O objetivo desse artigo é compartilhar uma experiência exitosa de ensino e aprendizagem de matemática e tem como objetivo geral a melhoria do desempenho dos alunos

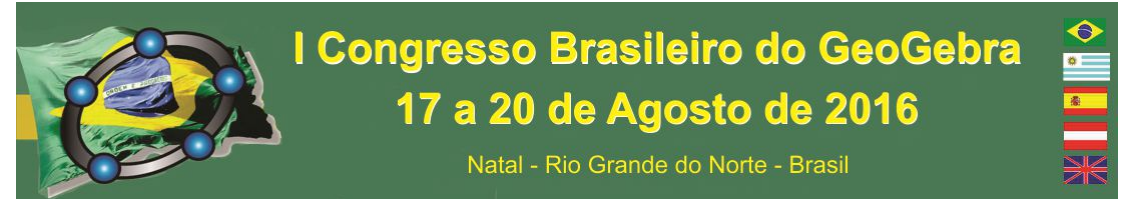

ingressantes, oriundos do ensino público, nas disciplinas de cálculo e matemática. Como metodologia central, é proposto o treinamento de alunos monitores que prestam apoio aos alunos calouros em suas dificuldades, por meio da utilização do *software* Geogebra; um software livre e de fácil manipulação e que permite uma exploração mais dinâmica dos conteúdos matemáticos. As atividades desenvolvidas no curso de Geogebra aos monitores visam proporcionar aos alunos ingressantes a oportunidade de recuperar fundamentos básicos, subtrair dúvidas, ampliar e fortalecer o conhecimento matemático.

**Palavras-chave**: Monitoria; Geogebra; Ensino Superior; Cálculo; Funções

### **1. Introdução**

No ensino superior tecnológico disciplinas de Cálculo e Matemática aparecem já nos primeiros semestres, e são evidentes as dificuldades de aprendizagem e insucessos dos alunos. Os alunos ingressantes da FATEC Tatuí são, em sua maioria, egressos da escola pública, trabalhadores com pouca disponibilidade de estudos e muitas vezes estão retomando os estudos após muitos anos longe da escola. Neste contexto destaca-se o papel do aluno monitor como facilitador do processo de aprendizagem dos alunos ingressantes que apresentam muitas dificuldades à interpretação da linguagem matemática e a compreensão de conceitos de estruturas matemáticas. Sendo o aluno monitor mais adiantado na sua formação acadêmica, é sua incumbência tirar dúvidas, apoiar a resolução de listas de exercícios e trabalhos extraclasses, principalmente nos períodos que antecedem as avaliações. Desta forma assumem o papel de facilitadores do processo de aprendizagem estimulando o aluno iniciante ao aprendizado matemático de maneira menos formal e mais construtiva.

Na atividade de monitoria com frequência algumas inquietações surgem, no sentido de buscar novas formas de ensinar em benefícios das muitas dificuldades que os ingressantes apresentam. A incorporação de novas tecnologias possibilita uma abordagem mais criativa e instigante, optamos por introduzir aos alunos monitores, o Geogebra, um software livre, de fácil manipulação e que permite uma exploração mais dinâmica dos conteúdos matemáticos. Outro fator motivador é o relato de experiências, de sucesso, de vários pesquisadores, como exemplo o de Santos, no qual:

> [...] o software GeoGebra contribuiu para a constituição/caracterização de um ambiente capaz de privilegiar as ações dos nossos alunos na construção do conhecimento matemático, proporcionando ricas possibilidades de visualização de conceitos e propriedades, além de privilegiar a experimentação e dar ênfase à interpretação de construções geométricas que são difíceis de serem trabalhadas em sala de aula (SANTOS, 2011, p. V).

Assim foi apresentado aos monitores esse *software*, o qual possibilita ao professor fazer associações aos objetos matemáticos provocando outros modos de abordar conceitos matemáticos. "Pode-se notar, também, que com a capacidade de geração de gráficos destas novas mídias há um deslocamento da ênfase algébrica dada ao estudo das funções para uma atenção maior à coordenação entre representações algébricas, gráficas e tabulares" (BORBA, 1999, p. 293).

## **2. Objetivos**

Esse projeto tem como objetivo central a melhoria do desempenho dos alunos nas disciplinas de cálculo e matemática, com a finalidade de ampliar o conhecimento, organizar o modo de pensar e de agir matematicamente, de despertar o interesse, a curiosidade e de relacionar teoria e prática.

Como objetivos específicos, pretende-se:

- a) Integrar o trabalho dos monitores da área de matemática para que seja referência de apoio ao aluno com dificuldades de todos os cursos da FATEC TATUI.
- b) Desenvolver apoio didático e pedagógico aos monitores de forma unificada, no qual uma de suas vertentes é a exploração de conceitos matemáticos por meio da utilização do *software* Geogebra.

### **3. Procedimentos Metodológicos**

 No cenário apresentado, destaca-se o empenho em dar aos monitores uma formação diferenciada para que eles possam ser futuros agentes multiplicadores de conhecimento junto a outros discentes. Integra essa formação o uso de tecnologias nos processos de ensino e aprendizagem em Matemática e, em particular, o *software* Geogebra. Afinal, há um estímulo ao aprendizado daqueles que aprendem com um igual a ele, o monitor, que já vivenciou a experiência e que pode compartilhar o seu conhecimento, aprimorado pela professora.

> A monitoria é o ensino entre os pares, a troca entre os "desigualmente iguais", convidando para o desafio de aprender a aprender, onde o aluno monitor aprende a ensinar, sendo mediador da aprendizagem dos seus colegas, que aprendem através destas interações constantes. (DURAN, 2007,p.16).

# I Congresso Brasileiro do GeoGebra 17 a 20 de Agosto de 2016

Natal - Rio Grande do Norte - Brasil

Assim foi elaborado um conjunto de atividades no Geogebra como uma ferramenta que facilita a compreensão de conceitos-chave do Cálculo Diferencial e Integral: o estudo das funções, e de conceitos que as envolvem tais como domínio, função inversa, assíntotas, também foram providas discussões sobre o comportamento de funções, em alguns intervalos de seu domínio, relações entre as variações dos coeficientes de funções quadráticas, entre outras. Ao adentrarmos no âmbito do Cálculo Diferencial e Integral, outro ponto de difícil compreensão é o conceito de limite e, que se agrava quando o professor aborda o tema derivada e integral. Certas manipulações de objetos matemáticos no GeoGebra proporcionam, por meio de visualização, de uma interpretação geométrica, o entendimento desses conceitos, ou seja, tais construções levam a coisificação do objeto matemático em questão. Assim é possível ao aluno dar sentido a sua experiência. "Experiência é o que nos passa, o que nos acontece, o que nos toca. Não o que se passa, não o que acontece, ou o que toca" (LAROSSA, 2002, p. 21).

Partindo desse pressuposto, a interpretação geométrica das noções básicas envolvidas no conceito de limite, derivada e integral, usando como ferramenta didática o software de geometria dinâmica o Geogebra, possibilita explorar tais conceitos de diversas formas tais como: a partir de taxa média de variação; o conceito de retas tangentes, a declividade da reta tangente a partir de aproximações calculadas a partir da declividade de secantes e taxa de variação instantânea. Com relação ao cálculo de integral definida podese explorar a ideia de cálculo de áreas sob uma curva. Aumentando o número de subintervalos a soma das áreas dos retângulos se aproxima do valor real da área. Foi usada a função Soma De Riemann Inferior e Superior do Geogebra para explorar essas ideias.

O Geogebra permite atribuir a um objeto matemático várias representações, simultâneas, e que interagem entre si. Assim, o aluno monitor na sua mediação didática poderá explorar tais recursos transitando, por exemplo, de representações algébricas às geométricas, permitindo ao aluno em dificuldade de aprendizagem tenham uma interpretação mais clara e tangível de conteúdos de Cálculo I, proporcionando um maior comprometimento do aluno, contextualizando os conteúdos e possibilitando a conclusão dos cursos no tempo previsto do currículo. Como indicadores de controle, temos:

-Lista de frequência dos alunos à monitoria;

-Questionário aplicado aos monitores baseado em Pessoa (2001) para mensurar e aprimorar o projeto;

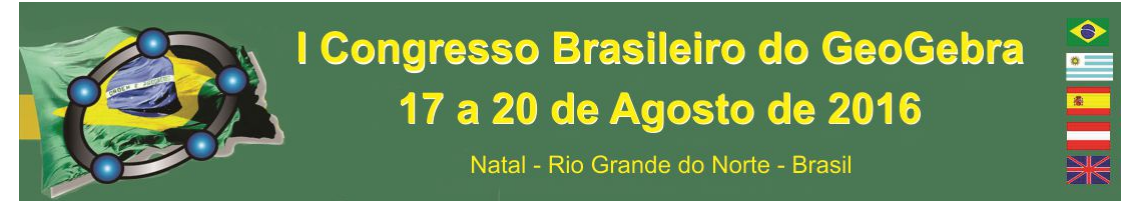

-Levantamento estatístico junto a Secretaria Acadêmica do número de alunos promovidos em Cálculo no 1º e 2º semestre a cada início de novo semestre acadêmico.

### 4. **Resultados**

As atividades desenvolvidas no curso de Geogebra aos monitores visam proporcionar aos alunos a oportunidade de recuperar fundamentos básicos, subtrair dúvidas, ampliar e fortalecer o conhecimento matemático, para que possam auxiliar os alunos ingressantes em sua aprendizagem, nos horários pré ou pós-aulas todos os dias. Como resultado, verificamos que a taxa de evasão dos ingressantes vem caindo em torno de 5% ao semestre e a retenção nas disciplinas de cálculo e matemática também caiu em torno de 10% a cada semestre, outro ponto é que o GeoGebra potencializa a formação dos alunos que compõem a monitoria em agentes multiplicadores, por meio da constituição de um espaço que privilegia uma formação investigativa e crítica.

# **5. Considerações Finais**

Com esse projeto, surgem alunos mais perseverantes, pois são encorajados a ter autonomia para aprender os conteúdos e assuntos esquecidos ou falhos, visando à investigação do ensino matemático, garantindo, assim, a permanência do aluno na FATEC Tatuí.

Ademais, o trabalho dos monitores é constante, pois, de segunda a sexta-feira, eles estão disponíveis para o atendimento. O aluno em dificuldades costuma procurar a monitoria com mais frequência quando precisa entregar listas de exercícios ou em semana de provas. Os monitores serão os agentes multiplicadores, usando o software o Geogebra, como um fator de estímulo para o aluno em um ambiente de aprendizagem dinâmico e criativo, para que esses tenham melhores condições de acompanhar o curso.

A educação superior não é mais privilégio social para poucas pessoas, mas se transforma em aspiração plausível para camadas cada vez mais amplas da população, tanto no sentido horizontal, classes sociais e diferentes locais geográficos, mas também no sentido vertical, nas diferentes faixas etárias que iniciam ou retornam a estudar depois de longo período fora da escola (ZABALGA, 2007).

Dessa forma, torna-se necessário criar estratégias e intervenções que contribuam com a melhoria dos resultados de aprendizagem dos alunos, diminuindo a sensação de

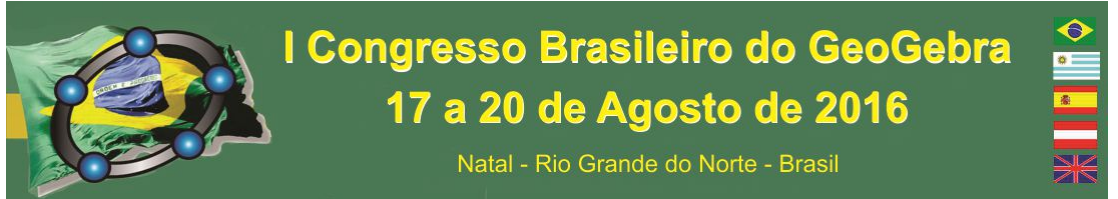

impotência e perplexidade e até de incapacidade cognitiva que muitos expressam nos primeiros semestres dos cursos da FATEC Tatuí.

# **6. Referências**

BORBA, M. C. Tecnologias informáticas na Educação Matemática e reorganização do pensamento, p. 285-295. In: BICUDO, M. A. V. (ORG). **Pesquisa em Educação Matemática: Concepções & Perspectivas.** São Paulo: UNESP, 1999.

DURAN, D. **Tutoria**: aprendizagem entre iguais: da teoria à prática-Porto Alegre: Artemed, 2007.

LAROSSA, J. B. Notas sobre a experiência e o saber de experiência**. Revista Brasileira de Educação**, nº 19, p. 20-28, 2002.

PESSOA, J. F. Dossier de Tutoria: alguns instrumentos de regulação. **Grupo de Trabalho-Pedagogia para Autonomia**, Cadernos 2, 2001, p. 31-44, Braga: Universidade do Minho, PT. (org. F. Vieira). Disponível em: http://euro-pal.net/GetResource?id=117. Acesso em 23 Set. 2015.

SANTOS, I. N. **Explorando conceitos de geometria analítica plana utilizando tecnologias** 

**da informação e comunicação:** uma ponte do ensino médio para o ensino superior construída na formação inicial de professores de matemática. 163 f. Dissertação (Mestrado em Educação Matemática) - Instituto de Ciências Exatas e Biológicas, Universidade Federal

de Ouro Preto, Ouro Preto, 2011.

ZABALGA, M.A. **O ensino Universitário:** seu cenário e seus protagonistas. Dados eletrônicos. Porto Alegre: Artmed, 2007.

# **NÍVEL DO PENSAMENTO GEOMÉTRICO DE UM TRIO DE ALUNOS POR MEIO DE UMA ATIVIDADE DESENVOLVIDA NO GEOGEBRA**

*Marcella Luanna da Silva Lima Universidade Estadual da Paraíba marcellaluanna@hotmail.com* 

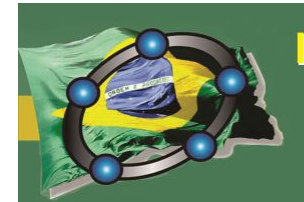

# I Congresso Brasileiro do GeoGebra 17 a 20 de Agosto de 2016

Natal - Rio Grande do Norte - Brasil

*Abigail Fregni Lins Universidade Estadual da Paraíba bibilins@gmail.com* 

### **Resumo:**

O aplicativo GeoGebra pode vir a ser um recurso útil, uma vez que nesse ambiente os alunos passam pelo processo de visualização e, assim, poderão investigar cada aspecto detalhadamente, buscando configurações e relações que possam ser exploradas. Com isso, neste artigo apresentamos um relato sobre uma das atividades discutidas em uma pesquisa de mestrado, de caráter qualitativo via estudo de caso, a qual teve como objetivo investigar o nível de pensamento geométrico de um trio de alunos do 2º ano do Ensino Médio no ambiente GeoGebra. Para atender a esse objetivo nos norteamos por Parzysz (2006) e optamos pela técnica de triangulação para a análise dos dados. Concluímos que o trio de alunos se encontra no nível inicial do pensamento geométrico e visualizou a relação da soma dos ângulos internos de um triângulo presente na construção.

**Palavras-chave:** Pensamento Geométrico; Observatório da Educação OBEDUC; GeoGebra; Educação Matemática.

### **34. Introdução**

O presente artigo tem como objetivo central apresentar a análise de uma das atividades realizadas na pesquisa de mestrado *Sobre Pensamento Geométrico, Provas e Demonstrações Matemáticas de Alunos do 2º ano do Ensino Médio nos ambientes lápis e papel e GeoGebra*, desenvolvida no Programa de Pós Graduação em Ensino de Ciências e Educação Matemática, PPGECEM, área de concentração Educação Matemática, da Universidade Estadual da Paraíba, concluída em final de 2015.

Essa pesquisa de mestrado é fruto de um Projeto maior intitulado *Trabalho colaborativo com professores que ensinam Matemática na Educação Básica em escolas públicas das regiões Nordeste e Centro-Oeste*, parte do Programa Observatório da Educação OBEDUC/CAPES. O Projeto foi realizado em rede, ou seja, três instituições, UFMS, UEPB e UFAL, trabalharam nos seus respectivos núcleos buscando executar suas atividades. Além disso, houve o trabalho colaborativo desenvolvido por cada núcleo e que se encadeou por todo o Projeto em rede, buscando melhorias para a Educação Matemática.

A pesquisa em questão foi realizada com um trio de alunos do 2º ano do Ensino Médio de uma escola estadual situada na cidade de Areia, Paraíba, a qual objetivávamos investigar que tipo de provas e demonstrações matemáticas e nível de pensamento

geométrico de alunos do 2º ano do Ensino Médio podem ocorrer a partir de uma proposta didática nos ambientes lápis e papel e GeoGebra (LIMA, 2015). Para responder a esse objetivo, utilizamos como referenciais Balacheff (2000) e Nasser e Tinoco (2003) para as provas e demonstrações, e Parzysz (2006) para os níveis do pensamento geométrico.

Ressaltamos que nesse artigo apresentamos apenas uma das atividades desenvolvidas no ambiente GeoGebra, das cinco que foram aplicadas, e nessa atividade investigamos o nível do pensamento geométrico desse trio de alunos no ambiente GeoGebra.

### **35. Níveis do pensamento geométrico**

Parzysz (2006) buscou desenvolver um quadro teórico para estudar o raciocínio geométrico dos sujeitos, tentando estabelecer uma articulação entre a percepção e a dedução. Dessa forma, ele tomou como base a natureza dos objetos que são estudados na Geometria e seu tipo de validação. Assim, o autor considera dois tipos de Geometria: nãoaxiomática e axiomática.

Segundo Dias (2009), na *Geometria não-axiomática*, o estudo é voltado para uma situação concreta, os objetos são modelos da realidade, se referem a eles, ou a uma representação deles por meio de maquetes ou desenhos. A validação é feita por meio da percepção. Já na *Geometria axiomática*, os objetos são teóricos e podem se referir ao real. A validação é feita por meio de teoremas e axiomas.

De acordo com Dias (2009), as Geometrias não-axiomáticas estão subdivididas em duas outras: a *Geometria concreta (G0)* e a *Geometria spatio-graphique (G1)*. Em G0, os objetos são físicos e suas características físicas influenciam nas observações e constatações. Em G1, os objetos ganham representação gráfica, que pode ser um esboço ou um desenho construído por processos geométricos.

Segundo Dias (2009), as Geometrias axiomáticas se subdividem em *Protoaxiomática (G2)* e *axiomática (G3)*. Em G2, o aluno ainda pode recorrer a objetos físicos, tais como representações feitas por processos geométricos, mas a sua existência é garantida pelas definições, axiomas e propriedades entre figuras. Em G3, os objetos são teóricos e a tentativa de representá-los pode incorrer em deformações do objeto representado.

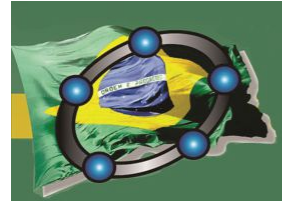

# I Congresso Brasileiro do GeoGebra 17 a 20 de Agosto de 2016

Natal - Rio Grande do Norte - Brasil

**36. Metodologia** 

Optamos por uma abordagem *qualitativa* para o desenvolvimento de nossa pesquisa, que segundo Bogdan e Biklen (2003) se destaca pelo uso da descrição, da indução, da teoria fundamentada e do estudo das percepções pessoais. Nossa pesquisa qualitativa se mostra como *estudo de caso*, que "consiste na observação detalhada de um contexto, ou um indivíduo, de uma única fonte de documentos ou de um acontecimento específico" (BOGDAN e BIKLEN, 2003, p. 89).

A coleta dos dados foi realizada em uma escola estadual situada na cidade de Areia-PB, com um trio de alunos do 2º ano do Ensino Médio, turno tarde. Os instrumentos utilizados foram redação sobre Provas e Demonstrações Matemáticas, observação participante, notas de campo, imagens e gravações em áudio e uma Proposta Didática, a qual contém 18 atividades, sendo estas divididas em quatro partes. Aqui discutimos a Atividade 2 da Parte IV, realizada com o auxílio do aplicativo GeoGebra.

Para análise e organização dos dados, optamos pela técnica de *triangulação*, uma vez que a triangulação significa olhar para o mesmo fenômeno, ou questão de pesquisa, a partir de mais de uma fonte de dados, nas quais contêm informações advindas de diferentes ângulos que podem ser utilizadas para corroborar, elaborar ou iluminar o problema de pesquisa.

### **37. Resultados e discussões**

A Atividade 2, presente na Parte IV da Proposta Didática, diz respeito ao Teorema da Soma dos Ângulos Internos de um Triângulo e com ela buscamos analisar o nível de pensamento geométrico do trio de alunos, segundo Parzysz (2006).

> (2) (adaptado do Tube GeoGebra) Abram o arquivo "material-239787" e observem a figura. Há uma importante relação relacionada aos triângulos e seus ângulos internos. Sigam as instruções abaixo e respondam às perguntas: a) Movimentem o vértice C do triângulo. O que acontece com o triângulo? E com seus ângulos internos? b) Ao movimentar esse vértice C, qual a relação entre os triângulos encontrados e seus ângulos internos? c) Agora movimentem o vértice B. O que acontece? Continua valendo essa relação para outros triângulos encontrados e seus ângulos internos? d) Se movimentarmos o vértice A. O que acontece? Essa relação continua sendo válida? e) Desse modo, o que podemos concluir com essa verificação? Justifiquem.

Figura 1 – Atividade 2 (Parte IV) resolvida pelo trio de alunos

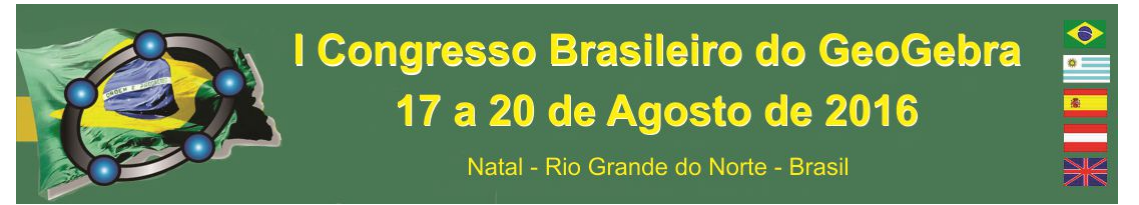

Nessa atividade, esperávamos que o trio de alunos conseguisse justificar as movimentações feitas no aplicativo GeoGebra e percebesse que a relação (soma dos ângulos internos) iria continuar válida para qualquer movimentação. Para responder essa atividade foi disponibilizado o "material-239787" ao trio de alunos. Esse material encontra-se disponível no link <http://ggbtu.be/m239787>, do TubeGeoGebra:

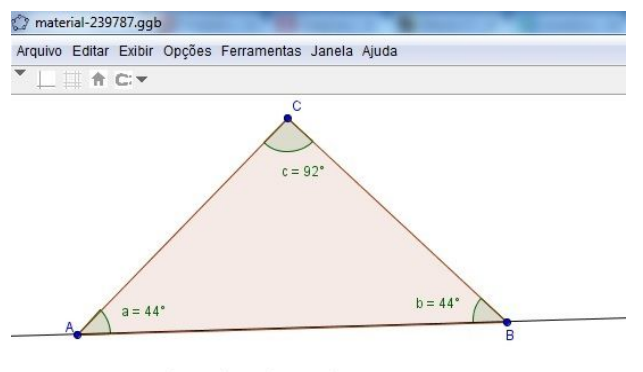

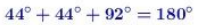

Figura 2 – Material-239787 (Tube GeoGebra)

No item *a* o trio de alunos afirmou que "o triângulo se modifica e os ângulos internos uns aumentam de valor e outros diminuem". Nesse item, o trio de alunos observou além do que estava sendo pedido, dessa forma sua resposta está correta. No item *b* os alunos responderam "a relação está na diferença de tamanho e posição". Dessa forma, esses alunos não conseguiram visualizar além da percepção, uma vez que não conseguiram visualizar que a relação diz respeito à soma dos ângulos internos dos triângulos encontrados.

Nos itens *c* e *d* o trio de alunos afirmou que o triângulo modificou e que a relação continua válida. Suas respostas não foram consideradas erradas, uma vez que eles utilizaram a percepção para afirmar o que observaram, apenas faltou maior reflexão e uma observação mais detalhada das movimentações e dos ângulos internos dos triângulos.

Por fim, no item *e* o trio de alunos afirmou que entendeu que, mesmo o triângulo mudando de posição, a soma dos ângulos internos de um triângulo é sempre 180º. Dessa forma, o trio de alunos conseguiu perceber a relação presente na Atividade, mesmo não tendo observado a mesma nos itens anteriores.

Podemos afirmar que o trio de alunos se encontra no nível G0 (Geometria concreta), segundo Parzysz (2006), já que eles se utilizaram de observações e constatações

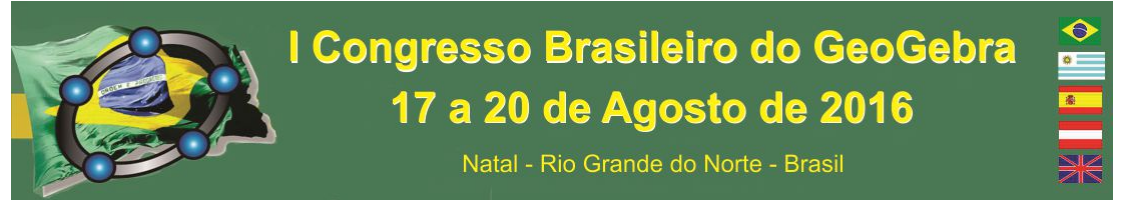

para justificar as características físicas da figura. Dessa forma, a validação utilizada nesse nível e por estes alunos foi baseada somente na percepção.

## **38. Considerações Finais**

Concluímos que os alunos perceberam a relação da soma dos ângulos internos do triângulo a partir do processo de visualização do material, uma vez que o trio de alunos conseguiu olhar cada parte detalhadamente, buscando configurações e relações presentes na construção. Dessa forma, afirmamos que os alunos conseguiram atingir o objetivo pretendido com a Atividade 2, uma vez que esperávamos que os mesmos visualizassem que a soma dos ângulos internos de um triângulo é sempre 180º.

O trabalho com o aplicativo GeoGebra foi realizado a contento, pois os alunos conseguiram alcançar o objetivo pretendido com a Atividade. Acreditamos que o trabalho com o GeoGebra pode vir a auxiliar os alunos a criarem representações mentais ricas de conceitos, uma vez que nesse ambiente os alunos terão múltiplas construções possíveis para um mesmo objeto geométrico.

# **39. Referências**

BOGDAN, R. e BIKLEN, S. K. **Investigação qualitativa em educação:** uma introdução a teoria e aos métodos. Porto: Porto Editora, 1994.

DIAS, M. S. S. **Um Estudo da Demonstração no Contexto da Licenciatura em Matemática**: uma articulação entre os tipos de prova e os níveis de raciocínio geométrico. 2009. 214f. Tese (Doutorado em Educação Matemática) - Pontifícia Universidade Católica de São Paulo, São Paulo, 2009.

LIMA, M. L. S. **Sobre Pensamento Geométrico, Provas e Demonstrações Matemáticas de Alunos do 2º ano do Ensino Médio nos Ambientes Lápis e Papel e Geogebra**. 192f. Dissertação (Mestrado Profissional em Ensino de Ciências e Matemática) – Universidade Estadual da Paraíba, Campina Grande, 2015.

PARZYSZ, B. La géometrie dans l´enseignement secondaire et en formation de professeurs des écoles : de quoi s´agit-il ? In: **Quaderni di Ricerca in Didattica**. n. 17. 2006. Italia: Universidade de Palermo.

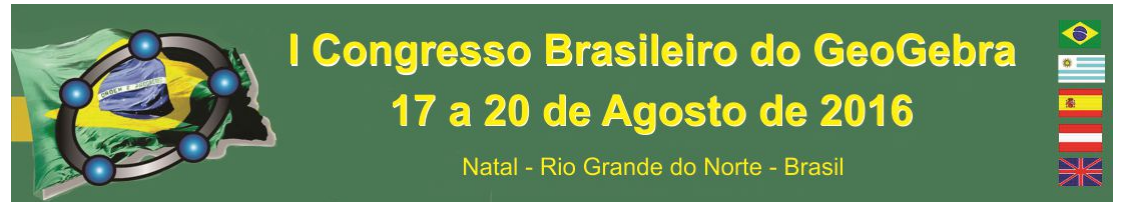

# **NOVAS FORMAS DE ENSINAR COM O GEOGEBRA - O QUINTO PONTO DA PARÁBOLA**

*Autor 1: Thiago Pardo Severiano Instituição: Instituto Federal de Educação, Ciência e Tecnologia do RN - IFRN E-mail: thiago.pardo@ifrn.edu.br* 

*Autor 2: Albérico Teixeira Canário de Souza Instituição: Instituto Federal de Educação, Ciência e Tecnologia do RN - IFRN E-mail: alberico.canario@ifrn.edu.br* 

### **Resumo:**

Eate trabalho versa sobre o uso da ferramenta GeoGebra como auxiliar no estudo da interpretação do gráfico da função quadrática. Nele, objetivamos demonstrar porque o gráfico deve ser uma parábola, identificamos 5 pontos pertencentes a ela e usamos uma funcionalidade do referido programa. Observamos nos discentes da primeira série do ensino médio do IFRN *campus* Cidade Alta uma melhoria significativa na aprendizagem dos conceitos e uma maior preocupação com a representação gráfica manual.

**Palavras-chave:** Parábola; GeoGebra; Gráfico; Função Quadrática.

### **40. Introdução**

Diante da necessidade de explicar para os alunos da primeira série do ensino médio do Instituto Federal de Educação, Ciência e Tecnologia do Rio Grande do Norte, campus Cidade Alta (IFRN/CAL) porque a função quadrática tem um gráfico com o formato de uma parábola e também o que é parábola, resolvemos montar uma estratégia didática usando o software GeoGebra.

Como amostra para aplicação do método, selecionamos uma turma de 40 alunos. Em um primeiro momento, apresentamos o referido software aos alunos, ensinando-lhes as funções básicas. Depois, formalizamos matematicamente a definição de funções quadráticas. Em seguida, trabalhamos a construção de gráficos de funções quadráticas no GeoGebra e, por último, repetimos as mesmas construções feitas no programa em papel milimetrado.

### **41. Embasamento Teórico**

Ao lecionarmos função quadrática, em especial o gráfico, falamos em parábola. Mas, o que é uma parábola?

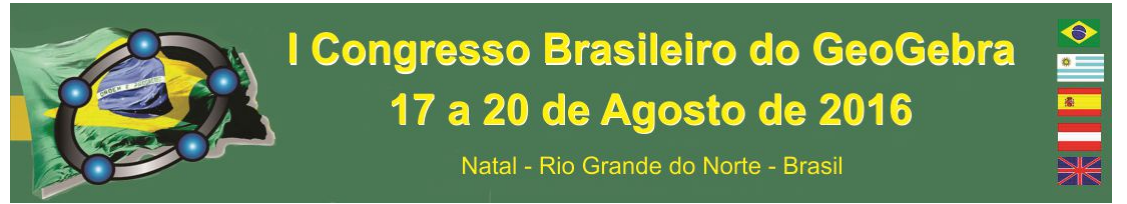

Antes de responder a essa pergunta, precisamos definir alguns elementos matemáticos. A seguir:

Definiremos cone, Segundo MUNIZ NETO (2013): em um plano H consideremos uma circunferência C e seja V um ponto fora de H. Por cada ponto P de C trace a reta VP. A reunião dessas retas é uma superfície cônica de vértice V. O vértice V separa o cone em dois sólidos opostos e semelhantes que chamaremos de semicones.

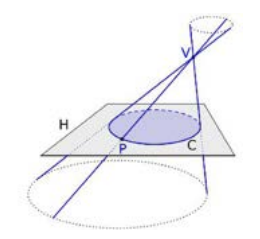

Figura 1: construção do cone

Curvas cônicas: são curvas obtidas através da secção do cone por um plano. Existem 3 tipos de secções que um plano pode fazer em um cone, são elas: parábola, elipse e hipérbole. Definiremos apenas a parábola, que será nosso objeto de estudo.

Parábola: quando o plano secciona o cone paralelamente à geratriz. Essa secção acontece apenas em um dos semicones, uma vez que o plano é paralelo à geratriz.

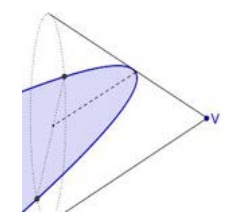

Figura 2: secção cônica que gera a parábola

### **42. Metodologia**

 $\overline{a}$ 

Podemos observar parábolas em várias situações, como na trajetória de um jato de água de um chafariz ou na trajetória do ponto luminoso em fogos de artifício. A parábola também é muito utilizada em projetos arquitetônicos como, por exemplo, o de Oscar Niemeyer<sup>15</sup> no Parque da Cidade, localizado em Natal/RN.

<sup>15</sup>Oscar Ribeiro de Almeida Niemeyer Soares Filho, foi um arquiteto brasileiro, considerado uma das figuraschave no desenvolvimento da arquitetura moderna. Niemeyer foi mais conhecido pelos projetos de edifícios

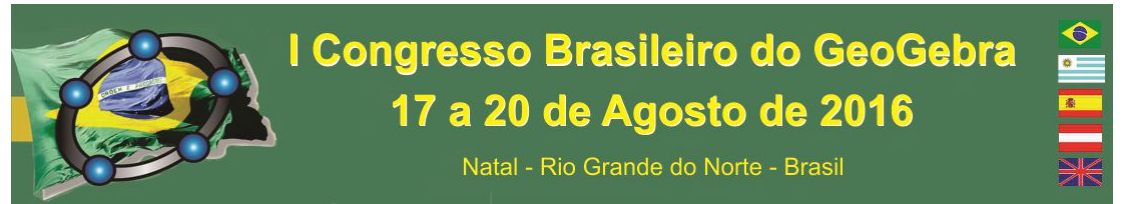

Para traçar a parábola usaremos o software GeoGebra e seguiremos os passos abaixo:

- 01. Construa uma reta d qualquer com a função "Reta Definida por Dois Pontos" (oculte os dois pontos usados para construir a reta);
- 02. Marque um ponto F qualquer, fora dela;
- 03. Ative a função "Parábola", depois selecione o ponto F e a reta d. Estes serão o foco e a diretriz da parábola, respectivamente;
- 04. Marque um ponto P, pertencente à parábola;
- 05. Com a função "Reta Perpendicular" trace uma reta r perpendicular a d, passando por P;
- 06. Marque o ponto de intersecção de r com d, chame-o de P' (renomeie);
- 07. Construa os segmentos PF e PP' e habilite o rótulo com a exibição do valor;
- 08. Movimente o ponto P sobre a parábola. O que você observa?

Podemos dizer então que a parábola é o lugar geométrico dos pontos que são equidistantes a uma reta e um ponto fora dela.

Após isso, caracterizamos a equação reduzida da parábola. Observamos que, nesse momento, a explicação ficou deveras cansativa e enfadonha para os alunos, uma vez que não tinham visto ainda Geometria Analítica, assunto da terceira série do ensino médio. Decidimos, então, caracterizar, de fato, apenas depois que eles tiverem o embasamento teórico para entender.

Após, Citamos o teorema: "Em um hexágono inscrito em uma cônica, as retassuportes dos seus lados opostos se intersectam em pontos que são colineares". (PASCAL *Apud ANDRADE, 2001)*

A partir do desenvolvimento desse teorema, que não convêm demonstrar aqui, chegamos à conclusão de que toda curva cônica pode ser definida por 5 pontos, daí a existência da ferramenta "cônica definida por 5 pontos".

A caracterização do gráfico de  $f: \mathbb{R} \to \mathbb{R}$ ,  $f(x) = ax^2 + bx + c$ , com  $a, b \, e \, c \in \mathbb{R}$  $\mathbb{R}$  e  $a \neq 0$  é uma parábola. Mas, sabemos também que a função quadrática é formada por um polinômio do 2º grau, sendo assim quando vamos determinar suas raízes (ou zeros),

 $\overline{a}$ 

cívicos para Brasília, uma cidade planejada que se tornou a capital do Brasil em 1960. São marcantes os traços de curvas cônicas, em especial parábolas em seus trabalhos.

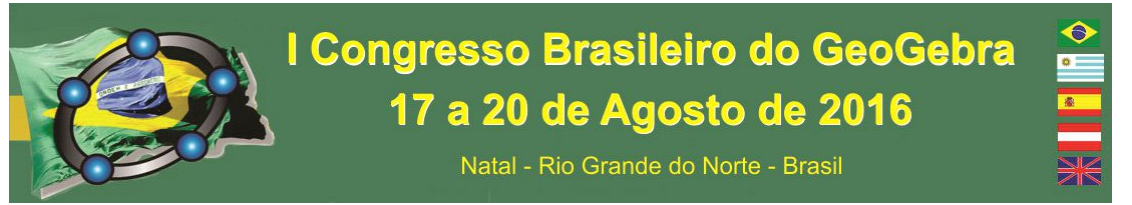

chegamos a uma equação do 2° grau  $ax^2 + bx + c = 0$ . Essas raízes podem ser distintas, iguais ou não reais. Observe:

- (i)  $\Delta > 0 \Rightarrow x_1, x_2 \in \mathbb{R}$  e  $x_1 \neq x_2$
- (ii)  $\Delta = 0 \Rightarrow x_1, x_2 \in \mathbb{R} \text{ e } x_1, = x_2$
- (iii)  $\Delta < 0 \Rightarrow x_1, x_2 \notin \mathbb{R}$

No caso (i) temos dois pontos distintos a saber  $(x_1; 0)$ e  $(x_2; 0)$ . Os casos (ii) e (iii) não trataremos nesse momento, pois gerariam 2 pontos iguais (∆= 0) ou não gerariam pontos ( $\Delta$ < 0).

O termo independente da função quadrática determina o ponto de intersecção com o eixo das ordenadas,  $(0; c)$ .

O vértice da parábola é um ponto crítico que indica o ponto de mínimo ou máximo da função. É caracterizado pelo sinal do coeficiente *a*. Se *a > 0*, ponto de mínimo e se *a <*   $0$  o ponto é de máximo. As coordenadas do vértice  $(x_V; y_V)$ são determinadas pelas fórmulas  $x_V = -\frac{b}{c_0}$  $\frac{b}{2a}$  e  $y_V = -\frac{\Delta}{4a}$  $rac{a}{4a}$ .

Bem, até então, determinamos 4 pontos da parábola, mas como determinar o quinto ponto?

Precisamos dele para definirmos a cônica como parábola. Como vimos, há uma simetria na parábola onde o eixo de simetria é uma reta perpendicular ao eixo das abcissas, passando pelo vértice. Assim,  $x_2$  é simétrico de  $x_1$ , o vértice não possui simétrico, pois está em cima do eixo de simetria. Então, falta o simétrico do ponto de intersecção de  $f$  com o eixo das ordenadas. Tal ponto terá como coordenadas  $(2.x_V; c)$ , o que pode ser facilmente visto.

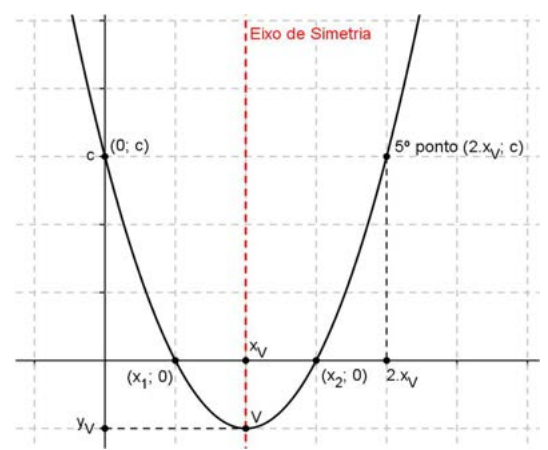

Figura 3: Demonstração da marcação do 5º ponto.

Esse procedimento é aplicado em 5 funções quadráticas. Marcamos os 5 pontos obtidos usando o campo de entrada do GeoGebra e depois usamos a ferramenta "cônica definida por 5 pontos" para determinar o gráfico. Após isso, verificamos a equação da parábola na janela de álgebra. Ainda com as mesmas funções, pedimos para os alunos representarem também em papel milimetrado.

Observamos que 23 alunos repetiram o mesmo procedimento e desenharam gráficos bem próximos aos já feitos no programa. Mas, como garantir que eles apenas não repetiram o desenho? Aplicamos nova atividade, com outras 5 funções para serem representadas somente em papel milimetrado e observamos que 19 dos 23 alunos fizeram conforme os passos do programa e desenharam corretamente os gráficos.

## **43. Considerações Finais**

Apesar de parecer extenso, pois foram usadas 16 horas/aulas em 1 mês, o trabalho acima produziu resultados satisfatórios quanto à aprendizagem, uma vez que 47,5% dos discentes representaram corretamente os gráficos. O GeoGebra hoje é um facilitador, não somente para o professor explicar conteúdos matemáticos, mas também para os alunos, pois faz a conexão da Matemática com as *Novas Tecnologias* tão presentes na vida do nosso aluno. Por fim, deixamos uma frase de René Descartes (2000) que disse: "et lorsqu'on est trop curieux des choses qui se pratiquoient aux siècles passés, on demeure ordinairement fort ignorant de celles qui se pratiquent en celui-ci". Em livre tradução: quando se tem demasiada curiosidade acerca das coisas que se faziam nos séculos passados, fica-se quase sempre na grande ignorância das que tem lugar no presente."

# **44. Referências**

*ANDRADE, L. A Construção de Cônicas e o Teorema de Pascal. Revista do Professor de Matemática. Rio de Janeiro, 2001 n 45, p. 17-19.*

DESCARTES, R. **Discours de la méthode.** Paris: Flammarion, 2000.

MUNIZ NETO, A.C. **Geometria.** Coleção PROFMAT. 1 ed. Rio de Janeiro: SBM, 2013.

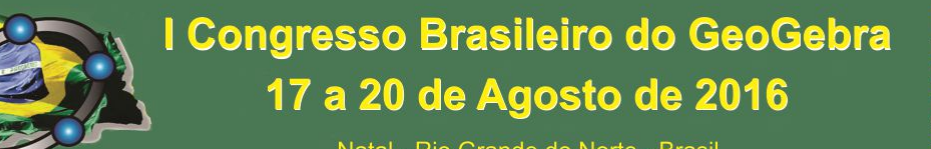

### **O GEOGEBRA E A GEOMETRIA DOS SISTEMAS LINEARES DE ORDEM 2**

*Jaedson Carvalho da Silva Universidade do Estado da Bahia – UNEB jaedsonsilva2308@gmail.com*

*Wagner Ferreira de Santana Universidade do Estado da Bahia – UNEB wfsantana@uneb.br*

#### **Resumo:**

O artigo apresenta uma abordagem sobre o uso do software Geogebra como ferramenta para compreender algébrica e geometricamente a solução de um sistema linear de ordem 2. É feita uma descrição do conceito sobre as soluções de um sistema linear de ordem 2, mostrando geometricamente que podemos ter retas paralelas, retas concorrentes ou retas coincidentes, representando a solução do sistema linear. Pode-se perceber que o geogebra é um recurso que pode ser utilizado para demostrar vários assuntos matemáticos, uma vez que o mesmo facilita a compreensão de muitos conceitos e nesse caso conseguiu aliar as perspectivas algébricas e geométricas de um sistema linear de ordem 2.

**Palavras-chave:** Sistema Linear; geometria; recurso didático; tecnologia.

### **1. Introdução**

O uso de softwares, como recurso didático, é uma tendência que vem ganhando mais espaço ao longo do tempo. Lima, Silva, Duarte e Sousa (2011) afirmam que esse ganho de espaço é dado por causa do desenvolvimento tecnológico, que nos traz ferramentas cada vez mais poderosas. Ferreira (2010) fala que muitos programas podem ser adaptados para a educação e que no momento existem muitos softwares desenvolvidos para o mesmo, como é o caso do geogebra, ainda diz que para escolher um programa para usar em sala de aula é importante observar seu custo, disponibilidade, características, onde o geogebra se encaixa a todos. E ainda falar que o mais importante é o aperfeiçoamento do professor para utilizar qualquer software em suas atuações pedagógicas, sem essas preocupações, qualquer equipamento mesmo sendo muito bom, perde sua importância na escola.

Esse artigo objetiva apresentar as resoluções de Sistemas Lineares de ordem 2 e suas interpretações geométricas, com o auxílio do Geogebra. Para tanto pretende-se gerar um arquivo no Geogebra que torne visível a interpretação geométrica para uma melhor compreensão da solução de um Sistema Linear de ordem 2.

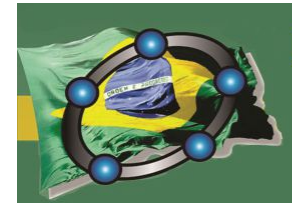

### **2. História dos Sistemas Lineares**

O sistema linear surgiu com indícios no Egito com os problemas algébricos e na Mesopotâmia, segundo Ferreira (2013). E afirma que as equações lineares eram também um dos tópicos favoritos dos Hindus. Já Campos (2010) diz que, o sistema linear surgiu no século 2 a.C. com reconhecimento no oriente e ocidente, sendo no oriente o maior impacto com relação aos seus estudos. E que só em 1693 que veio a ser usado o determinante ligado ao sistema linear, sendo Leibniz quem estabeleceu a condição de trabalhar o sistema envolvendo três equações com duas incógnitas.

Resolver um sistema  $Ax = b$  consiste em determinar um vetor  $x^* = (x_1, x_2, ..., x_n)^t$ que satisfaça simultaneamente todas as equações lineares que compõem o sistema. Os tipos de soluções dos sistemas lineares dependem da matriz A : i) O Sistema é Possível e Determinado se possui uma única solução. O determinante de A deve ser diferente de zero (A é uma matriz não-singular); ii) O Sistema é Possível e Indeterminado se possui infinitas soluções; O determinante de A é nulo (A é uma matriz singular); iii) O Sistema é Impossível ou Incompatível se não possui solução. O determinante de A deve ser nulo; O vetor B não pode ser nulo ou múltiplo de alguma coluna de A.

Segundo Ferreira (2013) visualizar o sistema linear através da geometria torna-o mais fácil de ser interpretado. Ele afirma ainda sobre o estudo da Intepretações Geométricas do Sistema Linear que

> No ensino fundamental, algumas vezes se faz a interpretação geométrica dos sistemas de duas equações e duas incógnitas. No sistema 2x2, cada equação do sistema representa uma reta de plano e as possíveis posições relativas de duas retas no plano são três: Retas Concorrentes, paralela ou coincidente. (FERREIRA, 2013, P. 24)

O que se fez neste estudo foi desenvolver um arquivo que nos auxiliasse no estudo sobre os Sistemas Lineares de ordem 2, mostrando o que acontece quando alteramos os valores dos coeficientes e termos independentes, analisando os aspectos algébrico e geométrico. Para isso foram criados seis controles deslizantes que controlam os valores dos coeficientes e dos termos independentes, além de que foi feito com que o gráfico, as retas correspondentes a cada equação, e os resultados dos determinantes, fossem mostrados na tela, de forma simultânea, para um melhor entendimento do que ocorre quando existem mudanças nas equações do sistema linear.

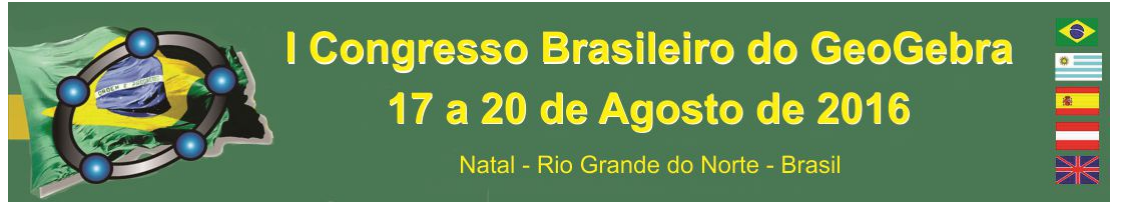

Usar o geogebra para expressar essas definições pode ajudar no entendimento dos conceitos, já que, esse software tem a finalidade de facilitar a visualização.

### **3. Resultados**

Serão apresentados três exemplos que apresentam a interpretação geométrica da solução algébrica de sistemas de equações lineares de duas equações com duas incógnitas através do arquivo desenvolvido durante essa pesquisa. Primeiramente, iremos trabalhar com um sistema impossível, que segue:

g: 
$$
-x - 2y = 3
$$
 h:  $x + 2y = 1$ 

Ao configurar os controles deslizantes para estarem de acordo com o sistema linear acima, teremos a seguinte tela:

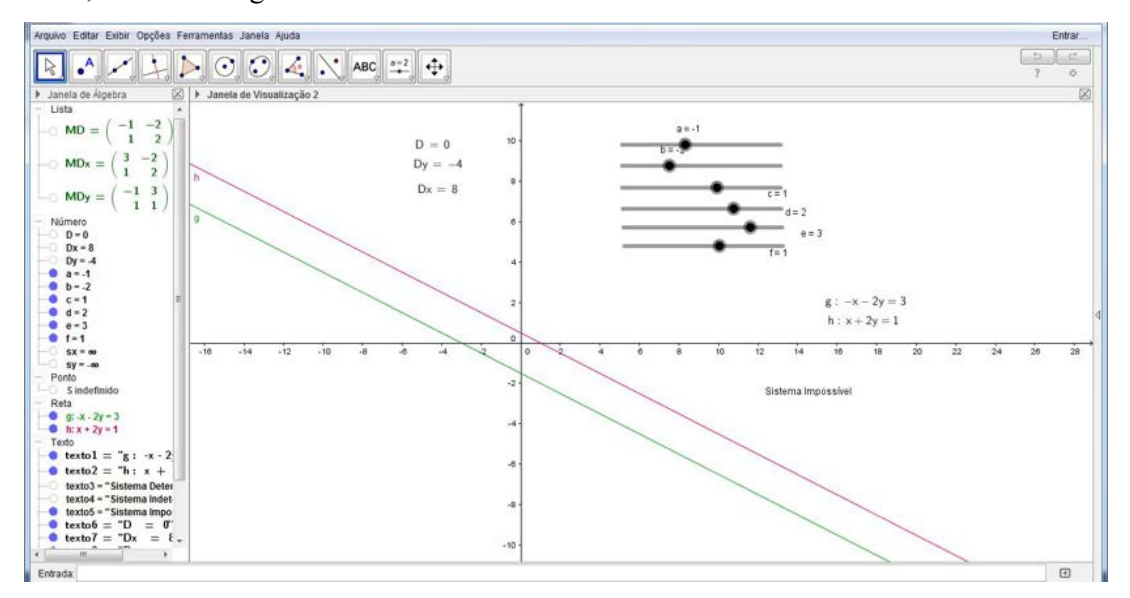

Figura 1: imagem do geogebra com o sistema impossível.

Observemos que as retas g e h são retas paralelas, não possuem ponto em comum. Ou seja, o sistema não possui solução, o que é ratificado pelos valores dos determinantes das matrizes correspondentes  $D= 0$ ,  $Dy= -4$  e  $Dx= 8$ . Como o determinante de D é nulo, e os outros não, temos que  $x = \frac{8}{0}$ ,  $y = \frac{-4}{0}$  $\frac{a}{b}$ . Logo x e y não existem.

O próximo exemplo de Sistema linear é um sistema possível e determinado. Seja

g: 
$$
-x - 2y = 3
$$
  
h:  $2x + 2y = 1$ 

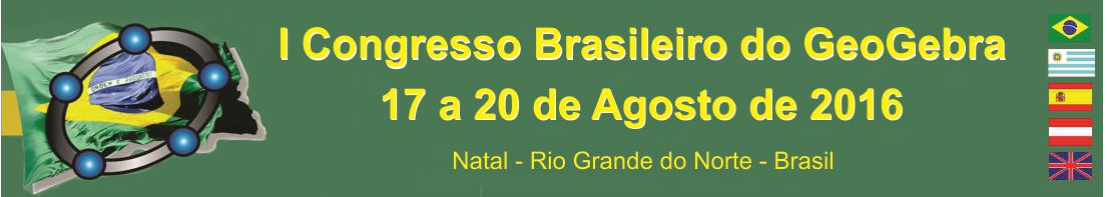

De forma análoga a anterior, define-se os valores no controle deslizante, e

### obteremos uma tela conforme segue

Figura 2: imagem do geogebra com o sistema possível e determinado.

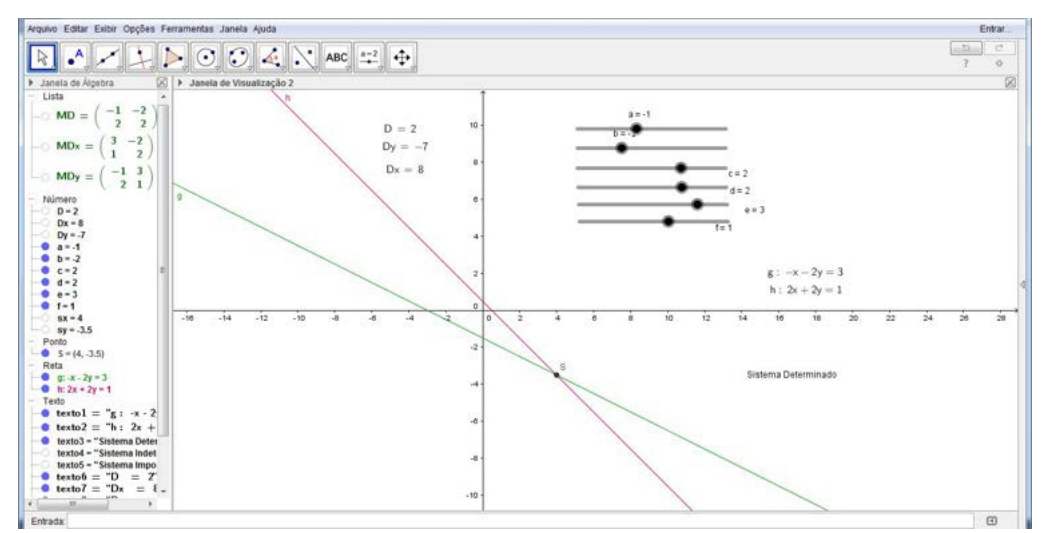

As retas g e h são concorrentes. Tem, x= 4 e y= 7/2. Possui uma única solução, o determinante de D é diferente de zero. Os determinantes são: D=2, Dy= -7 e Dx= 8.

Nosso último exemplo traz um sistema linear possível e indeterminado. Seja

g: 
$$
-x - y = 0
$$
  
h:  $x + y = 0$ 

Após utilizar o mesmo processo dos casos anteriores, obtemos a seguinte tela:

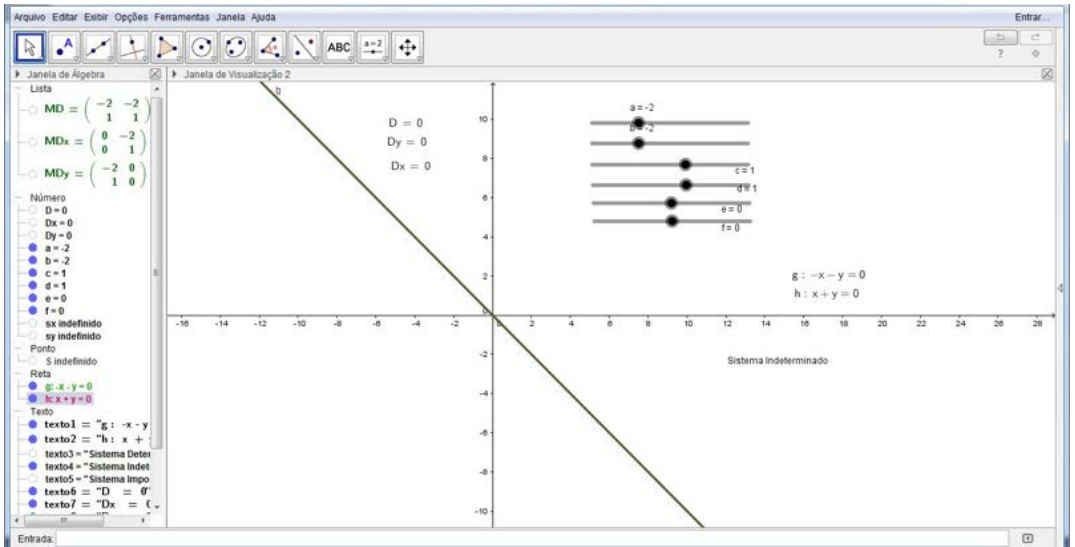

Figura 3: imagem do geogebra com o sistema possível e indeterminado.

Observa-se que as retas g e h são retas coincidentes. Logo, possuem infinitos pontos em comum, e, portanto, o sistema tem infinitas soluções. O determinante de D é

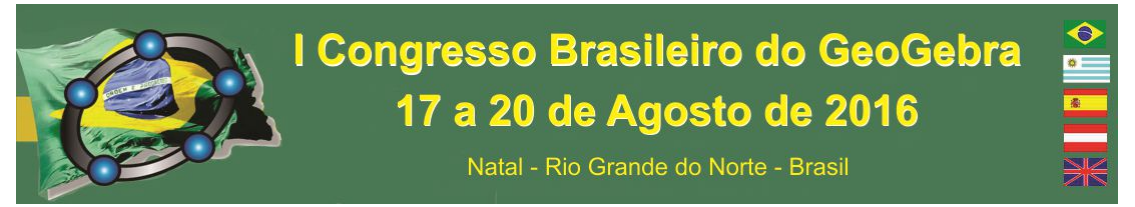

nulo, temos: D= 0, Dy=0 e Dx=0, o que ratifica o conceito, já que  $x = \frac{0}{0}$  e y =  $\frac{0}{0}$  $\frac{0}{0}$ , o que chama-se de indeterminação matemática, pois não pode-se definir um único valor para x e y.

# **4. Considerações Finais**

Sendo assim fica visível que o geogebra pode facilitar a compreensão da solução do sistema linear através da geometria do sistema, observado na resolução das atividades propostas. Esse software é uma ótima ferramenta para o entendimento dos conceitos matemáticos, pois é um programa que apresenta várias ferramentas que pode ajudar o seu usuário, não só no sistema linear, mas também em outros assuntos matemáticos. Percebese que sua utilização na exposição dos sistemas lineares em um ambiente educativo pode ser de grande valia para o aprendizado.

Nesse trabalho foi mostrado e discutido a solução de sistemas lineares de ordem 2, sendo que pode-se usar os mesmos princípios utilizados aqui para sistemas de ordem 3. O que deve ser realizado a posteriori.

# **5. Referencias**

BRANDT, S. T. J.; MONTORFANO, C.. **O software GeoGebra como alternativa no ensino da geometria em um minicurso para professores. <**http://www.diaadiaeducacao.pr.gov.br/portals/pde/arquivos/329-4.pdf?PHPSESSID= 2009050508145567> Acesso em 24 de abril de 2016.

CAMPOS, E. M. S.. **Historia de sistema linear.** Disponível em: < http://ferinhasdafafopai.blogspot.com.br/2010/05/historia-dos-sistemas-lineares-antesde.html> acesso em 24 de abril de 2016.

FERREIRA, A. **A importância dos sistemas lineares no ensino médio e a contribuição para a matemática e suas aplicações.** 2013. 94 f. Dissertação (Mestre em Matemática) – Ciências Exatas e Naturais, da UEPG, Ponta Grossa – PR, 2013.

FERREIRA, R. C.. **Ensinando matemática com o geogebra.** ENCICLOPÉDIA BIOSFERA, Centro Científico Conhecer - Goiânia, vol.6, N.10, 2010.

LIMA, A. S.; SILVA, D. A.; DUARTE, R. C.; SOUSA, G. C.. **Atividades usando o**  *software* **geogebra.** III Encontro regional em educação Matemática, diálogos de educação Matemática e outros saberes. Mossoró-RN, 2011.

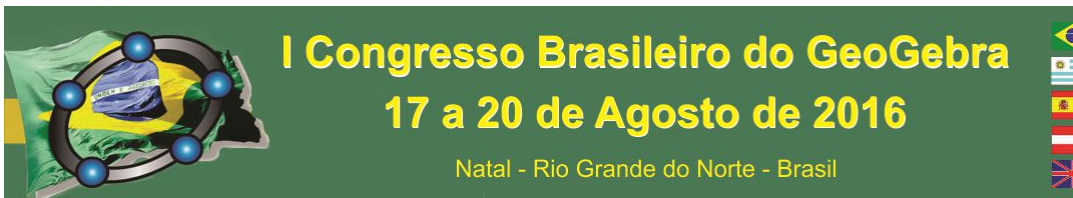

# **O GEOGEBRA E A MATEMÁGICA: SUGESTÕES DE APLICAÇÃO EM SALA DE AULA**

*Isabel Cristina Frozza Universidade Federal de Santa Maria isa.frozza@gmail.com* 

*Ricardo Fajardo Universidade Federal de Santa Maria rfaj@ufsm.br*

### **Resumo:**

Este trabalho apresenta uma sugestão de como motivar o aluno da Escola Básica integrando um truque matemático (matemágica) com o GeoGebra. Apresenta o truque, que é uma série de passos de cálculos aritméticos a serem seguidos. No entanto, para se mostrar porque o truque sempre funciona, torna-se necessário o uso da álgebra. Sendo assim, argumenta-se como este aplicativo poderá auxiliar no incentivo à apredizagem. O fator essencial apresentado é que o aluno poderá ser desafiado a desvendar a matemática que se encontra por trás da construção do Applet. Ao fazê-lo, terá que compreender o conteúdo matemático aplicado à construção do Applet.

**Palavras-chave:** GeoGebra; truque matemático; incentivo; aprendizagem; álgebra.

### **45. Introdução**

O presente trabalho visa apresentar uma atividade que será parte de um grupo de atividades elaboradas para, posteriormente, serem utilizadas por professores do Ensino Básico, interessados neste tipo de abordagem. Este grupo de atividades estará à disposição em uma página de uma rede social para que haja uma melhor interação, avaliação e colaboração na melhora e na possibilidade de aplicação das mesmas.

Considerando que, na conjuntura atual, poucos professores do Ensino Básico têm conhecimento suficiente para utilizarem meios tecnológicos por conta própria para construir tais atividades, surgiu a ideia de elaborar algumas atividades que auxiliem os docentes a introduzir e explicar de forma bastante lúdica conteúdos matemáticos tidos como chatos e sem importância pelos alunos do Ensino Básico.

O uso de tecnologias pode ser uma ótima ferramenta de ensino, pois instiga os estudantes a ter mais anseio por aprender. Os softwares são um ótimo modo de auxilio ao professor. Porém, a maioria dos aplicativos matemáticos trabalha apenas um conteúdo específico e dessa forma, impossibilita o uso em diversas ocasiões. Contudo, o GeoGebra

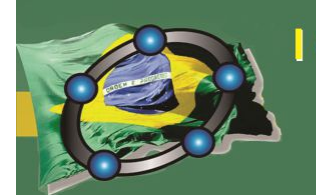

# I Congresso Brasileiro do GeoGebra 17 a 20 de Agosto de 2016

Natal - Rio Grande do Norte - Brasil

vai além do mero uso tradicional e proporciona uma forma diferenciada de incentivar o aluno a alcançar o aprendizado de um determinado conteúdo.

As atividades serão preparadas a partir de ideias sobre a *matemágica*, que nada mais é do que truques de "mágica" envolvendo conteúdos matemáticos. No entanto, essas atividades serão construídas num primeiro momento de modo que os alunos interajam fisicamente com os objetos utilizados e a seguir as vejam de uma forma diferenciada no software GeoGebra.

Todas as atividades elaboradas terão como objetivo instigar o aluno a desenvolver o seu raciocínio lógico buscando a justificativa matemática que vela o truque, utilizando conceitos básicos de aritmética, álgebra e da geometria. O software GeoGebra deverá atuar como um facilitador, procurando cativar os alunos, uma vez que esse poderá chamar a atenção do aluno por unir a álgebra e a geometria de maneira simples e prática; isso sem considerar que as novas gerações são muito mais suscetíveis às novas tecnologias.

Para que seja possível a implementação dessas atividades em sala de aula será necessário que o professor esteja habituado minimamente com o uso do computador, uma vez que ele não precisará criar o Applet.

Sobre a informática, Cabral defende que:

O computador não é por si mesmo portador de inovações nem fonte de uma nova dinâmica do sistema educativo. Poderá servir e perpetuar com eficácia, sistemas de ensino obsoletos. Poderá ser um instrumento vazio em termos pedagógicos que valoriza a forma, obscurece o conteúdo e ignora processos (CABRAL, 1990, p. 141).

Ao se refletir sobre o comentário de Cabral, deve-se cuidar para simplesmente não se efetuar uma simples transposição da lousa para um computador. No caso particular do GeoGebra é importante que haja uma interação entre o aprendiz e o aplicativo.

#### **46. Procedimentos Metodológicos**

### **2.1 O uso do GeoGebra**

De maneira criativa, busca-se construir uma atividade que despertasse o conhecimento matemático dos alunos, levando-os a utilizar, num primeiro momento, o cálculo mental, realizando algumas operações aritméticas, detalhadas a seguir. Mais adiante no texto, apresenta-se outras razões.

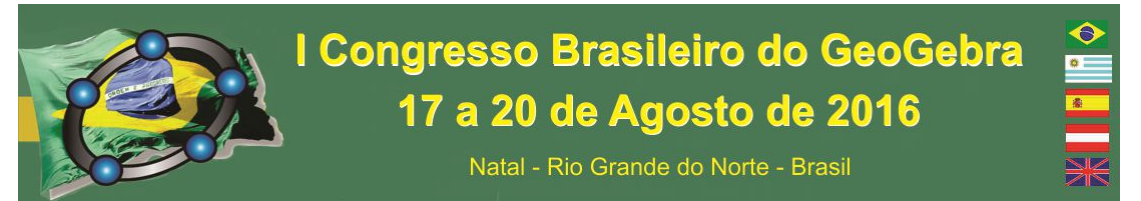

Para a realização da atividade, de acordo com a figura 1, o aluno estará online e conectado ao applet. Então, solicita-se que cada aluno tenha consigo um dado regular, de seis faces. Decidiu-se pelo dado físico para que não haja suspeita do software ser tendencioso, o que ocorreria no caso do dado ser virtual que como parte do applet. A partir daí, pode-se iniciar a atividade.

Figura 6: Apresentação da Atividade.

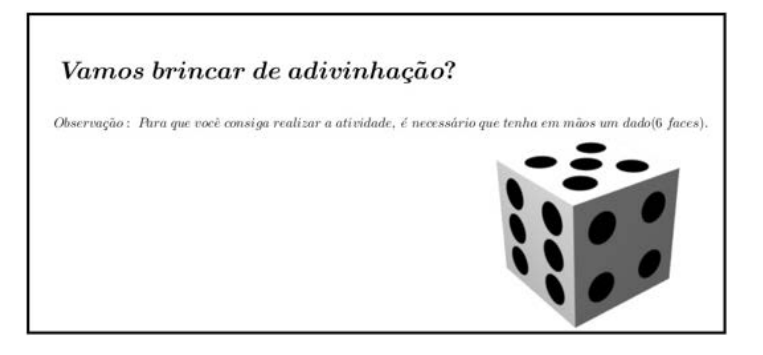

Fonte: Elaborada pelo autor.

Para que o estudante realize esta atividade, é necessário que siga os seguintes passos:

- O primeiro passo é solicitar que o aluno lance o dado, obtendo assim um número entre um e seis;
- Na sequência, este número deve ser multiplicado por dois;
- Em seguida somar três ao resultado;
- Depois multiplicar por cinco;

O aluno irá obter um resultado parcial que deve ser reservado;

- Mais uma vez, o aluno deve lançar o dado, obtendo um segundo valor;
- Deve então somar ao número que ficou reservado anteriormente.

Assim tem-se o resultado final. Esse resultado aparentemente não terá nada em comum com os números sorteados por eles. Ao final, o professor deverá subtrair quinze, ao resultado encontrado pelo aluno, onde desse número, agora subtraído de quinze, a casa das dezenas será o número obtido no primeiro lançamento de dado do aluno e a casa das unidades o segundo lançamento de dado. Assim o professor descobrirá "magicamente" os números obtidos nos lançamentos do aluno, a partir de uma programação, figura 2, onde o

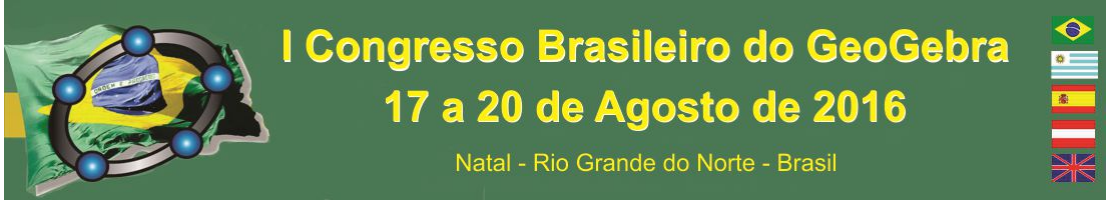

aluno digitará apenas o resultado final. A mesma estará diretamente relacionada à

descoberta dos números que compreendem os dois lançamentos feitos pelo aluno.

 $000 - 0$ RESPOSTA<br>25

Figura 2: Desconstrução da atividade.

Fonte: Elaborada pelo autor.

### **a. O GeoGebra, o professor e o aluno em sala de aula**

Essa primeira atividade realizada visa trabalhar conceitos básicos de aritmética e álgebra e pode ser aplicada com alunos que estejam, no mínimo, no sexto ano do Ensino Fundamental. Do ponto de vista do aluno, ele terá que executar cálculos aritméticos, seguindo os passos dados: jogue um dado, multiplique esse número por 2, adicione três a esse resultado, multiplique a resposta por 5, jogue o dado novamente, some esse número ao resultado anterior. O mágico (professor) ao ser informado do resultado final (que não tem relação direta com os números dos dados descobre esses números). No entanto, para compreender porque o truque sempre dará certo, precisa-se da álgebra.

No ensino tradicional, Fajardo (2010, p. 6) menciona que:

O aluno já assistiu apresentações efetuadas por mágicos onde, misteriosamente, uma cadeira se move, uma pessoa flutua ou aparece uma pomba, aparentemente, do nada. Sabe-se que é uma ilusão. No entanto, não se descobre facilmente como funciona. Com a matemágica ocorre algo parecido. O professor ou, por que não o aluno, é o "mágico" desta apresentação. No entanto, em vez de se valer de uma iluminação particular, de um bolso escondido ou agilidade manual, o "mágico" usufrui da aritmética, da álgebra, do cálculo mental e do raciocínio lógico. Por esta razão crê-se que a matemágica pode ter uma grande repercussão na sala de aula da escola básica, bem como no trabalho de formação inicial e continuada de professores.
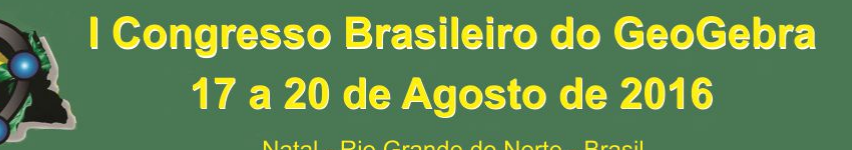

Natal - Rio Grande do Norte - Brasil

Portanto, o aluno pode ser desafiado a desvendar matematicamente a mágica. No entanto, ao se usar o GeoGebra para se criar um applet com essa mágica, o professor poderá desafiar o aluno a descobrir como a programação foi feita para que o truque sempre funcione; ou seja, descobrir a matemática velada por trás da construção do applet. Além do mais, o professor poderá incentivar o aluno a pesquisar novas matemágicas e usar o GeoGebra para criar Applets. Para que ele obtenha sucesso nessa atividade, o aluno terá que compreender o conteúdo matemático necessário para tal.

## **47. Resultados**

Como este projeto encontra-se em fase de construções, os resultados esperados são uma maior integração do conteúdo matemático com o GeoGebra na sala de aula. Dessa forma, motivando o aluno a aprender o conteúdo matemático trabalhando, bem como vislumbrar algumas aplicações da Matemática; nesse caso, na programação de truques algébricos com o auxílio do GeoGebra.

## **48. Considerações Finais**

Esta atividade é a atividade piloto de um conjunto de atividades que servirão de sugestões para professores do Ensino Básico. Com ela, espera-se que os alunos desenvolvam o raciocínio lógico ao procurar descobrir a matemática velada no truque; e despertem maior interesse pela junção da álgebra com a aritmética. Entretanto, também esperamos auxiliar o professor na introdução de conteúdos.

Espera-se a partir desta atividade criar muitas outras que estarão disponíveis futuramente em uma página de uma rede social. Esta página será aberta para todos os professores, alunos e interessados em geral que poderão utilizar, dar sugestões e questionar a aplicabilidade delas, assim como a relação com os conteúdos de acordo com o ano.

## **49. Referências**

CABRAL, M. A. Tecnologias de informação na era das línguas. In: Gabinete de estudos de planejamento. O computador no ensino-aprendizagem de línguas. *Actas.* Lisboa: MEGEP, 1990.

FAJARDO, R. et al. Matemágica na Sala de Aula. In: X Encontro Nacional de Educação Matemática, 2010, Salvador. *Anais ...* Salvador: SBEM (Publicado em CD-ROM), 2010.

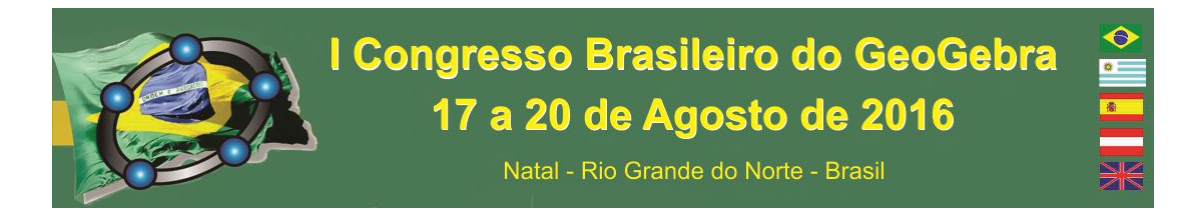

## **O GEOGEBRA E O IF GOIÁS – TRABALHOS DESENVOLVIDOS**

*Autor 1: Maxwell Gonçalves Araújo Instituto Federal de Educação, Ciência e Tecnologia de Goiás (IFG) – Câmpus Goiânia mxnte@yahoo.com.br Autor 2: Ana Cristina Gomes de Jesus IFG – Câmpus Goiânia prof-anacristinagomes@hotmail.com Autor 3: Luciano Duarte da Silva IFG – Câmpus Goiânia lucianoduartee@gmail.com* 

#### **Resumo:**

O presente texto contempla o estado da arte e tem o objetivo de apresentar as pesquisas concluídas no curso de Licenciatura em Matemática do Instituto Federal de Goiás – Câmpus Goiânia (LM–IFG) e no programa de Mestrado Profissional em Educação para Ciências e Matemática, também do IFG, Câmpus Jataí (MP–IFG), de 2010 à 2015, que tiveram como apoio metodológico o uso do *software* livre GeoGebra. Somaram-se um total de 7 trabalhos: 3 trabalhos de conclusão de curso e 4 dissertações. Os mesmos evidenciaram um papel preponderante do uso desta ferramenta metodológica, contribuindo de forma efetiva para o processo de ensino e aprendizagem do aluno, tornando o mesmo como um construtor do seu conhecimento. Nosso aporte teórico tem em Davydov e a Teoria do Ensino Desenvolvimental, desenvolvida a partir da perspectiva Histórico Cultural, seu maior expoente.

**Palavras-chave:** GeoGebra; Ensino de Matemática; Formação de Professores; Estado da Arte, Ensino Desenvolvimental.

## **1. Introdução**

 $\overline{a}$ 

 Este artigo traz um mapeamento dos trabalhos produzidos (Trabalho de Conclusão de Curso (TCC); Dissertações e produtos), envolvendo o uso do *software* GeoGebra no IFG, dos cursos de LM– IFG e do MP–IFG. Desde suas criações, nos inícios de 2010 e de 2012, respectivamente, a preocupação em *preparar profissionais que tenham domínio dos conteúdos em Matemática, bem como conhecimentos sobre técnicas, estratégias e metodologias apropriadas ao processo de ensino-aprendizagem*, objetivo citado na página<sup>16</sup> de apresentação do curso, tem sido norteadora de discussões, planejamentos, projetos e práticas no intuito de *formar professores capacitados para atividades de pesquisas no campo de atuação, em laboratórios de ensino e, sobretudo, na produção de materiais didáticos manipuláveis* (outro objetivo citado na mesma página), algo que o *software* GeoGebra cumpre com eficácia, levando-se em consideração a interatividade dos programas. Esta perspectiva pedagógica teve início com as pesquisas do prof. Dr. Duelci Aparecido de Freitas Vaz, pesquisador ligado aos dois campi citados e orientador de

<sup>16</sup> Disponível em: http://www.ifg.edu.br/goiania/index.php/matematicaa. Acesso em: 16 mar. 2016.

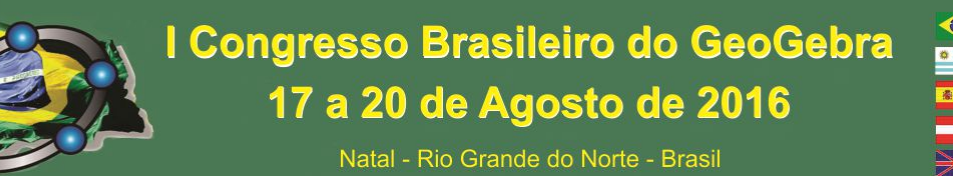

trabalhos alicerçados teoricamente pelo Ensino Desenvolvimental de Vasili V. Davydov, o qual recebe apoio, desenvolve projetos e realiza uma troca de experiências com outros professores integrantes do Núcleo de Educação e Pesquisa em Educação Matemática do IFG – Câmpus Goiânia (NEPEM – IFG).

## **2. O Ensino Desenvolvimental**

 A Teoria do Ensino Desenvolvimental, resulta dos estudos de Davydov. A mesma foi desenvolvida a partir da perspectiva Histórico Cultural, esta com seus princípios embasados no Materialismo Histórico Dialético (LIBÂNEO, FREITAS, 2006), inicialmente desenvolvido por Marx, cujas premissas geraram uma perspectiva particular atribuída a Vygotsky, onde se desenvolveu as bases do ensino desenvolvimental, a saber: a) a aprendizagem se dá, inicialmente, do interpessoal para o intrapessoal; b) o papel da escola é ensinar conceitos científicos; c) a atividade precede a aprendizagem; d) a história do objeto deve ser compreendida; e) o caminho da boa aprendizagem é do abstrato para o concreto; f) o processo descritivo não contempla a aprendizagem significativa; g) a atividade deve atingir a essência do objeto; h) o método decorre do conteúdo; i) a motivação é importante para o ensinoaprendizagem dos conceitos científicos; j) conhecendo seu aluno sócio-cognitivamente, o professor associa ciência e cultura.

 Neste trabalho, discorre-se brevemente sobre as propostas realizadas nas pesquisas em foco. Particularmente, destaca-se a investigação matemática com o uso do *software* GeoGebra, principalmente, na essência do objeto estudado, um dos pressupostos do ensino desenvolvimental.

## **3. Trabalhos Gerados**

 Nota-se certa urgência em discutir na graduação e na pós-graduação, de forma mais efetiva o uso das TIC's em especial a utilização do *software* livre GeoGebra, tendo como objetivo preparar melhor nossos futuros professores. É nítida a carência do aluno de licenciatura de uma formação adequada no uso das TIC's. Percebe-se que não é atingida a essência das questões metodológicas do ensino de Matemática por meio dessas tecnologias, algo que a utilização do GeoGebra pode ajudar a alcançar. Lembramos que o objetivo desse texto é evidenciar as contribuições desse *software* educacional no ensino de Matemática. A seguir, apresentamos 3 TCC e 4 dissertações, todas com este viés metodológico e com o apoio do GeoGebra.

## **3.1. Trabalhos de Conclusão de Curso (TCC)**

Natal - Rio Grande do Norte - Brasil

 Nesse momento apresentamos, de forma sucinta, os TCC do curso de LM do IFG que tiveram como apoio o *software* GeoGebra. Foram três trabalhos até hoje, todos orientados pelo Prof.º Dr. Duelci Aparecido de Freitas Vaz: *1º. Título:* Uma sequência didádica para o ensino da matemática usando o GeoGebra. Seu autor foi o aluno Paulo César de Jesus Cruninel, com defesa pública realizada em 2014; *2º. Título:* Ensinando geometria analítica do terceiro ano com GeoGebra. Seu autor foi o aluno Fabrício Rodrigues Oliveira Cordeiro dos Santos, com defesa pública realizada em 2015; *3º. Título:* Investigação matemática com GeoGebra em uma propriedade dos polígonos. Seu autor foi o aluno Osni Oliveira de Freitas Filho, com defesa pública realizada em 2015. Estas pesquisas tiveram uma abordagem qualitativa, realizadas com trabalho de campo, tendo como participantes alunos do ensino médio e superior do IFG, onde foram desenvolvidas propostas de ensino integrando o uso *software* GeoGebra e a aprendizagem significativa contextualizada na perspectiva de Davydov, seguindo os 4 passos da sequência didática proposta por Vaz (2012): Conjecturar, Experimentar, Formalizar e Generalizar. Chegaram ao final dos respectivos trabalhos, com resultados favoráveis ao aprendizado dos conteúdos matemáticos propostos. Observou-se que o *software* já citado, aliado ao referencial teórico, favoreceu o processo de aprendizagem, onde pode-se observar que os alunos participaram ativamente da construção do seu próprio conhecimento matemático, ou seja, saíram da posição de expectadores para a de construtores de conhecimentos.

## **3.2. Dissertações e produtos**

 Nessa mesma perspectiva, iremos apresentar, de forma resumida, as dissertações do PM do IFG que tiveram como apoio do mesmo *software*. Foram quatro, todas orientadas pelo Prof.º Dr. Duelci Aparecido de Freitas Vaz: *1º. Título:* O *software* GeoGebra como elemento mediador na formação do conceito de polígonos semelhantes: um estudo na perspectiva do ensino desenvolvimental; autora: Tattiana Fernandes de Oliveira Melo, com defesa pública realizada em 2014; questão de pesquisa: "Como a mediação pedagógica baseada na utilização do *software* GeoGebra e na teoria histórico-cultural pode contribuir para o processo de formação do conceito de polígonos semelhantes em alunos do 1º ano do Ensino Médio?"; objetivos: elaboração e análise de atividades utilizando o *software* GeoGebra, envolvendo a formação do conceito de polígonos semelhantes; conclusão: os alunos tiveram a oportunidade de se tornarem corresponsáveis pelo processo de construção do próprio conhecimento; *2º. Título:* Formação de conceitos matemáticos: um estudo baseado na teoria do ensino desenvolvimental; autor: Kliver Moreira Barros, com defesa pública realizada em 2014; questão de pesquisa: "Quais as contribuições do Ensino Desenvolvimental aliado à Investigação Matemática com a utilização do *software* GeoGebra para a formação de conceitos matemáticos relativos ao cálculo de área e perímetro de

Natal - Rio Grande do Norte - Brasil

figuras planas?"; objetivo: formação de conceitos matemáticos com o auxilio desse *software*; conclusão: de acordo com as análises realizadas, pôde-se notar que os alunos conseguiram formar e internalizar os conceitos estudados de forma participativa, criativa e estimulante; *3º. Título:*Investigação matemática com o GeoGebra no estágio como pesquisa do curso de Licenciatura em Matemática da UEG/Iporá; autora: Claudimary Moreira Silva Oliveira, com defesa pública realizada em 2014; questões de pesquisa: "A mediação pedagógica dos estagiários do quarto ano do curso de Licenciatura em Matemática da UEG/Iporá, em 2014, possibilitou a Investigação Matemática em sala de aula? Como realizar a mediação entre a pesquisa e a formação docente por meio do Estágio Supervisionado?"; objetivos: interpretar a mediação pedagógica dos estagiários do curso de Licenciatura em Matemática, buscando identificar as peculiaridades da Investigação Matemática em sala de aula e analisar o Estágio Supervisionado enquanto mediação entre a pesquisa e a formação docente; conclusão: o trabalho desenvolvido possibilitou aos acadêmicos a oportunidade de refletir sobre o ensino de Matemática, sobre a metodologia de Investigação Matemática, sobre o uso dos *softwares* educacionais, em especial o GeoGebra, como recursos de ensino e aprendizagem, por meio da vivência das suas primeiras experiências na sala de aula em um contexto desafiador; *4º. Título:* Percepções de professores de matemática relativas ao uso das tecnologias de informação e comunicação: análise de uma investigação-ação envolvendo o GeoGebra; autora: Lydianne Gomes de Assis Ferreira Vilela, com defesa pública realizada em 2014; questão de pesquisa: "Quais as percepções sobre o processo de aprender e ensinar, utilizando-se o GeoGebra e as TIC's, ocorreram durante uma investigação-ação, resultante da formação continuada realizada com professores de matemática?"; objetivo: analisar as percepções dos participantes dessa ação formativa relativas ao uso das TIC's e do GeoGebra nas aulas de matemática; conclusão: os professores percebem a importância do uso das mídias na educação, mas não sabem como usá-las a serviço do ensino da matemática. A ação formativa proposta contribuiu para orientá-los nesse sentido.

## **4. Considerações Finais**

 O trabalho em foco trouxe ao debate as pesquisas realizadas nos anos de 2010 a 2015 do IFG dos cursos de LM e PM nos quais se evidenciou a importante contribuição que o *software* Geogebra traz para ensino de matemática o que possivelmente deve atrair novos olhares para futuras pesquisas com esse viés. Feito o levantamento bibliográfico dos trabalhos citados, por meio dos resumos e palavras-chave, encontramos um total de sete trabalhos publicados que usaram o *software* GeoGebra como ferramenta mediadora do conhecimento matemático, e esta articulação, fundamentada teoricamente pelo ensino desenvolvimental, promoveu um processo de ensino e aprendizagem efetivo, onde os participantes se

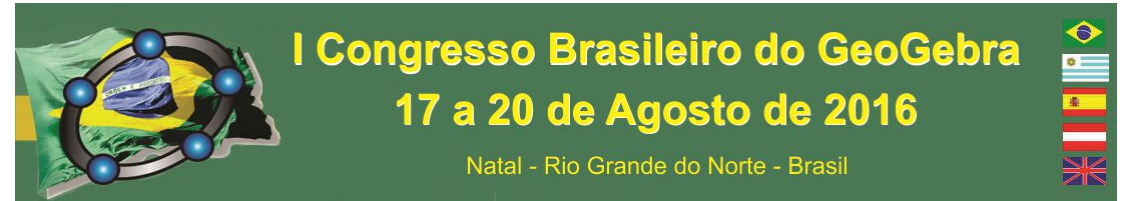

fizeram copartícipes da construção do conhecimento matemático, aliados aos 4 passos propostos por Vaz (2012). Conclui-se que o *software* auxiliou os alunos a fazerem conjecturas, formalizarem conceitos, além de ter atuado como mola propulsora no processo de ensino e aprendizagem de Matemática, fato demonstrado pela motivação nas atividades propostas.

## **5. Referências**

BARROS, K. M. *Formação de conceitos matemáticos: um estudo baseado na teoria do ensino desenvolvimental*. 2014. Dissertação. Programa de Mestrado Profissional em Educação para Ciências e Matemática do IFG, Jataí. 2014.

CRUNINEL, P. C. J. *Uma sequência didádica para o ensino da matemática usando o GeoGebra*. Monografia. 2014. 32f. Curso de Licenciatura em Matemática do IFG, Goiânia, 2014.

DAVÝDOV, V. V. *Tipos de generalización em la enseñanza*. Habana: Pueblo y Educación, 1982.

FILHO, F. O. O. *Investigação matemática com GeoGebra em uma propriedade dos polígonos*. Monografia. 2015. Curso de Licenciatura em Matemática do IFG, Goiânia, 2014.

LIBÂNEO, J. C.; FREITAS, R. A. M. M. *Vygotsky, Leontiev, Davydov: três aportes teóricos para a Teoria Histórico-Cultural e suas contribuições para a Didática*.CONGRESSO BRASILEIRO DE HISTÓRIA DA EDUCAÇÃO, 4., 2006, Goiânia. *Anais.* Gôiania,2006.Disponível em: <http://www.sbhe.org.br/novo/congressos/cbhe4/individuaiscoautorais/eixo03/Jose%20Carlos%20Libaneo%20e%20Raquel%20A.%20M.%20da%20M.%20Freita s%20-%20Texto.pdf>. Acesso em: 06 abr. 2016.

OLIVEIRA, C. M. S. *Investigação matemática com o GeoGebra no estágio como pesquisa do curso de Licenciatura em Matemática da UEG/Iporá*. 2014. 130. Dissertação. Programa de Mestrado Profissional em Educação para Ciências e Matemática do IFG, Jataí. 2014.

MELO, T. F. O. *O software GeoGebra como elemento mediador na formação do conceito de polígonos semelhantes: um estudo na perspectiva do ensino desenvolvimental*. 2014. 158 f. Dissertação. Programa de Mestrado Profissional em Educação para Ciências e Matemática do IFG, Jataí. 2014.

SANTOS, F. R. O. C. *Ensinando geometria analítica do terceiro ano com GeoGebra*. 2015. 60f. Curso de Licenciatura em Matemática do IFG, Goiânia, 2015.

VAZ, D. A. de F. *Experimentando, conjecturando, formalizando e generalizando: articulando investigação matemática com o Geogebra*. Goiânia, v. 15, n. 1, p. 39-51, jan./jun. 2012.

VILELA, L. G. A. F. *Percepções de professores de matemática relativas ao uso das tecnologias de informação e comunicação: análise de uma investigação-ação envolvendo o GeoGebra*. 2014. 329f. Dissertação. Programa de Mestrado Profissional em Educação para Ciências e Matemática do IFG, Jataí. 2014.

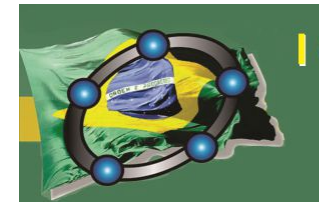

Natal - Rio Grande do Norte - Brasil

## **O PROCESSO DE MÍNIMOS QUADRADOS APLICADO NO AJUSTE DE DADOS COM USO DO SOFTWARE GEOGEBRA**

*Fabiana T. Santana Universidade Federal do Rio Grande do Norte fabianatsantana@gmail.com* 

*Weldenny Matheus Brito Manso Universidade Federal do Rio Grande do Norte*  matheusmanso12@hotmail.com

#### **Resumo:**

Este trabalho propõe uma prática pedagógica realizada com o uso do software educativo GeoGebra para ser trabalhada com estudantes do ensino superior. O GeoGebra foi utilizado como ferramenta de ensino para obter e ilustrar uma aplicação de mínimos quadrados, método estudado na disciplina Álgebra Linear que consiste em obter a melhor solução aproximada para sistemas inconsistentes. O trabalho é resultado de um projeto de iniciação científica realizado na UFRN cujo objetivo foi estudar sistematicamente esse método e aplicá-lo com o uso de softwares educativos. Nessa proposta, começamos expondo os conceitos necessários e aplicamos ao problema de ajuste de dados. Por fim, com o auxílio do GeoGebra, apresentamos um roteiro para obter a melhor função que relaciona temperatura com umidade do ar em um dia específico na cidade de Natal. Os resultados mostraram que aliar ferramentas computacionais com o ensino possibilita uma maior compreensão de conceitos abstratos vistos em sala de aula.

**Palavras-chave:** Álgebra Linear; GeoGebra; Mínimos Quadrados.

## **50. Introdução**

Aqui iremos apresentar uma proposta pedagógica que foi realizada como parte integrante de um projeto de iniciação científica e aplicada no ensino superior para estudantes do Bacharelado em Ciências e Tecnologia da UFRN. Esta proposta tem por objetivo mostrar as possibilidades e vantagens em aliar a tecnologia de softwares, como o GeoGebra, para tratar problemas matemáticos, como o problema de ajuste de dados através do processo de mínimos quadrados. O software educativo GeoGebra foi criado por Markus Hohenwarter em 2001 e é uma ferramenta com muitos recursos que podem vir a contribuir com o processo de ensino e aprendizagem nos diferentes níveis de ensino (HOHENWARTER, 2009). O trabalho aborda sistemas de equações lineares, que é um importante tópico da Álgebra Linear utilizado na resolução de problemas oriundo de observações e experimentos. Na prática, é comum nos depararmos com sistemas

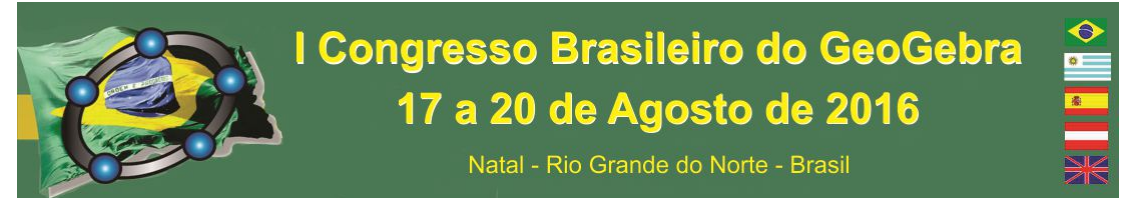

inconsistentes, mesmo que aparentemente haja uma solução. Nessas situações, a Álgebra Linear através do método de mínimos quadrados, torna possível encontrar a melhor solução aproximada para o sistema (ANTON, 2001). Nesse contexto, esta proposta trabalha a teoria necessária para compreensão do método e, posteriormente, utiliza-se o software GeoGebra para solucionar e ilustrar uma aplicação voltada para ajuste de dados.

## **51. Problema dos Mínimos Quadrados e Aplicação em Ajuste de Dados**

O problema dos mínimos quadrados consiste em encontrar uma solução aproximada para o sistema inconsistente  $A\vec{x} = \vec{b}$  com erro mínimo. O sistema  $A\vec{x} = \vec{b}$  é inconsistente devido ao fato do vetor  $\vec{b}$  não pertencer ao espaço W, gerado pelos vetores coluna da matriz A. Ao substituirmos  $\vec{b}$  pelo vetor  $proj_w \vec{b} \in W$ , que é o vetor de W que mais se aproxima de  $\vec{b}$ , o sistema  $A\vec{x} = proj_{\mu\nu}\vec{b}$  passa a ser consistente e irá fornecer a melhor solução aproximada para o problema. Esta solução também satisfaz o sistema consistente  $A^T A \vec{x} = A^T \vec{b}$ , conhecido por equação normal associada à  $A \vec{x} = \vec{b}$ , que será solucionado na prática (ANTON, 2001).

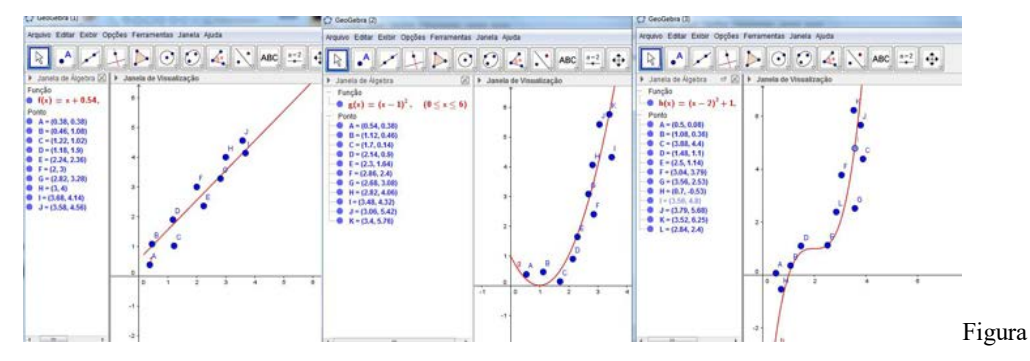

1: A função  $f$  de ajuste depende da disposição dos dados.

O problema dos mínimos quadrados tem diversas aplicações. Neste trabalho utilizamos este método para obter a função que melhor se ajusta a um conjunto de dados. Considerando os dados  $(x_1, y_1)$ ,  $(x_2, y_2)$ ,  $\dots$ ,  $(x_n, y_n)$ , obtidos de uma observação ou experimento, a função de ajuste  $f: \mathbb{R} \to \mathbb{R}$  dependerá da distribuição dos dados, como ilustrado na Figura 1.

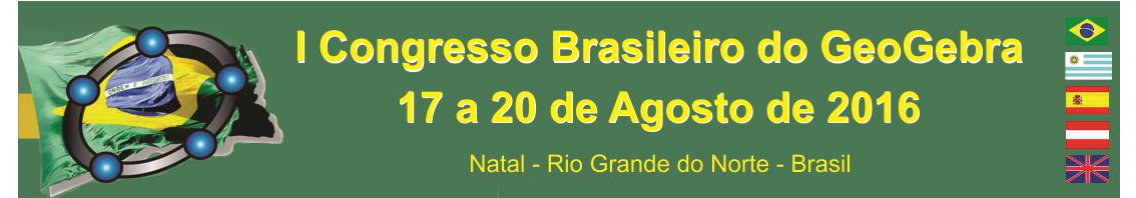

Em qualquer um dos casos ilustrados na Figura 1, pode-se notar que há dados que não satisfazem à função  $f = f(x)$ . Ao supor que todos os dados satisfazem a respectiva função, obtém-se um sistema inconsistente, cuja solução por mínimos quadrados nos fornecerá os coeficientes da função que melhor se ajusta aos dados (KOLMAN, 2012).

## **52. Parte Prática com o Software GeoGebra**

Após o estudo da parte teórica, utilizamos o software GeoGebra para analisar a disposição geométrica de dados oriundos de um problema específico e obter a melhor função para ajustá-los. Esta etapa foi realizada seguindo um roteiro cujo objetivo era obter a melhor função que relaciona a temperatura com a umidade do ar na cidade de Natal no dia 10 de março do ano 2016. Os dados meteorológicos deste dia específico foram (24,76), (24,77), (25,75), (28,68), (30,63), (31,59), (32,55) e (33,54), onde a primeira coordenada representa a temperatura em graus Celsius e a segunda coordenada representa a porcentagem de umidade do ar. Com os passos abaixo guiamos os estudantes na resolução do problema proposto e possibilitamos que todos os estudantes concluíssem a atividade.

Passo 1: Na "Entrada" do GeoGebra definimos cada um dos pontos  $P_1, P_2, P_3, P_4, P_5, P_6, P_7$  e  $P_8$  que correspondem aos dados do problema, com os comandos  $P1 = Point [{24,76}], \cdots$ ,  $P8 = Point [{33,54}],$  como na Figura 2. Estamos supondo que estes dados satisfazem à função  $f(x) = ax + b$ 

Passo 2: Na "Entrada" do GeoGebra definimos a matriz dos coeficientes  $a \cdot b$  com o comando  $A = \{\{24,1\},\{24,1\},\{25,1\},\{28,1\},\{30,1\},\{31,1\},\{32,1\},\{33,1\}\}\)$  e o vetor de termos independentes com o comando  $u = \{\{76\}, \{77\}, \{75\}, \{68\}, \{63\}, \{59\}, \{55\}, \{54\} \}.$ Denotamos por B a matriz  $A^T$ , que foi obtida com o comando  $B =$ *MatrizTransposta*[A]. Em seguida, obtemos  $C = BA$  e  $D = Bu$  com os comandos  $C =$  $B * A e D = B * u$ , como pode ser observado na Figura 3.

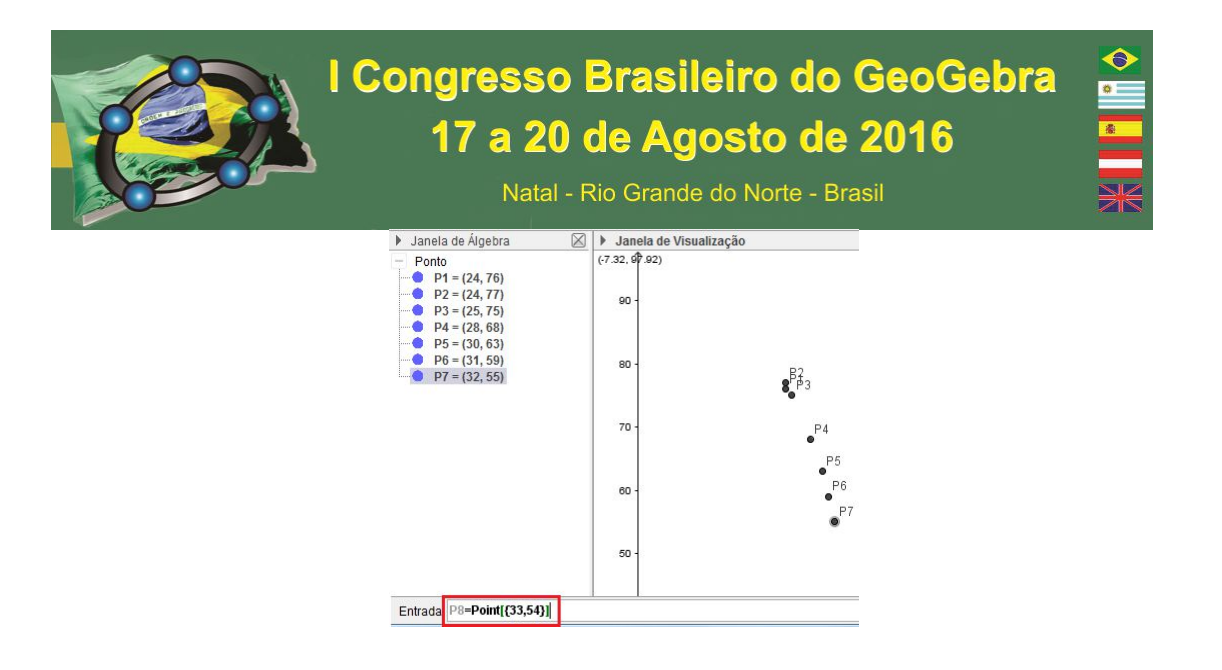

Figura 2: Esboço dos dados do problema.

Passo 3: O sistema  $C\vec{v} = D$ , cujos coeficientes  $a e b$  são as coordenadas do vetor  $\vec{v}$ , foi solucionado com a matriz aumentada definida com o comando  $M1=\{\{Elemento[C,1,1], Elemento[C,1,2],Elemento[D,1,1]\},\{Elemento[C,2,1],Elemento[C,2,1]\}\}$ ,2,2],Elemento[D,2,1]}. O escalonamento da matriz M1 foi obtido com o comando  $M2 =$  $MatrixEscalonada[M1]$ , que nos forneceu os valores de  $a \cdot b$  que definem a reta  $y =$  $ax + b$  que melhor ajusta os dados. Veja na Figura 3.

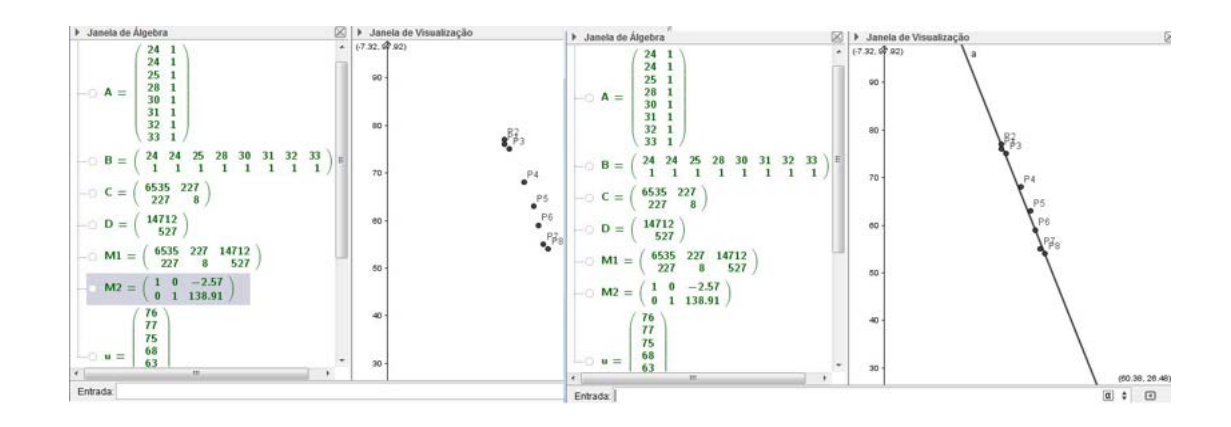

Figura 3: Definição das matrizes e obtenção da reta  $y = -2.57x + 138.91$ .

Passo 4: Por fim, definimos a reta  $y = ax + b$  com o comando  $y = a$ Elemento[M2,1,3] $x + Elemento[M2, 2, 3]$ . Esta reta é  $y = -2.57x + 138.91$  e pode ser vista na Figura 3. Com esta função é possível estimar a taxa de umidade do dia 10 de

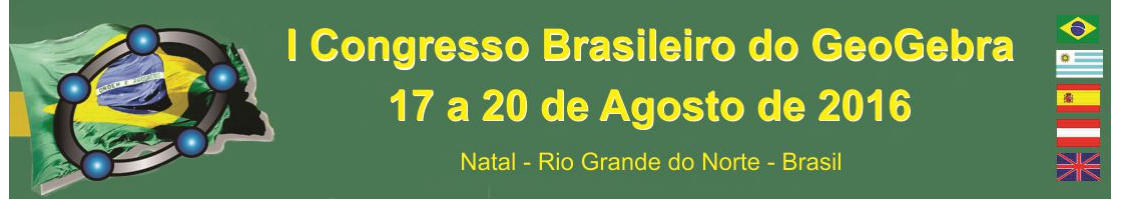

março para qualquer temperatura. Por exemplo, para uma temperatura de 26 graus, a umidade foi de 72.09%.

## **53. Considerações Finais**

Com a realização desta prática foi possível perceber que aliar softwares educativos, como o GeoGebra, no ensino de conteúdos matemáticos do ensino superior contribui com a aprendizagem do estudante. A possibilidade de ilustrar graficamente conceitos, que algumas vezes são trabalhados apenas de forma abstrata, e cálculos complexos possibilita maior compreensão, além de estimular e motivar a participação dos alunos, como foi constatado na pesquisa realizada no final da experiência. A divulgação do uso de tecnologias em diversos níveis de estudo tem aumentado nos últimos anos e com ela novos professores vêm adotando softwares como ferramentas para aprimorar suas práticas pedagógicas e torná-las mais atrativas.

Pretendemos aprimorar as técnicas mostradas nesta prática e obter formas inovadoras para tratar tópicos específicos da Álgebra Linear com o auxílio do GeoGebra e aplicá-las em sala de aula. Continuando com as aplicações de mínimos quadrados, pretendemos explorar os conceitos de aproximação de funções em espaços ortogonais através dos polinômios trigonométricos. O GeoGebra irá auxiliar o estudante a compreender que quanto maior o grau do polinômio, melhor será a aproximação.

## **54. Referências**

ANTON, H.; RORRES, C. **Álgebra linear com aplicações.** Porto Alegre: Bookman, 2001.

HOHENWARTER, M.; HOHENWARTER, J. **Ajuda GeoGebra manual oficial da versão 3.2***,* 2009.

KOLMAN, B. **Introdução à Álgebra Linear com Aplicações.** Rio de janeiro: LTC, 2012.

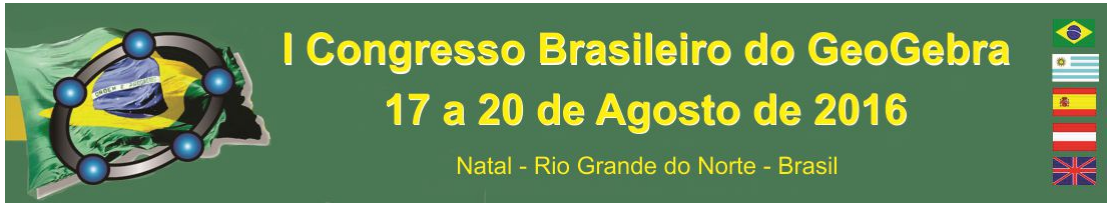

## **O USO DO GEOGEBRA COMO FERRAMENTA PARA AUXILIAR A CONSTRUÇÃO DA APRENDIZAGEM NA DISCIPLINA DE GEOMETRIA**

## **EUCLIDIANA PLANA**

*José Ivelton Siqueira Lustosa Instituto Federal de Educação, Ciência e Tecnologia da Paraíba jose.lustosa@ifpb.edu.br* 

*Geraldo Herbetet de Lacerda Instituto Federal de Educação, Ciência e Tecnologia da Paraíba Geraldo.lacerda@ifpb.edu.br* 

*Thiago Andrade Fernandes Instituto Federal de Educação, Ciência e Tecnologia da Paraíba Thiago.fernandes@ifpb.edu.br* 

#### **Resumo:**

O presente trabalho trata do uso do software GeoGebra na disciplina de Geometria Euclidiana plana, no curso de Licenciatura em Matemática do IFPB, Campus Cajazeiras. O objetivo do trabalho é mostrar através de construções e animações utilizando o GeoGebra as proposições e teoremas discutidos e demonstrados durante as aulas e, além disso, investigar várias hipóteses sobre determinadas situações-problemas que abordem conceitos de Geometria Euclidiana plana. A ideia de trabalhar a disciplina com essa metodologia surgiu da observação de que os alunos têm muita dificuldade para compreender as demonstrações das proposições e teoremas, o que vem trazendo melhores resultados, pois os próprios alunos comentam que desenvolvendo as aulas com esse método realmente está diminuindo as dificuldades para compreender e aplicar os conceitos apresentados pela disciplina.

**Palavras-chave:** Geometria Euclidiana Plana; GeoGebra; Conceitos; Teoremas e Proposições.

## **1. Introdução**

É sempre importante ressaltar o uso das novas tecnologias no ensino de Matemática, principalmente na atualidade, pois os jovens do mundo inteiro estão diariamente conectados à internet, sejam pelos computadores, ou tablets, ou smartphones e na maioria do tempo, estão usando as ferramentas tecnológicas citadas sem um objetivo, ou seja, usando as mesmas apenas para acessar informações que não contribuem para construção

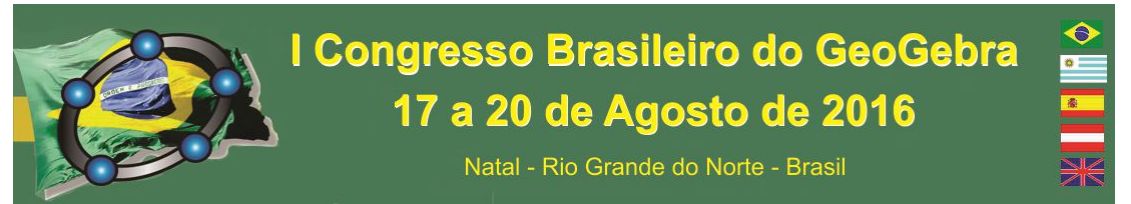

do conhecimento. Portanto cabe ao Professor mostrar aos alunos softwares, como o GeoGebra e muitos outros que ajudam na construção da aprendizagem, seja em Matemática ou em qualquer outra disciplina.

Antes de utilizá-lo, foi informado onde encontrá-lo e como instalar. Depois de instalado foi dadas alguma instruções de sua funcionalidade, onde foram feitas inicialmente algumas construções de figuras geométricas abordadas no estudo de Geometria Euclidiana Plana.

## **2. PROPOSTAS DE CONSTRUÇOES EM GEOMETRIA PLANA**

Na Geometria plana está sendo construído com os alunos matriculados na disciplina, várias figuras planas. Começamos com o triângulo, onde destacamos e medimos os lados e ângulos como mostra a figura 1.

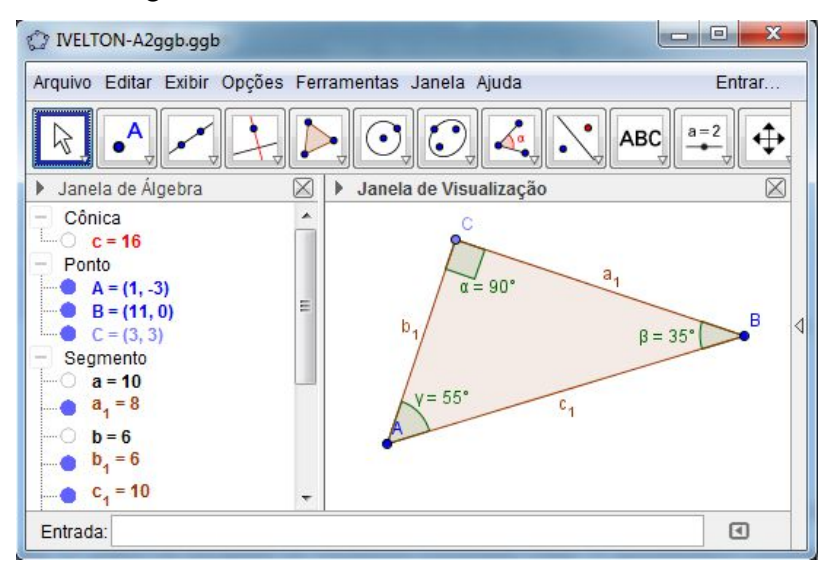

## FIGURA 1.

Para construir a figura acima os passos foram os seguintes: Marcamos os pontos A e B, traçamos um semicírculo com diâmetro AB, determinamos C sobre o semicírculo, feito isso, traçamos os segmentos AB, AC e BC, obtendo o triângulo retângulo em C. Vale salientar que essa idéia de construção veio da demonstração de um teorema conhecido como teorema do ângulo inscrito no círculo. Para finalizar, medimos os ângulos, usando a ferramenta de medição de ângulos, constando assim que realmente o ângulo C era reto.

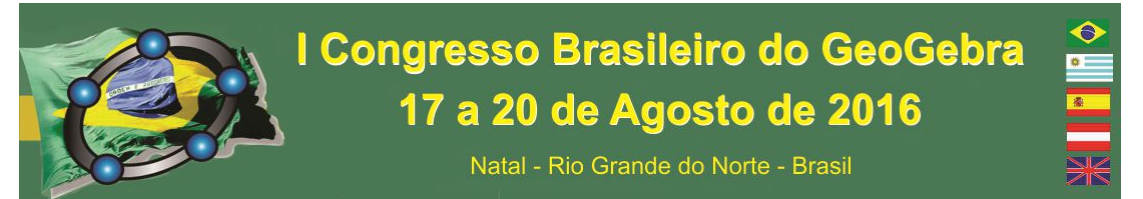

Em outra construção, mostramos o baricentro, o ortocentro, o circuncentro e o incentro de um triângulo, onde podemos ver como se comporta estes pontos quando variamos a medida dos ângulos e dos lados do triângulo. Os passos da construção foram: traçar o triângulo ABC, determinar o baricentro, traçando as medianas relativas a cada lado, o ortocentro, traçando as alturas relativas a cada lado, o circuncentro traçando as mediatrizes de cada lado e o incentro traçando as bissetrizes de cada vértice. Vale lembrar que antes da construção foram trabalhados todos os conceitos dos elementos representados na figura 2.

Veja figura 2:

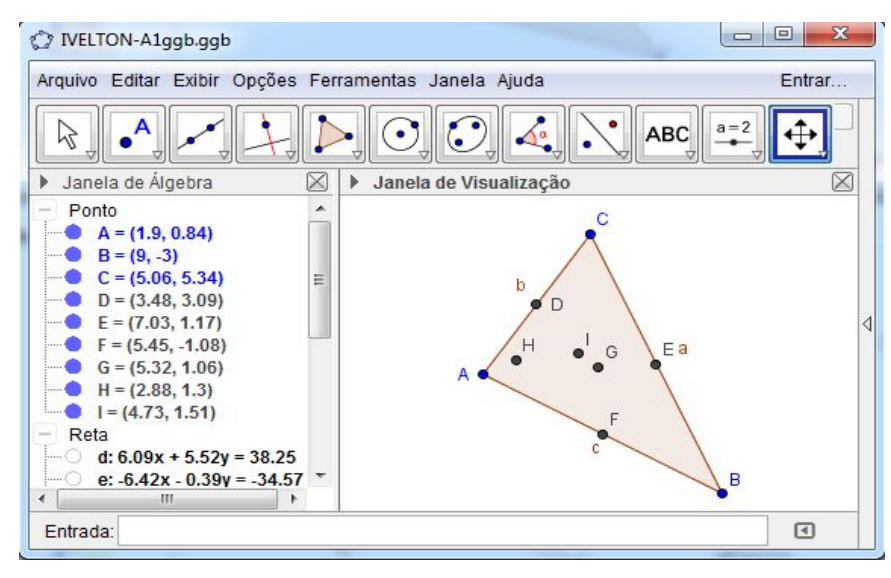

FIGURA 2.

Provamos alguns proposições e teoremas através de uma construção geométrica, como por exemplo, mostramos que o ângulo inscrito em uma conferência mede metade do ângulo central.

Veja figura 3, abaixo:

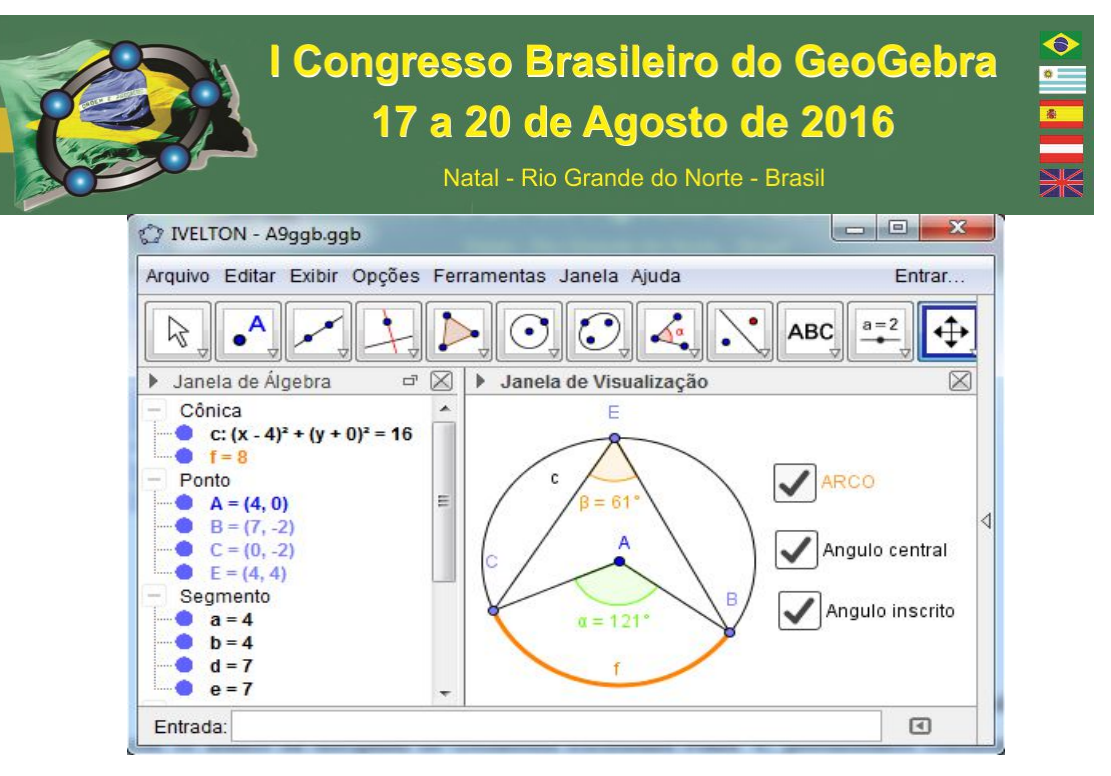

FIGURA 3.

Para a construção da figura 3, traçamos uma circunferência de centro A, marcamos sobre ela, os pontos B, C e E, traçamos os segmentos AB, AC, CE e EB, obtendo assim, o ângulo inscrito CÊB e o ângulo central CÂB. Depois, com ferramenta de medição de ângulo, medimos o ângulo central CÂB e o ângulo inscrito CÊB, verificando mais um dos resultados demonstrados nas aulas, que a medida do ângulo inscrito CÊB é metade da medida do ângulo central CÂB

## **3. CONSIDERAÇÕES FINAIS**

As ações citadas acima são alguns dos resultados já trabalhados em sala de aula com os alunos da disciplina de Geometria Euclidiana Plana. E, pretendemos continuar desenvolvendo este trabalho, pois trabalhando dessa forma, estamos conseguindo bons resultados em relação à aprendizagem dos conceitos, proposições e teoremas apresentados pela ementa da disciplina. Portanto, estamos enviando esta proposta de trabalho com a pretensão de divulgar a metodologia utilizada para trabalhar a disciplina citada, pois acreditamos que em um momento como este é importante compartilharmos os métodos utilizados para o desenvolvimento do ensino da Matemática.

#### **4. REFERENCIAS**

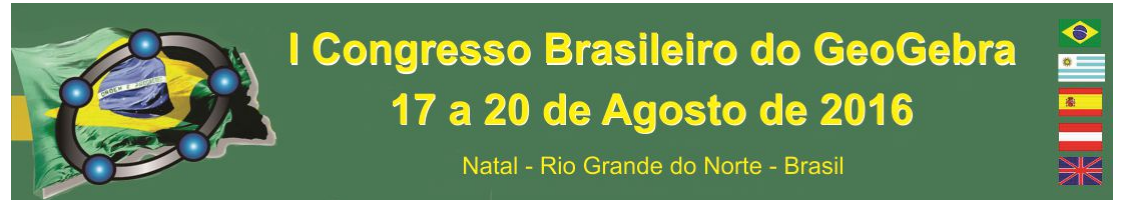

GEOGEBRA. **Software de Matemática Dinâmica para Ensino e Aprendizagem**. Disponível em: <www.geogebra.org>. Acesso em: 29 abril 2016.

REZENDE, Eleane Q. e Queiroz. *Geometria Euclidiana Plana e Construções Geométricas Elementares*. Maria. Campinas, Ed. UNICAMP, 2008.

WAGNER, Eduardo. *Construções Geométricas*. Coleção do Professor de Matemática nº 9. 4ª Edição. Rio de Janeiro, Sociedade Brasileira de Matemática. 2001.

## **O USO DO GEOGEBRA EM SALA DE AULA NO CÁLCULO DE ÁREAS E VOLUMES**

*Josenildo da Cunha Lima Mestrando PROFMAT – UEPB; Professor de Matemática das escolas: E. M. E. F. José L. Sobrinho e E. E. E. F. M. Min. José A. de Almeida, Areia – PB*.

*josenildocunhalima@gmail.com*

## **Resumo:**

Neste trabalho apresentamos um relato de experiências nas quais foram realizadas atividades usando *software GeoGebra* como ferramentas para conjecturar fórmulas de cálculos de áreas de alguns polígonos, volumes de alguns sólidos geométricos e também para criar aplicativos para o cálculo de áreas de polígonos regulares, círculos, setor circular, segmento circular e volumes de diversos sólidos geométricos. Trabalhamos com atividades de fácil compreensão para estudantes iniciantes no uso do *GeoGebra* tornando, assim, as aulas de matemática mais dinâmicas e prazerosas. Na realização de atividades do cálculo de volumes usamos a janela de visualização 3D que com sua dinamicidade facilita

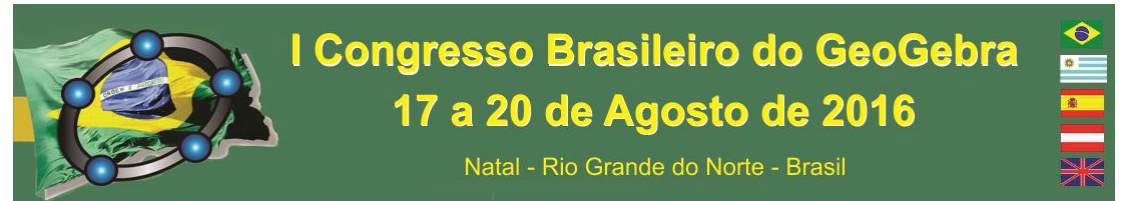

bastante na verificação das propriedades dos sólidos geométricos contribuindo para a formação dos conceitos necessários à aplicabilidade deste estudo e para a elevação do nível de aprendizagem por parte dos estudantes.

**Palavras-chave:** GeoGebra; Área; Volume.

## 1. **Introdução**

Nos últimos anos temos desenvolvido alguns projetos com grande foco em atividades nas quais o *GeoGebra* é usado para auxiliar no aprendizado de conteúdos matemáticos, tais como área e volume. Mostramos aos estudantes que este *software* de matemática dinâmica reúne recursos de geometria, álgebra e cálculo.

> A versão inicial do programa GeoGebra foi criada no final de 2001 por Markus Hohenwarter, como tese de doutorado da Universidade de Salzburgo, Áustria, e tem liderado o desenvolvimento do software desde então. Ele criou e desenvolveu este software com o objetivo de obter um instrumento adequado ao ensino da matemática, combinando procedimentos geométricos e algébricos (BRAZ, BEZERRA E MARCIANO, 2011, p. 2).

Esse *software* tem a vantagem didática de apresentar, simultaneamente, duas representações diferentes de um mesmo objeto: geometria e álgebra.

Documentos oficiais sugerem a utilização de alguns *softwares* nas aulas de Matemática como forma de facilitar o processo de ensino e aprendizagem e para a inserção dos estudantes na sociedade tecnológica. As Diretrizes Curriculares Nacionais para o Ensino Médio afirmam que

> O desenvolvimento científico e tecnológico acelerado impõe à escola um novo posicionamento de vivência e convivência com os conhecimentos capaz de acompanhar sua produção acelerada. A apropriação de conhecimentos científicos se efetiva por práticas experimentais, com contextualização que relacione os conhecimentos com a vida, em oposição a metodologias pouco ou nada ativas e sem significado para os estudantes. Estas metodologias estabelecem relação expositiva e transmissivista que não coloca os estudantes em situação de vida real, de fazer, de elaborar. Por outro lado, tecnologias da informação e comunicação modificaram e continuam modificando o comportamento das

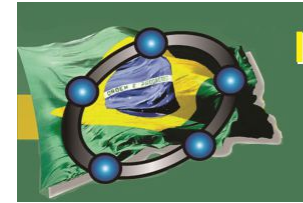

Natal - Rio Grande do Norte - Brasil

pessoas e essas mudanças devem ser incorporadas e processadas pela escola para evitar uma nova forma de exclusão, a digital (BRASIL, 2013, p. 167).

Portanto, a utilização de ferramentas tecnológicas nas aulas de Matemática, como o *software GeoGebra*, vem para estreitar a relação dos estudantes com as tecnologias digitais, tornando-as mais atrativas, potencializando a eficiência da aprendizagem dos conteúdos, além de promover a inclusão digital. O exponencial crescimento tecnológico exige uma formação contínua do professor: a preparação desse profissional é condição *sine qua non* para o sucesso do uso de tecnologias digitais em sala de aula.

## **2. Metodologia**

Neste trabalho apresentamos um relato de experiências nas quais utilizamos primordialmente o *software GeoGebra.* Nossos projetos realizados contam basicamente com três etapas:

1ª) Atividades onde os estudantes possam, com o auxílio de atividades desenvolvidas no *GeoGebra*, conjecturar fórmulas de cálculos de áreas de figuras geométricas planas e de volumes de alguns sólidos geométricos como paralelepípedo, pirâmide e cilindro e, criar aplicativos para o cálculo de áreas e volumes de sólidos como o cilindro e a esfera;

2ª) Exercícios de fixação da aprendizagem dos conteúdos e fórmulas matemáticas através de problemas propostos nos livros didáticos, na internet e em provas anteriores do ENEM; 3ª) Atividades práticas de medições de regiões da nossa cidade tais como praças, plantas de teatros, igrejas, museus, dentre outros pontos turísticos para o cálculo de áreas. Para o cálculo de volumes medimos dimensões de cisternas, caixas d'água, recipientes e embalagens diversas. Em seguida, os estudantes realizam cálculos de áreas e volumes e apresentam para a turma seus resultados.

 As fórmulas conjecturadas com o auxílio do *software* não são válidas apenas pelas construções efetuadas. Em geometria dinâmica, segundo Giraldo, Caetano e Mattos (2012),

> [...] o processo de construção pode nos levar a perceber ou a conjecturar propriedades, que, evidentemente, deverão ser confirmadas ou refutadas por

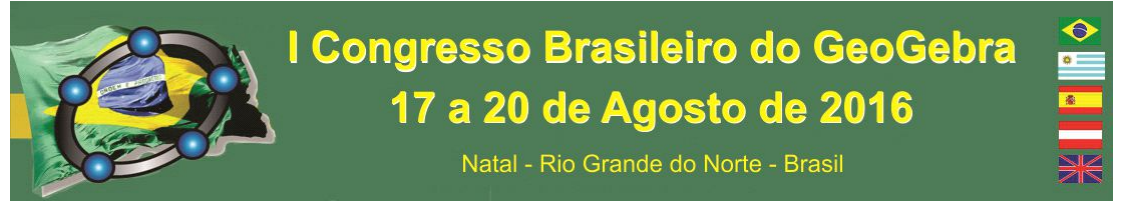

argumentos matemáticos [...] (GIRALDO, CAETANO e MATTOS, 2012, p. 68).

A validação das fórmulas encontradas com a utilização do *GeoGebra* dar-se-á através de demonstrações matemáticas mais rigorosas. Fazemos tais demonstrações tomando como base os conteúdos anteriormente estudados.

## **Exemplo de atividade aplicada nos projetos com a utilização do** *GeoGebra***: Volume e área da superfície do paralelepípedo retângulo**

- **7.** Abra o *GeoGebra 5.0*, acesse o menu *Exibir,* clique em *Janela de Visualização 3D* ou *Ctrl+Shift+3.* Comece a construir um paralelepípedo retângulo clicando no primeiro botão da barra de ferramentas, depois na *Janela de Visualização*; marque os pontos  $A = (0,0)$ ,  $B = (4,0)$ ,  $C = (4,3)$ ,  $c = (0,3)$
- **8.** Escolha, na barra de ferramentas, o botão *Polígono*; clique, nessa ordem: *A, B, C, D*  e *A* novamente, obtendo, assim, o polígono *pol1* que será base do paralelepípedo a se formar;
- **9.** Agora clique em  $\mathbb{R}$ , clique na janela *3D*, digite  $E = (0.0, 2)$  no campo de *Entrada*. Escolha o botão *Prisma*, clique sobre o polígono *pol1* (*ABCD*) e, depois no ponto *E*, obtendo o paralelepípedo *e* (*ABCDEFGH*). Quando necessário, no último botão da barra de ferramentas escolha a opção *Mover Janela de Visualização* para mover convenientemente os eixos da *Janela de Visualização* e da *Janela de Visualização 3D.* Para não exibir o nome de cada aresta na figura 3D, clique, na *Janela de Álgebra*, segure a tecla Shift, clique na primeira aresta e clique na última selecionando, assim, as oito arestas; depois clique com o botão direito do mouse em *Exibir Rótulo*;
- **10.** Com o botão direito do mouse, clique na aresta *CG*, em *Renomear* e mude seu nome para *c*. Esconda os rótulos da outras arestas.
- **11.** Clique com o botão direito do mouse sobre o paralelepípedo ou, na *Janela de Álgebra* em *Prisma e*, em seguida, em *Propriedades* e escolha cor e estilo;
- **12.** Clique no botão Girar Janela de Visualização *3D* e no cubo de visualização *3D* para observar o sólido geométrico por ângulos distintos;

Natal - Rio Grande do Norte - Brasil

- **13.** No terceiro botão da barra de ferramentas use a opção *Segmento* para ligar as diagonais  $AC \neq EC$ . Mude suas cores e estilos. Destaque os ângulos  $\angle ABC \triangle EAC$ usando o botão Ângulo observando que ambos medem 90°.
- **14.** Salve a atividade com o nome *Paralelepípedo*. Agora, responda as seguintes questões:
- **15.** O que representam os números ao lado do nome de cada aresta que aparecem na Janela de Álgebra? E o que representam os números ao lado do nome de cada face?
- **16.** Qual é a área do polígono representado na *Janela de Visualização* (*2D*), *pol1*, polígono *ABCD*, que serve de base para o paralelepípedo *e* (paralelepípedo *ABCDEFGH*)?
- **17.** Qual é a altura do paralelepípedo *ABCDEFGH* com relação à base *ABCD*?
- **18.** Multiplicando-se a área da base do *pol1* pela altura verificada na questão anterior qual o número que se obtém?
- **19.** O que vocês acham que esse número obtido na questão anterior representa
- **20.** Sendo *a*, *b* e *c*, respectivamente, as medidas do comprimento, da largura e da altura do paralelepípedo *ABCDEFGH* qual é o seu volume *V* em função dessas medidas?
- **21.** Observe que ocorrem as igualdades entre as áreas dos seguintes pares de faces: *ABCD*  e *EFGH; ABEF* e *DCGH; ADHE* e *BCGF*. De acordo com essas observações, como pode ser representada a área *A* desse paralelepípedo retângulo em função das suas dimensões *a*, *b* e *c*?
- **22.** Qual é o valor da área *A* no caso particular em que *a = 4*, *b = 3* e *c =2*?
- **23.** Observe o passo *7* do desenvolvimento dessa atividade, aplique o Teorema de Pitágoras primeiro no triângulo *ABC* e, depois no triângulo *EAC*. Quais são as medidas das diagonais *AC* e *EC* em função de *a*, *b* e *c*? E quais são as medidas dessas diagonais para o nosso caso particular onde  $a = 4$ ,  $b = 3$  e  $c = 2$ ?
- **24.** Quais são as fórmulas *A*, *V* e *d* (área, volume e diagonal) no caso em que *a = b = c*, que se pode representar apenas em função de *a*, ou seja, no caso do cubo?

## 3. **Considerações Finais**

 Com base nos projetos realizados observamos que utilização do *GeoGebra* torna as aulas mais agradáveis e mais atrativas aos estudantes, tendo em vista o interesse dos jovens

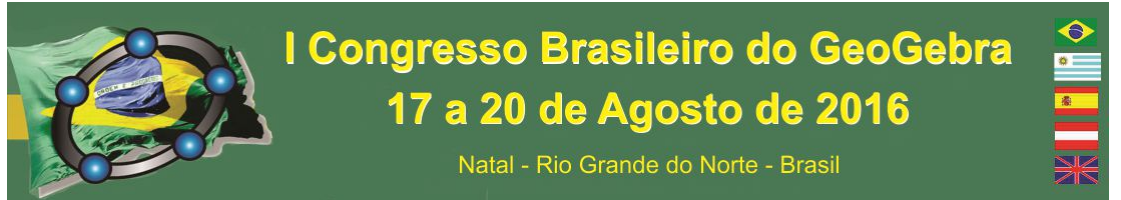

pelas tecnologias digitais atuais. Isso tem contribuído positivamente para o aumento da satisfação dos nossos estudantes em participar das aulas de Matemática.

## 4. **Referências**

BRASIL. **Diretrizes Curriculares Nacionais Gerais da Educação Básica.** Ministério da Educação. Secretaria de Educação Básica. Diretoria de Currículos e Educação Integral. Brasília: MEC, SEB, DICEI, 2013. 562p. Disponível em: http://educacaointegral.org.br/wpcontent/uploads/2014/07/diretrizes\_curiculares\_nacionais\_2013.pdf. Acesso em: 19 mai 2016.

BRAZ, R. A. F. S., BEZERRA, J. M. M. e MARCIANO, J. E. A. **Aplicação do Software GeoGebra no Ensino de Funções**. *Pôster na XIII Conferência Interamericana de Educação Matemática – CIAEM – 2011.* 26 a 30 Junho, 2011, Recife, Brasil, 6p. Disponível em: http://www.gente.eti.br/lematec/CDS/XIIICIAEM/artigos/495.pdf. Acesso em: 19 mai 2016.

GIRALDO, V., CAETANO, P. e MATTOS, F. **Recursos Computacionais no Ensino de Matemática**. UFRJ, UFSCar, UERJ/CP2. (2012), 240p.

## **O USO DO GEOGEBRA NA INVESTIGAÇÃO DE UM LUGAR GEOMÉTRICO EM UMA OFICINA PARA PROFESSORES**

*Aline dos Reis Matheus CAEM-IME-USP alinerm@ime.usp.br* 

*Marcos Alves dos Santos CAEM-IME-USP malvess@ime.usp.br* 

## **Resumo:**

Este trabalho pretende relatar alguns aspectos de uma oficina de formação de professores de matemática envolvendo o *software* Geogebra, na qual foi proposto um problema sobre circunferências tangentes oriundo da demanda de criação de um logotipo. Tal problema foi discutido em conexão com o problema de Apolônio e foi abordado por meio do traçado de cônicas, o que foi extremamente facilitado pela utilização do *software* Geogebra. Descreveremos, em particular, uma atividade relacionada à busca de um lugar geométrico, que foi encaminhada por meio da ferramenta "controle deslizante". Em seguida, analisaremos a problemática da validação do conhecimento frente ao alto grau de persuasão que o *software* confere às conjecturas que permite elaborar.

**Palavras-chave:** problema de Apolônio; cônicas; Geogebra, lugar geométrico; funções da demonstração.

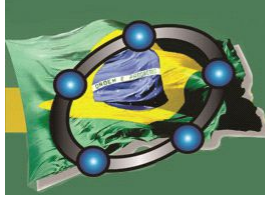

Natal - Rio Grande do Norte - Brasil

**25. Introdução**

 Este trabalho tem por finalidade relatar aspectos de uma atividade de formação continuada de professores de matemática que aconteceu em janeiro de 2016, no *Centro de Aperfeiçoamento do Ensino de Matemática* (CAEM), do *Instituto de Matemática e Estatística da Universidade de São Paulo*, na qual o Geogebra foi de importância central.

O CAEM, que é um centro de formação continuada de professores, completou 30 anos de existência em 2015 e nós nos incumbimos da criação de um logotipo comemorativo. Como ponto de partida, idealizamos uma figura com as seguintes características: dadas duas circunferências que se tangenciam internamente, gostaríamos de construir, na lúnula formada, uma sequência de novas circunferências tangentes entre si e também às duas dadas inicialmente (figura 1). Mas onde estariam os centros dessas pequenas circunferências? Como achá-los? Discutimos esse problema no CAEM e percebemos sua conexão com o célebre problema de Apolônio. Então, a partir da solução do problema, criamos, com a ajuda do Geogebra, a base do logotipo comemorativo dos 30 anos do CAEM (figura 2).

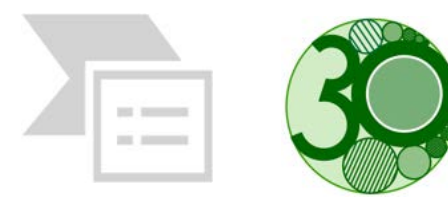

Figura 1: Estrutura Figura 2: Logotipo

O sucesso da empreitada de construção do logotipo, nos motivou a partilhar nossa experiência com os professores inscritos no evento *Mostra do CAEM 30 anos*, por meio de uma oficina de 3 horas de duração. Por sua vez, o retorno positivo dos professores que participaram de tal oficina nos motivou a reoferecê-la, de modo ampliado, em conexão com o estudo do problema de Apolônio, em janeiro de 2016. Essa última experiência será o foco do nosso relato.

## **26. O problema de Apolônio**

O problema de construção geométrica que discutiremos aqui leva o nome de Apolônio de Perga (262 - 190 a.C.) por ter sido proposto e abordado por ele em uma de suas obras, intitulada "*Tangências"* (BOYER, 1974, p.105). O enunciado do problema é o seguinte: *sendo dados três objetos entre pontos (P), retas (R) e circunferências (C), construir uma circunferência que passa pelo(s) ponto(s) dado(s) e tangencie cada linha dada (reta ou circunferência).*

Nota-se que o problema de Apolônio é, na realidade, um conjunto de problemas que dependem da configuração de que partimos. Tomando apenas os tipos de objeto e desconsiderando as posições relativas entre eles, temos um total de dez casos possíveis.

A utilização das cônicas constitui uma abordagem interessante ao problema de Apolônio, pois tais curvas aparecem (eventualmente "degeneradas" em retas e circunferências) quando, em vez de considerarmos, de partida, três objetos, nós os tomamos dois a dois. Por exemplo, se queremos resolver o problema para o caso em que os três objetos iniciais são os pontos *P1, P2* e *P3*, podemos tomar o lugar geométrico dos centros das circunferências que passam pelos pontos *P1* e *P2*, que é a mediatriz do segmento *P1 P2*. Do mesmo modo, tomamos a mediatriz de *P2 P3*. Por fim, na intersecção dessas mediatrizes, temos o centro da circunferência procurada, que passa por *P1, P2* e *P3*.

A tabela organiza os resultados da investigação dos lugares geométricos dos centros das circunferências que tangenciam os (ou passam pelos) objetos dados, dois a dois.

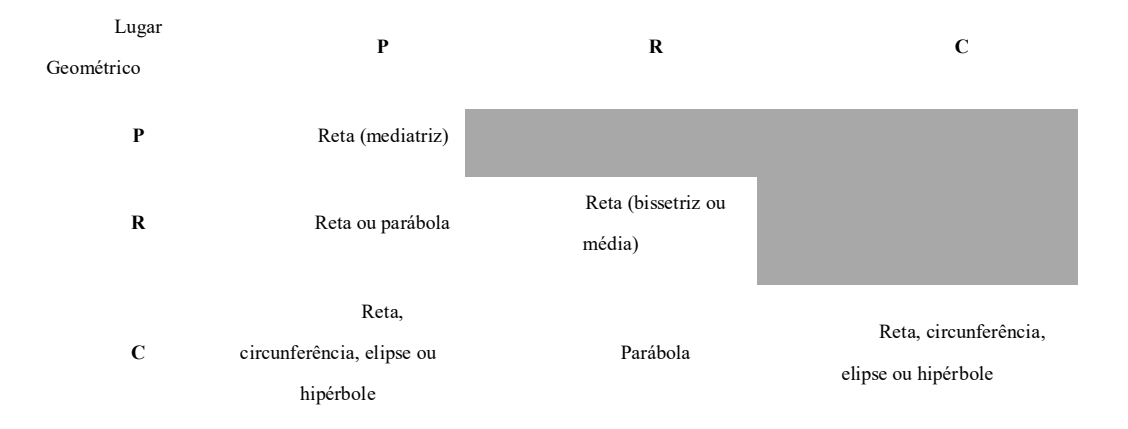

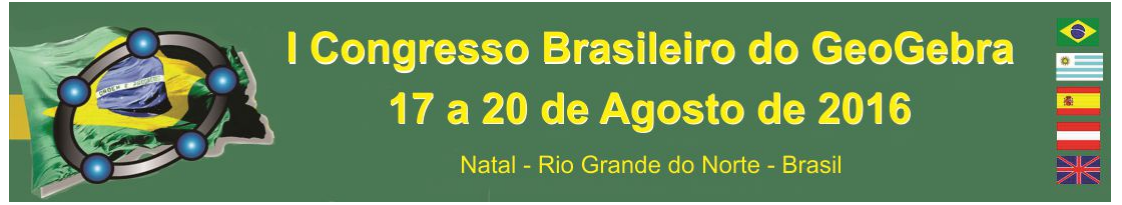

O problema da construção do logotipo relaciona-se ao caso CCC: dadas três circunferências, queríamos encontrar uma nova circunferência que tangenciasse as demais.

## **27. Descrição geral da oficina para professores**

 A oficina foi realizada no laboratório de informática do IME USP, em uma sala contendo cerca de 30 computadores, sendo que os 55 professores participantes realizaram as atividades propostas em duplas. Dentre os professores participantes, desconheciam o *software* apenas três, que atuavam no ensino fundamental I. Havia ainda licenciandos do IME USP e alguns professores atuantes que apresentavam grande familiaridade com o Geogebra. Porém, conforme já havíamos previsto, constatamos, ao longo da atividade, que a maior parte do público, apesar de conhecer o programa, não dominava boa parte de seus recursos. Dessa forma, ao longo da oficina, procuramos ampliar a compreensão da lógica da geometria dinâmica e o repertório técnico dos participantes na utilização do Geogebra.

## **28. Investigação de um lugar geométrico com o uso do "controle deslizante"**

 A seguir, vamos descrever uma das atividades propostas, em que foi utilizada a ferramenta "controle deslizante". Seu enunciado era:

*No arquivo Logo3.ggb, são dadas duas circunferências S1 e S2 tangentes internamente, de centros O1 e O2 e raios R1 e R2, respectivamente, com R1 > R2.* 

*a) Construa uma circunferência S3 que tangencia S1 internamente e S2 externamente.* 

*b) Construa a circunferência S1' de centro O1 e raio (R1 – 1) e a circunferência S2' de centro O2 e raio (R2 + 1). Verifique que os pontos de intersecção de S1' com S2' são centros de circunferências que satisfazem as mesmas propriedades de S3. Construa-as.* 

*c) Utilize a estratégia do item anterior para construir novas circunferências, como as anteriores.*

O objetivo principal desta atividade foi fazer surgir uma conjectura sobre o lugar geométrico dos centros das circunferências que tangenciam *S1* internamente e *S2* externamente. No item a, os professores não tiveram dificuldade em visualizar a circunferência que possui centro alinhado com *O1* e *O2* como uma solução. No item b, tão importante quanto a obtenção das circunferências foi a estratégia sugerida, que, quando

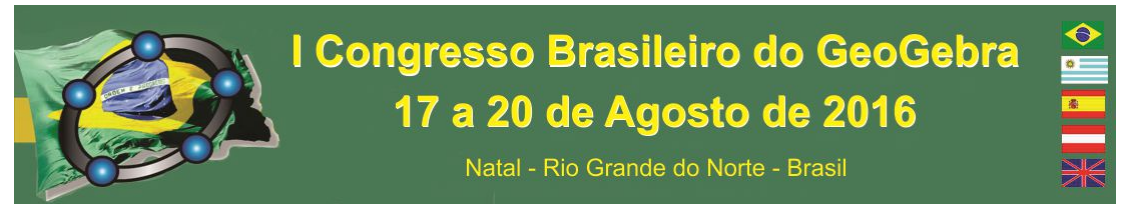

aplicada de forma generalizada no item c, permitiu fazer conjecturas sobre o lugar geométrico dos centros das circunferências procuradas.

Optamos por fazer o item c coletivamente, pois gostaríamos de encaminhar a utilização da ferramenta "controle deslizante", que não era conhecida por todos. Então, sugerimos a introdução de um controle deslizante *a* que alterasse, simultaneamente, o raio de *S1'* para (*R1* – *a*) e o raio de *S2'* para (*R2* + *a*), bem como o rastreamento das intersecções de *S1'* com *S2'*. Dessa forma, ficou "evidente" que o lugar geométrico procurado era uma elipse. A validação matemática desta conjectura constituiu a atividade seguinte, na qual os professores tiveram que demonstrar que os pontos obtidos formavam, de fato, uma elipse de focos *O1* e *O2* e constante *R1*+*R2*.

## **29. Considerações Finais**

Um aspecto que merece ser notado com relação à atividade descrita diz respeito às abordagens propiciadas pelo Geogebra a problemas que envolvem o conceito de lugar geométrico. O *software* favorece a utilização da seguinte estratégia: a partir da construção de um ponto que satisfaz à propriedade de interesse, passa-se à investigação dos aspectos variáveis da construção que, entretanto, mantém tal propriedade inalterada. Além disso, é possível habilitar o rastro do ponto investigado, de modo a facilitar ainda mais a elaboração de uma conjectura acerca da natureza do lugar geométrico procurado. Foi exatamente o que ocorreu na atividade descrita, em que utilizamos a ferramenta "controle deslizante".

Observamos que se, por um lado, a utilização do Geogebra potencializa a elaboração de conjecturas e facilita a investigação sobre um lugar geométrico, por outro lado, a estratégia descrita nos coloca uma problemática relacionada à validação do conhecimento matemático. O uso dessa estratégia torna o lugar geométrico procurado *evidente* - é possível *vê-lo*. No nosso caso, por se tratar de uma curva familiar, os

Natal - Rio Grande do Norte - Brasil

professores imediatamente convenceram-se de que era uma elipse. Cabe, assim, a questão: qual seria, nessa situação, o sentido e a pertinência de uma demonstração tradicional?

É possível abordar essa questão por pelo menos dois vieses. O primeiro diz respeito à "imprecisão" da avaliação visual empreendida: *parecer* uma elipse não implica *ser* uma elipse. Entretanto, no contexto da educação básica, em que estão inseridos os professores participantes da oficina, a preocupação com a validação do conhecimento não é tão pronunciada. Em tal contexto, parece-nos que a estratégia empreendida acaba fundindo a *elaboração da conjectura* com sua *prova pragmática* (BALACHEFF, 1987), de um modo muito persuasivo.

Assim, o viés que nos parece mais interessante para analisar essa questão relacionase à ampliação da função da demonstração para além do convencimento. Uma demonstração pode servir para convencer, mas também para *explicar*, para *descobrir* novos aspectos do problema, para *comunicar* resultados etc (DE VILLIERS, 2001). Assim, no caso, a estratégia utilizada na atividade descrita convenceu os professores de que o lugar procurado era uma elipse, mas não explicava *porque* era uma elipse. Também não permitia conhecer alguns detalhes dessa elipse, como, por exemplo, qual era a soma constante das distâncias de um de seus pontos aos focos. Ao abordar esses aspectos, a demonstração tornou-se significativa para os professores que participaram da oficina.

## **30. Referências**

BALACHEFF, N. Processus de Preuve et Situations de Validation. **Educational Studies in Mathematics**, Springer Netherlands, v.18, n.2, p.147-176, 1987. Disponível em:  $\leq$ http://link.springer.com/article/10.1007/BF00314724>. Acesso em: 05 fev. 2016.

BOYER, C. B. **História da Matemática**. trad. Elza F. Gomide. São Paulo: Edgar Blücher e Ed. da Universidade de São Paulo, 1974.

DE VILLIERS, M. Papel e funções da demonstração no trabalho com o Sketchpad. **Revista Educação e Matemática**, Lisboa, n. 63, p. 31-36, 2001.

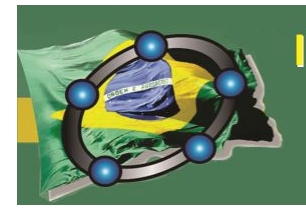

Natal - Rio Grande do Norte - Brasil

## **O USO DO SOFTWARE GEOGEBRA COMO ESTRATÉGIA PARA O ENSINO E A APRENDIZAGEM NO ESTUDO DE FUNÇÃO AFIM**

*Celso Eduardo Brito Instituto Federal de Educação, Ciência e Tecnologia da Bahia – Campus Eunápolis celso\_ufba@yahoo.com.br* 

*Giceli Alves de Carvalho Instituto Federal de Educação, Ciência e Tecnologia da Bahia – Campus Eunápolis gicelialves.mat@gmail.com*

## **Resumo:**

Este trabalho propõe uma prática diferenciada no estudo de Função Afim, com o auxílio das tecnologias digitais, especificamente o software GeoGebra. O objetivo é minimizar as dificuldades e a desmotivação dos alunos diante da disciplina de Matemática e contribuir para institucionalização desse objeto matemático que pode ser ricamente abordado, com muitas aplicações em Matemática e nas diversas áreas do conhecimento. Nesta perspectiva abordamos suscintamente experiências dentro do Estágio de Curricular em Matemática no IFBA, campus Eunápolis, e do Programa Institucional PIBID, ambos na cidade de Eunápolis na Bahia, por meio de uma proposta de jogo eletrônico "*Jogo da Memória com Função Afim*" utilizando o software GeoGebra. Portanto, nesse contexto foi possível perceber que, quando se ensina Matemática atrelada a outras ferramentas didáticas, utilizando ambientes gamificados, o processo de ensino e aprendizagem pode tornar-se significativo para o aluno.

**Palavras-chave:** Função Afim; Tecnologias Digitais; Software GeoGebra; Gamificação.

## **55. Introdução**

Atualmente as tecnologias digitais de forma avassaladora veem tomando espaço, se tornado importantes e necessárias na vida das pessoas (Gabriel, 2013). "A partir dos impactos provocados pela rápida evolução tecnológica, vêm-se estabelecendo e implantando diversas formas de ensino (...)" (Lima e Moita, 2011, p.131), pois, a abordagem dos conteúdos totalmente tradicionais e vários entretenimentos a disposição dos alunos, estão deixando-os desmotivados e desinteressados em estudar (Gabriel, 2013). Preocupados com a situação atual da educação, vários pesquisadores e educadores, direcionados aos estudos de tecnologias digitais no intuito de revertê-la, vêm discutindo alternativas de maior inclusão delas no ambiente educacional, principalmente em aulas de

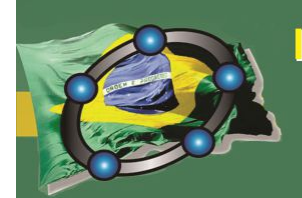

Natal - Rio Grande do Norte - Brasil

Matemática, onde a marca da maneira tradicional ainda prevalece, muitas vezes de forma hegemônica e isolada.

É indiscutível que a inserção das tecnologias no processo educacional com o interesse de motivar e estimular os alunos possibilita um aprendizado significativo que estimula a criatividade e o senso crítico dos envolvidos, oportunizando-os a construir seu próprio conhecimento, os tornando sujeitos ativos perante o processo de aprendizagem. Foi com esta perspectiva que este trabalho fez parte de pesquisas e reflexões no âmbito do Programa Institucional de Bolsas de Iniciação à Docência (PIBID) e da disciplina de Estágio Curricular em Matemática III em 2015, ambos ligados ao Instituto Federal de Educação, Ciência e Tecnologia da Bahia – IFBA / Campus Eunápolis, com o intuito de desenvolver uma abordagem direcionada à utilização de jogos digitais, num processo de gamificação, termo esse, derivado diretamente da popularização dos games (Fardo, 2013) e que consiste na utilização de seus elementos (mecânicas, estratégias, pensamentos), fora do contexto dos games, com a finalidade de motivar os indivíduos à ação, auxiliar na solução de problemas e promover aprendizagens (Kapp, 2012 *apud* Fardo, 2013).

Então, por meio do relato acerca das oficinas realizadas no âmbito do PIBID e do Estágio Curricular destacamos suscintamente reflexões e procedimentos metodológicos ocorridos durante essas propostas. Essas oficinas foram criadas e oferecidas numa perspectiva tecnológica, desenvolvendo o trabalho no software GeoGebra, com a proposta de jogo eletrônico, num processo de gamificação, intitulado *"O Jogo da Memória com Função Afim"*, como estratégia para ser utilizada em sala de aula, no processo de ensino e aprendizagem de Matemática na educação básica.

## **56. O Jogo da memória com Função Afim utilizando o geogebra: uma perspectiva metodológica gamificada para o ensino e a aprendizagem de Matemática na educação básica**

Com vistas a possibilitar ao aluno um estilo diferenciado de aprendizagem, contribuindo para uma distinta visão de mundo, desenvolvendo nele um pensamento matemático mais consistente, dando significado aos conhecimentos obtidos, foi desenvolvido o jogo para o ensino de funções do 1º grau, intitulado *Jogo da Memória com função Afim,* utilizando o GeoGebra, podendo assim promover um espaço de

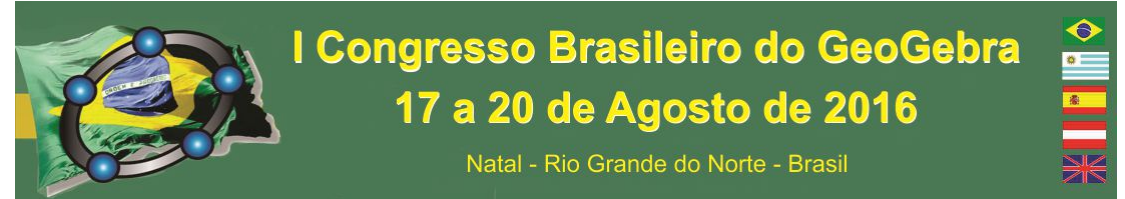

aprendizagem individual e coletiva de construção dos conhecimentos no trabalho com funções, de maneira dinâmica e ao mesmo tempo interativa e lúdica, propondo uma nova visão desse objeto matemático, bem como o exercício e assimilação desse novo conceito, através de um processo investigativo.

Nesta perspectiva, inicialmente foi desenvolvida uma oficina, nas dependências do IFBA / Campus Eunápolis, para bolsistas, alunos da licenciatura em Matemática, vinculados ao PIBID, com fins de possíveis contribuições no que se referia a melhora e aperfeiçoamento da proposta, antes desta ser aplicada na educação básica. Houve também a participação de professores atuantes nesse nível de ensino, vinculados a escolas da rede pública, da região, que acompanharam e orientaram alguns bolsistas sucintamente no projeto, contribuindo para reflexões da prática educativa com utilização de tecnologias digitais, bem como a leitura de textos norteadores para embasar as discussões.

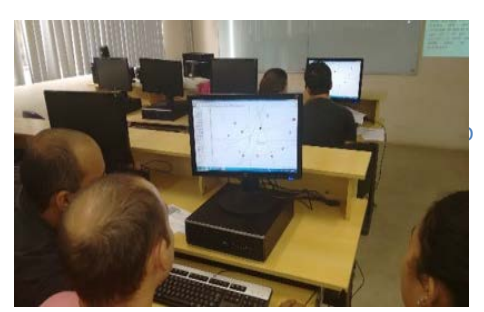

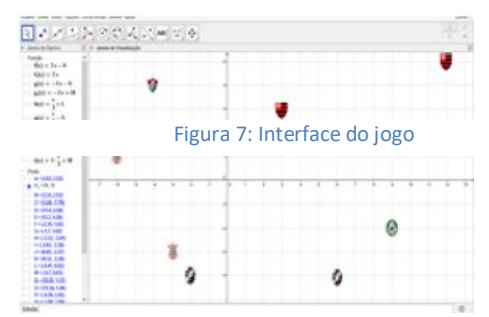

O processo de aplicação da oficina ocorreu em três etapas, em que os bolsistas, inicialmente em duplas, executavam jogadas, que consistiam da análise de algumas funções que estavam indicadas no lado esquerdo da malha, na interface do software GeoGebra, na janela algébrica.

Na primeira etapa, o objetivo era atingir um par de figuras semelhantes, indicadas por símbolos de times de futebol, conforme figura acima, observando a malha quadriculada e tomando um valor de x, que seria a abscissa do ponto que está no centro dessa figura, para em seguida substituir esse valor de x em uma das funções, indicadas na janela algébrica, com intuito de descobrir pares  $(x, f(x))$ , tais que pertençam à figura a ser atingida. Posteriormente, nas outras etapas, os objetivos se relacionavam com os conceitos de rotação e translação, ligados aos coeficientes da função afim, o coeficiente angular e o coeficiente linear, respectivamente, para a segunda e para a terceira etapa, levando os jogadores a fazerem corretas manipulações para atingir uma figura, indicada pelo jogador adversário pertencente à dupla de participantes, similar às figuras na interface da primeira

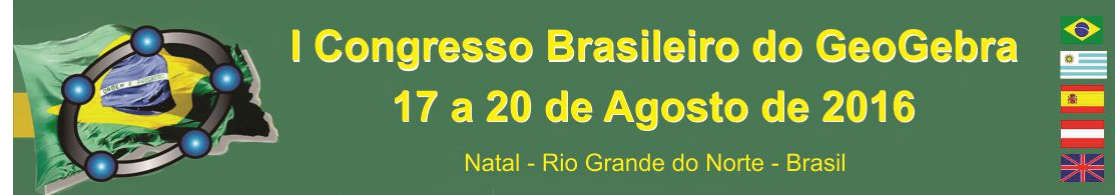

fase, por meio desses processos matemáticos, através de atribuições de valores diversos nos coeficientes das funções.

A aplicação dessa atividade trouxe reflexões e discussões dentro do projeto, quanto às contribuições que poderiam gerar no processo de ensino e aprendizagem dos alunos, nos diversos níveis de abordagens desse conteúdo na educação básica, pois, após e durante a aplicação é indicado que o professor como mediador, possa construir os conceitos formais, bem como recapitular conhecimentos anteriores, voltados ao objeto matemático.

## **57. Desenvolvimento da proposta no Estagio Curricular**

Consciente sobre o impacto e a importância que as tecnologias e jogos digitais podem gerar na educação, que a disciplina de Estágio de Regência III teve como enfoque metodológico a utilização das tecnologias digitais no processo de ensino-aprendizagem da Matemática. Dai, foi feita a aplicação da oficina proposta no PIBID, com as devidas adaptações, para alunos de uma turma de regência do IFBA / Campus Eunápolis, de 1º ano do Ensino Integrado de Edificações.

A dinâmica foi à mesma, mas as figuras colocadas na interface foram substituídas por fotos em miniatura dos próprios estudantes participantes do processo gamificado. Antes da aplicação do jogo, foram trabalhados conceitos preliminares sem grandes aprofundamentos, bem como revisados os conceitos de função em geral. Após a abordagem do objeto matemático, mediante a aplicação da oficina, foram introduzidos os conceitos relacionados à Função Afim, tais como, coeficiente angular e linear, construção e interpretação de gráfico e rotação e translação de uma função. Antes de iniciar a atividade foi necessária a explicitação dos comandos básicos na interface do GeoGebra, porém muitos dos estudantes já tinham desenvoltura com eles, por conhecer o software.

Quanto a essa oficina, podemos destacar os seguintes resultados alcançados: participação, desenvolvimento do pensamento autônomo e envolvimento dos alunos; utilização de estratégias e trabalho em equipe, mesmo com disputas entre adversários; a aprendizagem ocorrendo de forma dinâmica e não cansativa; e após a aplicação da oficina, nas práticas com atividades escritas, os alunos se sentiram mais a vontade com o objeto matemático em questão, desenvolvendo melhor suas resoluções.

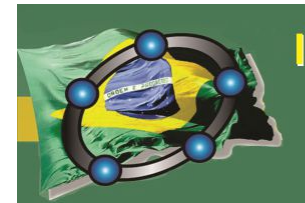

Natal - Rio Grande do Norte - Brasil

## **58. Considerações Finais**

O conteúdo de função afim está presente em diversas aplicações na Matemática e em outras ciências e áreas diversas. Porém, ainda nos defrontamos muitas vezes com uma a abordagem totalmente tradicional e mecânica, que vem sendo ensinada no campo educacional, seguida de muitos exercícios repetitivos e tediosos, contribuindo com a desmotivação e o desinteresse do alunado.

A experiência com o trabalho no software GeoGebra de forma gamificada, atrelada ao objeto matemático Função Afim, mostrou que se o professor se propõe a mergulhar em novos desafios e direcionamentos diferentes na sua prática corriqueira, que muitas vezes necessita de dinamização, pode gerar bons frutos para o desenvolvimento de saberes no campo em que atua. Portanto podemos classificar práticas como estas, trabalhadas com concisão e atreladas à linguagem matemática precisa, não sendo utilizadas como uma mera distração para o aluno, como algo exitoso que deve ser propagado e utilizado por outros educadores.

## **59. Agradecimentos**

Agradecemos a CAPES, pelo financiamento do programa PIBID, bem como ao IFBA como instituição mantenedora dos cursos em que foram aplicadas as atividades propostas e relatadas e dos laboratórios para aplicação das mesmas.

## **60. Referências**

FARDO, M. L. Gamificação aplicada em ambientes de aprendizagem. Renote – Novas Tecnologias na Educação – UFRGS, Porto Alegre. V. 11, nº 1, julho, 2013;

GABRIEL, M. Educ@r - a (r)evolução digital na educação. Ed. Saraiva, 2013.

LIMA, E.R.P.O.; MOITA, F. Mª G.S.C. As Tecnologias e o ensino de química: jogos digitais como interface metodológica. Disponível em: http://books.scielo.org/id/6pdyn/pdf/sousa-9788578791247-06.pdf. Acesso em: 20 de março de 2016.

## **PANTÓGRAFO DE SCHEINER**

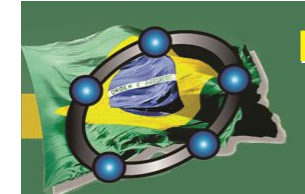

Natal - Rio Grande do Norte - Brasil

## **SIMULANDO O INSTRUMENTO COM O GEOGEBRA E CONSTRUINDO EM SALA DE AULA COM MATERIAIS SIMPLES.**

*Patrícia Mello Bittencourt SME - RJ bittencourtp@yahoo.com.br* 

#### **Resumo:**

A realidade das salas de aula é desafiadora. Transformar a teoria em tecnologia e em instrumento lúdico e daí conseguir a atenção do aluno é o objetivo de todo professore. Este trabalho busca apresentar conteúdos de semelhanças de triângulo e homotetia a partir da utilização de um pantógrafo quase real construído no Geogebra. Esta experiência foi complementada com a construção do instrumento em sala de aula, à imagem do applet. O arquivo Geogebra traz, ainda, a possibilidade da inversão do pantógrafo de ampliação para o de redução. Serão mostrados alguns dos artifícios utilizados durante a construção, de forma a criar a imagem mais palpável para os alunos.

**Palavras-chave:** Pantógrafo; Geogebra; Ampliação; Redução; Homotetia.

## **61. Introdução**

Este trabalho tem o objetivo apresentar o modelo de um pantógrafo construído no Geogebra a partir de proposta inicial de fazer uma construção que simulasse o instrumento real e que fosse visível e viável ao aluno. A proposta foi construir um modelo com a aparência das réguas similares a um possível pantógrafo a ser construído em sala de aula. Este trabalho fez parte do trabalho de conclusão de curso do Mestrado Profissional em Matemática da autora, concluído no IMPA.

## **62. A Construção do Pantógrafo no Geogebra**

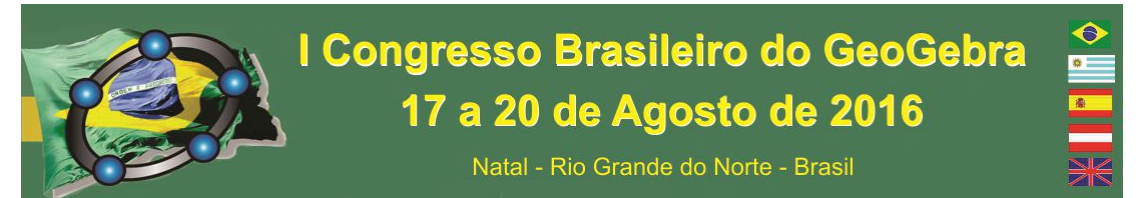

A execução do modelo despendeu vários estudos para a construção do movimento articulado das réguas do pantógrafo, bem como para a estratégia de troca entre os movimentos de ampliação e redução, com a alternância dos pontos móveis de cada caso. Para a criação das réguas, foram utilizados os comandos de ferramentas, listas e vetores; para a sobreposição de réguas, foram utilizadas diferenças de camadas; e a transformação de pantógrafo de redução em pantógrafo de ampliação foi feita utilizando comandos de programação. As cores foram escolhidas com o objetivo de simular madeira.

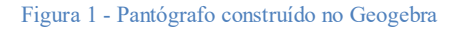

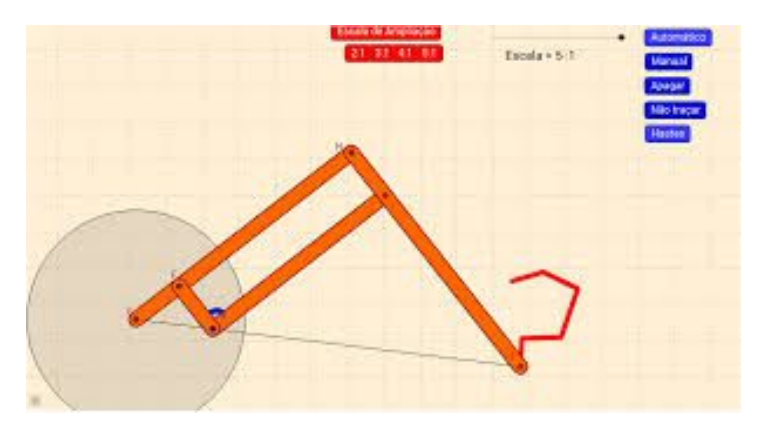

## **63. Desenvolvimento do Trabalho**

A atividade planejada para apresentação e utilização do pantógrafo aos alunos foi

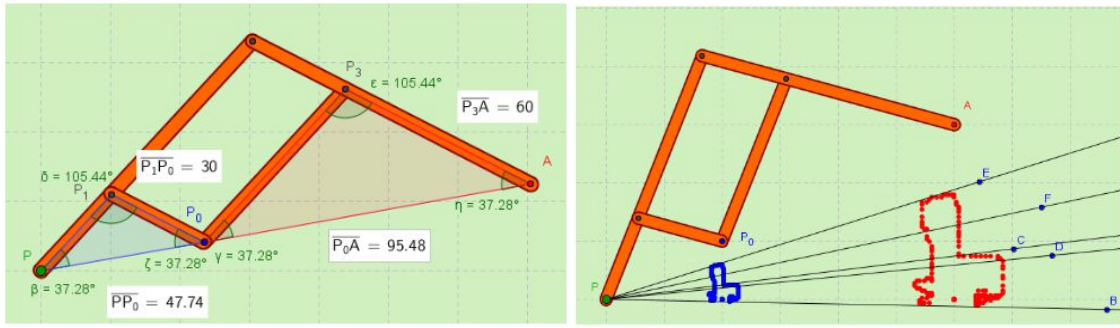

dividida em três fases. Na primeira fase, foi

apresentado o applet do pantógrafo para que os alunos pudessem tentar construir uma figura qualquer e observar a reprodução da figura ampliada ou reduzida. Um dos computadores utilizados foi conectado ao datashow da sala de aula e então, a partir das figuras desenhadas pelos alunos, foi possível demonstrar os conteúdos de ampliação ou redução de figuras, escalas, homotetia e semelhança, utilizando o próprio Geogebra.

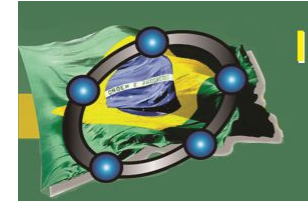

Natal - Rio Grande do Norte - Brasil

O pantógrafo, criado no Geogebra, despertou grande interesse nos alunos, pois oferece a possibilidade criar seu próprio desenho, escolher uma escala, observar seu desenho ampliado, traçar as linhas de homotetia, etc. Como o modelo oferece as opções de ampliação e redução em várias escalas, figuras pré-determinadas ou um desenho livre, o aluno tem bastante opções de escolha, e não se torna uma atividade repetitiva.

Após essa atividade foi proposta a construção de um pantógrafo real, utilizando materiais reciclados, como espátulas (tiras finas) de madeira ou de garrafas pet, lápis, borracha, clips. Neste caso, foi necessário definir uma escala, calcular as proporções, medir e montar os pontos articulados. Ao final da construção, foram orientados utilizar o próprio instrumento, desenhar figuras, verificar as dimensões de ampliação e redução e traçar a

linhas da homotetia. A sequência da atividade com os alunos resultou em uma experiência muito interessante.

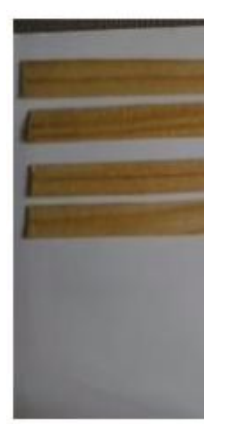

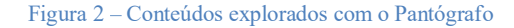

Figura 3 – Construção do Pantógrafo físico

#### **64. Considerações Finais**

Durante o planejamento desta atividade, o objetivo principal foi mostrar ao aluno uma nova forma interativa de apreender um conteúdo matemático. No Geogebra, a proposta foi a de simular um instrumento, o mais próximo possível do real. Assim, os conteúdos trabalhados foram apresentados de formas variadas, buscando despertar o interesse e a atenção. O modelo do Geogebra despertou grande curiosidade nos alunos, que se motivaram a interagir com o instrumento e se arriscaram a construir as suas próprias figuras, verificar medidas, traçar as linhas de homotetia, etc..

Natal - Rio Grande do Norte - Brasil

A parte lúdica do trabalho envolve o aluno na construção do seu próprio instrumento, mas já tendo domínio da sua utilização, bem como dos princípios envolvidos. A proposta foi criar seu pantógrafo similar ao apresentado no Geogebra.

O presente trabalho teve por objetivo unir a teoria matemática, as atividades lúdicas de sala de aula com a tecnologia, a partir desta poderosa ferramenta que é o Geogebra. O programa apresenta inúmeras possibilidades e teve excelente aceitação dos alunos. É a procura pela condição ideal de ensino e aprendizagem de alguns conteúdos de Matemática do ensino fundamental.

## **65. Agradecimentos**

Meus agradecimentos são a todos aqueles que, direta ou indiretamente, me auxiliaram na preparação deste material e aos alunos que participaram das atividades..

## **66. Referências**

BITTENCOURT, Patrícia Mello. *Utilização do GeoGebra na Construção de Instrumentos - Pantógrafo.*  IMPA, Rio de Janeiro, RJ, 2014. Disponível no endereço http://www.impa.br/opencms/pt/ensino/downloads/PROFMAT/trabalho\_conclusao\_curso/2014/patricia\_mell o\_bittencourt.pdf Acessado em Março de 2016.

## **QUAIS AS POSSIBILIDADES DE TRABALHAR A CONSTRUÇÃO E IDENTIFICAÇÃO DE POLÍGONOS REGULARES E IRREGULARES COM O GEOGEBRA NOS ANOS INICIAIS DA EDUCAÇÃO BÁSICA?**

*Cibelly Lourenço de Medeiros Universidade Federal do Rio Grande do Norte (UFRN) cibellymed@gmail.com* 

## **Resumo:**

Nossa proposta nesse trabalho é trazer o uso da tecnologia para trabalhar conhecimentos matemáticos, e poder aplicar os conhecimentos adquiridos em sala de aula. Através do *software* Geogebra. Contudo explorar os polígonos e suas propriedades em um laboratório de informática, pois se sabe que há grande dificuldade de trabalhar a matemática em laboratório de informática, por não existir formação básica para o professor. Possibilitando ao educando se apropriar do conhecimento matemático através de uma experiência com o *software* Geogebra.

**Palavras-chave:** conhecimento matemático;*software*; geogebra; polígonos.

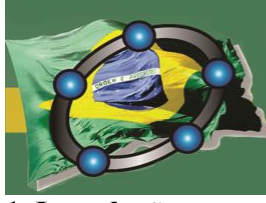

Natal - Rio Grande do Norte - Brasil

**1. Introdução** 

Considerando os conhecimentos prévios adquiridos pelos alunos em toda sua trajetória escolar, desde a educação infantil aos anos iniciais do ensino fundamental no que se refere a conhecimentos matemáticos, onde eles já conhecem à matemática de uma forma mais abrangente, no que diz respeito a cálculos matemáticos (quatro operações), conhecimento de formas geométricas, entre outros, equivalentes ao ano de ensino em que o aluno se encontra, e consequentemente todas as noções de conhecimento sendo eles: de compreensão, comparação, abstração, raciocínio lógico, essas e dentre outras são habilidades desenvolvidas durante o processo de desenvolvimento cognitivo humano para com o ensino da matemática. Desde muito cedo já nos é apresentado à geometria, pois quando criança, manipulamos, visualizamos objetos, encaixando e empilhando diversas classes de formas, como retângulo, triângulo e quadrado. Atribuindo valores significativos ao desenvolvimento cognitivo, onde a geometria nos permite uma compreensão, mas ampla não somente na matemática como objeto concreto como também do abstrato.

Borges (2009) a geometria nos anos iniciais parte do concreto para o abstrato simbólico. Na proposta construtivista de Jean Piaget, que busca compreender o desenvolvimento do indivíduo, segundo Borges (1992), foi baseada em pesquisas empíricas, e deu origem a uma epistemologia de abordagem construtivista, ou seja, surgiu a teoria do desenvolvimento humano e sua interação com o meio. Jean Piaget nos seus estágios de desenvolvimento pré-operatório e operatório concreto onde aborda o desenvolvimento cognitivo, e que o indivíduo passa a adquirir diversos conhecimentos dentre eles os conhecimentos matemáticos, por exemplo: Pesos, medidas, volume, noções espaciais como também capacidades de resolver cálculos matemáticos.

> As primeiras experiências das crianças são geométricas e espaciais ao tentarem compreender o mundo que as rodeia, ao distinguirem um objeto do outro, [...].Aprendendo a se movimentar-se de um lugar para outro, estão a usar ideias espaciais e geométricas para resolver problemas. Essa relação com a geometria prossegue ao longo da vida. (FONSECA, 2009, P. 73)
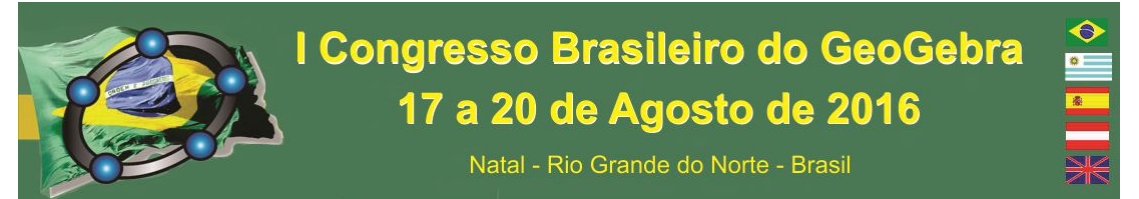

Segundo Bullos (2011), a geometria pode ser o caminho para desenvolver habilidades, e competências necessárias para resolução de problemas do nosso cotidiano, visto que o seu entendimento nos proporciona o desenvolvimento da capacidade de olhar, comparar, medir, adivinhar, generalizar e abstrair.

> A geometria é a mais eficiente conexão didático-pedagógica que a matemática possui: Ela se internaliza coma aritmética e com a álgebra porque os objetos e relações dela correspondem aos das outras; assim sendo; conceito, propriedades e questões aritméticas ou algébricas podem ser considerados pela geometria, que realiza uma verdadeira tradução para o aprendiz. (LORENZATO, 1995, P. 6)

Diante desse exposto fica claro que trabalhar com a geometria nos anos iniciais do ensino fundamental é de extrema necessidade, pois irá fazer com que as crianças possam explorar os diversos objetos que se encontram ao seu redor. Nos dias de hoje, as crianças estão munidas de aparelhos celulares portáteis que neles podem fazer praticamente tudo.

Partindo do ponto, de trazer uma proposta para explorar o conhecimento geométrico com o auxílio de um *software*. A nossa proposta é possibilitar a compreensão da geometria por meio de interação do aluno com o *software* Geogebra e trazer o uso dessa tecnologia para alunos nos anos iniciais do Ensino fundamental, para que eles possam ter acesso podendo trabalhar a construção e a identificação dos polígonos regulares e irregulares, através de aulas interativas com o uso do *software* Geogebra que é de fácil acesso e manuseio. Fazendo com que esse aluno além de adquirir conhecimento geométrico, possa identificar partes dos polígonos e suas propriedades.

Com essa proposta, estaremos desafiando os alunos de forma prazerosa e inovadora, podendo explorar a matemática em um laboratório de informática, permitindo que as aulas ganhem mais significado, para a realidade dos alunos da era digital. Temos como objetivo, que o aluno possa conhecer,manipular e dominar as principais ferramentas do Geogebra. O Geogebra é um *software* da matemática dinâmica o qual reúne **Geo**metria, ál**gebra** e cálculo, e dessas duas primeiras surge seu nome. O software permite:

 Construir figuras geométricas e movimentá-las, possibilitando a verificação de suas propriedades;

 Compartilhar facilmente as imagens de suas construções com outros *softwares*  editores de texto;

Criar novas ferramentas e adicioná-las a barra do menu;

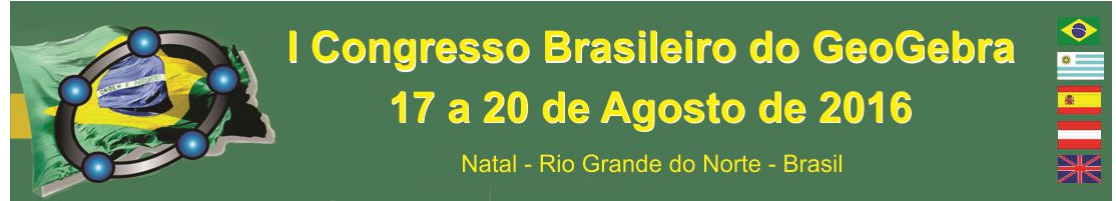

Software gratuito de fácil instalação, e manuseio;

A escola, ao utilizar as novas tecnologias, pode se beneficiar com uma possível melhora do processo de ensino-aprendizagem e ainda contribuir para reverter esse quadro que aponta para uma exclusão digital. Pode-se complementar ainda com as palavras de Perrenoud que salienta que:

> Formar para as novas tecnologias é formar o julgamento, o senso crítico, o pensamento hipotético e dedutivo, as faculdades de observação e de pesquisa, a imaginação, a capacidade de memorizar e classificar, a leitura e a análise de textos e imagens, a representação de redes, de procedimentos e de estratégias de comunicação (PERRENOUD, 2000, p. 128).

# **2. Desenvolvimento**

 A nossa proposta é, abordar os conceitos de construção e identificação dos polígonos regulares e irregulares através do uso do *software* Geogebra, em um laboratório de informática.

Conteúdos:

- Polígonos;
- Polígonos regulares e irregulares;
- Classificação dos polígonos e suas propriedades; Objetivo geral:
- Possibilitar a compreensão de conceitos de Geometria por meio da interação do aluno com o *software* Geogebra.
	- Objetivos específicos:
- Compreender o conceito de polígono.
- Identificar os elementos de um polígono.
- Classificar os polígonos quanto ao número de lados.
- \* Reconhecer polígonos regulares e irregulares.

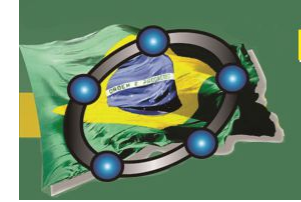

# I Congresso Brasileiro do GeoGebra 17 a 20 de Agosto de 2016

Natal - Rio Grande do Norte - Brasil

A princípio os alunos terão o primeiro contato com o *software* Geogebra, para poderem fazer uso dele, mesmo sem noções prévias. Neste primeiro contato iríamos desenvolver as primeiras noções, na sala de tecnologia, onde se concentram os computadores da escola, ter esse contato é de extrema importância, pois os alunos em seguida irão relacionar o conteúdo ministrado com o que puderam visualizar e manusear anteriormente a partir da barra de ferramentas do menu, para observar suas respectivas funções. Em um segundo momento iria ser ministrado aos alunos os conteúdos, polígonos, regulares e irregulares, a classificação e suas propriedades. As atividades serão desenvolvidas gradativamente, conforme os conteúdos apresentados aos respectivos alunos do ensino fundamental durante a exposição dos conteúdos em sala. Em seguida com a exposição dos conteúdos oferecidos, os alunos terão outra aula na sala de tecnologia, onde se concentram os computadores da escola, para terem outro contato com o *software* Geogebra e poderem relacionar os conteúdos desenvolvidos em sala.

As atividades poderão ser desenvolvidas em três dias e cada dia em momentos para que os conteúdos ministrados possam ter significação por parte do aluno, onde ele como sujeito de conhecimento possa construir o seu próprio saber.

1ºdia

- Assistir o vídeo: "Formas Geométricas" da TV Escola;
- Comentar sobre o filme em uma roda de conversa para que os alunos possam expor seus conhecimentos prévios a respeito;
- Conhecer o Geogebra e as barras de ferramentas do *software*; 2ºdia
- Construir polígono utilizando o *software* Geogebra, mesmo que eles ainda não dominem o conteúdo;
- Fazer uma obra de arte com colagem de recortes coloridos, nomeando e classificando os polígonos utilizados;
- Preencher um quadro com os nomes dos polígonos e suas propriedades. 3ºdia
- Concluir o preenchimento do quadro após todas as aulas ministradas e os recursos utilizados (vídeo e *software*);

Natal - Rio Grande do Norte - Brasil

- Apresentar o Tangram e utilizar ele como recurso de ponto de partida para que os alunos possam identificar os polígonos e suas propriedades;
- Manusear o *software*, podendo relacionar os conteúdos ministrado nos dias anteriores.

Será proposto inicialmente que os alunos assistam ao vídeo: "Formas Geométricas" da TV Escola para que eles visualizem as diversas possibilidades de construção de silhuetas que esses quebra-cabeças proporcionam com isso fará com que o aluno possa relacionar diversas figuras geométricas e representá-las no *software* e comentar sobre o mesmo, daí observaremos o que o aluno já sabe sobre o assunto, para que possamos avaliar os conhecimentos prévios dos alunos. O professor explanará sobre o vídeo passado em aula, e logo depois faremos uma roda de conversa para que os alunos possam socializar as informações obtidas através do vídeo. Em seguida terão um momento de conhecer e manusear o *software*, no laboratório de tecnologia. Faremos que nesse primeiro dia os alunos possam levantar hipóteses e consigam responde-las.

No dia seguinte, os alunos colocariam em prática juntamente com o professor o saber fazer, e mostrar o que realmente assimilou de conteúdo proposto pelo professor. Nesse momento eles poderão construir os polígonos, classificar e identificar suas propriedades.Em seguida realizaremos uma atividade, onde eles preencheram individualmente um quadro com os nomes dos polígonos e suas propriedades para que possamos identificar o que os alunos assimilaram e podermos intervir nessa assimilação dotal conhecimento. Para que possamos atingir o nosso objetivo. Em seguida o professor recolherá os quadros dos polígonos que os alunos responderam sem fazer nenhuma intervenção e nem corrigir, pois nossa proposta é fazer que no final esses quadros possam voltar para os alunos e eles mesmos corrigir observando os pontos que não obtiveram êxito. No dia seguinte apresentaremos o Tangram também como recurso para poder identificar os polígonos e suas propriedades. Fazer com que os alunos possam manipular o Tangram por 20 minutos, para ter proximidade e contato com as formas geométricas (um dos objetos de estudo) posteriormente, para as seguintes aulas possíveis sobre geometria. Poderão observar as formas das peças e a quantidade de peças que compõe o Tangram. Após essa explanação será proposto aos alunos que utilizem as sete peças do Tangram manipulativo para representar uma figura conforme modelos que serão disponibilizados pelo professor.

Logo em seguida o professor deixará os alunos terem outro contato no Geogebra para que eles possam explorar as ferramentas, pois quando o professor pedir para que eles cliquem em algum dos ícones eles já não sentirão tanta dificuldade em reconhecer os ícones. Pois já estão familiarizados com o *software*.

Em seguida, o professor passará a orientar os alunos nas construções de figuras semelhantes as peças que compõem o Tangram, para que possamos explorar as propriedades, conceitos e regularidades das figuras geométricas que o material e o *software* propiciam.

# **3.Considerações Finais**

Por meio da visualização, manipulação e construção de polígonos buscamos introduzir o estudo das figuras geométricas nos anos inicias com o suporte computacional, pois, diante da evolução tecnológica das últimas décadas, não podemos privar nossas crianças de uma inserção educativa no mundo das tecnologias digitais. Por isso propomos essas atividades como um dos meios mais simples de inserir a geometria no cotidiano da vida escolar dos alunos dos anos iniciais. De maneira que o aluno possa construir o seu sabe com o que ele já trás de conhecimentos prévios e quando chegar a ter esse contato com a tal geometria seja evidenciada e possam estar norteados para assimilar de maneira mais compreensiva a se chegar a mapear estudos e pesquisas para a apreensão de conceitos, fundamentos, orientações e experiências consideradas bem sucedidas sobre o tema em estudo.

# **4. Referências**

BENTO, Humberto Alves; LAUDARES, João Bosco. **Possibilidades de construção de figuras geométricas planas com o software: GEOGEBRA** Belo Horizonte: volume único Brasília: Ed. do autor, 2010.

BULOS, Adriana Mascarenhas Mattos. **O ensino da geometria nos anos iniciais do ensinofundamental**. In: XIII CIAEM-IACME, Recife, 2011.

FONSECA, Maria da conceição F.R. et al. **O ensino da geometria na escola fundamental-Três questões para a formação do professor dos ciclos iniciais**. Belo Horizonte: Autêntica.

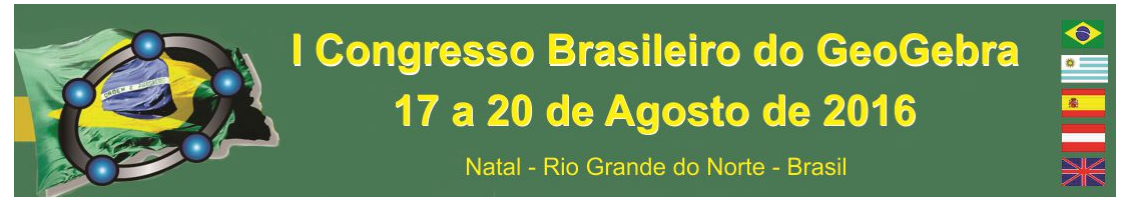

GALARZA, Katia Nasi; RODRIGUES,Virgínia Maria. **Estudo dos polígonos: uma proposta didática com uso de tecnologias.** LUME, repositório digital da UFRGS, 2016. Disponível em:

<http://www.lume.ufrgs.br/bitstream/handle/10183/134155/000984338.pdf.Acesso em: 23 abr. 2016.

LORENZATO, Sérgio. **Porque não ensinar geometria?** A educação matemática em revista. Geometria. Blumenau, número 04, p.03-13, 1995. Edição Especial.

OLIVEIRA, Celina Couto de, COSTA, José Wilson da, MOREIRA, Mércia. Ambientes informatizados de aprendizagem: Produção e avaliação de software educativo. Campinas: Papirus, 2001.

PERRENOUD, Philippe. Novas Competências para ensinar. Porto Alegre: Artes Médicas Sul, 2000, Cap. 8, p. 125-139.

PIAGET, Jean. **Seis estudos de psicologia**. Tradução Maria Alice Magalhães D'Amorim e Paulo Sérgio Lima e Silva. 24 ed.Rio de janeiro: Forense universitária, 2003.

# **RESOLUÇÃO NUMÉRICA DO MÉTODO DOS MÍNIMOS QUADRADOS UTILIZANDO O GEOGEBRA**

*Maria Rejane Correia Ramos PPGMMC/UFPB rejane.ramoserem12@gmail.com*

> *Natanailza Martins Alves PPGMMC/UFPB natanailza@hotmail.com*

*Raul Renner Martins de Sá MC/UFPB raulrennerm@gmail.com*

# **Resumo:**

Abordaremos uma construção alternativa para o conceito de derivada de uma função através de um modelo bastante simples aplicado a dois exemplos distintos cuja resolução numérica é feita usando o Método dos Mínimos Quadrados e análise gráfica é representada pelo Geogebra.

**Palavras-chave:** Derivada de uma função; Método dos Mínimos Quadrados e Geogebra.

#### **67. Introdução**

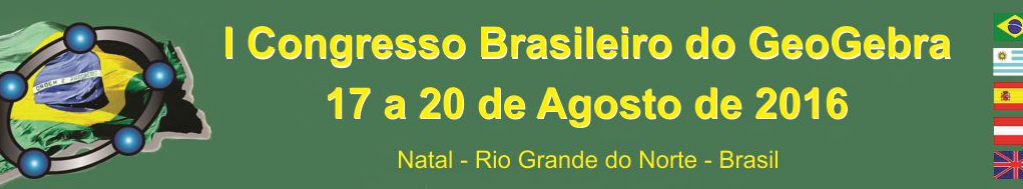

Como consequência desta abordagem mais simples, evita-se a construção demasiadamente técnica do conceito de derivada através de um limite indeterminado, como se observa em grande parte dos livros didáticos adotados no Brasil. Explicitaremos a expansão assintótica para a derivada de primeira ordem associada a sua representação geométrica. Finalmente, aplicaremos os conceitos estudados para aproximar uma reta de um conjunto de dados pelo Método dos Mínimos Quadrados cuja resolução numérica será feita pelo Geogebra.

### **68. O conceito de Derivada de uma função**

A ideia de derivada de uma função a partir desta construção alternativa e amparado pelo desenvolvimento histórico do conceito de derivada que precedeu os conceitos de limite e função constitui um facilitador para a solução numérica de derivadas e equações diferenciais.

DEFINIÇÃO 1. Uma função *f : A* ⊂ ℝ → *B* ⊂ ℝ. Dizemos que a função *f* é diferenciável em  $x_0 \in A$  se existir o seguinte desenvolvimento:

 $f(x_0 + h) = f(x_0) + hf'(x_0) + o(h)$ ,  $\forall h$  suficientemente pequeno, (1) onde dizemos que uma função *g* é de ordem pequena de *h* (*g(h) = o(h)*) se

$$
\lim_{h \to 0} \frac{o(h)}{h} = 0. \tag{2}
$$

Embora este conceito seja formalizado utilizando-se o conceito de limite, ele pode ser construído a partir da exploração de exemplos bastante ilustrativos, como uma tabela comparando os valores da função. Afirmar que uma função *g(h) = o(h)* significa que ‖݃(ℎ)‖ é muito menor do que *h*.

Vamos demonstrar que algumas propriedades estudadas no Cálculo podem ser diretamente obtidas da definição 1. De fato, vamos demonstrar o seguinte lema:

LEMA 1.

$$
\frac{d}{dx}x^n = nx^{n-1} \tag{3}
$$

DEMONSTRAÇÃO: Estamos considerando a derivada da função  $f(x) = x^n$ . Pela definição 1 e utilizando-se o Binômio de Newton, temos que

$$
f(x+h) = (x+h)^n = x^n + hnx^{n-1} + h^2 \sum_{j=2}^n {n \choose j} h^{j-2} x^{n-j}.
$$
 (4)

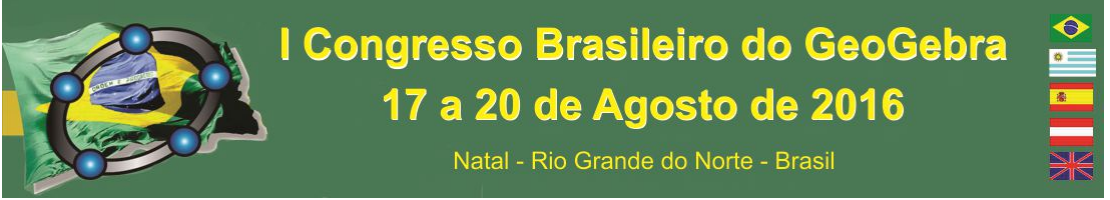

Dado que o último termo de (4) é *o(h)* e comparando-se (4) com (1) temos o resultado desejado.

#### **69. O Método dos Mínimos Quadrados**

Em muitas situações conhece-se uma tabela de pontos *S = {(xi, yi)}, i = 1, ..., n*, e deseja-se obter a expressão analítica de uma curva *y = f(x)* que melhor se ajusta a esse conjunto de pontos. Por exemplo, em uma dada região, a frequência anual de terremotos (em escala logarítmica) em função de sua magnitude, ajusta-se bem a uma reta [1].

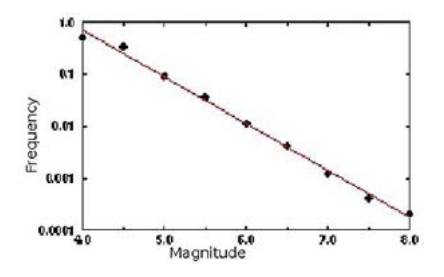

Figura A: Gráfico de todos os terremotos em 1995.

A linha vermelha representa o modelo de Gutenberg-Richter com *b=1* [1].

O objetivo dessa seção é, como uma aplicação do estudo de derivadas, determinar a equação que melhor ajusta uma reta a um conjunto de pontos dados. Para isso, vamos introduzir o importante método dos mínimos quadrados. Dado um conjunto *S* como acima mencionado, queremos determinar a equação da reta ajustada *y = mx + b*, de modo que o erro quadrático dado por  $e_q = \sum_i^n (y - y_i)^2$  seja o menor possível. Note-se que neste caso, as variáveis são os parâmetros da reta ajustada. Assim, temos que encontrar os valores de *m* e *b* que minimizem a soma quadrática dos erros:  $e_q(m, b) = \sum_i^n (mx_i + b - y_i)^2$ . A fim de calcular a derivada da função, vamos perturbar as variáveis *m* e *b*, pelos parâmetros  $\hat{m}$  e  $\hat{b}$ , respectivamente.

$$
e_q(m + \hat{m}, b + \hat{b}) = \sum_{i}^{n} ((m + \hat{m})x_i + b + \hat{b} - y_i)^2
$$
  
=  $\sum_{i}^{n} (mx_i + b - y_i)^2 + 2\sum_{i}^{n} (\hat{m}x_i + \hat{b})(mx_i + b - y_i)$   
+  $o(\hat{m}^2) + o(\hat{b}^2) + o(\hat{m}\hat{b}).$  (7)

A derivada da função *eq(m, b)* é dada por:

$$
D_{(m,\;b)}e_q(m,\;b)=2\widehat{m}\sum_i^n(x_i(mx_i+b-y_i))+2\widehat{b}\sum_i^n(mx_i+b-y_i). \hspace{1cm} (8)
$$

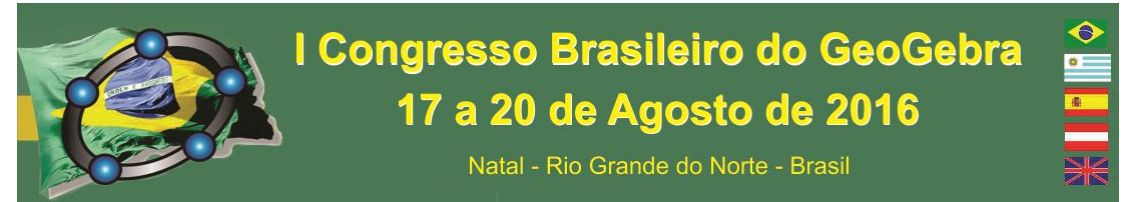

Como  $\hat{m}$  e  $\hat{b}$  são independentes, devemos, para satisfazer a condição necessária de mínimo local (i.e.,  $D_{(m, b)}e_q(m, b) = 0$ ), resolver o seguinte sistema de equações:

$$
\begin{cases}\n\sum_{i}^{n}(mx_{i} + b - y_{i})x_{i} = 0 \\
\sum_{i}^{n}(mx_{i} + b - y_{i}) = 0\n\end{cases}
$$
\n(9). Donde, 
$$
\begin{cases}\nm \sum_{i}^{n} x_{i}^{2} + b \sum_{i}^{n} x_{i} - \sum_{i}^{n} x_{i}y_{i} = 0 \\
m \sum_{i}^{n} x_{i} + nb - \sum_{i}^{n} y_{i} = 0\n\end{cases}
$$
\n(10).

Temos, portanto

$$
m = \frac{n \sum_{i}^{n} x_{i} y_{i} - \sum_{i}^{n} x_{i} \sum_{i}^{n} y_{i}}{n \sum_{i}^{n} x_{i}^{2} - (\sum_{i}^{n} x_{i})^{2}} \qquad (11), \qquad b = \frac{\sum_{i}^{n} x_{i} \sum_{i}^{n} x_{i} y_{i} - \sum_{i}^{n} y_{i} \sum_{i}^{n} x_{i}^{2}}{n \sum_{i}^{n} x_{i}^{2} - n \sum_{i}^{n} x_{i}} \qquad (12).
$$

### **70. Resolução Numérica**

A análise numérica e a aplicação do método dos mínimos quadrados serão feitas no EXEMPLO 1 [3] que segue. Vamos considerar um teste mecânico para estabelecer a relação entre as tensões (*MPa = 100 N/cm²*) e deformações de uma amostra de tecido biológico como um disco intervertebral representado na figura (B).

Iniciando a partir dos dados recolhidos na tabela (1) retirados de [2] vamos estimar a deformação correspondente a uma tensão  $\sigma = 0.9 \text{ MPa}$ .

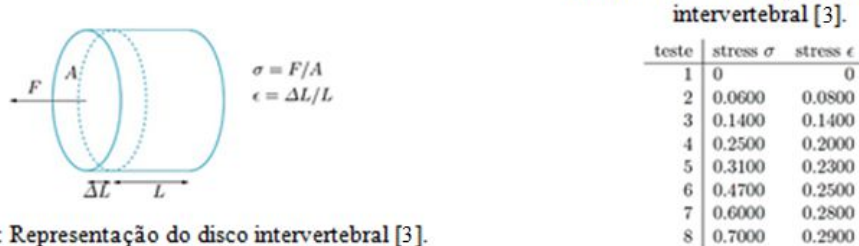

Figura B: Representação do disco intervertebral [3].

Na figura (C) apresentamos o gráfico  $\sigma(X) \times \sigma(Y)$  e a reta ajustada (vermelho) pelo algoritmo do método dos mínimos quadrados *(11 - 12)* produzido pelo Geogebra através do cálculo da regressão linear dos pontos dados na tabela usada neste exemplo.

Tabela 1: Valores da deformação para diferentes valores de um stress aplicado no disco

 $\overline{0}$ 

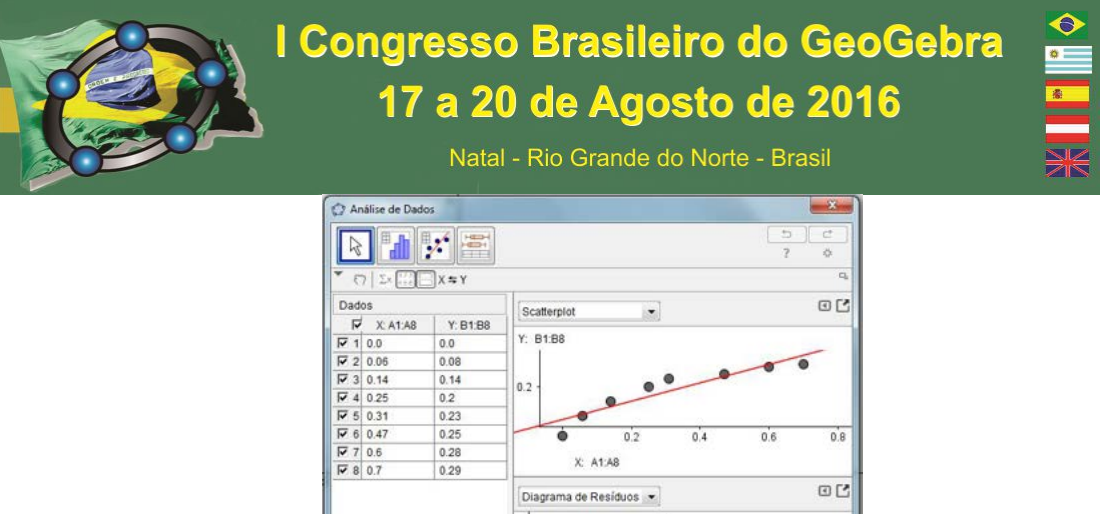

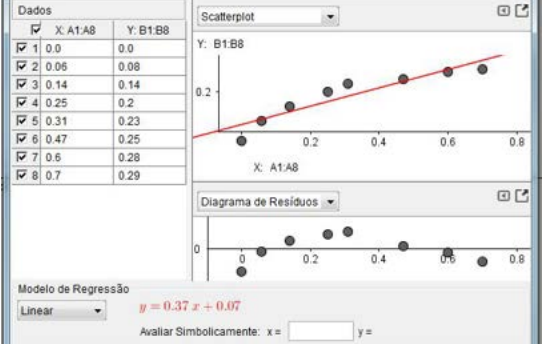

Figura C: Pontos e reta ajustada pelos dados da tabela 1.

Uma vez desenvolvido o Método dos Mínimos Quadrados para o ajuste de uma reta, é possível por uma simples mudança de variáveis, aplicar o método para funções que tenham um comportamento não-linear cuja reta ajustada não apresenta uma boa aproximação.

Dada uma função do tipo *γ = α exp bx*, podemos fazer a seguinte transformação:

$$
\ln y = \ln \alpha \exp bx = \ln \alpha + bx. \tag{13}
$$

Assim, fazendo-se *Y = ln y* e *a = ln* α, obtemos a equação linear *Y = a + bx*, para os quais podemos aplicar as equações *(11)* e *(12)*.

EXEMPLO 2: Suponha que sejam fornecidos os seguintes dados de um laboratório para as variáveis  $x_i$  e  $y_i$ .

> Tabela 2: Valores da deformação para diferentes valores de um stress aplicado no disco intervertebral.

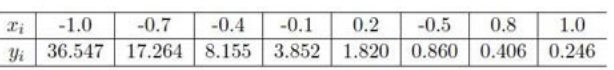

A figura (D) representa o conjunto de pontos (cinza) e a reta ajustada (vermelho) para os dados da tabela 2. A figura (F), por outro lado, representa os dados e a reta ajustada após a mudança de variáveis  $(Y_i = ln y_i)$ , isto é ajustar os pontos a uma exponencial.

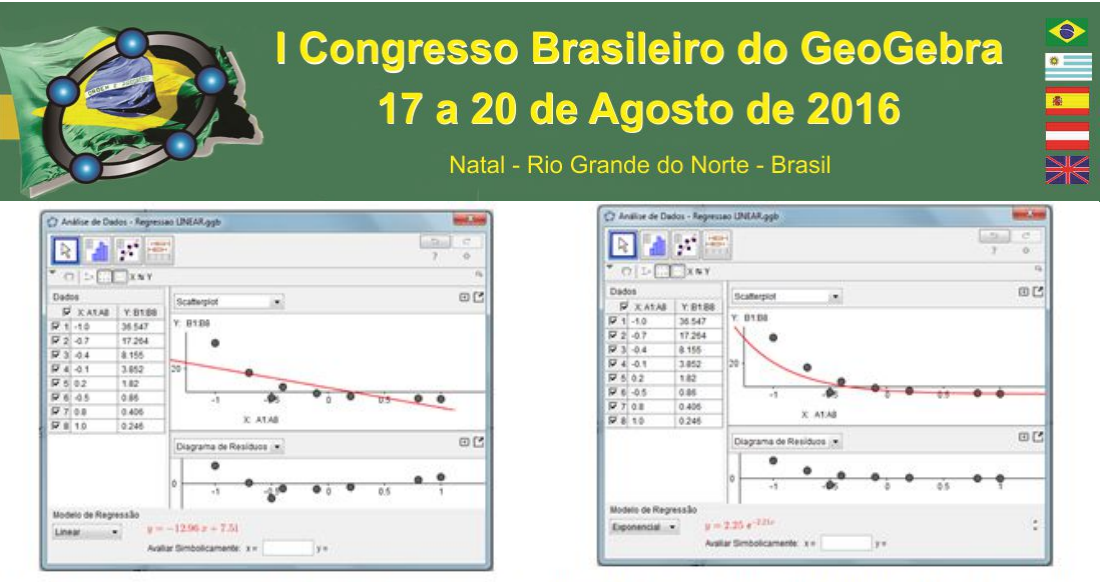

Figura F: Pontos e reta ajustada após mudança de variáveis. Figura D: Pontos e reta ajustada pelos dados da tabela 2.

### **71. Considerações Finais**

Podemos observar que a construção do conceito de derivada de uma função pode partir de uma concepção mais simples e ser aplicada em um problema de aproximação de dados a uma reta através do Método dos Mínimos Quadrados e representado graficamente pelo Geogebra.

## **72. Agradecimentos**

Ao nosso professor Pós-Doutor em Matemática Aplicada Jairo Rocha de Faria, coordenador do PPGMMC/UFPB, por suas excelentes aulas e sábias orientações.

## **73. Referências**

[1] GUTENBERG B., RICHTER C. F. ANNALS of GEOPHYSICS. **Magnitude end Energy of Earthquakes**. Vol 9. INGV, 1956.

[2] KOMAREK P. **Biomechanics of Clinical Aspects of Biomedicine**. J.Valenta ed., Elsevier, 1993.

[3] QUARTERONI A., SALERE, F. **Scientific computing with MATLAB and Octave**, 3rd ed. New York: Springer, 2010.

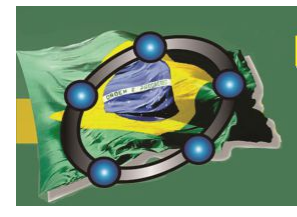

I Congresso Brasileiro do GeoGebra 17 a 20 de Agosto de 2016

Natal - Rio Grande do Norte - Brasil

# **SOMA DE RIEMANN PARA INTEGRAIS DUPLAS: UMA ABORDAGEM NO SOFTWARE GEOGEBRA**

Dirceu Scaldelai Universidade Estadual do Paraná Campus de União da Vitória dirceuscaldelai@gmail.com

### **Resumo:**

O presente trabalho objetiva apresentar o objeto de aprendizagem nominado "Integrais duplas<sup>17</sup>", desenvolvido no software GeoGebra. O desenvolvimento deste objeto de aprendizagem é parte de uma pesquisa em andamento na linha de Tecnologias Digitais, dentro do Grupo de Estudos Teóricos e Investigativos em Educação Matemática (GETIEM) que tem como objetivo investigar as tecnologias digitais no contexto educacional. Enfatizamos neste trabalho a utilização das tecnologias digitais como ferramenta importante no processo de ensino e aprendizagem, na disciplina de Cálculo Diferencial e Integral II, propiciando visualizações e simulações geométricas que permeiam as discussões e compreensão dos conceitos de integrais duplas por aproximação da Soma de Riemann.

**Palavras-chave:** Integrais duplas; Tecnologias digitais; GeoGebra.

## **74. Introdução**

 $\overline{a}$ 

Em geral, alunos de cursos de graduação, na área de ciências exatas, apresentam muitas dificuldades em determinadas disciplinas, dentre elas a disciplina de Cálculo Diferencial e Integral é uma das que mais intimida e retém alunos. Os alunos, principalmente os ingressos no ensino superior, apresentam dificuldades nos conceitos explorados pelos professores da disciplina, sendo que tais dificuldades vão das mais básicas, oriundas da educação básica, até as de natureza epistemológica.

Com intuito de diminuir as dificuldades apresentadas pelos alunos, às tecnologias digitais tem se mostrado uma ferramenta importante nas aulas de cálculo, principalmente o computador e os softwares e/ou aplicativos. E dentre os softwares, destacamos o GeoGebra, que vem sendo usado gradativamente, com o passar do tempo, por professores e alunos como um facilitador para a compreensão dos conceitos abordados nas disciplinas de cálculo.

<sup>17</sup> Disponível em: http://tube.geogebra.org/material/simple/id/1451373

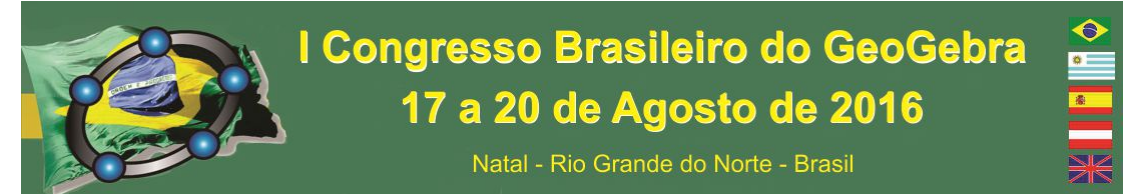

Neste pensamento, desenvolvemos no âmbito GETIEM (Grupo de Estudos Teóricos e Investigativos em Educação Matemática), um objeto de aprendizagem, com o intuito de auxiliar alunos e professores da disciplina de Cálculo Diferencial e Integral II a compreender o conceito de Soma de Riemann para Integrais Duplas. Corroboramos com WILEY (2000, pg 7), que um objeto de aprendizagem é "qualquer recurso digital que possa ser reutilizado para o suporte ao ensino".

## **2 O uso de tecnologia na aulas de Cálculo**

A tecnologia está cada vez mais presente na sociedade em geral e o seu uso vem sendo considerado um grande facilitador do processo ensino e aprendizagem, como é apresentado nos trabalhos de Barufi (1999), Marin(2013) e Martins Junior(2015). Estes autores argumentam em seus respectivos trabalhos, sobre o uso da tecnologia nas aulas de cálculo, principalmente os computadores e os softwares neles presentes, como ferramenta que propicia uma aprendizagem com mais significado, graças as visualização e simulações que possibilitam reflexões e discussões conceituais em sala de aula.

> A utilização dos computadores para possibilitar a oportunidade de construção de conhecimento remete-nos à visualização computacional, pois a partir dos recursos tecnológicos, temos condições de aprimorar e aprofundar os conceitos e fazer relações que tornam possíveis os conhecimentos sobre as funções que são trabalhadas na disciplina Cálculo (MARTINS JUNIOR, 2015, p. 46).

Barufi(1999) defende em seu trabalho a importância do computador nas aulas de cálculo como ferramenta de reflexão e análise dos conteúdos abordados.

> Em particular, no que diz respeito ao trabalho com Cálculo, ele é uma ferramenta extremamente útil para propiciar a formulação de inúmeros questionamentos, reflexões e análises que fazem com que a sala de aula se torne visivelmente um ambiente onde relações podem ser estabelecidas, possibilitando articulações diversas e, portanto, a construção do conhecimento (BARUFI, p.167).

Ao mencionar o uso do computador no ensino da matemática, na verdade nos referimos ao meio de acesso para a utilização de softwares/aplicativos. A cada momento novos softwares/aplicativos são desenvolvidos ou atualizados, propiciando melhores condições aos professores de Cálculo para ministrarem aulas que desviem da tradicional aula de definições, teoremas, demonstrações e resolução de exercícios.

Dentre os softwares, o GeoGebra tem obtido destaque no meio acadêmico por ser um software livre de Matemática Dinâmica que combina álgebra e geometria.

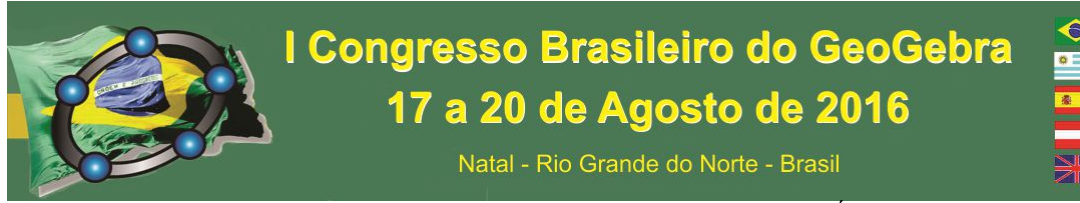

O **GeoGebra** (aglutinação das palavras **Geo**metria e Ál**gebra**) é um software de Matemática dinâmica, gratuito e multiplataforma, que combina geometria, álgebra, tabelas, gráficos, estatística e cálculo em um único GUI (do inglês, **Graphical User Interface**, ou do português **Interface Gráfica do Utilizador**). (SCALDELAI, 2014, p.13, grifo do autor).

Como é evidenciado que o uso de tecnologia facilita o processo de ensino e aprendizagem de alguns conceitos de cálculo o presente trabalho tem o intuito de apresentar como o software GeoGebra foi utilizado para construir um objeto de aprendizagem que visa dar significado ao conceito de integral dupla.

### **3 O uso do GeoGebra para introduzir integrais duplas**

Normalmente o ensino de integrais múltiplas ocorre no segundo ano de graduação. Com o objetivo facilitar o ensino deste conteúdo, foi desenvolvido no software GeoGebra o objeto nominado "Integrais\_duplas" (figura 1) e utilizado, posteriormente, no segundo ano de graduação do curso de Licenciatura em Matemática da Universidade Estadual do Paraná, Campus de União da Vitória, para introduzir o conceito de integrais duplas sobre uma região retangular.

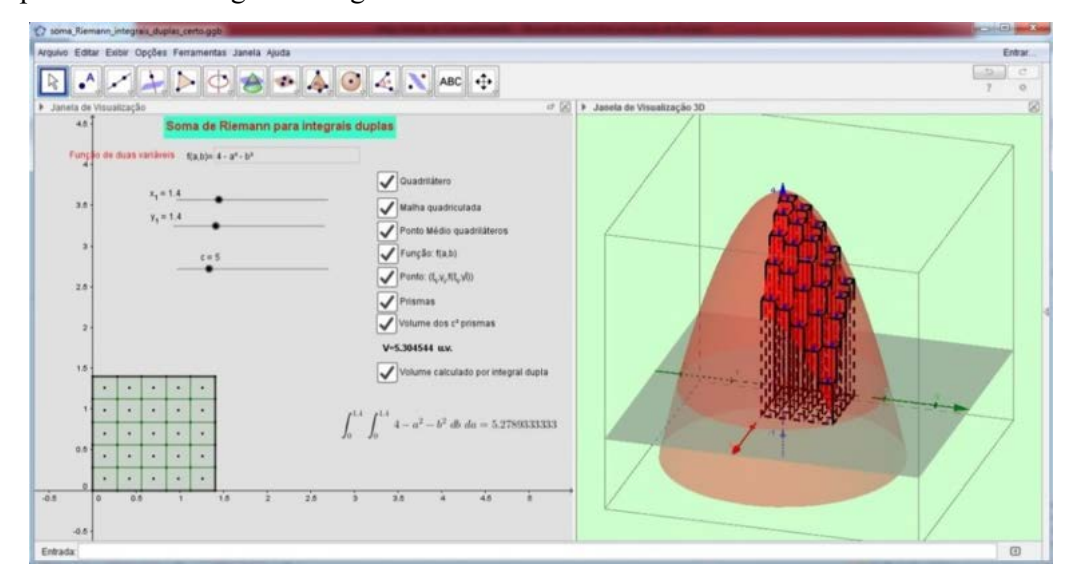

Figura 1: Arquivo do GeoGebra para Soma de Riemann para Integrais duplas

Fonte: o autor.

Quando *f(x,y)* é uma função positiva em uma região retangular R, podemos interpretar a integral dupla de *f* em *R* como o volume da região sólida tridimensional no plano *xy* limitada inferiormente por *R* e superiormente pela superfície *z=f(x,y)*(WIER, HASS e GIORDANO,2009, p. 393 ) .

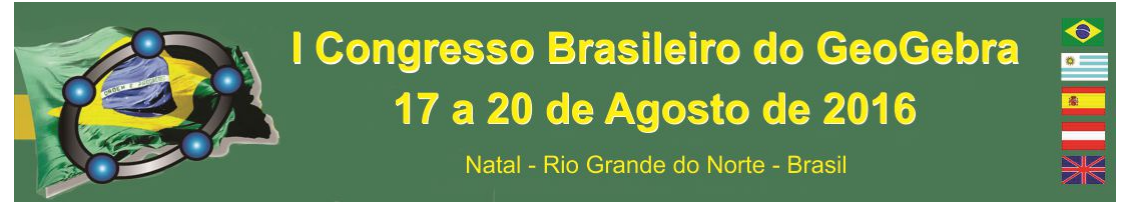

O arquivo desenvolvido, segue o princípio de construir  $n = c^2$  prismas de bases quadradas de altura  $f(\xi_i, \gamma_i)$ , sendo o ponto ( $\xi_i, \gamma_i$ ) o ponto médio do *i*-ésimo quadrado da malha quadriculada. Tomando o produto de  $f(\xi_i, \gamma_i) \Delta_i A$  com sendo o volume o i-ésimo prisma, tem-se uma aproximação para o volume da região sólida abaixo da superfície dada por  $\sum_{i=1}^{n} f(\xi_i, \gamma_i) \Delta_i A$ . Quando fazemos à norma da partição tender a zero, temos a definição da integral dupla, como apresentado pelo seguinte teorema em Leithold, 1994.

> Teorema 18.1.4: Seja f uma função de duas variáveis, contínua numa região fechada R, no plano *xy* e  $f(x, y) \ge 0$  para todo  $(x, y)$  em *R*. Se *V* for a medida do volume do sólido *S* tendo a região *R* como base e tendo a altura cuja medida é  $f(x,y)$  no ponto  $(x,y)$  em *R*, então  $V = \lim_{\|\Delta\| \to 0} \sum_{i=1}^{n} f(\xi_i, \gamma_i) \Delta_i A = \iint_R f(x, y) dA$ (LEITHOLD, 1994, p.1026 ).

O autor expressa o volume total como sendo a soma de todos os volumes dos primas, quando a norma da partição de *R* tende à zero, este fato graficamente torna-se impossível, visto a limitação da quantidade de subdivisões da malha quadriculada que o controle deslizante c proporciona, sendo essa da ordem de  $c^2$ . No entanto, como o intuito é proporcionar uma visualização do conceito de soma infinita de volumes, quando se tem uma quantidade considerável de prismas, a união de todos estes proporcionam uma visualização bem próxima do volume da região sólida abaixo da superfície *z=f(x,y)* limitada pela região R.

Além da dinamicidade que o objeto construído no GeoGebra proporciona em variar a quantidade de subdivisões da malha quadriculada, este possibilita analisar isoladamente cada uma das etapas da soma de Riemann para integrais duplas, por meio das caixas de seleção e dos controles deslizantes, propiciando uma melhor compressão do processo de soma infinita de volumes que resultam na definição de integral definida de funções de duas variáveis.

### **3 Considerações Finais**

Não existe uma única forma de ensinar, no entanto, o uso das tecnologias digitais vem ganhando força com a passar dos anos, e dentre os softwares educacionais, o GeoGebra tem se mostrado um software robusto, que proporciona uma capacidade de adequação a metodologia que os professores utilizam, tornando a forma de ensinar mais significativa que a empregada tradicionalmente.

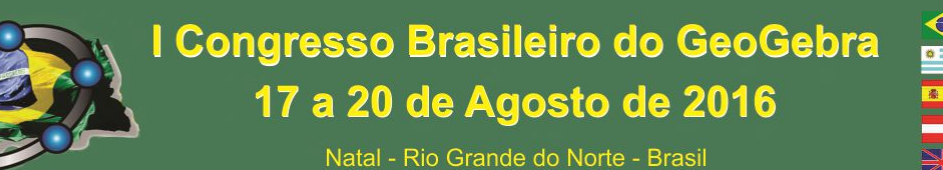

Na introdução do conteúdo de Integrais Duplas no segundo ano do curso de Licenciatura em Matemática, o objeto proporcionou uma visualização mais clara da definição de soma de Riemann para integrais duplas por parte dos alunos, que puderam compreender a relação da soma infinita, constituída pelas definições de limite, com o principio da integral dupla. Estes puderam fazer conjecturas e formalizar o conteúdo com mais significado, o que propiciou uma aprendizagem mais concreta, ao contrário de uma aula centrada em procedimentos algébricos onde o ensino de integrais duplas, se tornaria um procedimento abstrato, baseado em outros conceitos também abstratos, isto é, no conceito de soma infinita e no de limite.

# **Referências**

BARUFI, M. C.B. **A construção/negociação de significados no curso universitário inicial de Cálculo Diferencial e Integral.** Tese em Educação pela Universidade de São Paulo. São Paulo, 1999.

MARTINS JUNIOR, J.C., **Ensino de Derivadas em Cálculo I: Aprendizagem a partir da visualização com uso do GeoGebra**. Dissertação em Educação Matemática pela Universidade Federal de Ouro Preto, Ouro Preto, 2015.

LEITHOLD,L. **O Cálculo com Geometria Analítica, Volume 2**. 3ªEdição. Editora Harbra ltda. São Paulo, 1994.

MARIN, D. **O uso de Tecnologia de Informação e Comunicação nas aulas de Cálculo Diferencial e Integral.** Revista Eletrônica Matemática e Estatística em Foco. Volume 1, número 1, pp. 12-23, 2013.

SCALDELAI, D. **O software GeoGebra**. In: BASNIAK, M.I. & ESTEVAM, E.J.G.(Org). **O GeoGebra e a Matemática da Educação Básica: frações, estatística, círculo e circunferência**. Curitiba, editota Atual, 2014, Cap. 1, p.13-23.

WIER, M. D.; HASS, J.; GIORDANO, F.R. **Cálculo(George b. Thomas) volume 2.**  Tradução: Texeira, L. A., Figueiredo, L. M. V.; revisão técnica Asano, C. H. Asano. São Paulo: Addison Wesley, 2009.

WILEY, D. **Connecting learning objects to instructional design theory: a definition, a metaphor and a taxonomy. In:** The instructional use of learning objects, 2000 [online]. Disponível em: http://reusability.org/read/ . Acesso em 22 Maio de 2016.

# **UM ESTUDO COMPARATIVO ENTRE OS** *SOFTWARES* **GEOGEBRA E R, PARA ANÁLISE DOS DADOS**

*Naiane Gajo Silva Universidade Federal de Mato Grosso* 

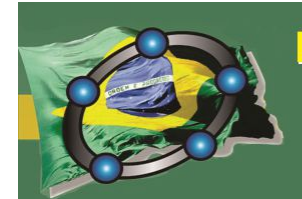

# I Congresso Brasileiro do GeoGebra 17 a 20 de Agosto de 2016

Natal - Rio Grande do Norte - Brasil

*naiane\_gajo@yahoo.com.br* 

*Neuber José Segri Universidade Federal de Mato Grosso professor.neuber@gmail.com*

### **Resumo:**

Este trabalho é parte do trabalho final de conclusão de Especialização em Estatística Aplicada. O objetivo geral deste trabalho visa mostrar o estudo inicial das diferenças entre os *softwares* Geogebra e o R, realizando um comparativo entre eles para a análise de dados. Para comparação das ferramentas foi utilizado um banco de dados, cedido por uma escola da rede estadual de ensino, referente a dois anos letivos da escola, onde pudesse realizar a comparação entre o Geogebra e o R. Após executar os dados, verificou a diferença entre as ferramentas e num mesmo programa houve resultados divergentes com relação aos dados gerados.

**Palavras-chave:** *Software* matemático, estudo comparativo, critérios de análise.

#### **75. Introdução**

Este artigo é uma parte do trabalho de conclusão de curso, da especialização em Estatística Aplicada, defendido pelo primeiro autor. Trabalho este que abordou um estudo inicial comparando duas ferramentas, sendo um deles um *software* estatístico e o outro um *software* matemático, ambos com função total e/ou parcial de probabilidade e estatística.

Para que este trabalho fosse realizado, os arquivos do banco de dados utilizado nesta pesquisa foi gentilmente cedido por uma Escola Estadual, localizada na cidade de Cuiabá – MT. A referida escola possui turmas que vão desde o Ensino Fundamental (E.F.) até o Ensino Médio (E.M.).

O objetivo geral deste trabalho visa mostrar o estudo inicial das diferenças entre os *softwares* Geogebra e o R, realizando um comparativo entre eles para a análise de dados.

Foram analisados os seguintes tópicos:

- Facilidade no manuseio;
- A funcionalidade de cada um deles;
- Diferenças nos cálculos de medidas estatísticas

Natal - Rio Grande do Norte - Brasil

O que precisa ser melhorado.

Para Gomes (2009), *Benchmarking* é entendido como "um processo sistemático e continuo de avaliação de produtos, serviços e processos de trabalho das organizações". Por avaliação entende-se o processo sistemático de determinação do mérito, do valor e da significância de algo, considerando um conjunto de padrões.

Em computação, efetuar um *benchmark* pode ser entendido como ato de executar um conjunto de avaliações de determinadas aplicações, de modo a obter o desempenho relativo de cada uma delas. Essas avaliações são efetuadas utilizando-se um conjunto padrão de testes e devem permitir, a partir da análise dos resultados obtidos, que seja realizada alguma comparação entre as mesmas.

#### **76. Metodologia**

Como metodologia deste trabalho, analisando as váriaveis disponiveis no Banco de Dados (BD), foram escolhidas as seguintes variáveis: nome matriz, nome matriz por turno, resultado, lançamentos confirmados e número de faltas, para que possam ser executadas nos *softwares* GeoGebra e R.

No R, foi utilizado o R-Commander para compilar os dados para posterior análise dos dados e ferramenta.

O BD utilizado é referente ao ano letivo escolar de 2012 e 2013, utilizando as variáveis descritas anteiormente para realizar os cálculos de frequências absolutas e relativas (percentual), bem como as medidas de tendência central, dispersão, assimetria e curtose.

No caso do programa GeoGebra, por não se tratar de um programa específico de Estatistica, foi analisado o que pode ser melhorado para faciliar o seu uso, bem como sua utilização na geração de estatísticas descritivas. Já no programa R, foram executados todos os cálculos estatísticos citados.

#### **77. Resultados e Discussões**

Para IAPMEI (*DG III – Indústria da Comissão Europeia, 1996)*, BENCHMARKING é o processo contínuo e sistemático que permite a comparação das performances das organizações e

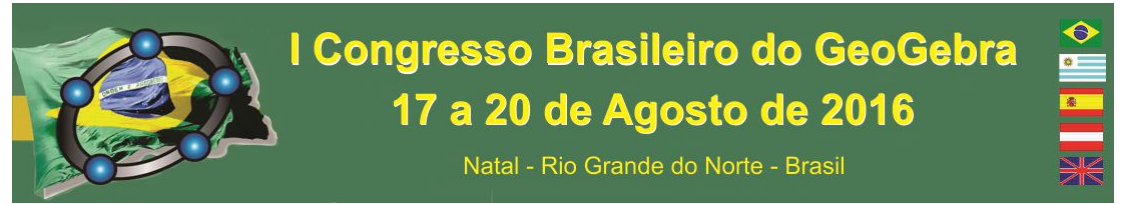

respectivas funções ou processos face ao que é considerado 'o melhor nível', visando não apenas a equiparação dos níveis de performance, mas também a sua ultrapassagem.

Em uma ferramenta de avaliação de *software*, os seguintes fatores podem ser considerados:

- Desempenho;
- abrangência;
- funcionalidade;
- usabilidade;
- acurácia;
- facilidade;
- adequabilidade.

Vários são os instrumentos que podem ser utilizados para efetuar medições em engenharia de *software*, dentre os seguintes podem ser citados: observação, reconhecimento cognitivo, estimação, monitoração, testes, auditagem, log, *checklist*, experimentos, dentre outros.

No *software* GeoGebra não é possível importar um banco de dados salvo no Microsoft Office Excel e/ ou arquivo de texto. Dependendo da versão do Excel conseguese copiar os dados e colar na planilha na respectiva ferramenta. No entanto este procedimento não é recomendável para bancos de dados muito grandes.

Alguns comandos são parecidos, o usuário deverá prestar atenção para não utilizar o comando errado, cuidado este se faz necessário para que se tenha uma maior agilidade na compilação dos dados.

Ressalta-se que não há um comando especifico para gerar a tabela com a frequência relativa. O usuário até consegue gerar as informações através da frequência relativa, mas é um processo muito trabalhoso.

Dentro do GeoGebra há diversos comandos na parte de probabilidade e estatística, mas o usuário não consegue utilizar esses comandos para relacionar duas variáveis, ele é bem intuitivo, mas possui diversas limitações.

Dependendo do que o usuário necessita realizar, via comando não é possível, mas caso tenha alguma fórmula do procedimento desejado, a mesma deverá ser utilizada para gerar a informação que necessita. Por outro lado, poderá realizar um processo trabalhoso e que não necessariamente está vinculado a parte de probabilidade e estatística.

Natal - Rio Grande do Norte - Brasil

Caso o usuário necessite relacionar duas variáveis simultaneamente, dependendo do BD não conseguirá executar tal operação. Há apenas a possibilidade de trabalhar com duas variáveis numéricas utilizando a função chamada de Análise Multivariada.

Já com o R é possível se obter as informações da frequência absoluta e relativa ao mesmo tempo, com mais de uma variável e de uma forma mais ágil.

 Na referida ferramenta, algumas informações não estavam sendo geradas, mostrando diversos tipos de erros, além do mais, o BD de 2012 e 2013 possuem a mesma estrutura e algumas informações referentes a um banco foi fornecida, mas no outro não e/ou foi mostrado de maneira distinta. Não é possível dizer se esse problema possa ser da versão do R (3.2.2) ou se é algum problema relacionado ao BD.

 Por ser um programa especifico de estatística, o mesmo consegue obter uma abrangência maior de recursos para análise dos dados, podendo utilizar diversos métodos de acordo com a literatura e com o tipo do BD.

 Ao gerar o gráfico, no entanto, nem sempre ele se adequa ao tamanho da tela, sobrescrevendo a informação gerada.

## **78. Considerações Finais**

Esteticamente a apresentação dos resultados no GeoGebra é melhor do que no R, mas precisa de muitas melhorias.

O GeoGebra ainda tem muito o que ser estudado e comparado com outros *softwares* para melhorar e verificar o que ainda não tem para que outras versões possam ser melhoradas e ficar de acordo com outras ferramentas.

No Geogebra foi utilizado apenas a parte descritiva, devido à ausência de alguns comandos específicos, onde agilizaria os resultados desejados.

O conceito de Análise Multivariada é abordado de maneira distinta entre o R e o Geogebra.

O R, utilizando o R Commander, apesar de ser um programa específico, apresentou divergências ao mostrar os resultados, mesmo com bancos distintos, mas que possuam a mesma estrutura.

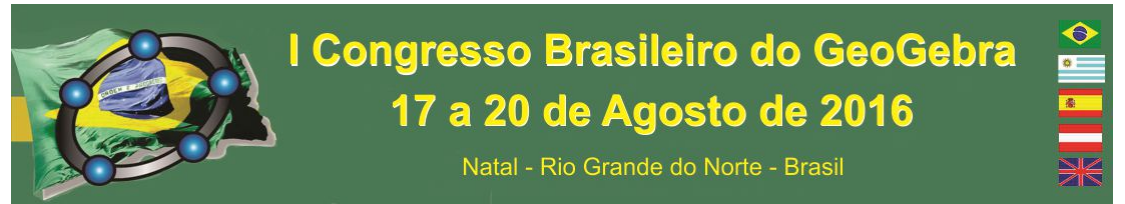

Comparando os dois *softwares*, na parte de estatística, o R é melhor que o GeoGebra, espera-se que possa haver outros trabalhos para comparar diversas ferramentas, onde possa surgir sugestões de melhoria, consequentemente uma gama maior de *softwares* disponíveis para uso e que estejam num nível parecido.

# **79. Referências**

ARAÚJO, P. C.; ABAR, C. A. A. P. **Sobre o BoxPlot no Geogebra.** Disponível em: http://revistas.pucsp.br/index.php/IGISP/article/view/8115, São Paulo, 2012.

COUTINHO, C. Q. S.; SOUZA, F. S.. **ANÁLISE DIDÁTICA DO USO DOS SOFTWARES R E GEOGEBRA NO DESENVOLVIMENTO DO LETRAMENTO ESTATÍSTICO.** IASE 2015 Satellite Paper

IAPMEI. **Benchmarking e Boas Práticas.** Disponível em: http://www.iapmei.pt/iapmeibmkartigo-01.php?temaid=2 Acessado em 27/01/2016

GOMES, P. R. **Um Estudo de Avaliação da Execução do BLAST em Ambientes Distribuídos**. Dissertação de Mestrado. PUC – Rio. 2009.

LANDEIRO, V. M.. **Introdução ao uso do programa R**. Instituto de Pesquisas Nacional da Amazônia. Programa de Pós Graduação em Ecologia. 2011. Disponível em: https://cran.r-project.org/doc/contrib/Landeiro-Introducao.pdf

# **UM PROBLEMA DE MÁXIMO POR MEIO DA SUA CONSTRUÇÃO GEOMÉTRICA E CONCEITOS DE CÁLCULO DIFERENCIAL E INTEGRAL**

*Eduardo Machado da Silva Estudante do Programa de Pós – Graduação em Educação FE-USP Professor da Faculdade de Tecnologia de Osasco – FATEC "Prefeito Hirant Sanazar" Professor do Centro Universitário UNIFIEO - Osasco dumatematica@gmail.com*

## **Resumo:**

O presente trabalho tem como objetivo apresentar e discutir um problema de máximo por meio de dois caminhos, ambos produzidos no Geogebra: o primeiro se baseia na construção geométrica e o segundo toma como referência às ideias presentes no âmbito do Cálculo Diferencial e Integral. Dessa forma, buscamos integrar conteúdos que, por razões didáticas são ensinados separadamente pelo professor, e que nem sempre são discutidas suas aproximações com os estudantes. Assim, propomos uma forma de diálogo entre a Geometria Euclidiana e o Cálculo apresentando movimentos proporcionados pelo Geogebra e que não poderiam ser realizados se utilizássemos lápis e papel.

**Palavras-Chave**: Estudo de pontos de máximo e mínimo. Experiência em sala de aula. Software Geogebra.

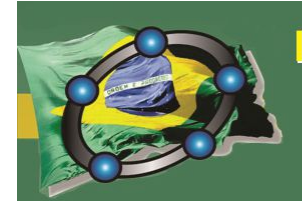

# I Congresso Brasileiro do GeoGebra 17 a 20 de Agosto de 2016

Natal - Rio Grande do Norte - Brasil

### **1. Introdução**

 $\overline{a}$ 

 Um dos objetivos que se destacam quando se trata das ideias abordadas e discutidas no decorrer de um curso de Cálculo Diferencia e Integral<sup>18</sup> é encontrar os pontos de máximo/máximo e/ou pontos de mínimo/mínimo de uma função. A discussão desses conceitos de certa maneira finaliza o estudo referente ao estudo das derivadas, mostrando aos estudantes como os conceitos envolvidos nessa disciplina podem se constituir como uma ferramenta matemática na resolução de problemas, sendo estes matemáticos ou não.

 Em se tratando do aspecto que envolve o processo de ensino e aprendizagem do conceito de máximo/mínimo utilizando as derivadas é possível notar que os estudantes possuem uma série de dificuldades quanto à resolução de problemas. As dificuldades que eles apresentam envolvem desde a interpretação, a construção/determinação da função que modela/representa a situação matematicamente. Além dessas, os estudantes mostram dificuldade também em fazer uma representação esquemática do problema como, por exemplo, um desenho ou mesmo um gráfico que pode auxiliá-los na resolução da questão.

 Ainda com relação à resolução de problemas há casos em que os estudantes até conseguem produzir um esquema em seu caderno que represente a situação que eles devem resolver, entretanto isso se apresenta de forma rígida e estática não permitindo uma exploração de outras possibilidades e nem uma investigação detalhada do problema.

 Outro aspecto que destacamos que e permeia a resolução de problemas de máximo e mínimo é destacada por Nasser (2007, s.p.):

> [...] outro obstáculo para a aprendizagem é decorrente das dificuldades dos alunos no traçado de gráficos. Esse obstáculo também é de natureza didática, conseqüência da ausência de um trabalho prévio com o traçado e a análise de gráficos no ensino básico, gerando uma insegurança nos primeiros períodos do curso superior.

 Dessa forma, considerando a dificuldade de visualização do problema e do tratamento estático dado a essa situação, que não permite com que os estudantes realizem experiências com intuito de testar (comprovando ou descartando) hipóteses, o que certa forma implica num processo dogmático de ensino, pois o professor apresenta a resolução e os estudantes copiam sem fazer qualquer questionamento, é que nos propomos apresentar uma solução geométrica e outra gráfica de um problema de máximo utilizando o GeoGebra. Sendo assim, nosso objetivo consiste em mostrar algumas das possíveis

<sup>&</sup>lt;sup>18</sup> Com objetivo de evitarmos repetições usaremos a sigla CDI para Cálculo Diferencial e Integral.

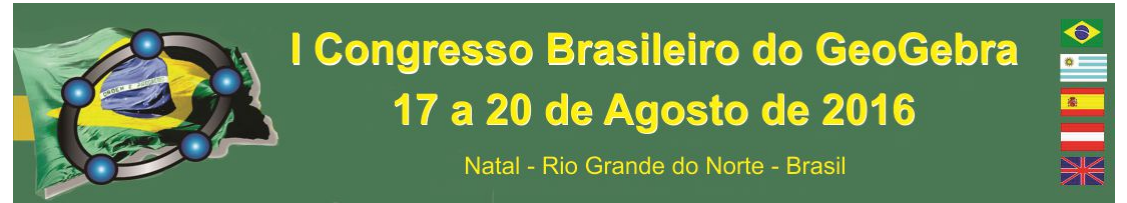

relações existentes entre a Geometria Euclidiana e o Cálculo onde pensamos ser possível notar que as áreas que compõe a Matemática não são estanques.

# **2. Fundamentação Teórica**

 Com relação ao estudo das derivadas os pontos altos podem ser considerados quando são tratados problemas de taxa de variação, estudo da variação da função no qual a derivada dá indícios sobre o formato do gráfico da função e nos ajudam a localizar máximos e mínimos de uma função.

 Dessa forma, com foco no estudo de máximos e mínimos temos as seguintes definições extraídas de Stewart (2015, p. 248):

Seja  $c$  um número no domínio D de uma função  $f$ . Então  $f(c)$  é o

- valor **máximo absoluto** de f em D se  $f(c) \ge f(x)$  para todo x em D.
- valor **mínimo absoluto** de f em D se  $f(c) \ge f(x)$  para todo x em D.

Esses pontos correspondem aos extremos de uma função. Dessa forma, quando resolvemos problemas de otimização estamos interessados em determinar tais valores.

 Ainda com relação aos problemas de otimização Stewart (2015, p. 294) diz que: "[...] o maior desafio está frequentemente em converter o problema em um problema de otimização matemática, determinando a função que deve ser maximizada ou minimizada."

## **3. Experimentação**

 A situação problema que apresentamos para apresentar nesse trabalho é descrita pelo enunciado:

Calcular as dimensões de um retângulo que pode ser inscrito numa circunferência de raio 4 para que este tenha maior área possível. Qual é essa área?

 Com relação à resolução dessa atividade propomos inicialmente a construção geométrica do problema no GeoGebra. Esta consiste nas seguintes etapas:

1ª Inicialmente criamos o controle deslizante com intervalo de variação entre 0 e 4. Denominamos de *b*.

 $2<sup>a</sup>$  Criamos o Ponto O (centro da circunferência) e construímos um círculo de centro O e raio 4; criamos um ponto M pelo qual traçamos a reta que passa pelo diâmetro dessa; a seguir marcarmos os pontos de intersecção entre a circunferência e a reta.

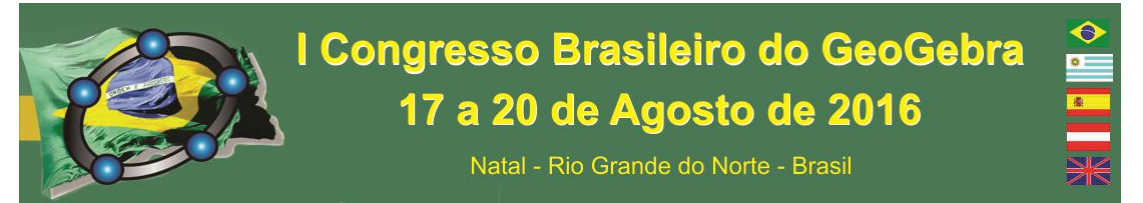

 $3<sup>a</sup>$  Nesta etapa construímos duas circunferências, uma com centro em  $A$  e outro com centro em  $B$  ambas com raio igual a  $b$ ; a seguir marcamos os pontos de intersecção entre as três circunferências e traçamos retas perpendiculares entre eles e marcamos novamente os pontos de intersecção, agora entre as retas.

4ª A seguir construímos o retângulo GHIJ que possui como vértices os pontos de intersecção entre as retas da etapa anterior. Dessa forma, a construção inicial do modelo é representada da seguinte maneira:

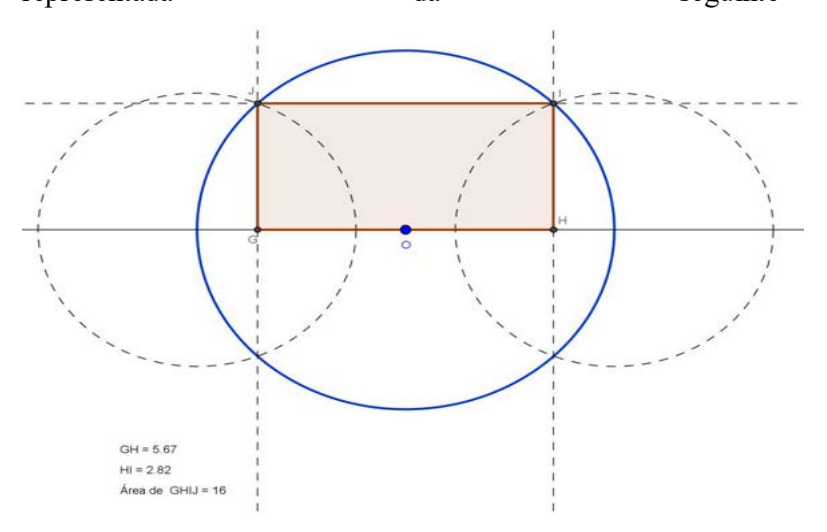

**Figura 9: construção geométrica e solução ótima problema** 

 $5^a$  Podemos agora medir os segmentos  $\overline{GH}$  e  $\overline{HI}$  e calcular a área do polígono que construímos e assim, verificarmos por meio de alterações no controle deslizante quais são as dimensões que produzem área máxima. Portanto, é possível concluir que  $\overline{GH} = 5,60$ cm,  $\overline{HI} = 2,86$ cm e a área do retângulo GHIJ é igual a 16cm<sup>2</sup>.

 Outra possibilidade para encontrar a solução do problema é usando o conceito de ponto de máximo e máximo discutido em Cálculo Diferencial e Integral. Para isso, deve-se encontrar a lei de formação da função que modele o problema apresentado. Isso no GeoGebra pode ser realizado pelos seguintes passos:

1º Para isso basta entramos com a lei de formação da função que modela o problema, isto é,  $f_{area}(b) = b \cdot sqrt(16 - b^2)$ , e o GeoGebra automaticamente gera o gráfico dessa função.

2º Usando a ferramenta "Extremum" o software calcula os ponto de máximo e de mínimo, entretanto como estamos interessados no ponto de máximo a solução é dada por L.

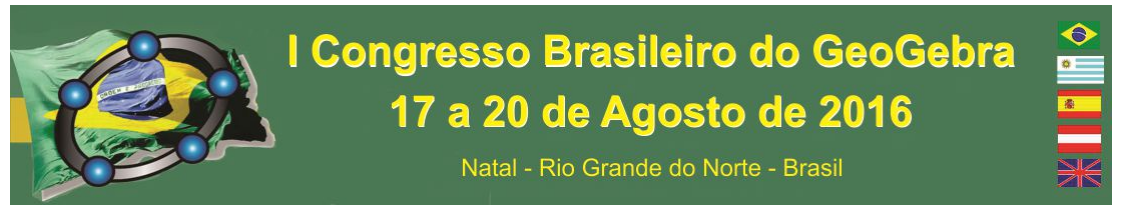

Notemos que a área máxima resulta em 8, isso porque, na construção da função consideramos o raio como sendo o segmento  $O<sub>I</sub>$  o que divide a base do retângulo pela metade diminuindo pela metade a área máxima. Assim, a resposta final deve ter o ponto de máximo multiplicado por 2.

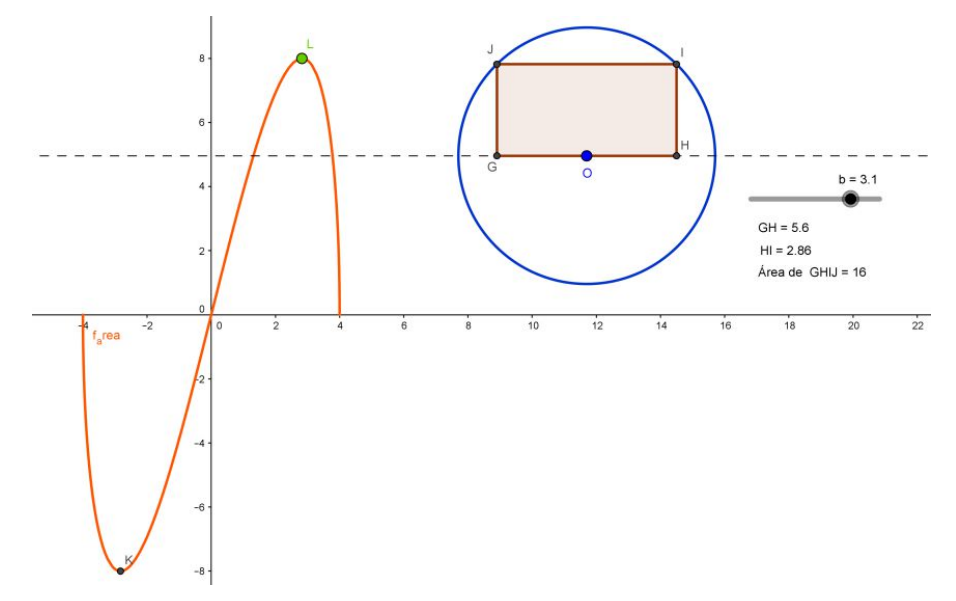

**Figura 10: solução gráfica e geométrica do problema** 

### **4. Considerações Finais**

 Como destacamos, nosso objetivo foi apresentar duas soluções que envolvem um mesmo problema, ou seja, a solução geométrica e a solução gráfica para o cálculo do ponto de máximo e máximo de uma função. Sendo assim, entendemos que os esquemas apresentados podem ajudar os estudantes na resolução de problemas de máximo ou mínimo de uma função real. Pensamos que nossa proposta permite que os estudantes realizem experiências e analisem, neste caso, por pelo menos duas perspectivas a resolução de um problema de cunho matemático. Nossa proposta busca uma possibilidade de trabalhar com mídias diferentes das que são utilizadas frequentemente como o lápis e papel. Dessa forma, entendemos que nossa proposta pode ser melhorada adicionando tópicos adicionais para que sejam explorados pelos estudantes.

#### **5. Referências Bibliográficas**

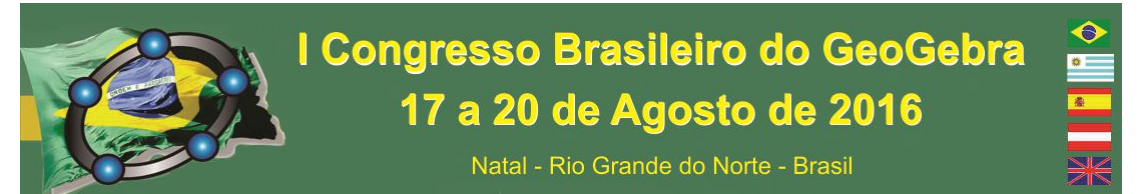

NASSER, Lilian. Ajudando a Superar Obstáculos na Aprendizagem de Cálculo. In: **IX Encontro Nacional de Educação Matemática**, 2007, Belo Horizonte. Anais do IX Encontro Nacional de Educação Matemática. Belo Horizonte – MG: SBEM, 2007. CD-ROM. Não Paginado.

NÓBRIGA, Jorge Cassio Costa e ARAUJO, Luís Cláudio Lopes. **Aprendendo Matemática com o Geogebra**. São Paulo: Exato, 2010.

STEWART, James. **Cálculo**. São Paulo: Cengage Learning, 2015. Volume 1.

# **UMA EXPERIÊNCIA COM O GEOGEBRA NO ESTUDO DE FRAÇÕES EM UM CURSO DE FORMAÇÃO DE DOCENTES**

*Isaias Guilherme de Souza Boruch Universidade Estadual do Paraná – Campus União da Vitória isaias\_boruch@hotmail.com* 

*Celso Marczal Colégio Estadual Túlio de França – Ensino Fundamental, Médio, Normal e Profissional celso.marczal@bol.com.br* 

### **Resumo:**

O conteúdo de frações pode ser considerado um dos de maior dificuldade no entendimento por parte dos alunos. Tal questão assume uma dimensão mais significativa ainda quando se trabalha com estudantes do Curso de Formação de Docentes, que irão ministrar tal conteúdo nos anos iniciais da Educação Básica. Sendo assim, o presente artigo descreve uma proposta de utilização do Software GeoGebra para auxiliar no processo de ensinoaprendizagem do conteúdo de frações por parte de futuras professoras. Uma oficina foi realizada, utilizando a potencialidade do GeoGebra para auxiliar no ensino-aprendizado do tema proposto. A aplicação das tarefas teve uma grande aceitação por parte das participantes, expressa em falas durante a aplicação, em escritas nas avaliações e na solicitação de novas aplicações de tarefas.

**Palavras-chave:** GeoGebra; Ensino; Aprendizagem; Frações; Formação Docente.

## **1. Introdução**

Considerando que o conteúdo de frações acompanha o aluno durante todo seu percurso escolar (BASNIAK, 2014), e que o primeiro contato dos alunos com tal conteúdo se dá ainda no Ensino Fundamental – anos iniciais, uma oficina foi organizada por bolsistas de um subprojeto do Programa Institucional de Bolsas de Iniciação à Docência (PIBID) para alunas do Curso de Formação de Docentes em um Colégio Estadual, com intuito de revisar com as mesmas, conceitos relacionados ao conteúdo de frações.

Para a oficina optou-se por utilizar tarefas do livro *O GeoGebra e a Matemática da Educação Básica: frações, estatística, círculo e circunferência<sup>19</sup>*, o qual é resultado do trabalho dos bolsistas do projeto do PIBID que propuseram a oficina.

Considerando o exposto, com o presente trabalho busca-se apresentar as contribuições da utilização das tarefas construídas no *Software GeoGebra* no ensinoaprendizagem do conteúdo de frações no curso de Formação de Docentes.

# **2. A Tecnologia digital na Sala de Aula: Uma Importante Aliada**

Quais os impactos da incorporação das inovações tecnológicas na prática pedagógica? Segundo Meneghetti (2010), esse é um ponto que tem sido discutido frequentemente, em especial nos debates referentes ao ensino e aprendizagem de matemática. Durante tais debates, autores como Bittar, Guimarães e Vasconcellos (2008) passaram a defender que as tecnologias digitais podem ser consideradas ferramentas poderosas para a construção do conhecimento por parte dos alunos.

Os PCN também defendem a utilização do recurso tecnológico no processo de construção do conhecimento. Em relação ao computador, afirma-se que ele:

> [...] pode ser usado como elemento de apoio para o ensino (banco de dados, elementos visuais), mas também como fonte de aprendizagem e como ferramenta para o desenvolvimento de habilidades. O trabalho com o computador pode ensinar o aluno a aprender com seus erros e a aprender junto com seus colegas, trocando suas produções e comparando-as. (BRASIL, 1997, p.35).

Os *softwares* educativos também assumem papel importante no processo de ensinoaprendizagem, já que tal tecnologia proporciona ao aluno "a oportunidade de explorar ideias matemáticas, analisar exemplos e contra exemplos" (BORBA e VILLAREAL, 2005, *apud* FARIAS, 2007, p.60). Também podemos afirmar que os *softwares* proporcionam ao aluno a possibilidade de representar e interagir com modelos, procedimentos os quais podem ser complexos de realizar de maneira manipulativa (FARIAS, 2007).

Tendo em vista o exposto, podemos considerar as tecnologias digitais e os *softwares* matemáticos como poderosos objetos disponíveis na formalização de conceitos, formulação de conjecturas, análises de exemplos, contraexemplos e resultados.

 $\overline{a}$ 

<sup>&</sup>lt;sup>19</sup> Referência. Disponível no endereço

<sup>&</sup>lt;http://www.pibidunespar.com.br/index.php/livros>.

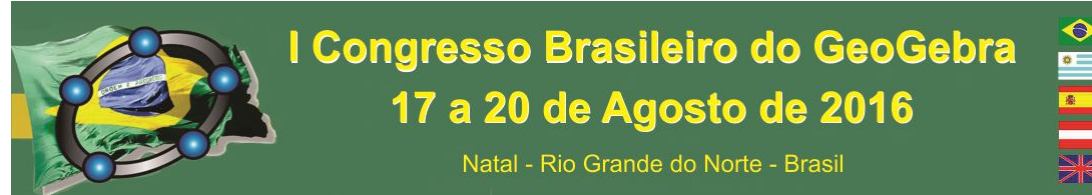

#### **3. A Oficina: A Escolha do Material e Sua Aplicação**

O livro *O GeoGebra e a Matemática da Educação Básica: frações, estatística, círculo e circunferência* é resultado do trabalho de bolsistas de um subprojeto do PIBID, e nele são apresentadas tarefas construídas no *Software GeoGebra* envolvendo conceitos de números, álgebra, estatística e geometria. O capítulo dois trata do conteúdo de frações e foi construído almejando introduzir tal conteúdo "de forma que o aluno tenha oportunidade de, através de manipulações realizadas no *GeoGebra*, construir os conceitos relacionados a frações e suas operações" (BASNIAK, 2014, p. 24). Além disso, o material foi pensado para que o aluno consiga realizar as tarefas com certa autonomia (BASNIAK, 2014).

Considerando que as alunas participantes da oficina ainda não conheciam o *software GeoGebra*, uma breve introdução sobre o mesmo foi realizada, apresentando as principais ferramentas que seriam utilizadas na execução das atividades propostas.

Durante a oficina foram utilizadas onze tarefas do livro escolhido. A primeira tarefa trouxe um problema que remete ao pressuposto histórico do surgimento das frações. Nas segunda e terceira tarefas fez-se um complemento da primeira tarefa, além de se apresentar o conceito formal de frações. As quarta, quinta e sexta tarefas trabalharam com comparações entre frações, introduzindo também o conceito de frações equivalentes. Por final, as últimas cinco tarefas trabalharam com operações entre frações.

#### **4. Resultados**

A utilização do *Software GeoGebra* na oficina trouxe resultados muito promissores, considerando que o mesmo foi utilizado como uma ferramenta de visualização para que diversos conceitos relacionados a fração fossem melhor compreendidos, possibilitando a percepção de relações, propriedades e regularidades matemáticas de maneira mais rápida e eficaz.

A compreensão de diversos conceitos de frações, tais como frações equivalentes, função do numerador e do denominador, além dos pressupostos históricos do surgimento das frações, conceito formal de fração, comparação e operações entre frações, etc., foi potencializada na realização da oficina, pois as alunas, além de receberem a orientação dos bolsistas, contaram com a dinamicidade e a visualização que o *GeoGebra* proporciona. Assim, as estudantes puderam apropriar-se dos conceitos trabalhados e os ressignificar de

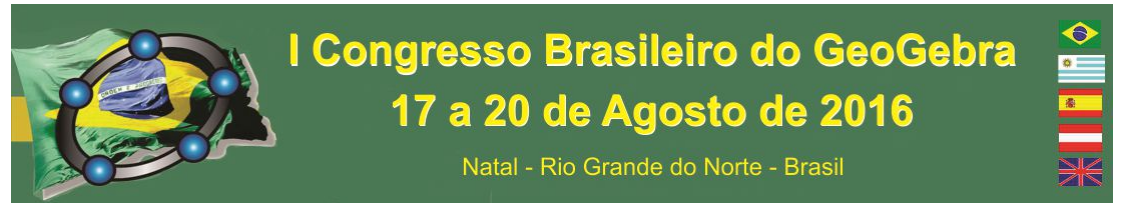

maneira mais efetiva. Neste sentido, foi possível identificar aquilo que as Diretrizes

Curriculares do Paraná indicam ao afirmar que os aplicativos de modelagem e simulação:

[...] tem auxiliado estudantes e professores a visualizarem, generalizarem e representarem o fazer matemático de uma maneira possível de manipulação, pois permitem construção, interação, trabalho colaborativo, processo de descoberta de forma dinâmica e confronto entre teoria e prática. (PARANÁ, 2006, p. 44).

#### Segundo o mesmo documento, podemos afirmar que a Matemática é:

[...] uma ciência que provem da construção humana, seus conceitos surgiram da necessidade do homem resolver situações-problema. Essas situações normalmente estão relacionadas com outras áreas, mas nem sempre, em momentos que ficamos diante de uma situação real, percebemos que estamos usando conceitos matemáticos mas eles estão presentes. Afinal, a matemática não é apenas uma disciplina, é uma forma de pensar que deve estar ao alcance de todos. Sendo assim, somos capazes de aprender matemática, independente do meio social que estamos inseridos, uma vez que ela é parte integrante de nossas raízes culturais. (PARANÁ, 2006, p.10).

Este olhar diferenciado sobre a Matemática tonou-se possível durante a realização das tarefas com o uso do *software GeoGebra* e ficou evidenciado com escrita na avaliação sobre a oficina de uma das participantes que assim expressou-se: "Os recursos utilizados para o aprendizado foram ótimos, a oficina foi bem dinâmica, bem divertida, onde pudemos rever o tema frações de uma forma diferente." (Participante *A* da oficina, 2015).

A capacidade de potencializar o processo de ensino e aprendizagem com o uso do *GeoGebra*, também ficou evidente em outra escrita de aluna na avaliação: "Foi muito proveitoso, aprendi em uma manhã o que não tinha entendido até agora, atividades superinteressantes e dinâmicas" (Participante *B* da oficina, 2015).

Além das avaliações escritas ao término da oficina, durante as atividades a fala de uma estudante mostrou de maneira contundente como as tecnologias digitais podem ser aliadas valorosas no processo de ensino e aprendizagem, pois a mesma assim expressou-se "Agora eu entendi frações!" (Participante *C* da oficina, 2015).

### **5. Considerações Finais**

A utilização de tecnologias digitais na educação, tem contribuído para a reestruturação do método tradicional de ensino, método o qual é denominado por Freire

(1987) de "concepção bancária da educação". Isso ocorre, pois elas permitem criar ambientes de aprendizagem onde podem surgir formas novas de aprender e pensar.

Com a realização da oficina, almejou-se a possibilidade de as alunas realizarem análises, discussões, conjecturas, apropriações de conceitos e formulação de ideias, ressignificando, assim, o seus conhecimentos sobre frações, e a efetividade da proposta foi possível graças uso do GeoGebra.

Enfim, podemos afirmar que quando mídias tecnológicas tornam-se aliadas do professor no processo de ensino e aprendizagem, elas possibilitam novas formas de ensinar e de aprender, que valorizam o processo da construção e produção de conhecimentos.

# **6. Referências**

BASNIAK, M. I. Frações na Educação Básica: De Onde Partimos e o que Esperamos. In: BASNIAK, M. I.; ESTEVAM, E. J.G.; (Orgs.). **O GeoGebra e a Matemática da Educação Básica:** Frações, Estatística, Círculo e Circunferência. Curitiba: Íthala, 2014. p. 24-32.

BASNIAK, M. I.; ESTEVAM, E. J.G.; (Org.). **O GeoGebra e a Matemática da Educação Básica:** Frações, Estatística, Círculo e Circunferência. Curitiba: Íthala, 2014.

BORBA, M. C. e VILLAREAL, M. E. **Humans-with-Media and the Reorganization of Mathematical Thinking:** information and Communication Technologies, Modeling, Visualization and Experimentation. USA: Springer, pp.78-100, 2005.

BRASIL, Secretária de Educação Fundamental. **Parâmetros curriculares nacionais:** Matemática. Brasília: MEC, 1997.

FARIAS, M. M. R.; **As Representações Matemáticas Mediadas por Softwares Educativos em uma Perspectiva Semiótica:** Uma Contribuição Para o Conhecimento do Futuro Professor de Matemática. 2007. 195 f. Dissertação (Mestrado em Educação Matemática). Universidade Estadual Paulista. Rio Claro, 2007.

FREIRE, P. (1987). **Pedagogia do Oprimido**, Volume 21. Rio de Janeiro: Paz e Terra.

GEOGEBRA: *Dynamic Mathematics for Everyone*, Version 5.0.214.0-3D, 2016. http://www.geogebra.org/.

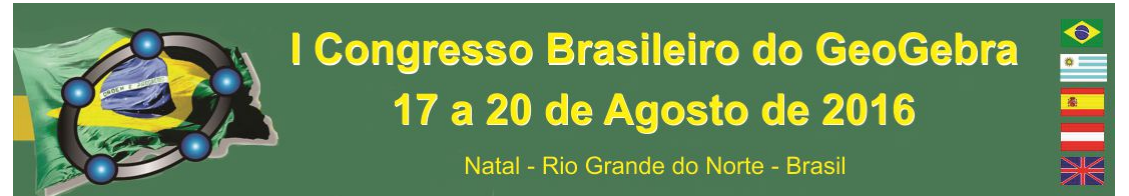

MENEGHETTI, R. C. G. Ambiente Virtual e Educação Matemática: Necessidades e Potencialidades Educacionais Para uma Nova Era. In: CLARETO, S. M.; DETONI, A. R.; PAULO, R. M. (Orgs.). **Filosofia, Matemática e Educação Matemática:** Compreensões Dialogadas. Juiz de Fora. Editora UFJF, 2010. p. 165-167

PARANÁ, Secretaria de Estado da Educação. **Diretrizes Curriculares da Rede Pública de Educação Básica do Estado do Paraná:** Matemática. Curitiba: SEED-PR; Imprensa oficial, 2006.

SANTOS, R. M. Braga. **Tic's:** Uma tendência no ensino de matemática. Disponível em **<**http://meuartigo.brasilescola.uol.com.br/educacao/tics-uma-tendencia-no-ensinomatematica.htm>. Acesso em 27-03-2016.

# **UMA EXPERIÊNCIA DE ENSINO COM GEOGEBRA: MODELAGEM MATEMÁTICA PARA A CATEDRAL DE BRASÍLIA<sup>20</sup>**

*LOPES, Érika Maria Chioca Universidade Federal de Uberlândia erikalopes@ufu.br* 

*PEREIRA, Lúcia Resende Universidade Federal de Uberlândia luciapereira@ufu.br* 

*BERTONE, Ana Maria Amarillo Universidade Federal de Uberlândia amabertone@ufu.br* 

**Resumo:** Foi proposto um projeto de modelagem matemática para uma aluna da Educação a Distância (EaD), que envolvia a utilização de sólidos de revolução. Na proposta, pedia-se para a aluna identificar em sua cidade de moradia um prédio que tivesse o formato de uma figura de revolução. Brasília, cidade da aluna e repleta de edificações modernas, apresentou vários modelos para a aluna e a Catedral foi o escolhido, depois de verificada a possibilidade de realização e finalização do modelo. O uso do software GeoGebra e seus recursos de preenchimento por meio de controles deslizantes e rastro de figuras, foi o recurso que a aluna utilizou para desenvolver sua modelagem. O processo de ensino de superfícies de revolução por meio de modelagem, com suas etapas, tentativas de acerto e a codificação feita no GeoGebra estão descritas neste trabalho.

**Palavras-chave:** Modelagem matemática, GeoGebra, Geometria Analítica.

**80. Introdução** 

 $\overline{a}$ <sup>20</sup> Agradecemos à FAPEMIG pelo auxílio para apresentação do trabalho.

Natal - Rio Grande do Norte - Brasil

Entre as dificuldades para o ensino de Geometria Analítica no Ensino Superior, encontram-se a visualização das figuras geométricas e a associação de cada figura a sua equação algébrica correspondente. Somado a isso em geral os estudantes não se mostram motivados para o estudo, por ser considerado muito "abstrato", distante da sua realidade.

A modelagem matemática, enquanto estratégia de ensino, tem sido defendida e praticada por vários autores (Bassanezi, 2009, Biembengut; Hein, 2004) e pode ser um caminho para despertar o interesse do aluno por conteúdos matemáticos, simultaneamente ao aprendizado da arte de modelar matematicamente, em todos os níveis de ensino. Nessa perspectiva, um "*modelo matemático* é um conjunto de símbolos e relações matemáticas que representam de alguma forma o objeto estudado" (Bassanezi, 2009, p. 20) e a *modelagem matemática* é o processo para a obtenção desse modelo e sua interpretação.

Por outro lado, com a criação e desenvolvimento de programas de geometria dinâmica, como o GeoGebra, é possível respaldar o trabalho educacional de modelagem matemática, em especial o ensino de Geometria, de forma a tornar menos árdua a etapa de resolução matemática do problema.

O objetivo deste trabalho é apresentar e discutir uma experiência de ensino realizada num curso de licenciatura em Matemática, na Educação a Distância, que utiliza a modelagem matemática e o GeoGebra para a construção de um modelo representativo da Catedral de Brasília.

### **81. A experiência de ensino**

No âmbito de uma disciplina intitulada "Modelagem Matemática", num curso a distância de formação inicial de professores de Matemática, a professora – uma das autoras deste trabalho – propõe aos estudantes que trabalhem num projeto para modelar algum problema real. A experiência aqui relatada refere-se ao projeto desenvolvido por uma das estudantes, moradora da cidade de Brasília (DF), cujo tema escolhido foi a modelagem matemática por meio do GeoGebra da catedral metropolitana de Nossa Senhora Aparecida, conhecida como catedral de Brasília, a qual foi projetada pelo arquiteto Oscar Niemeyer.

Biembengutt; Hein (2004) sugerem cinco passos para implementação de um processo de modelagem matemática como estratégia de ensino: diagnóstico, escolha do tema ou modelo matemático, desenvolvimento do conteúdo programático, orientação de modelagem e avaliação do processo. O primeiro passo foi feito instintivamente pela

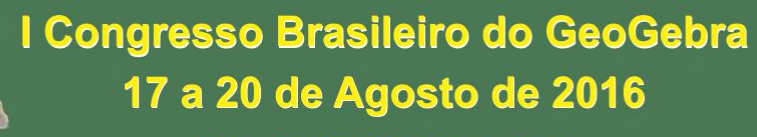

Natal - Rio Grande do Norte - Brasil

professora, que se baseou no conhecimento adquirido sobre a aluna em disciplina anterior do curso para propor o trabalho com projetos, sugerir temas e abordagens possíveis. Inicialmente relutante, a estudante precisou de várias conversas com a professora para se decidir sobre o tema da catedral de Brasília, com abordagem feita pelo GeoGebra. Os terceiro e quarto passos do processo foram feitos concomitantemente, a partir da dinâmica de orientações via e-mail estabelecida entre estudante e professora. Assim, a estudante fez pesquisas bibliográficas, com o objetivo de se inteirar sobre o tema, culminando com uma caracterização da estrutura da Catedral de Brasília: história, projeto e tecnologia construtiva.

## **82. A modelagem no GeoGebra**

Na primeira etapa do projeto foi sugerido o estudo sobre curvas no plano em forma paramétrica, tópico não estudado na geometria euclidiana deste ponto de vista. Assim que a aluna mostrou conhecimento, submetendo tarefas no fórum de dúvidas do ambiente Moodle e por meio de intercâmbios de emails com a professora do curso, foram propostas as codificações de curvas clássicas da geometria analítica: circunferências, parábolas, elipses e hipérboles. A aluna, ainda sem entender a finalidade desse estudo, descreve em seu projeto os códigos utilizados para o traçado de tais curvas:

> *[...] Sei que uma curva é a trajetória de um ponto (x(t),y(t),z(t)), quando um parâmetro t varia em um segmento. Assim, coloquei na caixa de códigos do GeoGebra as seguintes curvas no espaço:*

- 1) Curva [t,0,t<sup>2</sup>,t,-10,10], *que é uma parábola no plano xz*
- 2) Curva [cos(t),0, sen(t),t, -pi,pi] *que é uma circunferência no plano xz*
- 3) Curva[1/t,0,t,t,0.2,3] *uma hipérbole no plano xz*

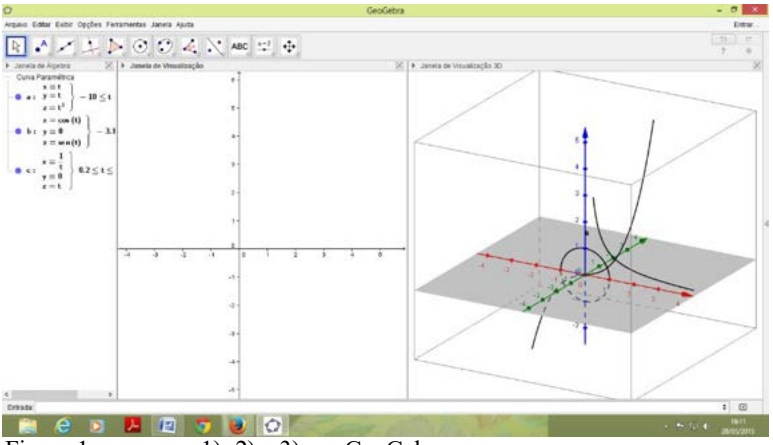

Figura 1: as curvas 1), 2) e 3) no GeoGebra Fonte: relatório final da aluna

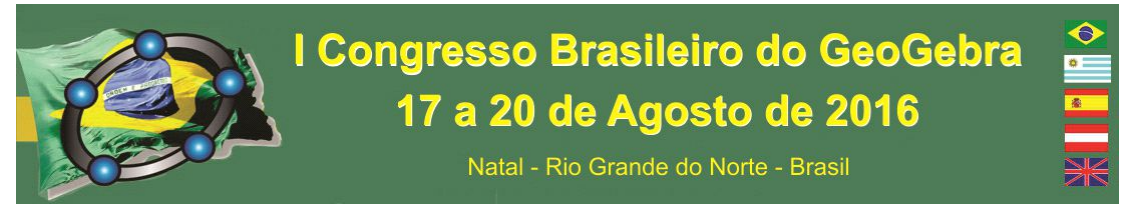

Na segunda etapa pedimos para a aluna decidir qual seria a melhor curva para ser girada em torno do eixo z, de forma a obter "os vidros" da catedral. Esta etapa é a que apresentou as maiores dificuldades para a aluna, pois precisou de várias tentativas. A ideia inicial da professora era usar a curva 3) da primeira etapa de pesquisa. Mas a própria aluna veio com a ideia de que uma hipérbole seria a curva geradora do sólido de revolução que representam os vidros da catedral. Isto é descrito pela aluna como segue:

> *Na barra de entrada digitei: Curva [sec(t),0,tg(t)+2,t,0,2pi]. Cliquei em girar em torno de uma reta na barra de ferramentas - reflexão em relação a uma reta. E em seguida cliquei na equação que está na janela de álgebra e imediatamente no eixo z, onde apareceu uma janela pedindo o ângulo de rotação e eu concordei com o que estava que era 45º, e a imagem ficou como na Figura 2.*

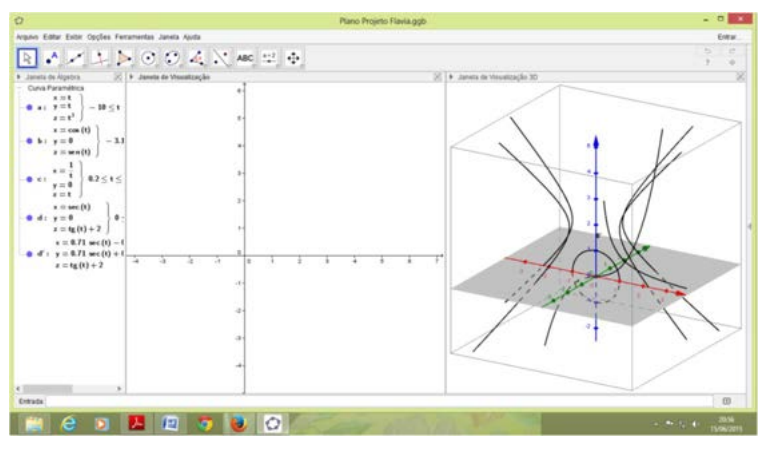

Figura 2: A hipébole 3) e sua imagem girada em torno de Oz de ângulo fixo. Fonte: relatório final da aluna

A terceira etapa, descrita pela própria aluna, foi estudar os comandos de sequência e a sintaxe do mesmo giro que a aluna fez usando as ferramentas pré-construídas no GeoGebra. Despois de algumas tentativas de encontrar o formato que se adequasse melhor ao modelo original, foi escolhida a curva de equação *(1.1 sec(t), 0, 1.3 tg(t) + 4)* com *t* entre *0* e *2π*. Como resultado, temos o seguinte relato:

> *Após ter feito os ajustes das curvas para o próximo passo. Definimos o controle deslizante n com valores de 0 a 100 e na barra de comando digitei o seguinte comando na entrada: Seqüência[Girar[b,i,π,/n,EixoZ],I,0,n], onde b é a curva geradora escolhida para os vidros da catedral. O resultado foi surprendente quando pedi o rastro da curva b e animei o controle deslizante. Fizemos, com a mesma curva b, mas chamamos de a o giro pulando graus de giro para criar os suportes brancos da catedral. O resultado é mostrado na Figura 3.*

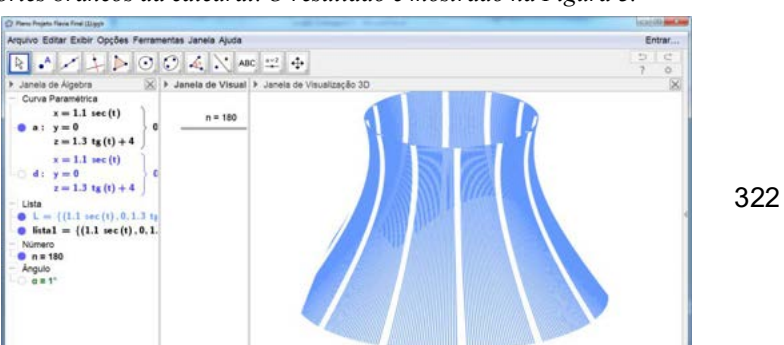

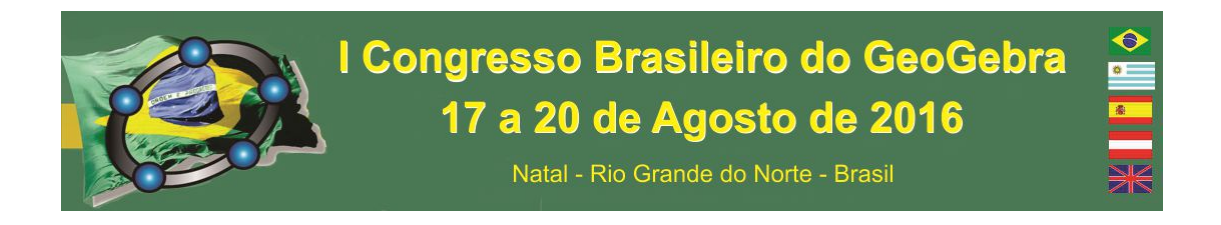

Figura 3: o primeiro modelo da Catedral, obtido no GeoGebra Fonte: relatório final da aluna

Após novos debates com a professora, a aluna escolheu a imagem que melhor se adaptava à imagem real, do seu ponto de vista, finalizando o projeto com a comparação do modelo e uma imagem real desta Catedral.

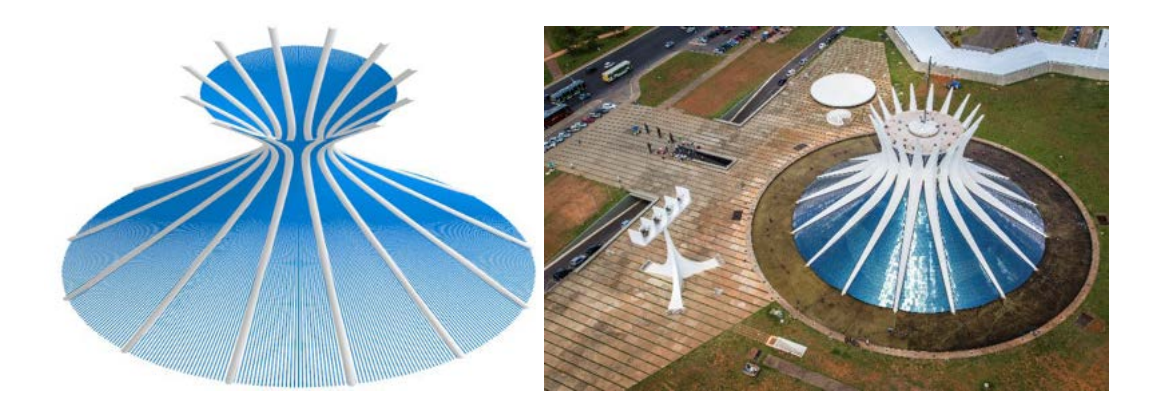

Figura 4: Modelo final junto com a foto que o inspirou. Fonte: Relatório final da aluna e http://paroquiasaojoaobosco.org.br/noticia/2712

# **83. Considerações finais**

Finalizando, no quinto passo do processo de modelagem matemática utilizada no ensino, é feita a avaliação, tanto do ponto de vista da aprendizagem da aluna como também do ponto de vista do trabalho com projetos realizado para a disciplina. Como conclusão do projeto, temos a opinião da própria aluna:

> *Conclui-se que se tratando de tecnologia não existem fronteiras, a cada dia se conhece e se cria algo novo, por isso esse desafio na vida do docente, estar por dentro dessa nova tecnologia que ganha espaço a cada minuto. O GeoGebra veio para somar e enriquecer a vida do professor e também do aluno, torna uma aula monótona em algo maravilhosamente diferenciado e atraente, levando o aluno a criar através da matemática.*

 A professora, por sua vez, avaliou como positivo o processo de aprendizagem da aluna: sua gradual evolução com a teoria matemática e com o Geogebra, em especial sua

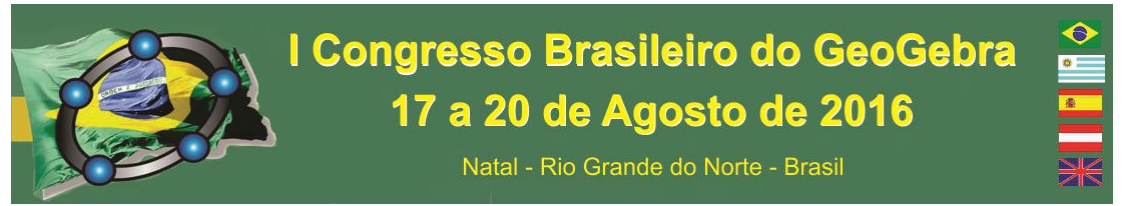

satisfação e surpresa ao enxergar o modelo que ela própria construiu. Do ponto de vista do trabalho com modelagem no ensino, percebeu que sua insistência e apoio à aluna durante todo o processo foram fundamentais para a concretização bem sucedida do modelo.

## **84. Referências**

BASSANEZI, Rodney Carlos. *Ensino-aprendizagem com modelagem matemática:* uma nova estratégia. 3 ed. São Paulo: Contexto, 2009.

BIEMBENGUTT, Maria Salett; HEIN, Nelson. *Modelagem matemática no ensino.* 3 ed. São Paulo: Contexto, 2003.

# **UMA PROPOSTA DE ENSINO DAS FUNÇÕES POLINOMIAIS DO PRIMEIRO GRAU NAS TURMAS DE PRIMEIRAS SÉRIES DO ENSINO MÉDIO DO IFMT COM O AUXÍLIO DO SOFTWARE GEOGEBRA**

Eixo temático: GeoGebra como estratégias de ensino e aprendizagem na Educação Básica Modo de apresentação: Comunicação oral AUTORES: Heliel Costa Teles, IFMT, heliel.teles@jna.ifmt.edu.br Domingas Botelho Teles, IFMT, domingasteles@hotmail.com

## **Resumo:**

 $\acute{E}$  notória a grande dificuldade que alunos do 9<sup>°</sup> ano do ensino fundamental e do 1<sup>°</sup> ano do ensino médio em entender algumas definições, resolver exercícios e aplicar definições das funções polinomiais do primeiro grau, muitos deles concluem o Ensino Médio sem compreender estas relações. Assim, este trabalho de pesquisa busca elaborar uma proposta para o ensino de funções polinomiais do primeiro grau para o Ensino Médio com a utilização do software GeoGebra, que auxiliará nas construções de gráficos, nos cálculos e nas demonstrações básicas de algumas definições. Este trabalho poderá ser utilizado como referência bibliográfica para qualquer aluno das séries finais do ensino fundamental ou do ensino médio, bem como a seus respectivos professores como material complementar ao livro didático, proposta esta que futuramente será levada ao conhecimento dos professores da disciplina de Matemática de todos os campis do IFMT.

PALAVRAS-CHAVE: GEOGEBRA; GRÁFICOS; ENSINO, FUNÇÃO, MATEMÁTICA.
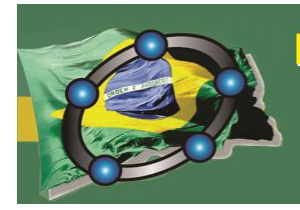

Natal - Rio Grande do Norte - Brasil

#### **Introdução**

Segundo Lima em [2], ensinar matemática não é uma tarefa fácil, principalmente no ensino médio, pois os conceitos matemáticos que os alunos tiveram contato no ensino fundamental são retomados e revistos no ensino médio de uma forma mais aprofundada, exigindo-se maior raciocínio na busca por soluções de problemas mais complexos. Desta forma, o ensino de matemática para este aluno deve ter um caráter formativo que auxilie na construção do pensamento matemático e do raciocínio lógico dedutivo.

Por este motivo vários pesquisadores em Educação Matemática afirmam que o professor deve ser munido de criatividade e pautado em objetivos bem definidos, deve criar situações de aprendizagem de maneira personalizada, buscando sempre atividades que sejam significativas para seus alunos e que levem em consideração também os conhecimentos prévios dos mesmos.

Com a chamada modernização no ensino, novas ferramentas estão sendo desenvolvidas, que muitas vezes são mais instigantes ao educando, tais como os jogos cooperativos, a interdisciplinaridade e mais recentemente o uso do computador em sala de aula.

Neste trabalho será utilizado um software de geometria dinâmica para nos auxiliar. Existem hoje no mercado vários softwares disponíveis, más considerando a facilidade, na abundância de ferramentas, na ausência de custo e em sua linguagem simples, o software escolhido foi o GeoGebra.

Atualmente, vários autores vêm trabalhando com esta ferramenta e varias publicações vem surgindo no ensino de funções polinomiais e na utilização de ferramentas computacionais. Um bom trabalho sobre o GeoGebra pode ser encontrado em Nogueira [3], outro não menos brilhante em Junior [1]. Outros autores, porém, trabalham conteúdos específicos com o auxilio desta ferramenta, um bom exemplo pode ser encontrado com Suguimoto em [4]. Neste trabalho vamos apresentar resultado parciais em relação aos estudos das funções polinomiais com o auxílio do GeoGebra.

#### **Função afim**

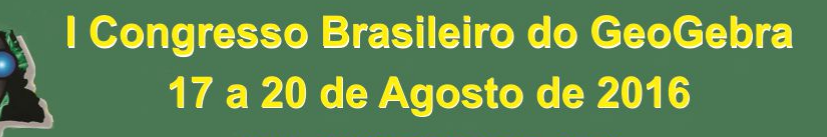

Natal - Rio Grande do Norte - Brasil

Função afim também é conhecida como função polinomial do primeiro grau, a qual é da forma  $f(x) =$  $ax + b$ , com  $aeb \in IR$ .

Sua representação gráfica utilizando o GeoGebra é obtida da seguinte forma:

1 Insira o coeficiente *ae bro* controle deslizante no intervalo desejado, neste exemplo, o intervalo foi (-5, 5).

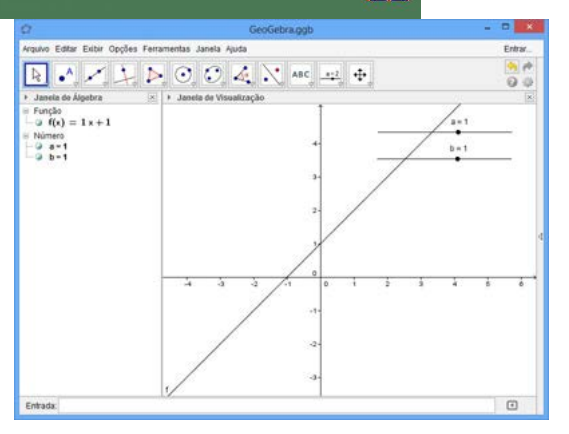

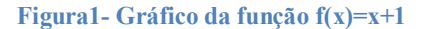

2 Inserir no campo de entrada a função  $f(x) = ax + b$  $b$ .

Na Figura 1, é apresentado o gráfico da função afim  $f(x) = ax + b$ , onde  $a =1$  e *b=1,* conforme a Figura 1*.*

Existem vários pontos que podem ser chamados notáveis em uma função, este nome pode ser dado uma vez que todos seguem um mesmo padrão e são de fácil visualização. Nas funções de primeiro grau analisaremos suas raízes, o coeficiente linear, seu crescimento ou decrescimento a partir do coeficiente *a*e os sinais destas funções.

As funções polinomiais de primeiro grau possuem apenas uma raiz. Geometricamente analisando seu gráfico, observamos que esta raiz tocará o eixo das abscissas apenas uma vez. Para este tipo de função denotaremos sua raiz como o ponto R.a

obter esta raiz, inserimos no campo de entrada o comando  $R = (ax + b = 0,0)$ .

Outra opção é inserimos no campo de entrada o seguinte comando  $Intersec$ ão $[f, EixoX]$ .

Outra alternativa para encontrar esta raiz, pode ser obtida no campo de ajuda, utilizando o ícone função e cálculo, onde escolhemos o item raiz.

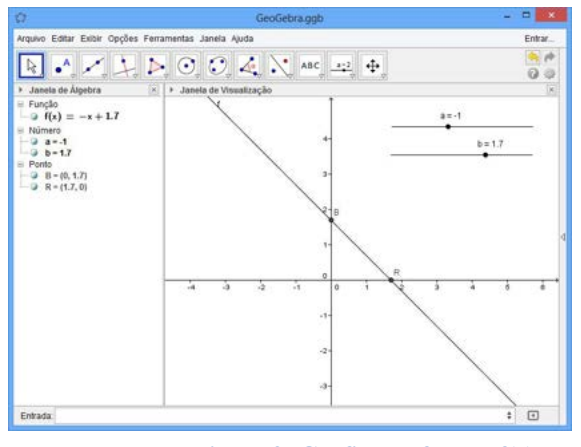

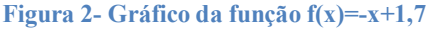

Coeficiente linear é o ponto onde a função toca o eixo das ordenadas, neste caso será o ponto B, conforme a Figura 2.

Na Figura 2, é apresentado o gráfico da função  $f(x) = ax + b$ , onde  $a = -1e$   $b =$ 1,7.

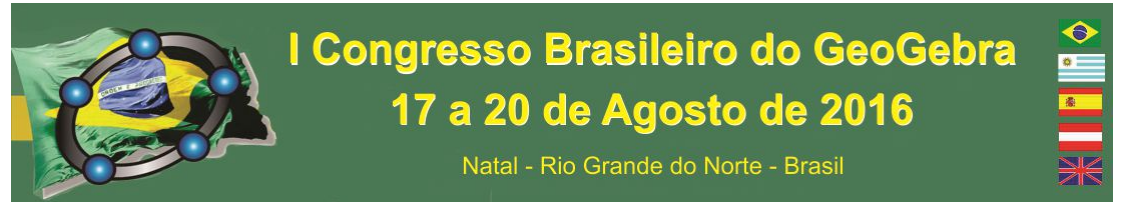

Podemos observar que na Figura 2 que o coeficiente linear de  $f(x) = -x + 1,76$ dado pelo ponto  $B = (0; 1, 7)$ e sua raiz pelo ponto  $R = (1,7; 0)$ .

Para analisarmos o crescimento ou decrescimento de uma função do primeiro grau, basta observarmos o coeficiente  $a$ , e as seguintes propriedades:

- 1 Se  $a > 0$ , a função é crescente;
- 2 Se  $a < 0$ , a função é decrescente;
- 3 O coeficiente ܾé sempre o local onde a função toca o eixo das ordenadas;
- 4 O gráfico de uma função polinomial do primeiro grau sempre é uma reta. Para exemplificarmos este conteúdo,

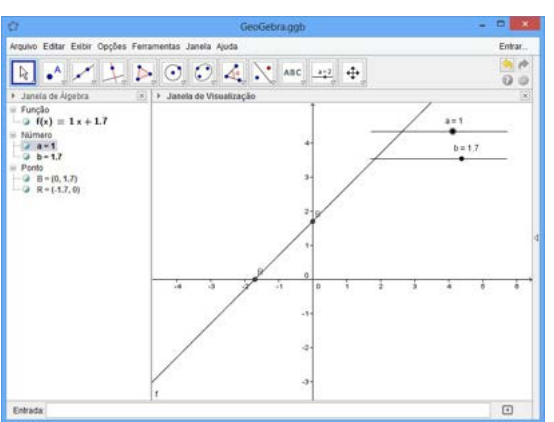

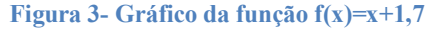

iremos variar os coeficientes ae be observar as propriedades conforme a Figura 3.

Neste exemplo, considerarmos  $a = 1$ , e geometricamente podemos observar que a função é crescente.

Geometricamente nossas propriedades foram verificadas. Para aulas no ensino médio, sugerimos que o leitor utilize vários outros valores para os coeficientes  $ae\ b$ , usando de preferencia o controle deslizante.

Estudar a variação do sinal de uma função polinomial do primeiro grau nada mais é que identificar para quais valores de xtemos:  $f(x) = 0$ ;  $f(x) > 0$ e $f(x) < 0$ . Para realizarmos este estudo, faremos uso do GeoGebra. No software GeoGebra devemos inserir no campo de entrada as seguintes inequações  $f(x) > 0ef(x) < 0$ uma vez que  $f(x) = 0$ é a própria raiz da função.

Para ilustrarmos este procedimento, vamos considerar o gráfico da função  $f(x) = -x + 1,7$  e analisá-lo. A Figura 4 nos mostra a análise realizada. Para isto, iremos colorir de vermelho a inequação  $f(x) < 0$ e de azul a inequação  $f(x) > 0$ e verificamos

uma reta em  $f(x) = 0$ . O procedimento de alteração de cor das inequações é bem simples, basta clicar com o botão direito do mouse, na janela que for aberta ir até o ícone propriedades, ao abrir a nova

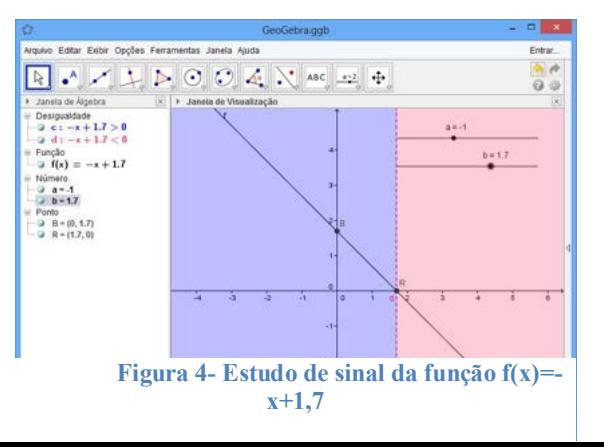

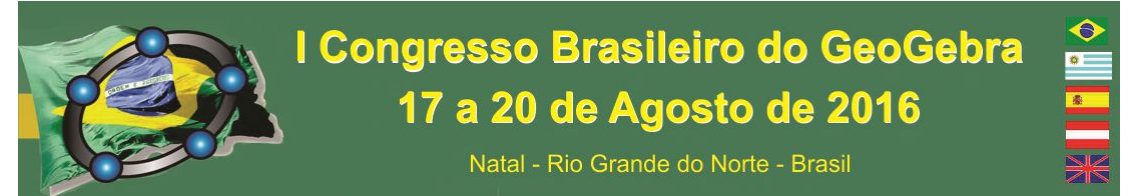

janela, clicar sobre o ícone cor e escolher a cor desejada.

Para este exemplo em particular observamos os seguintes resultados:

1 
$$
f(x) < 0
$$
para  $\forall x \in IR/x > 1,7$ 

2 
$$
f(x) <
$$
0 para  $\forall x \in IR/x > 1.7$ 

$$
3 \qquad f(x) = 0 \text{para } x = 1.7
$$

Neste próximo exemplo, vamos considerar o gráfico da função  $f(x) = x +$ 1,3.Aqui, variamos o coeficiente angular da função de primeiro grau e, agora, analisaremos o gráfico da função conforme apresentado na Figura 5.

Novamente colorimos de vermelho a inequação  $f(x) < 0$ e de azul a inequação

 $f(x) > 0$ e verificamos uma reta em  $f(x) = 0$ .

Para este exemplo em particular, consideramos o coeficiente angular estritamente positivo e observamos o seguinte resultado:

1 
$$
f(x) < 0 \text{ para } \forall x \in \text{IR}/x < -1,3
$$

2 
$$
f(x) <
$$
0 para  $\forall x \in IR/x > -1,3$ 

 $f(x) = 0$ para  $x = -1,3$ 

Analisando o gráfico desta forma, fica fácil fazer o estudo do sinal da função, encontrar a raiz e o coeficiente linear.

Sugerimos ao leitor realizar inúmeras variações dos coeficientes ae b para uma análise mais detalhada.

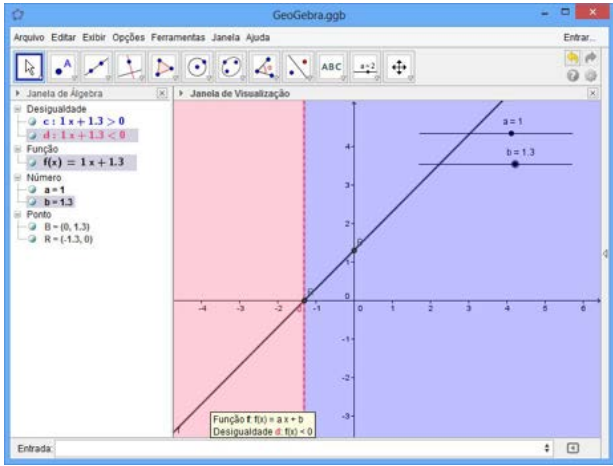

**Figura 5- Estudo do sinal da função f(x)=x+1,3**

#### **Conclusão**

 Além de todos os resultados já mencionados, verificamos que o uso do software GeoGebra, facilita ao aluno ou ao usuário o aprendizado dos conteúdos matemáticos, em particular, com a aplicação dos recursos do aplicativo torna-se possível comprovar algumas propriedades das funções quadráticas através de gráficos. O uso do software GeoGebra, possibilita ao aluno, uma melhor visão das demonstrações geométricas de conceitos algébricos e desta forma possibilita um melhor entendimento das funções polinomiais como um todo, tais como: uma construção gráfica com maior rigor e facilidade, a visualização das raízes reais de uma função, a análise de seus vértices e dos pontos de máximo e mínimo, dentre outras.

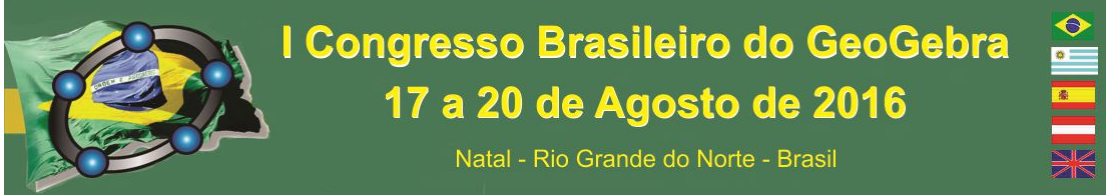

 Um trabalho eficiente, utilizando recursos do GeoGebra, garante aprendizagem significativa dos conteúdos matemáticos.

# **Referências**

[1] JUNIOR, José Carlos de Souza, Introdução ao GeoGebra. 2010, UNIFAL, Alfenas-MG. Disponível em: < http://www.unifal-mg.edu.br/matematica/files/file/JOSE-CARLOS/Tutorial.pdf>. Acesso em: 01 janeiro. 2014.

[2] LIMA, Elon Lages. Matemática e ensino. 2. ed. Rio de Janeiro: SBM, Coleção professor de Matemática, 2003.

[3] NOGUEIRA, Jorge. Cássio Costa. Aprendendo Matemática com o GeoGebra. ed. Exato, São Paulo 2010.

[4] SUGUIMOTO, ALEXANDRE SHUJI, UTILIZAÇÃO DO GEOGEBRA COMO AUXILIO NO ENSINO DE FUNÇÕES, DISPONÍVEL EM: <HTTP://BIT.PROFMAT-BM.ORG.BR/XMLUI/BITSTREAM/HANDLE/123456789 (341) /2011\_00206\_ALEXANDRE\_SHUJI\_SUGUIMOTO.PDF?SEQUENCE=1>. ACESSO EM: 20 OUTUBRO. 2013.

# **UMA PROPOSTA DE ENSINO DE TRIGONOMETRIA DE FORMA PRÁTICA E DINAMICA**

*Italândia Ferreira de Azevedo EEEP Prfª Lysia Pimentel Gomes S. Sales italandiag@gmail.com*

#### **Resumo:**

Com esse trabalho, buscou-se suprir as deficiências enfrentadas por boa parte dos alunos quando estudam o assunto de Trigonometria, pois o mesmo na maioria das vezes é apresentado de modo abstrato sem nenhuma aplicação prática, baseado apenas na transmissão de fórmulas e regras, não apresentando nenhum significado para a maioria dos alunos. Sendo assim, sentiu-se a necessidade de desenvolver um projeto que trabalhasse as aplicações da trigonometria usando os recursos digitais e fazendo com que o aluno participasse da construção do seu conhecimento. Então, propôs-se a utilização do software GeoGebra na realização de práticas do assunto estudado. A pesquisa teve uma abordagem qualitativa, baseada em observações das atividades realizadas pela turma. As atividades práticas possibilitaram verificar algumas dificuldades encontradas nos alunos. Os resultados obtidos foram positivos, pois indicam que a utilização do software GeoGebra

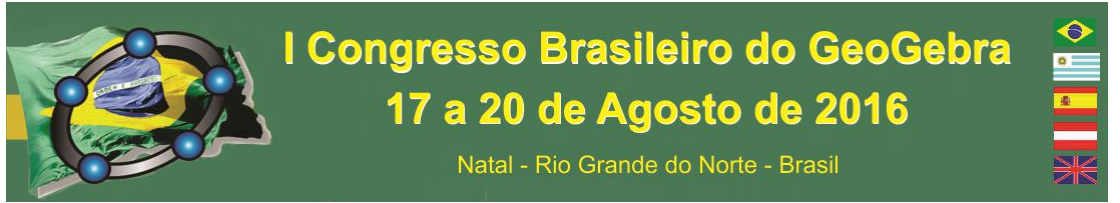

contribuiu para uma melhor compreensão desses conteúdos e ainda de forma prática e dinâmica.

**Palavras-chave:** GeoGebra; Trigonometria; Aprendizagem dinâmica.

#### **85. Introdução**

As novas tecnologias estão surgindo de uma forma rápida e inovadora, a busca por novas alternativas de ensino pelos profissionais da educação matemática constitui um processo educativo inovador, como relata Barbosa (2005):

> Caberia, então, aos professores-educadores da área de educação matemática proporcionar contextos favoráveis para que o processo educativo tomasse outra dimensão, uma dimensão atual, mais inovadora, compatível com os avanços da ciência e da tecnologia. (BARBOSA, 2005, p.75)

A partir dessa afirmação e da preocupação do ensino e aprendizagem do assunto de Trigonometria, propõe uma possibilidade para que as aulas de Trigonometria sejam aprimoradas e satisfaçam as necessidades atuais do ensino da matemática.

A turma sujeito desse trabalho foi selecionada pelo fato de que a maioria dos alunos apresentavam uma grande desmotivação e deficiência em alguns conteúdos de matemática, principalmente o assunto de Trigonometria, sendo bastante cobrado em avaliações externas e primordial para o andamento do curso técnico estudado por eles. Tal deficiência pode ser atribuída à falta de conhecimentos prévios ou por ser ensinado de modo abstrato sem nenhuma aplicação prática, baseado apenas na transmissão de fórmulas e regras, não apresentando nenhum significado para a maioria dos alunos, diz Maia & Pereira (2015).

A situação descrita resultou na elaboração de uma aula de trigonometria mais prática e interessante, partindo de situações das quais o aluno pudesse participar da construção desse conhecimento, segundo Maia & Pereira (2015), "tentando assim, desfazer a antipatia que boa parte dos estudantes tem pelo ensino da Matemática e, de modo especial, pela Trigonometria".Com base nessa reflexão procurou-se uma forma de expandir esse assunto usando recursos digitais que auxiliassem a aula de matemática e proporcionassem uma aprendizagem mais significativa.

A aula experimental aconteceu no Laboratório de Matemática da escola e teve como principais objetivos: Rever o assunto de Trigonometria de uma forma prática e lúdica; Construir o ciclo trigonométrico e realizar seu estudo; Esboçar gráficos da função seno; Facilitar o entendimento de aplicações da trigonometria no cotidiano; Motivar os alunos pelo ensino-aprendizagem de Matemática; Apresentar aos alunos o software Geogebra como ferramenta de aprendizagem; Incentivar o trabalho em equipe.

#### **86. Computador e software como recurso pedagógico**

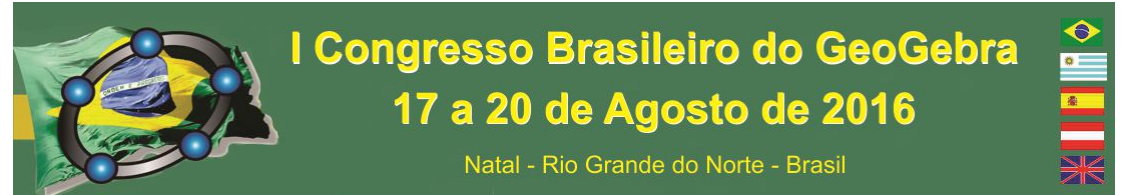

De acordo com Valente (1999), a atividade de uso do computador pode ser feita tanto para continuar transmitindo a informação para o aluno, quanto para reforçar o processo de instrução deste, criando condições para a construção do seu conhecimento.

Já Pacheco & Barros (2012) falam que através do computador e do software o aluno poderá fazer uma ponte entre os conceitos matemáticos e o mundo prático.

Assim, a abordagem que o uso do computador pode oferecer, com ênfase nos softwares educativos, pode auxiliar o meio de transmitir a informação ao aluno quebrando a dinâmica tradicional do ensino da Matemática, ou seja, deixando o aprendizado mais atraente. Para Maia & Pereira (2015)

> Os *softwares* matemáticos podem ser grandes aliados nas aulas de Matemática, mas é necessário um bom planejamento do professor para que estes se tornem um importante aliado no processo de ensino e aprendizagem e que o aluno tenha clareza de que a sua utilização é importante dentro do processo de aprendizagem.

As metodologias de ensino e a escolha dos softwares dependem dos objetivos que os professores desejam alcançar com o conteúdo, logo necessita de um planejamento que busque e almeje a aprendizagem significativa do aluno, caso não ocorra desta forma, não há sentido em apresentar esta aula informatizada.

#### **87. O Geogebra e o ensino de Trigonometria**

O GeoGebra é um software matemático desenvolvido por Markus Horhenwarter da Universidade de Salzburg para a educação matemática, cujo conteúdo reúne Geometria, Álgebra e Cálculo, podendo ser trabalhado no ensino e aprendizagem da matemática em qualquer nível ou modalidade devido possuir uma interface de fácil acesso.

Quanto a trigonometria, dado a caráter periódico de suas funções e de suas manipulações algébricas distintas daquilo que os alunos normalmente esperam, geralmente causa estranheza e dificuldades em um primeiro encontro. No entanto, sua importância na representação de diversas leis físicas e no desenvolvimento de grande parte da tecnologia que temos hoje, nos impede de ignorar sua existência. De acordo com Maia & Pereira (2015) "devem ser asseguradas as aplicações da trigonometria na resolução de problemas que envolvam medições, em especial o cálculo de distâncias inacessíveis e para construir modelos que correspondem a fenômenos periódicos". Assim, surge a necessidade de se buscar novos recursos didáticos que possam ser utilizados nas aulas de Matemática, possibilitando-lhes uma aprendizagem onde o aluno se sinta componente do processo.

E é aqui que o GeoGebra se insere. Considerando suas capacidades de representação gráfica e de manipulação, é uma excelente escolha como apoio ao ensino de trigonometria.

#### **88. Metodologia e descrição das atividades práticas**

O presente relato de experiência aconteceu na turma do 2° ano do curso Técnico em Fabricação Mecânica da EEEP Profª Lysia Pimentel Gomes Sampaio Sales, situada na

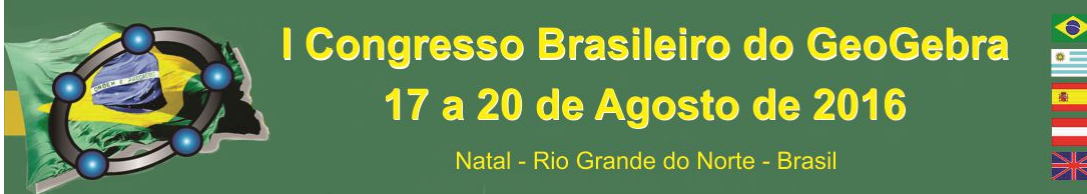

cidade de Sobral-CE, composta por 29 alunos na faixa etária entre 16 e 17 anos. O que motivou a escolha desta turma foi o fato de que a autora deste trabalho é a professora desta e ela já tinha o conhecimento das dificuldades encontradas como: limitação de aprendizagem por parte de alguns alunos e dificuldade em trabalho em equipe.

Na realização das atividades foi utilizada como metodologia a observação participante, dando ênfase as ações dos alunos nas resoluções das atividades propostas e a observação no momento que eram aplicadas as mesmas.

O trabalho apresenta-se estruturado em duas etapas: a primeira apresenta a aplicação do pré-teste no mês de agosto de 2015. E a segunda, aconteceu na em setembro de 2015, propondo a utilização do software GeoGebra na realização de uma sequência de atividades sobre o assunto de Trigonometria.

As aulas práticas aconteceram em dois momentos, como se apresenta abaixo:

1º momento – Explanação do conteúdo de Trigonometria, apresentando as aplicações das funções trigonométricas no cotidiano e fazendo alguns questionamentos. Nesse momento aconteceu apresentação do software, mostrando as ferramentas do software e construção do ciclo trigonométrico e de funções do 1º e 2º grau. Depois da construção aconteceu o momento de analisar e fazer o estudo dos gráficos, ou seja, o comportamento do gráfico, fazendo observação para o domínio, imagem, ponto máximo e mínimo, crescente e decrescente, concluindo com o zero da função. Nesse momento, percebeu-se que os alunos estavam bastante atentos e ansiosos para manipularem o software.

2° momento: Inicialmente os alunos construíram o Ciclo Trigonométrico usando as ferramentas apresentadas inicialmente pela professora. Observa-se que algumas duplas aperfeiçoaram suas construções colocando preenchimento e modificando o estilo do raio, entende-se que o aluno já busca novas aprendizagem de forma autônoma. Depois construíram as seguintes funções: a)  $f(x)=2x$ , b)  $f(x)=x^2+2x-1$ , c)

 $f(x) = \text{sen}(x)$  e fizerem um estudo de seus comportamentos.

Continuando a prática e dando mais um avanço no conteúdo, a professora sugeriu a construção das seguintes funções:

a) 
$$
\text{sen}(x)
$$
; b)  $2\text{sen}(x)$ ; c)  $3\text{sen}(x)$  d)  $5\text{sen}(x)$ 

Os gráficos plotados nessa atividade se encontra na figura 1 abaixo.

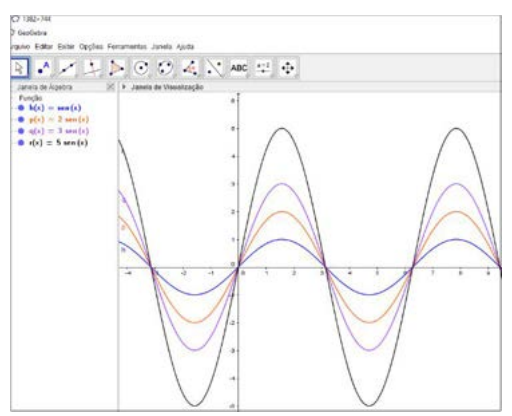

**Figura 1:** Construção do gráfico das funções seno.

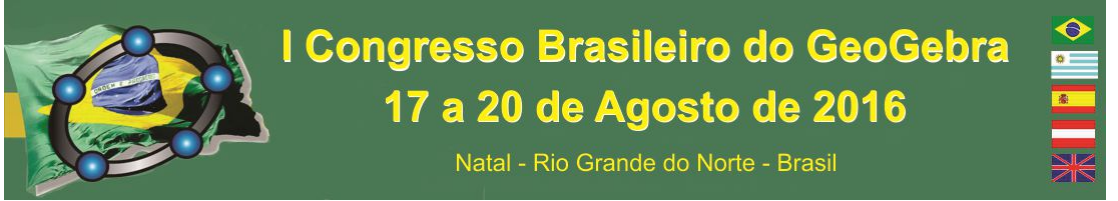

Nesse momento foi trabalhado a interpretação de gráficos e assuntos como período e imagem de um gráfico senóide.

#### **89. Resultados**

 A partir dos objetivos traçados, obtivemos como resultados uma evolução de aprendizagem nos tópicos de Trigonometria estudados, uma maior participação e interesse pelos assuntos que estavam sendo discutidos, e ainda a modificação para obter um ambiente de aprendizagem cooperativo, gerando um resultado satisfatório no cumprimento dos objetivos desse trabalho.

A turma teve a oportunidade de aprender a manipular algumas ferramentas do GeoGebra, para assim desenvolver habilidades de construir gráficos de funções, de observar e alterar períodos, analisar o conjunto imagem do seno, o que possibilitou uma maior interatividade e trabalho cooperativo, enfim, o aluno se tornou o agente do seu próprio conhecimento.

A avaliação de aprendizagem foi realizada a partir da evolução no processo de ensino e aprendizagem dos alunos, uma vez que ocorreu uma grande participação da turma na realização das atividades propostas e uma melhor compreensão dos conceitos trigonométricos abordados em cada uma delas. Nessa compreensão, foi notável que os alunos aprenderam o conteúdo ou ampliaram seus conhecimentos do assunto.

#### **90. Considerações Finais**

 Esse trabalho proporcionou um rico aprendizado de como ensinar Matemática, em particular o conteúdo de Trigonometria, usando os recursos tecnológicos que já estão inseridos na realidade dos alunos. Teve-se também, a oportunidade de desmistificar a ideia que o assunto de Trigonometria é difícil e que só os mais talentosos conseguem aprender.

 Assim, a experiência foi fundamental para adquirir e ampliar técnicas de transmissão de conteúdo e desenvolvimento de habilidades que exigem mais do que uma aula tradicional de Matemática, exige uma aula diferenciada que chame a atenção do aluno e apresente suas aplicações, ou seja, uma aula prática usando as tecnologias da informação.

 Observou-se também, que o software contribuiu em uma melhor articulação do raciocínio lógico matemática na busca das soluções das atividades propostas, se tornando de acordo com Maia e Pereira (2015) um articulador entre a teoria e prática.

Ainda existem muitos desafios a serem enfrentados para o ensino e aprendizagem de Trigonometria, mas o projeto possibilitou avanços significativos para o desenvolvimento intelectual da turma. Não podemos esquecer que vivemos em uma sociedade em constantes mudanças e com avanços tecnológicos cada vez mais presentes, por isso faz-se necessário o uso de novas tecnologias, como apoio para o ensino de Matemática.

#### **91. Referências**

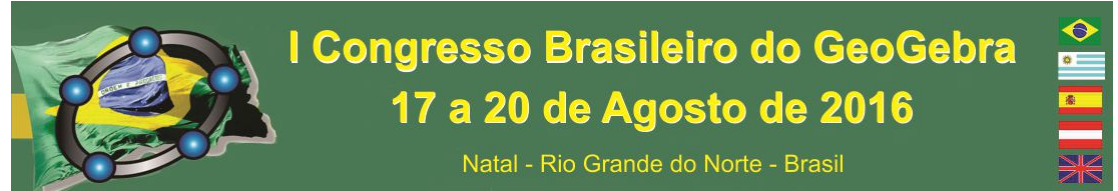

BARBOSA, R. M. **Ambientes Virtuais de Aprendizagem**. Porto Alegre, RS. Artmed, 2005-Resumo. Disponível em: <http://www.ebah.com.br/content/ABAAAev0IAF/resumolivro-ambientes-virtuais-aprendizagem>. Acesso em 10 de abril de 2016.

MAIA, Joaildo Maia. PEREIRA, Marcelo Gomes Pereira. **O** *Software* **GeoGebra: Uma Estratégia de Aprendizagem Aplicada no Estudo de Funções Trigonométricas.** Ciência e Natura, Santa Maria, v. 37 Ed. Especial PROFMAT, 2015, p. 401–410. Revista do Centro de Ciências Naturais e Exatas – UFSM. Disponível em< http://cascavel.ufsm.br/revistas/ojs2.2.2/index.php/cienciaenatura/article/download/14631/ pdf>. Acesso em 15 de abril de 2016.

PACHECO, José Adson D. BARROS, Janaina V. **O Uso de Softwares Educativos no Ensino de Matemática**. Revista Diálogos - Universidade de Pernambuco- FACETEG Faculdade de Ciências, Educação e Tecnologia de Garanhuns, Edição: Nº 8 de 2012. Disponível em:<http://www.revistadialogos.com.br/dialogos 8/adson\_janaina.pdf>. Acesso em 10 de agosto de 2015.

VALENTE, J. **O Computador na Sociedade do Conhecimento.** Campinas, SP: UNICAMP/NIED, 1999. Disponível em < http://www.fe.unb.br/catedraunescoead/areas/menu/publicacoes/livros-de-interesse-naarea-de-tics-na-educacao/o-computador-na-sociedade-do-conhecimento>. Acesso em 17 de abril de 2016.

# **USO DO SOFTWARE LIVRE GEOGEBRA COMO RECURSO PEDAGÓGICO NO ENSINO DE MATEMÁTICA**

*Jaime Batista de Souza UFVJM jaime.ufvjm@gmail.com*

*Ana Beatriz de Matos Neiva Escola de Formação Gerencial - TO anabianeiva68@gmail.com*

*Eduardo Antônio Soares Júnior UFVJM soareseduardoantonio@gmail.com*

#### **Resumo:**

Este trabalho visa apresentar o relato de experiência sobre um projeto realizado numa escola de ensino fundamental e médio utilizando o GeoGebra como ferramenta pedagógica no ensino de matemática e como os alunos mostraram interesse em aprender matemática de uma forma dinâmica.

**Palavras-chave:** GeoGebra, ensino de matemática, tecnologia na educação. **1. Introdução**

# I Congresso Brasileiro do GeoGebra 17 a 20 de Agosto de 2016

Natal - Rio Grande do Norte - Brasil

O momento histórico em que a sociedade encontra-se é, de fato, um marco no que diz respeito ao uso da tecnologia. Os recursos tecnológicos, que podem enriquecer o ensino de matemática, estão facilmente disponíveis e, sendo bem utilizados, produzem bons resultados. A esse respeito Levy (*apud* Arruda 2004), ressalta que o uso de computadores e internet faz com que a estrutura de pensamento passe a ser uma "simulação", sendo que os programas interacionais fazem com que o aluno simule situações reais de modo a proporcionar a apreensão do conhecimento.

A integração desses recursos computacionais na sala de aula de Matemática apresenta como meta a sua incorporação na prática docente de modo que a aula adquira um caráter de curiosidade, sem que esses equipamentos se reduzam a um mero adereço. Na utilização desses recursos não se deve considerar como os mesmos podem ser anexados a abordagens previamente estabelecidas, mas sim como sua interação às práticas docentes pode propiciar a produção de novas abordagens "possibilitando reestruturações da ordem e das conexões entre os conteúdos, e criando novas formas de explorar e de aprender Matemática" (GIRALDO, 2012, p. VIII).

Um *software livre* que vem se tornando uma excelente ferramenta para o ensino de matemática é o GeoGebra. Este *software* oferece uma gama de possibilidades para professor ao elaborar atividades mais dinâmicas.

> Mais do que simplesmente buscar formas por meio das quais essas tecnologias possam ajudar a atingir os objetivos instrucionais usuais, deve-se refletir sobre como podem abrir caminhos para o estabelecimento de novos objetivos. [...] é importante que sejam elaboradas atividades de aprendizagem que aproveitem as especificidades dos recursos computacionais para disparar investigação matemática e para revelar aspectos dos conceitos que ficariam ocultos com recursos ou representações convencionais (Giraldo, 2012, p. VIII).

Em 2015, a Escola de Formação Gerencial (EFG) em Teófilo Otoni (MG), considerando uma de suas finalidades, que é promover entre os educandos a capacidade de utilizar, crítica e criativamente, as diversas formas de linguagem do mundo contemporâneo, abriu espaço para a realização do projeto "USO DE SOFTWARES LIVRES COMO RECURSO PEDAGÓGICO NO ENSINO DE MATEMÁTICA" coordenado pelo professor Jaime Batista de Souza, sob supervisão do diretor da EFG Luís Alberto Bassoli e das coordenadoras pedagógicas Joelice Prates Aguilar e Ana Beatriz de Matos Neiva. O projeto teve como objetivo principal popularizar o GeoGebra de uma

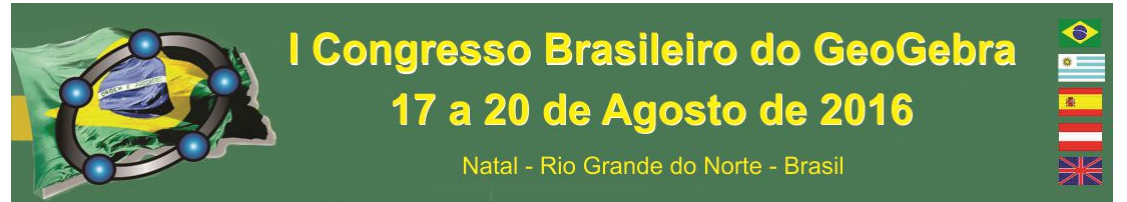

forma bastante atraente para os alunos, proporcionando a oportunidade de conhecerem este *software livre* e suas aplicações no estudo da matemática.

#### **2. Desenvolvimento do projeto**

Os computadores integrados às experiências educacionais podem contribuir no processo de construção do conhecimento, conforme previsto nos Parâmetros Curriculares Nacionais (PCNs) - referentes ao Ensino Fundamental Ciclo I e II (1ª a 8ª séries).

> É esperado que nas aulas de Matemática se possa oferecer uma educação tecnológica, que não signifique apenas uma formação especializada, mas, antes, uma sensibilização para o conhecimento dos recursos da tecnologia, pela aprendizagem de alguns conteúdos sobre sua estrutura, funcionamento e linguagem e pelo reconhecimento das diferentes aplicações da informática, em particular nas situações de aprendizagem, e valorização da forma como ela vem sendo incorporada nas práticas sociais. (p. 46)

Como a participação não era obrigatória e o projeto seria realizado em horário extra-turno, surgiu o desafio de convencer os pais e alunos da importância do projeto. A EFG, ciente de que a Matemática tem sido a disciplina responsável pelo maior percentual de retenção dos alunos e, considerando que tem entre os seus objetivos a formação de pessoas capazes de desenvolver e aplicar novos métodos ou recursos educacionais que levem a melhores resultados, empenhou-se no trabalho de convencimento, o que resultou numa adesão média de 70% dos alunos em cada turma. A proposta e o *software* eram totalmente desconhecidos para os alunos. Alguns até acharam que se tratava de um "*software* milagroso", que faria com que se aprendesse a matemática num estalar de dedos. Mas aos poucos foram percebendo a ideia do projeto e o potencial do *software*.

O projeto envolveu os alunos do 6° ano do ensino fundamental ao 2° ano do ensino médio. Para cada turma foram dedicadas, em média 20 horas. Nas primeiras aulas eles conheceram as ferramentas básicas do GeoGebra e foram associando o conhecimento matemático que possuíam com as ferramentas do *software*. O conceito matemático abordado foi pensado de acordo com a ementa de cada turma.

A turma do 1º ano analisou os conceitos de geometria plana e funções. Dentre várias atividades, os alunos acharam interessante ver o comportamento de uma parábola à medida que variavam os valores dos coeficientes (*a*, *b* e *c*).

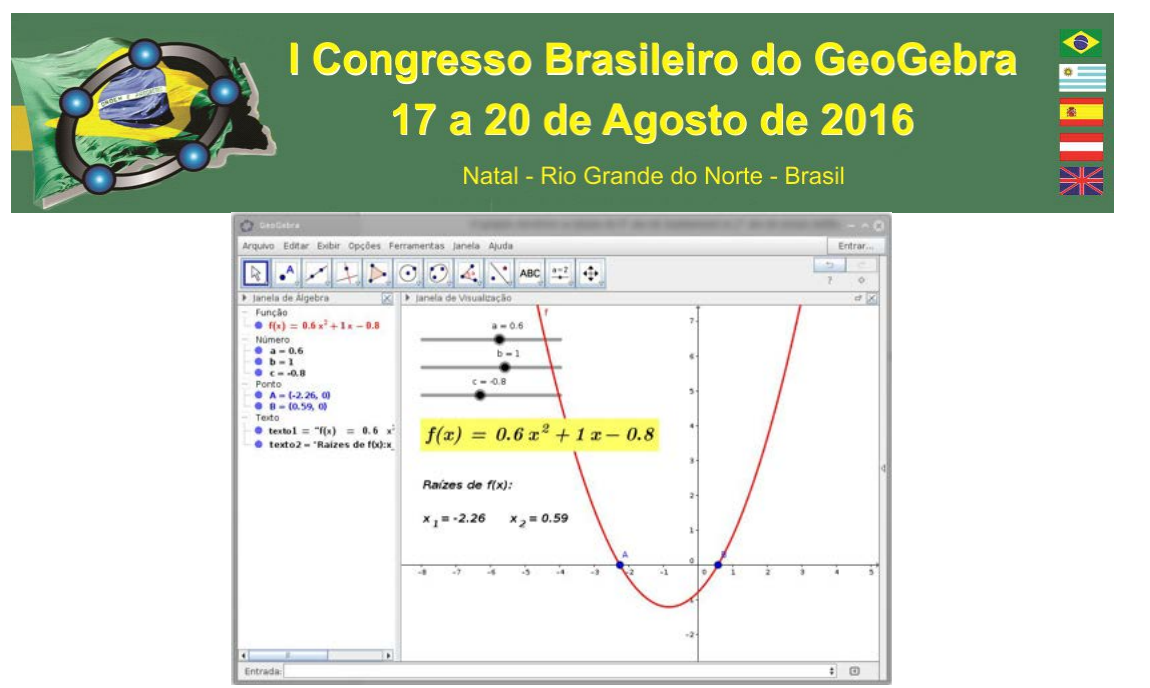

Modelo criado pelos alunos para analisar o comportamento de uma parábola.

Com a turma do 2º ano, as atividades focaram os conceitos de geometria plana. Uma das atividades propostas foi encontrada no livro didático em que se pedia para analisar as dimensões de um campo de futebol. Os alunos reproduziram o exemplo no GeoGebra utilizando retas, arcos, círculos e quadriláteros.

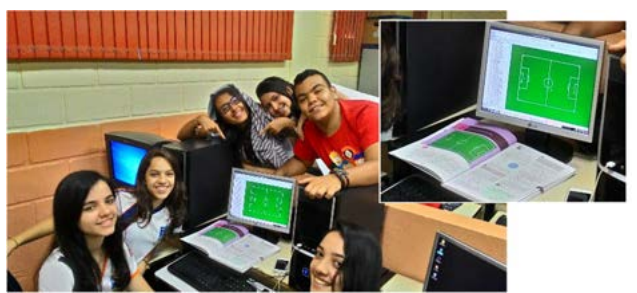

Alunos do 2º ano reproduzindo no GeoGebra uma atividade do livro didático

As turmas do 8º e 9º utilizaram o GeoGebra para analisarem as respostas dos exercícios envolvendo os conceitos de sistemas e equações. As turmas do 6º e 7º aprenderam a fazer downloads de materiais do site oficial do GeoGebra para o estudo de frações. Também aprenderam construir sólidos geométricos e criar animações utilizando conceitos de ângulos.

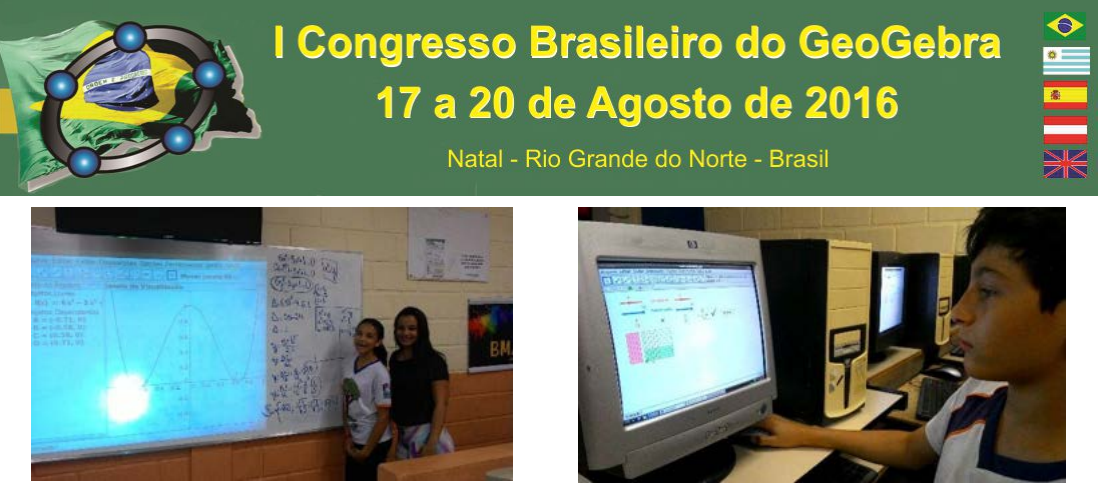

Alunos utilizando o GeoGebra para auxiliar na resolução de exercícios e estudando frações

A maioria dos alunos entendeu a proposta e passou a utilizar o GeoGebra como uma ferramenta prática. Apesar de ainda não ser possível aferir objetivamente os efeitos deste software na aprendizagem de matemática, o projeto alcançou o objetivo inicial que era de popularizar o software e torná-lo atraente aos alunos. Numa avaliação com base na observação processual, percebeu-se que os alunos associaram o conceito matemático adquirido em sala de aula com as ferramentas do software no desenvolvimento das atividades, tornando este conceito mais significativo e real.

Este fato pode ser exemplificado com a atividade que envolveu o conceito de raízes de uma função, quando os alunos aprenderam a utilizar o comando "Raiz[ <Polinômio> ]" e notaram que o GeoGebra apresentou os pontos onde a curva corta o eixo x, entenderam porque é necessário igualar a função a 0 (zero) para encontrar as raízes.

A maioria dos alunos mostrou menor resistência em relação à disciplina de matemática, e mesmo aqueles que em sala de aula regular apresentavam baixa motivação, nas atividades do projeto surpreenderam pelo entusiasmo e envolvimento. Ficou evidente que o tratamento lúdico e criativo dado à disciplina através do GeoGebra promoveu o resgate do prazer em aprender, que não se registra na aula tradicional, e fez com que os alunos descobrissem que há outros caminhos mais agradáveis de tratar com a matemática e que esta não precisa ser uma disciplina tão árida como é normalmente conhecida.

#### **3. Considerações Finais**

O ambiente da Escola de Formação Gerencial mostrou ser excelente para o desenvolvimento de projetos com esta proposta. Em 2015 os alunos demonstraram boa aceitação e interesse em participar do projeto e mostraram um bom desempenho na realização das atividades.

Neste ano o projeto segue com uma proposta mais avançada. Foi formado um grupo com os alunos selecionados que mostraram maior interesse pelo tema e habilidade para uso

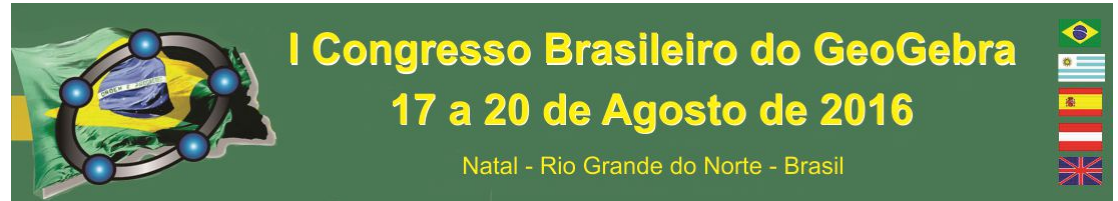

de tecnologias. Este grupo está elaborando atividades que serão aplicadas aos demais alunos sob a supervisão do professor. O ensino de matemática na EFG, utilizando o GeoGebra, está em sintonia com a proposta político-pedagógica da Escola, que propõe que o aluno seja protagonista do seu aprendizado.

# **4. Referências**

ARRUDA, Eucidio Pimenta. **Ciberprofessor**: novas tecnologias, ensino e trabalho docente. Belo Horizonte: Autêntica, 2004.

BRASIL. Secretaria de Educação Fundamental. **Parâmetros curriculares nacionais: matemática** / Secretaria de Educação Fundamental. Brasília: MEC/SEF, 1998.

GIRALDO, Victor; CAETANO, Paulo; MATTOS, Francisco. **Recursos computacionais no ensino de Matemática**. Rio de Janeiro: SBM, 2012.

# **UTILIZAÇÃO DO GEOGEBRA NO CÁLCULO DOS LOGARITMOS NATURAIS**

*Camila Leite Santos Instituto Federal de Educação Ciência e Tecnologia do Ceará-IFCE camilaleitesantos96@gmail.com*

*Felipe Santos Sousa Costa Instituto Federal de Educação Ciência e Tecnologia do Ceará-IFCE felipeifce@hotmail.com*

*Leandro Barbosa Paz Instituto Federal de Educação Ciência e Tecnologia do Ceará-IFCE leandro\_juazeiro@yahoo.com.br* 

#### **Resumo:**

O objetivo deste trabalho é desenvolver uma ferramenta que simule o cálculo dos logaritmos naturais, implementando no software *Geogebra* a soma de Riemann através de partições retangulares ou trapezoidais, sendo esta uma abordagem geométrica dos logaritmos naturais. Abordaremos os conceitos de soma de Riemann, porém, sem recorrer a demonstrações. Os resultados foram obtidos a partir da observação das soluções de cada um dos métodos usados na resolução de logaritmos naturais por meio do software *Geogebra* e observou-se que para o cálculo de um determinado logaritmo, a que traz a melhor aproximação é a partição trapezoidal que se mantém sempre entre os valores da soma por retângulos.

**Palavras-chave:** *Geogebra*; Logaritmo natural; Soma de Riemann.

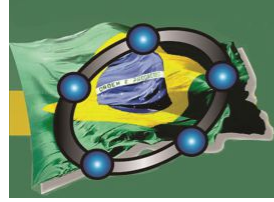

**92. Introdução** 

O crescente número de trabalhos direcionados ao uso de softwares na matemática nos lembra de que o ensino está se modernizando, visto isso, precisamos nos atualizar e buscar novas formas de mostrar os conteúdos.

Trabalhar apenas com um tipo de conceito é limitar a possibilidade de obter um conhecimento mais significativo. Em seu artigo Ferreira E Bisognin (2007, p.65) preocupam-se com a abordagem apenas algébrica dos logaritmos.

> [...] no que se refere ao estudo de logaritmos e a aprendizagem de seu conceito, percebe-se que as dificuldades apresentadas devem-se ao fato de que, do ponto de vista da aquisição de um conhecimento, este não pode ser gerado a partir da definição algébrica, definição esta que muitas vezes é apenas memorizada.

Portanto, utilizar ferramentas e métodos diferentes para chegar a um mesmo resultado pode ajudar a ampliar na construção do conhecimento, visto que novos estudos são incorporados a conteúdos já absorvidos.

Dessa maneira, temos como objetivo desenvolver uma ferramenta que simule o cálculo dos logaritmos naturais, implementando no software *Geogebra* a soma de Riemann através de partições retangulares ou trapezoidais, sendo esta uma abordagem geométrica dos logaritmos naturais. A ferramenta construída poderá ser utilizada ou adaptada pelo professor em suas aulas.

#### **93. Construção do cálculo do logaritmo no** *Geogebra* **a partir da Soma de Riemann**

Basicamente a ideia da soma de Riemann é calcular a área de regiões sob curvas, por meio do particionamento em regiões mais simples. O método usado é a partir da construção de retângulos, onde se calcula a área de cada um separadamente e ao final, realiza-se o somatório do total de áreas obtidas. Essa soma será uma aproximação para a área sob a curva.

A criação dos logaritmos surgiu com a necessidade de transformar operações complicadas em operações mais simples de serem trabalhadas. Jost Biirgi (1552-1632) e Jonh Napier (1550-1617) publicaram de forma independente, as primeiras tábuas de logaritmos, elas serviam, por exemplo, para o cálculo da raiz n-ésima de um número, onde

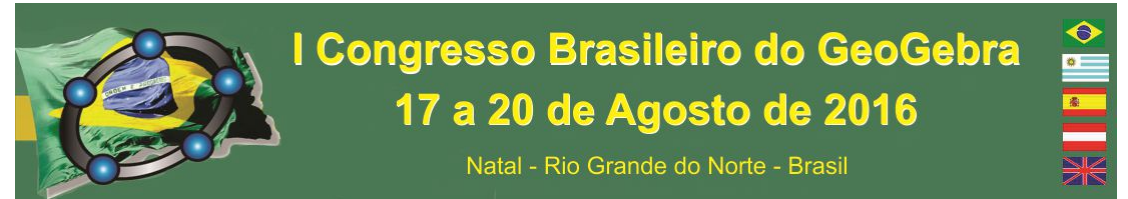

dividimos o logaritmo do número pelo índice da raiz. Napier nomeou suas tábuas de *uma descrição da maravilhosa regra dos logaritmos*. A descoberta dos logaritmos revelou grande importância na ciência e na tecnologia (LIMA, 2009).

Na maior parte das vezes, trabalhamos com os logaritmos decimais, ou seja, que possuem base 10. Os logaritmos naturais são representados pela base "e" que é um número irracional denominado de constante ou número de Euler e equivalente a  $(e = 2.71828 ...)$ . Matematicamente representamos o logaritmo natural por;

#### $ln(x) = log_e x$

Em sua obra *Logaritmos* Lages (2009) defini logaritmo natural do ponto de vista geométrico, no qual, o  $ln(b)$  pode ser calculado pela a área (com sinal) da região plana localizada sob o gráfico da curva y =  $\frac{1}{n}$  $\frac{1}{x}$ , acima do eixo y = 0, entre as retas  $x = 1$  e  $x =$  $b$  para  $x > 0$ . Tal região será denotada por  $H_1^b$ , e assim:

 $ln(b) =$  Área H $_1^b$ 

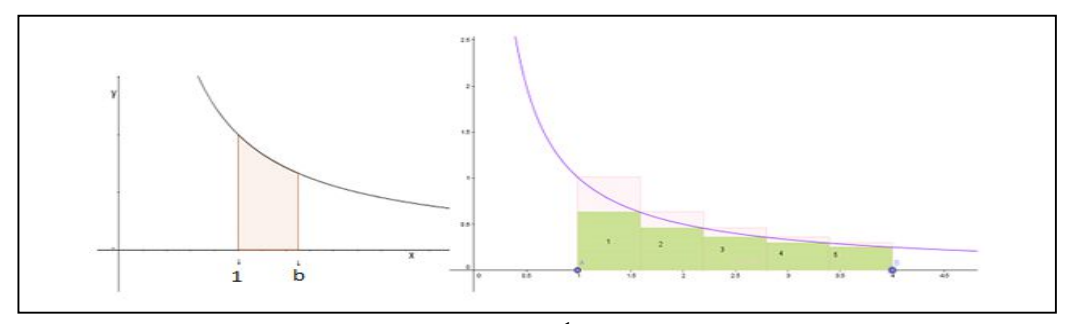

Figura1. Região localizada sob o gráfico da curva  $y = \frac{1}{x}$  $\frac{1}{x}$ , acima do eixo  $y = 0$ ,  $x = 1$  e  $x = b$ . Os retângulos em verde representam a área por falta da região sob a curva com  $1 \le x \le 4$ . Os retângulos em rosa determinam a área por excesso. Onde o número de partições  $n$  é igual a 5. FONTE: Elaboração do autor.

Ou seja, o valor de um logaritmo natural é a integral da função  $f(x) = \frac{1}{x}$  variando de 1 até *b* (valor do logaritmo pretendido).

$$
\ln(b) = \int_{1}^{b} \frac{1}{x} \, dx
$$

No caso dos logaritmos cuja base não seja o número de Euler, fazemos a mudança de base. Por exemplo:

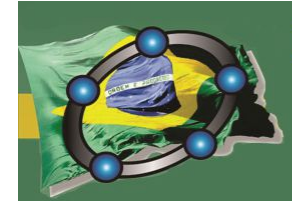

# I Congresso Brasileiro do GeoGebra 17 a 20 de Agosto de 2016

Natal - Rio Grande do Norte - Brasil

$$
\ln_{12} 20 = \frac{\ln(20)}{\ln(12)} = \frac{\int_1^{20} \frac{1}{x} dx}{\int_1^{12} \frac{1}{x} dx}
$$

O comprimento da partição é  $c = \frac{|b-1|}{n}$  $\frac{-1}{n}$ , ou seja o intervalo no eixo x da região sob a curva, dividido pela quantidade de retângulos. Quanto maior o número de retângulos, melhor será a aproximação da área/logaritmo.

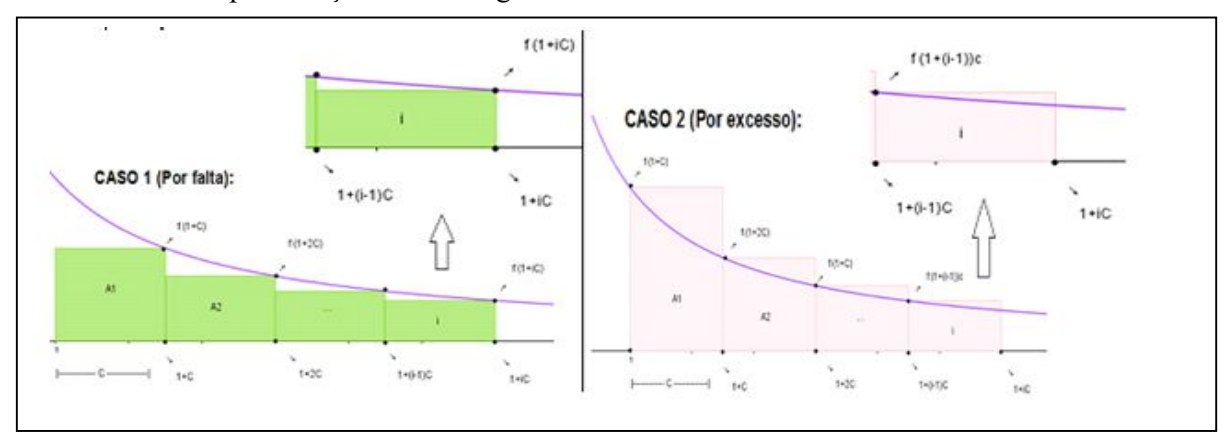

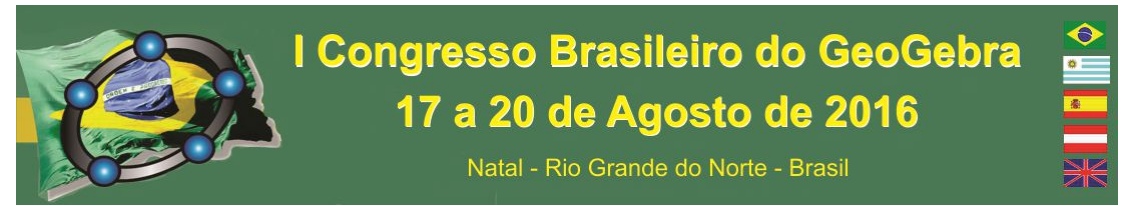

Figura 2. Representação das coordenadas do i-ésimo retângulo. FONTE: Elaboração do autor.

As coordenadas no i-ésimo retângulo fornecem a sequência necessária para calcularmos o somatório de todas as áreas e do valor do logaritmo.

Quadro 1. Principais comandos usados na elaboração do somatório por aproximação de retângulos.

**1<sup>°</sup>)** No *Campo de Entrada* digitamos a função  $f(x) = 1/x$ ;

2<sup>°</sup>) Inserimos dois controles deslizantes: b e *n* sendo respectivamente o valor do logaritmando e a quantidade de repartições;

**3<sup>o</sup>)** No *Campo de Entrada* digitamos o comando  $c = abs(b-1)/n$ ;

**4º)** Criaremos no *Campo de Entrada* uma sequência com as coordenadas do i-ésimo retângulo inferior:  $list\text{AreaInf} = \text{Sequ\^ncla[Poligon] (1 + (i - 1) c, 0), (1 + i c, 0), (1 + i)$ *c, f(1 + i c)), (1 + (i - 1) c, f(1 + i c))], i, 1, n, 1];*  **5º)** Para calcular a área total dos retângulos inferiores, no *Campo de Entrada* calcularemos o somatório das áreas de todos os retângulos construídos pela sequência acima: *Soma[listaAreaInf]\*Se[b<1, -1, 1]* **6º)** Criaremos no *Campo de Entrada* uma sequência com as coordenadas do i-ésimo retângulo superior:  $listaAreaSup = Sequ\hat{e}ncia[Poligono[ (1 + (i - 1) c, 0), (1 + i c, 0), (1 + i)]$ *c, f(1 + (i - 1) c)), (1 + (i - 1) c, f(1 + (i - 1) c))], i, 1, n, 1];* **7º)** Segue a mesma ideia do **5°** passo, no entanto o comando será: *Soma[listaAreaSup]\*Se[b<1, -1, 1].* 

Quadro 2. Passo a passo da elaboração do somatório por aproximação de retângulos.

**1º) )** Criaremos no *Campo de Entrada* uma sequência com as coordenadas do i-ésimo trapézio: *Sequência[Polígono[{(1 + i c, 0), (1 + (i - 1) c, 0), (1 + (i - 1) c, f(1 + (i - 1) c)), (1 + i c, f(1 + i c))}], i, 1, n, 1]*  **2º)** Segue a mesma ideia , no entanto o comando será: *Soma[listaTrapezio]\*Se[b<1, -1, 1].* 

Complementando a ferramenta com os códigos acima, teremos o cálculo da área por aproximação de trapézios**.** 

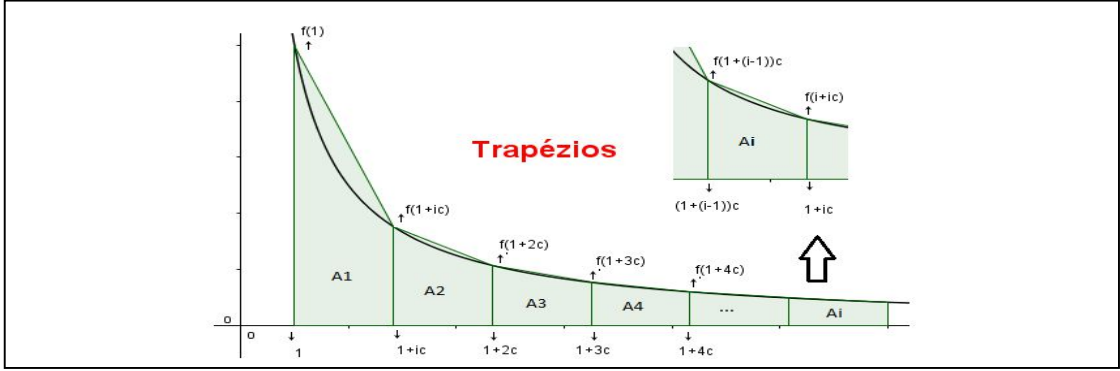

Figura 3. Representação das coordenadas do i-ésimo retângulo. FONTE: Elaboração do autor

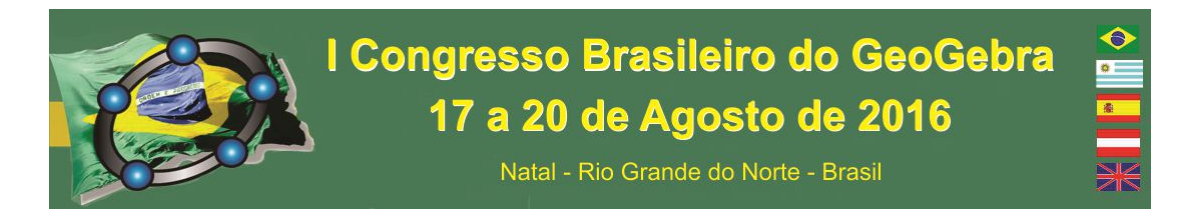

Nem todos os comandos usados na construção do cálculo dos Logaritmos Naturais no *Geogebra* foram aqui apresentados, visto que o passo-a passo não caberia nestas 5 páginas. No entanto, a construção completa está disponível no link

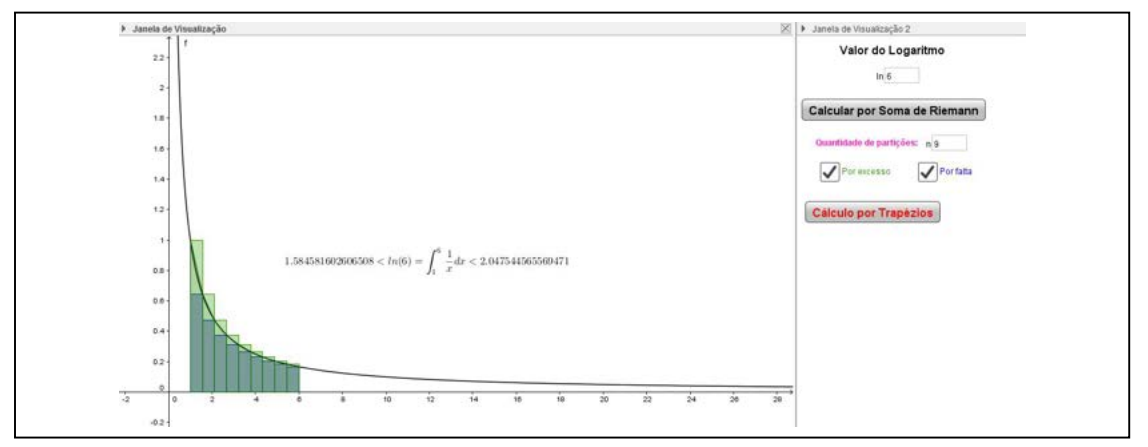

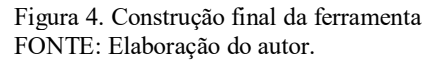

# **94. Considerações Finais**

A partir da construção do cálculo do logaritmo natural feita no software *Geogebra*, observamos que entre as formas utilizadas para o cálculo de um determinado logaritmo, a que traz a melhor aproximação é a partição trapezoidal que se mantém sempre entre os valores da soma por retângulos. Vimos, portanto, que é possível mostrar outras formas de calcular os logaritmos naturais partindo de métodos não tão usuais. Desenvolvendo melhor este trabalho, futuramente podemos vir a analisar detalhadamente as vantagens de cada método e investigar suas velocidades de convergências. A ferramenta construída poderá ser utilizada ou adaptada pelo professor em suas aulas, visto que, ensinar é conseguir conciliar diversos recursos disponíveis com o intuito de estimular os alunos ao aprendizado, dessa forma, utilizar ferramentas e métodos diferentes para chegar a um mesmo resultado podem ajudar a ampliar na construção do conhecimento, visto que novos estudos são incorporados a conteúdos já absorvidos, daí a importância da ferramenta no processo de ensino aprendizagem.

# **95. Referências**

FERREIRA. R, L e BISOGNIN E. **O estudo de logaritmo por meio de uma sequência de ensino: a engenharia didática como apoio metodológico.** Centro Universitário Franciscano - UNIFRA Santa Maria – RS. 2007.

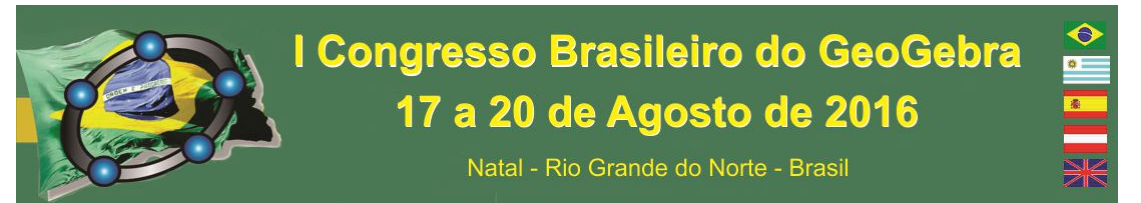

GEOGEBRA. Versão 5.0.208.0-3D. Versão do software disponível para download. Disponível em: <www.geogebra.org/cms/pt\_BR/downlod>. Acesso em: 26 fev. 2016.

LIMA, E. L. Logaritmos. 6. Ed. Rio de Janeiro: SBM, 2009.

# **UTILIZAÇÃO DO GEOGEBRA PARA FORTALECER O ENSINO DE MATEMÁTICA E FÍSICA NO CURSO DE BACHARELADO EM CIÊNCIA E TECNOLOGIA**

*Jaime Batista de Souza Universidade Federal dos Vales do Jequitinhonha e Mucuri – UFVJM jaime.ufvjm@gmail.com*

*Deborah Faragó Jardim Universidade Federal dos Vales do Jequitinhonha e Mucuri – UFVJM dfjardim@gmail.com*

*Thâmara Vieira Nepomucena Universidade Federal dos Vales do Jequitinhonha e Mucuri – UFVJM thamaranepo@gmail.com*

#### **Resumo:**

Atividades desenvolvidas utilizando o GeoGebra podem fortalecer o ensino da matemática e física no ensino superior, trazendo dinamicidade e maior interação entre o aluno e o conteúdo a ser apreendido. Neste trabalho serão apresentadas atividades realizadas com turmas do curso de Ciência e Tecnologia (BC&T) da Universidade Federal dos Vales do Jequitinhonha e Mucuri (UFVJM), campus Mucuri, com o objetivo de melhorar a qualidade de ensino tanto na física quando na matemática, através da criação de modelos e minicursos.

**Palavras-chave:** GeoGebra, cálculo I, engenharia, software livre, BC&T

#### **1. Introdução**

Com a expansão das universidades federais os cursos de Bacharelado em Ciência e Tecnologia (BC&T) se tornaram acessíveis à população no interior dos estados. Um exemplo disso foi a instalação de um campus da UFVJM na cidade de Teófilo Otoni (MG). Porém, se o ensino de matemática em todo o país apresenta grandes desafios, a realidade no interior é ainda mais crítica. Nota-se que os alunos estão cada vez mais ingressando nos cursos de exatas com uma grande deficiência nos conceitos de matemática básica.

Um estudo feito para analisar o perfil dos alunos retidos em disciplinas de matemática do curso de BC&T apontou alguns motivos.

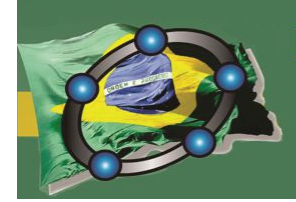

# I Congresso Brasileiro do GeoGebra 17 a 20 de Agosto de 2016

Natal - Rio Grande do Norte - Brasil

Os resultados deste trabalho mostraram que o aluno, quando ingressa na universidade, traz consigo, além das ambições profissionais, medos, insegurança e fragilidade quanto à nova experiência. Pode-se perceber que o impacto causado pela mudança do ensino médio para o superior influi negativamente no aproveitamento de disciplinas de raciocínio matemático, principalmente pelos alunos que vieram diretamente do ensino médio ou que passaram simplesmente por um curso pré-vestibular. (JARDIM *at all*, 2012)

Diante dessa realidade do curso em BC&T da UFVJM, um grupo formado por alunos, uma professora e um matemático do Instituto Ciência, Engenharia e Tecnologia (ICET) começou a realizar atividades utilizando o GeoGebra como ferramenta pedagógica para fortalecer o ensino de matemática.

As atividades que serão descritas foram elaboradas com o objetivo de atingir ao maior número de alunos possíveis, uma vez que as turmas são numerosas, e de interagir com o aluno de maneira didática para que o conteúdo, que até então era de difícil compreensão, seja aprendido através da visualização e uso das ferramentas do GeoGebra.

#### **2. Aplicações no ensino de Matemática**

O GESE foi criado a partir da iniciativa de um grupo de discentes com o apoio da Prof. Deborah Faragó Jardim e do matemático Jaime Batista. Inicialmente, a ideia era de se formar um grupo para estudar softwares livres sem objetivo muito definido. Posteriormente, percebendo o potencial dos discentes, a professora sugeriu avançar nos estudos para que se investigasse a possibilidade de aplicação de softwares livres matemáticos no ensino superior. O trabalho começou utilizando o *software livre wxMáxima* em minicursos oferecidos aos alunos da disciplina de Álgebra Linear.

Em 2013, através de um projeto com apoio da FAPEMIG, envolvendo alunos do ensino médio como bolsistas de iniciação científica júnior, foram realizados alguns minicursos com GeoGebra tanto na escola militar Tiradentes (Teófilo Otoni, MG) para alunos do ensino médio, como para os alunos do 1º período do BC&T e professores da rede pública em eventos realizados no *campus* da UFVJM.

Nestes minicursos, os participantes interagiam com o software e aprendiam a manusear funções básicas e fazer uso de algumas ferramentas, bem como experimentar um modo inovador de ensinar da matemática.

Um desses alunos ingressou no BC&T e, dando continuidade a trabalhos anteriores, auxiliou na realização de minicursos para discentes que cursavam a disciplina de Cálculo I, denominada Funções de uma Variável (FUV). Como material didático, o grupo elaborou uma apostila abordando os conceitos desde funções até integral com aplicações no GeoGebra.

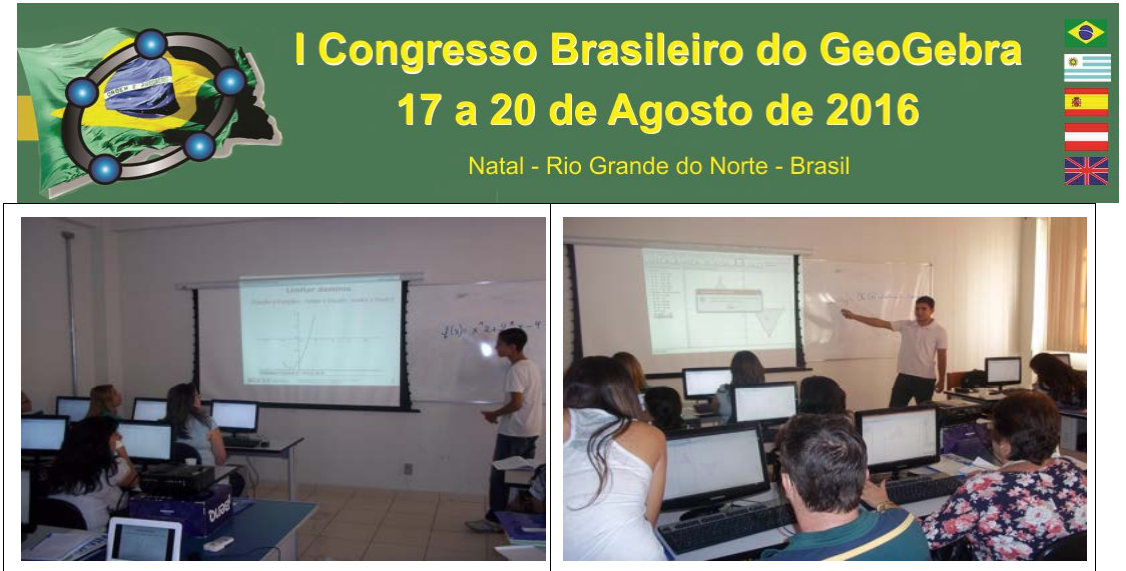

Alunos BIC Jr. em minicurso para professores de matemática da rede pública

Desde 2013 o GESE ofereceu 5 minicursos tendo uma participação de cerca de 500 alunos. Diferentes projetos de pesquisa, ensino e extensão foram registrados na UFVJM, gerando diversos trabalhos apresentados e publicados em eventos nacionais e internacionais. Atualmente trabalha-se também com ensino e pesquisa, utilizando como ferramenta o GeoGebra, cujo público são alunos de pós-graduação, especialmente os do Mestrado Profissional em Matemática - Profmat.

Além do material didático, o grupo também desenvolve modelos no GeoGebra principalmente para o cálculo diferencial e integral. Em destaque, o conteúdo de limites foi modelado no GeoGebra em forma de "quiz" com objetos que podem auxiliar na assimilação do principais conceitos, definições e propriedades. Tal modelo foi aplicado na turmas 2015/2 no referido curso (JARDIM *at all*, 2015).

# **3. Aplicações no ensino de Física**

O GESE também desenvolve atividades para fortalecer o ensino de física através da criação de modelos no GeoGebra que simulem fenômenos naturais. Um desses modelos é sobre o movimento de projéteis, que tem como objetivo auxiliar o aluno na compreensão dos assuntos tratados nas aulas teóricas, aliando a interatividade e dinamismo do software.

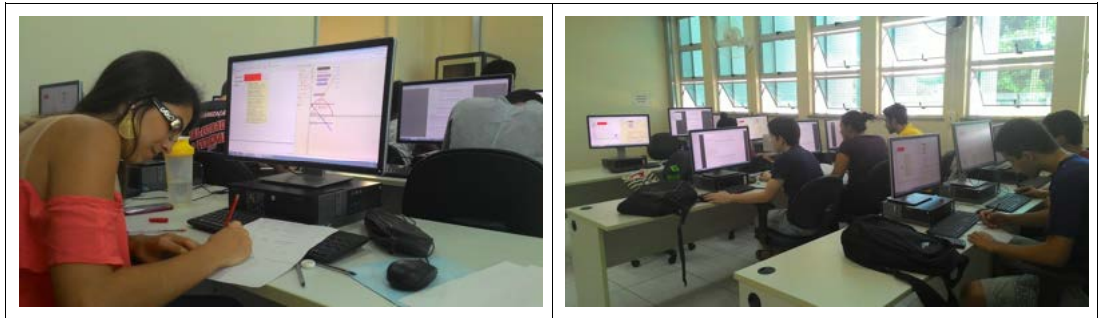

Alunos do BC&T estudando conceito de física com modelos desenvolvidos no GeoGebra

Em geral, as turmas dos anos iniciais do BC&T, especialmente das disciplinas obrigatórias básicas, são bastante numerosas. Conteúdos como os de física, que por si só já representam grandes obstáculos para os discentes, se tornam ainda mais difíceis se

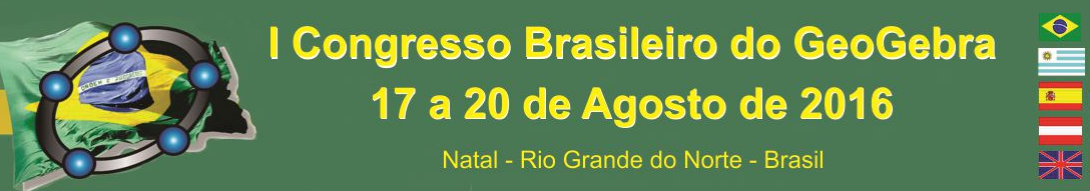

não houver uma proposta de metodologia que seja capaz de prender a atenção do aluno e direcionar o aprendizado. Nesse caso específico, atividades experimentais realizadas em laboratório, que sejam feitas com um tempo mínimo para que o aluno aprenda o conteúdo trabalhado, são praticamente impossíveis, já que não há previsão de aulas experimentais no currículo das disciplinas de Física. Frente a essas dificuldades, as atividades realizadas no laboratório de computação, com o recurso do software GeoGebra, permitem explorar os conteúdos abordados em aula de forma mais interessante. O GESE auxilia o professor, desse modo, apresentando modelos que possam ser utilizados em aula e um roteiro de atividades que podem ser seguidos.

Essa proposta vem se mostrando bastante eficaz, pois o GeoGebra permite a abordagem de conteúdos fundamentais e de difícil compreensão, além de oferecer grande auxílio na visualização, fator este que é de extrema importância na física e que agora pode ser mais explorado.

#### **4. Considerações finais**

Atualmente, o GESE conta com 14 pessoas, entre alunos, professores e matemático, envolvidos em diferentes projetos. Entre as pesquisas está a busca por uma metodologia mais adequada para os trabalhos desenvolvidos, com o objetivo de obter resultados mais significativos. Uma das metodologias estudadas é a Engenharia Didática que surgiu na França na década de 60, é bastante utilizada para abordar e tratar de problemas e pesquisas no ensino da Matemática no ensino fundamental e recentemente no ensino superior (DE ARAUJO, IGLIORI, 2009). Esta metodologia possui caráter qualitativo, onde os resultados são analisados internamente, sendo um dos objetivos avaliar as hipóteses que foram levantadas no início do trabalho, validando-as ou não.

Em virtude dessas atividades desenvolvidas pelo GESE, em setembro de 2015 surgiu a ideia de solicitar a liberação, junto ao Instituto Internacional do GeoGebra, para a criação, em nossa cidade, do Instituto GeoGebra de Minas Gerais, o que foi rapidamente aceito e encontra-se em plena atividade.

#### **5. Referências**

#### DE ARAUJO, Péricles César; IGLIORI, Sonia Barbosa Camargo. **Engenharia Didática como uma Estatística Não-Paramétrica**. 2009.

JARDIM, D. F.; SANTOS, C.J ; SOUZA, D.L. ; GUIMARAES, L.A. ; AQUINO, L.R. ; FRANCO, M.. Investigação Acerca do Perfil dos Alunos Retidos em Disciplinas de Mate- mática do Bacharelado em Ciência e Tecnologia da UFVJM/TO. In: **64a. Reunião Anual da Sociedade Brasileira pelo Progresso da CIência**, São Luis, MA, 2012.

JARDIM, D. F.; SILVA, J. M. ; PEREIRA, M. M. ; Soares Junior, E. A. ; NEPOMUCENA, T. ; PINHEIRO, T. R. . Estudando Limites com o GeoGebra. **Vozes dos Vales**, v. 8, p. 7-25, 2015.

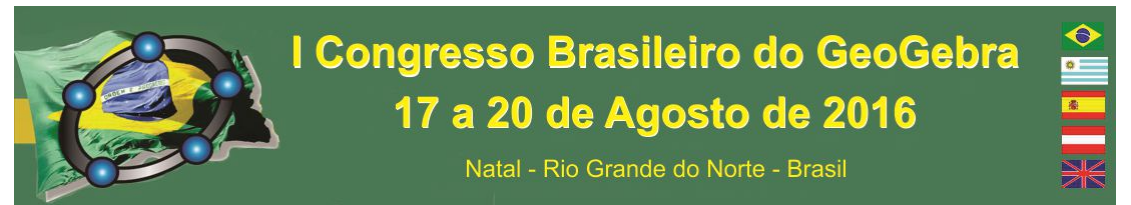

PEREIRA, M. M. ; SILVA, G. W. D. M. ; JARDIM, D. F. . Modelagens com o Geogebra aplicadas à Mecânica como auxílio ao ensino de Física. **Anais da III Semana da Integração Ensino Pesquisa e Extensão**, 2014, p. 446-446, Diamantina.

SOARES JUNIOR, E. A.; MAMED, J. A.; TEIXEIRA, P. T. F.; FARAGÓ JARDIM, R.; SOUZA, J. B. ; JARDIM, D. F. . Incentivando o uso do Geogebra no ensino básico da matemática. **Anais do Workshop de Integração ensino, pesquisa e extensão**, 2013, Teófilo Otoni, 2013.

# **VISUALIZAÇÃO DE CRITÉRIOS DE CONVERGÊNCIA DE INTEGRAIS IMPRÓPRIAS E DE INTEGRAIS DEPENDENTES DE PARÂMETROS COM AMPARO NO SOTWARE GEOGEBRA**

*Maria Vanísia Mendonça de Lima Instituto Federal, de Educação, Ciência e Tecnologia do Ceará- IFCE vanisialima@bol.com.br*

*Monique Rafaela Monteiro Marinho Instituto Federal, de Educação, Ciência e Tecnologia do Ceará- IFCE Monick15marinho@yahoo.com.br*

#### **Resumo:**

Este trabalho trata-se de em uma pesquisa em andamento do Programa de Mestrado em Ensino de Ciências e Matemática – PGECM do Instituto Federal de Educação, Ciências e Tecnologia do Ceará – IFCE, que tem como objetivo analisar o processo de visualização de critérios de convergência de integrais impróprias e integrais dependentes de parâmetros, com arrimo no *software Geogebra*. A metodologia de pesquisa utilizada para o desenvolvimento do mesmo é a Engenharia Didática, sendo que os pressupostos teóricos estão apoiados a Teoria das Situações Didáticas de Guy Brousseau. Com o intuito de identificar os possíveis entraves inerentes a aprendizagem do objeto matemático, serão elaboradas e aplicadas sequências didáticas, em uma turma de Cálculo II do Curso de Licenciatura em Matemática do IFCE – Campus Cedro e o *software Geogebra* será utilizado como recurso didático na resolução das atividades. Com a investigação, buscaremos evidenciar que a visualização constitui-se um método diferenciado de abordar o objeto matemático em estudo, tornando intuitiva a compreensão do mesmo.

**Palavras-chave:** Integrais Impróprias; Integrais Dependentes de Parâmetros; Software Geogebra; Visualização; Ensino.

#### 1. **Introdução**

As preocupações com o ensino e a aprendizagem relativas ao conceito de integrais impróprias ou integrais generalizadas, podem ser conferidas num extenso conjunto de produções investigativas, tanto no Brasil, como no Exterior. Escritos

# I Congresso Brasileiro do GeoGebra 17 a 20 de Agosto de 2016

Natal - Rio Grande do Norte - Brasil

científicos de outros países (GONZÁLEZ-MARTIN & CAMACHO, 2004; 2005; TOMÉ, 2011) aludem sobre o ensino/aprendizagem de integrais generalizadas ou integrais impróprias. No nosso país, também encontramos investigações no que concerne ao papel da visualização e utilização de softwares no ensino de integrais (ALVES, 2012, 2013, 2014a, 2014b). Cabe observar, pela profusão de produções científicas, a preocupação com o ensino/aprendizagem desse objeto matemático, visto que determinados entraves/barreiras oriundos ao ensino e a aprendizagem de integrais definidas, podem persistir quando se aborda a generalização da noção do modelo.

Dessa forma, na nossa investigação, traremos uma discussão a respeito de integrais impróprias, não negligenciando a generalização do mesmo, quando discutimos ainda a noção de integrais dependentes de parâmetros. Para tanto, acentuaremos que a visualização, diante dos vários entraves apontados por especialistas, constitui viés diferenciado, no sentido da superação de determinados entraves recorrentes no contexto do ensino/aprendizagem de integrais, posto que torna intuitivo o entendimento do processo de convergência e divergência das mesmas.

Ademais, na perspectiva de que o uso de softwares computacionais específicos nas aulas de Matemática pode desenvolver a autonomia dos educandos e criar um ambiente favorável à construção de conceitos matemáticos, utilizaremos nas situações didáticas propostas durante a nossa investigação o *software Geogebra*. Desfrutaremos da significação e exploração que esse recurso proporciona, visto que o mesmo permite explorar de forma dinâmica objetos matemáticos e, em especial, possibilita a inspeção e verificação de propriedades gráfico-visuais do objeto de estudo na nossa investigação. .

#### 2. **Metodologia do projeto com indicação do público alvo**

A presente investigação que se encontra em andamento, realizar-se-á em uma turma da disciplina de Calculo II do 4° semestre do Curso de Licenciatura em Matemática do Instituto Federal de Educação, Ciência e Tecnologia do Ceará – IFCE Campus de Cedro.

A metodologia de pesquisa utilizada para o desenvolvimento da nossa investigação estará amparada na Engenharia Didática (ED), uma metodologia de pesquisa que surgiu no início dos anos 1980 no campo da didática da matemática francesa. Como a ED perpassa por quatro fases, na nossa investigação serão desenvolvidas as seguintes etapas que compõem essa metodologia de pesquisa, a saber:

- **Análise preliminar:** nessa fase definiremos os objetivos e as questões norteadoras da pesquisa, analisando os problemas mais relevantes pertinentes ao ensino e aprendizagem do objeto matemático em foco. Determinaremos também as hipóteses possíveis para a questão da pesquisa e a justificativa da temática do trabalho.
- **Anális***e a priori***:** nessa fase planejaremos as situações didáticas e elaboraremos as situações-problemas que serão aplicadas.
- **Experimentação:** aqui colocaremos em prática o dispositivo planejado no momento anterior. Ou seja, é o estágio da aplicação da seqüência didática propriamente dita.
- **Análise** *a posteriori*: Nessa fase analisaremos os dados colhidos na experimentação, confrontando os resultados encontrados com o que foi levantado no início da engenharia. Aqui decidiremos por aceitar ou rejeitar as hipóteses definidas na análise *a priori.*

# I Congresso Brasileiro do GeoGebra 17 a 20 de Agosto de 2016 Natal - Rio Grande do Norte - Brasil

No que concerne à metodologia de ensino adotada para a investigação, nos apoiaremos à Teoria das Situações Didáticas (TSD) de Guy Brousseau, citada por Almouloud (2007). A TSD perpassa por quatro dialéticas, a saber:

- **Dialética da Ação:** nessa fase, o professor propõe um problema ao aluno com o objetivo de ensinar algum conteúdo. O aprendiz, que tem parte da responsabilidade por sua aprendizagem, dará início à resolução da situação proposta, colhendo os dados que o problema apresenta, refletindo, fazendo ajustes, buscando meios para chegar à solução. **Dialética de formulação:** nessa etapa, de acordo com Almouloud (2007), o aluno troca mensagens escritas ou orais com um ou mais colegas. Os emissores e receptores podem utilizar a linguagem natural ou matemática.
- **Dialética da validação:** conforme Almouloud (2007), nessa fase o aluno mostrará a exatidão do modelo por ele criado, por meio de uma validação semântica ou sintática. Sua afirmação será submetida ao julgamento dos demais discentes que podem exigir explicações mais claras ou discordar do emissor, rejeitando com justificativas sua resposta.
- **Dialética da institucionalização:** é o momento em que o professor, conforme Almouloud (2007, p. 40), "fixa convencionalmente e explicitamente o estatuto cognitivo do saber". Nessa etapa, o docente analisa os modelos encontrados pelos alunos, definindo o objeto de estudo e oficializando o conhecimento matemático que será incorporado aos esquemas mentais dos alunos, passando a fazer parte do patrimônio da turma.

O *Geogebra* será utilizado como recurso didático na resolução das atividades propostas aos alunos, mediante a exploração das quatro fases da TSD já explicitadas anteriormente. As atividades propostas proporcionarão aos alunos explorarem as ferramentas do *Geogebra* e por meio dos recursos desse *software* poderão visualizar os critérios de convergência de integrais impróprias e de integrais dependentes de parâmetros.

#### **Resultados e considerações finais**

Ao trabalhar com as potencialidades proporcionadas pela exploração, sobretudo de natureza geométrica e numérica do *software Geogebra,* esperamos explorar de forma dinâmica, na nossa pesquisa, o objeto matemático da nossa investigação, agenciando possibilidades de inspeção e verificação de propriedades gráfico-visuais, promovidas pela visualização durante a exploração e significação das ferramentas do *Geogebra*.

Diante dos possíveis obstáculos didáticos encontrados durante o desenvolvimento da investigação, esperamos acentuar com esta pesquisa, que a visualização constitui um caminho diferenciado, no sentido da superação de determinadas barreiras recorrentes na aprendizagem do objeto matemático em estudo, pois a mesma torna intuitiva a compreensão do processo de convergência e divergência de integrais impróprias e de integrais dependentes de parâmetros.

Esperamos com nosso trabalho incentivar os professores de Matemática, em especial da disciplina de Cálculo, a utilizarem softwares matemáticos em suas aulas com o intuito de melhorar o ensino e aprendizagem dessa disciplina. Sabe-se que são vários os obstáculos com os quais os professores de Matemática podem se deparar ao decidir trabalhar com o computador, porém a inserção de tecnologias a prática de ensino e a adoção de novas metodologias podem ser implantadas paulatinamente. O que é

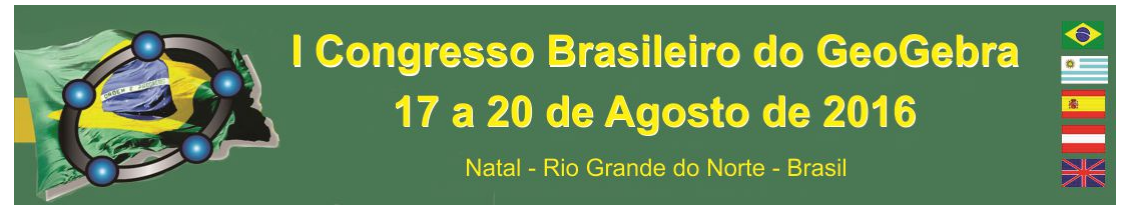

bastante relevante, visto que a utilização de softwares pode inspirar abordagens diferenciadas para determinados conteúdos tradicionais do Cálculo Diferencial e Integral, com o intuito de suavizar as abordagens que enfatizam o trato analítico desses conteúdos.

#### **Referências**

ALMOULOUD, Saddo Ag. **Fundamentos da Didática da Matemática.** Curitiba: UFPR, 2007. 218 p. (164).

ALVES, Francisco, R. V. Transição interna do Cálculo: uma discussão do uso do *GeoGebra* no contexto do Cálculo a várias variáveis. In: **Revista do Instituto GeoGebra Internacional de São Paulo**, v. 1, nº 2, 2012. Disponível em: http://revistas.pucsp.br/index.php/IGISP/article/view/11373/9884.

ALVES, Francisco, R. V. & Lopes, M, A. Métodos de integração: uma discussão do seu ensino com o apoio no *software* GeoGebra. In: **Revista do Instituto GeoGebra Internacional de São Paulo**, v. 5, nº 1, 5 – 21, 2013.

ALVES, Francisco, R. V. Visualização de integrais impróprias em um parâmetro com o auxílio do *GeoGebra*. In: **TEAR: Revista de Educação, Ciência e Tecnologia**, v. 3, nº 1, 1 – 15, 2014a. Disponível em: http://seer.canoas.ifrs.edu.br/seer/index.php/tear/issue/view/5/showToc.

ALVES, Francisco, R. V. Visual criterion for understanding the notion of convergence if integrals in one parameter. In: **Acta Didactica Naposcencia**, v. 7,  $n^{\circ}$  1, 19 – 30, 2014b. Disponível em: http://padi.psiedu.ubbcluj.ro/adn/article\_7\_1\_2.pdf.

GONZÁLEZ-MARTÍN, A. S. & Camacho, M. What is First-Year Mathematics students' actual understanding about improper integration?, In: **International Journal of Mathematical Education in Science and Technology**, v. 35, nº 1, 73-89, 2004.

GONZÁLEZ-MARTIN, Alejandro, S. & Camacho, Machin. M. **Sobre La conprensión en estudiantes de matemáticas del concept de integral impropria, algunas dificuldades, obstáculos e errores**. In: *Enseñaza de lãs Ciencias*. v. 23, nº 1, 81 – 96, 2005.

TOMÉ, Mario. T. **Integral definida, cálculo mental y nuevas tecnologias**. (tesis doctoral). Valladolid: Universidad de Valladolid, 2011. 1114f. Disponível em: http://www.tesisenred.net/handle/10803/80932.

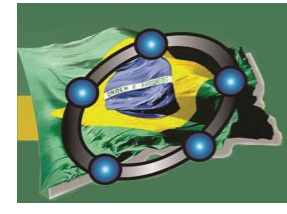

I Congresso Brasileiro do GeoGebra 17 a 20 de Agosto de 2016

Natal - Rio Grande do Norte - Brasil

# **2.PÔSTERS**

# **A DEFINIÇÃO FORMAL DE LIMITE ATRAVÉS DO GEOGEBRA**

*Manoel Wallace Alves Ramos Instituto Federal da Paraíba Wallace.ifpb@gmail.com* 

*Rafael Thé Bonifácio de Andrade Instituto Federal do Rio Grande do Norte rafa\_boni\_mat@hotmail.com*

#### **Resumo:**

O formalismo e rigor matemático nos cursos de Cálculo tem sido uma barreira, para muitos alunos, na compreensão de diversos conceitos importantes do Cálculo Diferencial e Integral. Compreender a definição formal de Limite é o primeiro desafio encontrado em um curso de cálculo, tal definição pode ser traduzida de forma geométrica. Neste trabalho, apresentamos um Applet criado no software Geogebra, cujo objetivo é tornar o conceito de Limite mais acessível e de facilitar na compreensão.

**Palavras-chave:** Limite; Definição formal; Cálculo; Geogebra.

#### **96. Introdução**

A importância do Cálculo para diversas áreas da ciência e engenharias é inquestionável e pressupõe-se que a maioria dos alunos deva ter uma boa compreensão dos principais conceitos desta área da matemática. No entanto, diversos autores afirmam que o ensino de Cálculo na maioria das universidades brasileiras é desalentador, com médias baixas, alto índice de reprovações e evasão (BARUFI, 1999; REZENDE, 2003; LIMA, 2014). Os autores apontam que, dentre vários motivos, a dificuldade com a matemática do ensino médio é um dos fatores que dificultam a compreensão do Cálculo.

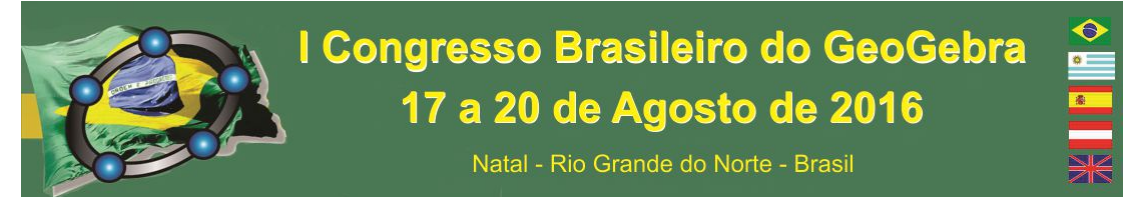

O conceito de Limite é um dos primeiros em Cálculo a criar certa confusão e dúvidas entre os alunos. Quando a definição formal de Limite é apresentada, surgindo ε e δ, a dificuldade de compreensão é ainda maior. No entanto, entender tal definição é de suma importância, uma vez que diversos conceitos posteriores em Cálculo têm relação direta com o conceito de Limite. Neste trabalho apresentamos um Applet criado no software Geogebra com o objetivo de ajudar os estudantes na compreensão da definição formal de Limite.

#### **97. O Applet**

O Applet denominado "Definição Formal de Limite" foi criado no software Geogebra com a finalidade de ser uma ferramenta na interpretação da definição formal de Limite. Podendo ser utilizado por estudantes e/ou professores. No Applet, é possível escolher uma função contínua *f(x)*, assim como o valor *a* (para onde *x* tende) e observar o limite *L*. Para verificar a definição, pode-se variar o  $\epsilon$  e observar o intervalo gerado em torno de L no eixo Y, ou seja, o intervalo (*L*- $\epsilon$ , *L*+ $\epsilon$ ). É possível também variar o  $\delta$  e observar o intervalo  $(a-\delta, a+\delta)$ no eixo *X*. De forma dinâmica, para cada  $\epsilon > 0$  dado, conseguimos um  $\delta > 0$  tal que o intervalo  $(f(a - \delta), f(a + \delta))$  esteja totalmente contido no intervalo  $(L-\varepsilon, L+\varepsilon)$ .

#### **98. Considerações Finais**

Considerando a importância da definição formal de Limite e as dificuldades que muitos alunos encontram na compreensão de tal definição, construímos um Applet cuja proposta é servir como ferramenta facilitadora para a interpretação correta da definição. Acreditamos que visualizar a função, os intervalos gerados por  $\varepsilon \in \delta$  de forma dinâmica, pode promover o entendimento de forma mais rápida e didática da definição de Limite.

#### **99. Referências**

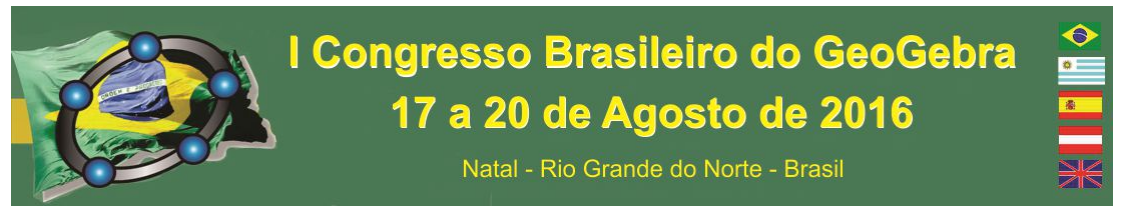

BARUFI, M.C.B. **A construção / negociação de significados no curso universitário inicial de Cálculo Diferencial e Integral**. Tese (Doutorado em Educação) – Faculdade de Educação, Universidade de São Paulo, São Paulo, 1999.

LIMA, G. L. Contextualizando momentos da trajetória do ensino de Cálculo na graduação em Matemática da USP. **Educação Matemática Pesquisa** (Online), v. 16, p. 125-149, 2014.

RESENDE, W. M. A **O ensino de Cálculo: Dificuldades de Natureza Epistemológica**. Tese (Doutorado em Educação) – Faculdade de Educação, Universidade de São Paulo, São Paulo, 2003

# **APLICAÇÕES DO GEOGEBRA NA EDUCAÇÃO SUPERIOR: FÍSICA - GRAVITAÇÃO**

André Luís Delvas Fróes Kroton Educacional andre.froes@kroton.com.br

Junior Francisco Dias Kroton Educacional junior.fdias@kroton.com.br

Jorge de Barros Pires Kroton Educacional jorge.pires@pitagoras.com.br

#### **Resumo:**

O software GeoGebra tem sido de grande auxílio no ensino das mais diversas áreas de conhecimento. O objetivo deste trabalho é apresentar um objeto didático dinâmico e interativo, capaz de representar visualmente a relação da energia do satélite gravitante com o formato de sua órbita. Trata-se de um objetivo importante pois oferece uma alternativa pedagógica para a educação superior, em disciplina comum ao currículo de física e de diversas engenharias.

**Palavras-chave:** Física, Gravitação, GeoGebra

#### **100. Introdução**

O GeoGebra [GEOGEBRA, 2016] permite a visualização geométrica e gráfica com efeitos animados, criando simuladores simples onde os parâmetros podem ser variados de acordo com a necessidade, permitindo inclusive, pelo caráter aberto da

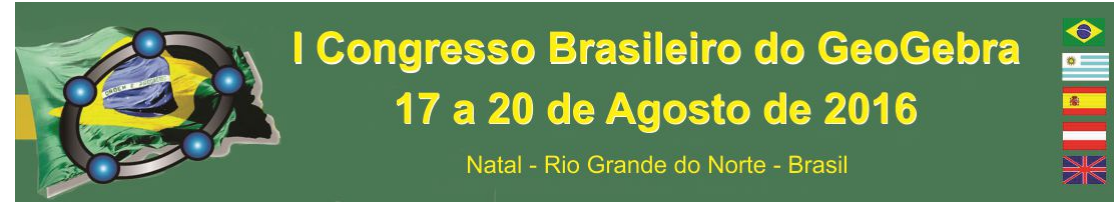

ferramenta e sua ampla comunidade de usuários, que outras pessoas adaptem objetos disponíveis na internet para suas próprias necessidades, multiplicando o resultado educacional.

Em Física, a visualização geométrica dos fenômenos é imprescindível. Em geral, os professores recorrem muito ao giz e à lousa, bem como a vídeos didáticos. Tais alternativas possuem vantagens e desvantagens bem conhecidas no mundo acadêmico. Nosso interesse é divulgar o GeoGebra para os pesquisadores e professores da área de Física, demonstrando uma aplicação prática em um tema que demanda muita visualização, que pertence ao escopo de um curso de Mecânica Geral do ensino superior, comum a cursos de Física e engenharias.

#### **101. Fundamentação**

A força gravitacional (*F*) é diretamente proporcional às massas dos corpos (*M* e *m*), mas inversamente proporcional à distância entre eles (*r*). A força é sempre atrativa.

 $\vec{F} = \frac{GMm}{r^2} \hat{r}$  (onde G é a constante gravitacional de Newton 6,67 · 10<sup>-11</sup> N · m<sup>2</sup>/kg<sup>2</sup>)

O movimento pode ser descrito a partir das leis de Newton, em termos de forças e acelerações. Entretanto, a solução é mais simples no formalismo Lagrangeano, onde obtemos equações compatíveis com um potencial efetivo do tipo:

$$
U_{\text{eff}} = -\frac{GMm}{r} + \frac{l^2}{2mr^2}
$$

sendo *l* o momento angular do sistema. As órbitas obtidas são sempre cônicas, cuja excentricidade dependerá da energia E do sistema. Podemos obter uma órbita circular (*e*=0), elíptica (0<*e*<1), parabólica (*e*=1) ou hiperbólica (*e*>1). Em termos dos parâmetros do problema:

$$
e = \sqrt{1 + \frac{2E \cdot l^2}{m \cdot (GMm)^2}}
$$

Para a órbita temos a equação geral das cônicas [Goldstein, 2014]:

$$
\frac{1}{r} = \frac{GMm^2}{l^2} \left( 1 + \sqrt{1 + \frac{2E \cdot l^2}{m \cdot (GMm)^2}} \cos(\theta - \theta_{ini}) \right)
$$

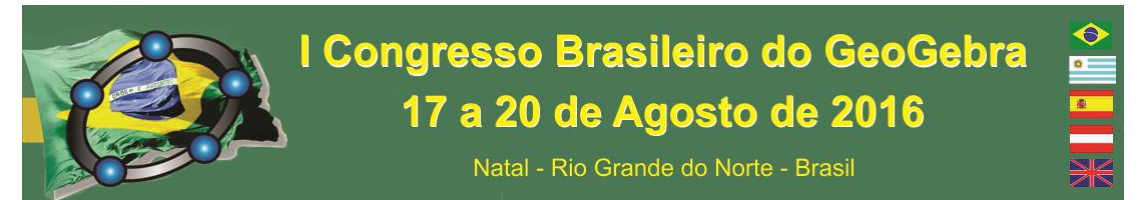

O objeto por nós criado pode ser visualizado no endereço:  $\langle$ www.geogebra.org/m/3008155>. A órbita de menor energia possível, para parâmetros fixos, é a órbita circular. O applet indicado permite o aumento da energia no controle deslizante. Assim, a excentricidade da órbita aumenta, gerando uma elipse. Há uma energia limite na qual o satélite escapa à órbita do corpo celeste, em trajetória parabólica. Com energias ainda maiores, o corpo escapa rapidamente em órbita hiperbólica.

#### **102. Referências**

GEOGEBRA. **O que é o GeoGebra?** 2016. Disponível em: <http://www.geogebra.org/about>. Acesso em: 23 mar. 2016. GOLDSTEIN; H. POOLE, C.; SAFKO, J. **Classical Mechanics**, 3ª ed, Pearson, 2014.

# **CURVAS SPLINE E CONSTRUÇÃO DE FRACTAIS**

*Andréia Luisa Friske Universidade Federal de Santa Maria - UFSM andreiafriske@gmail.com* 

*Carmen Vieira Mathias Universidade Federal de Santa Maria - UFSM carmenmathias@gmail.com*

#### **Resumo:**

Os fractais são considerados, pela Geometria Euclidiana, figuras aleatórias, caóticas e sem nenhuma regularidade. As construções das figuras realizadas neste trabalho contaram com o auxílio de alguns comandos específicos do GeoGebra. Esses comandos foram utilizados em substituição às tradicionais opções Nova Ferramenta e planilha, resultando em construções de fractais com bases distintas, inclusive a partir de curvas quaisquer.

**Palavras-chave:** Fractal; GeoGebra; Spline; Homotetia; Sequência.

#### **31. Introdução**

Este trabalho apresenta construções de fractais utilizando a ferramenta de matemática dinâmica GeoGebra. A construção de fractais neste aplicativo normalmente é realizada a partir das opções Novas Ferramentas ou Planilhas (PADILHA, 2012). Neste trabalho, o objetivo foi construir fractais não convencionais sem o uso dessas opções. Para isso, foi necessário utilizar conceitos da Álgebra Linear e Análise Numérica. Dessa forma, utilizou-se os comandos Homotetia, Sequência e Spline para construir os fractais no GeoGebra.

#### **32. Desenvolvimento**

Inicialmente criou-se o Tapete de Sierpinski utilizando como polígono base um quadrado. Por meio dos comandos Homotetia, Sequência, Listas e Elemento construiuse as homotetias necessárias para gerar o Tapete, como pode ser visto na Figura 1-a). Foi constatado a possibilidade de construir fractais com diferentes polígonos base, variando apenas o número de vértices, de 3 à 8, conforme apresentado por Friske e Mathias (2015). Por exemplo, a Figura 1-b) mostra um fractal com polígono base de 8 vértices.

Em decorrência dessas construções surgiu uma questão a respeito da curva base. Esta deve ser necessariamente um polígono ou pode ser uma curva qualquer? Analisando essa questão, conforme Anton e Rorres (2001), verificou-se que é possível construir fractais por meio de curvas de modo semelhante às construções já realizadas, como pode ser observado na Figura 1-c). A única diferença na construção é a definição da curva base do fractal. Para determinar essa curva utilizou-se o comando Spline, que permite criar uma curva aberta ou fechada a partir de pontos dados.

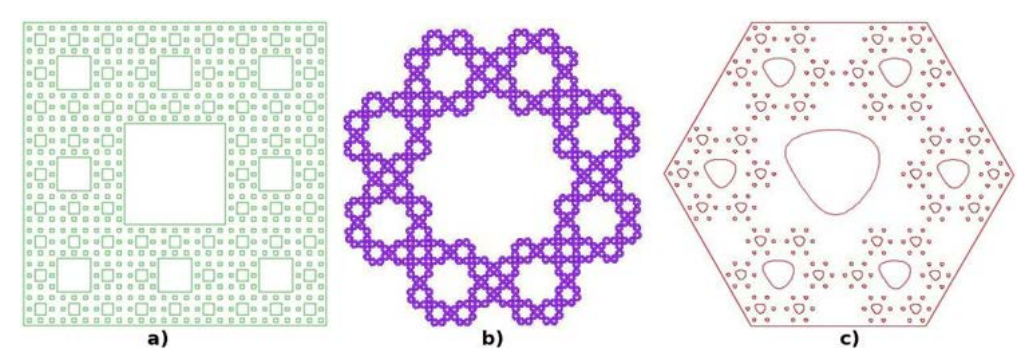

Figura 11: a) Tapete de Sierpinski, b) Polígono base qualquer, c) Curva base qualquer.

#### **33. Considerações Finais**

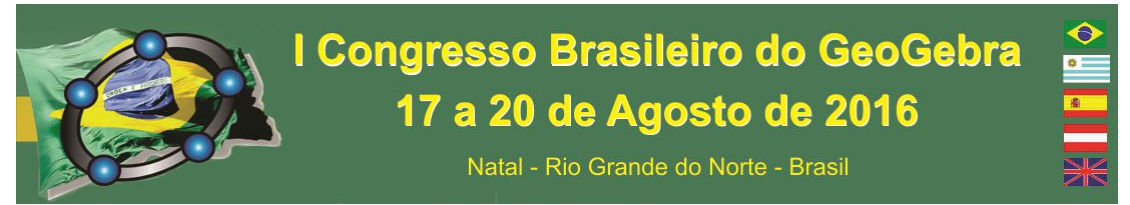

Por meio da construção de diferentes fractais no GeoGebra foi possível constatar que determiná-los a partir desses comandos é ágil e de fácil assimilação. Além disso, foi possível explorar diferentes conceitos da matemática que em geral, quando estudados em um curso regular de graduação, não possuem aplicações práticas, como as transformações lineares e as curvas Spline.

#### **34. Referências**

ANTON, H.; RORRES, C. **Álgebra Linear com aplicações.** Bookman, Porto Alegre, 2001.

FRISKE, A. L.; MATHIAS, C.V. **Fractais do tipo Dürer e Geogebra: uma aplicação para as Transformações Lineares.** REMAT - Revista Eletrônica da Matemática, v. 1, p. 1-10, 2015.

PADILHA, T. A. F. **Conhecimentos geométricos e algébricos a partir da construção de fractais com o uso do software GeoGebra.** 2012. Dissertação (Mestrado em Matemática) - Mestrado Profissional em Ensino de Ciências Exatas, UNIVATES.

# **O USO DO GEOGEBRA NO ENSINO DA ÁLGEBRA COM GEOMETRIA**

*Thiago Marques Zanon Jacomino<sup>1</sup> , Renata da Costa Abreu<sup>2</sup> , Eduardo Corrêa dos Santos<sup>3</sup>*

O trabalho toma como base as dificuldades encontradas pelos professores e alunos na construção do conhecimento matemático em álgebra com o uso da geometria. Citamos as etapas necessárias para compreensão e resolução de algumas questões focadas a matemática. Fazemos uma abordagem às Tecnologias da Informação e Comunicação (TIC), os softwares livres e acesso a tecnologias nas escolas, com suas limitações e avanços com as políticas educacionais pelo FNDE e Proinfo. É quando apresentamos o GeoGebra como uma inovação tecnológica para reduzir erros e distorções na condução deste conhecimento, bem como uma ferramenta para democratização da construção geométrica no ensino da matemática.

Com a combinação entre a geometria e a álgebra poderemos ter uma melhora na aprendizagem da matemática, cumprindo e reconhecendo a percepção, compreensão e significação das etapas do aprendizado. Contudo, existem muitas dificuldades no uso

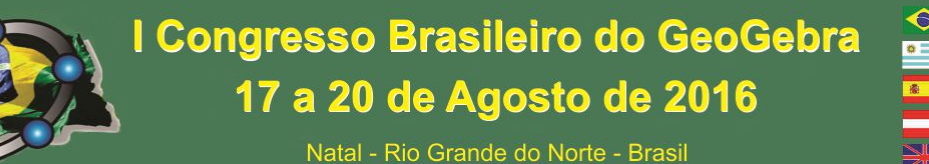

simultâneo da álgebra com a geometria; indo desde o desenho do professor até a visualização do aluno. Assim defendemos o uso do GeoGebra como ferramenta para amenizar as dificuldades encontradas por professor e aluno no ensino desses dois conteúdos. O GeoGebra surge como um novo recurso, possibilitando tanto a construção geométrica para a visualização em 2D, quanto em 3D. Com ele é possível a visualização perfeita das construções, possibilitando incluir medidas e até mesmo realizar manipulações.

Com uma interface simples e aquisição gratuita, esse software apresenta-se como uma inovação e uma ferramenta ainda pouca difundida, mas que a cada dia ganha mais adeptos ao seu uso na sala. Possibilita ao professor ministrar aulas mais interessantes para os alunos, e também de aprender com os mesmos, pois a nova geração nasceu e está sendo criada em contado com novas tecnologias, fazendo parte do seu cotidiano e se adaptado com mais facilidades as mudanças imposta.

Com este trabalho, pudemos ainda observar o maior interesse dos alunos durante as aulas de matemática. A tecnologia atrai a atenção dos estudantes, deixando-os mais interessados no assunto, aumentando suas percepções e criticidades acerca do que está sendo estudado.

#### **Referências**

BIEMBENGUT, Maria Salett. **30 Anos de Modelagem Matemática na Educação Brasileira: das propostas primeiras às propostas atuais.Alexandria**: Revista de Educação em Ciência e Tecnologia, v. 2, n. 2, p. 07-32, 2009.

BRASIL, Ministério da Educação**, Secretaria da Educação Média e Tecnológica. Parâmetros Curriculares Nacionais: ensino médio. Brasília**: Ministério da Educação, 1999.

DA PONTE, João Pedro. **Tecnologias de informação e comunicação na formação de professores: que desafios?**. Revista Iberoamericana de educación, n. 24, p. 63-90, 2000.
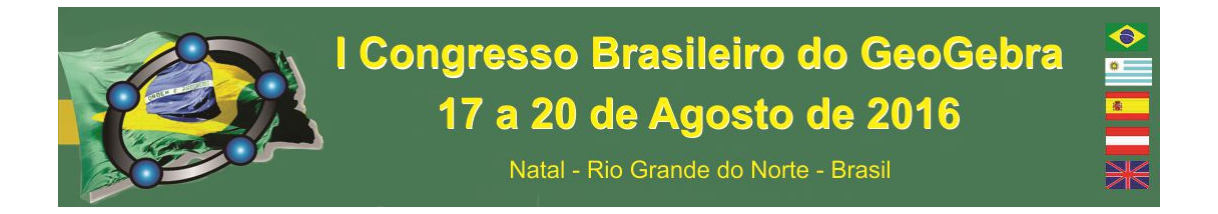

FISCHBEIN, Efraim. *The theory of figural concepts. Educational studies in mathematics*, v. 24, n. 2, p. 139-162, 1993.

HOHENWARTER, Markus and Jones. **Geometry Working Group: ways of linking geometry and algebra, the case of Geogebra**. *Proceedings of the British Society for Research into Learning Mathematics*, 27, (3),126-131. 2007.

## **UMA PROPOSTA DE ABORDAGEM DOS NÚMEROS COMPLEXOS COM O USO DO GEOGEBRA**

*Autor 1: José Gleisson da Costa Germano Instituição: EEEP Pedro de Queiroz Lima E-mail: gleissongermano@gmail.com* 

*Autor 2: Regina Sheila Guedes Barbosa Germano Instituição: EEEP Edson Queiroz E-mail: rsheilagb@hotmail.com* 

#### **Resumo:**

Este trabalho trata de uma proposta de abordagem dos números complexos com o uso do GeoGebra, de modo que possa ser utilizada em sala de aula por professores de Matemática com seus respectivos discentes, com as devidas adaptações cabíveis. Para tanto, a pesquisa foi realizada numa turma de 3º ano de Ensino Médio em uma escola pública, no município de Beberibe-CE. Em vez de se utilizar do uso convencional de giz (ou pincel) e lousa nas aulas ditas como tradicionais, este trabalho propõe a utilização desse software de geometria dinâmica no transcorrer das aulas de Matemática cujo objeto em questão são os números complexos, dando destaque aos seguintes itens: representação geométrica, operações e movimentos no plano. A pesquisa mostrou-se salutar, tendo em vista os resultados obtidos que sinalizaram que a sequência didática elaborada, apoiada no uso do GeoGebra, corrobora para o bom ensino e à aprendizagem dos números complexos.

**Palavras-chave:** Números Complexos; Interpretação Geométrica; *Software* GeoGebra; Sequência Didática.

## **103. Introdução**

O presente trabalho vem à tona no sentido de propor uma sequência didática segundo a qual seja realizada uma abordagem dos números complexos, com situações concatenadas com a utilização do software GeoGebra e apresentações de aplicações.

Assim, almeja-se uma melhor apropriação de tópicos correlatos a álgebra complexa, visando uma melhor formação docente para o ensino de Matemática, com a utilização de práticas pedagógicas arroladas numa didática que requer reflexões críticas sistemáticas e que fomente resultados positivos ao processo de ensino e de aprendizagem, dentro de uma metodologia que emprega tecnologias no trabalho docente.

## **2. Objetivo Geral**

Propor uma sequência didática segundo a qual seja realizada uma abordagem dos números complexos com a utilização do software GeoGebra e apresentações de aplicações.

## **2.1 Objetivos Específicos**

- Instigar uma visão positiva do estudante com respeito à Matemática;
- Utilizar o software GeoGebra em atividades envolvendo números complexos;
- Apresentar algumas aplicações dos números complexos nas mais diversas áreas do conhecimento.

## **3. Procedimentos metodológicos**

 Neste trabalho foi adotada como metodologia de ensino a Teoria das Situações Didáticas (TSD), de Guy Brousseau; e como metodologia de pesquisa a engenharia

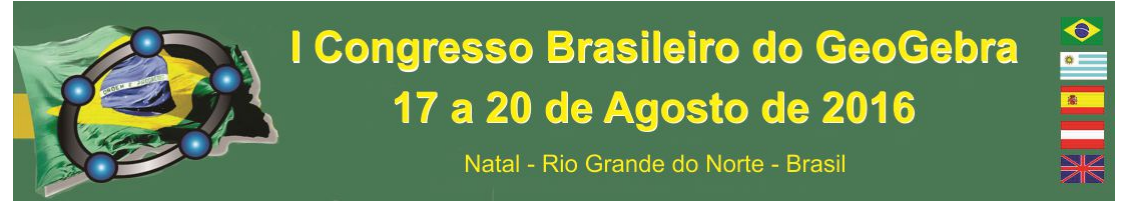

didática (ED), conforme assevera Artigue (1988, apud ALMOULOUD, 2007; 1996, apud PAIS, 2008).

#### **4. Considerações Finais**

Este trabalho traz uma proposta, concernente ao ensino de números complexos, constituindo-se em um produto educacional que possa oportunamente ser utilizado por professores, especialmente da Educação Básica, estudantes de licenciaturas em Matemática, bem como outros profissionais de espaços formais ou não-formais.

#### **5. Referências**

ALMOULOUD, Sado Ag. **Fundamentos da Didática da Matemática.** Curitiba. PR: Editora UFPR, 2007.

PAIS, Luis Carlos. **Didática da Matemática; uma análise da influência francesa**. – 2. ed. 2. reimp. Belo Horizonte: Autêntica, 2008.

## **3.PALESTRAS**

## **EDUCAÇÃO MATEMÁTICA E GEOGEBRA**

 Profª. Dra. Celina Aparecida Almeida Pereira Abar Programa de Pós-Graduação em Educação Matemática/Pontifícia Universidade Católica de São Paulo – PUCSP

Esta palestra tem como objetivo introduzir e informar, aos presentes, algumas ferramentas tecnológicas que podem ser utilizadas na prática do professor e algumas reflexões sobre o uso de recursos tecnológicos na educação matemática em especial o GeoGebra. O professor, nos dias atuais, deve desenvolver seu trabalho na escola fazendo uso de recursos tecnológicos para dar suporte às suas atividades. Assim, sua formação deve ser contínua e acompanhar o desenvolvimento das tecnologias. Também é essencial conhecer estratégias de ensino e aprendizagem que possibilitem ao aluno independência para que ele possa desenvolver seus próprios mecanismos de conjecturas e resolução de problemas com o uso de programas computacionais específicos. É

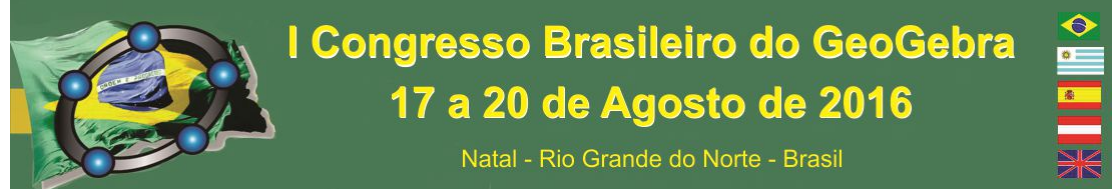

importante também conhecer teorias e pesquisas que dêem suporte a essas estratégias e servem de alicerce para a prática docente deste professor. Mishra e Koehller (2006) desenvolveram a teoria denominada Technological Pedagogical Content Knowledge (TPCK) a qual aborda o conhecimento necessário ao professor para integrar a tecnologia em sua prática e como este conhecimento pode ser desenvolvido. Os autores argumentam que a tecnologia tem um grande potencial de mudanças no cotidiano do ser humano, inclusive no processo de ensino e aprendizagem, mas o que tem acontecido é que essa visão tem ficado bem além do que a realidade tem mostrado até agora. O modelo TPCK introduzido por Mishra e Koehller (2006) enfatiza que o conhecimento da tecnologia não pode ser tratado sem um contexto e que o professor precisa entender como a tecnologia se relaciona com a pedagogia e o conteúdo. O TPCK seria a base de um bom ensino com tecnologia e requer um entendimento de como representar conceitos com tecnologia, técnicas pedagógicas que usam tecnologia, razões que tornam um conceito difícil ou fácil de aprender e como a tecnologia pode ajudar. Assim podemos considerar o GeoGebra uma importante ferramenta para a Educação Matemática e que se insere na proposta do modelo TPCK

Mishra, Punya; Koehller, Matthew (2006) Technological pedagogical content knowledge: a framework for teacher knowledge. Teachers College Record, v.108, n.6, p. 1017-1054.

## **INTEGRANDO ENSINO DESENVOLVIMENTAL E A INVESTIGAÇÃO MATEMÁTICA COM O GEOGEBRA PARA O ENSINO – APRENDIZAGEM DA MATEMÁTICA.**

#### Duelci Aparecido de Freitas Vaz

Neste trabalho inicialmente apresento os marcos teóricos do Ensino Desenvolvimental de Davydov, um desdobramento da Teoria Histórico-Cultural, articulando-os com o ensino-aprendizagem da Matemática. Como para Davydov, o método deriva do conteúdo, argumentamos que a Investigação Matemática com o Geogebra é uma metodologia apropriada para atingir as essências dos objetos matemáticos ou o nuclear dos conceitos ao possibilitar fazer o movimento previsto teoricamente de que a boa aprendizagem é aquela que percorre o caminho que vai do abstrato para o concreto. A essência da Investigação Matemática consiste em experimentar, conjecturar, formalizar e generalizar o saber matemático. Desse modo, é necessário, a partir da experimentação e das conjecturas suscitadas nas atividades realizadas coletivamente fazer uma argumentação pedagógica adequada no sentido de formalizar as propriedades. Finalmente, apresento resultados de minha experiência em projetos de pesquisas desenvolvidos em programas de iniciação científica, especialização e mestrados na Pontifícia Universidade Católica de Goiás e no Instituto Federal de Goiás.

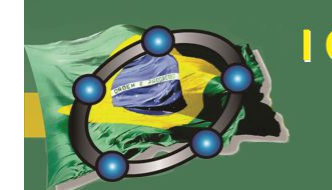

Natal - Rio Grande do Norte - Brasil

## **A COLETÂNEA LABGG (LABORATÓRIO NO GEOGEBRA) PARA ESCOLAS E UNIVERSIDADES: UMA PROPOSTA PARA A FORMAÇÃO DOS PROFESSORES DE MATEMÁTICA**

Eimard Gomes Antunes do Nascimento

Universidade de Aveiro – Portugal

IG Fortaleza - Brasil

#### **Resumo**

Na atualidade, o uso de computadores e outros recursos tecnológicos (como celulares, Smartphone, tablets, projetores) nas escolas e universidades tem se mostrado muito importante no auxilio educacional. Utilizados como recursos didáticos, torna-se cada vez mais presente no ensino e na aprendizagem. O uso das Tecnologias de Informação e Comunicação (TIC) no contexto escolar e acadêmico necessita ser fortalecido, uma vez que existe uma considerável distância entre os avanços tecnológicos na produção de softwares educacionais e a aceitação, compreensão e utilização desses mesmos recursos pelos professores. Neste sentido, foi criado em 2012 a Coletânea LABGG (Laboratório no GeoGebra), com a finalidade de servir como ferramenta pedagógica e tecnológica de apoio para os professores utilizarem em sala de aula, sob uma abordagem construtivista no processo de possibilidades de estudo e aprendizagem da Matemática e disciplinas afins. A Coletânea foi organizada numa forma estrutural e com apoio metodológico da sequência de ensino chamado de EDT (Ensino Dinâmico com Tecnologia, em desenvolvimento), para a aplicação do software GeoGebra de forma dinâmica e interativa. Sua operacionalização se efetiva através de módulos de Ensino-Aprendizagem (E^A) relativos aos assuntos prescritos na integração curricular e do projeto pedagógico.

**Palavras chaves:** Coletânea LABGG, Educação Matemática, Tecnologia e Matemática, Formação de Professores, GeoGebra.

#### **A MATEMÁTICA EM ANTES DO GEOGEBRA.**

Luiz Claudio Mesquita de Aquino

É muito comum os iniciantes no uso do GeoGebra perguntarem "Como faço essa construção no GeoGebra?". Entretanto, a primeira pergunta deveria ser "Como faço essa construção na Matemática?". Haja vista que o GeoGebra é um programa para manipular objetos matemáticos, precisamos primeiro entender os conceitos da Matemática envolvidos na construção desejada para em seguida aplicá-los na confecção da mesma

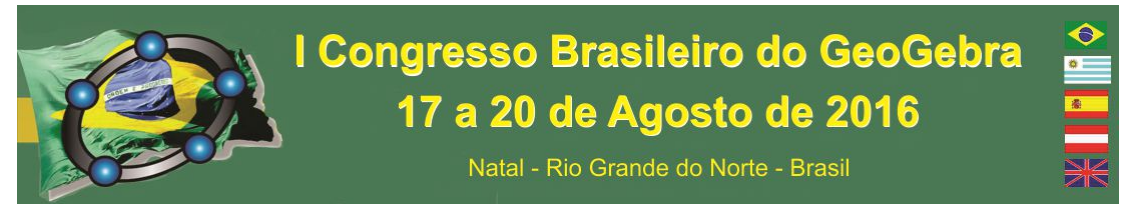

no GeoGebra. Nesta palestra discutiremos vários exemplos de como realizar esta aplicação.

## **O GEOGEBRA COMO FERRAMENTA AUXILIAR PARA O APRENDIZADO DE MATEMÁTICA DE NÍVEL SUPERIOR.**

Luís Cláudio Lopes de

Araújo

Pretendo falar sobre como o GeoGebra pode servir de auxílio ao aprendizado das disciplinas que são estudadas na Universidade como os assuntos que são vistos no curso de Cálculo, Geometria Analítica, Equações Diferenciais etc.

#### **GEOGEBRA EN EL AULA:PROPUESTAS Y SUGERENCIAS**

Agustín Carrillo de Albornoz Torres

Universidad de Córdoba – España

agustincarrillo@telefonica.net

Si hay un recurso cuyo uso se está generalizando entre el profesorado, es sin duda GeoGebra. Su continuo desarrollo, al que hay que añadir las características de software libre, hace que su uso sea casi imprescindible para el profesorado que desea incorporar las TIC a su trabajo diario.

GeoGebra no es solo geometría dinámica; las últimas versiones incorporan opciones que amplían, aún más, sus posibilidades, lo cual permite trabajar los distintos bloques de contenidos para niveles educativos desde Básico hasta Superior.

La exposición estará centrada, como su título indica, en distintas propuestas y sugerencias para animar al profesor a incorporar este software como un recurso más en su aula, fomentando el uso de ejemplos y actividades sencillas que le permitan tener confianza en las TIC y sobre todo que puedan aprovechar la cantidad de recursos disponibles en la Web.

## **O USO DE GEOGEBRA NA RESOLUÇÃO DE TAREFAS DE GEOMETRIA EUCLIDIANA: UM ESTUDO COM LICENCIADOS EM MATEMÁTICA**

*Valdeni Soliani Franco* 

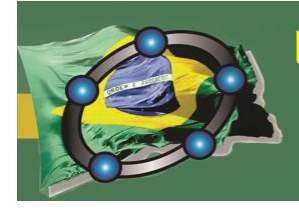

Natal - Rio Grande do Norte - Brasil

*Universidade Estadual de Maringá - UEM vsfranco@uem.br* 

A palestra tratará de algumas pesquisas que estão sendo realizadas, após a coleta de dados em duas disciplinas ministradas com o uso do GeoGebra, sendo uma delas, inteiramente, por meio de tarefas. A disciplina que foi ministrada com tarefas é oferecida aos alunos do 4° semestre de Licenciatura em Matemática da Universidade Estadual de Maringá, e o programa contempla a Geometria Euclidiana Plana e Espacial, que deve ser dada axiomaticamente. A outra disciplina é oferecida para alunos do 5° semestre para o mesmo curso e universidade, e trata das construções geométricas com régua e compasso.

Palavras-chave: Formação de professores de Matemática; Geometria Euclidiana; Construções Geométricas; Tarefas; GeoGebra.

## **4.MINICURSO**

## **ARTE, GEOGEBRA E GEOMETRIA: POSSIBILIDADES DE USO NO ENSINO**

*Valdeni Soliani Franco Universidade Estadual de Maringá vsfranco@uem.br* 

A proposta do minicurso é apresentar maneiras de abordagem das Geometrias: a Euclidiana, bem como as que não são Euclidianas, em sala de aula, por meio de algumas obras de arte selecionadas, e que podem ser analisadas com o auxílio do GeoGebra. A ideia é mostrar o estudo geométrico realizado por artistas para realizar suas obras, e também a importância da própria obra para o estudo das Geometrias. Para realização desse estudo, utiliza-se algumas vezes a história, outras, os próprios conceitos da Geometria a ser estudada. A princípio, serão utilizadas artes plásticas e obras arquitetônicas para as análises.

**Palavras-chave:** Educação Matemática; Geometria; Arte; GeoGebra; Ensino e aprendizagem.

## **INVESTIGAÇÃO MATEMÁTICA COM O GEOGEBRA EM UMA PROPOSTA METODOLÓGICA PARA O ENSINO-APRENDIZAGEM DOS NÚMEROS COMPLEXOS.**

Duelci Aparecido de Freitas Vaz e Elivanete Alves de Jesus

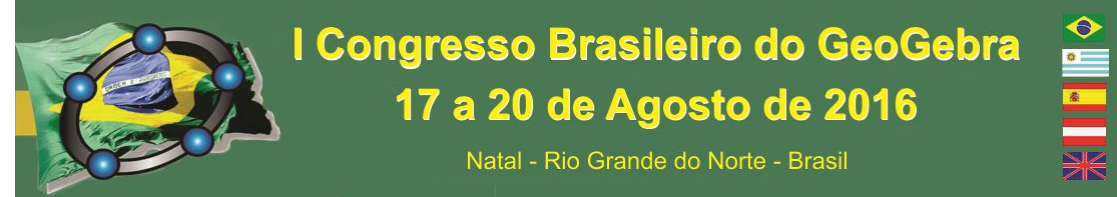

Neste minicurso apresentamos uma proposta para o ensino-aprendizagem dos números complexos fundamentada no ensino desenvolvimental de Davydov e na Investigação Matemática com o Geogebra. A proposta difere do modo como os números complexos são apresentados nos livros didáticos e pelo método tradicional caracterizados por uma ênfase descritiva dos objetos matemáticos. Para tanto, como assinala a teoria de Davydov, buscamos incorporar elementos históricos sobre a gênese dos números complexos, no sentido de possibilitar ao aluno realizar um movimento lógico-histórico desses objetos e compreender o motivo de seu nascimento, desenvolvimento e permanência no contexto da Matemática e da Ciência Moderna. Com isso, percebemos que esse conteúdo não pode ser desenvolvido sem a devida articulação com a Geometria, contrariando a forma tradicional de dar prioridade a forma algébrica dos números complexos. Assim, o estudo dos números complexos é desenvolvido articulando álgebra e geometria, na mesma tela, possibilitando o aluno perceber as duas representações do mesmo objeto, permitindo melhores formas de interpretar os objetos complexos. Todas as operações com números complexos e suas propriedades serão exploradas de forma geométrica e articulada com a álgebra. A dinamicidade do software possibilita enxergarmos os objetos em movimento e melhor compreender suas essências, principal finalidade do ensino, segundo Davydov, o que permitira o aluno se desenvolver cognitivamente.

## **EXPLORANDO ELEMENTOS DO CONCEITO DE SOLUÇÃO DE EQUAÇÕES DIFERENCIAIS COM O GEOGEBRA**

*Marcio Vieira de Almeida Pontifícia Universidade Católica de São Paulo marcioalmeidasp@gmail.com* 

*Sonia Barbosa Camargo Igliori Pontifícia Universidade Católica de São Paulo sigliori@pucsp.br* 

Neste minicurso serão apresentadas ferramentas disponíveis no GeoGebra para o ensino do conceito de solução de equações diferenciais. É entendido que com o GeoGebra é possível propiciar um enfoque qualitativo do conceito, de forma contextualizada, a partir de situações-problema e favorecendo o equilíbrio entre a abordagem analítica, numérica e gráfica, por meio da utilização de recursos computacionais que auxiliem e agilizem processos. Sendo assim, neste minicurso são apresentadas as ferramentas *ResolverEDO* (e suas variações), *ResolverEDONumericamente* (e suas variações) e *CampoDeDireções* (e suas variações). Além disso, será desenvolvida uma ferramenta que pode ser utilizada para a introdução do conceito de solução de uma equação diferencial baseada numa situação formulada pelo pesquisador inglês David Tall. Para

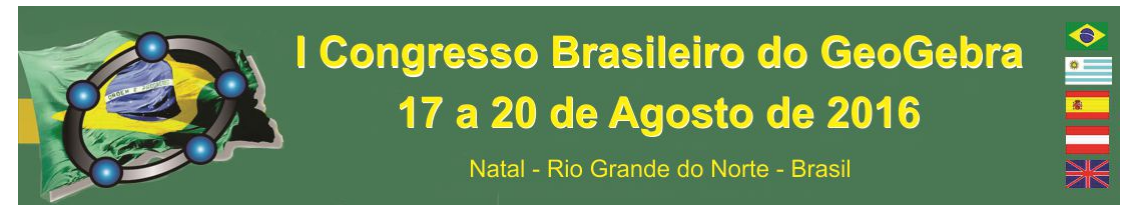

finalizar serão apresentadas e discutidas duas equações diferenciais com as ferramentas apresentadas.

Palavras-chave: Ensino e Aprendizagem do Cálculo; Diferenciabilidade; Equação Diferencial; GeoGebra.

## **MÉTODOS DE INTEGRAÇÃO NUMÉRICA: ANÁLISE E CONSTRUÇÃO COM O SOFTWARE GEOGEBRA**

Uender Barbosa de Souza

uenderbs@gmail.com

Coordenador do Instituto GeoGebra de Goiás

Docente no Instituto Federal de Goiás, Câmpus Goiânia

O minicurso tem por objetivo a discussão, análise e construção de alguns métodos para integração numérica através do software GeoGebra, uma alternativa à abordagem do conteúdo no ensino da disciplina de Cálculo Numérico. No desenvolvimento faremos inicialmente uma introdução ao uso de alguns comandos, objetivando que os participantes conheçam as potencialidades que o software tem a oferecer. Em um segundo momento faremos a discussão e análise de alguns métodos para integração numérica bem como sua construção dinâmica detalhada. É de grande importância que os participantes possuam domínio básico no uso do software, porém não precisam necessariamente ter conhecimento sobre o assunto proposto, já que dedicaremos um momento para introdução e discussão do mesmo. O minicurso possibilita o desenvolvimento do raciocínio lógico, incentiva a criatividade e apresenta ferramentas de grande importância para investigação matemática.

## **CONSTRUÇÃO DE SÓLIDOS USANDO COMBINAÇÃO DE SUPERFÍCIES PARAMETRIZADAS.**

Luís Cláudio Lopes de Araújo

Neste minicurso pretendo explorar o comando Superfície Parametrizada para construir diversos sólidos como os estudados em Cálculo 3 para uso em integrais duplas

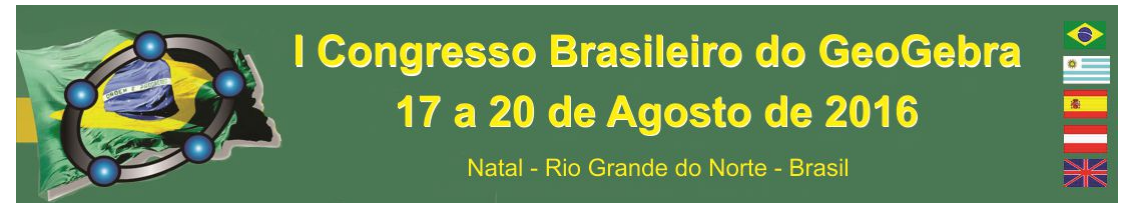

(para cálculo de volume) e domínio de integração em integrais triplas, além dos sólidos de revolução.

**Público Alvo:** Professores e estudantes do Ensino Superior.

## **A CONSTRUÇÃO E ANIMAÇÃO PARA A FUNÇÃO QUADRÁTICA: MÓDULO NEF.M901 DA COLETÂNEA LABGG (LABORATÓRIO NO GEOGEBRA)**

Eimard Gomes Antunes do Nascimento

Universidade de Aveiro – Portugal

IG Fortaleza - Brasil

#### **Resumo**

Os recursos tecnológicos nas escolas têm crescido rapidamente nas últimas décadas, sendo valorizado como um recurso que favorece o ensino e aprendizagem. A Coletânea LABGG (Laboratório no GeoGebra) surge como um desses recursos ao ensino da Matemática, com a finalidade de servir como ferramenta pedagógica e tecnológica de apoio para os professores utilizarem em sala de aula, sob uma abordagem construtivista no processo de possibilidades de estudo e aprendizagem da Matemática e disciplinas afins. A Coletânea foi organizada numa forma estrutural e com apoio metodológico da sequência de ensino chamado de EDT (Ensino Dinâmico com Tecnologia, em desenvolvimento), para a aplicação do software GeoGebra de forma dinâmica e interativa. Sua operacionalização se efetiva através de módulos de Ensino-Aprendizagem (E^A) relativos aos assuntos prescritos na integração curricular e do projeto pedagógico. Destinado à formação de docentes de escolas de ensino básico, fundamental e superior. Tem como objetivo, proporcionar aos participantes as técnicas de construção e animação para a função quadrática, utilizando o módulo NEF.M901, que representa a primeira experimentação da disciplina de Matemática referente ao assunto do 9º ano do Ensino Fundamental II. Tendo como proposta principal, proporcionar outra forma de ensino em um ambiente de caráter laboratorial, pelo qual possibilitará a prática pretendida de uma forma dinâmica e atrativa.

**Palavras chaves:** Coletânea LABGG, Educação Matemática, Tecnologia e Matemática, Formação de Professores, GeoGebra.

## **EXPLORANDO RELAÇÕES ENTRE GRANDEZAS GEOMÉTRICAS COM O GEOGEBRA**

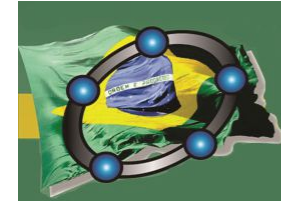

Natal - Rio Grande do Norte - Brasil

*Carmen Vieira Mathias Universidade Federal de Santa Maria carmen@ufsm.br*

*Ana Luiza Kessler Universidade Federal de Santa Maria analuizakessler@gmail.com*

*Maria Cecilia Pereira Santarosa Universidade Federal de Santa Maria maria-cecilia.santarosa@ufsm.br*

*Mateus Both Universidade Federal de Santa Maria mateusboth@outlook.com* 

#### *Resumo:*

Pesquisas apontam que em uma situação exploratória, onde seja possibilitado aos aprendizes visualizar e identificar um mesmo objeto em distintas representações é uma condição para a compreensão de conceitos matemáticos. Sendo assim, a oficina proposta terá uma abordagem baseada em situações problemas, onde os participantes deverão explorar relações entre grandezas geométricas a partir das diferentes representações (gráfica, algébrica e numérica) que o software GeoGebra possibilita.

#### **Palavras-chave: Relações funcionais, Geometria, otimização.**

## **INTRODUÇÃO À JANELA CAS DO GEOGEBRA E DESENVOLVIMENTO DE ATIVIDADES**

André Nagamine (andnada@uesb.edu.br) Maria Deusa Ferreira da Silva (mariadeusa@gmail.com)

Resumo:

O presente minicurso tem como objetivo o uso das potencialidades do software GeoGebra, na Educação Matemática em nível superior, no que tange ao uso da janela de cálculo algébrico conhecida como janela CAS. Num primeiro momento do minicurso serão abordados os principais recursos da janela CAS, destacando desde operações

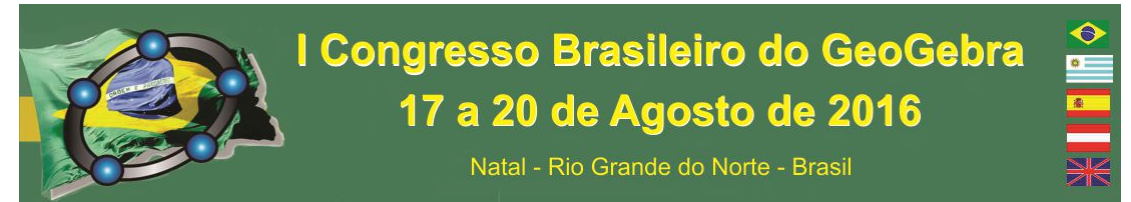

básicas até o uso de comando mais elaborados. Em seguida veremos como utilizar a janela CAS na construção/resolução de determinadas situações-problema envolvendo disciplinas tais como o Cálculo Diferencial e Integral, Álgebra Linear e Cálculo Numérico. O minicurso será conduzido dentro de uma perspectiva que pode ser utilizada tanto para quem ensina, o professor, quanto por aquele que adquire o conhecimento, o aluno.

#### Objetivo:

O objetivo deste minicurso é a introdução à janela de cálculo simbólico (CAS) do GeoGebra bem como o desenvolvimento de algumas atividades que podem ser exploradas através do uso desta ferramenta.

Público-alvo: professores de matemática do Ensino Médio; alunos e professores do Ensino Superior.

## **INTRODUÇÃO A CONSTRUÇÃO DE ANIMAÇÕES NO GEOGEBRA.**

#### **Luiz Claudio Mesquita de Aquino**

Um dos recursos mais interessantes do GeoGebra é a animação que podemos aplicar nas construções. Podemos visualizar desde um ponto percorrendo uma reta até um modelo do movimento de corpos celestes. Neste minicurso discutiremos os conceitos básicos envolvidos para animar construções.

## **5.OFICINAS**

## **EXPLORAÇÃO DE TÓPICOS DE FUNÇÕES NO GEOGEBRA A PARTIR DA TEORIA DOS REGISTROS DE REPRESENTAÇÕES SEMIÓTICAS DE DUVAL**

Jorge Cássio Costa Nóbriga

A Teoria dos Registros de Representações Semióticas de Duval tem ajudado pesquisadores e professores a compreenderem como ocorre a aprendizagem matemática. Isso por sua vez contribui para o desenvolvimento de recursos, metodologias e sequências didáticas mais eficazes para o ensino de matemática. A transformação das representações é bastante abordada na teoria. O GeoGebra é um recurso que pode

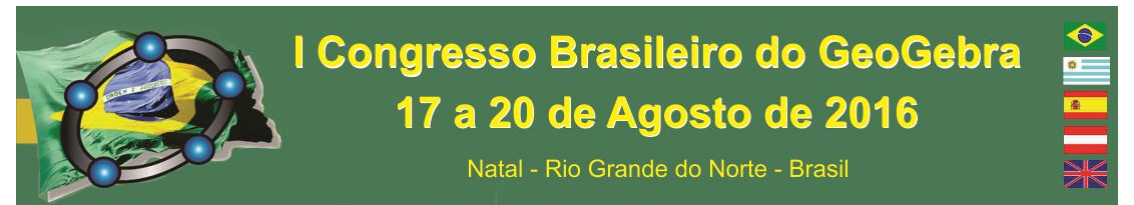

auxiliar muito o desenvolvimento das fases de formação e transformação das representações. Nesse sentido, o objetivo da oficina é mostrar como a teoria pode ser usada a partir da exploração do GeoGebra para o ensino de funções.

## **CONSTRUINDO JOGOS COM O GEOGEBRA**

Sérgio Carrazedo Dantas – sergio.dantas@unespar.edu.br

O presente minicurso tem por objetivo promover a integração de conhecimentos técnicos relativos ao software GeoGebra e conhecimentos matemáticos na construção dois jogos. Serão utilizados recursos gráficos, funções matemáticas e comandos internos do software GeoGebra e, por conta disso, exige-se conhecimentos básicos sobre o software para um bom aproveitamento do que será explorado.

## **CONSTRUINDO TRÊS MODELOS PLANOS PARA A GEOMETRIA HIPERBÓLICA E ISOMORFISMOS ENTRE ELES, UTILIZANDO O GEOGEBRA 2D E 3D**

*Valdeni Soliani Franco Universidade Estadual de Maringá - UEM vsfranco@uem.br* 

#### **Resumo:**

Esta oficina será realizada em dois momentos. O objetivo final do primeiro momento será a construção de três modelos planos para a Geometria Hiperbólica, um de Félix Klein e os outros dois de Henry Poincaré, para isso será utilizado o GeoGebra 2D. Mas antes, nesta primeira parte, será discutido as razões históricas da construção desta geometria, bem como alguns resultados da Geometria Hiperbólica, que serão observados nos modelos construídos. O segundo momento, será dedicado a construção de isomorfismos entre esses três modelos, para isso será utilizado o GeoGebra 3D.

**Palavras-chave:** GeoGebra 2D e 3D; Geometria Hiperbólica; Construção de Modelos; Construção de Isomorfismo entre os modelos.

#### **UTILIZANDO COMANDOS NO GEOGEBRA.**

#### **Luiz Claudio Mesquita de Aquino**

O Campo de Entrada do GeoGebra é um espaço bem poderoso, mas que necessita de comandos escritos para funcionar. Com estes comandos podemos construir todos os objetos disponíveis na Barra de Ferramentas, bem como realizar outras tarefas que não

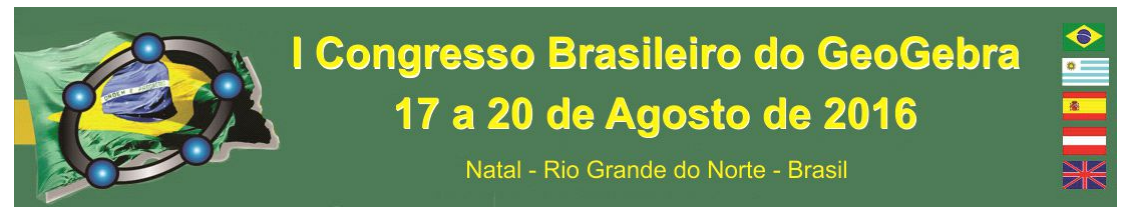

estão disponíveis nesta barra. Nesta oficina faremos um apanhado geral dos comandos mais básicos e exibiremos como utilizá-los em diversas situações.

## **ENSAIOS SOBRE O USO DA TARTARUGA DO GEOGEBRA E O SEU POTENCIAL PEDAGÓGICO.**

## **Luís Cláudio Lopes de Araujo**

A antiga linguagem LOGO está presente no GeoGebra através dos comandos Turtle (em inglês) ou Tartaruga[] (em português). Pretendo explorar essa parte do GeoGebra para mostrar como podemos comandar a tartaruga, como criar cadeia de comandos que programem por onde ela passará explorando o potencial pedagógico da ferramenta.

Público Alvo: Todos.

## **TALLER LISTAS Y SECUENCIAS CON GEOGEBRA**

 **Agustín Carrillo de Albornoz Torres Universidad de Córdoba – España** 

**agustincarrillo@telefonica.net**

En este taller abordaremos diferentes propuestas y actividades sobre listas y series que definiremos y representaremos utilizando las distintas opciones que ofrece GeoGebra para trabajar con estos datos.

Especial importancia tendrá el comando Secuencia que permitirá representar, no solo series de datos numéricos, sino también facilitará la creación de construcciones geométricas que sigan un determinado patrón.

Las diferentes opciones que ofrece este comando resultarán de gran utilidad para fomentar el pensamiento y razonamiento matemático para resolver propuestas que requieren ajustarse a un modelo, para lo cual será necesario determinar los valores y variables que son necesarias.

El taller dirigido al profesorado de nivel Secundario que tenga un conocimiento básico de GeoGebra.

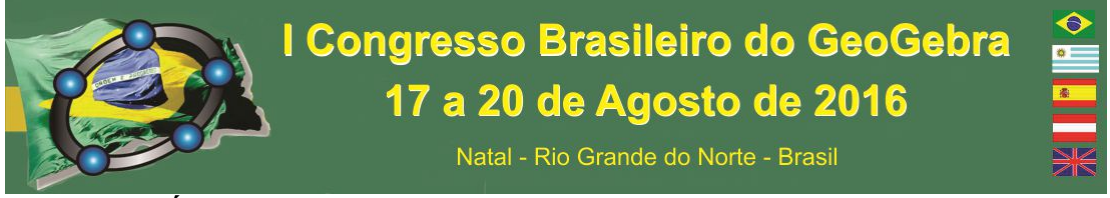

#### **DA ÁLGEBRA A GEOMETRIA: O APLICATIVO GEOGEBRA**

**Ana Sulamita Bezerra Silva** 

#### **Ingridy Cardoso Campelo**

Temos como objetivo neste minicurso apresentar a construção de polígonos com o uso GeoGebra, possibilitando o conhecimento de mais funções do software. Daremos ênfase aos métodos de construção de triângulos em suas variadas formas (equilátero, qualquer e com medidas definidas). Cálculos de tamanho dos lados, altura, ângulos e área de triângulos com o uso do GeoGebra também serão abordados neste minicurso. Será possível ainda realizar a construção e observação de algumas relações entre triângulos, como por exemplo a semelhança de triângulos. Acreditamos que este minicurso contribuirá para o aprendizado de todos os participantes possibilitando a eles mais uma ferramenta para o estudo dos polígonos ou até mesmo uma ferramenta interativa que torne o ensino e aprendizagem da matemática em sala de aula mais dinâmico, instigando os alunos a ter mais interesse em cálculos matemáticos.

#### **O USO DO GEOGEBRA NO CÁLCULO E ÁREA E VOLUMES**

Josenildo da Cunha Lima

Nesta oficina serão trabalhadas atividades onde o software GeoGebra vai ser utilizado como ferramenta para a conjecturar fórmulas de cálculos de áreas de alguns polígonos e volumes de alguns sólidos geométricos e também para criar aplicativos para o cálculo de áreas de polígonos regulares, círculos, setor circular e segmento circular e volumes de diversos sólidos geométricos. Trabalharemos com atividades de fácil compreensão para iniciantes no GeoGebra ou quem tenha pouca experiência com esse software e que busca conhecimento para aulas mais dinâmicas e prazerosas para os seus estudantes. Na realização de atividades do cálculo de volumes usaremos a janela de visualização 3D que com sua dinamicidade facilita bastante na verificação das propriedades dos sólidos geométricos contribuindo para a formação dos conceitos necessários para a

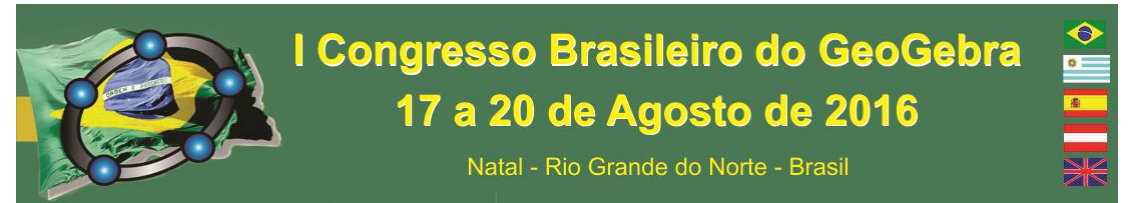

aplicabilidade deste estudo e a elevação do nível de aprendizagem por parte dos estudantes.

**Palavras-chave:** GeoGebra; Área; Volume.

#### **ATIVIDADES NO GEOGEBRA: CONVERSAM AS JANELAS ENTRE SI?**

Duração: 3 horas (horário a definir) Local: Laboratório com acesso à Internet e com plugin Java. Participantes: 25 (no máximo) Público alvo: Professores de Matemática da Educação Básica e Acadêmicos da Licenciatura em Matemática

Profª. Dra. Celina Aparecida Almeida Pereira Abar

O software GeoGebra, a ser utilizado nesta oficina, é uma importante ferramenta para a Educação Matemática, pois permite criar situações para que sejam manipuladas e exploradas pelos alunos na verificação de suas conjecturas. Assim, esta sessão prática tem como objetivo envolver os participantes em um contexto de aprendizagem com propostas de problemas e a verificação da interação das janelas disponíveis no GeoGebra. Com base nessas reflexões, as atividades foram preparadas para que os participantes tenham a oportunidade de manipular os objetos na tela a fim de conjecturar, descobrir, formalizar as relações pertinentes ao assunto em estudo, propor orientações pedagógicas e promover discussões sobre os impactos de um ambiente dinâmico no processo de ensino e aprendizagem de conteúdos matemáticos. As atividades têm por objetivo buscar um aprendizado em matemática que permita aos participantes desenvolverem capacidades que caracterizam atos próprios do "fazer matemático" como experimentar, representar, analisar e concluir. Assim, pretendemos introduzir as ferramentas básicas do GeoGebra apresentando os principais comandos, descrevendo suas utilidades com exemplos e atividades a fim de verificar os diferentes registros de um objeto matemático. O uso de ferramentas tecnológicas inseridas em um ambiente dinâmico deve disponibilizar condições que favoreçam os alunos no processo de ensino e de aprendizagem da Matemática. Para que isso aconteça é necessário que os professores proponham situações nas quais os alunos consigam construir o conhecimento com o auxilio das ferramentas disponibilizadas.

## **INVESTIGAÇÃO MATEMÁTICA COM O GEOGEBRA.**

Duelci Aparecido de Freitas Vaz.

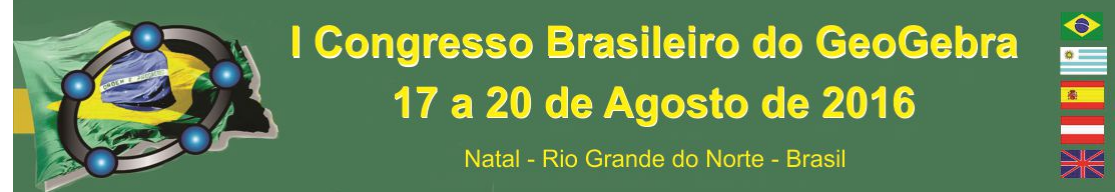

Nesta oficina apresentamos a Investigação Matemática com o Geogebra como uma contribuição metodológica para o ensino-aprendizagem da Matemática. A essência da proposta pode ser resumida em quatro etapas, a saber: experimentar, conjecturar, formalizar e generalizar o conhecimento matemático. As essas quatro etapas, por se tratar de ensino, podemos acrescentar a avaliação que deve permear todo o trabalho investigativo, no sentido de perceber as dificuldades do aluno, propor atividades significativas para possibilitar a sua evolução. A Investigação Matemática com o Geogebra deve ser desenvolvida levando em consideração a inteligência coletiva, isto é, professores e alunos vão compartilhando saberes e o professor conduz todo processo utilizando a mediação pedagógica para conduzir o aluno a novos níveis de conhecimento, permitindo-os acessar o nuclear dos conceitos científicos. Apresentamos por fim, formas concretas de efetivar o trabalho pedagógico utilizando essa metodologia e ainda resultados importantes obtidos em sala de aula, em nossas experiências enquanto professor e pesquisador.

## **UTILIZANDO O GEOGEBRA NA RESOLUÇÃO DE TAREFAS MATEMÁTICAS PARA CONSTRUÇÃO DA GEOMETRIA EUCLIDIANA AXIOMÁTICA**

*Valdeni Soliani Franco Universidade Estadual de Maringá - UEM vsfranco@uem.br* 

#### **Resumo:**

O objeto de trabalho desta oficina são algumas tarefas que foram propostas para os alunos do 4° período de um curso de Licenciatura e Bacharelado em Matemática, da Universidade Estadual de Maringá-PR, em uma disciplina de Geometria Euclidiana, que envolve a Geometria Plana e Espacial e que deve ser introduzida axiomaticamente. A disciplina foi ministrada inteiramente por meio de tarefas, que era realizada individualmente, em duplas ou trios, a critério dos alunos, todas por meio do GeoGebra. As tarefas tinham objetivos distintos, algumas era para construir um conceito, outras para formulação de conjecturas que levavam a proposições ou teoremas da Geometria, outras ainda era para que os alunos diferenciassem os objetos matemáticos de suas representações. Tinha ainda tarefas que mostravam para os alunos a importância de se conhecer os teoremas da Geometria. A ideia da oficina é mostrar diversos desses modelos.

**Palavras-chave:** Formação de professores de Matemática; Tarefas; GeoGebra; Geometria Euclidiana.

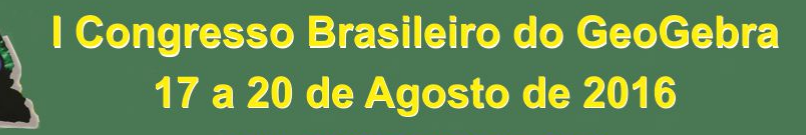

Natal - Rio Grande do Norte - Brasil

#### **NOÇÕES BÁSICAS EM MANUTENÇÃO DE MICROCOMPUTADORES**

*Dhyego Ferreira Barbosa Vinícius César Pimentel Nobre Universidade Federal Rural do Semi-Árido - UFERSA barbosadhyego@gmail.com* 

*vinicius\_suezo@hotmail.com* 

#### **Resumo:**

A oficina de manutenção de microcomputadores será realizada em dois momentos. Tem como objetivo bordar quatro pontos importantes para manutenção, buscando dar uma visão geral aos participantes sobre o universo por trás do funcionamento da computação. Primeiramente iremos abordar os principais fatos da história da computação, (principais acontecimentos e a evolução dos computadores), em seguida mostraremos como funcionam os computadores modernos atuais, com a apresentação dos principais dispositivos do seu funcionamento, mostraremos também os principais defeitos, na prática, que são apresentados nos computadores dos usuários comuns e por fim, explanaremos algumas importantes dicas sobre segurança na internet e proteção dos dados pessoais.

**Palavras-chave:** História da computação; Computadores modernos atuais; Hardware dos usuários comuns; Segurança na internet; Proteção dos dados pessoais.

## **O INSTITUTO GEOGEBRA DA UESB: EXPERIÊNCIAS E PERSPECTIVAS**

#### *Maria Deusa Ferreira da Silva*

O presente trabalho visa apresentar resultados parciais das experiências desenvolvidas pelo Instituto GeoGebra da Universidade Estadual do Sudoeste da Bahia -UESB, Campus de Vitória da Conquista, desde sua implantação em 2013. Além disso, delinear as perspectivas futuras. Em 2012, após a criação do GPERCEM - Grupo de Pesquisa e Extensão em Recursos Computacionais no Ensino de Matemática, retomamos a pesquisa sobre o uso e impacto das novas tecnologias no ensino de matemática na referida instituição. Para a estruturação do grupo, inicialmente fizemos alguns cursos de extensão e oficinas, em seguida passamos a agregar membros interessados no mesmo tema. Assim, estruturamos o grupo e atualmente realizamos reuniões regulares. Em seguida, em 2013 nos empenhamos na criação do Instituto

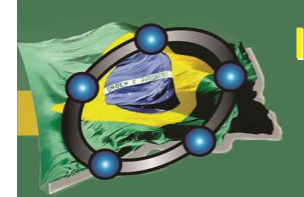

Natal - Rio Grande do Norte - Brasil

GeoGebra da UESB, para tanto escrevemos um projeto delineando a proposta do instituto e submetemos ao comitê internacional, recebendo a aprovação início de 2014. A partir de então temos realizado diversas atividades, tais como minicursos e cursos de extensão para alunos de matemática e física, focando na formação inicial. Mais recentemente, iniciamos um projeto em uma escola municipal, de Ensino Fundamental, onde estamos desenvolvendo um trabalho com os professores de matemática, para alunos do 6º ao 9º ano, preparando esses professores introduzirem o GeoGebra em suas aulas. Assim, com esse grupo de professores vamos elaborar tarefas matemáticas visando que esses professores aplicar com seus alunos. Desse modo, o foco é na formação continuada. Portanto, atuar nessa escola é o primeiro passo para novas parcerias, visando disseminar o uso do GeoGebra na sala de aula, nas escolas baianas, em especial, na região de influencia da UESB. Atualmente, o grupo conta com professores-pesquisadores, alunos de pós-graduação, alunos de graduação e professores de matemática da educação básica. Por isso, a participação no evento é uma forma de interagirmos com pesquisadores, professores e estudantes, de diversas parte do mundo, conhecer o que vêm realizando e aprendermos muito mais com essa troca.

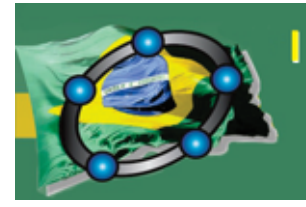

Natal - Rio Grande do Norte - Brasil

## PROJEÇÃO ESTEREOGRÁFICA NA ESFERA DE RIEMANN, UMA ABORDAGEM COM O AUXÍLIO DO SOFTWARE GEOGEBRA 3D

*Euderley de Castro Nunes Instituto Federal do Amazonas euderley.nunes@ifam.edu.br*

#### Resumo:

Este trabalho apresentará a projeção estereográfica e para isso, abordaremos os estudos desenvolvidos por Georg Friedrich Bernhard Riemann (1826-1866), que demonstra como projetar estereograficamente uma esfera sobre um plano, denominado de plano complexo. Logo, mostraremos que o uso dos números complexos será essencial para compreendermos uma das técnicas usadas no desenvolvimento da cartografia e outras áreas. Apresentaremos a projeção estereográfica e faremos o uso de um simulador através do software Geogebra 3D com o objetivo de mostrar que a projeção estereográfica tem como base o estudo dos números complexos.

Palavras-chave: Esfera; Projeção Estereográfica; Números Complexos; GeoGebra 3D.

## 1. Introdução

A técnica de projetar estereograficamente uma esfera sobre um plano já era conhecida na antiguidade, pois Ptolomeu descreve no *Planisphaerium* a projeção estereográfica e algumas de suas propriedades, mas sem suas respectivas demonstrações.

As demonstrações mais antigas e completas das propriedades sobre a projeção estereográfica citadas por Ptolomeu, foram escritas por Al-Fergani<sup>1</sup>, um cientista do século IX em Fergana, na Ásia. No capítulo I de sua obra Construindo o Astrolábio ele nos mostra a teoria da projeção estereográfica. Algumas obras de Al-Fergani foram traduzidas pelo russo Sergeeva.

O termo projeção estereográfica foi introduzido em 1831 pelo matemático alemão L. Magnus (1790-1861), a quem a descoberta dessa projeção notável é por vezes atribuída. A palavra estereográfica deriva do grego e é a junção das palavras: sólido e desenho, em outras palavras, é a geometria que desenha sólidos no plano.

Neste trabalho, apresentaremos a projeção estereográfica com o auxílio do software Geogebra 3D, mostrando assim uma interessante aplicação o ensino dos Números Complexos.

<sup>&</sup>lt;sup>1</sup>Na obra de Al-Fergani constam duas propriedades da projeção estereográfica, destacadas em NUNES, E. C.

#### 2. A Esfera de Riemann: Projeção Estereográfica

Seja  $S^2 = \{(x_1, x_2, x_3) \in \mathbb{R}^3; x_1^2 + x_2^2 + x_3^2 = 1\}$  a esfera unitária no espaço euclidiano  $\mathbb{R}^3$  e seja  $N = (0,0,1)$  o *polo norte* de  $S^2$  e indiquemos o plano complexo  $\mathbb C$  com o plano  $(x_1, x_2, 0)$ :  $x_1, x_2 \in \mathbb{R}$ , que intercepta  $S^2$  ao longo do Equador  $x_1^2 + x_2^2 = 1$ . Dessa forma, cada número complexo  $z = x + yi$  de maneira natural se identifica com o ponto  $(x_1, x_2, 0)$ .

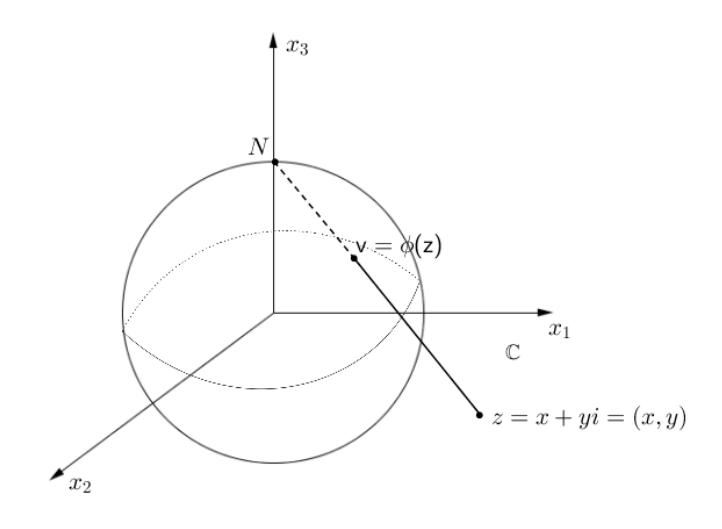

Figura 1: Projeção Estereográfica

Se fizermos  $|z| \to \infty$ , temos que  $v \to N$ , ou seja  $z \to \infty \Rightarrow v \to N$ .

Agora, para cada *z* ∈ C considere uma reta em R <sup>3</sup> que passa por *N* e por *z*. Essa reta intercepta a esfera em exatamente um ponto  $v \neq N$ . Observemos ainda que, se  $|z| < 1$ , então *v* está no hemisfério sul, se  $|z| = 1$ ,  $v = z$  e, se  $|z| > 1$ , então *v* está no hemisfério norte.

Determinaremos agora o ponto *v*.

De fato, considere a aplicação φ : ℂ →  $S^2$  − *N*, onde  $φ(x + yi) = (x_1, x_2, x_3) = ν$ . A equação da reta que passa pelos pontos *z* e *N* é

$$
\begin{aligned} \lambda(t) &= N + t(z - N), \quad t \in \mathbb{R} \\ &= tz + N(1 - t). \end{aligned} \tag{1}
$$

Vamos determinar agora o ponto *v* de interseção da reta com *S* 2 . Observe que, escrevendo  $z = x + yi = (x, y, 0)$ , temos:

$$
v = tz + N(1-t)
$$
  
= t(x,y,0) + (0,0,1)(1-t)  
= (tx,ty,1-t) tal que t \in \mathbb{R} (2)

Dessa forma, um ponto dessa reta está em *S* <sup>2</sup> quando

$$
(tx)^2 + (ty)^2 + (1-t)^2 = 1
$$

Daí,

$$
t = \frac{2}{|z|^2 + 1}
$$

Portanto,

$$
v = (tx, ty, 1-t) = \left(\frac{2x}{|z|^2 + 1}, \frac{2y}{|z|^2 + 1}, \frac{|z|^2 - 1}{|z|^2 + 1}\right)
$$
(3)

Sendo assim, temos o ponto

$$
v = (x_1, x_2, x_3) = \left(\frac{2Re(z)}{|z|^2 + 1}, \frac{2Im(z)}{|z|^2 + 1}, \frac{|z|^2 - 1}{|z|^2 + 1}\right) \in S^2
$$

Podemos então definir a função

$$
\phi: \mathbb{C} \to S^2 - \{N\}
$$

$$
\phi(z) = \left(\frac{2z}{|z|^2 + 1}, \frac{|z|^2 - 1}{|z|^2 + 1}\right)
$$
(4)

Pela própria maneira com que definimos a função, observamos que ela é uma bijeção. E como *z* → ∞, *v* → *N*, vamos estendê-la a  $\overline{\mathbb{C}}^2$ 

$$
\Psi: \overline{\mathbb{C}} \to S^2, \text{ em que } \Psi(z) = \begin{cases} \phi(z), & \text{se } z \in \mathbb{C} \\ \Psi(\infty) = N, & \text{se } z = \infty \end{cases}
$$

Essa função Ψ assim definida é contínua no sentido que se *z<sup>n</sup>* é uma sequência convergindo para *z* então  $\Psi(z_n)$  converge para  $\Psi(z)$  para todo *z* em  $\overline{\mathbb{C}}$ .

Determinaremos agora explicitamente as funções inversas de φ e Ψ.

Da mesma forma consideraremos a mesma reta que passa pelos pontos *N* e *v* pertencentes a *S* 2 e determinaremos o ponto *z* de interseção com o plano complexo.

$$
N+t(\nu-N) = (0,0,1) + t[(x_1, x_2, x_3) - (0,0,1)]
$$
  
= (0,0,1) + t(x\_1, x\_2, x\_3 - 1)  
= (tx\_1, tx\_2, 1 - t(1 - x\_3)) (5)

Onde devemos ter  $t = (1 - x_3)^{-1}$ . Portanto *z* é dada por:

$$
\phi^{-1}(v) = \phi^{-1}(x_1, x_2, x_3) = \frac{x_1}{1 - x_3} + \frac{x_2}{1 - x_3}i = u + vi = z
$$

Para todo  $v = (x_1, x_2, x_3) \in S^2 - N$ .

<sup>&</sup>lt;sup>2</sup>Para uma leitura mais detalhada de  $\overline{C}$ , indicamos NUNES, E. C., onde podemos ver uma boa intuição do infinito em  $\mathbb C$  e da métrica que define  $\overline{\mathbb C}$  como um espaço métrico chamado Esfera de Riemann.

Dessa forma,

$$
\phi^{-1}(x_1, x_2, x_3) = \left(\frac{x_1}{1 - x_3}, \frac{x_2}{1 - x_3}\right)
$$

Essa aplicação inversa é conhecida pelo nome de projeção estereográfica. Sendo assim, a  $|\phi^{-1}(v)|^2$  será igual a

$$
|\phi^{-1}(\nu)|^2 = \left(\frac{x_1}{1-x_3}\right)^2 + \left(\frac{x_2}{1-x_3}\right)^2 = \frac{x_1^2}{(1-x_3)^2} + \frac{x_2^2}{(1-x_3)^2} = \frac{1+x_3}{(1-x_3)}
$$

Observemos que  $v \to N \Longleftrightarrow x_3 \to 1$ , sendo que  $v \to N \Rightarrow \phi^{-1}(v) \to \infty$ . Estenderemos então de forma natural φ −1 , *para* Ψ−<sup>1</sup> : *S* <sup>2</sup> → C dada por

$$
\Psi^{-1}(v) = \begin{cases} \phi^{-1}(v), & \text{se } v \in S^2 - N \\ \Psi^{-1}(N) = \infty, & \text{se } v = N \end{cases}
$$

Como anteriormente  $\Psi^{-1}$  é contínua.

Em matemática quando temos uma bijeção contínua entre dois conjuntos com inversa contínua, dizemos que os conjuntos são homeomorfos, portanto  $S^2$  é homeomorfo a  $\overline{\mathbb C}.$ 

#### 3. Simulador de Projeção Estereográfica usando o GeoGebra 3D

Para BORBA (1999), recursos oriundos da informática tendem a potencializar o processo de ensino voltado à experimentação matemática, onde nesse contexto temos o Geogebra 3D como um aliado importante na construção do conhecimento, pois a métrica que compõe a Esfera de Riemann está diretamente ligada ao ensino dos Números Complexos.

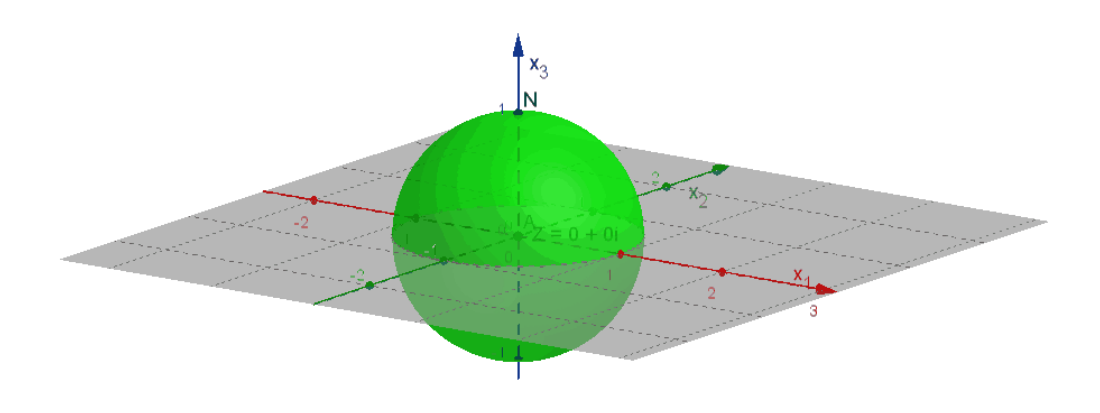

Figura 2: Simulador da Projeção Estereográfica em GeoGebra 3D

Em seguida, usando o simulador <sup>3</sup> , vamos escolher um ponto *v*(0.62,−0.66,0.42) qualquer em *S* 2 e vamos mostrar que sua projeção estereográfica no plano C é *z* = 1.07−1.14*i*. Substituindo as coordenadas de *v* na função  $\phi^{-1}(v)$ , temos:

$$
\begin{aligned} \n\phi^{-1}(0.62, -0.66, 0.42) &= \frac{0.62}{1 - 0.42} + \frac{-0.66}{1 - 0.42}i \\ \n&= \frac{0.62}{0.58} + \frac{-0.66}{0.58}i \\ \n&= 1.07 - 1.14i \n\end{aligned} \tag{6}
$$

Portanto, podemos usar o software GeoGebra para compreendermos melhor a projeção estereográfica e posteriormente ter uma visão geométrica de toda a métrica que envolve a Esfera de Riemann. Podemos também usar o GeoGebra para analisarmos as propriedades da projeção estereográfica e assim verificarmos a eficácia de um dos métodos mais usados no desenvolvimento da cartografia e de áreas que necessitem transportar coordenadas de  $\mathbb{R}^3$  para  $\mathbb{R}^2.$ 

#### 4. Considerações Finais

Com base no exposto, apresentamos a projeção estereográfica na Esfera de Riemann, mostramos também que o software GeoGebra contribuiu para a compreensão deste método de projeção, pois o simulador é essencial para comprovarmos a veracidade das funções.

As propriedades da projeção estereográfica que não foram apresentadas neste trabalho, podem ser demonstradas de forma mais simples usando os recursos do GeoGebra 3D, mostrando que essa combinação é uma belíssima aplicação para o ensino dos números complexos.

## 5. Referências Bibliográficas

ÁVILA, Geraldo. *Variáveis Complexas e Aplicações*. 3<sup>a</sup> ed. Rio de Janeiro, LTC, 2008.

BOYER, Carl B.História da Matemática. Tradução Elza F. Gomide. São Paulo: Blucher, 1974. BORBA, M. C. Tecnologias Informáticas na Educação Matemática e Reorganização do Pensamento. São Paulo: UNESP, 1999.

NUNES, E. C. *Esfera de Riemann: Projeção Estereográfica e Aplicações, uma abordagem para o Ensino Médio*. Dissertação de Mestrado. Amazonas: Universidade Federal do Amazonas, 2015.

ROSENFELD, B. A; SERGEEVA, N. D. Stereographic Projection. Moscow, Mir Publishers, 1977.

<sup>3</sup>O simulador é um importante recurso didático, pois durante sua construção que pode ser encontrada em NU-NES, E. C., são mostradas várias aplicações que podem ser destacadas durante o ensino dos números complexos.